APROL R 4.0 - Extended Engineering F1 Drivers for B&R Connections

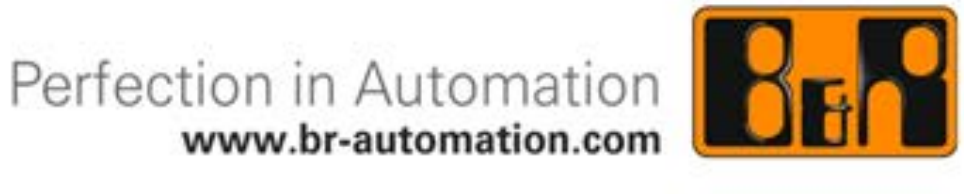

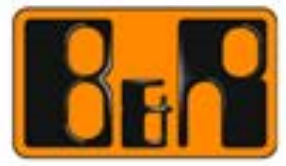

We reserve the right to change the contents of this manual without warning. The information contained herein is believed to be accurate as of the date of publication; however, Bernecker + Rainer Industrie-Elektronik Ges.m.b.H. makes no warranty, expressed or implied, with regards to the products or the documentation contained within this book. In addition, Bernecker + Rainer Industrie-Elektronik Ges.m.b.H. shall not be liable in the event of incidental or consequential damages in connection with or resulting from the furnishing, performance, or use of these products. The software names, hardware names, and trademarks used in this document are registered by the respective companies.

The following documentation *F1 Drivers for B&R Connections* (Version 4.06 / 25.08.2014) refers to *APROL* R 4.0

#### **2013 Bernecker + Rainer Industrie-Elektronik Ges.m.b.H.**

The *Connectivity* manual group contains the following manuals

### **F1 Drivers for B&R Connections**

with the order number:

#### **MAAPCONN40-ENG**

# **Content F1 Drivers for B&R Connections V4.06**

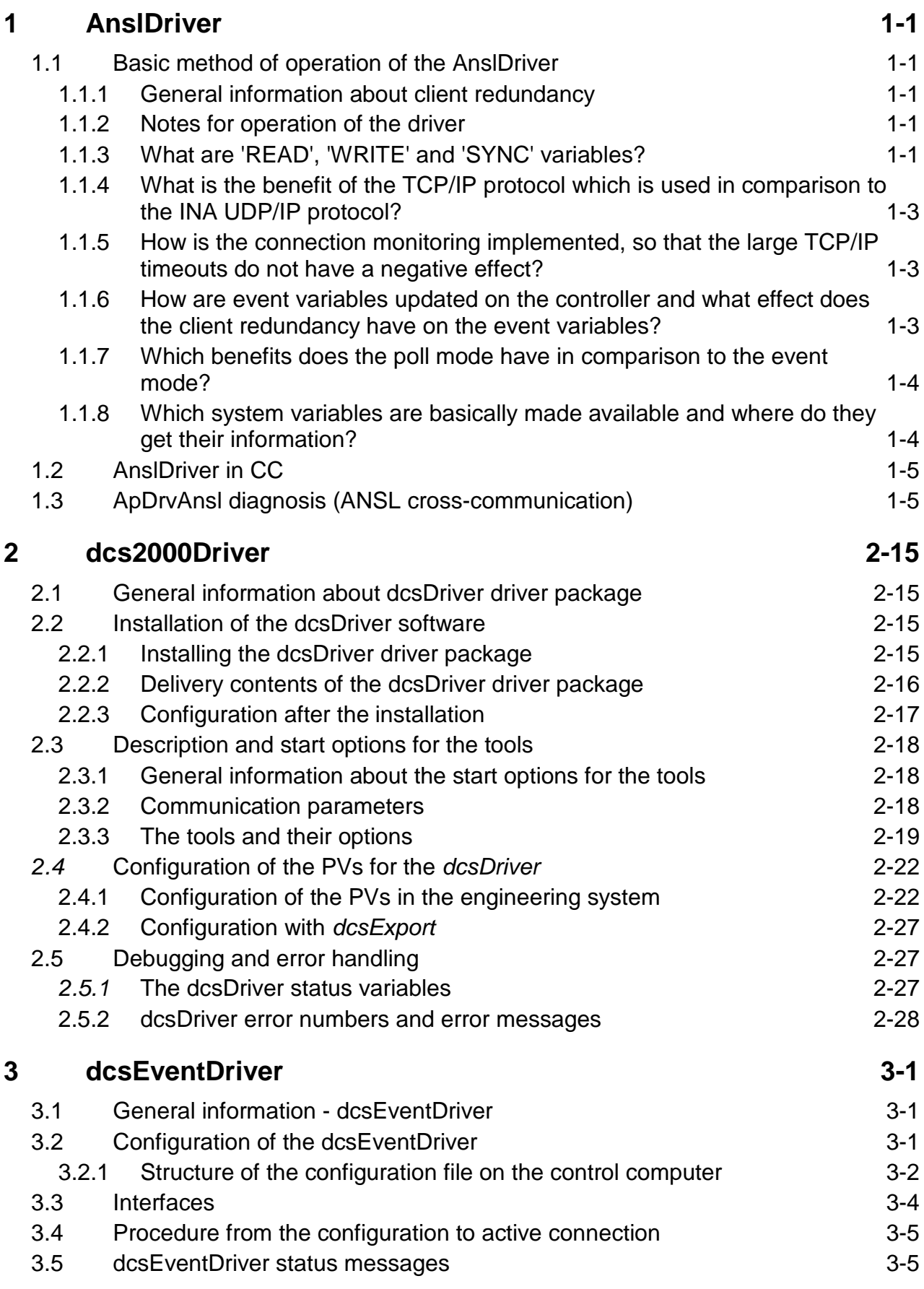

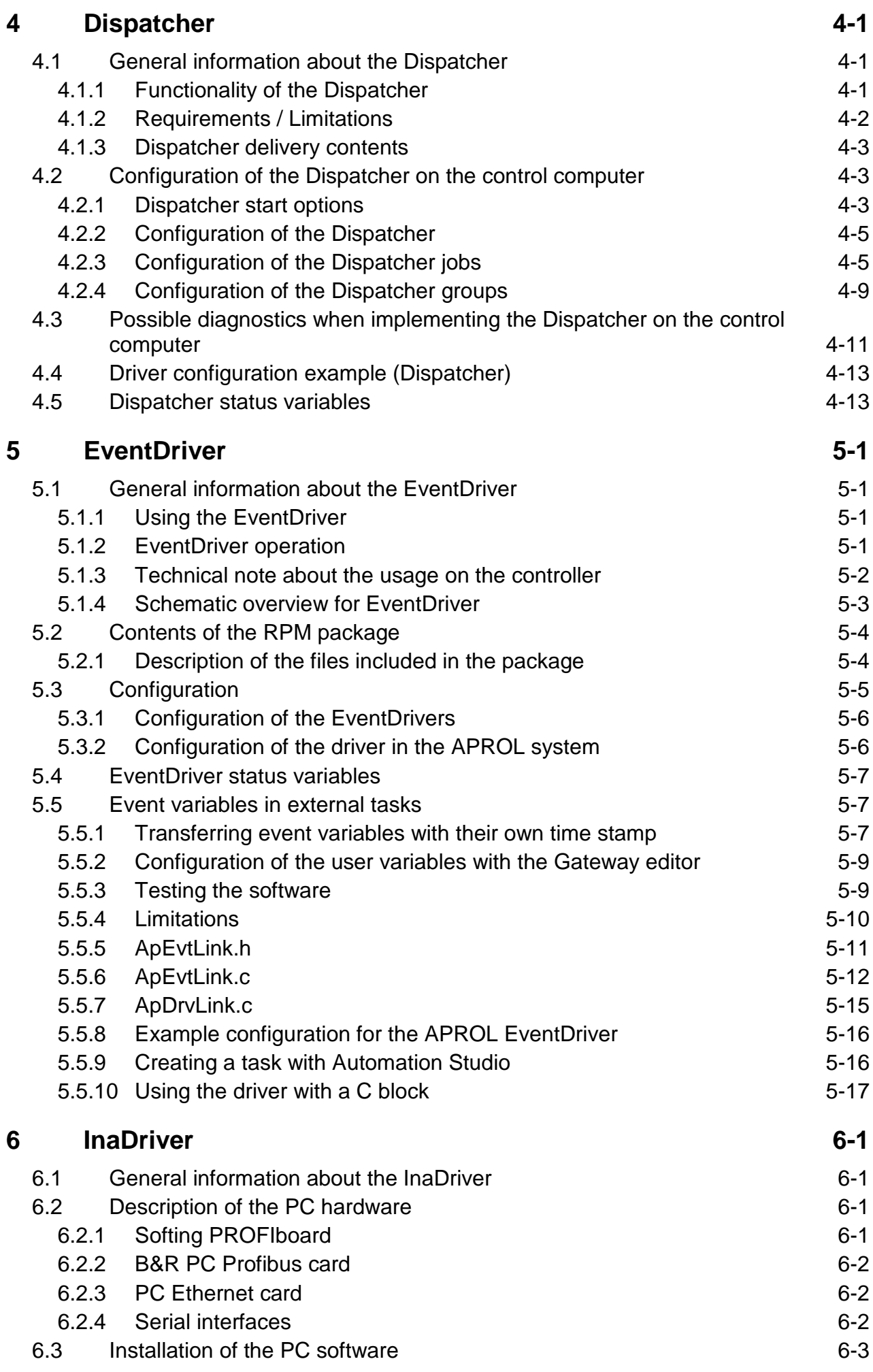

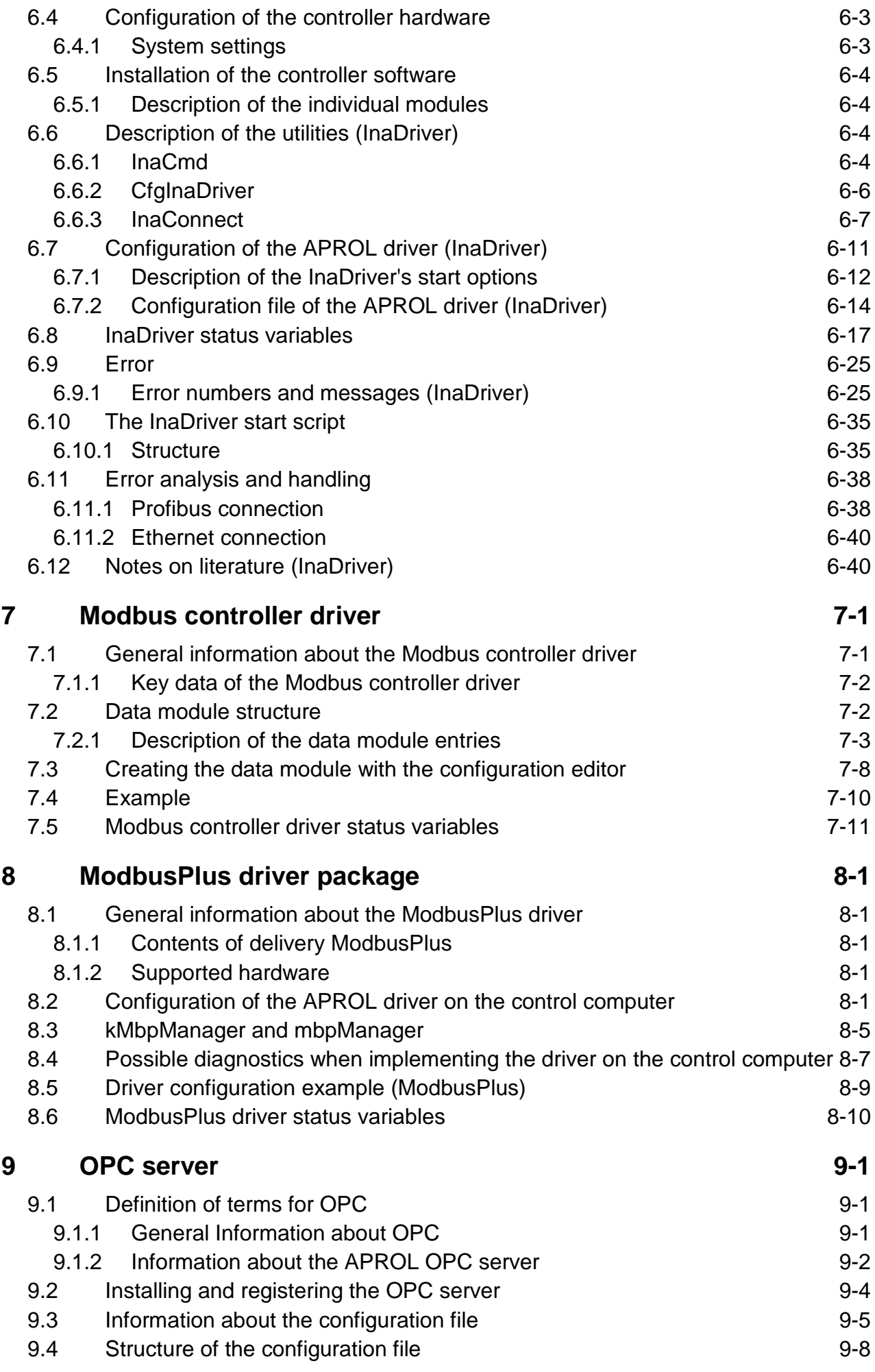

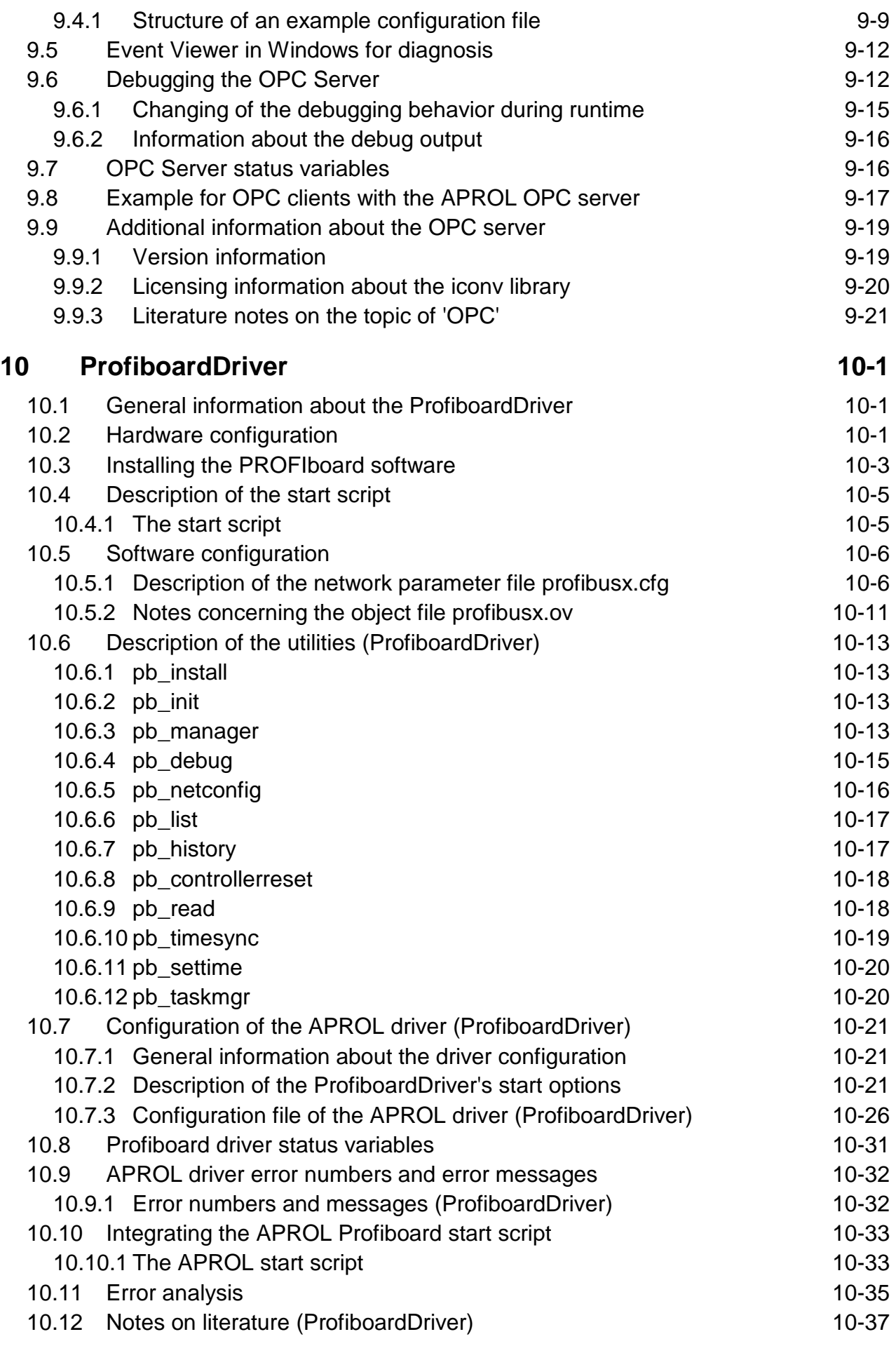

# **11 [Process bus redundancy for Ethernet connections](#page-204-0) 11-1**

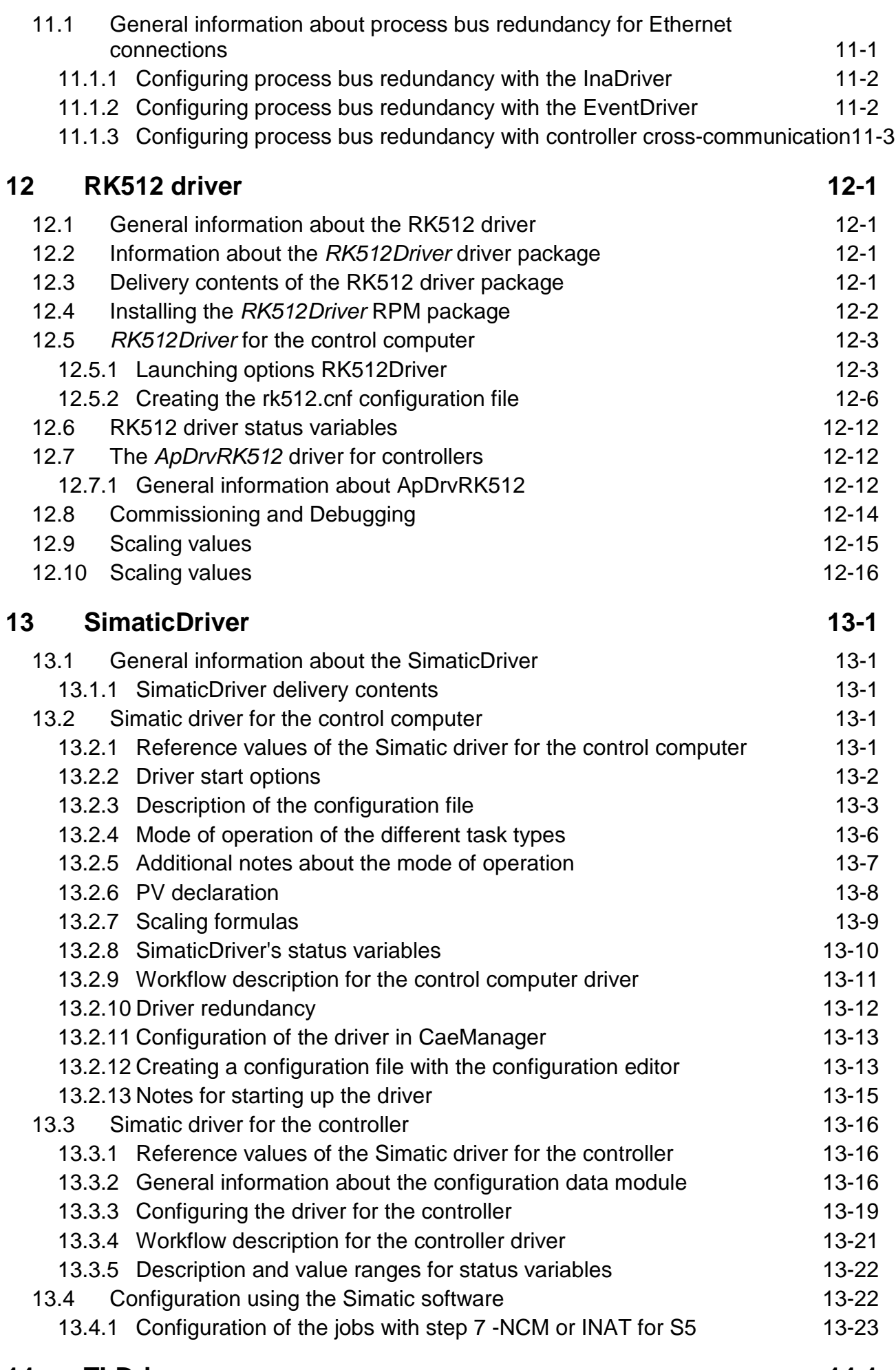

**14 [TI-Driver](#page-248-0) 14-1**

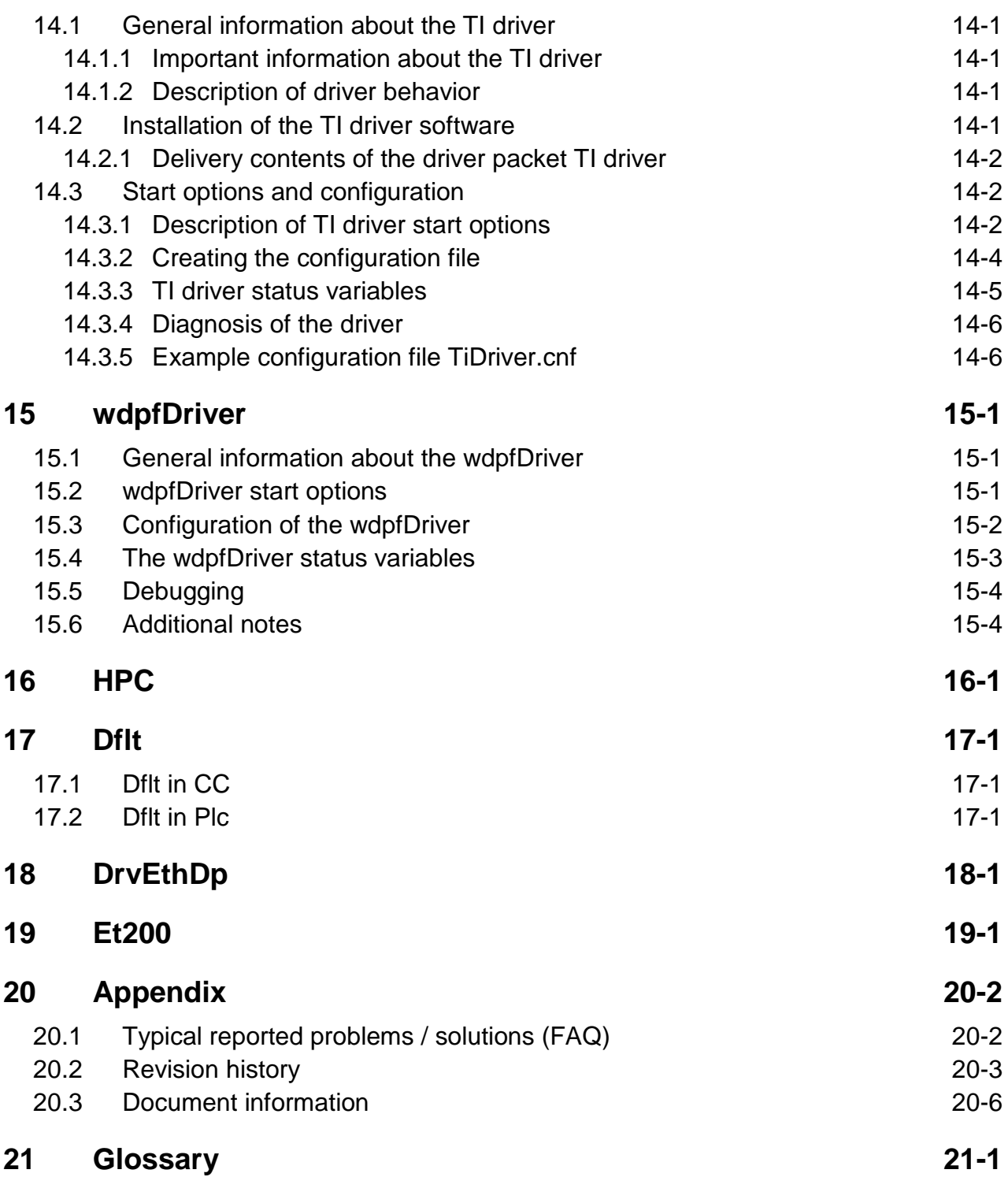

# *APROL* **Documentation F1 Drivers for B&R Connections V4.06**

## belongs to the manual set **Connectivity**

### **Target group, conventions, and format**

The target group for the manual **F1 Drivers for B&R Connections** is users that deal with the topic "interfaces" between the control computer and controller, and who are responsible for connecting other systems using the *APROL* standard driver.

In this documentation the following formatting is used:

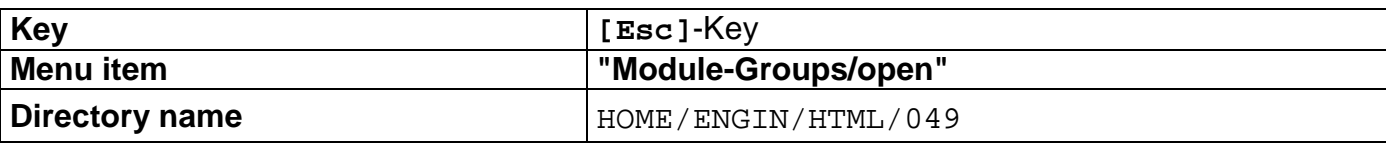

In this manual the following icons are used to highlight special information:

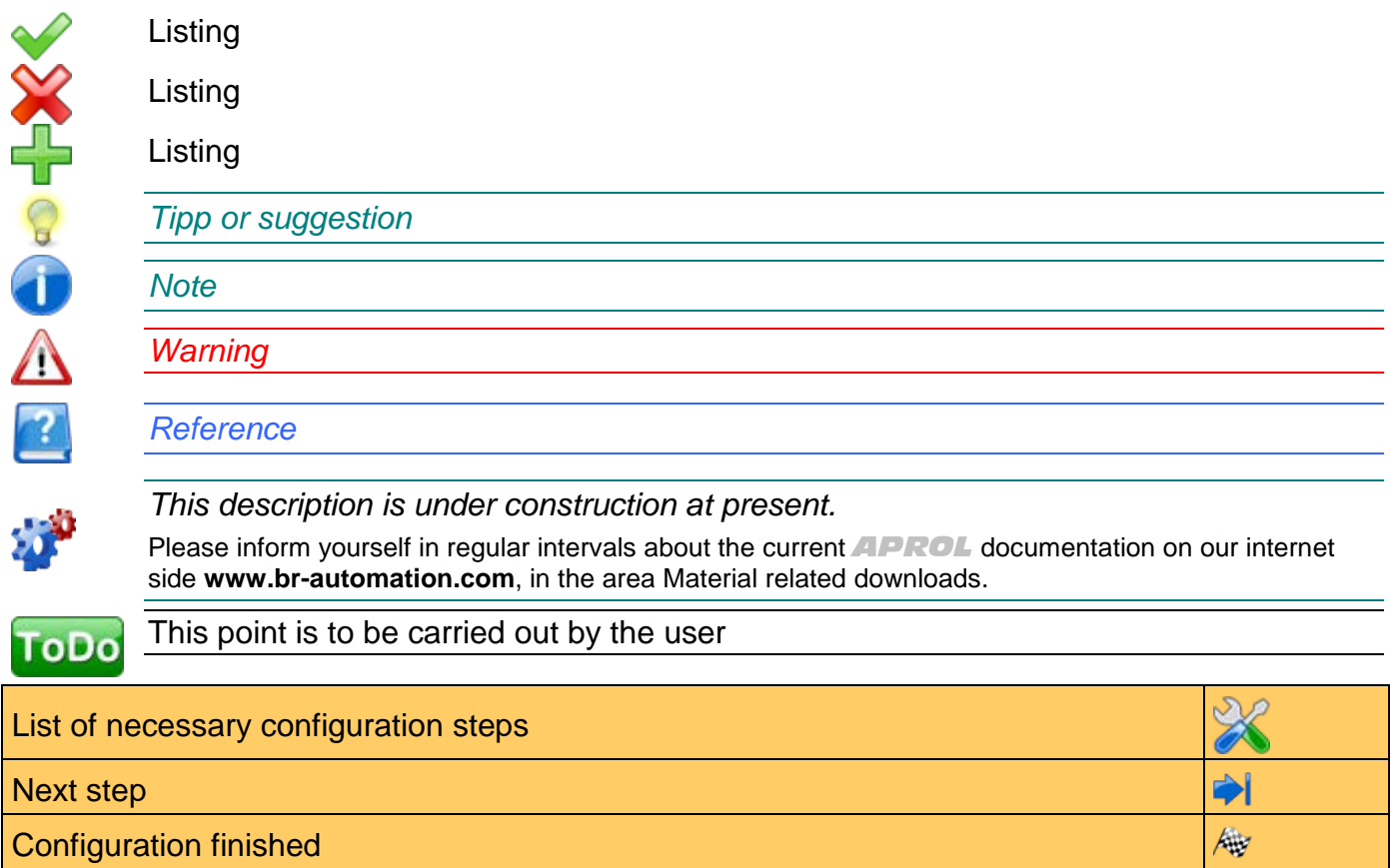

<span id="page-10-2"></span>.

## <span id="page-10-1"></span><span id="page-10-0"></span>**1.1 Basic method of operation of the AnslDriver**

## **1.1.1 General information about client redundancy**

In the case of client redundancy there are normally two AnslDrivers started on two different control computers and they establish a connection to the same controller. One AnslDriver is the master (has process control) and the other is the slave.

The '-connectTimeout' option is used to switch between both AnslDrivers. The AnslDriver with process control (master) gives up its process control after it has expired. The slave registers this and turns into the driver with the process control. The '-connectTimeout' begins when the AnslDriver with process control can no longer reach the controller.

The '-slaveConnect' option is used when both AnslDrivers are started on one control computer. This can be done for testing purposes. The second AnslDriver is thus informed that it should start in slave mode.

## <span id="page-10-3"></span>**1.1.2 Notes for operation of the driver**

The AnslDriver monitors its configuration file for changes. If it recognizes a change in a configuration file it re-reads the corresponding file. The driver signs off objects which are no longer needed, and registers new ones. Existing objects without changes continue to be used without a new registration. The result is a reduction in the load of the entire controller communication during the download process.

It is possible to turn off this behavior with this if a complete new configuration is desired, instead of a part configuration. Upon detecting the change in a configuration file, the driver is completely re-started after a delay of 2 seconds, i.e. all objects are first signed off the controller and then registered again after the automatic restart.

#### **Notes for the '-noOnlineReconfiguration' option:**

The '-noOnlineReconfiguration' option deactivates the automatic reading of the configuration files if they have been changed in the file system.

The AnslDriver must be restarted if the option is set, so that its configuration files take effect after having been changed.

## <span id="page-10-4"></span>**1.1.3 What are 'READ', 'WRITE' and 'SYNC' variables?**

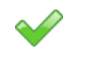

## **READ variables**

READ variables are only transferred from the controller to the control computer. READ variabels are 'provided' by the driver.

#### **Operating mode 'Event mode':**

READ variables are registered on the controller in 'Event mode' and are monitored for changes there. A change in value is transferred from the controller to the control computer.

**Special feature**: Each event variables which is registered influences the response behavior of the controller. There are 6000 event checks per second per default, whereby each registration triggers one check (and therefore several checks if the same variable is registered many times). If there are less than 6000 variables registered, the checking of the individual variables increases respectively.

#### **Disadvantage of this type of operation:**

The checking of event variables is at the cost of CPU idle time, because the controller must do the work of checking.

#### **Advantage of this type of operation:**

Possibly quicker reaction times compared with the poll mode.

#### **Operating mode 'Poll mode':**

READ variables are queried cyclically by the driver in 'Poll mode' (the '-eventMode' option is not set). The driver must send a request telegram for each PV to the controller and it creates a response with the current value.

**Advantage of this type of operation**: Load reduction on the controller, because the cyclic value check is dropped.

#### **Disadvantage of this type of operation:**

- Slow response behavior

- The value detection of the individual variables is not deterministic, i.e. the current value of individual variables may have slightly different times.

<span id="page-11-0"></span>Basically, **for both types of operation**, the time stamp of the time detection is currently created in the driver and the time stamp of the controller is not relevant. The event driver must still be used for high resolution events with the time stamp of the controller.

## **WRITE variables:**

WRITE variables are only transferred from the control computer to the controller. They are either 'not supplied' or supplied by a control computer task.

WRITE variables are only transferred to the controller when necessary. The value in the process control system is compared with the value on the controller upon each connection establishment. If there is a deviation, the control computer value is sent to the controller.

The driver then only writes the variable to the controller if a change has taken place on the control computer, either due to a calculation in the control computer task ot the setting of a value in a faceplate.

#### **SYNC variables:**

SYNC variables are a combination of the above mentioned variable types. They are transferred, according to the type of operation, cyclically or via event monitoring from the controller to the control computer and kept there. If the value of such a variable is changed by an application on the control computer, the driver writes the variable to the controller.

SYNC variables are normally variables for CFC debugging.

The variables configured in the driver are only registered as objects on the controller when they are actually needed by the system. Variables which are marked as being

'Idle' in the system (see relevant documentation) are not registered on the controller and therefore do not need any resources. A registration takes place after the IDLE flag has gone and remains until the IDLE flag reappears. Remanent variables are handled as if they were never IDLE, i.e. they are always registered.

## <span id="page-12-0"></span>**1.1.4 What is the benefit of the TCP/IP protocol which is used in comparison to the INA UDP/IP protocol?**

The INA protocol uses the UDP/IP protocol, which is not connection orientated and does not monitor the connection via the operating system. This protocol does not ensure that telegrams are received by the partner. The protocol must create its own solution for receipts. A loss in connection is recognized through a missing connection monitoring telegram. A maximum of 240 bytes of reference data can be transferred per INA telegram.

ANSL communicates via the TCP/IP protocol. This protocol ensures that messages are 'received' with several receipts, whereby the telegram traffic increases on the network. An ANSL telegram segment can contain 1400 bytes of reference data, whereby several segments can constitute one telegram (they are only transferred separately). The TCP/IP connection monitoring does not suffice for *APROL* and this is the reason why a corresponding mechanism was created for a quick cyclic connection monitoring.

*A much larger flow of data as INA is possible, because of the much larger telegrams.*

## <span id="page-12-1"></span>**1.1.5 How is the connection monitoring implemented, so that the large TCP/IP timeouts do not have a negative effect?**

The telegrams are swapped cyclically (0.5 \* ANSL\_TIMEOUT) between both partners. If a telegram is not received within the ANSL\_TIMEOUT then the connection is disconnected and must be re-established. This mechanism is necessary, because the connection monitoring of the operating system only offers reaction times in the scope of minutes. A connection monitoring telegram is not sent if another telegram with reference data has already been sent within this time period.

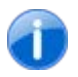

40

*ANSL\_TIMEOUT can be set for all customer connections. A sensible value is one that is not under two second, due to the nature of the system.*

## <span id="page-12-2"></span>**1.1.6 How are event variables updated on the controller and what effect does the client redundancy have on the event variables?**

Also see the description of the [READ variables in event mode.](#page-11-0)

In case a second driver is started on a redundant system and it works with the '-eventMode' and '-slaveConnect' options, its READ variables are already registered on the controller in an inactive state. In the worst case, the number of event variables is doubled, whereby the sampling rate (default 60000 PVs per second) is cut in half for each variable!

## <span id="page-13-0"></span>**1.1.7 Which benefits does the poll mode have in comparison to the event mode?**

The poll mode queries the value of a PV cyclically. The value is transferred even when there is no change in value.

Also see the description of the [READ variables in poll mode.](#page-11-0)

## <span id="page-13-1"></span>**1.1.8 Which system variables are basically made available and where do they get their information?**

The system variables have the following syntax: 'S2A\_<CTRL instance>\_M\_<name>' **Information from the driver (local):**

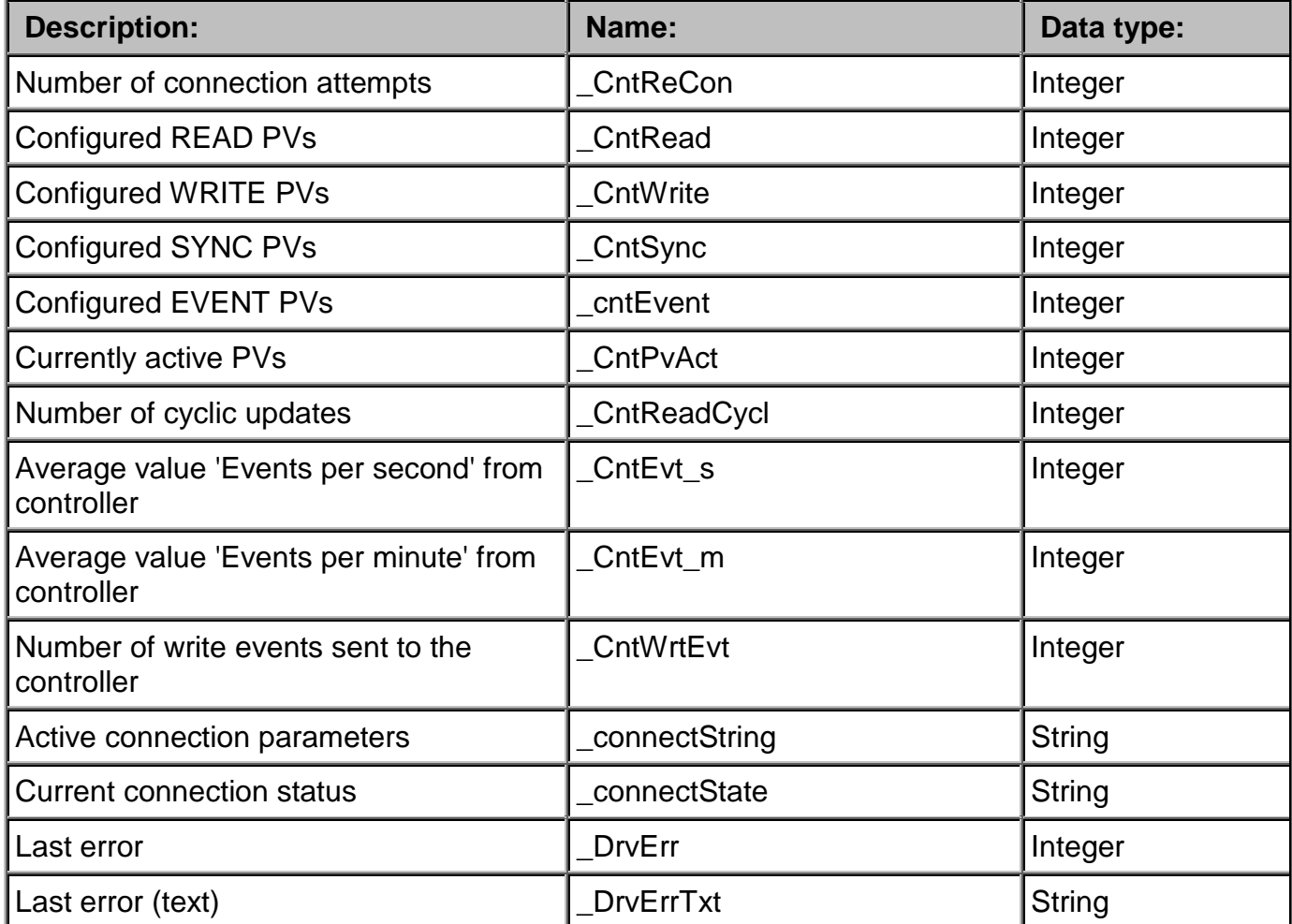

#### **Information from the controller):**

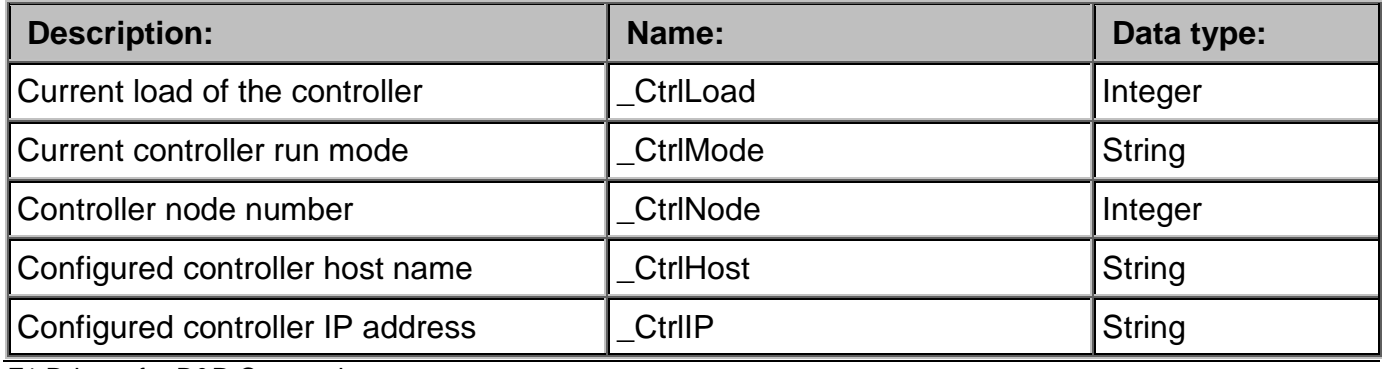

F1 Drivers for B&R Connections

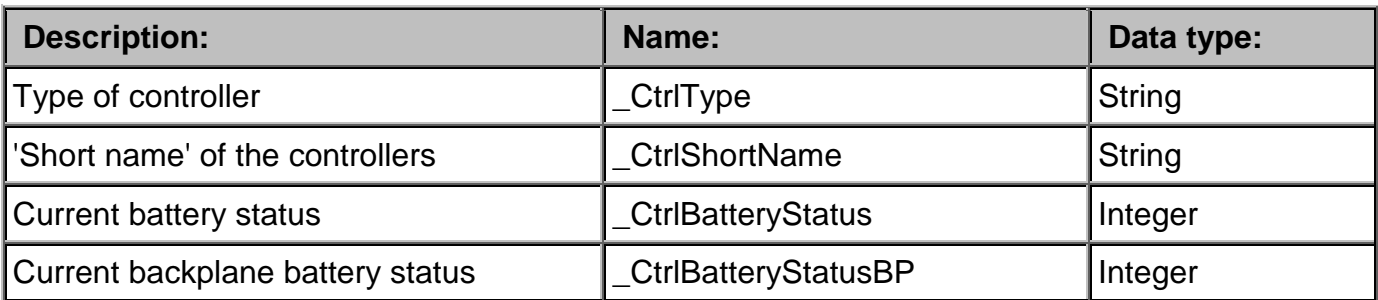

## <span id="page-14-0"></span>**1.2 AnslDriver in CC**

*This description is under construction at present.* Please inform yourself in regular intervals about the current *APROL* documentation on our internet side **www.br-automation.com**, in the area Material related downloads.

## <span id="page-14-1"></span>**1.3 ApDrvAnsl diagnosis (ANSL cross-communication)**

You can carry out an application-related diagnosis of the ApDrvAnsl configuration without involving an application. You can see how an application-related diagnosis (the use of diagnostic PVs in the driver configuration) can be carried out in the chapter for configuring a connection.

The ControllerManager Watch can be used for a manual diagnosis of the ApDrvAnsl. It is better to use two Watch windows and save them as a Watch group after they have been configured. The Watch group can then be loaded with the ApDrvAnsl context menu at any time, and shows all of the Watch windows in the last composition.

The names of the driver variables which can be used for diagnosis purposes all begin with 'ApDrvAnsl\_Diag'.

The ApDrvAnsl\_DiagHelp variable should be placed in the first Watch window and all elements set to a string output. A long cycle time should be set, e.g. 60 seconds, so that the system is not disturbed unnecessarily. The displayed variables are constant help texts, which are useful for the analysis in the second Watch window.

| $\bullet$                 | Eth110 (Eth110) - (ANSL: IP=10.49.84.110) - Watch window (ApDrvAnsl) - Controller Manager (mhartmann@hartmann64) <2> |                                    |                                |                                          |                    | $\circ \circ \times$ |
|---------------------------|----------------------------------------------------------------------------------------------------|------------------------------------|--------------------------------|------------------------------------------|--------------------|----------------------|
|                           | $\mathbb{R}$ 2 2 4 4 5 $\mathbb{Z}$ 3 $\mathbb{Z}$                                                                   |                                    | $\lfloor$ bin<br>$\frac{1}{2}$ | 8:00<br>hex<br>oct<br>dec<br>str         | %<br>8:00<br> 8:00 |                      |
| Name                      | Type<br>1                                                                                                    | Range                              | Force                          | Value                                    |                    |                      |
|                           | ApDrvAnsl_DiagHelp DbgHelp                                                                                           | dynamic / local                    |                                |                                          |                    |                      |
| ⊟ <mark>P</mark> s01      | [0.31] of SINT local                                                                                                 |                                    |                                | <b>Directions</b>                        |                    |                      |
| ⊟ <mark>=</mark> s02      | [0.31] of SINT local                                                                                                 |                                    |                                | $1 = READ$                               |                    |                      |
| ⊟ <mark>∃</mark> , s03    | [0.31] of SINT local                                                                                                 |                                    |                                | $2 = WRTE$                               |                    |                      |
| $\Box$ $\blacksquare$ s04 | [0.31] of SINT local                                                                                                 |                                    |                                |                                          |                    |                      |
| $\Box$ $\blacksquare$ s05 | [0.31] of SINT local                                                                                                 |                                    |                                | Filters                                  |                    |                      |
| $\Box$ $\blacksquare$ s06 | [0.31] of SINT local                                                                                                 |                                    |                                | $0 =$ Display all                        |                    |                      |
| ⊟ <mark>−</mark> s07      | [0.31] of SINT local                                                                                                 |                                    |                                | $1 =$ Display only okay                  |                    |                      |
| ⊟ <mark>P</mark> s08      | [0.31] of SINT local                                                                                                 |                                    |                                | $2 =$ Display only errors                |                    |                      |
| ⊟- S09                    | [0.31] of SINT local                                                                                                 |                                    |                                |                                          |                    |                      |
| ⊟ <mark>P</mark> as10     | [0.31] of SINT local                                                                                                 |                                    |                                | <b>DataObjNames</b>                      |                    |                      |
| ≟ <mark>P</mark> as11     | [0.31] of SINT local                                                                                                 |                                    |                                | AprolCfg = "ApCnfAnsIS"                  |                    |                      |
| ≟ <mark>–</mark> s12      | [0.31] of SINT local                                                                                                 |                                    |                                | UserCfg = "ApCnfAnsIC"                   |                    |                      |
| ⊟ <mark>P</mark> es13     | [0.31] of SINT local                                                                                                 |                                    |                                |                                          |                    |                      |
| ≟ <mark>P</mark> es14     | [0.31] of SINT local                                                                                                 |                                    |                                | ErrorValues (incomplete)                 |                    |                      |
| ⊟ <mark>=</mark> s15      | [0.31] of SINT local                                                                                                 |                                    |                                | 31651: MEMORY RESOURCE                   |                    |                      |
| $\frac{1}{2}$ s16         | [0.31] of SINT local                                                                                                 |                                    |                                | 31652: EVENT RESOURCE                    |                    |                      |
| $\frac{1}{2}$ s17         | [0.31] of SINT local                                                                                                 |                                    |                                | 31653: THREAD RESOURCE                   |                    |                      |
| ⊟ <mark>=</mark> s18      | [0.31] of SINT local                                                                                                 |                                    |                                | 31654: SYNC RESOURCE                     |                    |                      |
| ⊟ <mark>=</mark> s19      | [0.31] of SINT local                                                                                                 |                                    |                                | 31655: FILE_RESOURCE                     |                    |                      |
| ∃ <mark>P</mark> s20      | [0.31] of SINT local                                                                                                 |                                    |                                | 31870: PARAM INVALID                     |                    |                      |
| ⊟ <mark>=</mark> s21      | [0.31] of SINT local                                                                                                 |                                    |                                | 31871: XML PARSER ERR                    |                    |                      |
| $\blacksquare$ s22        | [0.31] of SINT local                                                                                                 |                                    |                                | 31872: XML_INVALID                       |                    |                      |
| ∃ <mark>=</mark> s23      | [0.31] of SINT local                                                                                                 |                                    |                                | 31873: DATA MODULE NOT EXIST             |                    |                      |
| $\blacksquare$ s24        | [0.31] of SINT local                                                                                                 |                                    |                                | 31874: CLIENT NOT EXIST                  |                    |                      |
| ⊟ <mark>−</mark> s25      | [0.31] of SINT local                                                                                                 |                                    |                                | 31875: CONN_NOT_EXIST                    |                    |                      |
| ⊟ <mark>P</mark> as26     | [0.31] of SINT local                                                                                                 |                                    |                                | 31876: PV_CONN_NOT_EXIST                 |                    |                      |
| ⊟ Bes27                   | [0.31] of SINT local                                                                                                 |                                    |                                | 31877: END OF LIST                       |                    |                      |
| Help                      |                                                                                                    | Watch floating point significance: |                                | Scan rate [ms]: 10000:<br>Counter: 5102: |                    |                      |
|                           |                                                                                                    |                                    |                                |                                          |                    | m                    |

*Illustration 1: Definition of the memory area for global remanent variables in the sysconf*

The variables which are necessary for the diagnosis can be placed in the second Watch window. 6 independent variables are available, depending on the demands of the diagnosis.

Each of these three FUBs are programmed to access an element directly, or repeatedly through a filter which can be set.

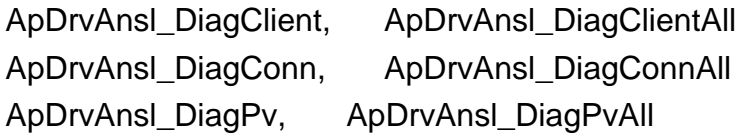

The 'All' variables use filter attributes which meet the search requirements of the elements, e.g. all elements with an error status.

#### **Important:**

**Activating one or more diagnosis FUBs affects the timing of the driver. The diagnosis should therefore not be used in a critical environment. The ApDrvAnsl is operated in task class 8 and normally has a large tolerance, so that a cycle time violation is unlikely when using diagnosis FUBs, but is possible.**

The diagnosis variables which can be written by the user in the Watch are not the variables which are transferred to the FUB afterwards. This avoids letting users destroying a variable (status range) in critical areas.

The variables consist of an input range (inVar) and an output range (outVar). The user fills out the inVar range and the result is shown in the outVar after processing.

| <b>B</b> ApDrvAnsl DiagClientAll | ClientDiagAll in typ     | llocal |                             |
|----------------------------------|--------------------------|--------|-----------------------------|
| ⊟ <mark>⊟</mark> einVar          | ClientDiagAll inVar typ  | llocal |                             |
| $\blacksquare$ index             | <b>UDINT</b>             | llocal |                             |
| <del>"</del> ⊜enable             | <b>BOOL</b>              | llocal | <b>TRUE</b>                 |
| ⊟ ⊟∎outVar                       | ClientDiagAll outVar typ | llocal |                             |
| $\blacksquare$ Status            | <b>UINT</b>              | llocal |                             |
| ⊸ Odate                          | DATE AND TIME            | llocal | 04/04/2014 09:50:51 (LOCAL) |
| □ <mark>- ClientDiagInfo</mark>  | AsANSLClientDiagInfoType | llocal |                             |
| È⊢clientDataObjName              | [0.256] of SINT          | llocal | ApCnfAnsIS                  |
| 由 무aclientTimeStamp              | AsANSLTimeStampType      | llocal |                             |
| ≔clientConn                      | <b>UDINT</b>             | local  |                             |
| ≔clientConnErr⊑                  | UDINT                    | llocal |                             |

*Illustration 2:*

A 'date' variable is stored in each outVar range, is interpreted in the Watch, and corresponds to the value of clientTimestamp.timeStampSec. The nanoseconds there are not taken into account!

The dataObjName field should be filled out in almost every inVar range. The name of the configuration data module where the connections and PVs are to be diagnosed must be specified there. There are two data module names in an *APROL* environment: ApCnfAnslS is the automatically generated data module where the physical view-spanning controller-controller connections are configured (connections tab in the CaeManager controller view). ApCnfAnslC is the data module where the user-specific connections are configured (APROL connections tab in the CaeManager controller view).

## **Note:**

**The driver diagnosis carries on as long as at least one of the FUBs below has 1 set on the enable bit. Ensure that the enable bits of all FUBs are set back to 0 before the Watch is closed, in order to end all diagnosis activities.**

The following diagnosis FUBs are available:

## **AsANSLClientDiag**

With the AsANSLClientDiag function block, it is possible to detect the basic information of an ANSL client. The FUB configuration is made via the ApDrvAnsl\_DiagClient variable.

The name of the configuration module is specified in the inVar range and the diagnosis is started by setting the enable bit.

The status field in the outVar range signals that the query was processed. A status value 0 means that the query was finished successfully and all other elements in the outVar structure contain useful information. The other elements do not contain useful information if there is an error (Status not equal to null); the status should be evaluated with ApDrvAnsl\_DiagHelp in the other Watch window

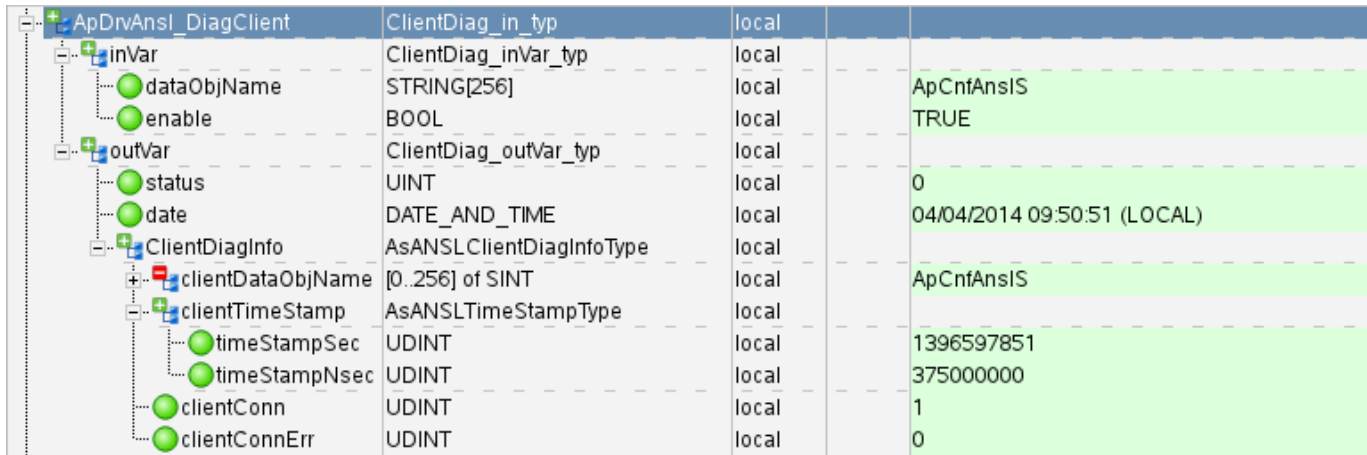

*Illustration 3:*

### **ClientDiagInfo:**

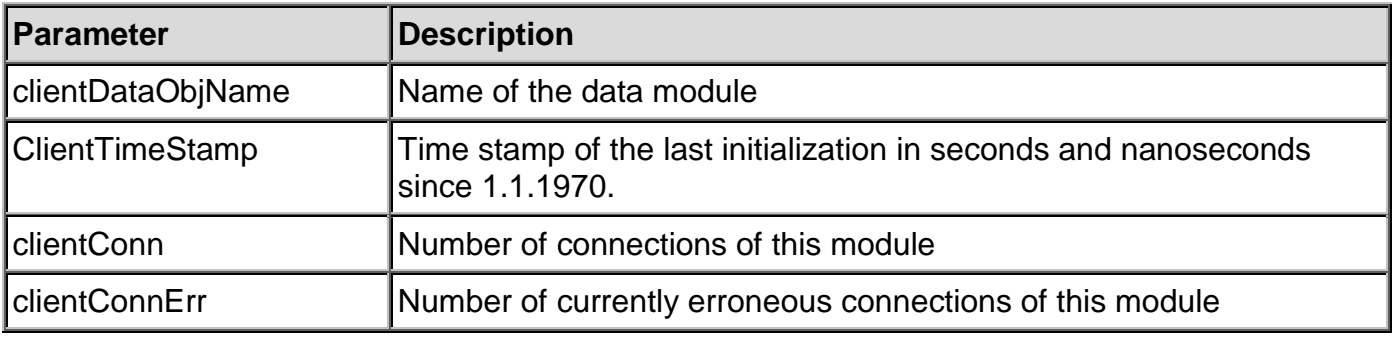

## **AsANSLClientDiagAll**

This FUB is identical to AsANSLClientDiag. The ApDrvAnsl\_DiagClientAll variable is used for configuration. A numerical value must be specified in the index field instead of the name of the data module. This value (0 or 1 as a rule) specifies which data module must be analyzed. The name of the data module which is found can be read on the

outVar.ClientDiagInfo.clientDataObjName output variable. If an invalid index is entered, a status 31877 – END\_OF\_LIST is invoked and the other output variables do not have a usable content or that of the last call.

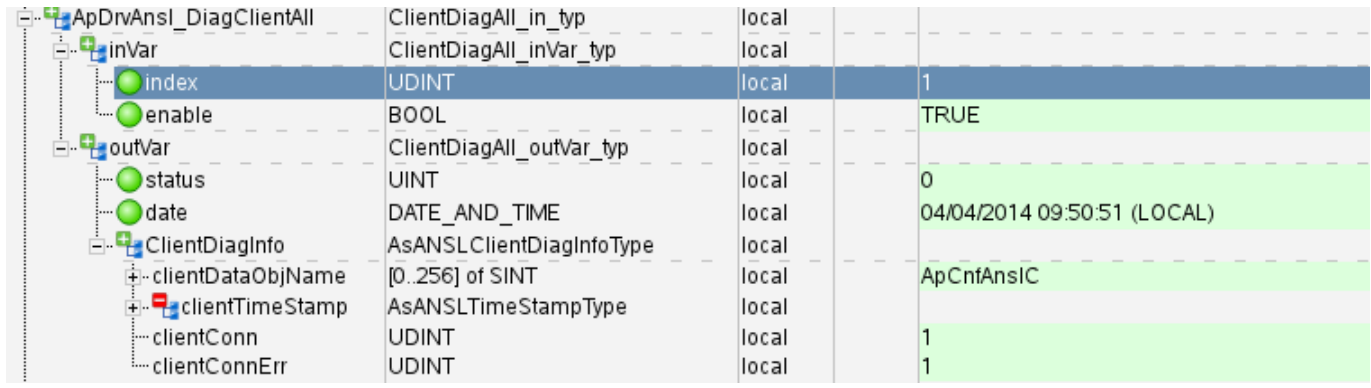

*Illustration 4:*

#### **ClientDiagInfo:**

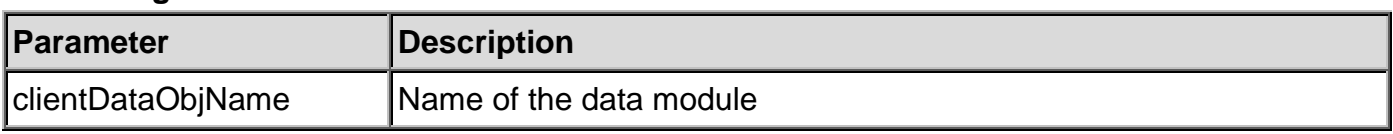

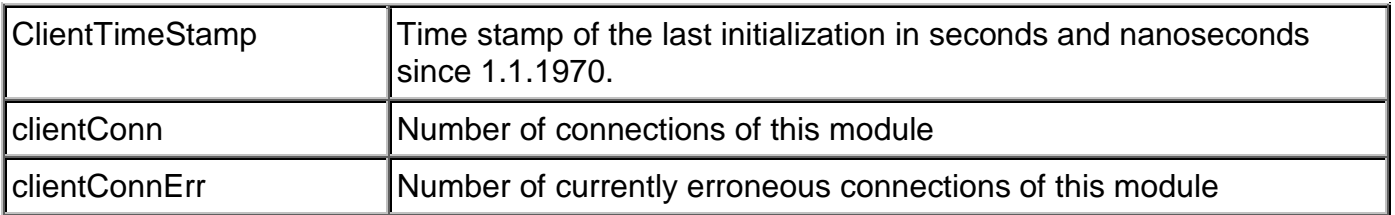

Note:

The index value is only used for repetitions over the data modules.

There is no fixed relation between the index value and the name of the data module. If a configuration module is removed from the controller, the index value of the remaining data modules may change!

#### **AsAnslClientDiagConn**

With the AsANSLClientDiagConn function block, it is possible to detect the basic connection information of an ANSL client. The FUB configuration is made via the ApDrvAnsl\_DiagConn variable.

The name of the module, the name of the connection, and the enable bit must be set in the inVar range.

The status field in the outVar range signals that the query was processed. A status value 0 means that the query was finished successfully and all other elements in the outVar structure contain useful information. The other elements do not contain useful information if there is an error (Status not equal to null); the status should be evaluated with ApDrvAnsl\_DiagHelp in the other Watch window.

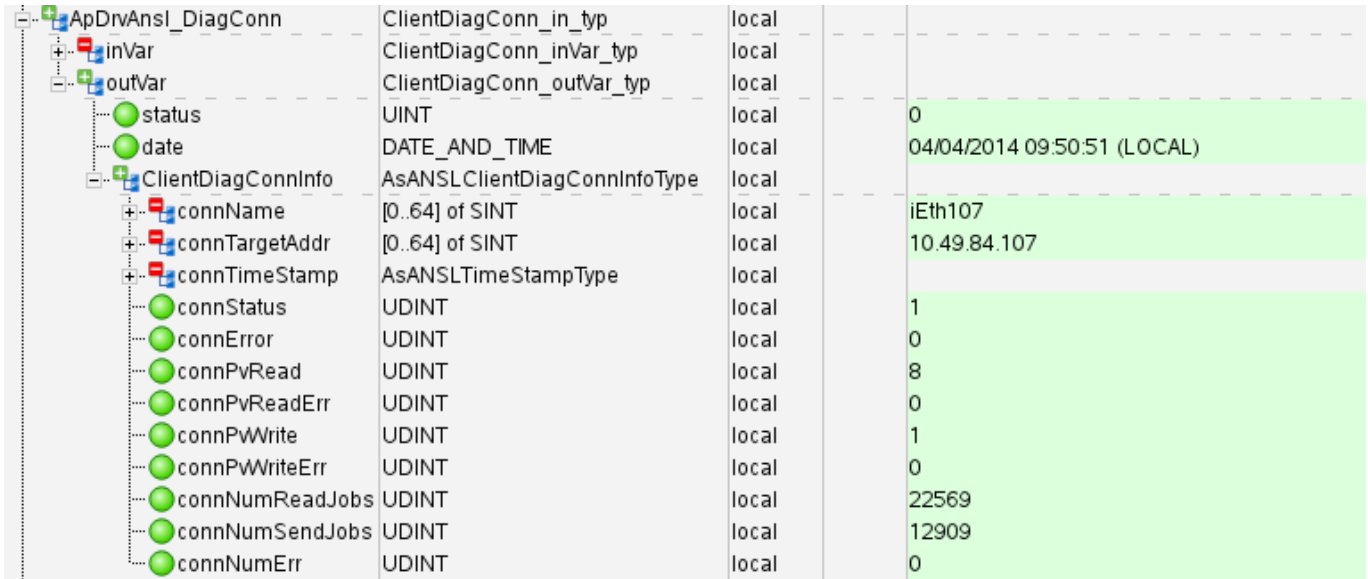

*Illustration 5:*

#### **ClientDiagConnInfo:**

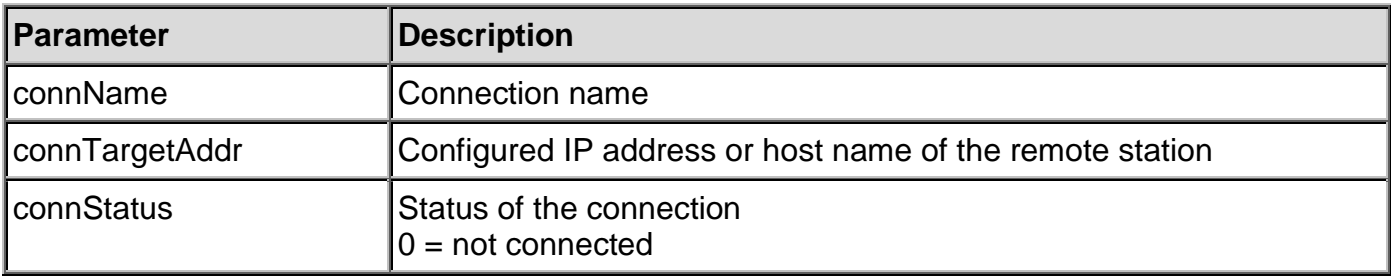

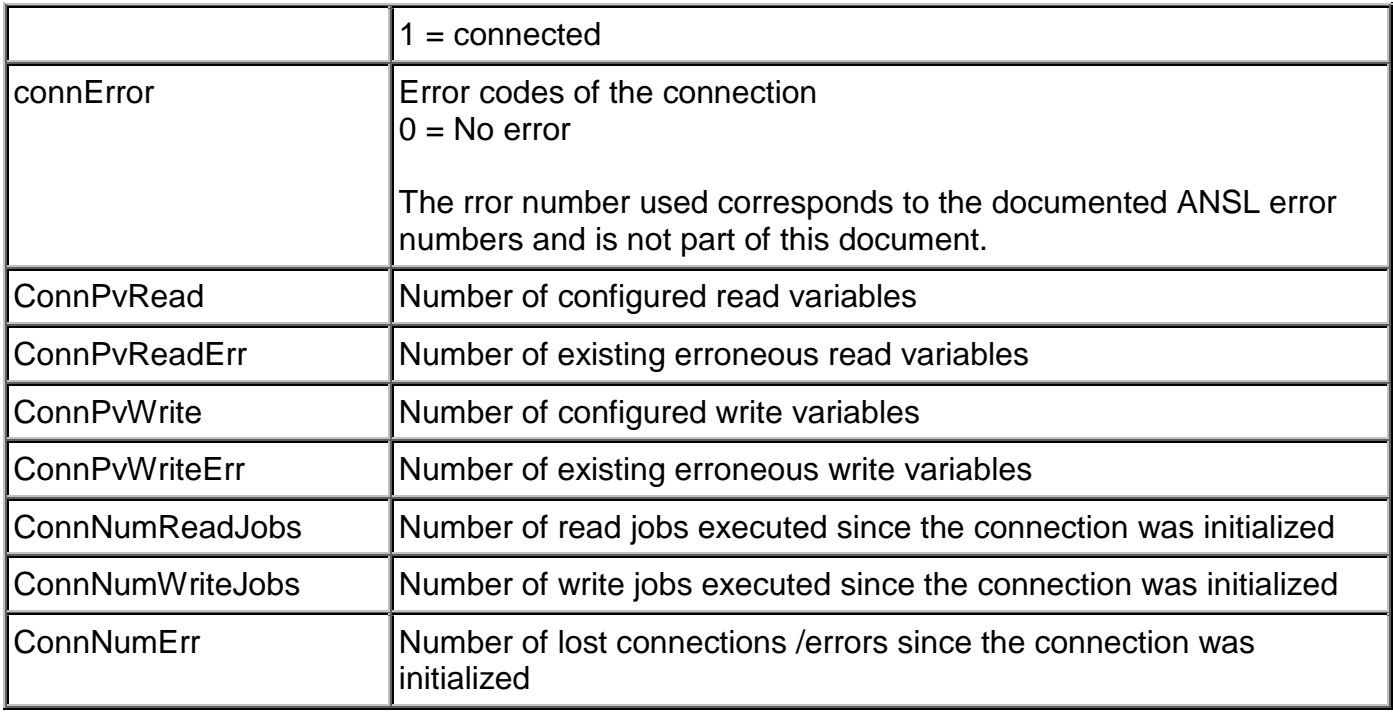

## **AsAnslClientConnAll**

This FUB is identical to AsANSLClientConn. The ApDrvAnsl\_DiagConnAll variable is used for configuration. A numerical value must be specified in the index field instead of the name of the connection. This value selects which connection must be analyzed. The name of the connection which is found can be read on the outVar.ClientDiagConnInfo.connName output variable. If an invalid index is entered, a status 31877 – END OF LIST is invoked and the other output variables do not have a usable content or that of the last call.

The filterOption specifies if the erroneous or correct connection should be taken into account. The filterOption field should have a string notation in the Watch. The meaning of the filter value can be understood better in this way, as when the decimal display is selected.

#### **filterOption:**

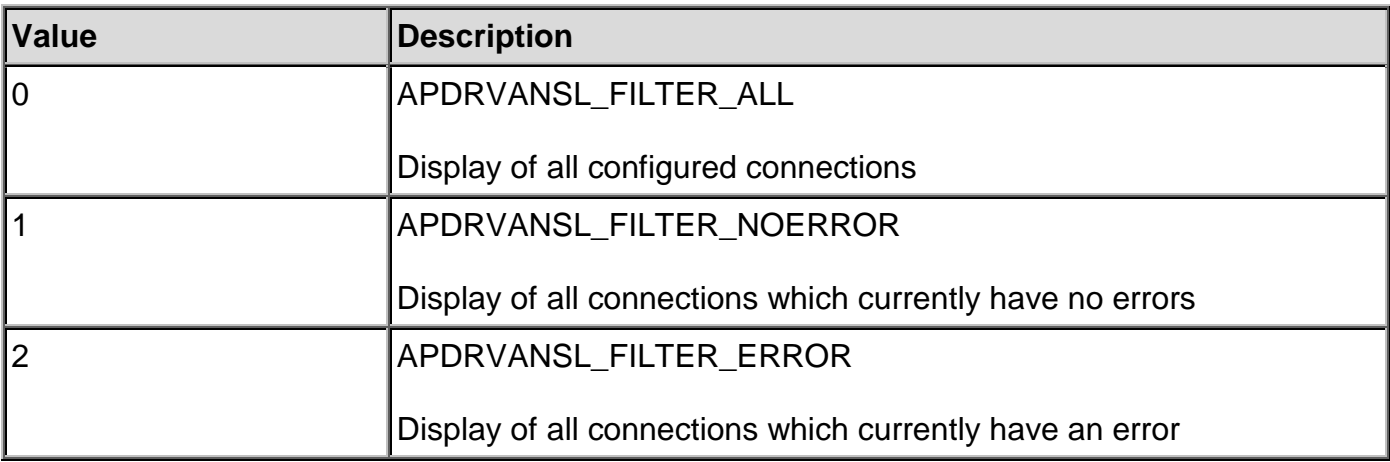

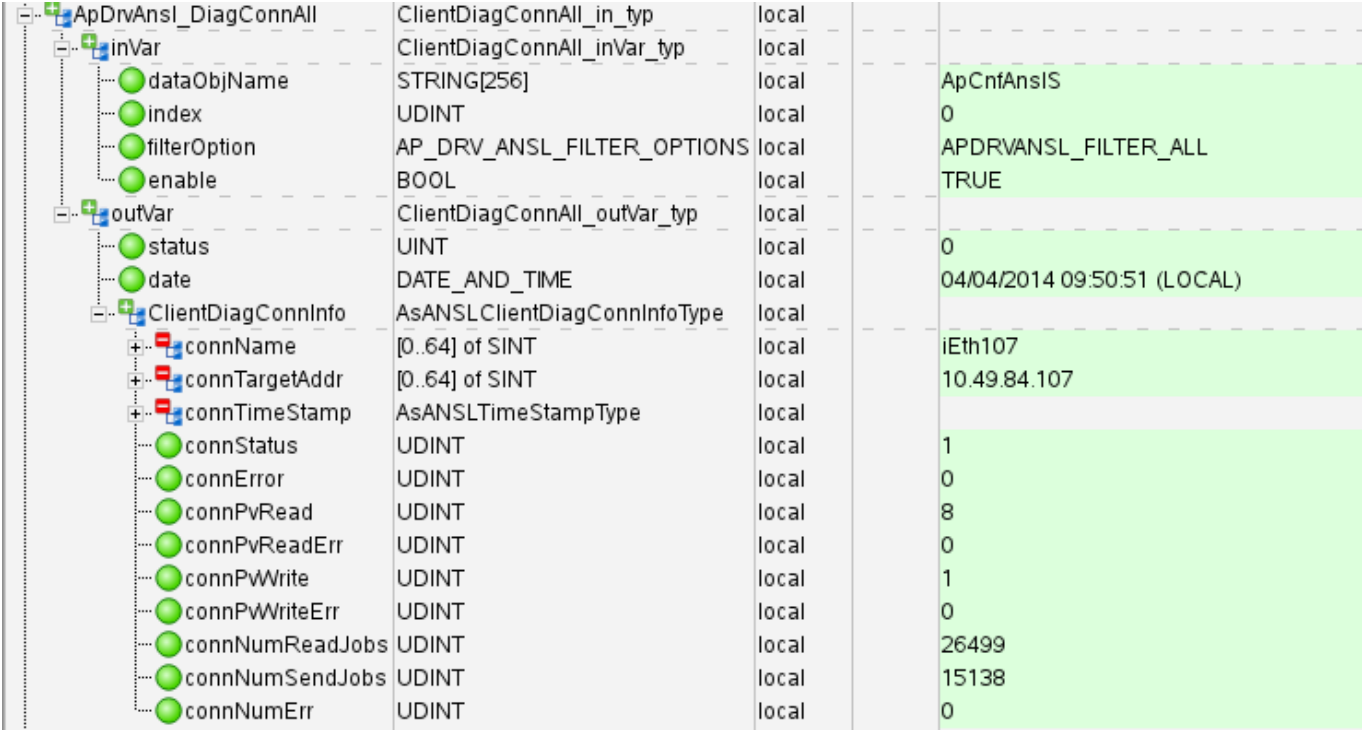

*Illustration 6:*

## **ClientDiagConnInfo:**

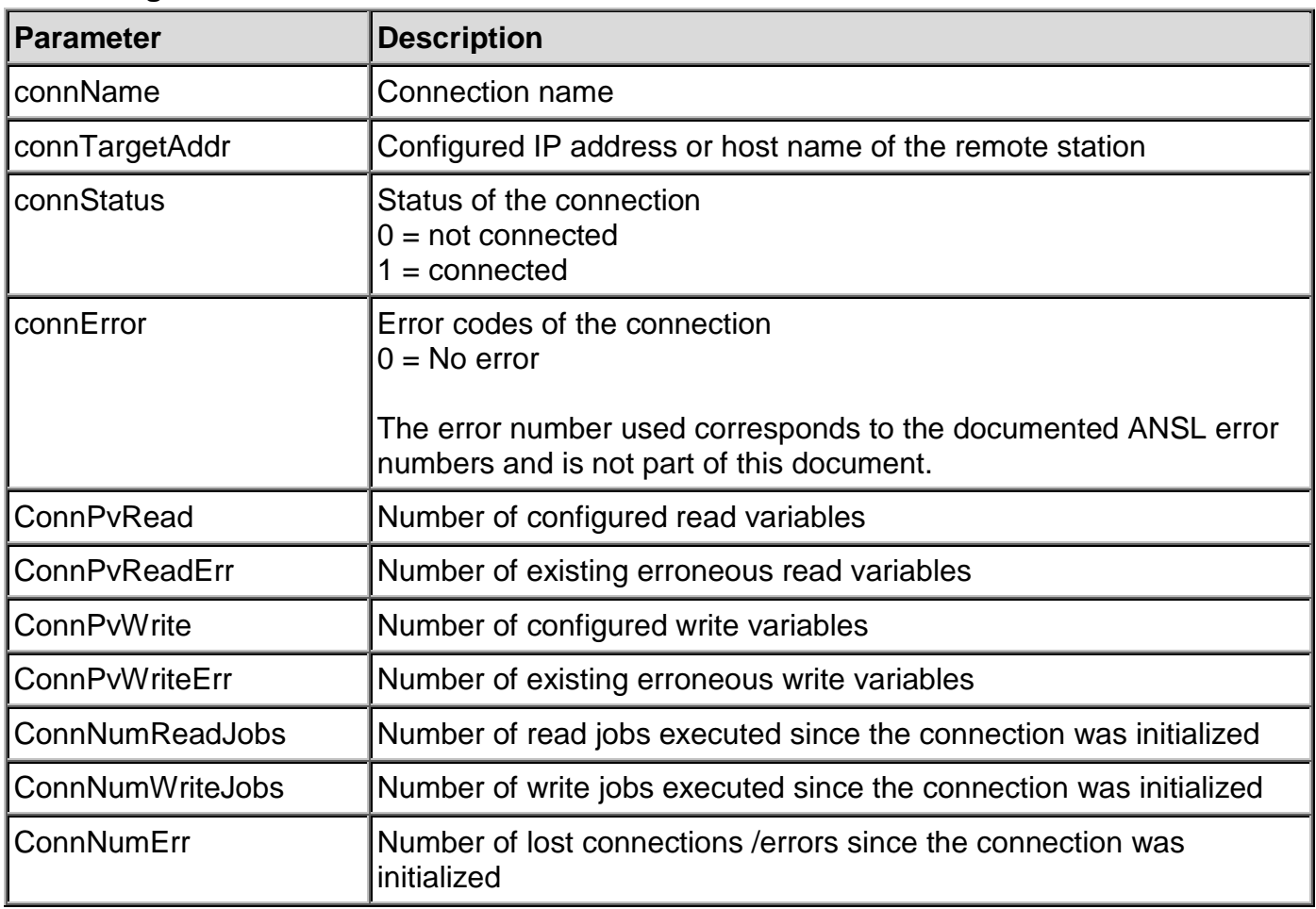

## **Note:**

The index value is only used for repetitions over the connections.

There is no fixed relation between the index value and the name of the connection. If a configuration is changed on the controller, the index value of the last analyzed connection may change! There will also be a change if the filterOption field is changed.

### **AsANSLClientDiagPv**

With the AsANSLClientDiagPv function block, it is possible to detect the information of an individual PV connection. The FUB configuration is made via the ApDrvAnsl DiagPv variable. The name of the module, the name of the connection, the local name of the variable, the variable name on the remote station, and the enable bit must be set in the inVar range.

The status field in the outVar range signals that the query was processed. A status value 0 means that the query was finished successfully and all other elements in the outVar structure contain useful information. The other elements do not have information which can be evaluated if there is an error (Status not equal to null); the status should be evaluated with ApDrvAnsl\_DiagHelp in the other Watch window.

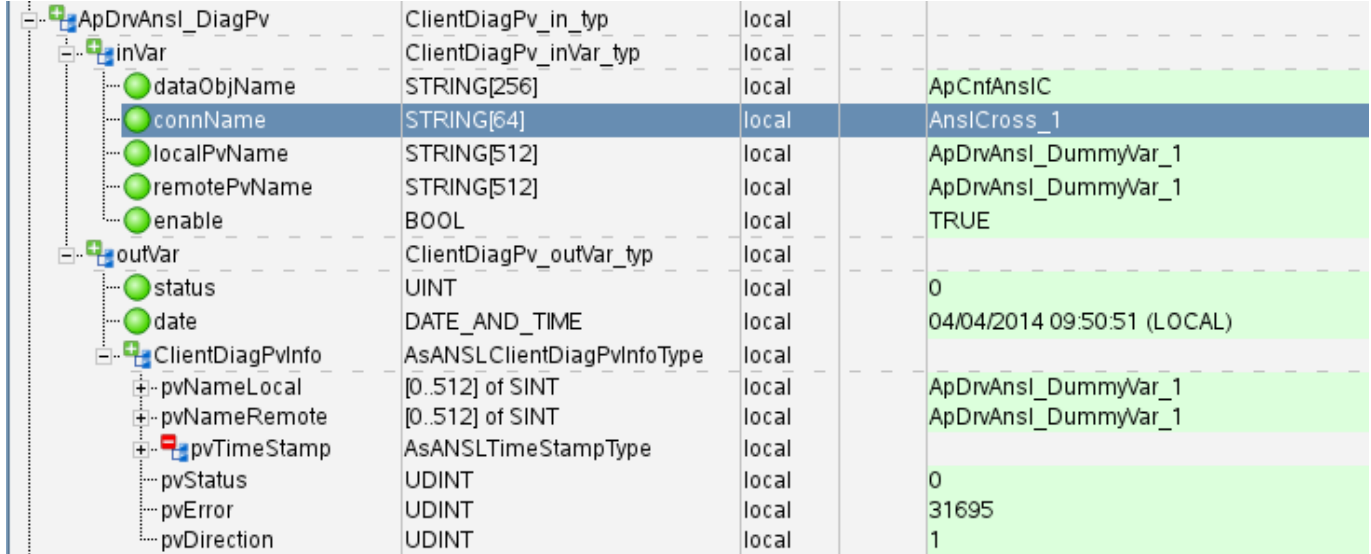

*Illustration 7:*

## **ClientDiagPvInfo:**

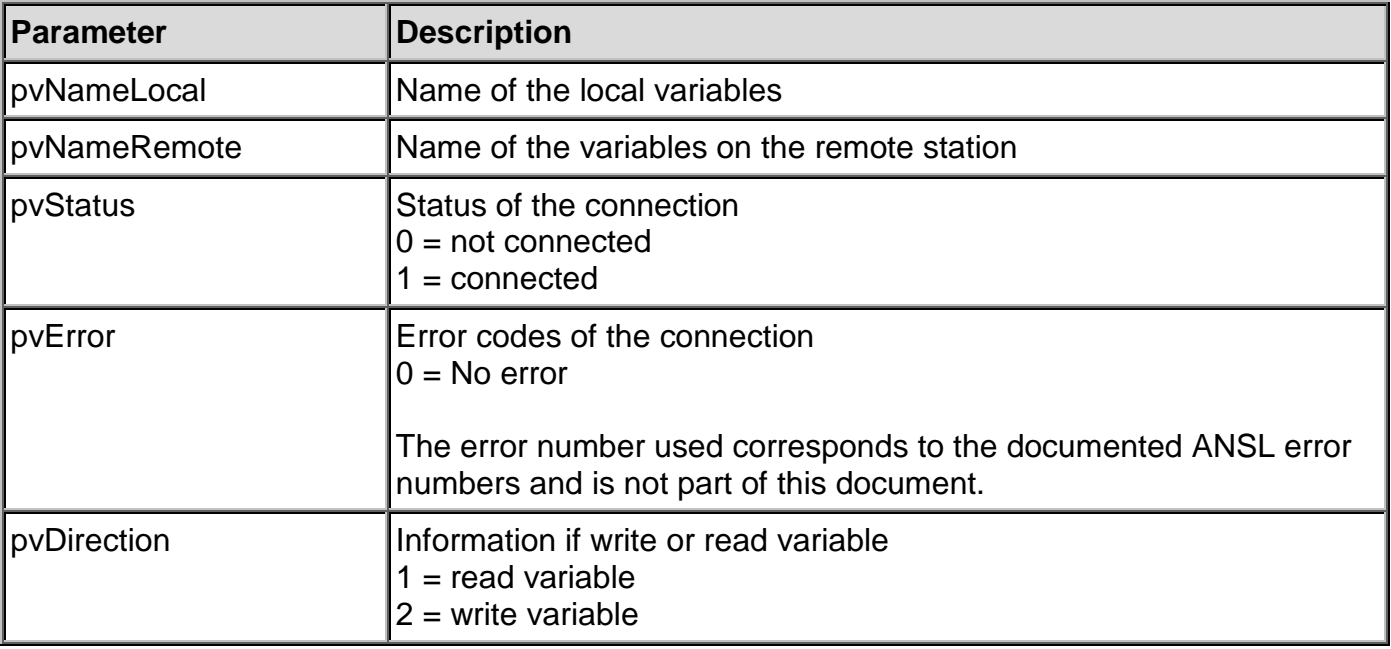

#### **AsANSLClientDiagPvAll**

This FUB is identical to AsANSLClientPv. The ApDrvAnsl\_DiagPvAll variable is used for configuration. A numerical value must be specified in the index field instead of both variable names. This value selects which variable must be analyzed. The name of the variables which are found can be read on the outVar.ClientDiagPvInfo.pvNameLocal and outVar.ClientDiagPvInfo.pvNameRemote output variables.

The filterOption specifies if the erroneous or correct connection variables should be taken into account. The filterOption field should have a string notation in the Watch. The meaning of the filter value can be understood better in this way, as when the decimal display is selected. If an invalid index is entered, a status 31877 – END OF LIST is invoked and the other output variables do not have a usable content or that of the last call.

#### **filterOption:**

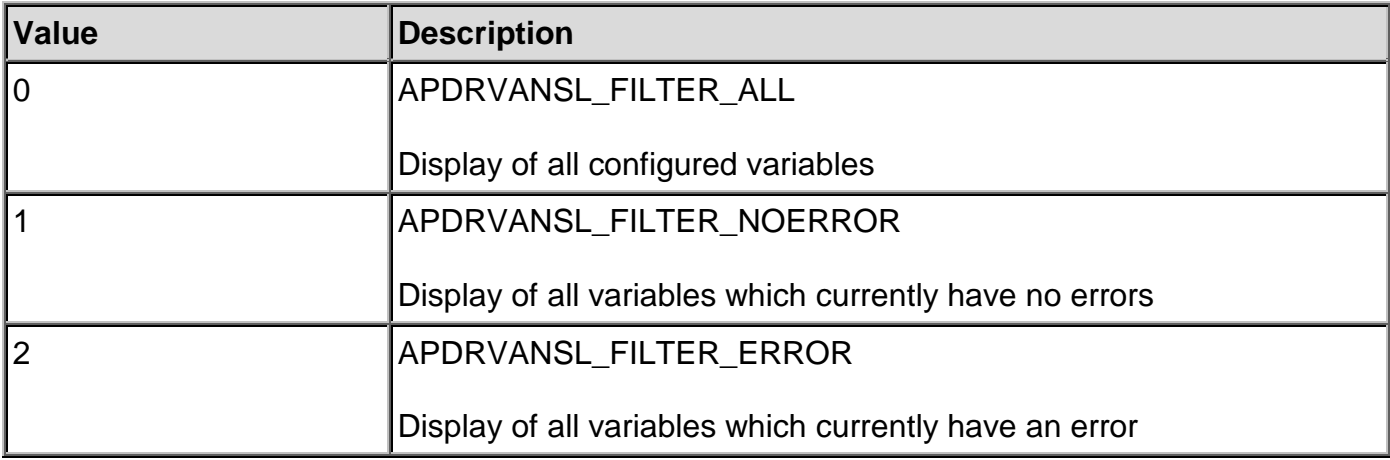

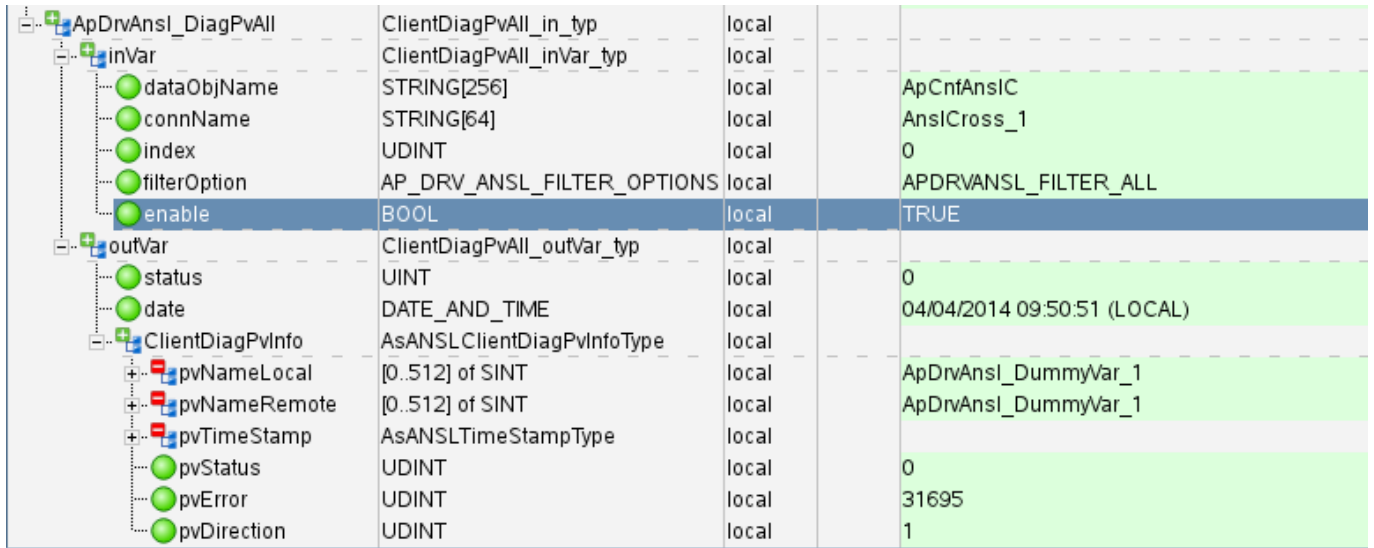

*Illustration 8:*

#### **ClientDiagPvInfo:**

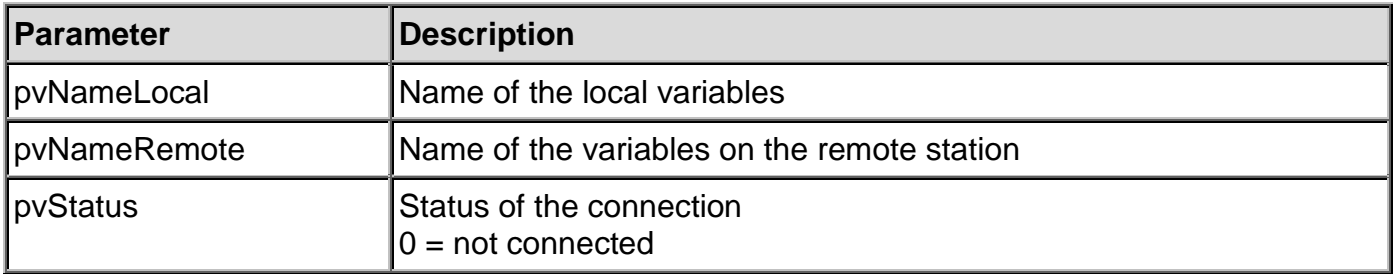

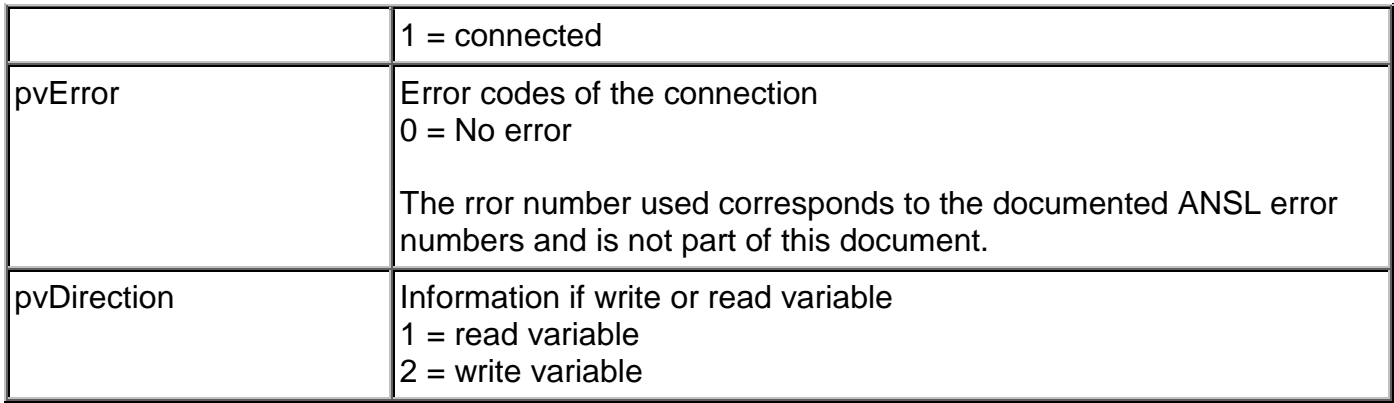

### **Note:**

The index value is only used for repetitions over the variables.

There is no fixed relation between the index value and the name of the variable. If a configuration is changed on the controller, the index value of the last analyzed variable may change! There is also a change if the filterOption field is changed or if the error status of the variable changes, so that the result changes the filtering.

## <span id="page-24-1"></span><span id="page-24-0"></span>**2.1 General information about dcsDriver driver package**

*Information about the revision history can be obtained in the chapter [Revision history](#page-264-1) in the appendix.*

The driver package described here is used for connecting B&R DCS2000 system controllers to APROL via an ARCNET connection. An ARCNET card **must** be used in the control computer.

The following cards can be used in the control computer (PC):

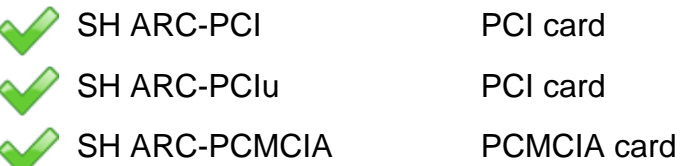

A maximum of 3 PCI or 1 PCMCIA cards can be used per computer.

All cards will be delivered by *SOHARD AG*, in Fuerth.

In the engineering system, the dcsDriver is to be taken from the CC modules (DCS2000 connection) and used on the control computer (runtime system).

To connect DCS2000 systems, the user must be familiar with the documentation in the DCS2000 system and operator manuals. The user must know how to connect stations via *ARCNET*, and also be able to define routing parameters and be familiar with the structure of data points on the controllers!

## <span id="page-24-2"></span>**2.2 Installation of the dcsDriver software**

## **2.2.1 Installing the dcsDriver driver package**

*The installation should take place on a PC with the APROL runtime system because the drivers and utilities are only needed there. The installation can only be carried out by the super-user (root).*

#### The installation procedure:

<span id="page-24-3"></span>.

Λ

 $\overline{\mathbf{r}}$ 

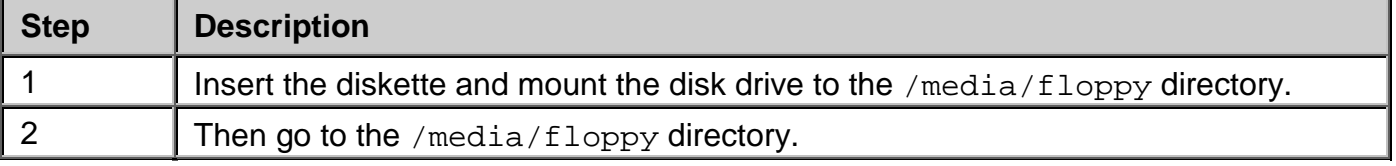

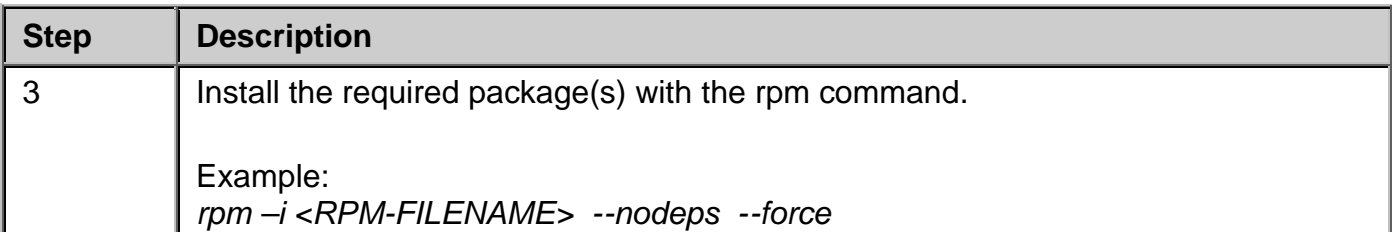

With the command *rpm -e <PACKAGE\_NAME>*, you can uninstall a package if necessary.

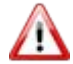

*Please note the difference between RPM-FILENAME and PACKAGE\_NAME!*

**Examples: Install:** rpm -i APROL-DCS2000\_ARCNET-1.X-Y.noarch.rpm --nodeps --force

**Uninstall:** rpm -e APROL-DCS2000\_ARCNET

After the installation, use *umount* to remove the disk drive from the file system and take the diskette out of the drive.

## <span id="page-25-0"></span>**2.2.2 Delivery contents of the dcsDriver driver package**

The following files are on the runtime computer after installation of the RPM package (with path):

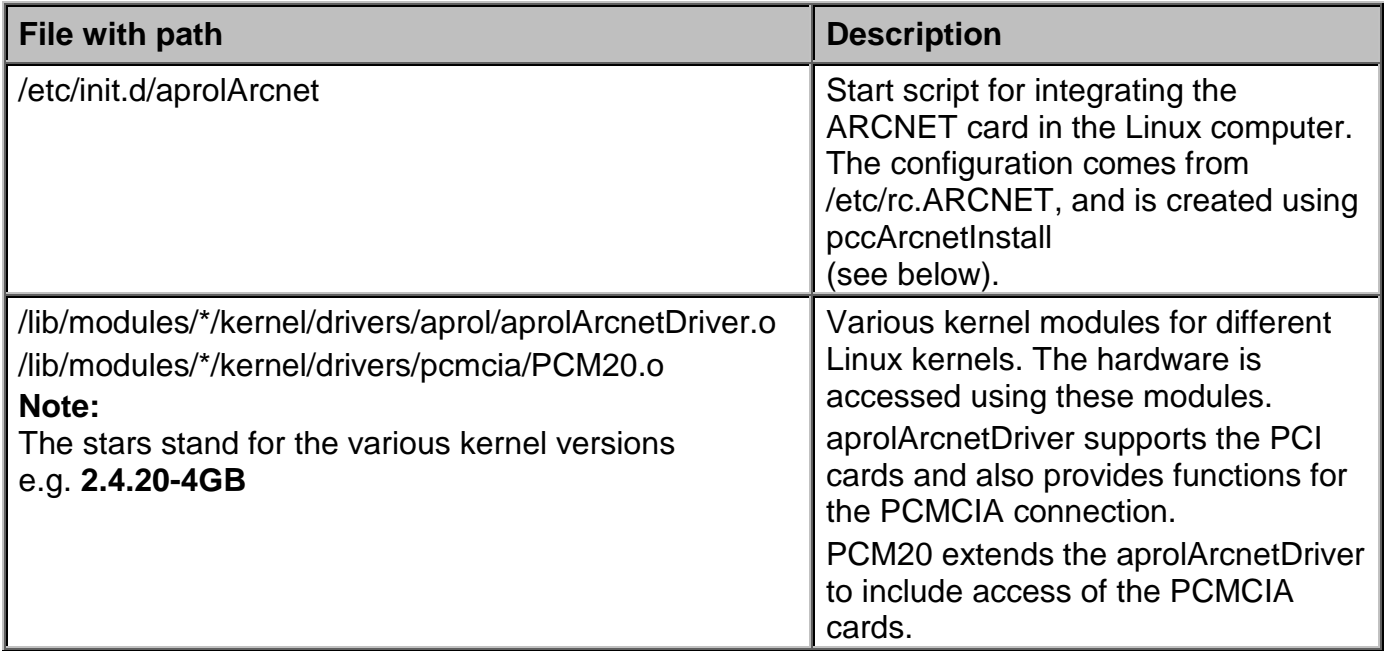

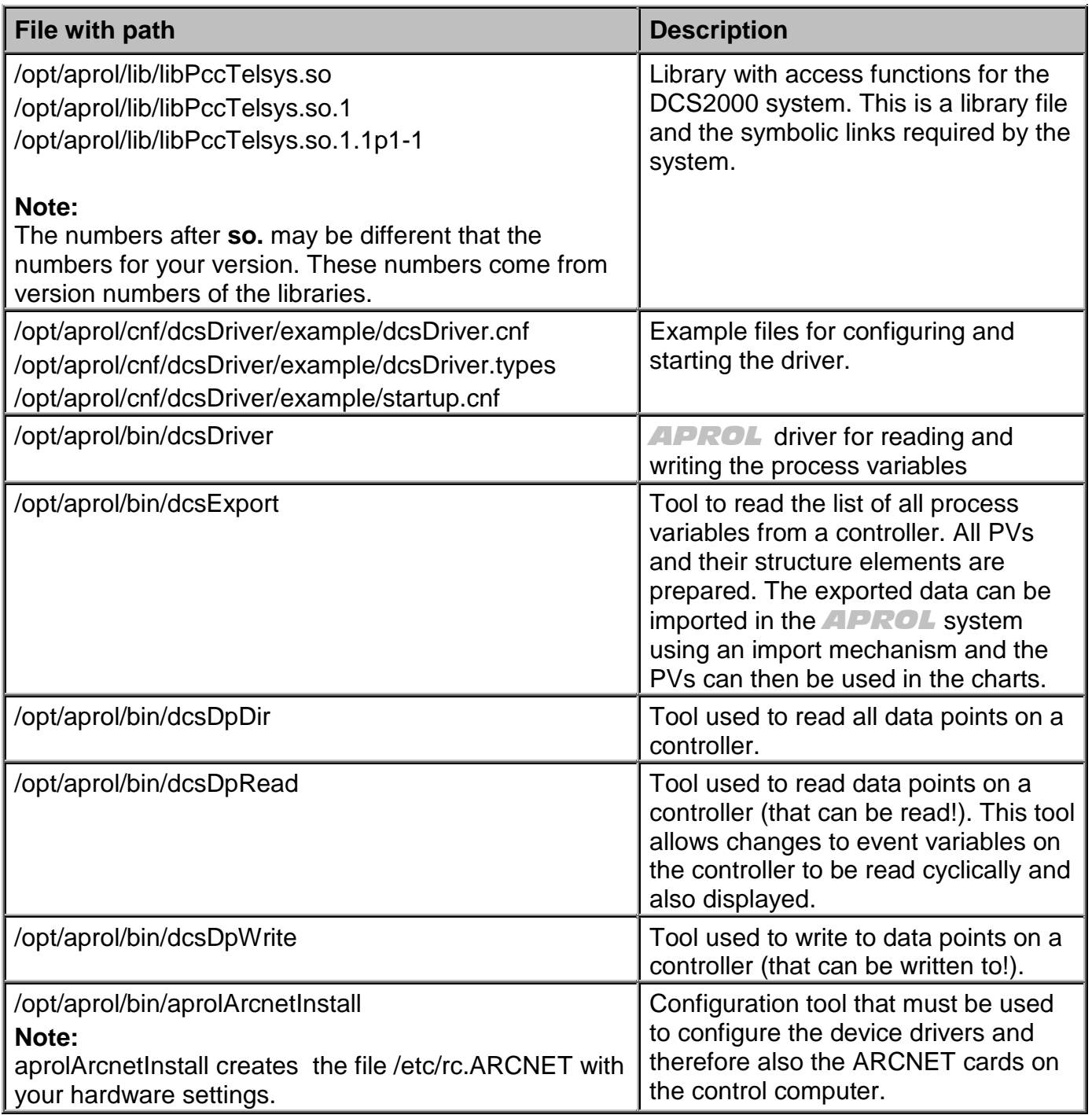

## <span id="page-26-0"></span>**2.2.3 Configuration after the installation**

After the installation, the system must be configured with *aprolArcnetInstall* (Release < 2.4 *pccArcnetInstall*).

First, the major device number must be assigned. In most cases, the default major number is ok (set to 80 as default) and should not be changed. Then it is necessary to specify how many PCMCIA cards or PCI cards should be used.

Operating both card types together is not permitted, therefore the number of PCI cards can only be set if PCMCIA cards will not be used.

After this is done, the ARCNET address and the station name must be set for each card. After this is confirmed, the configuration file (/etc/rc.ARCNET) is created and the device driver is started.

You can use the "*dmesg*" command to view the console outputs in order to check if all cards were found.

An output showing an ARCNET card that was found looks similar to this:

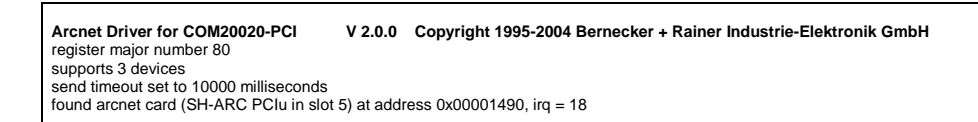

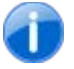

<span id="page-27-1"></span>.

*The ARCNET cards are found in the order in which they are installed in the PCI slots: the smallest slot first, then the next slot, etc. The station addresses and the station names are allocated in this order.*

## <span id="page-27-0"></span>**2.3 Description and start options for the tools**

## **2.3.1 General information about the start options for the tools**

The start options for the tools can be separated into communication parameters and applicationdependent parameters. The communication parameters are identical for all of the tools described here, the other parameters differ according to the specific applications. Each application can be started with the *–help* option in order to output a list of all start options that can be used including a short description.

## <span id="page-27-2"></span>**2.3.2 Communication parameters**

Communication between two DCS2000 partners takes place either directly or using one or more gateway controllers. The connection is defined using the station address of the partner and, when using gateways (not APROL gateways), using the routing for both directions. When communication parameters are mentioned in the following sections, then the following parameters are meant.

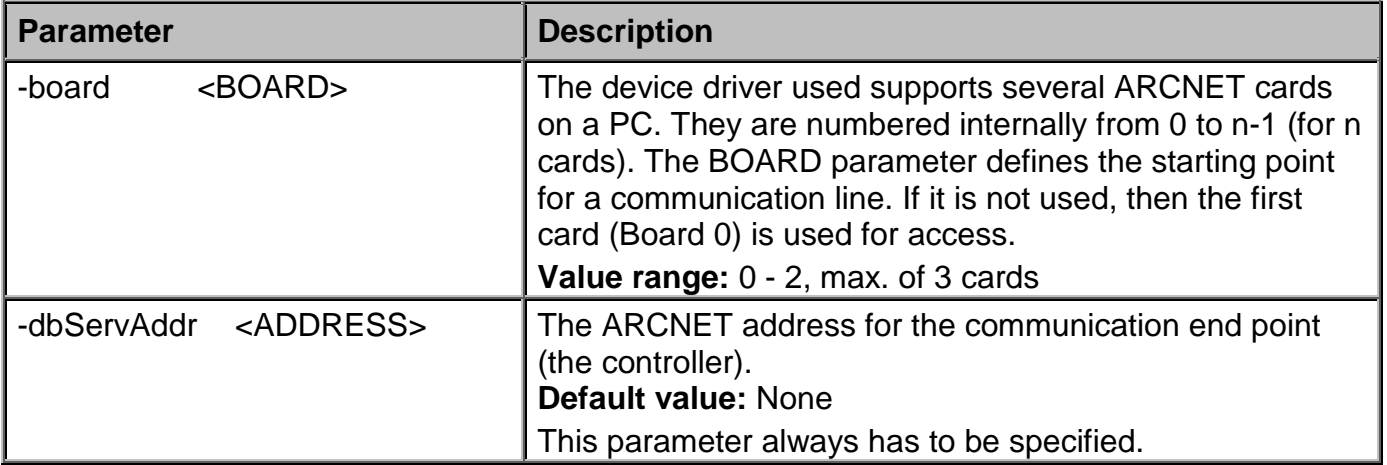

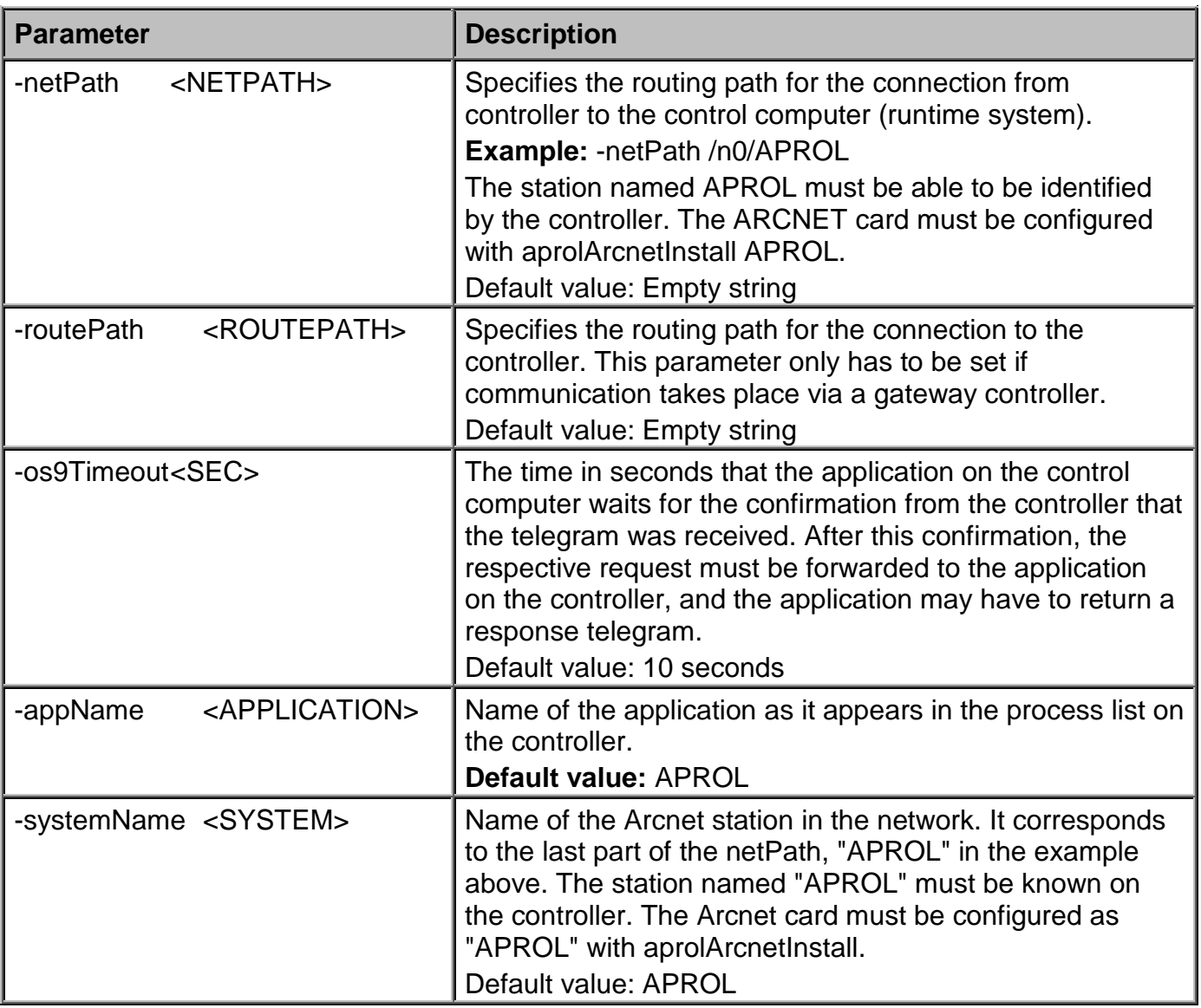

## <span id="page-28-0"></span>**2.3.3 The tools and their options**

The additional tools for the ARCNET connection and their extra options are described in the following sections.

## **2.3.3.1 aprolArcnetInstall**

Script for the installation of the device driver for *dcsDriver*.

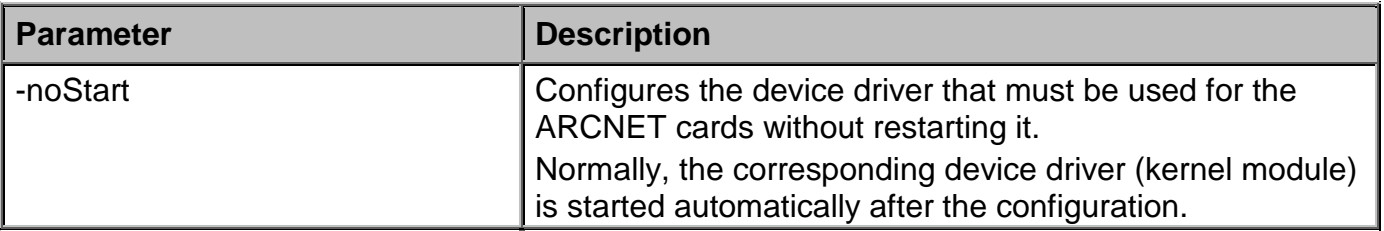

## **2.3.3.2 dcsDpDir**

dcsDpDir is a command line program that is used to read all data points on a controller and output them using standard-out.

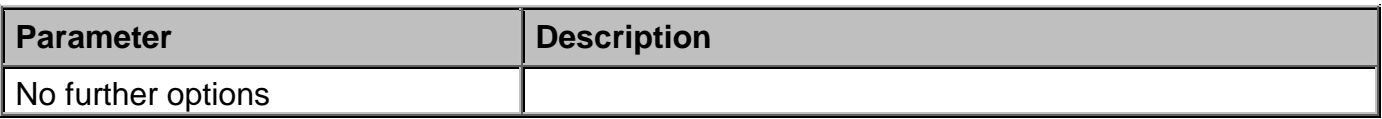

## **2.3.3.3 dcsDpRead**

dcsDpRead is a command line program that provides the possibility to read information (data) from individual PVs on the controller.

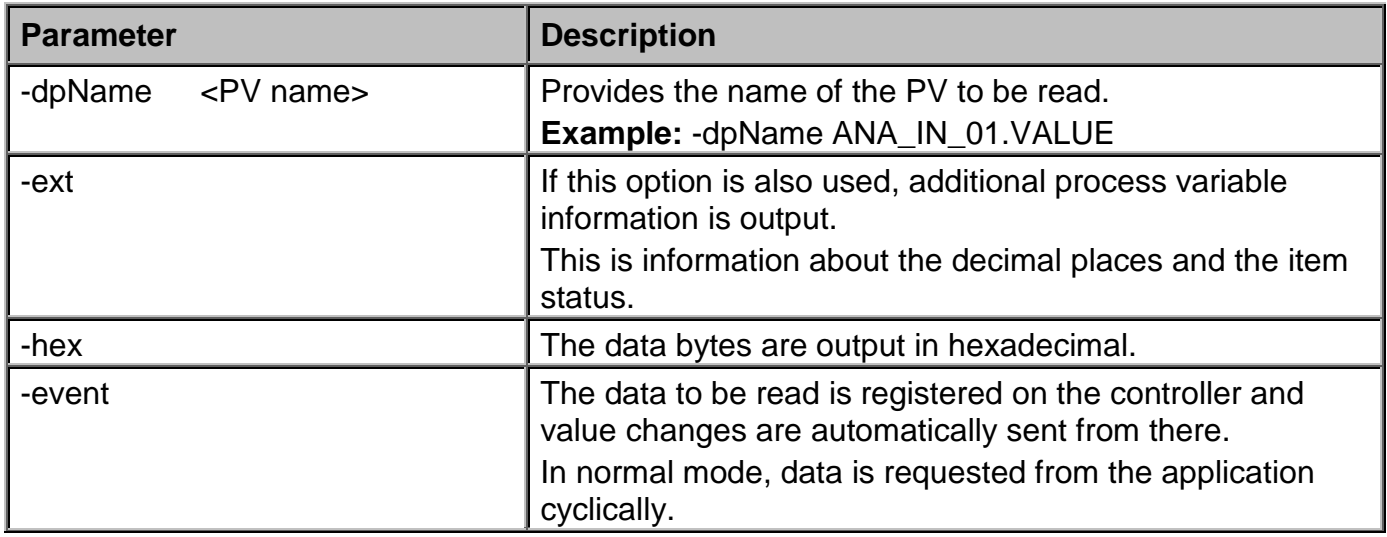

## **2.3.3.4 dcsDpWrite**

*dcsDpWrite* is a command line program for entering and setting PVs, i.e. the opposite of *dcsDpRead*.

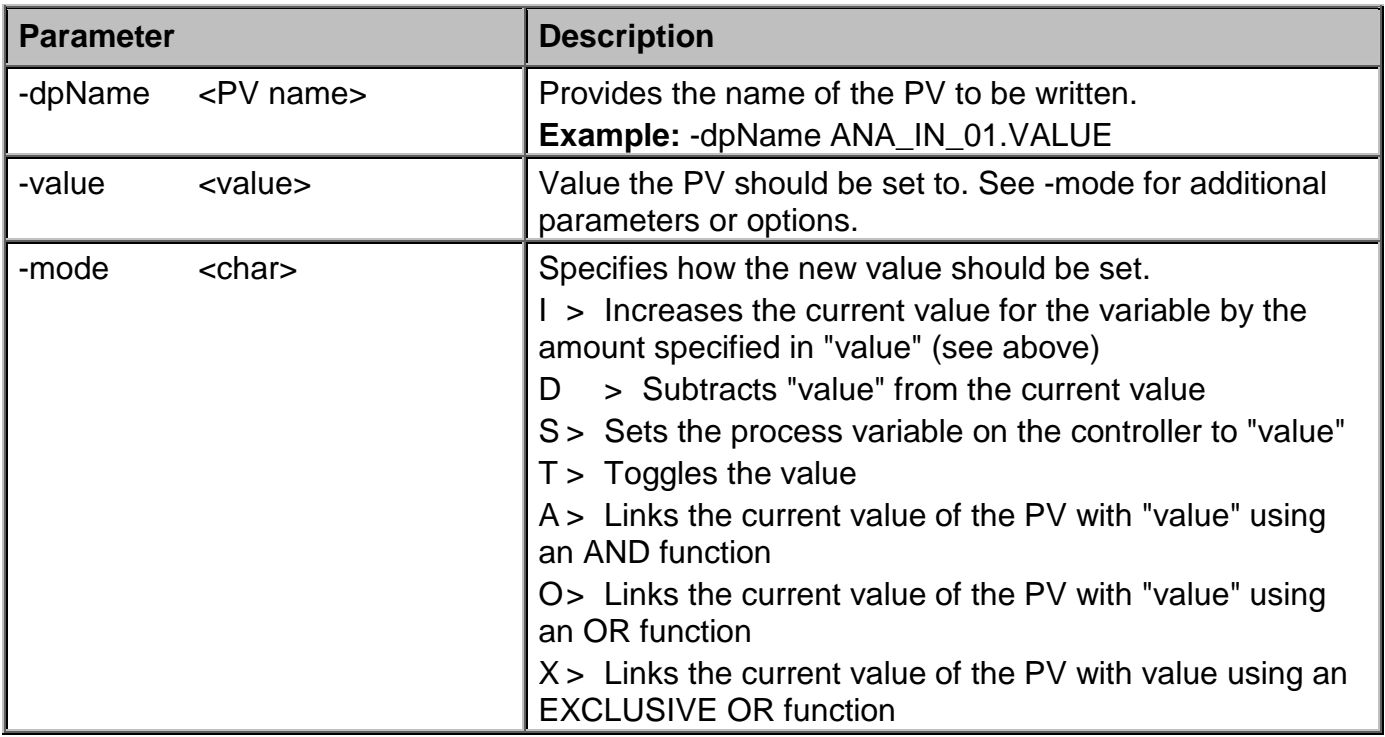

# **2.3.3.5 dcsExport**

This program should only be used for customer-specific projects.

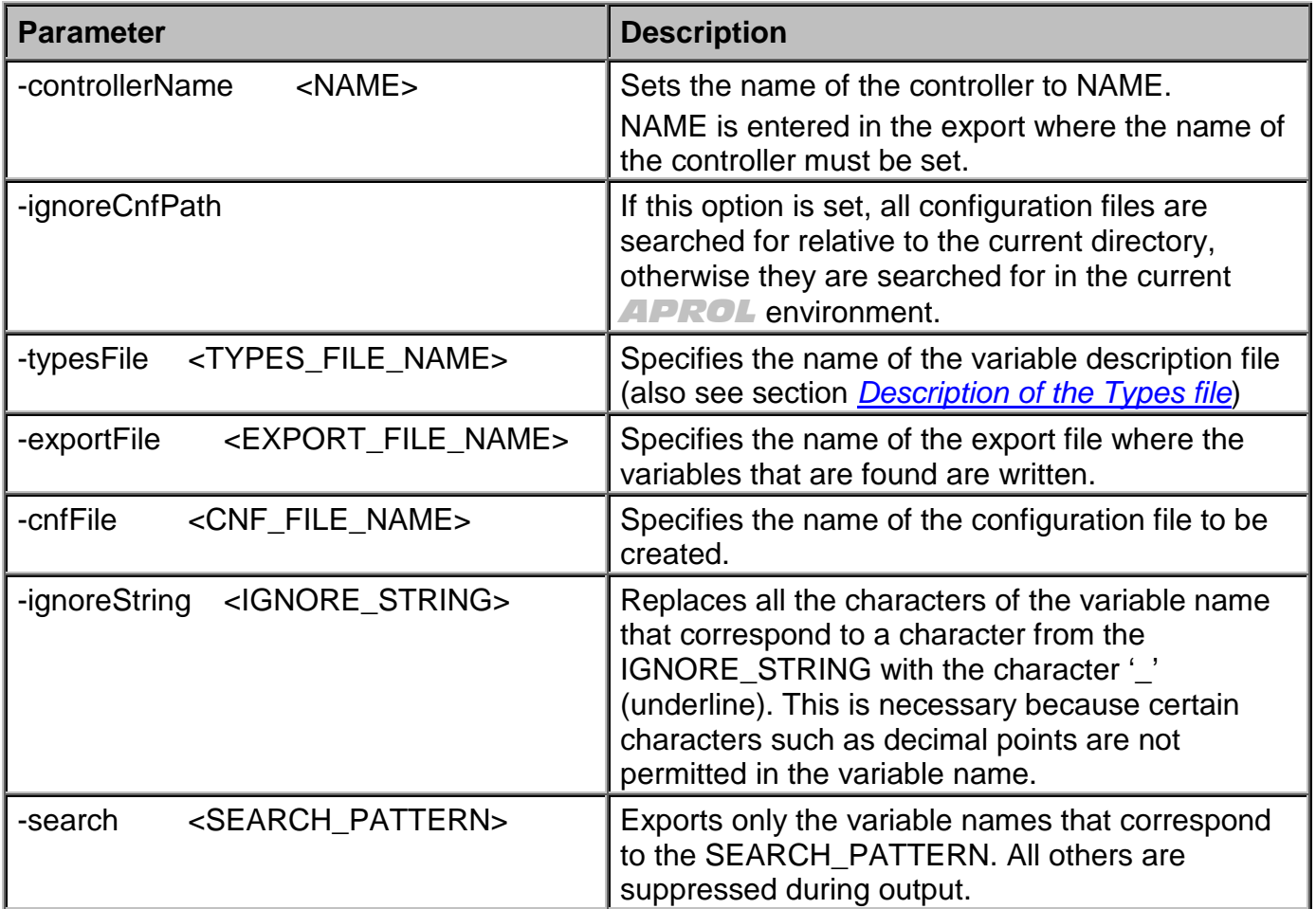

## **2.3.3.6 dcsDriver**

dcsDriver is the driver that establishes the connection to the B&R controller (DCS2000 system) in the runtime system. This driver is active during runtime on the PCS.

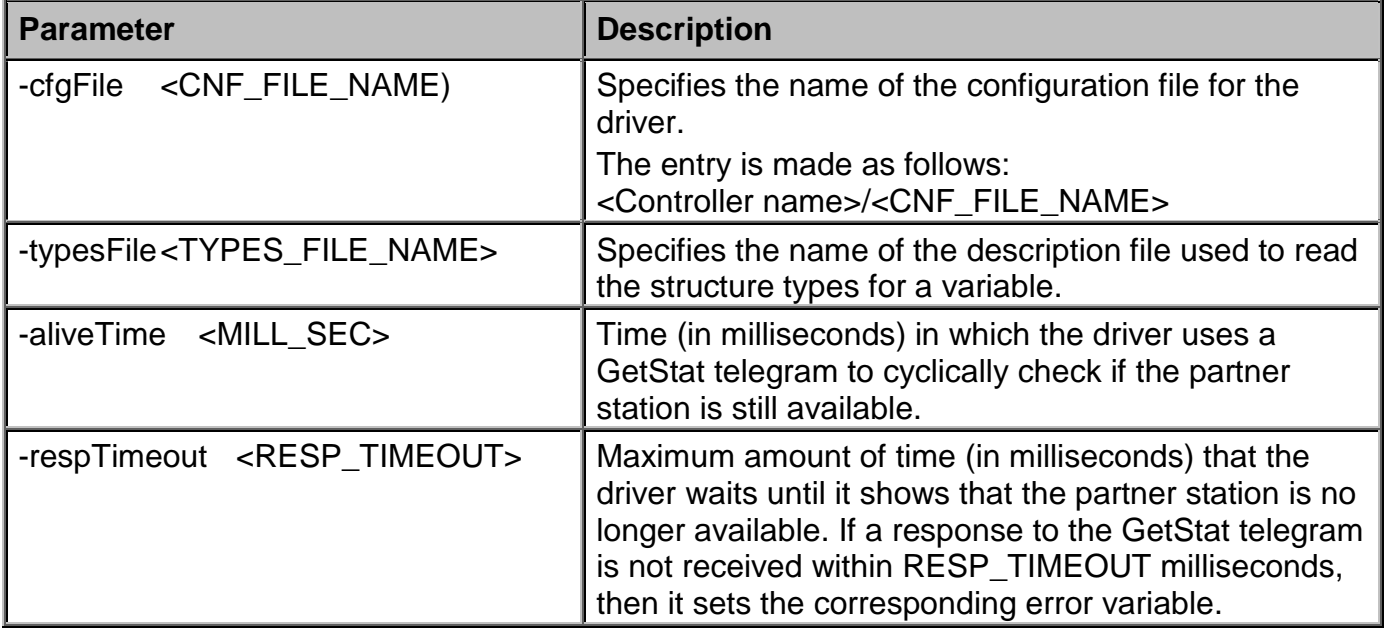

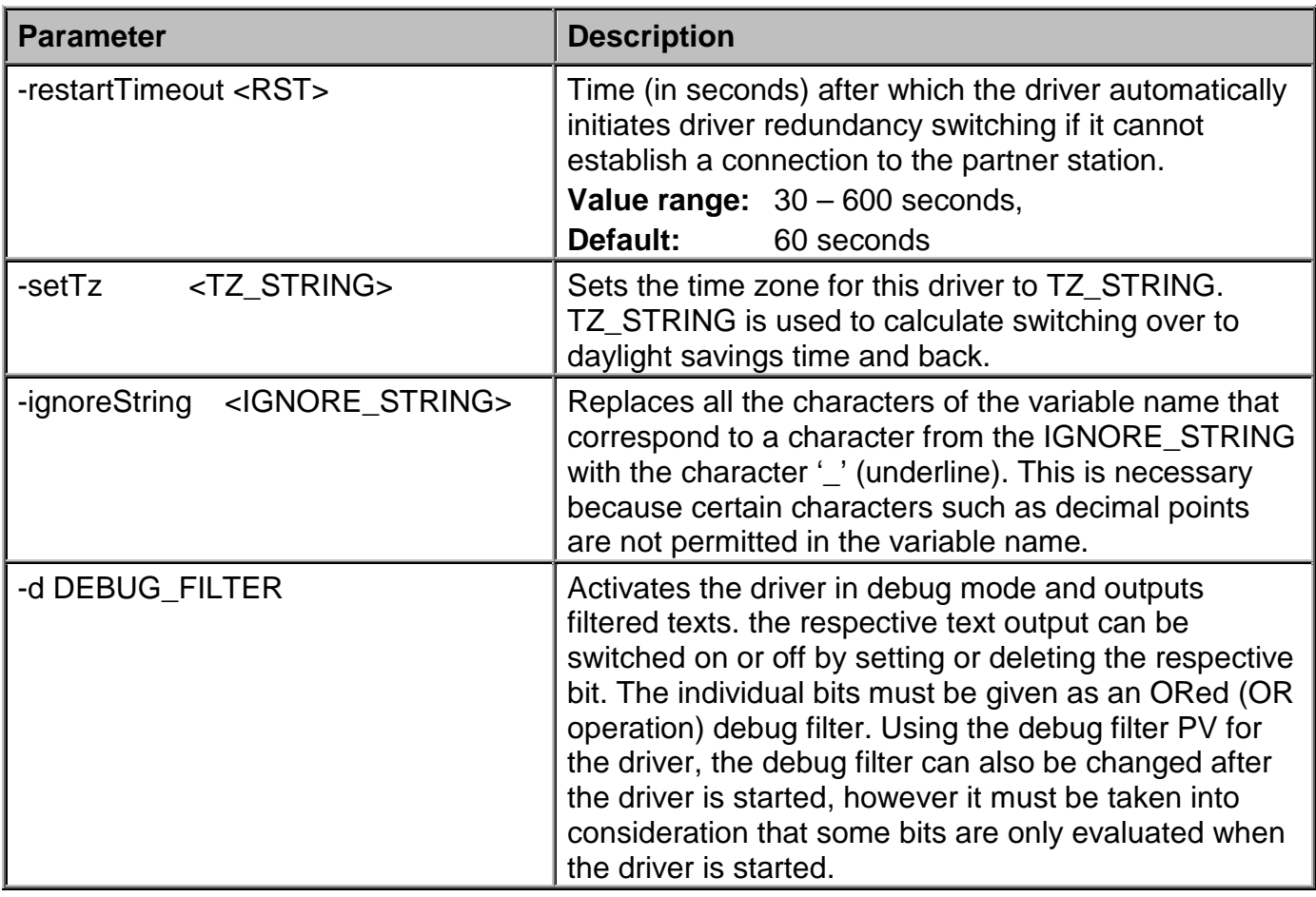

### **The following** *debug filters* **are available:**

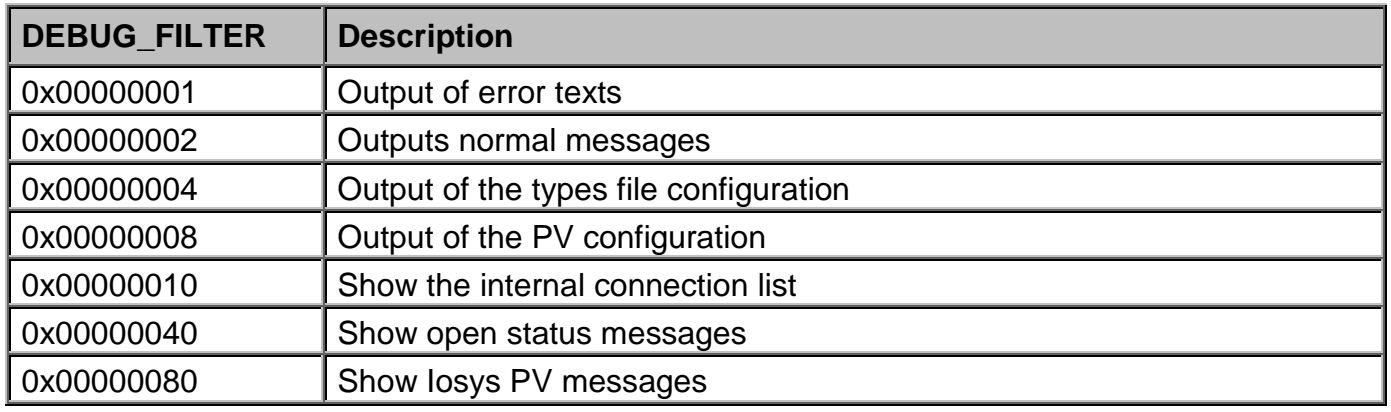

## <span id="page-31-0"></span>*2.4* **Configuration of the PVs for the** *dcsDriver*

## <span id="page-31-1"></span>**2.4.1 Configuration of the PVs in the engineering system**

The PVs with data that will be exchanged between the controller and the runtime system during PCS runtime are created in the CaeManager. The **Control Computer** (runtime system) part of the project is opened and the APROL connection (device-free connection) is used to generate the PVs required in the CAE system. Engineering can start after the generation.

During runtime, the dcsDriver driver expects two files that must also be created in the engineering system and provided to the runtime system and the driver when downloading. These are the files with the variable types (*types file*) and the c*onfiguration file dcsDriver.cnf*

## <span id="page-32-0"></span>**2.4.1.1 Description of the types file**

A description must exist in the types file for each variable type used in the system. This 'types' file (default name = *dcsDriver.types*) is available globally for all controllers in the DCS2000 system and must be in the following directory in the engineering system:

\$(HOME)/ENGIN/PROJECTS/<Project name>.pgp/pgm/ PLS01/APROL/cnf/dcsDriver/

It can be created with a text editor that does not add special characters to the text (e.g. vi).

A description begins with the keyword VAR\_TYPE and then the list of elements used inside curly brackets. The keywords "INTERN:" and "EXTERN:" have no meaning and only refer to the DCS2000 system manual description. Each element line consists of the element name, the PV type in the Iosys, the PV type on the controller (resulting valid value range, e.g. –128 to 127 for SINT type) and finally the direction of data flow. The '#' character indicates a comment; everything after this character is ignored.

Valid entries for IOS\_TYPE:

STRING\_TYPE for STRING variables in the Iosys REAL TYPE for FLOAT variables in the losys, INT TYPE for INTEGER variables in the losys.

Valid entries for variable types on the controller are:

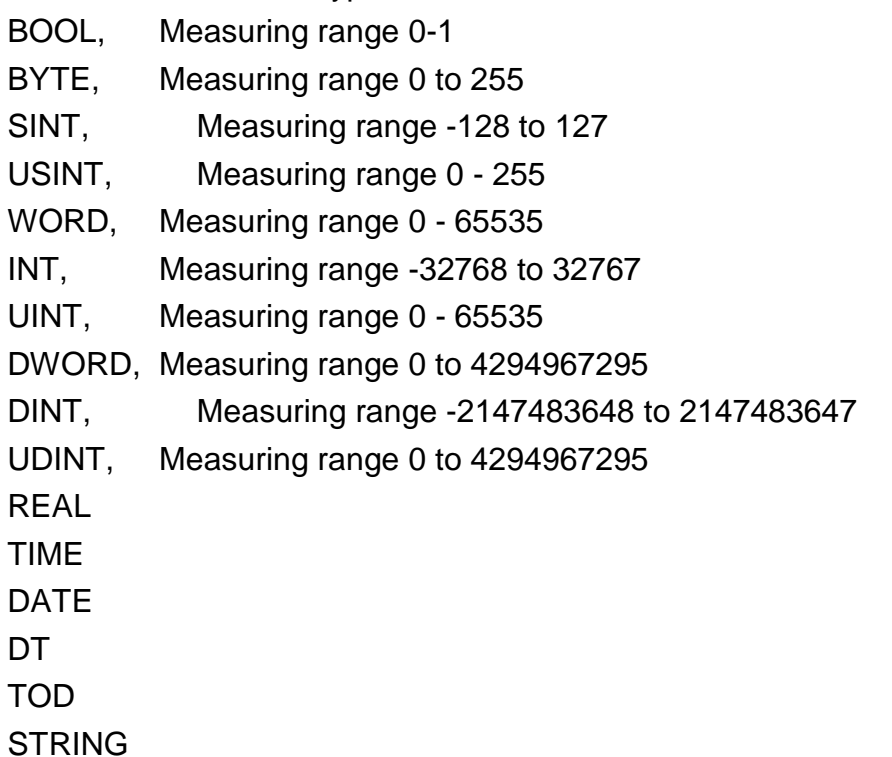

The types file must be completely customized by the user to match the requirements. All variables that are not needed in the control system should be commented out for performance reasons!

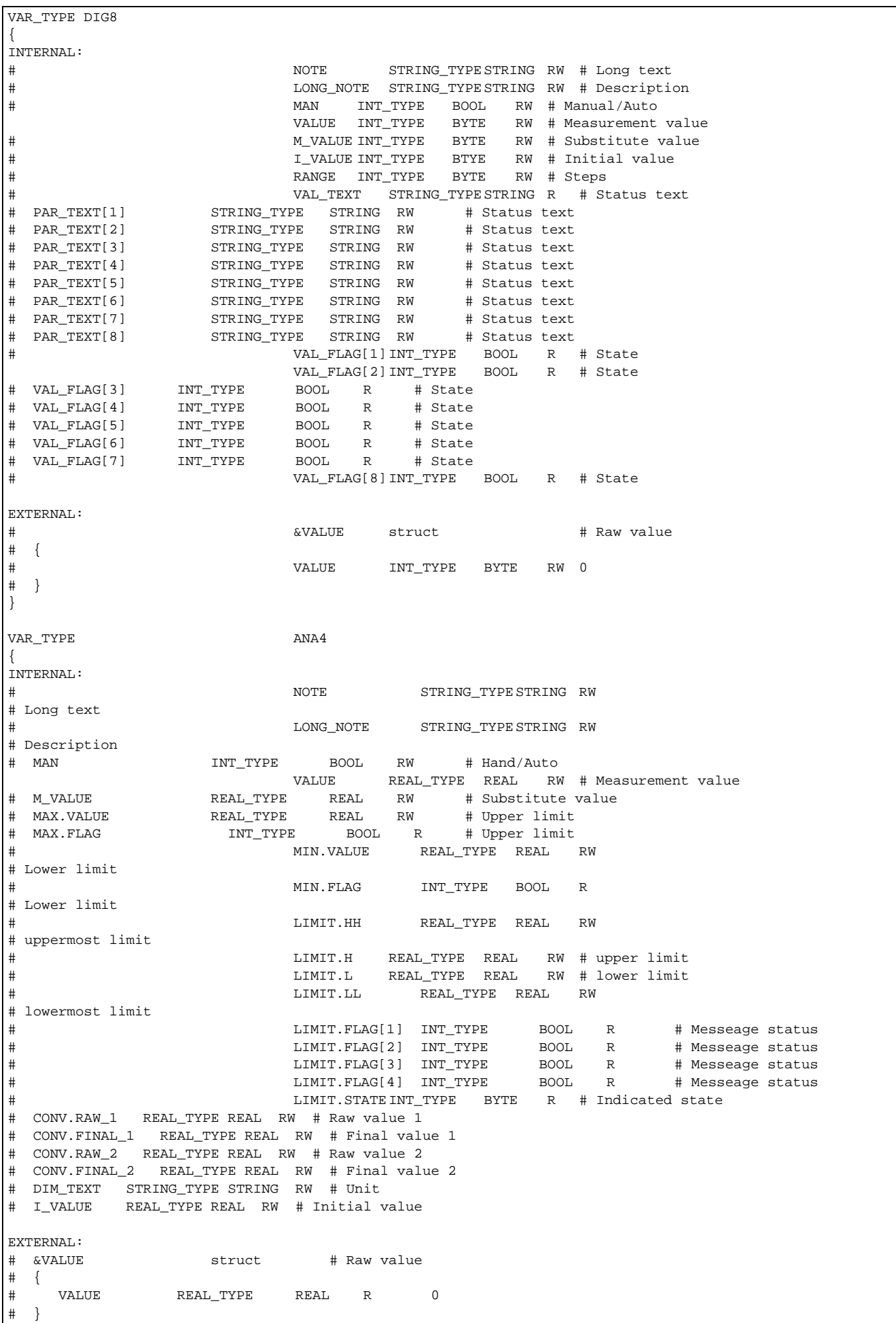

#### *Excerpt from a types file for variable type DIG8*

*All characters after the '#' to the end of the line are considered comments.*

## **2.4.1.2 Description of the dcsDriver configuration file**

A configuration file must be available in the engineering system for each DCS2000 controller used in the system. This configuration file (default name = *dcsDriver.cnf*) is to be created in the PCS for each controller in the DCS2000 system and must be in the following directory in the engineering system:

\$(HOME)/ENGIN/PROJECTS/<Project name>.pgp/pgm/ <Control computer name>/APROL/cnf/dcsDriver/<Controller name>/

It can be created with a text editor that does not add special characters to the text (e.g. vi).

#### *Excerpt of a dcsDriver.cnf configuration file for station PU\_01*

```
#
# Configuration file for dcsDriver
# =================================
#
# Structure:
#
# SPS_NAME:VAR_NAME1 VAR_TYPEx
# SPS_NAME:VAR_NAME2 VAR_TYPEy
# SPS_NAME:VAR_NAME3 VAR_TYPEz 
#
# SPS_NAME:VAR_NAME4 NO_TYPE IOS_TYPE
# ... ...
#
# with VAR_TYPE = element in types file
# or "NO_TYPE" for a single element without type description
#
# with IOS_TYPE = INT_TYPE, REAL_TYPE, STRING_TYPE
#
#############################################################
PU_01: DIG_EIN_01 DIG8
                                ANA EIN 01 ANA4
```
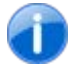

}

*All characters after the '#' to the end of the line are considered comments.*

#### **List of the process variables created, handling information and the direction of data flow**

PU01\_DIG\_IN\_01\_VALUE, handled by driver, bidirectional variable (read and write) PU01\_DIG\_IN\_01\_VAL\_FLAG\_2\_, handled by the driver, read only PU01\_ANA\_IN\_01\_VALUE, handled by the driver, bidirectional variable (read and write)

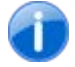

*Variables that are only written are handled by the control computer task!*

## **2.4.1.3 Operation of the dcsDriver driver**

The driver reads the *dcsDriver.cnf* file in line for line, gets the structure description for each variable from the *dcsDriver.types* file and creates each element of the structure as a process variable in the Iosys. Invalid special characters such as ".", "&", or "/" are replaced by the "\_"
character. The list of the characters to be replaced is found in the IGNORE\_STRING (see above). The name of the controller is also included in order to differentiate between the process variables.

The driver is completely event-driven. It only writes variable changes to the controller, and only registers variables that are to be read on the controller. The controller decides itself when a value has changed and sends the current value to the control system.

Variables received from the controller are handled by the driver. Their value can only be set by the driver. If the variables are bi-directional then the surface only sends the desired changes to the driver, and it decides if the value can be written. Then the driver sets the value in the control computer and thus confirms the validity of the value.

Variables that are only written are handled by the control computer task. The control computer task sets the value in the control computer and it must be sent by the driver. If an error occurs, the driver indicates that the variable is invalid which causes it to be set again by the control computer task and therefore written again.

### **2.4.2 Configuration with** *dcsExport*

The *dcsExport* tool is used when an existing and working controller from the DCS2000 system is connected to *APROL*. It is then used for support and fast configuration of the control computer and the *dcsDriver*.

With *dcsExport*, it's possible to read a list of data from the controller and export it in a file. The tool establishes the connection to the controller automatically.

In the CaeManager configuration editor, this file can be imported for the control computer under APROL *connections*. It is then a *device-free connection* element. After generating the control computer, the imported process variables are available for engineering; they are then gateway I/Os. At the same time, this tool can be used to create the configuration file for the *dcsDriver* (dcsDriver.cnf) between the control computer and the controller.

Before working with *dcsExport*, a description file must be prepared and the desired structure elements must be declared; the *types file* described above.

dcsExport is an expansion of the **dcsDpDir** tool. After establishing a connection, all process variables on the controller are read and the types file is used to create an import list for the configuration editor and a configuration file for the *dcsDriver*.

The configuration file for the dcsDriver must be copied to the engineering system in the driver directory so that it can also be used as target platform during download.

The corresponding directory is: \$(HOME)/ENGIN/PROJECTS/<Project name>.pgp/pgm/ PLS01/APROL/cnf/dcsDriver/<Station name>/.

### **2.5 Debugging and error handling**

### *2.5.1* **The dcsDriver status variables**

To control or analyze the *dcsDriver*, each driver creates a number of status variables that can be used with *pio* or *IosEv* for the evaluation. The status variables can also be stored in a CFC and shown in a process graphic for monitoring.

The names of these status variables include the name of the driver (start option *–appName*).

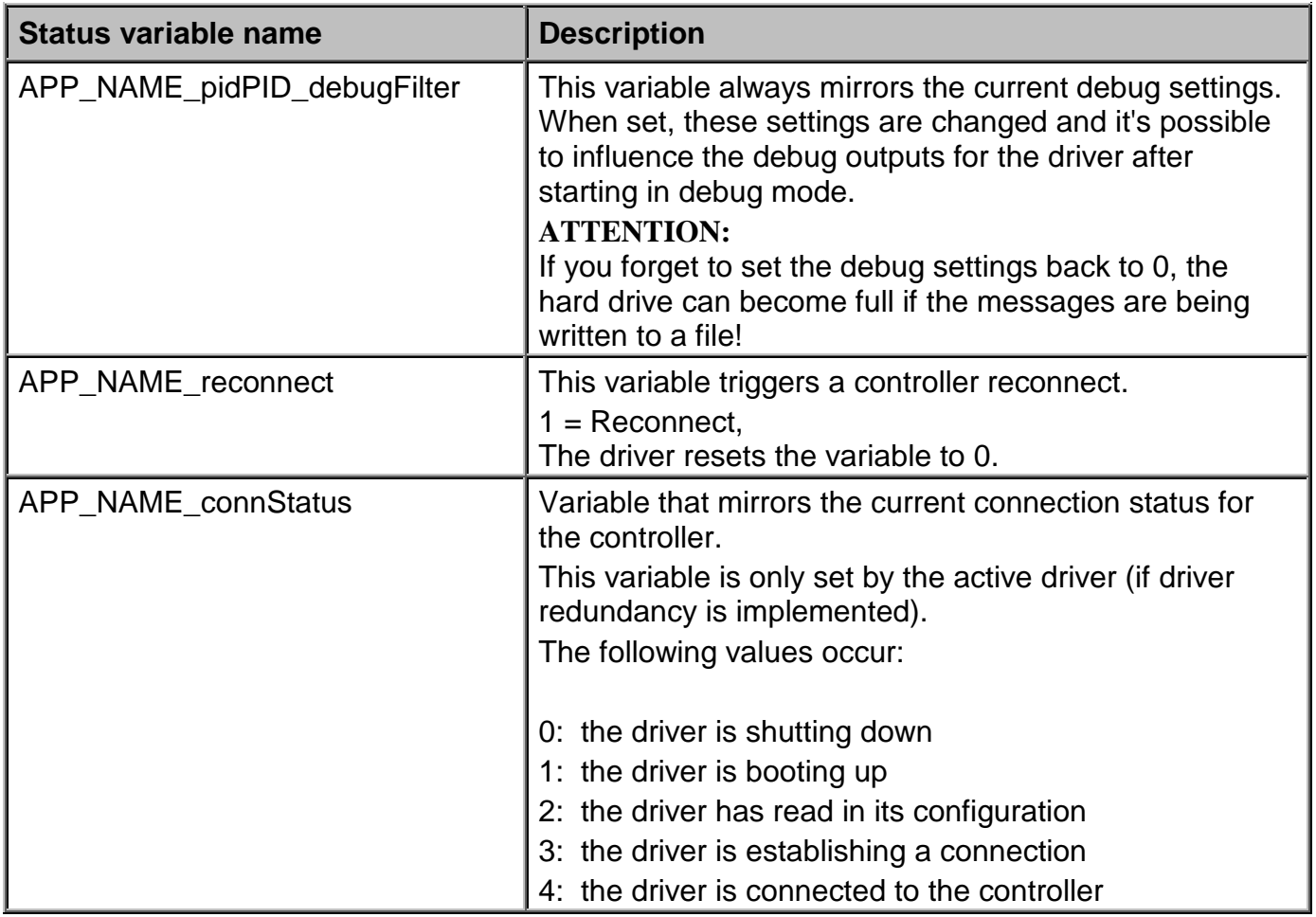

### **2.5.2 dcsDriver error numbers and error messages**

An error message for an application, e.g. *dcsDpDir*, is output on the console. This type of error message consists of an error text with "ret =", "errno=" and "errValue=".

It's possible to determine the cause of the error using of the returned values and the error text. Unfortunately not all cases are documented, but the most important error messages should be described here:

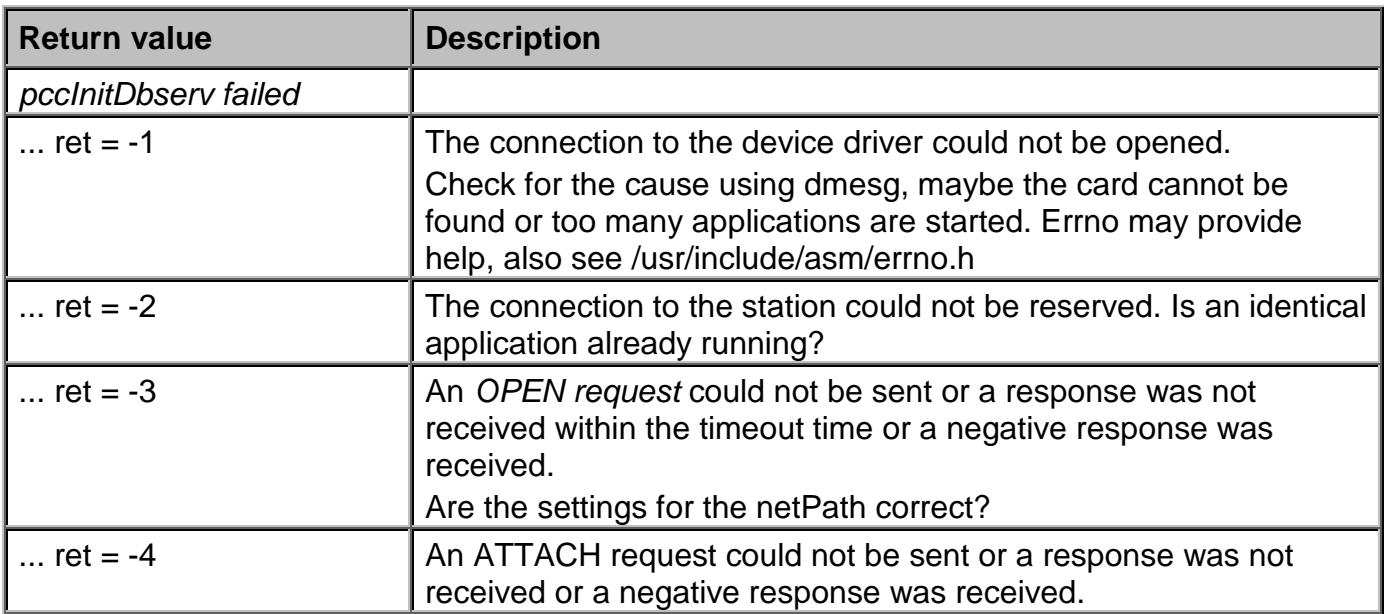

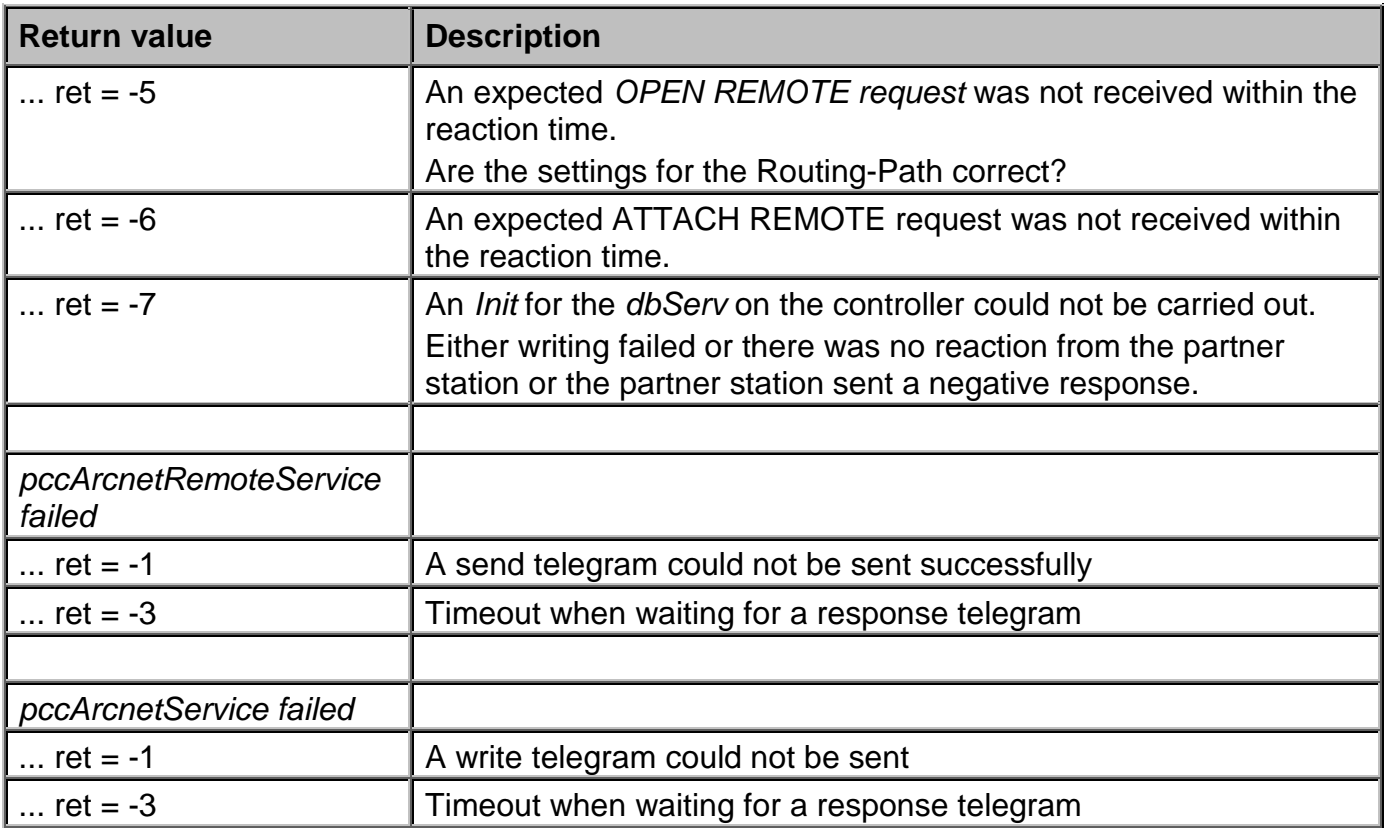

# **3 dcsEventDriver**

### **3.1 General information - dcsEventDriver**

The *dcsEventDriver* is used for establishing an event-driven connection from the *APROL* system to the B&R controller according to the DCS2000 system *EVT.DRV concept*. The *DCS2000 manual* is used as the foundation of this concept.

The driver consists of two parts; one part runs on the control computer and handles the connection to the *APROL* system, the other part runs on the controller and makes it possible to connect to the task on the controller. Communication between the parts of the driver takes place using the TCP/IP protocol and is based on Ethernet.

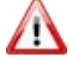

*To connect DCS2000 systems, the user must be familiar with the documentation in the DCS2000 system and operator manuals. Additionally, the user should be familiar with the structure of the data points on the controllers!*

### **3.2 Configuration of the dcsEventDriver**

The configuration of the *dcsEventDriver* takes place in the *CaeManager* within the framework of the CC modules.

The following tables contain a short description of the driver options:

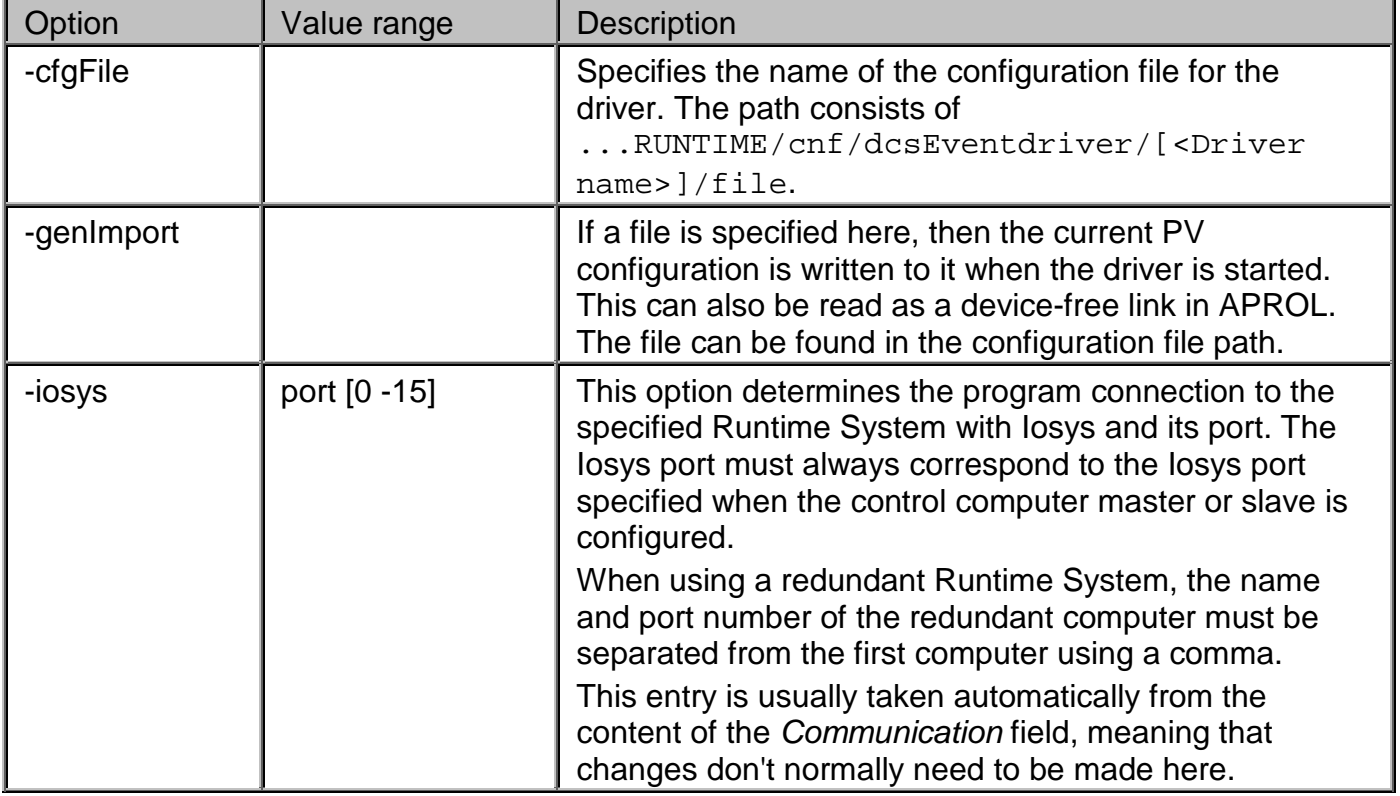

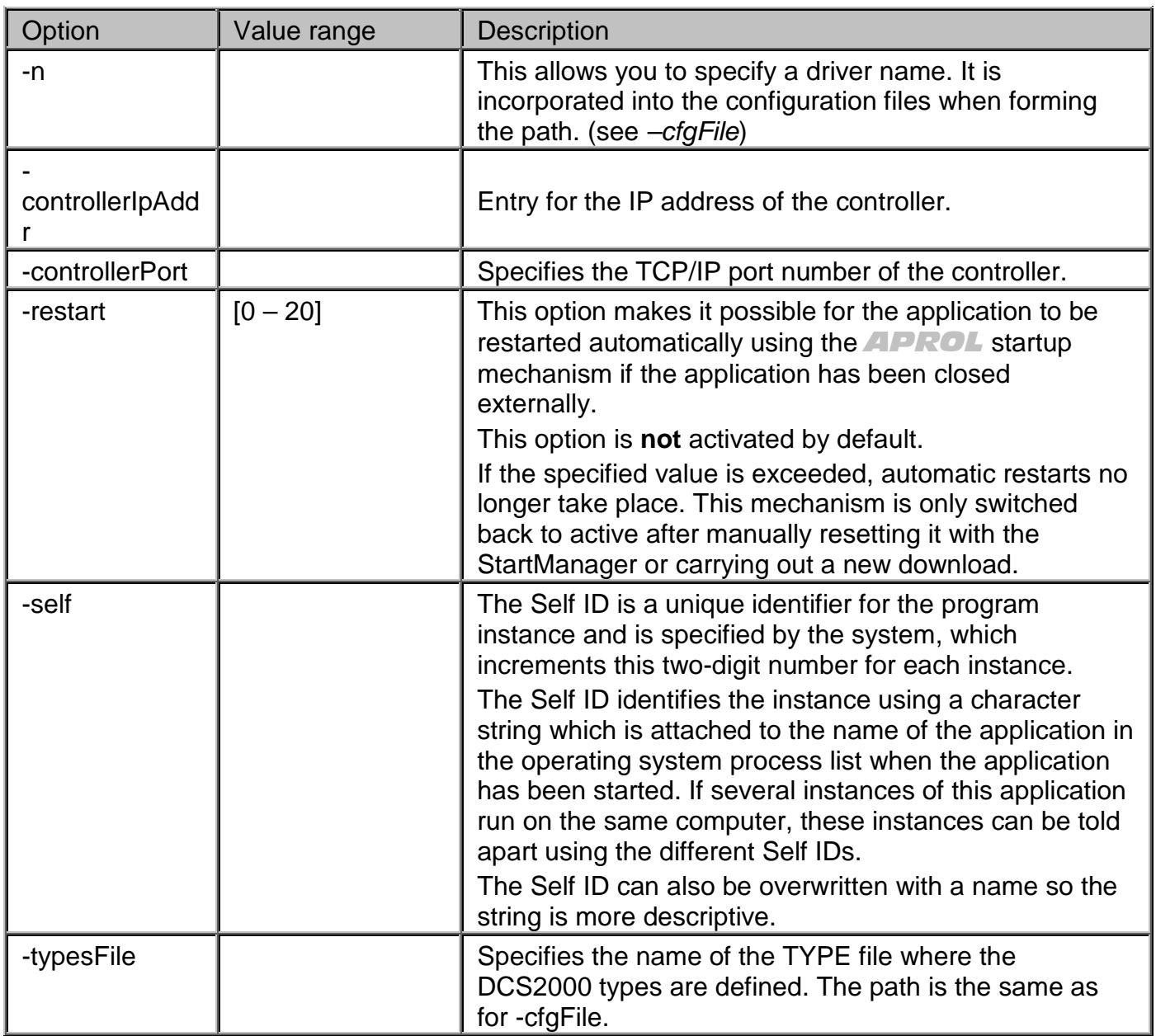

The driver is configured on the control computer using a *cfg* file; the controller part is configured dynamically when establishing a connection with the control computer.

*An example configuration file (APROL.cfg) can be found in directory /opt/aprol/doc/packages/dcsEventDriver/.*

## **3.2.1 Structure of the configuration file on the control computer**

The structure of the configuration file is clarified using the following example:

T

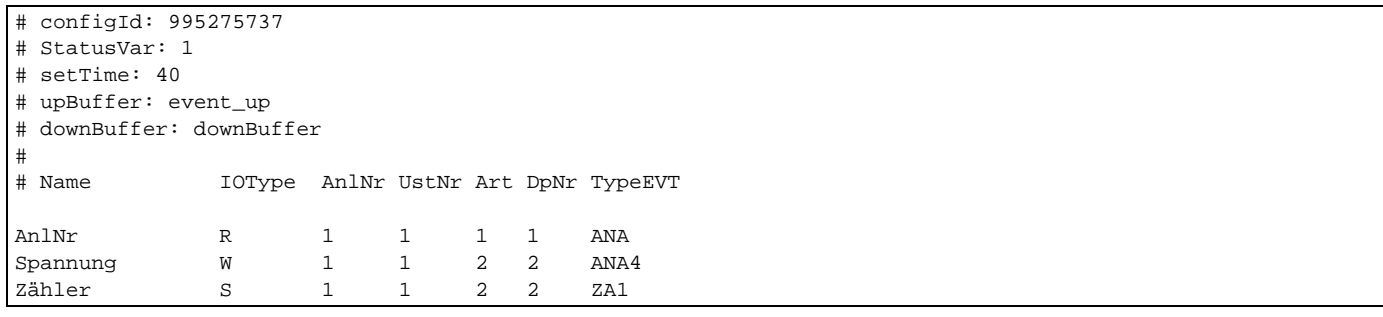

The entries in the configuration file have the following meanings:

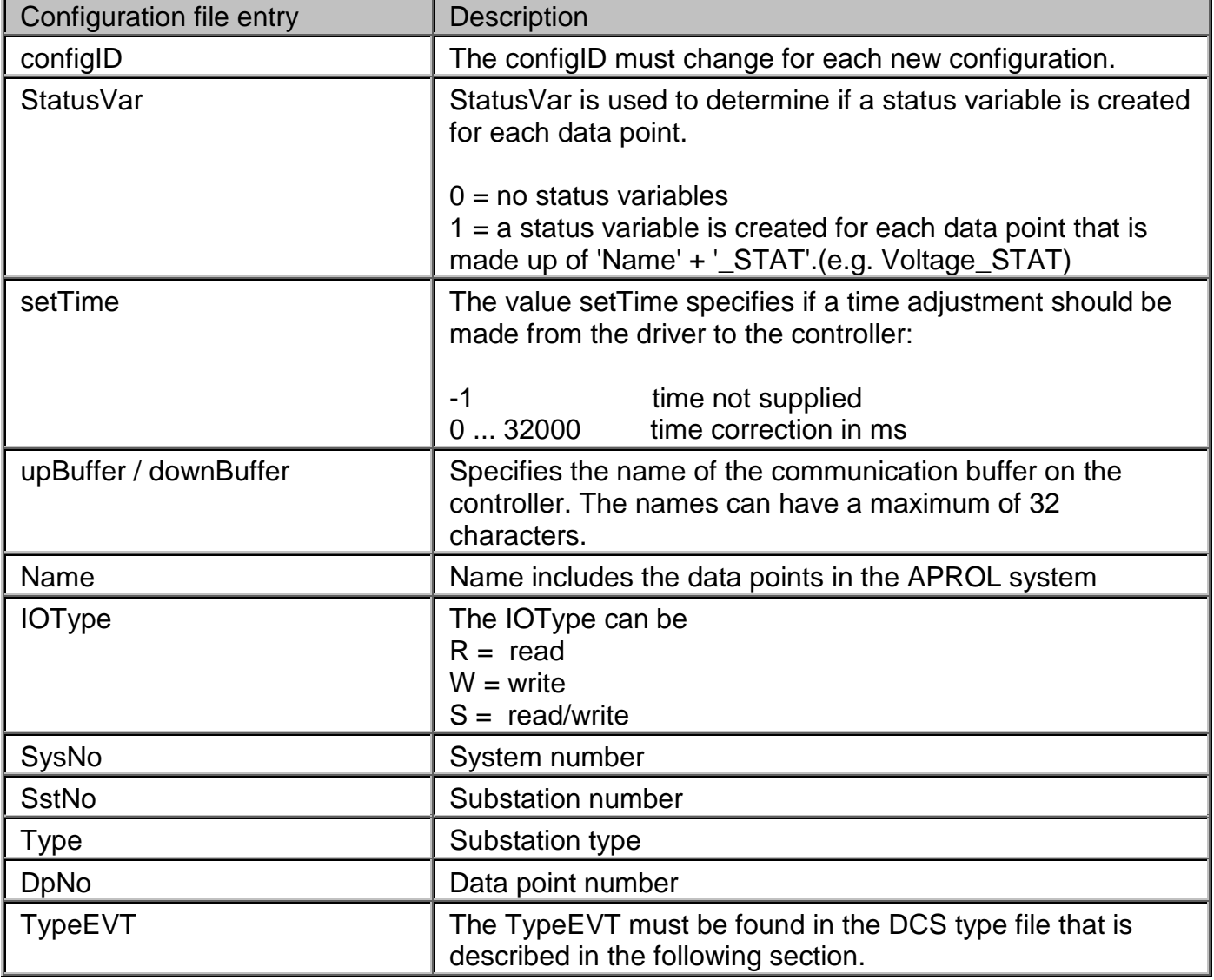

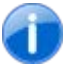

*An example DCS type file (APROL.types) can be found in directory /opt/aprol/doc/packages/dcsEventDriver/.*

#### **Example of a DCS type file:**

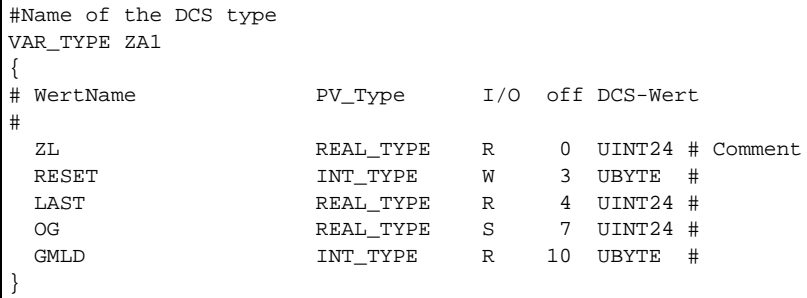

#### **The entries in the DCS type file have the following meanings:**

#### *ValueName*

If a DCS type has multiple values, then the DCS value name is added as a suffix after a " " (e.g. *Counter\_RESET*)

The following are possible *PV\_types*: REAL\_TYPE INT\_TYPE

The *I/O* entry specifies the direction data is transferred:

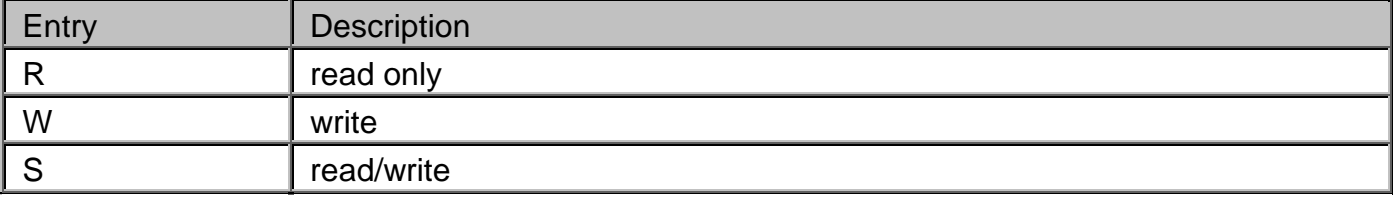

#### *off* specifies the position of the value for a structure

#### The following *DCS* values exist

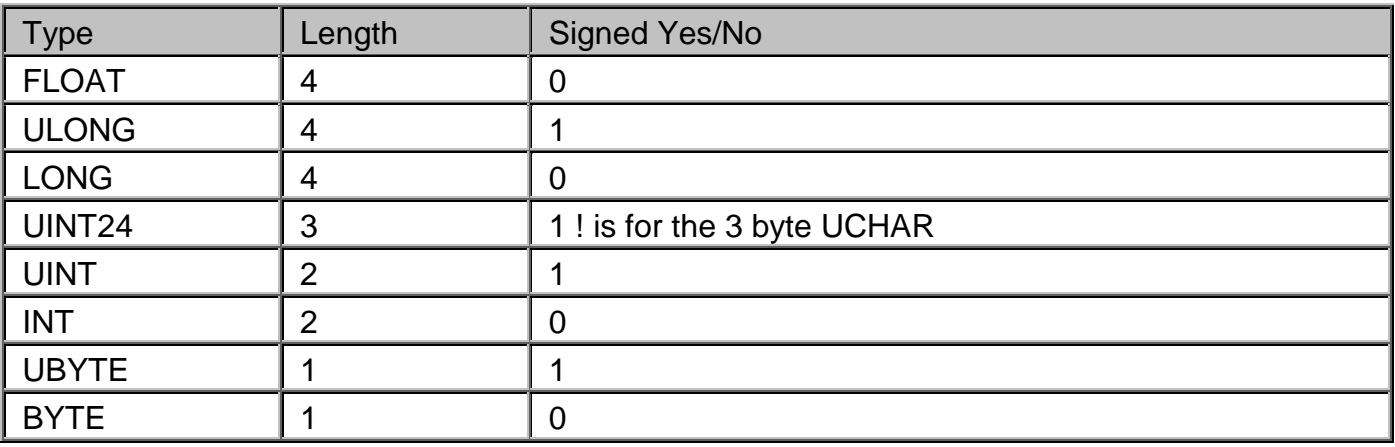

### **3.3 Interfaces**

The **controller side** is specified using the *EVT.DRV concept*. Each data point is uniquely labeled with a *SYS number*, *SST number*, *Data point number* and the *Data point type*. The length of the data point data is also known. One read and one write buffer are available for exchanging data. This buffer is only one entry in size, so only one data point can be exchanged per double cycle time.

On the *APROL* side, the interface is specified by the connection to the Iosys.

### **3.4 Procedure from the configuration to active connection**

After starting the driver, the DCS2000 system types are read in (i.e. the actual event configuration is read in). This is used to create the control computer structure.

A data point can also contain a structure, so it is possible for a data point to have several PVs. Each PV is registered on the Iosys – or created if it does not yet exist.

Then a connection to the controller is established. When the connection is active, the *configID* (configuration identification) is compared with the ID on the controller.

If the IDs are the same, normal operation starts. If the IDs are different, a new configuration is sent to the controller. If a new configuration is sent, the old event buffer is deleted and all data points are read in a complete read procedure. Even data points that are only designed to be written are read first and then written to the control computer (to *APROL*). Normal operation starts for all data points that respond to the read procedure. Then all controller events are transferred to the control computer. If the connection is not active, the data is placed in a buffer (400 entries).

The other direction is a little bit different. All Iosys events are sent to the controller using two buffers. The first buffer is on the controller and can hold 400 entries. If the buffer is filled to more than 90 percent during a "slow collector task", the rest of the events are buffered on the control computer. If the buffer status is < 10 percent, it is filled up again from the control computer buffer. The controller sends the data point to the other tasks using the event buffer.

If a write acknowledgement is received for this task, then it is sent from the controller to the control computer with the value. The control computer driver "remembers" the acknowledged value for the data point. If the connection to the controller is broken now, the control computer driver returns the last acknowledged value to the Iosys for each Iosys change. When the connection is reestablished, the procedure continues as described above.

### **3.5 dcsEventDriver status messages**

The following states can be read from the status PV for a data point:

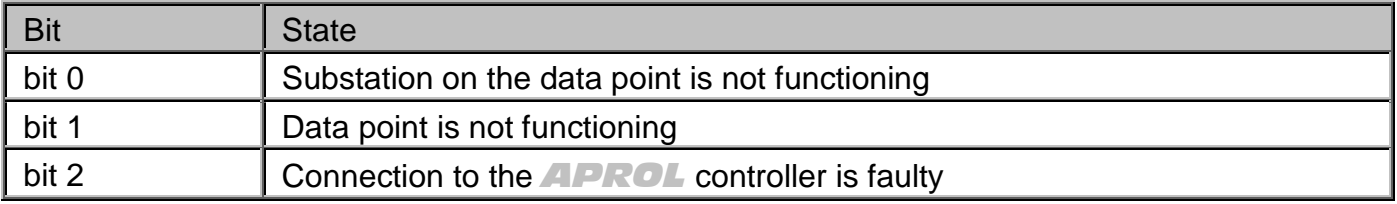

A PV with the name "*drivername\_STAT*" is also created. This PV provides information about the driver status on the PCS and on the controller.

Bits 0-15 provide information about the PCS status.

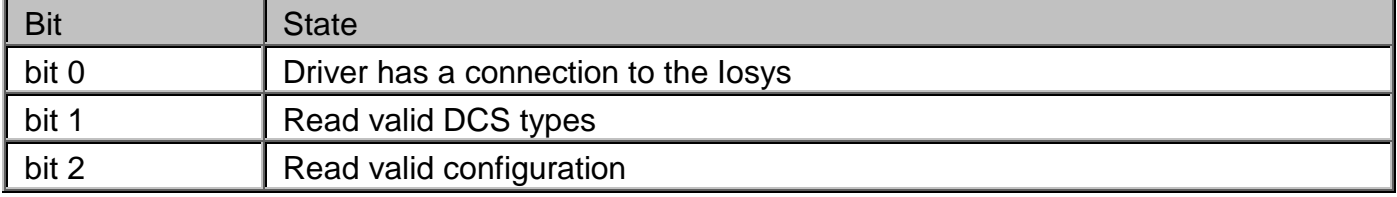

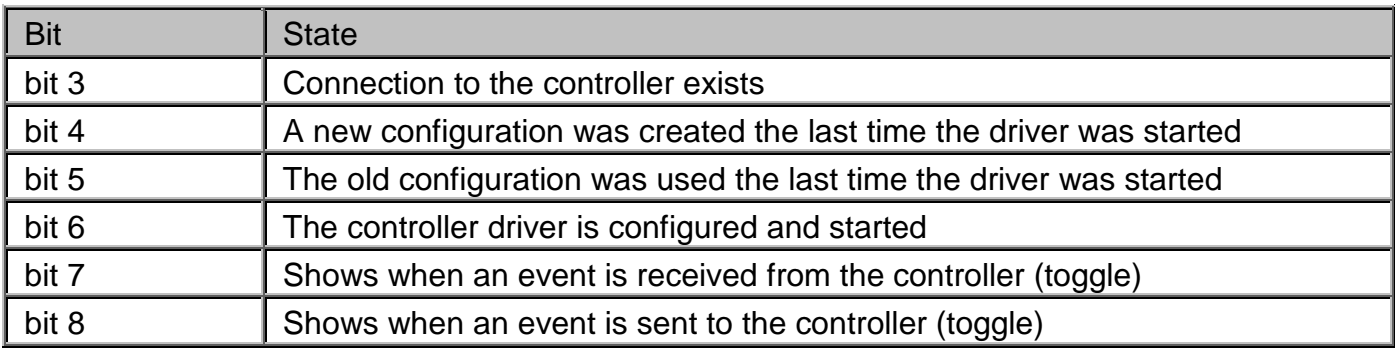

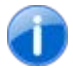

*Bits 9-15 are not used.*

### Bits 16 - 31 show the controller status (only valid if bit 3 is set)

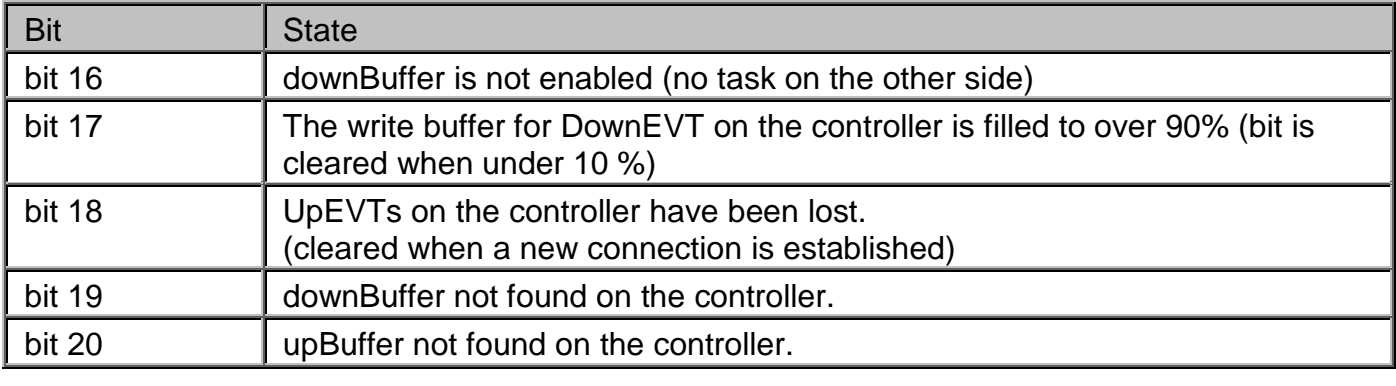

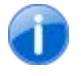

*Bits 21-31 are not used.*

## **4 Dispatcher**

### **4.1 General information about the Dispatcher**

### **4.1.1 Functionality of the Dispatcher**

The Dispatcher serves as an engineering simplification, and has been developed for certain project specific characteristics. One characteristic is for example that the execution of the same functions in connection with several similar pieces of equipment, which are not in use at the same time. In this case the Dispatcher can be used, by a simple change of a name, to switch the logic of all of the connections from one piece of equipment to another.

In order to realize such demands with the Dispatcher it is possible to connect two process variables with another in a logic controlled way for each task. The variable that is to be allocated can be chosen using a variable name. The name to be selected is made available to the job by another process variable. Several jobs per configuration can be edited simultaneously with the Dispatcher. Several jobs can be influenced by a selection variable by grouping in the configuration. With the appropriate validation pattern in the configuration, the Dispatcher can check a selection name, and impede the connection to the resulting process variable.

If a connection is established between two process variables, the value of the selected process variable is made available in pure read-only process, e.g. in a configured input variable. Only reading, or additionally writing can be explicitly allowed for this job.

The driver configuration is carried out in the control computer in the APROL connections tab. The Dispatcher is configured here with the usual dialog.

The Dispatcher is a pure control computer driver, and therefore can only connect process variables that are available on the control computer. As with all of the available system drivers in the *APROL* system, the Dispatcher supports process redundancy, and can be deployed in a control computer redundancy cluster.

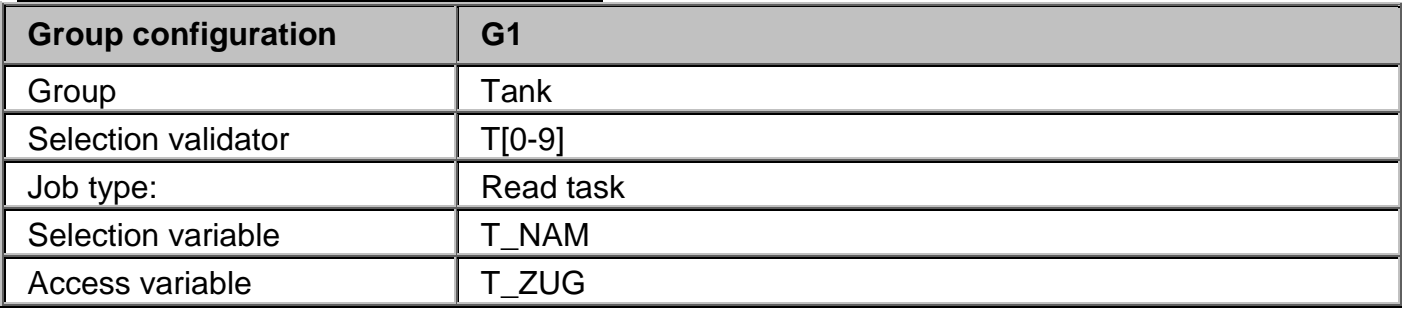

#### **Example of a Dispatcher configuration**

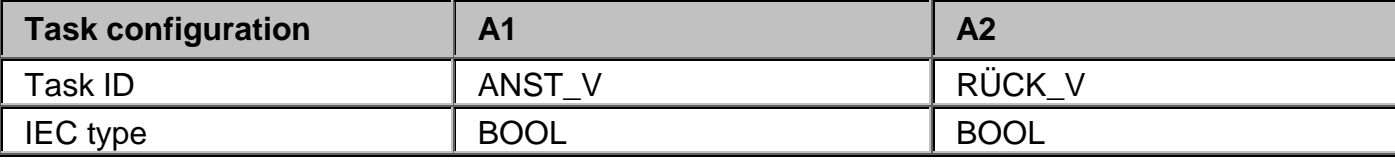

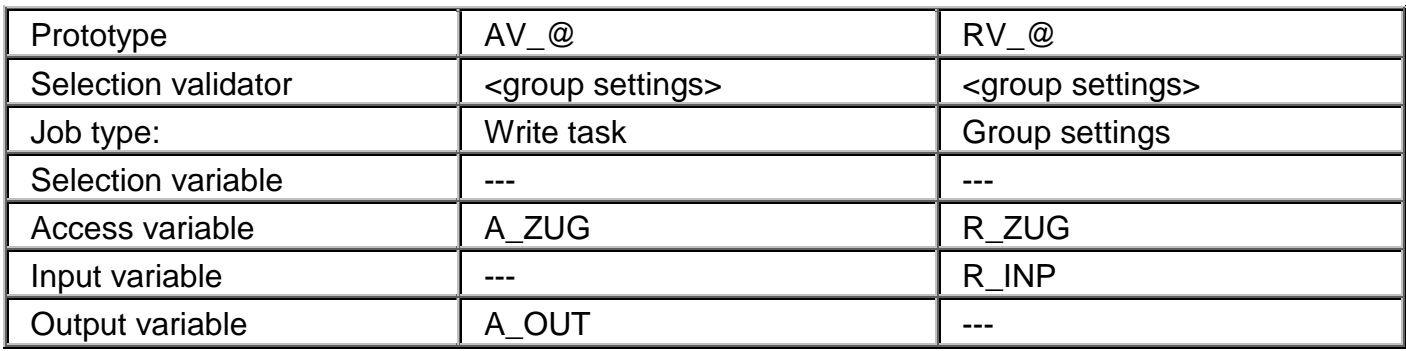

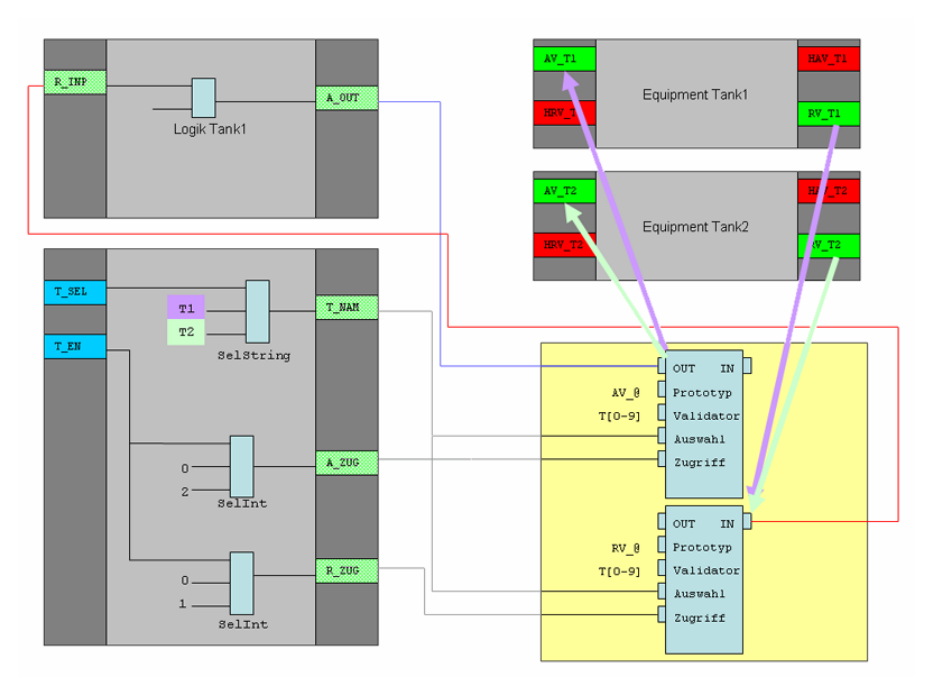

*Illustration 9: Functionality of the APROL Dispatcher*

### **4.1.2 Requirements / Limitations**

The following requirements are to be observed by the user:

- Changing process variables that are already supplied by other *APROL* processes is not supported by the Dispatcher!
- A job can only write to one process variable, which already exists due to other configurations in the *APROL* system, and is labeled as remanent. This is possible via a device-free connection in the control computer. Already existing connectors that are on the controller can be used. We recommend the use of gateway variables on the border of CFCs, as it is only possible to stipulate a clear direction of data using the device-free connections, and it is only there that all of the benefits such as import, export, etc. are available.
- A task can only read process variables, which have already been created by other configurations in the *APROL* system. If the variable is labeled as "not valid" in the Iosys, this leads to an error message.
- The Dispatcher is solely suitable for use on the control computer.
- Different pieces of equipment, which are controlled by a logic from the Dispatcher, cannot be processed simultaneously.
- At present, a maximum of 5000 jobs are allowed.

Due to the virtual addressing of the connection for input and output variables, the following limitations are to be observed during the project analysis and monitoring.

- A sensible plan debugging of the job variables in use is not possible!
- A signal tracing of the job variables is not possible!
- A documentation of the connection paths is not possible!
- When using connectors as the selected process variables, a documentation of these variables is not possible!

### **4.1.3 Dispatcher delivery contents**

The software package is delivered as an RPM package. The following files are created when installing the package:

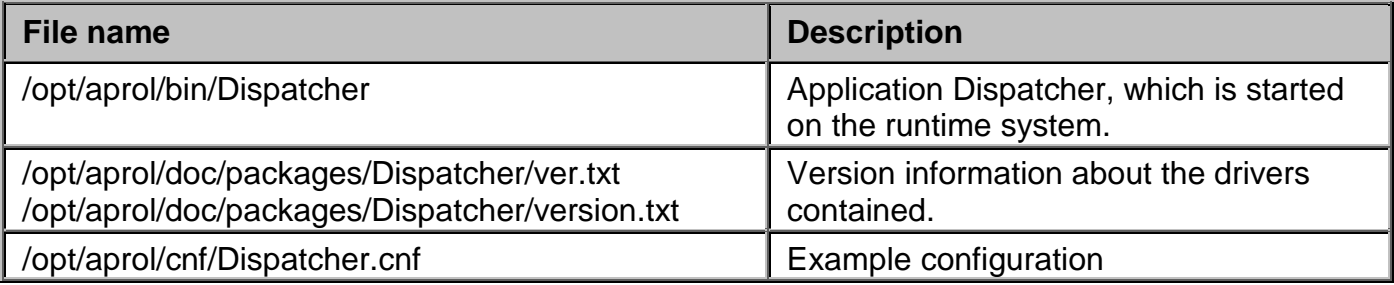

### **4.2 Configuration of the Dispatcher on the control computer**

### **4.2.1 Dispatcher start options**

The configuration of the Dispatcher's start options takes place in the usual manner, in the scope of the CC modules.

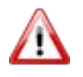

*Starting a driver beyond the control of the AprolLoader is only allowed to be done by an experienced APROL user! The system can be put into an unsafe state with a false configuration, or drivers that are running twice.*

The following table contains a list of the start options and the respective descriptions:

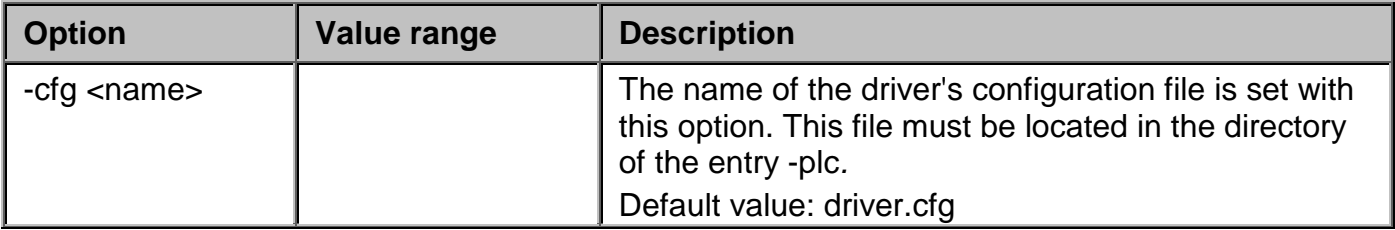

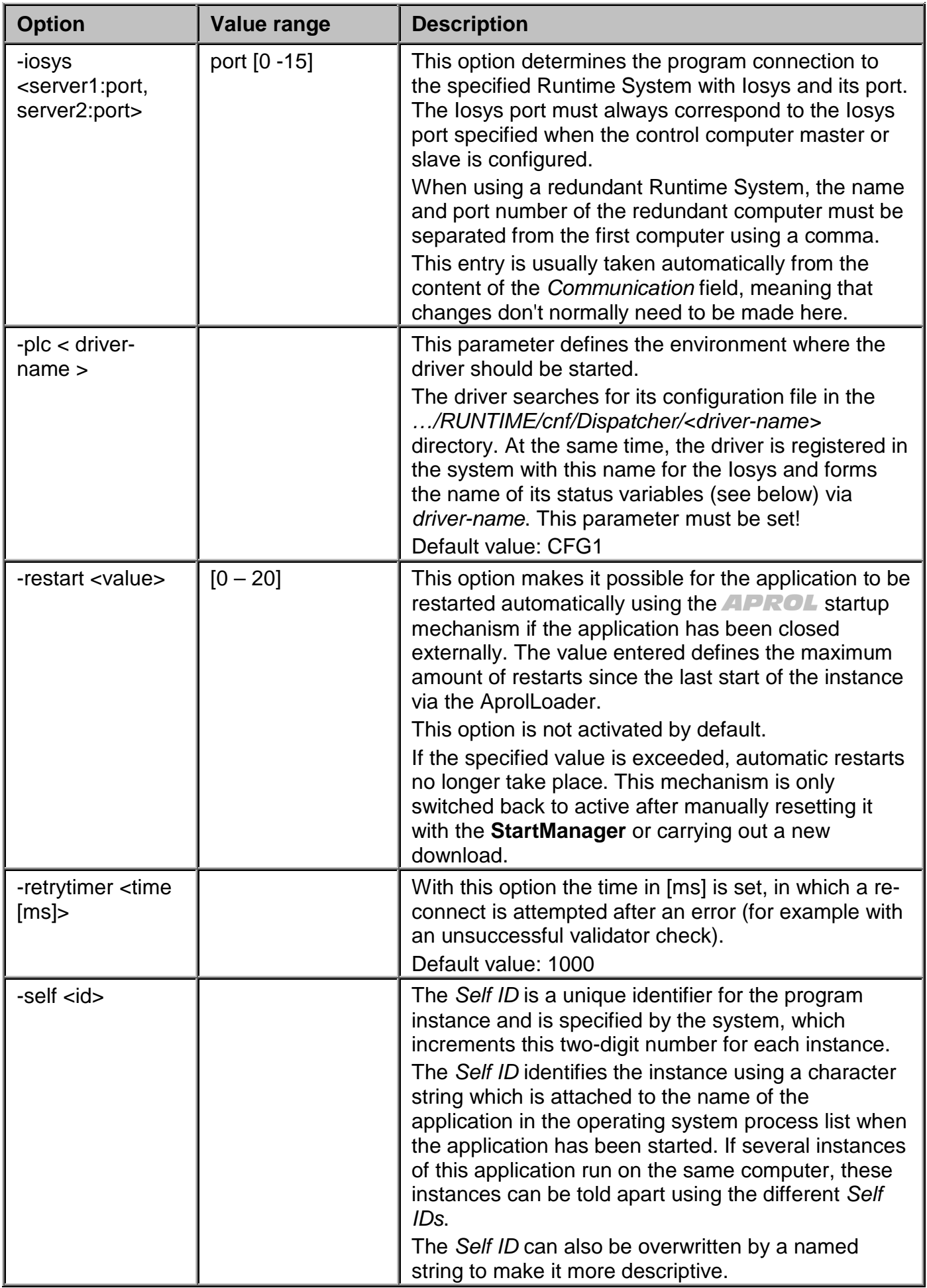

### **4.2.2 Configuration of the Dispatcher**

The Dispatcher configuration is takes place in the *APROL* system in the *APROL* connections tab. A configuration must be created for each Dispatcher that is started.

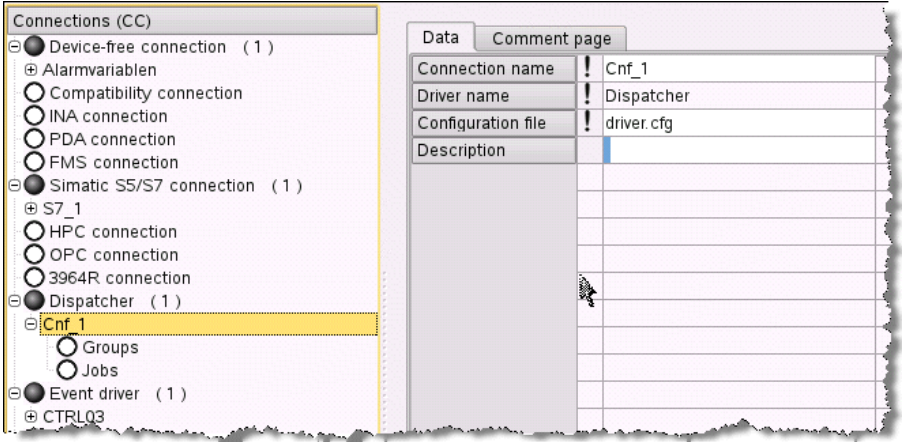

*Illustration 10: Configuration view of a Dispatcher*

A short description, and a comment about the configuration can be made. Furthermore, the name of the configuration file used is stated. As is usual with the connections, a preview of the configuration that has been made can be created here.

Individual or grouped jobs can be configured underneath this entry.

### **4.2.3 Configuration of the Dispatcher jobs**

A job configures exactly one dynamic connection between a process variable defined by name and a Dispatcher input or output variable.

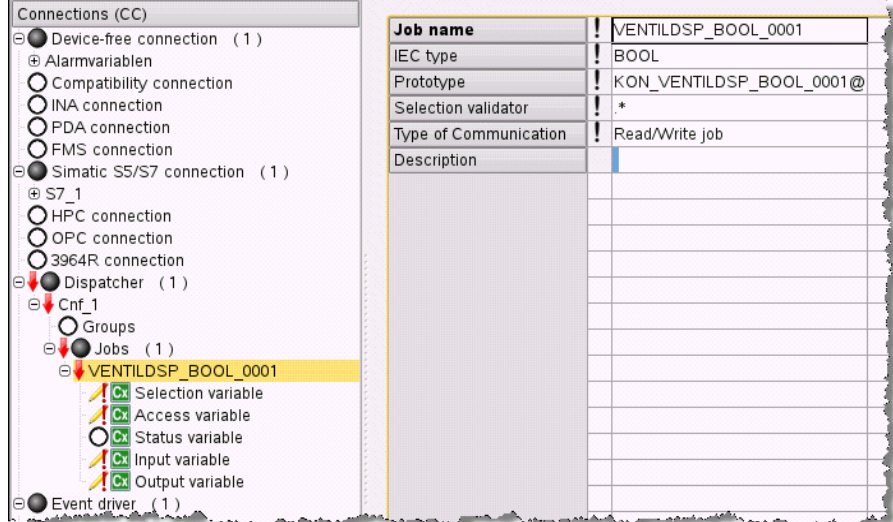

*Illustration 11: Configuration view of a job*

The following attributes and variables must be configured in each job for this purpose.

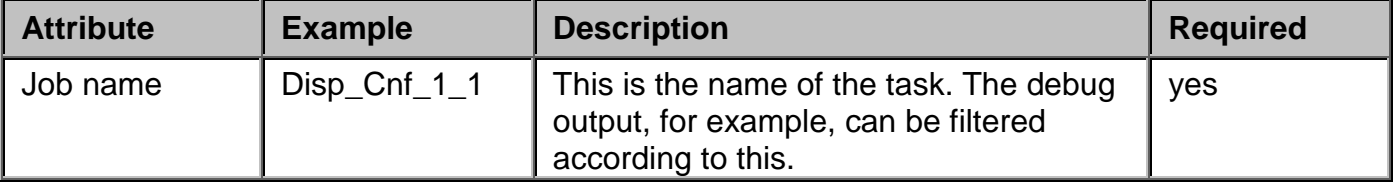

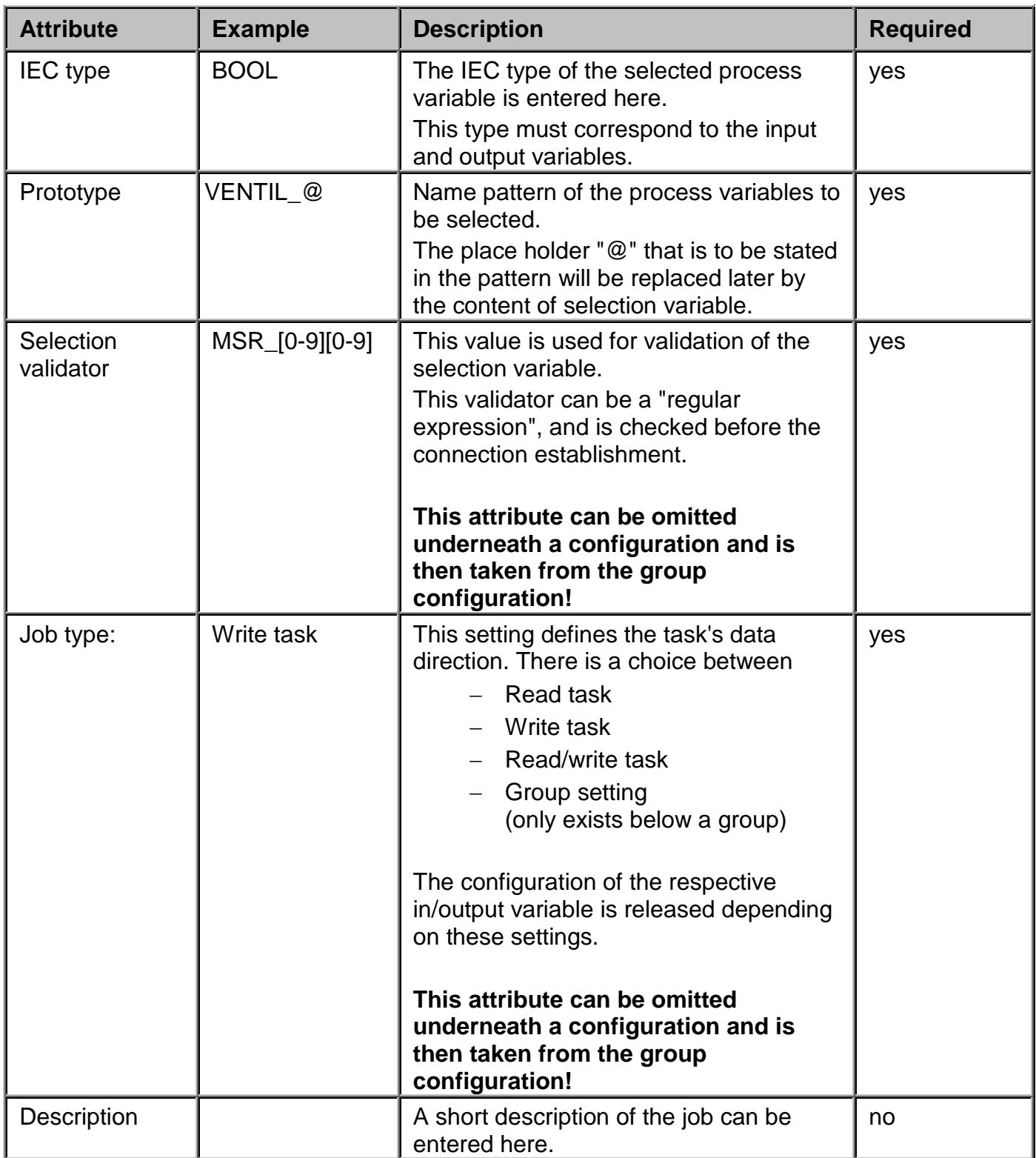

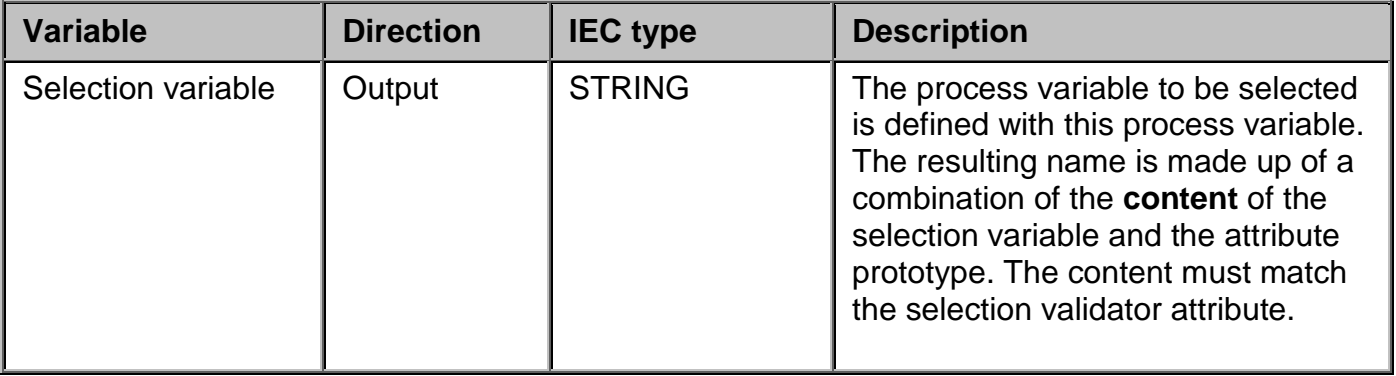

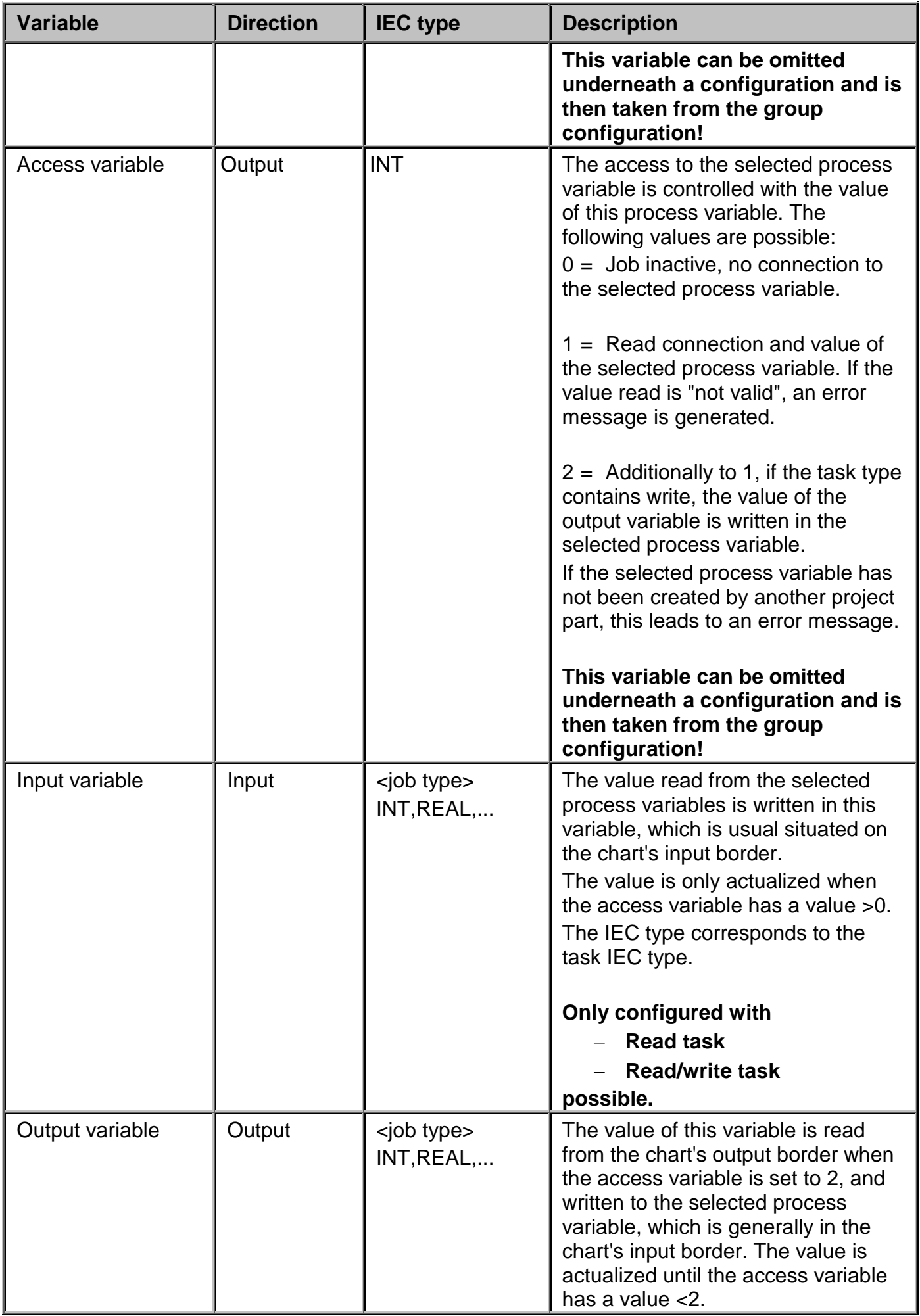

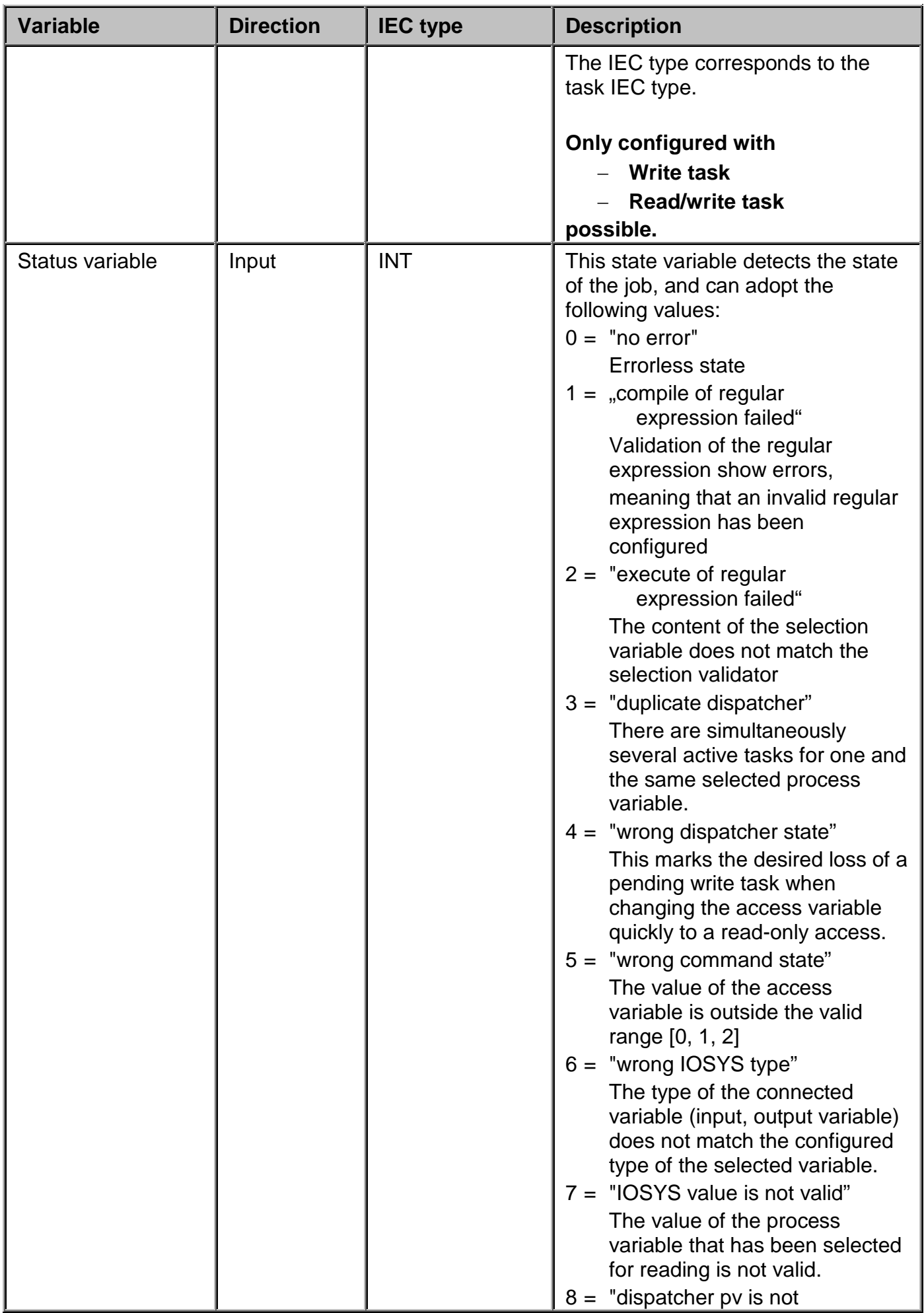

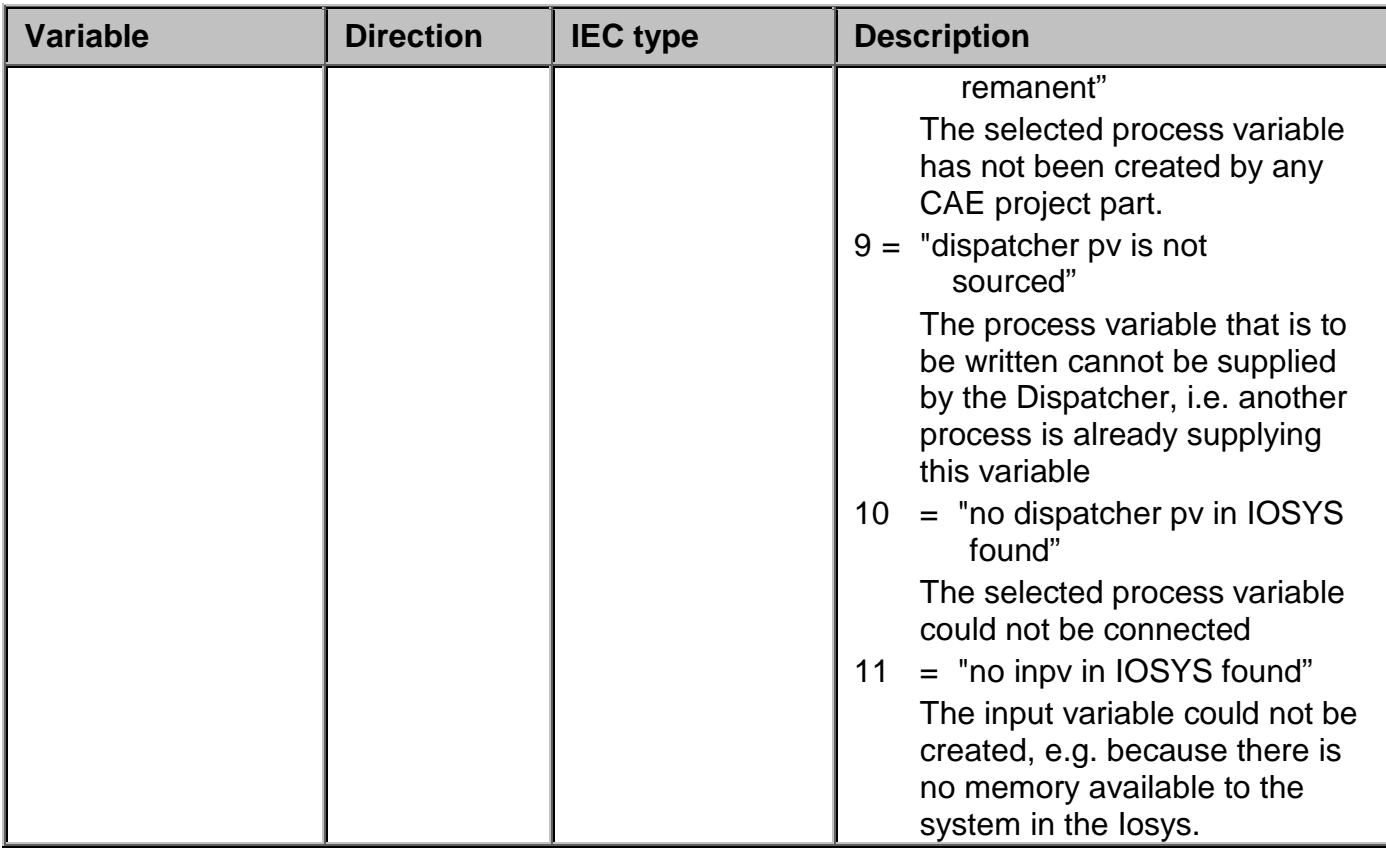

### **4.2.4 Configuration of the Dispatcher groups**

The group configuration simplifies the creation of many tasks, which for example have the same choice validator and the same choice variable.

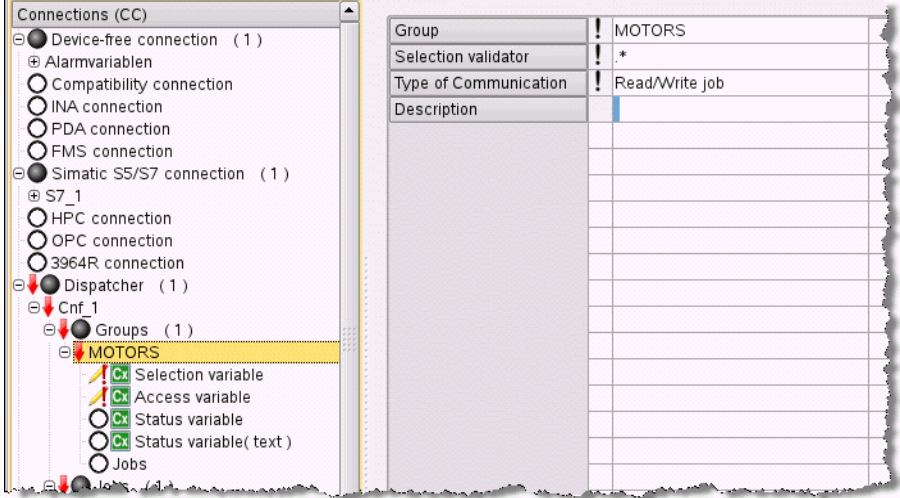

*Illustration 12: Configuration view of a group*

The choice validator and the task type, as well as the choice variable and the access variable for all of the sub-tasks, can be stipulated in the group configuration. The attributes and variables that are named in the group can then be omitted in the tasks. When necessary, the group information that is in these tasks can be overwritten.

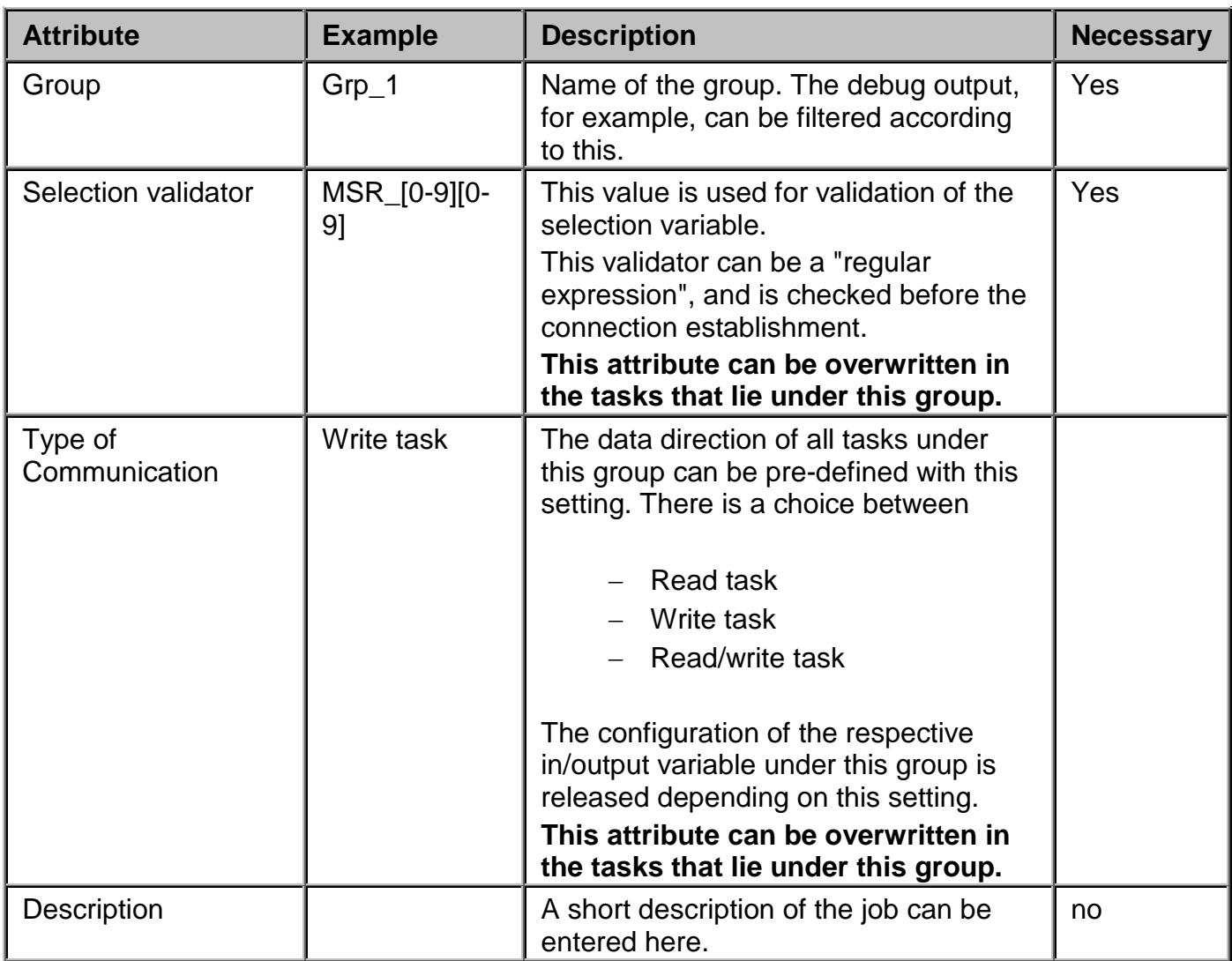

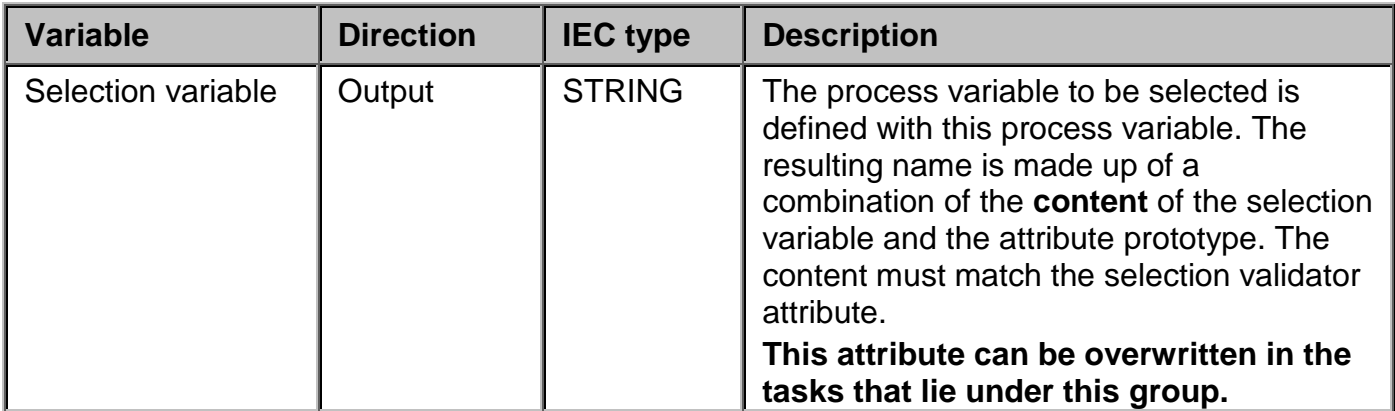

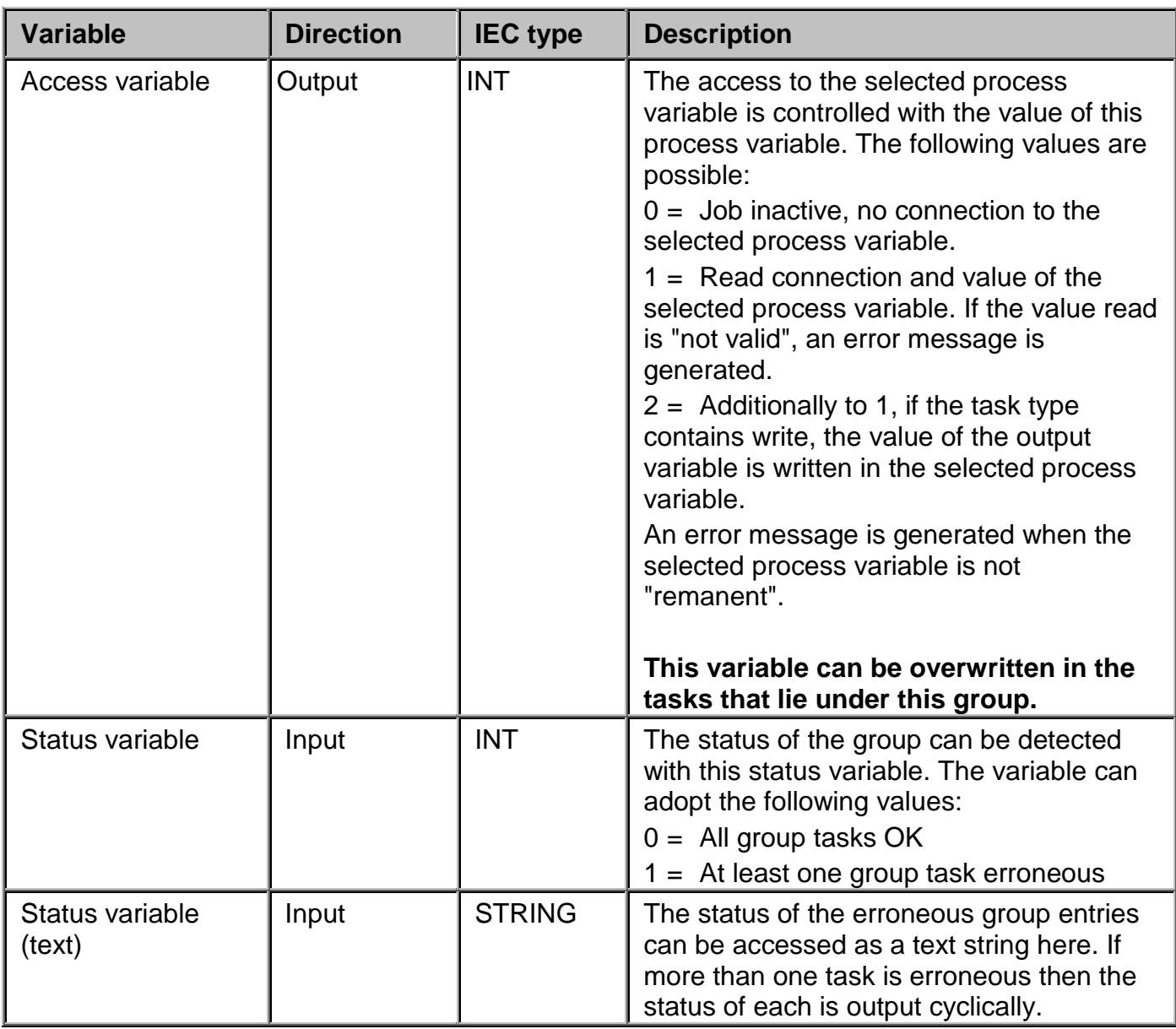

### **4.3 Possible diagnostics when implementing the Dispatcher on the control computer**

As with all processes in *APROL*, the Dispatcher also writes its start/stop messages, and eventual errors and warnings, in the local system messages of the respective *APROL* server.

The evaluation takes place in the normal way on the *APROL* system with '**APROL / Diagnostic / System messages (local)'**, or on an external *APROL* system with '**APROL / Reports / Detail report / System messages (central)',** if forwarding has been configured.

In order to obtain more detailed information about the Dispatcher and its configured tasks during a start-up it is possible to extend the Dispatcher's tasks with a dialog. For this purpose, the Dispatcher can be started on the console of the respective *APROL* runtime system with the following additional option

-d\_local <debugFilter>.

The debug filter can be set to the integer value of the <debugFilter> with the *APROL* tool *pio* via an Iosys variable (DebugFilter variable) that has the name

DRIVER <Driver name> <Process ID> debugFilter.

The <debugFilter> is a bit mask with which the different outputs can be controlled.

A further Iosys variable with the name

DRIVER <Driver name> <Process ID> debugRegex

can be created for a special filtering in the DBG\_ONLINE mode. When using a regular expression with this variable, the active outputs in the DBG\_ONLINE mode can be filtered for certain groups and/or tasks.

Additionally, all DBG\_ERROR and DBG\_ONLINE outputs are written in a process variable with the name

DRIVER\_<Driver name>\_<Process ID>\_errorTxt. The error text can be read from this variable with IosEv.

The following filtering is controlled with the <debugFilter>:

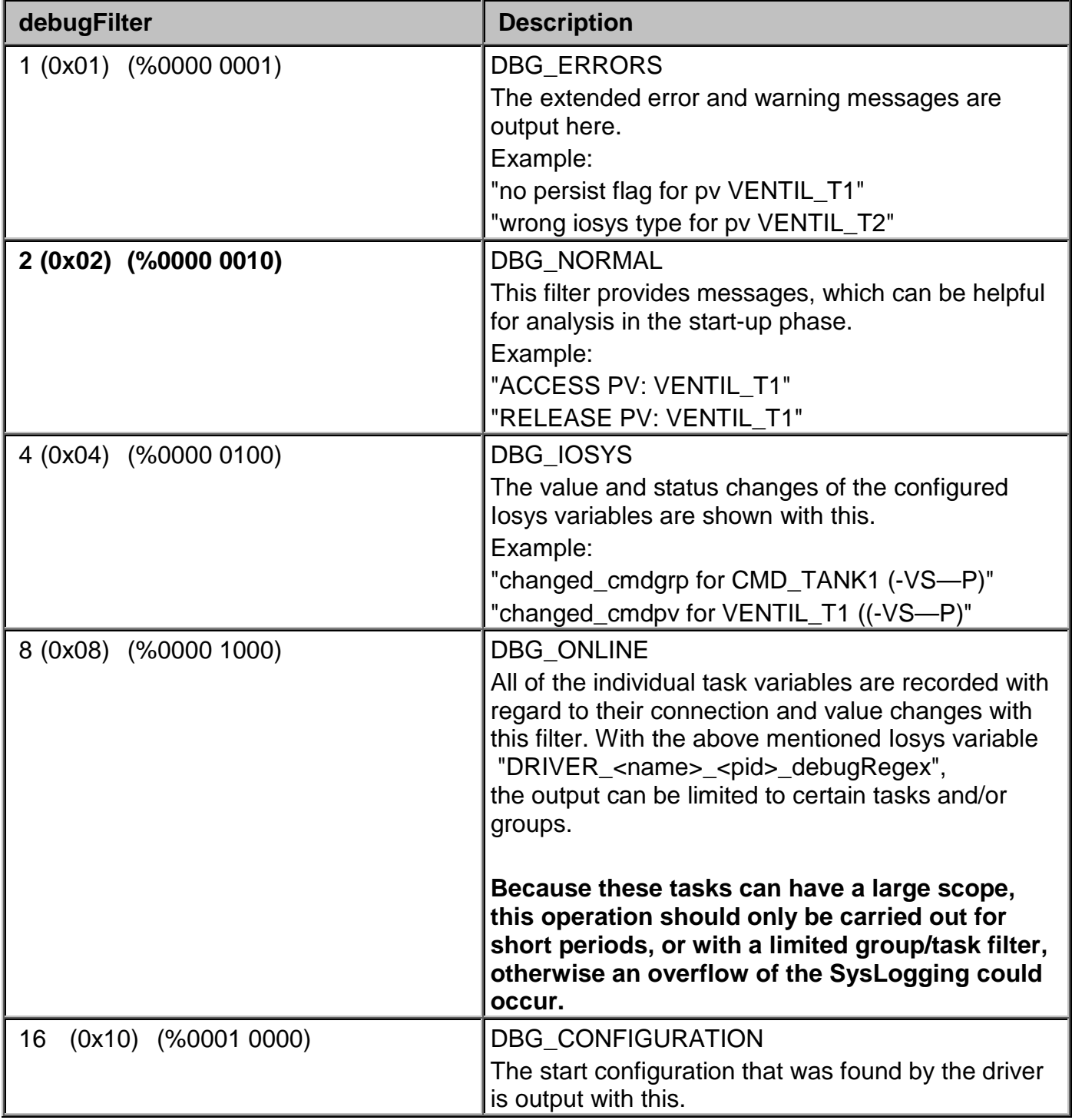

### **4.4 Driver configuration example (Dispatcher)**

 $\sqrt{37}$ xml uersion="1.0" encoding="UTF-8" ?><br><Dispatcher> .s.epass..<br>(Comment> </Comment> \/\\cumment\/<br>\\Group name="ANTRIEBE" validator=".\*" req\_type="RDWR"><br>\\SelPv>ANTRIEBE\_SelPv</SelPv><br>\\GmdPv>ANTRIEBE\_CmdPv</CmdPv> <StatePu>ANTRIERE StatePu</StatePu> \StatePv>ANTRIEBE\_StatePv</StatePv><br>\StateTxtPv>ANTRIEBE\_StateTxtPv><br>\ShateTxtPv>ANTRIEBE\_StateTxtPv><br>\ShareTxtPv>ANTRIEBE\_StateTxtPv><br>\ShareTxtPv>NOTOBDSP\_BOOL\_0001" prototype="KON\_MOTORDSP\_BOOL\_0001@" type="BOOL" req\_typ <DutPv>MOTORDSP\_BOOL\_0001\_OutPv</DutPv> </GDsp> </GDsp id="MOTORDSP\_BYTE\_0001" prototype="KOM\_MOTORDSP\_BYTE\_0001@" type="BYTE" req\_type="GROUP" ><br><<br/>GDsp id="MOTORDSP\_BYTE\_0001" prototype="KOM\_MOTORDSP\_BYTE\_0001@" type="BYTE" req\_type="GROUP" ><br><<br/><br><<br/>CodPu>MOT SCARD STATE COORDINATION CONTROL CONTROL<br>CONFUSION CONTROL CONTROL CONTROL STATE COORDINATION<br>CONTROL CONTROL COORDINATION CONTROL<br>CONFUSION CONTROL COORDINATION "driver.cfg" 414L, 18167C

*Illustration 13: XML code of the configuration file*

The following table gives an overview of XML tags and the equivalent variable identifiers on the surface.

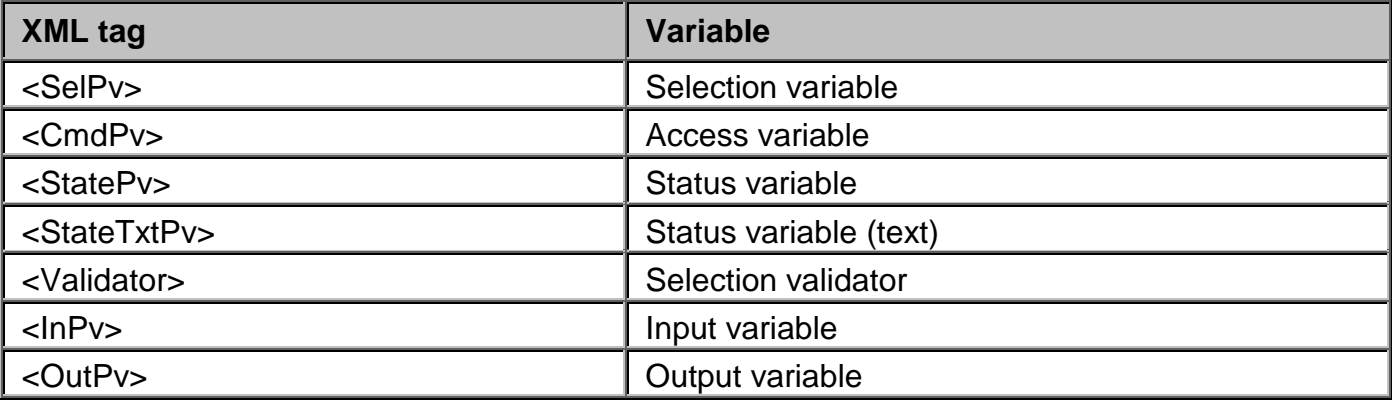

#### **4.5 Dispatcher status variables**

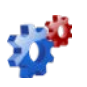

*This description is under construction at present.*

*Please inform yourself in regular intervals about the current APROL documentation on our internet side www.br-automation.com, in the area Material related downloads.*

## **5 EventDriver**

### **5.1 General information about the EventDriver**

*Please read the information about process bus redundancy in chapter Process bus* Л *[redundancy for Ethernet connections](#page-204-0) in this manual! Please also note the information in chapter [Technical notes about the use of controllers.](#page-61-0)*

### **5.1.1 Using the EventDriver**

Each value change or status change (event) for a process variable within the process control system is assigned a time stamp (date, time). This time stamp is assigned by the control computer (runtime system) using its system time. This type stamp is used when archiving the data.

The *EventDriver* described here is used to evaluate event type process variables on B&R controllers; **the time stamp is created on the respective controller**.

The expansion of the communication level with this driver has the big advantage that time-critical processes on the controller can now be analyzed. It is possible to follow signals in a time pattern of approx. 10 ms and check if e.g. a programmed signal sequence with certain timing is being executed properly during runtime.

The connection to the control computer (communication) is handled exclusively via Ethernet using the TCP/IP protocol. Using this driver does not exclude the usage of other drivers on this controller.

### **5.1.2 EventDriver operation**

The driver works together very closely with the modules on the controller. For optimal use, a short description of the operation of this driver, **which only used read access**, is provided:

*The driver inspects a maximum of 2000 PVs per task cycle.*

If all PVs change at the same time, the software creates a load of approx. 25 % of the CPU time (CP360). **The system load is less with powerful CPUs**.

If more than these 2000 PVs were checked, it could result in a cycle time overrun because of other tasks that are running at the same time. The driver processes the PV list like a ring buffer due to the other cyclic tasks, i.e. it starts at the beginning again after the end of the list has been reached.

This results in a guaranteed resolution of

T=[(PV\_ANZAHL - (MAX\_PV -1)) / MAX\_PV] \* 10 milliseconds

with  $MAX PV = 2000$ 

The expression in [....] is a whole number division without remainder, therefore **T** is always a **whole** number.

**The driver does not send its event buffer to the control computer (runtime system) cyclically** with the latest value change, instead **it always sends it when it has at least 68 entries (80%) or when it has at least one entry and the last send was at least 100 milliseconds earlier**. This results in a runtime delay for data transfer that is a maximum of 100 milliseconds, which is added to the runtime delay for the control computer applications.

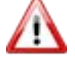

*The clocks on the controllers and the control computer must be synchronized using standard APROL mechanisms so that the timing for a group of events (values) can be analyzed accurately!*

### **5.1.3 Technical note about the usage on the controller**

<span id="page-61-0"></span>The **EventDriver** for controllers **uses a buffer system that is comprised of 100 buffers, which can each contain a maximum of 85 event entries**. With this there is the chance of catching a data-loss if a connection fails.

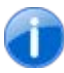

*A telegram which is to be sent contains a completely filled event buffer in order to achieve a high data throughput.* 

The EventDriver can manage a maximum of 4096 event PVs.

An event entry is either created by the EventDriver itself, or by the so-called Event link mechanism (see below) of a task (the EventDriver's task class).

The transfer of event buffers **is solely carried out by the EventDriver**.

The EventDriver sends an event buffer **when**

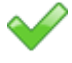

m

no buffer has been sent for at least 10 cycles, and the buffer contains at least one entry,

*Either one telegram can be received per task cycle from the control computer, or one buffer containing change events sent, in order to keep the system load low. A maximum of 1000 value checks are carried out in this case. If there is no communication, then all of the 2000 checks are carried out.*

As each telegram which the control driver sends must be confirmed in the control computer by the EventDriver, and a simultaneous receiving and sending **is not possible**, there is a resulting steady load of 85/2 events, i.e. 42 events per task cycle. The sum of the EventDriver and EventLink events are contained in this number!

*If more than 42 events are continuously created, then a data-loss occurs due to buffer overflows.*

### **5.1.4 Schematic overview for EventDriver**

#### **The driver's buffer system consists of three queues.**

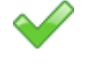

The **first** (**Empty queue**) contains all of the currently unused and partial filled event buffers.

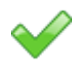

The **second** (**send queue**) contains all of the completely filled, but not yet sent event buffers. These should be sent as quickly as possible to the control computer.

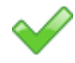

The **third** (**Unconfirmed queue**) contains all of the event buffers which have been sent to the control computer, but have not been acknowledged by it.

The accumulating data is written to the next free event buffer. If this buffer is full it is removed from the free buffers, and moved to the send queue. Data can still be sent in the case that an acknowledgement telegram has not already been processed by the control computer:

The first send buffer is sent when it exists. If the send queue is empty then the first partly filled buffer can be sent. Pre-requisition for this is that it has a content of at least 80 percent, or that no data have been sent for a period of > 100 ms.

A sent buffer is moved to the 'unconfirmed queue'. It stays there until the confirmation from the control computer arrives. It is then released for re-use afterwards.

If the connection to the control computer is lost in the meantime then all of the 'unconfirmed buffers' are transferred again after a reconnection. In this way a loss of data should be avoided. These data are eventually sent to a redundancy driver, if it connects to the controller because of the *APROL* redundancy mechanism.

If new events are created and there is no free buffer then the oldest 'unconfirmed buffer' is used. In certain circumstances, this buffer's data may have already been transferred to the control system but not yet acknowledged.

**If there are also no 'unconfirmed buffers' available then the oldest send data is overwritten.**

**In this case, all 85 entries of the respective buffer are lost! In this case there will be an unavoidable loss of data!**

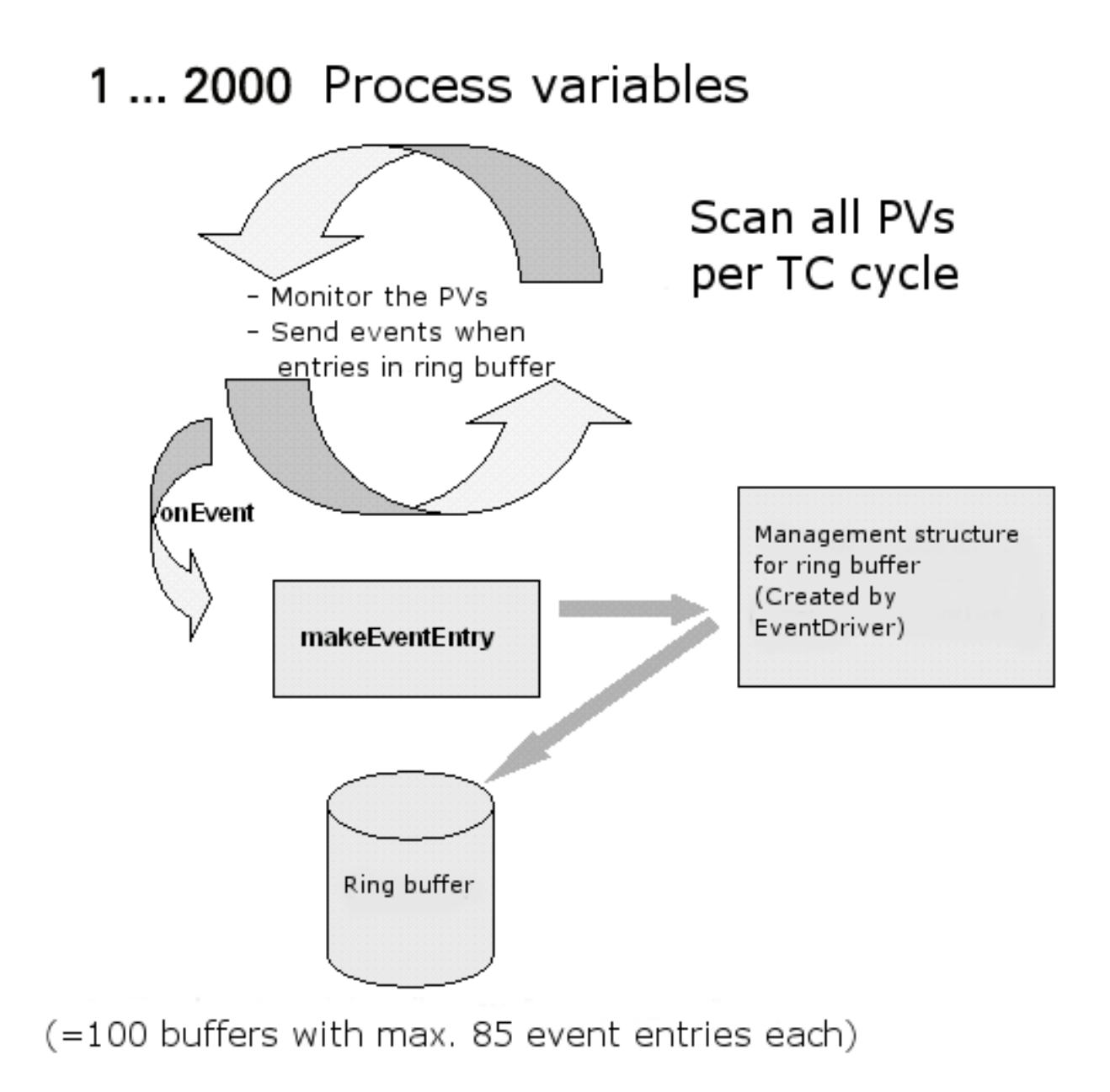

*Illustration 14: EventDriver functionality*

### **5.2 Contents of the RPM package**

### **5.2.1 Description of the files included in the package**

The RPM package is identified as the '*APROL* EventDriver'.

#### **It contains the following described files:**

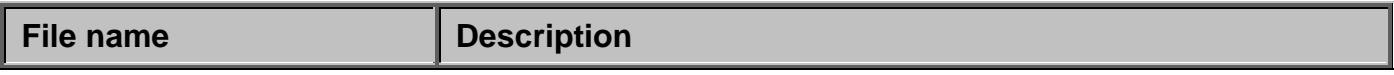

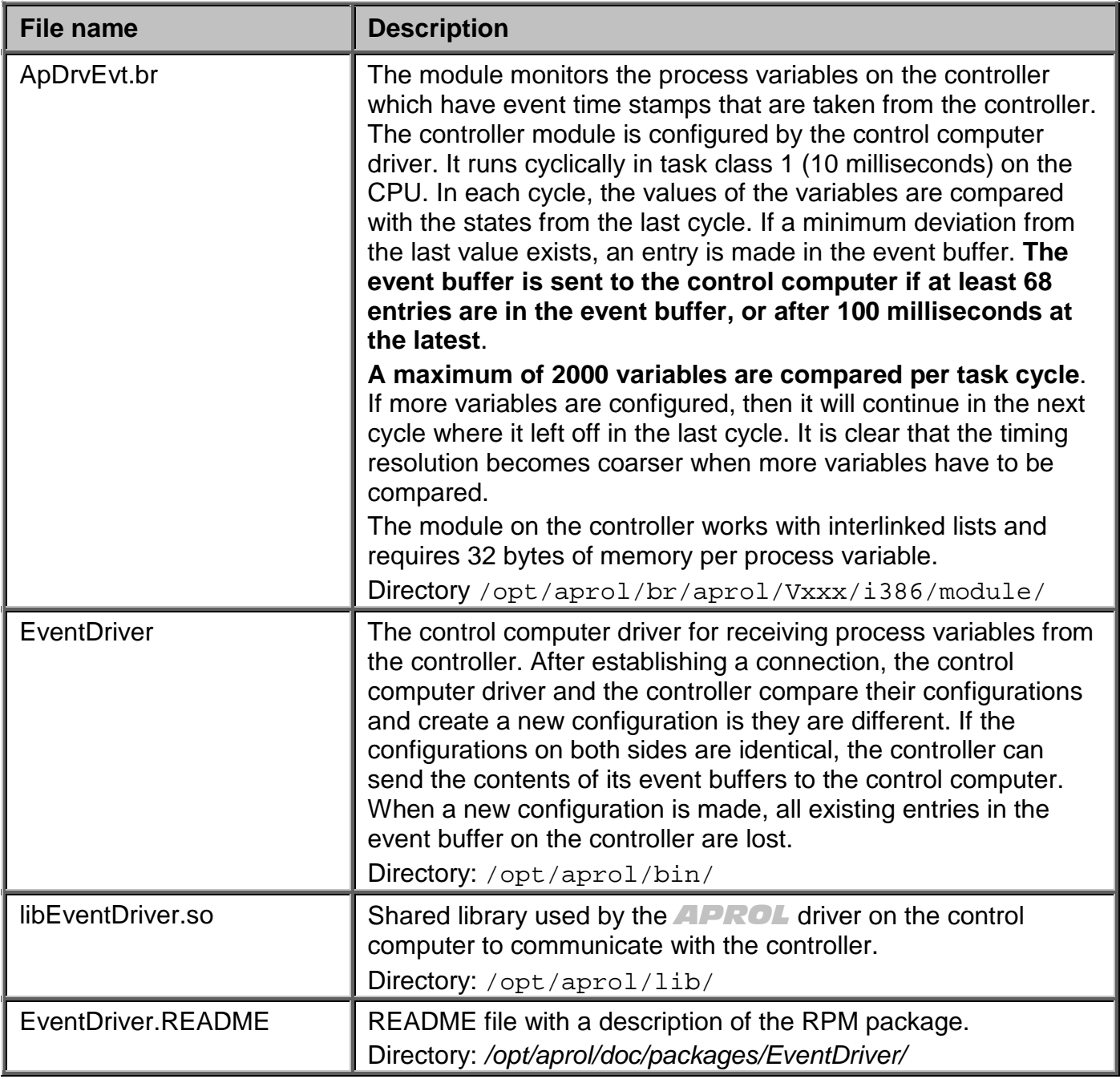

The following files – which are not described in detail – are also on the *APROL* computer after the installation of the software package:

/opt/aprol/cnf/EventDriver/examples/ApEvtLink

/opt/aprol/cnf/EventDriver/examples/ApEvtLink/Link.cfg

/opt/aprol/cnf/EventDriver/examples/ApEvtLink/V02xx

/opt/aprol/cnf/EventDriver/examples/ApEvtLink/V02xx/ApDrvLink.c

/opt/aprol/cnf/EventDriver/examples/ApEvtLink/V02xx/ApEvtLink.c

/opt/aprol/cnf/EventDriver/examples/ApEvtLink/V02xx/ApEvtLink.h

/opt/aprol/doc/packages/EventDriver

### **5.3 Configuration**

### **5.3.1 Configuration of the EventDrivers**

The following modules (and conditions) are required for operation of the EventDriver:

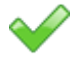

ethsock.br AR-OS system module

A valid TCP/IP configuration

sys\_lib.br AR-OS system module

ApDrvEvt.br AR-OS system module

If these modules are not installed on the controller, then the individual modules must be transferred to the CPU using the engineering system. The data module must be generated before transferring it to the respective controller!

The ncessary TCP/IP configuration is made with the help of the **CaeManager**.

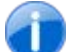

*In order to test if the TCP/IP connection is operating on the controller without problems, send a ping instruction to the corresponding controller address. If the ping instruction is not answered, then the configuration of the driver and the hardware used for the connection must be checked!*

### **5.3.2 Configuration of the driver in the APROL system**

The control computer driver for receiving process variables from the controller is **configured** in the scope of the CC modules.

*The launching options of the EventDriver can be found in the manual 'X99 CC Modules', chapter* Launching Options EventDriver

An event variable type can be of the type 'Hardware I/O'!

To create an event variable, it's necessary to activate the "Event Variable" type when configuring the I/O module!

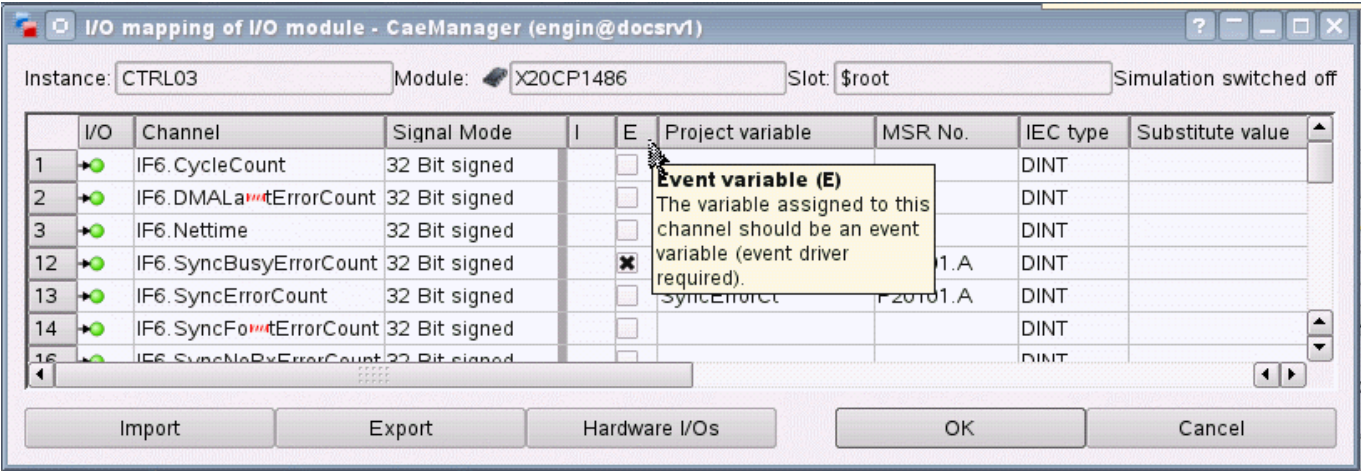

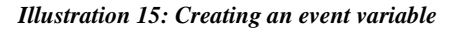

Variables that are recognized as event type process variables are no longer in the configuration file for the cyclic driver during runtime on the runtime system.

*The 'event' type process variables that should be transferred must be use used as 'global variables' in the CFCs.*

### **5.4 EventDriver status variables**

The names of the EventDriver status variables begin with the prefix 'S2E\_'.

The string "*DRIVER\_*", together with the "*-controller"* start option entry, is used. For example, if the driver is started with *-controller controller1*, then a variable with the prefix *DRIVER\_controller1* is created.

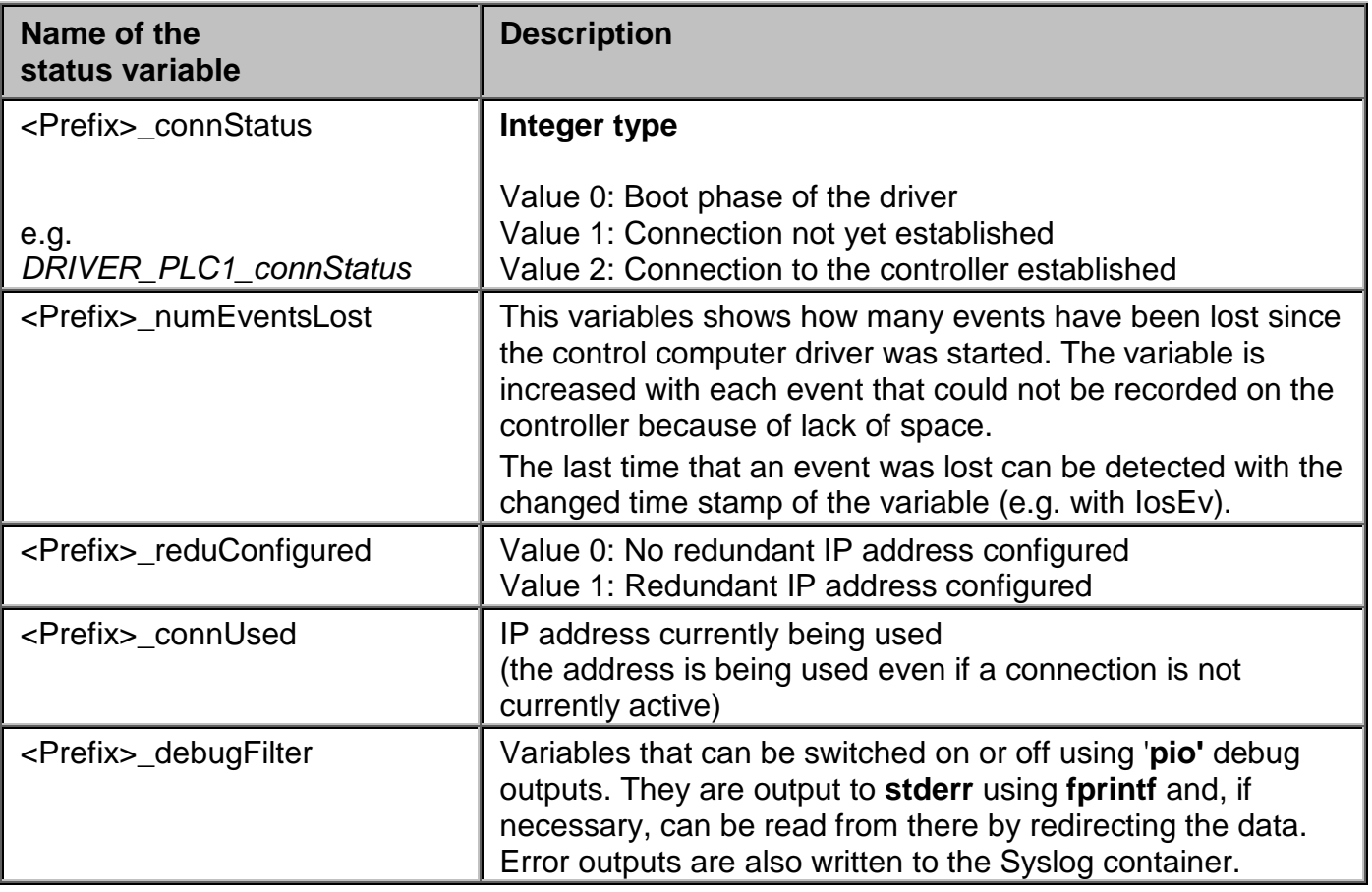

### **5.5 Event variables in external tasks**

∧ *Please note the information in chapter [Technical notes about the use of controllers.](#page-61-0)*

### **5.5.1 Transferring event variables with their own time stamp**

The following section describes how event variables are transferred from external tasks to the control computer.

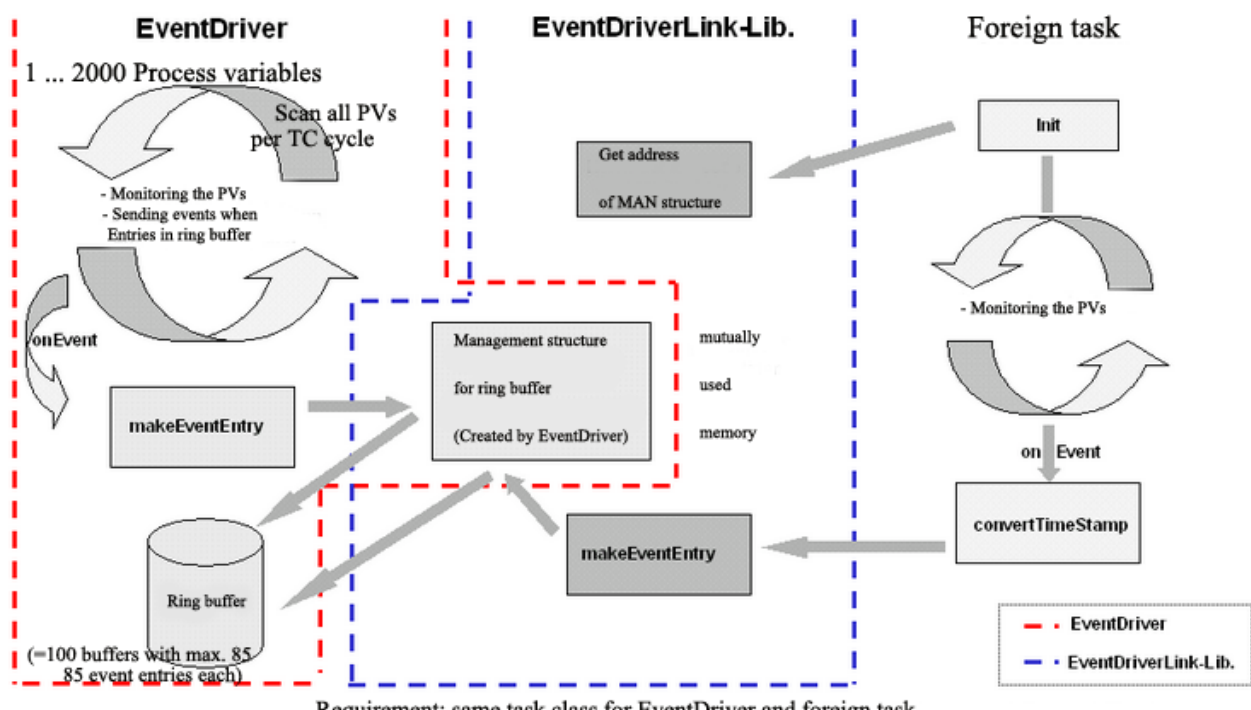

Requirement: same task class for EventDriver and foreign task

*Illustration 16: Schematic diagram of the ApEvtLink module*

In the following description, it is necessary that the external task is created with *Automation Studio*.

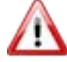

*Controller global variables cannot be used!*

#### In the example, the file

/opt/aprol/cnf/EventDriver/examples/ApEvtLink/V02xx/ApDrvLink.c will be used to clarify the use of the link module.

#### The files:

/opt/aprol/cnf/EventDriver/examples/ApEvtLink/V02xx/ApEvtLink.c /opt/aprol/cnf/EventDriver/examples/ApEvtLink/V02xx/ApEvtLink.h

must be integrated in the external task!

The software package provides the application programming with two routines that must be used in the software created. First, the routine *ApEvtLink\_Initialize* is used to initialize a local variable with the name *evtLink* and type *T\_AP\_EVT\_LINK* (also see include file ApEvtLink.h). This routine should be called from the Init SP for the application task and must be repeated until *evtLink.pEvBufPtr* has a value other than 0. This is the case when the Init UP has successfully finished processing the *APROL* event driver. In this way, it is clear that the *APROL* event driver always has to be loaded to the controller before the application task!

The second routine *ApEvtLink\_MakeEventEntry ( DINT pvId, T\_PLC\_TIME \*pPlcTime, UDINT \*pValue )* creates an event entry in the ring buffer for the *APROL* event driver. The transfer includes a unique variable identification number that must be created by the user and configured in the Gateway editor, the address of a time structure with a time stamp that must be entered by the user as a "local time" and the address of a 4 byte variable that contains the variable value. The user does not have to take the byte order into consideration because the routine places the bytes in the order that is needed. Take note that Define BR\_controller\_IX86 must be set for Intel CPUs!

The list of the H and C files as well as an example application is also provided.

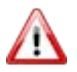

*Because of the locking mechanism used, the external task and EventDriver must run in the same task class.*

*If these instructions are not adhered to, there may be occurences ranging from errors in the controller memory mangement to a CPU crash.*

*The transfer of the values to the event driver requires a 4 Byte variable value (Float, INT32, UINT32, DATE), so that a conversion must eventually take place in the user task.*

### **5.5.2 Configuration of the user variables with the Gateway editor**

The configuration of the link variables for the *APROL* event driver consists of a list of variables (one per line) each having four entries:

PV\_NAME PV\_ID CONTROLLER\_TYP IEC\_TYP

The entry **PV\_NAME** specifies the name of the PV in the Iosys. The PV is handled by the driver, i.e. writing to the PV on the controller is not possible and also does not make sense!

The **PV** ID is sent to the control computer driver by the controller driver for identification. The internal ID in the control computer driver is generated from the sum of the LINK OFFSET (see above) and the configured PV\_ID. The sum ID must be given to the routine ApEvtLink\_MakeEventEntry, not the PV\_ID listed in the configuration file. This method has the advantage that the PV can be easily moved within the user task (e.g. using Define function). Take note that the IDs for *APROL* event variables are assigned dynamically and therefore it may be necessary to move them if more than 32767 *APROL* event variables should be used!

The **VARIABLE** TYPE entry specifies how the variables are to be interpreted by the control computer driver and which Iosys data type should be used. Three variable types can be defined:

In the Iosys, FLOAT variables use the DOUBLE data type.

In the Iosys, INT32 variables use the INTEGER data type

In the Iosys, UINT32 variables use the INTEGER data type.

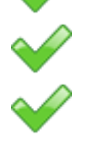

DATE on the controller corresponds to a UINT32, is depicted as a data type INTEGER in the Iosys.

The desired IEC data type must be set for IEC\_TYP. This ensures that a variable of the name with the corresponding IEC type can be used in the CFC.

This entry does not appear in the configuration file of the driver and cannot be seen in the configuration preview! The driver can carry out a limit value check, i.e. it is possible that a USINT has the value 65535 assigned! It is the responsibility of the user to adhere to the limits!

### **5.5.3 Testing the software**

The configuration can be checked with the *IosEv* tool.

```
IosEv –pv PV_NAME
```

```
or
```
IosEv –mask PV\_NAME

shows a corresponding list of variables and incoming value changes including time stamp. When the controller time changes, the time stamp must change as well.

## **5.5.4 Limitations**

The following limitations need to be taken into account:

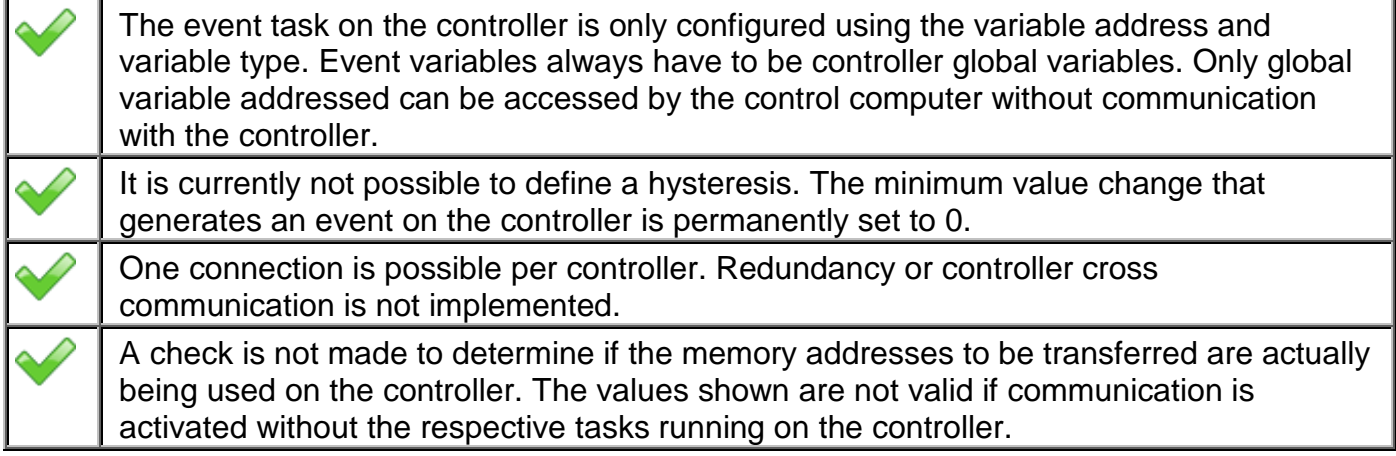

### **5.5.5 ApEvtLink.h**

```
#ifndef AP_EVT_LINK_H
#define AP_EVT_LINK_H
#ifndef PLCTASK
#define PLCTASK
typedef void * PTR;
#endif
#include <PccEventDriverTypes.h>
#include <PccEventDriverLib.h>
#ifndef BR_PLC_IX86 
#ifndef BR_PLC_M68K
#error Missing target information - define either BR_PLC_IX86 or BR_PLC_M68K
#endif
#endif
#ifdef BR_PLC_IX86 
#define swapLong(x) ((((x)<< 24 ) & 0xFF000000 ) | \
 (((x)<< 8 ) & 0x00FF0000 ) | \
(((x)>> 8 ) & 0x0000FF00 ) | \
(((x)>> 24 ) & 0x000000FF ))
#define swapShort(x) ((( x \ll 8 ) & 0xFF00 ) | \
                         (( x \gg 8 ) \& 0x00FF )#define ntohs htons
#define ntohl htonl
\#define htonl(x) swapLong(x)
#define htons(x) swapShort(x)
#define T_TIME_ENTRY T_PLC_TIME
#else
#define ntohs(x) x
#define ntohl(x) x
#define htons(x) x
#define htonl(x) x
#define T_TIME_ENTRY _ T_PLC_TIME_SG3
#endif
typedef struct
{
 T_PLC_EVENT_BUFFER **pEventBufferPtr;
 T_PLC_EVENT_BUFFER **pSendQueuePtr;
 UINT *pSendQueueLen;
 T_PLC_EVENT_BUFFER **pFreeBuffersPtr;
    T_PLC_EVENT_BUFFER **pUnconfirmedPtr;
    UINT *pNumEventsLostPtr;
    BOOL isInitialized;<br>
UDINT lastError;
    UDINT lastError;<br>UINT maxEventEn
                      maxEventEntries;
\} T_AP_EVT_LINK;
#define AP_EVT_LINK_ERR_BASE 50000
enum
{
 AP_EVT_LINK_NO_ERR = AP_EVT_LINK_ERR_BASE,
 AP_EVT_LINK_SIZE_ERR,
  AP_EVT_LINK_CONNECT_FAILED,
};
/* Funktions-Prototypen */
BOOL ApEvtLink_Initialize ( void );
UINT ApEvtLink_ConnectPv ( UDINT *varAddr, char *varName, UDINT expectedLen );
void ApEvtLink_MakeEventEntry ( DINT pvId, T_TIME_ENTRY *pPlcTime, UDINT *pValue );
```
#endif /\* AP\_EVT\_LINK\_H \*/

### **5.5.6 ApEvtLink.c**

```
#include <plc.h>
#include <plctypes.h>
#ifdef APROL
#include <iectypes.h>
#endif
#include <sys_lib.h>
#ifdef AS_PROJECT \prime * Set define AS_PROJECT if you are using an Automation Studio project.
 Disable this define if you are using this file as an APROL CaeManager 
library import */
#include <ApEvtLink.h>
#endif
static T_AP_EVT_LINK evtLink; /* This variable is only visible in this library. It is not visible 
                                          in a controller watch! */
BOOL ApEvtLink_Initialize ( void ) /* Should be called from the INIT section of the task / function block */
{
     BOOL initializeSuccess;
     evtLink.isInitialized = 0;
    initializeSuccess = ( ApEvtLink ConnectPv ((UDINT *) &evtLink.pSendQueuePtr,
                             -<br>"ApDrvEvt:pSendQueue", 4 ) == AP_EVT_LINK_NO_ERR );
     if ( initializeSuccess )
     {
 initializeSuccess = ( ApEvtLink_ConnectPv ((UDINT *) &evtLink.pSendQueueLen,
 "ApDrvEvt:sendQueueLen", 2 ) == AP_EVT_LINK_NO_ERR );
     }
     if ( initializeSuccess )
\sim \sim \sim initializeSuccess = ( ApEvtLink_ConnectPv ((UDINT *) &evtLink.pEventBufferPtr,
                                  "ApDrvEvt:pEventBuffer", 4 ) == AP_EVT_LINK_NO_ERR );
     }
     if ( initializeSuccess )
\sim \sim \sim initializeSuccess = ( ApEvtLink_ConnectPv ((UDINT *) &evtLink.pFreeBuffersPtr,
                                  "ApDrvEvt:pFreeBuffers", 4 ) == AP_EVT_LINK_NO_ERR );
     }
     if ( initializeSuccess )
     {
         initializeSuccess = ( ApEvtLink_ConnectPv ((UDINT *) &evtLink.pUnconfirmedPtr,
                                 "ApDrvEvt:pUnconfirmed", 4 ) == AP_EVT_LINK_NO_ERR );
     }
     if ( initializeSuccess )
     {
        initializeSuccess = ( ApEvtLink_ConnectPv ((UDINT *) &evtLink.pNumEventsLostPtr,
                                  "ApDrvEvt:pccEventDriverNumEventsLost", 2 ) == AP_EVT_LINK_NO_ERR );
     }
     if ( initializeSuccess )
     {
         evtLink.maxEventEntries = MAX_SEND_EVENTS;
         evtLink.isInitialized = 1;
     }
     /* Must be called again from CYCLIC if return value is FALSE */
     return initializeSuccess;
}
UINT ApEvtLink_ConnectPv ( UDINT *varAddr, char *varName, UDINT expectedLen )
{
    /* This routine gets the address of variables from ApDrvEvt and checks
      * if len is as expected 
      */
     UDINT pvLen;
    evtLink.lastError = PV_xgetadr ( varName, varAddr, &pvLen );
     if ( evtLink.lastError == 0 )
     {
         if ( pvLen == expectedLen )
            <code>return AP_EVT_LINK_NO_ERR</code>; \hfill\hspace{2.5cm}/ /* Got address and <code>len</code> check successful */ \hfill\hspace{2.5cm} else
         { /* Fails due to different length */
            evtLink.lastError = AP_EVT_LINK_SIZE_ERR;
             return AP_EVT_LINK_SIZE_ERR;
         }
     }
                                                 /* Variable not found. Is ApDrvEvt already
                                                 * on target?<br>* */
 return AP_EVT_LINK_CONNECT_FAILED;
}
void ApEvtLink_MakeEventEntry ( DINT pvId, T_TIME_ENTRY *pPlcTime, UDINT *pValue )
```
#### F1 Drivers for B&R Connections
```
{
     /* This routine makes an event entry in ApDrvEvt's event buffer and updates
      * it's internal management variables 
      */
     if ( evtLink.isInitialized )
\sim \sim \simT_PLC_EVENT_BUFFER *pEvBuffer = *(evtLink.pEventBufferPtr);
         int numEventsLost = 0;
         int numEvents = 0;
        if ( ! pEvBuffer )
         {
             if ( *(evtLink.pFreeBuffersPtr))
 {
                 pEvBuffer = *(evtLink.pFreeBuffersPtr);
                 *(evtLink.pFreeBuffersPtr) = pEvBuffer->next;
 }
             else if ( *(evtLink.pUnconfirmedPtr))
 {
                 pEvBuffer = *(evtLink.pUnconfirmedPtr);
                 *(evtLink.pUnconfirmedPtr) = pEvBuffer->next;
                numEventsLost += ntohs (((T_EVENT_IND *) &pEvBuffer->data[HDR_SIZE])->numEvents );
 }
             else if ( *(evtLink.pSendQueuePtr))
 {
                 pEvBuffer = *(evtLink.pSendQueuePtr);
                  *(evtLink.pSendQueuePtr) = pEvBuffer->next;
                numEventsLost += ntohs (((T_EVENT_IND *) &pEvBuffer->data[HDR_SIZE])->numEvents );
 }
             else
                 numEventsLost++;
             if ( pEvBuffer )
 {
                 if ( pEvBuffer->next )
                     pEvBuffer->next->prev = NULL;
 pEvBuffer->next = 0;
 pEvBuffer->prev = 0;
                (\hspace{1mm}({\tt T\_EVENT\_IND}~^{\star}) \hspace{1mm} \& \verb!PEvBuffer->data[HDR\_SIZE] \hspace{1mm})\verb!->numEvents = 0;*(\texttt{evtLink}.p \texttt{EventBufferPtr}) \ = \ p \texttt{EvBuffer} \, i }
 }
        \epsilonnumEvents = ntohs (((T_EVENT_IND *) &pEvBuffer->data[HDR_SIZE])->numEvents );
         if ( numEventsLost )
             *(evtLink.pNumEventsLostPtr) = numEventsLost + *(evtLink.pNumEventsLostPtr);
         if ( pEvBuffer )
 {
             T_EVENT_IND *pInd = (T_EVENT_IND *) &pEvBuffer->data[HDR_SIZE];
             T_EVENT_ENTRY *pEntry = (T_EVENT_ENTRY *) &pEvBuffer->data[HDR_SIZE+sizeof ( T_EVENT_IND)];
             pEntry+= numEvents;
            pEntry->pvId = htonl ( pvId );
#ifdef BR_PLC_IX86 /* SG4 */
             pEntry->time.tv_sec = htonl ( pPlcTime->tv_sec );
             pEntry->time.tv_usec = htonl ( pPlcTime->tv_usec );
#else /* SG3 */
             memcpy ( &pEntry->time, pPlcTime, sizeof ( T_TIME_ENTRY ));
            memcpy ( &pEntry->value, pValue, 4 );
#endif
 *((unsigned int *) pEntry->value) = htonl ( *((unsigned int *) pValue ));
 pInd->numEvents = htons (( 1 + numEvents ));
            if ((1 + numEvents) == MAX\_SEND\_EVENTS) {
                T_PLC_EVENT_BUFFER *pSend = *(evtLink.pSendQueuePtr);
                 *(evtLink.pEventBufferPtr) = 0;
                 if ( pSend )
 {
                     while ( pSend->next )
                         pSend = pSend->next;
                     pSend->next = pEvBuffer;
                    pEvBuffer->prev = pSend;
}
                 else
 {
                 *(evtLink.pSendQueuePtr) = pEvBuffer;
}
                 *(evtLink.pSendQueueLen) = 1 + *(evtLink.pSendQueueLen);
            }
        }
    }
}
```
# **5.5.7 ApDrvLink.c**

```
#include <plc.h>
#include <plctypes.h>
#ifdef APROL
#include <iectypes.h>
#endif
#include <sys_lib.h>
#define PLCTASK
typedef void * PTR;
#include <ApEvtLink.h>
#ifdef BR_PLC_IX86
#include <astime.h>
#endif
#ifdef LOG_ERRORS
#define LOG ERROR(line, format, args...)
\left\{ \begin{array}{ccc} 1 & 0 & 0 & 0 \\ 0 & 0 & 0 & 0 \\ 0 & 0 & 0 & 0 \\ 0 & 0 & 0 & 0 \\ 0 & 0 & 0 & 0 \\ 0 & 0 & 0 & 0 \\ 0 & 0 & 0 & 0 \\ 0 & 0 & 0 & 0 \\ 0 & 0 & 0 & 0 \\ 0 & 0 & 0 & 0 \\ 0 & 0 & 0 & 0 & 0 \\ 0 & 0 & 0 & 0 & 0 \\ 0 & 0 & 0 & 0 & 0 \\ 0 & 0 & 0 & 0 & 0 \\ 0 & 0 & 0 & 0 & 0 \\ 0 & 0 & 0 & 0 & 0char buffer[80];
 sprintf ( buffer, format, args ); \
 ERRxwarning ( 50000, line, buffer ); \
 }
#else
#define LOG_ERROR(line, format, args...);
#endif
_LOCAL UINT myTaskCounter;
_<br>_LOCAL UINT numEventsPerLoop;
_LOCAL UINT myLinkOffset;
_LOCAL BOOL enabled;
_LOCAL BOOL initialized;
_INIT void ApEvtLink_Init ( void )
{
   myTaskCounter = 0;
   numEventsPerLoop = 25;
  myLinkOffset = 50000;enahled = 0;
   initialized = 0;
   initialized = ApEvtLink_Initialize ();
  LOG_ERROR(__LINE__, "isInitialized = *d", evtLink.isInitialized );
}
_EXIT void ApEvtLink_Exit ( void )
{
}
_CYCLIC void ApEvtLink_Cyclic ( void )
{
   if ( ! initialized )
    ST tmp_suspend ( 0 );
  if ( enabled ) \quad /* Set enabled true in watch to create event entries */
\mathcal{A}if ((myTaskCounter = (++myTaskCounter * 100)) == 0) {
          UDINT value;
          int i;
#ifdef BR_PLC_IX86
          DTStructure utcTime;
          UtcDTStructureGetTime_typ UtcDTStructureGetTime_Var;
          T_PLC_TIME plcTime;
          UtcDTStructureGetTime_Var.pDTStructure = (UDINT) &utcTime;
          UtcDTStructureGetTime_Var.enable = 1;
         \verb|UtcDTStructureGetTime(\verb|&UtcDTStructureGetTime\_Var)|; plcTime.tv_sec = htonl ( DTStructure_TO_DT ((unsigned long) &utcTime ));
          plcTime.tv_usec = htonl ( utcTime.millisec );
          value = plcTime.tv_usec;
#else
           T_PLC_TIME_SG3 plcTime;
          RTCtime_typ currentTime;
         RTC_gettime(&currentTime);
 plcTime.year = currentTime.year - 1970;
 plcTime.mon = currentTime.month;
         example Time.day = currentTime.day;<br>plcTime.hour = currentTime.hour
          plcTime.hour = currentTime.hour;<br>plcTime.min = currentTime.minut
         plcTime.min = currentTime.minute;<br>plcTime.sec = currentTime.second;
                                    = currentTime.second;
          plcTime.milliseconds = htons ( currentTime.millisec );
          value = plcTime.milliseconds;
```

```
#endif
        for ( i=0; i<numEventsPerLoop; i++ )
 {
         value = myLinkOffset+i;
         if ( i == 2 || i == 5 )
          {
            float f = myLinkOffset + i;
         memcpy (\&value, \&f, 4 \};
 }
          ApEvtLink_MakeEventEntry ( myLinkOffset+i, &plcTime, &value );
         }
      }
  }
}
```
# **5.5.8 Example configuration for the APROL EventDriver**

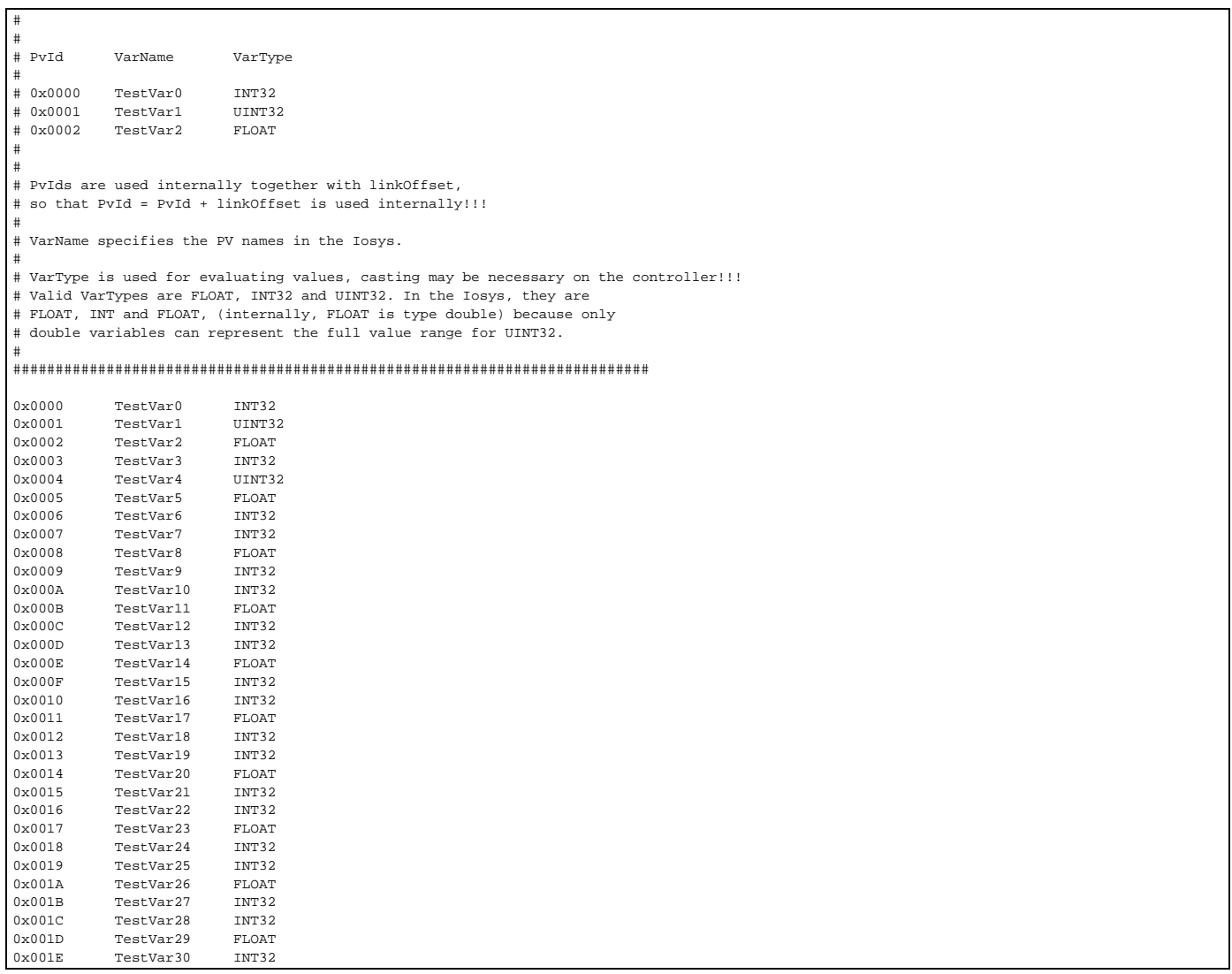

٦

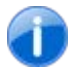

*The PvId can be entered in hexadecimal (see example) and also in decimal!*

# **5.5.9 Creating a task with Automation Studio**

The short overview in the following section explains how to create a task with *Automation Studio* (Version 2.3) using the example test file *ApDrvLink.c*:

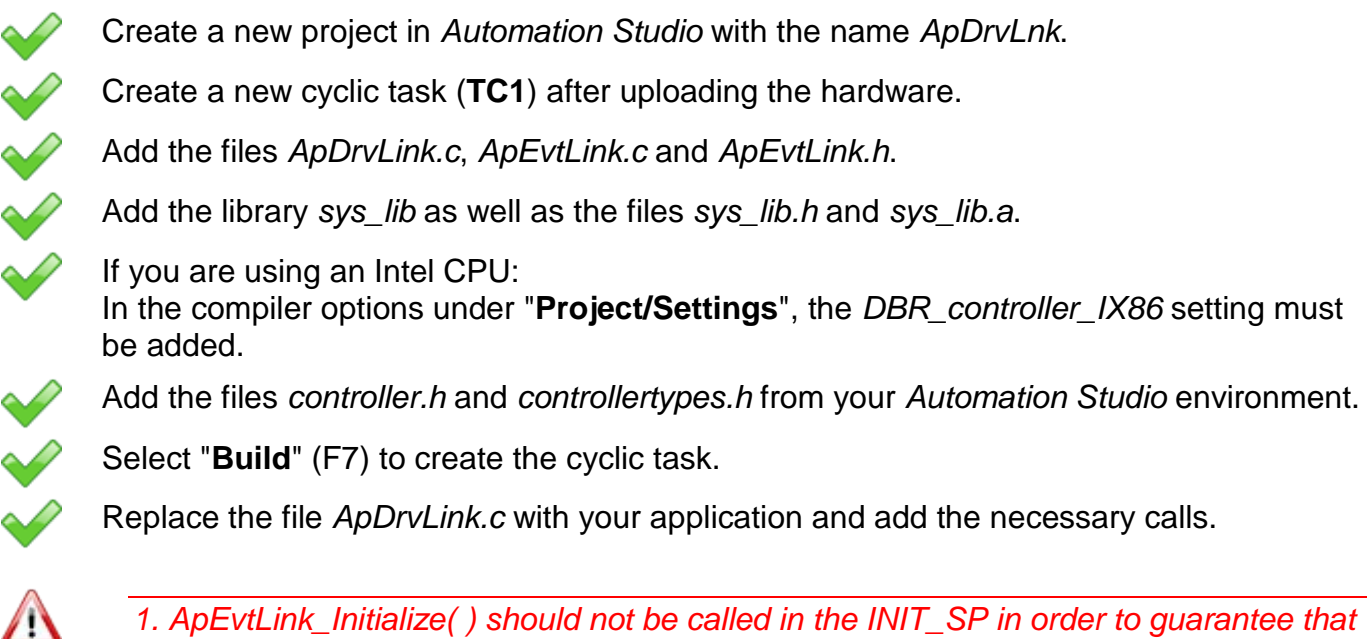

*the EventDriver is finished with its initialization. 2. Call this routine repeatedly in the cyclic section until all values in the structure have a value "not equal to 0"!*

# **5.5.10 Using the driver with a C block**

Transferring data with a time stamp that has been set explicitly is also possible via a C block from a CAE library. In this case, the same basic requirements and limitations apply as described in the previous chapter.

The above mentioned *ApEvtLink.h* and *ApEvtLink.c* files are integrated as library-global project parts in a library in order to allow a library block to address the necessary driver routines. For this, proceed as follows:

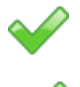

Eventually create a new library group, e.g. with the name 'GlobalLibs', in the CaeManager

Select the group and choose

**File => New => Library-Global Header** from the menu. Give the new project part a name, e.g.

'**GlobalEvtLink\_H**'

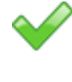

Activate the 'Code for the controller' in the project part's master data; deactivate 'Code for the control computer'

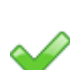

Select the 'Program' tab. Select 'Import from file' from the context menu (right mouse-click in the editor window)

Navigate to

**/opt/aprol/cnf/EventDriver/examples/ApEvtLink/V02xx** in the file selection dialog, and choose the file '*ApEvtLink.h*' to be 'opened'. Its content is then imported into the new project part.

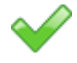

Save the created library-global header module and compile it.

The integration of the driver C routine is carried out in the same way:

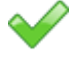

Select the 'GlobalLibs' group and choose **File => New => C Module** from the menu. Give the new project part a name, e.g. '**GlobalEvtLink\_C**'

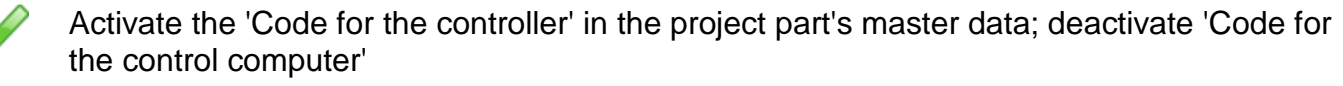

Select the 'Program' tab. Select 'Import from file' from the context menu (right mouse-click in the left window) of the 'C Code' editor area.

Navigate to **/opt/aprol/cnf/EventDriver/examples/ApEvtLink/V02xx** in the file selection dialog, and choose the file '*ApEvtLink.c*' to be 'opened'. Its content is then imported into the new project part.

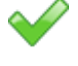

Complete the following lines in the 'Header' area (right editor window): #include "GlobalEvtLink H.h"

Save the created library-global C module and compile it.

The routines for using the driver for the library's C function blocks are now available.

The basic structure of the program code of a C block is similar to that of the above mentioned *ApDrvLink.c* file. A function block for use on the B&R SG4 platform is created in the following manner.

Select the **'Declarations'** tab after creating the block (only for a controller, master data) and create the following entries:

#### **Includes & Defines for the local header file**

 $\#$ include <astime.h> #include <asarcfg.h>

#### **Includes & Defines for the local C file**

#include "GlobalEvtLink C.h"

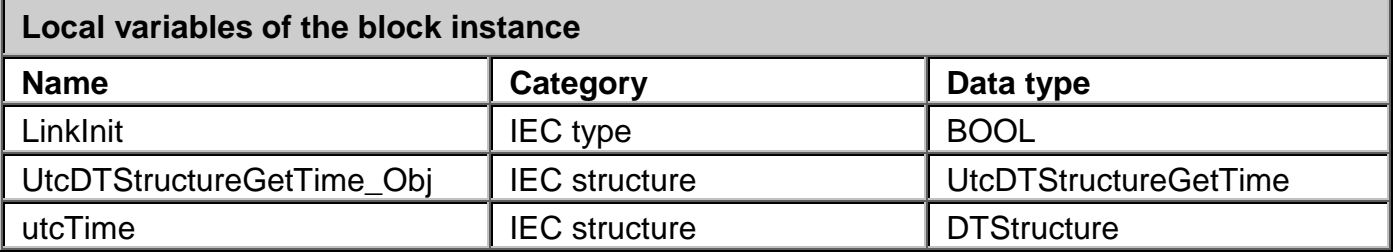

Further column values for all entries:

Usage : only CTRL

Remanent : OUT

Default value : 0

Dimension :

F1 Drivers for B&R Connections

#### **Init Code**

```
LinkInit = ApEvtLink_Initialize( void );
return (0);
```
#### The basic structure of the C code may look as follows:

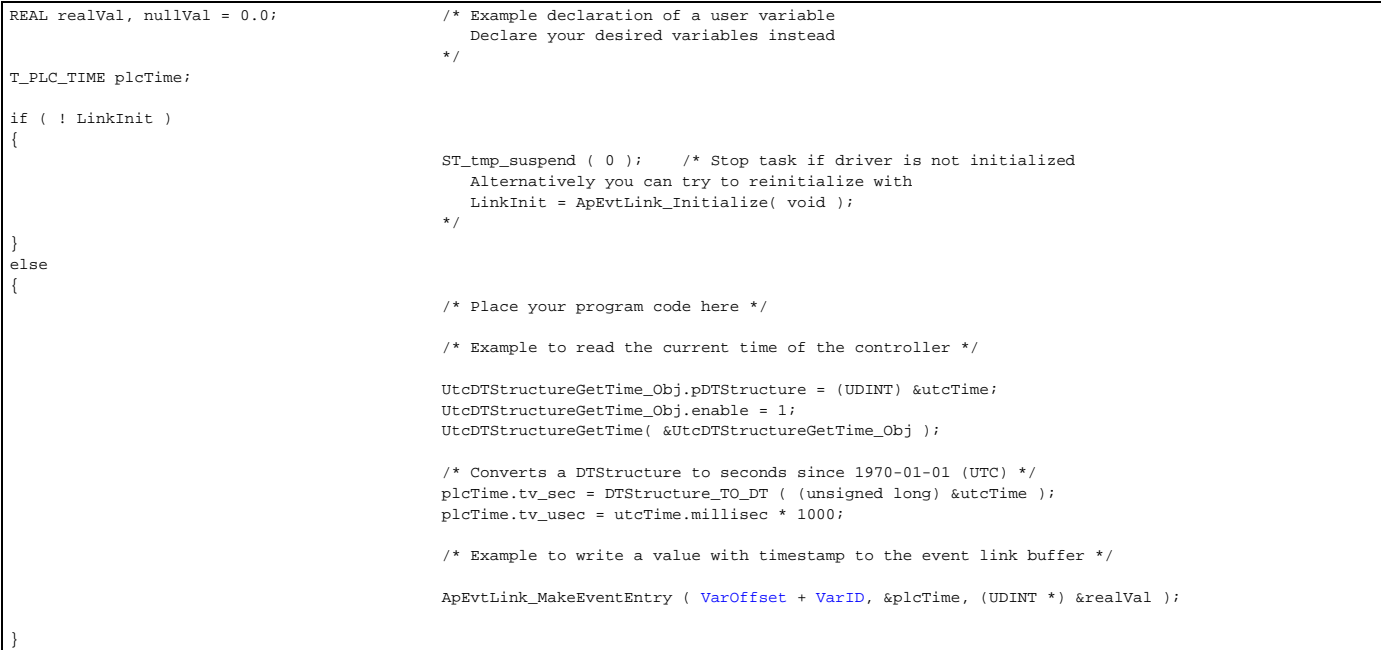

The two variables '*VarOffset*' and '*VarID*' that are marked in color are configuration data that are held as best as block pins:

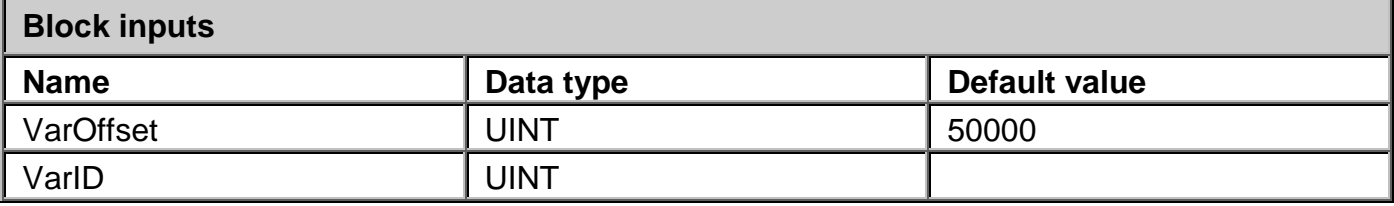

'The default value for the variable offsets must be the same as the '-linkOffset' parameter of the driver instance in the control system catalog. Furthermore, the '-useLinkDir' driver parameter must be activated; its default value is "." (point).

The driver does not address variables with their name, but with their configured ID in the 'APROL couplings / EventDriver / <Controller instance>':

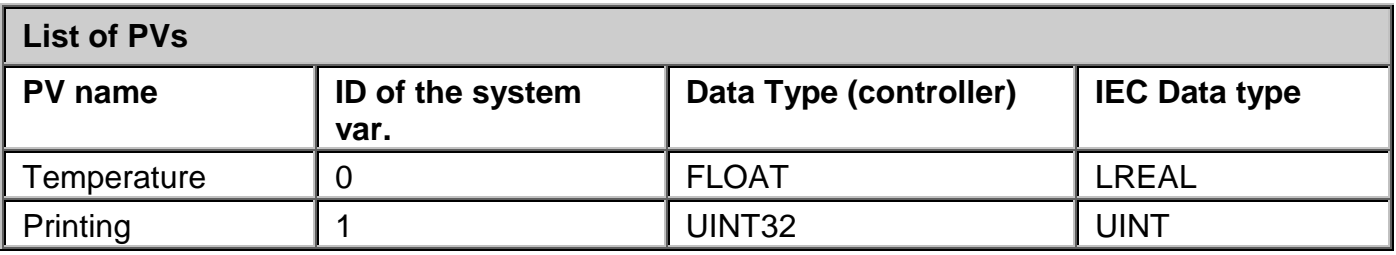

If you want to address the 'Druck' variable, the 'VarID' in the block code is '1'.

The IEC data type is relevant for use in the **CFC**. You can access the PV with the name 'Druck' from the list of gateway variables on the input border of a CFC; the data type there is REAL.

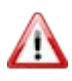

*You will only obtain the explicitly set time stamp of the variable event by accessing the border directly. Each block that is placed in between is an allocation to a task, and results in the local time stamp!*

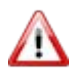

*The CFC, in which a block for the use of the Event link mode is placed, must be allocated to a controller task with the class 1, parallel to the 'ApDrvEvt' driver.*

# **6 InaDriver**

### **6.1 General information about the InaDriver**

*APROL drivers convert data types when instance transitions take place, if necessary automatically. The data type and respective size depends on the respective control computer / controller.* 

*The values transferred are limited to the minimum, or maximum values of the corresponding target system.* 

*Please take note that there can be a limitation in the value range, or the accuracy. An overview page for the IEC types can be reached in the CaeManager with the menu item 'Help/IEC type info'!*

*Different data sizes between control computer and controller are marked in the help page with a yellow triangle.* 

The software package works with various I/O modules (e.g. Profibus cards, Ethernet cards, serial interfaces). This documentation provides a description of the hardware, the installation and configuration routines in the *"InaDriver*" software package for *APROL* running in LINUX and also notes concerning various additional packages. The package consists of the kernel drivers that handle access of the hardware, various utilities for configuration and network analysis and also the *APROL* driver for communication with the I/O modules. The installation of the software, the configuration of the hardware and the network parameters for a few selected network settings are also described. This can be used as an aid when solving problems if errors occur.

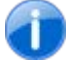

Ŧ

*The program package requires a LINUX kernel with Version 2.2.0 or higher. The kernel must be compiled and started with the option "enable loadable module support" and without the option "set version information on all symbols for modules". Please check your SuSE LINUX documentation to see how a corresponding LINUX kernel is structured.*

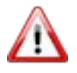

*Please read the information about process bus redundancy in chapter Process [bus redundancy for Ethernet connections](#page-204-0) in this manual!*

# **6.2 Description of the PC hardware**

# **6.2.1 Softing PROFIboard**

One I/O module that can be used is the PROFIBUS card from *Softing*. This is an ISA card that requires a 4 byte IO area, a free interrupt line as well as a 16 KB address area in the first MB on your PC in order to operate. The device driver supports parallel operation of two PROFIBUS

cards on a PC that can share a common interrupt. A detailed specification of the hardware can be found in the *PROFIBUS FMS for softing PROFIboards* section.

### **6.2.2 B&R PC Profibus card**

The second PROFIBUS card to be used is a B&R company product. This is an ISA card that requires a 16 KB address area in the first Megabyte of your PC in order to operate. The device driver supports parallel operation of two PROFIBUS cards. A detailed specification of the hardware can be found in the *APROL Profibus Package for B&R Hardware* documentation.

### **6.2.3 PC Ethernet card**

Any PC Ethernet card that can run in Linux can be used for the *InaDriver;* it should be installed and configured according to the Linux installation manual.

An overview of the hardware types that are supported can be found in the SuSE installation manual. If Ethernet is correctly detected by the kernel, corresponding messages are generated when the system is booted.

For example:

*eth0: Digital DS21143 Tulip rev 65 at 0xa800, 00:00:1C:B5:F4:D1, IRQ 10.*

*eth0: EEPROM default media type Autosense.*

*eth0: Index #0 - Media MII (#11) described by a 21142 MII PHY (3) block.*

*eth0: MII transceiver #5 config 3000 status 7829 advertising 01e1.* 

After successfully configuring the kernel, the parameters for this Ethernet device can be set using the *YaST* program. After the parameters have been set for the device, the *ifconfig* program returns the configuration of the Ethernet device.

For example:

*eth0 Link encap:Ethernet HWaddr 00:00:1C:B5:F4:D1 inet addr:192.168.2.35 Bcast:192.168.2.255 Mask:255.255.255.0 UP BROADCAST RUNNING MULTICAST MTU:1500 Metric:1 RX packets:15041342 errors:0 dropped:0 overruns:0 frame:0 TX packets:15484661 errors:0 dropped:0 overruns:0 carrier:0 collisions:1705 txqueuelen:100 Interrupt:10 Base address:0xa800*

# **6.2.4 Serial interfaces**

In order to use a serial interface for the *InaDriver*, it must be detected and supported by the Linux system. It is important that other processes (e.g. modem driver) do not access this interface. If the kernel supports the serial interface, which is normally the case, then the operating system generates for example the following message when booting:

*ttyS00 at 0x03f8 (irq = 4) is a 16550A ttyS01 at 0x02f8 (irq = 3) is a 16550A*

Then the serial interfaces ttyS00 and ttyS01 are available on the PC (COM1 and COM2 in DOS). Setting the parameters for the interfaces is described in the installation manual.

### **6.3 Installation of the PC software**

The software is installed using the *YaST* installation tool for the SuSE Linux version. Now insert the *APROL* installation CD in your CD drive and choose the "settings for installation" menu item after starting the *YaST* installation tool. The software is installed using the *YaST* installation tool for the SuSE Linux version. If you are installing via FTP or NFS, please check the SuSE installation manual.

To install the software, go to "Define/start installation" and select the "Change/create configuration" menu item.

One of the following packages must be installed depending on the I/O module used:

InaDriver as serial driver:<br>
InaDriver as Ethernet driver:<br>
Series 5dr - InaDriver<br>
Series 5dr - InaDriver InaDriver as Ethernet driver: InaDriver as Profibus driver with B&R PC card: Series 5dr - InaDriver and BuRProfiboard InaDriver as Profibus driver with SOFTING Profiboard: Series 5dr - InaDriver and PROFIboard

If you have decided to use the driver via Profibus, you will be asked to make some system settings after the installation (see respective documentation for detailed information).

### **6.4 Configuration of the controller hardware**

### **6.4.1 System settings**

In the controller operating system, corresponding configuration entries must be made for the various 2000 series hardware modules. Operating system (controller software) version 2.20 or higher is required.

In the system configuration, the following entries must be checked and adjusted if necessary:

Connections:

Number of parallel connections (sum of client and server connections)

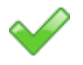

Communication Channels :

5 + number of parallel connections + 1 for each PB card being used.

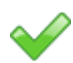

Interfaces:

Each InaDriver interface must be enabled in the system settings for the communication, with the exception of the online interface on the CPU, which is always enabled.

### **Example:.**

Ethernet interface IF2 on the interface module for a CPU is enabled as follows:

Interface=IF2; Typ: Ethernet; Slot: Local; Subslot: SS1.

Ethernet interface IF4 on the interface module is enabled as follows:

Interface=IF4; Typ: Ethernet; Slot: Local; Subslot: no SS.

# **6.5 Installation of the controller software**

# **6.5.1 Description of the individual modules**

In order for the controller to operate as an InaDriver server, the corresponding modules must be "burned" on the CPU according to the application (serial, Profibus, Ethernet).

#### **Ethernet:**

D tcpipcfg.br

fbtpip.br

fbpb.br

User configuration (data module); contains the IP address, network mask, etc.

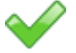

Routing module for INA communication

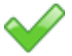

tcpipmgr.br TCP/IP protocol software

### **Profibus:**

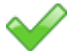

Routing module for INA communication

#### **Serial:**

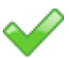

No additional modules needed

# **6.6 Description of the utilities (InaDriver)**

### **6.6.1 InaCmd**

The *InaCmd* utility is used to perform actions with the help of the *APROL* driver described in chapter [Configuration of the APROL driver.](#page-90-0) This tool establishes a connection to the *APROL* driver via the Iosys and uses the connection made by the *APROL* driver to transmit INA services. For this to work, the Runtime system must be fully configured and already started. One advantage is that additional connections to the controller are not needed and the Runtime system does not have to be stopped when using serial communication so that another tool can establish a connection to the controller via the serial interface.

The program is required for performing the download to the controller in the *APROL* system. The Iosys environment variable must be set to a valid value

(Iosys="ComputerName":"IosysPort") so that the program can connect to the *APROL* driver's Iosys.

The following section offers a brief description of the individual services and options.

The following options are supported:

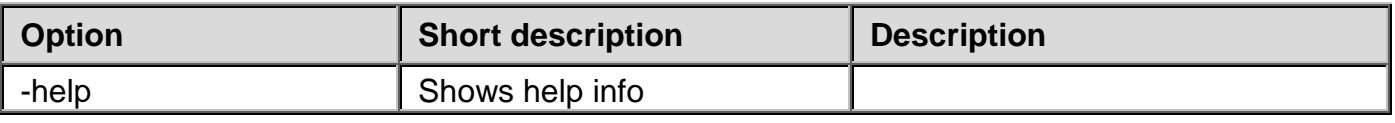

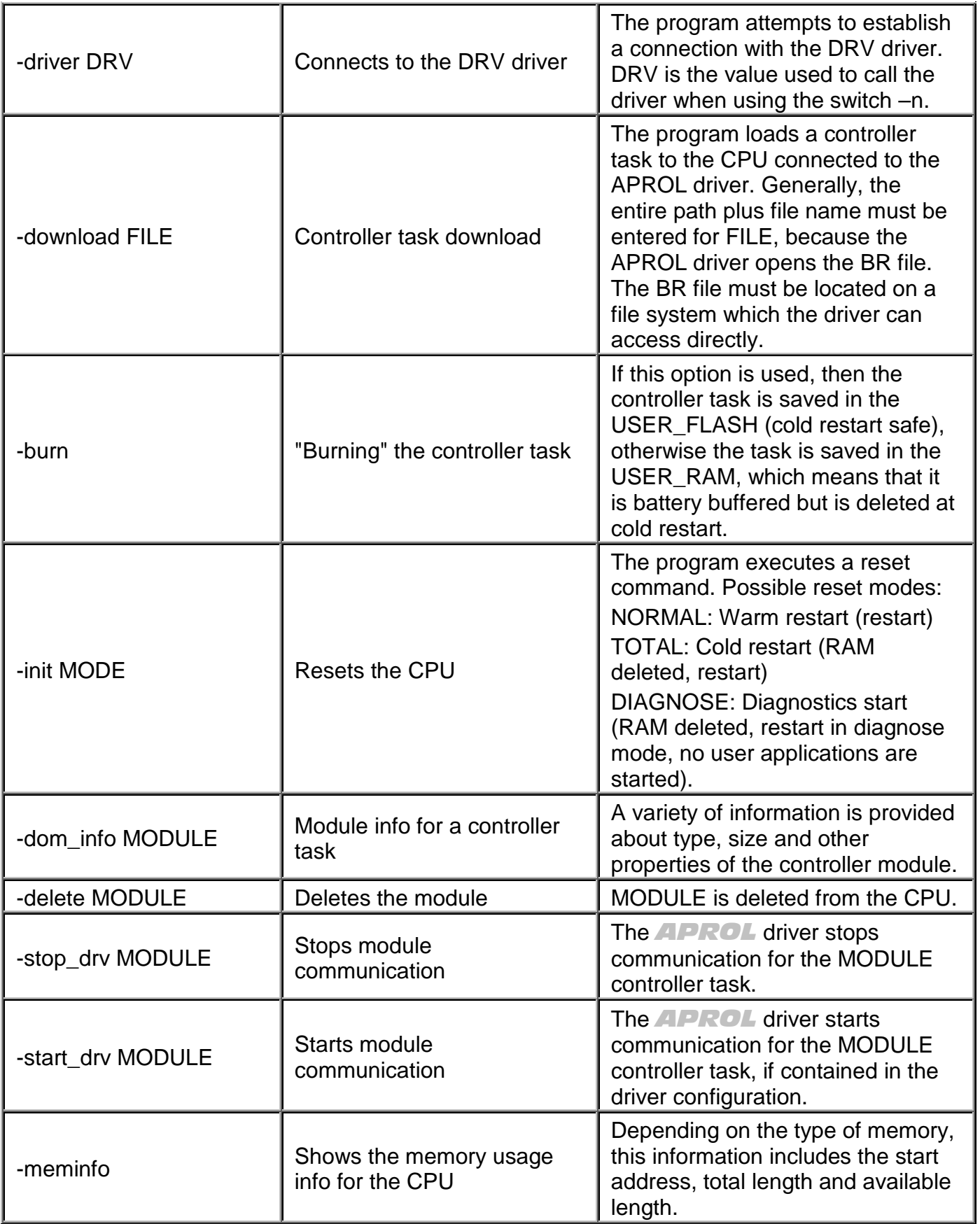

# **Example of module info:**

MODULE INFO:

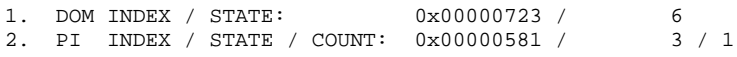

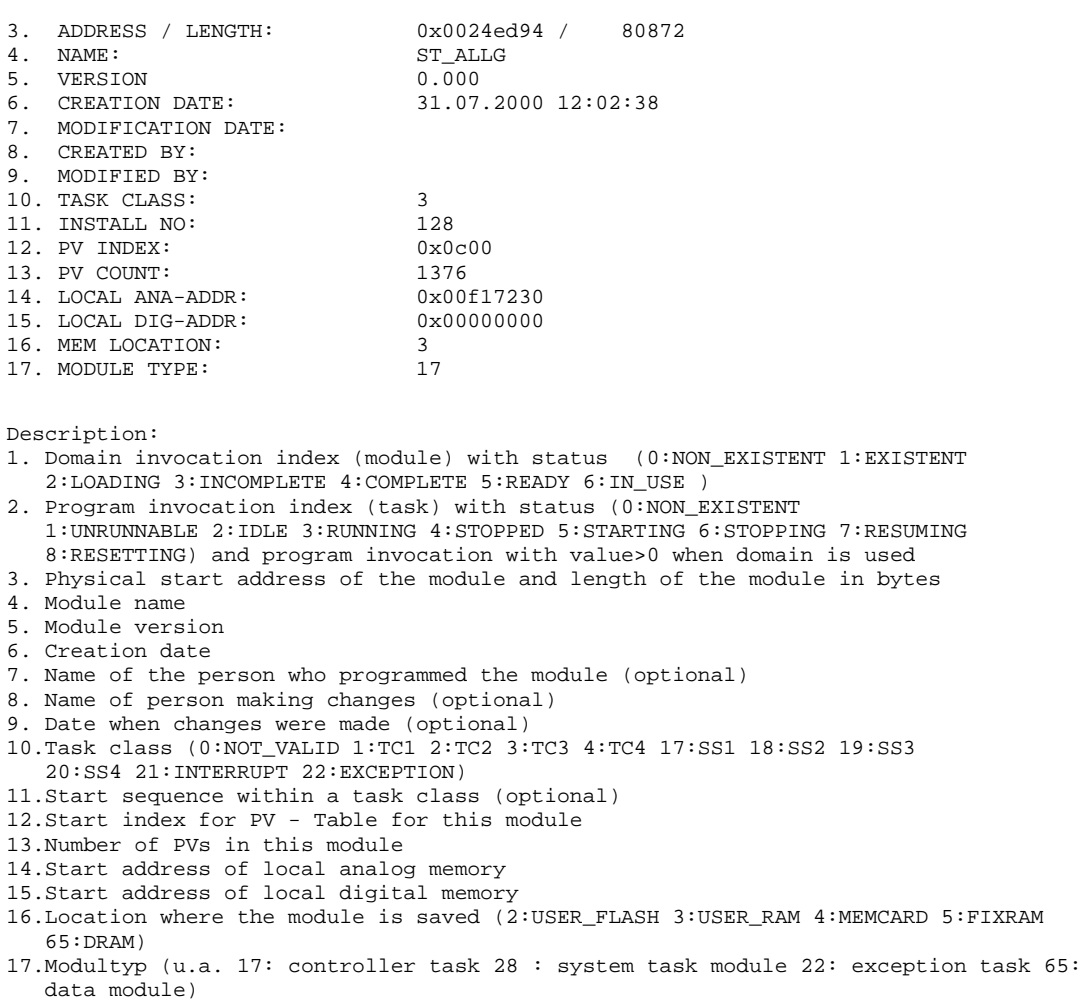

# **6.6.2 CfgInaDriver**

The *CfgInaDriver* utility combines many of the functions of the *InaCmd* utility in a menu-guided interface. The *CfgInaDriver* requires the *ncurses* package from Linux. This usually comes already installed.

The *CfgInaDriver* is controlled by selecting menu items instead of using start options. A base menu is provided where the individual commands can be selected. This works the same way as the *InaCmd* tool. A connection is established to the *APROL* driver and the services are delivered via this program. After starting the *CfgInaDriver* tool, the user is asked to enter the name of the *APROL* driver. The name of the *APROL* driver is entered here the same as the *–driver* switch in the *InaCmd* program.

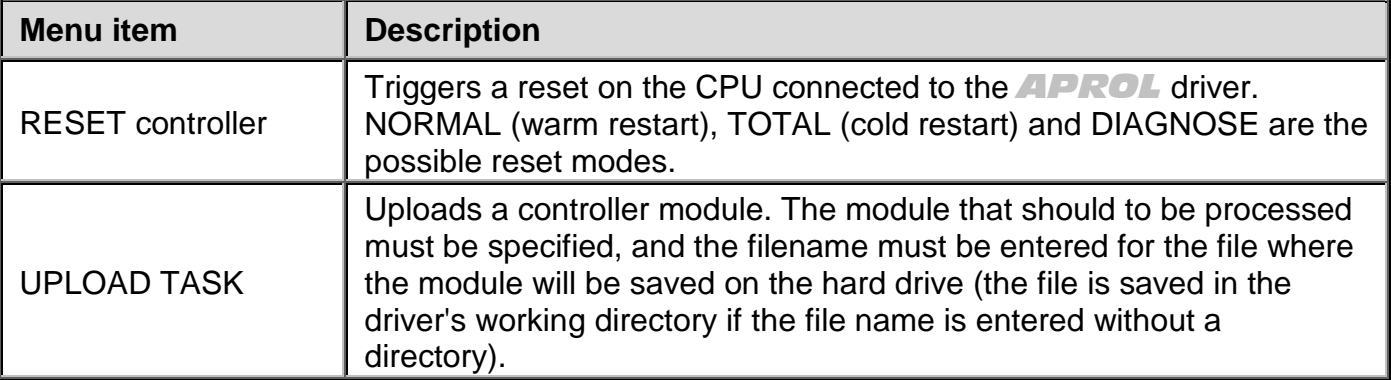

The following section offers a brief description of the individual services:

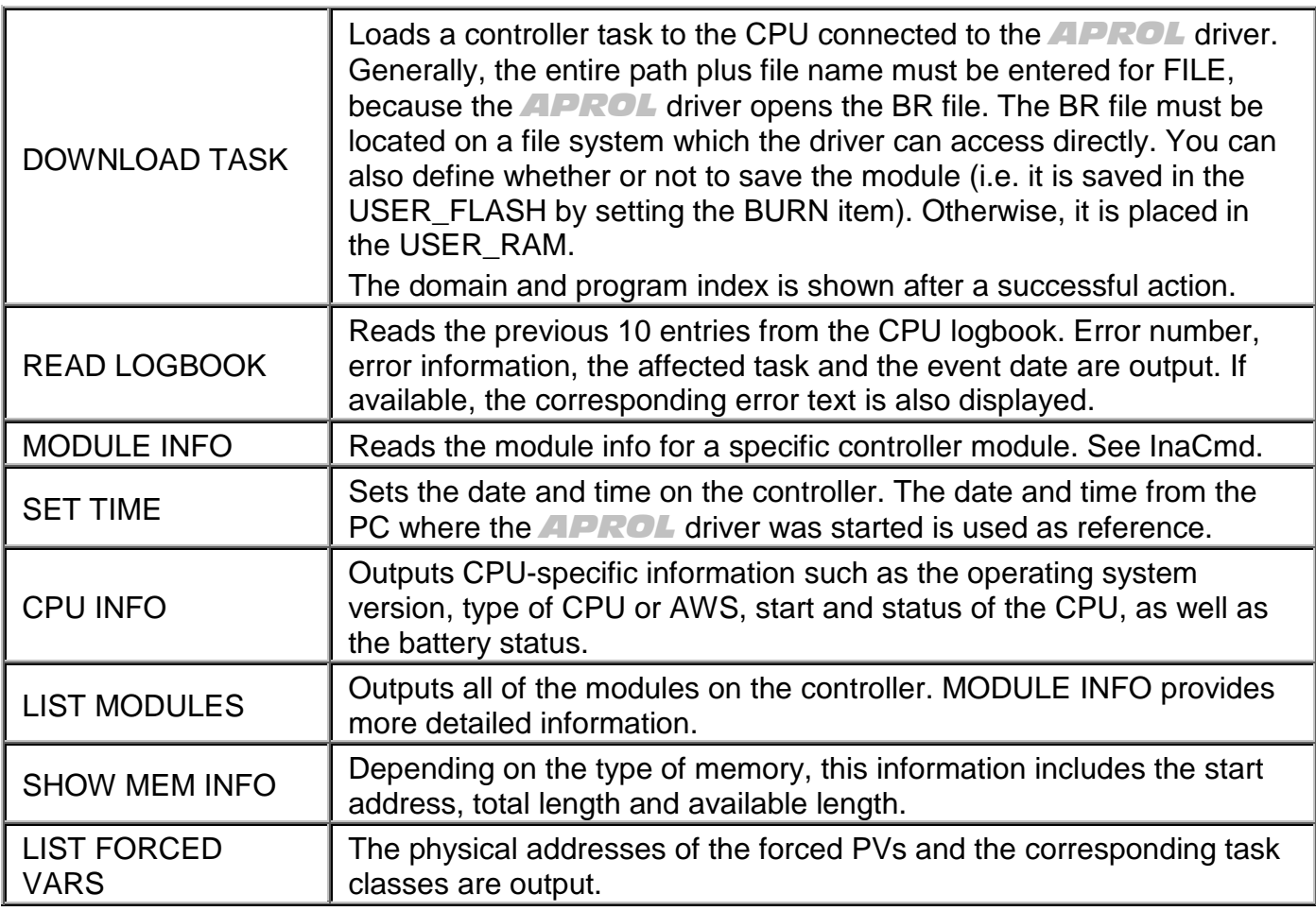

# **6.6.3 InaConnect**

Unlike *InaCmd* and *CfgInaDriver*, the *InaConnect* utility is a program, which establishes a connection to the controller on its own. As a result, this program can also be used to integrate individual controllers in a network, or to perform actions without having to start an *APROL* Runtime system. The program can be used two ways:

- 1. As a command shell (ideal for diagnostics and error analysis).
- 2. Direct command execution (ideal for use in scripts)

Generally, the individual services are called up in the command shell and directly. There are two types of options when calling up the program: options that define the connection type and connection parameter and the options that described the individual services.

The following section describes how to define a connection:

The respective connection parameters must be set according to the medium used to establish the connection with the controller:

### **Ethernet:**

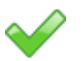

Specification of the partner IP address (not the name – names are not resolved) or specification of the defined node number used for the partner station and the IP broadcast address of the network, if it is not 255.255.255.255 (when multiple networks are defined, each network has its own broadcast address).

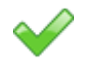

Specification of the station's own node number, so that the software (when there is more than one connection to a partner station) can correctly assign the packages (the number used should be unique in the respective network).

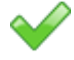

Specification of the partner station's socket port number; the port for Ethernet communication on controllers is configured with 0x2b97 by default. This is why the port number specification can be considered optional.

### **Serial:**

The serial interface name is the only parameter. The DOS/Windows names are entered (COM1, COM2 etc.), which corresponds to the respective Linux devices /dev/ttySx (default settings for the interface are: baud rate=57600 , data bits=8 ; parity=2 [EVEN] ; stop bit=1).

#### **Profibus:**

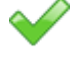

The user must decide which Profibus card should be used, the Profibus card from the manufacturer Softing or the B&R Profibus card.

Which Profibus card should be accessed. By default, the first PB card of a type is accessed, but up to 3 boards per type are supported.

Specifies the partner's station address. When using the Softing card, a specific LSAP (Local Service Access Point) can be defined (optional).

#### **General:**

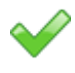

When the bus is under high load, it is possible to increase the timeout for the response to the request, to prevent disconnection.

The B&R-2000 series can be routed from the connected CPU to other CPs.

Example: There is a connection between a PC and an interface card. The routing text "*CP*" can be used if a connection is to be established with this controller's central CPU. When routing from a central CPU to the parallel processor on slot 2, the routing string could be called "*PP2*".

If a service is also specified directly with the correct connection parameters, then an attempt is made immediately when starting the program to establish a connection and the service is transmitted. The program is exited after successful processing. The program starts in the command shell if a service is not specified. The selected options for establishing a connection replace the default values upon startup.

The following table provides an overview of the currently available connection parameters and implemented services. Some of these are predefined as option when starting the program and/or shell command:

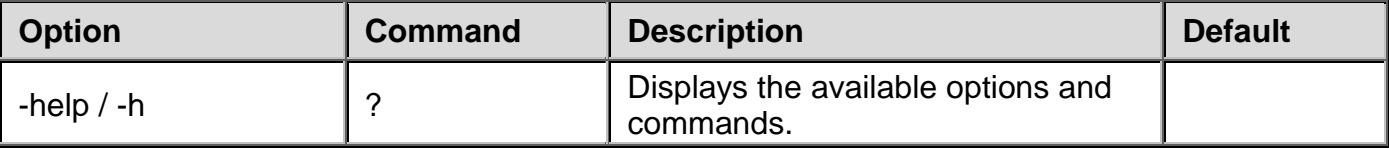

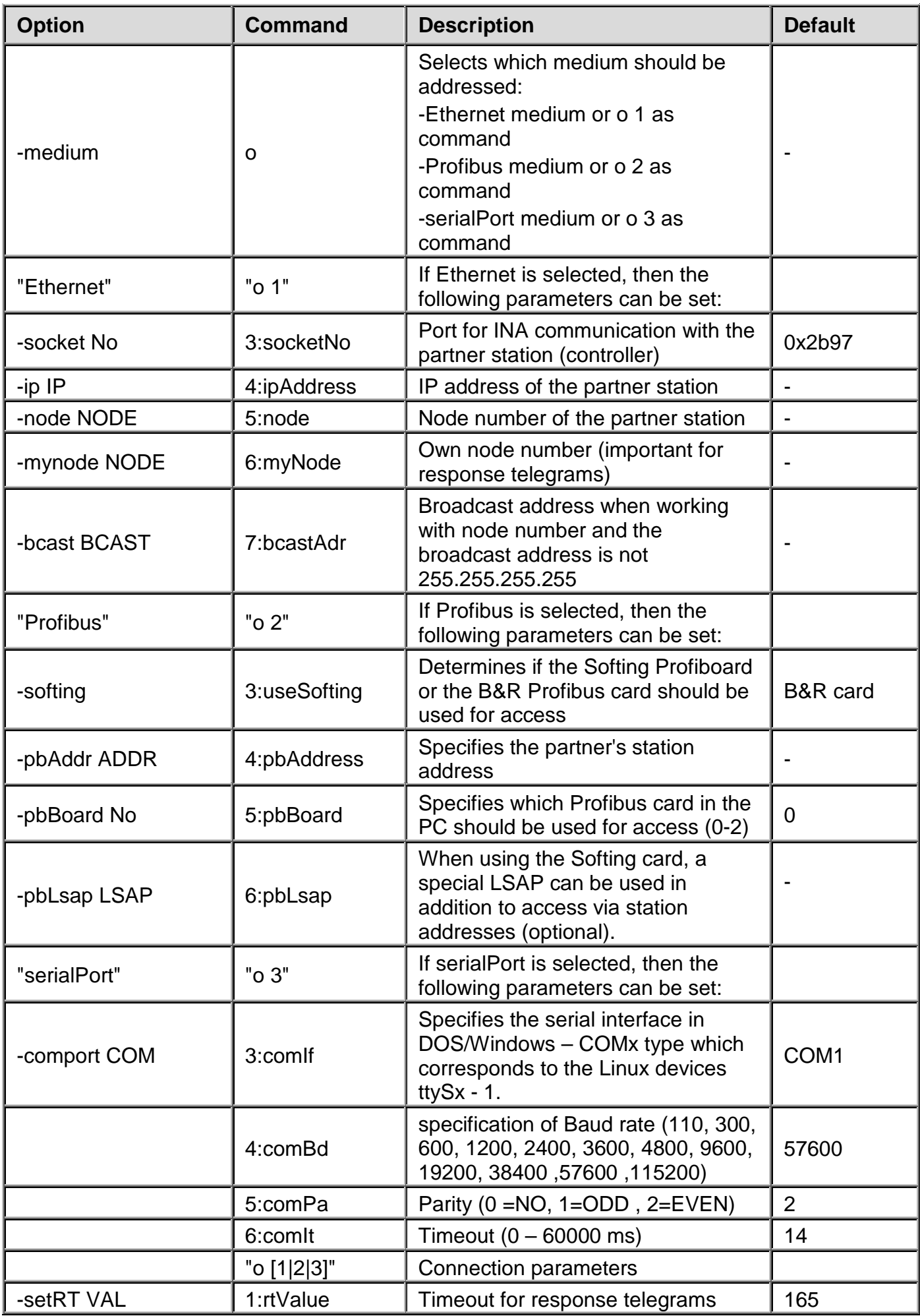

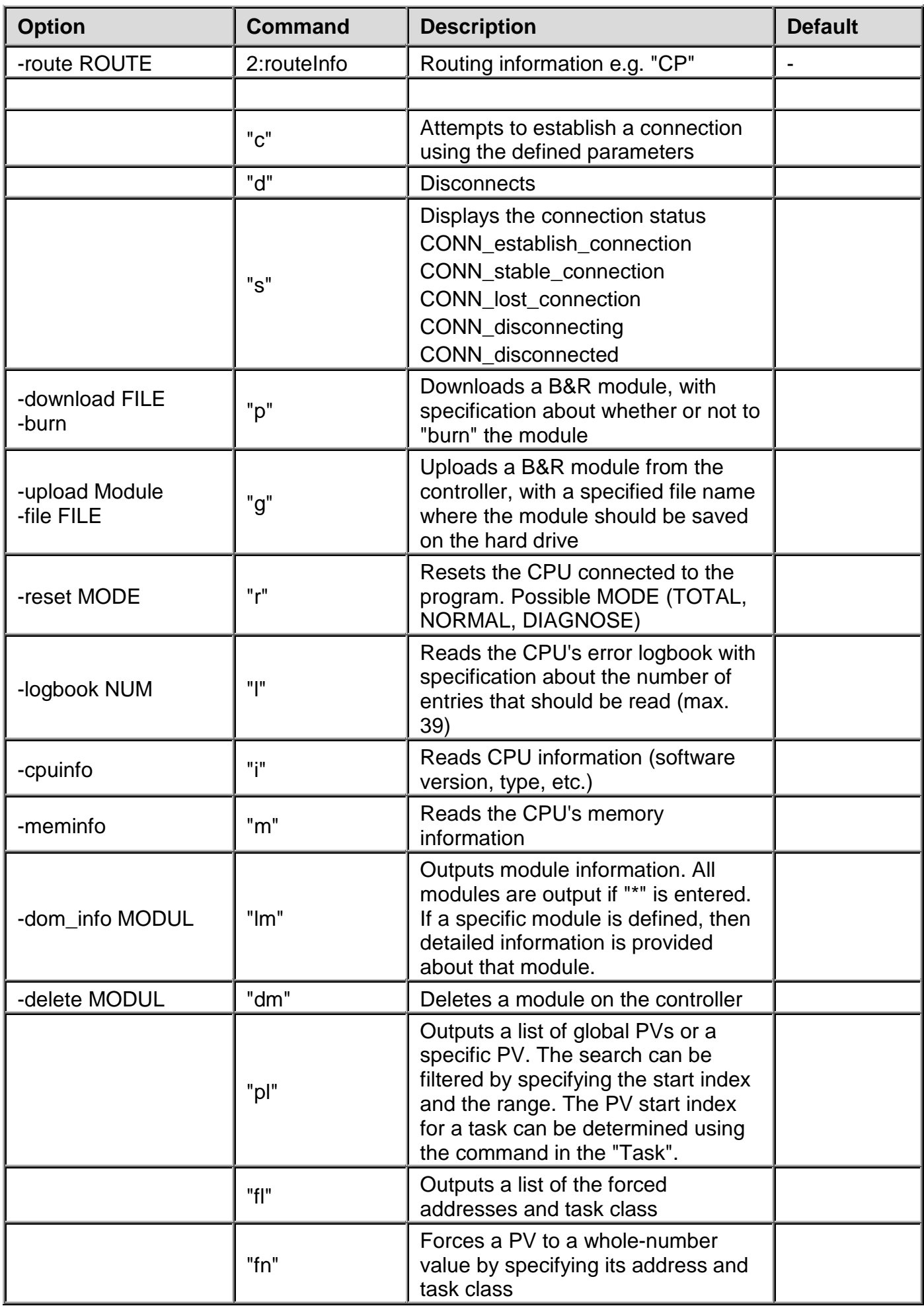

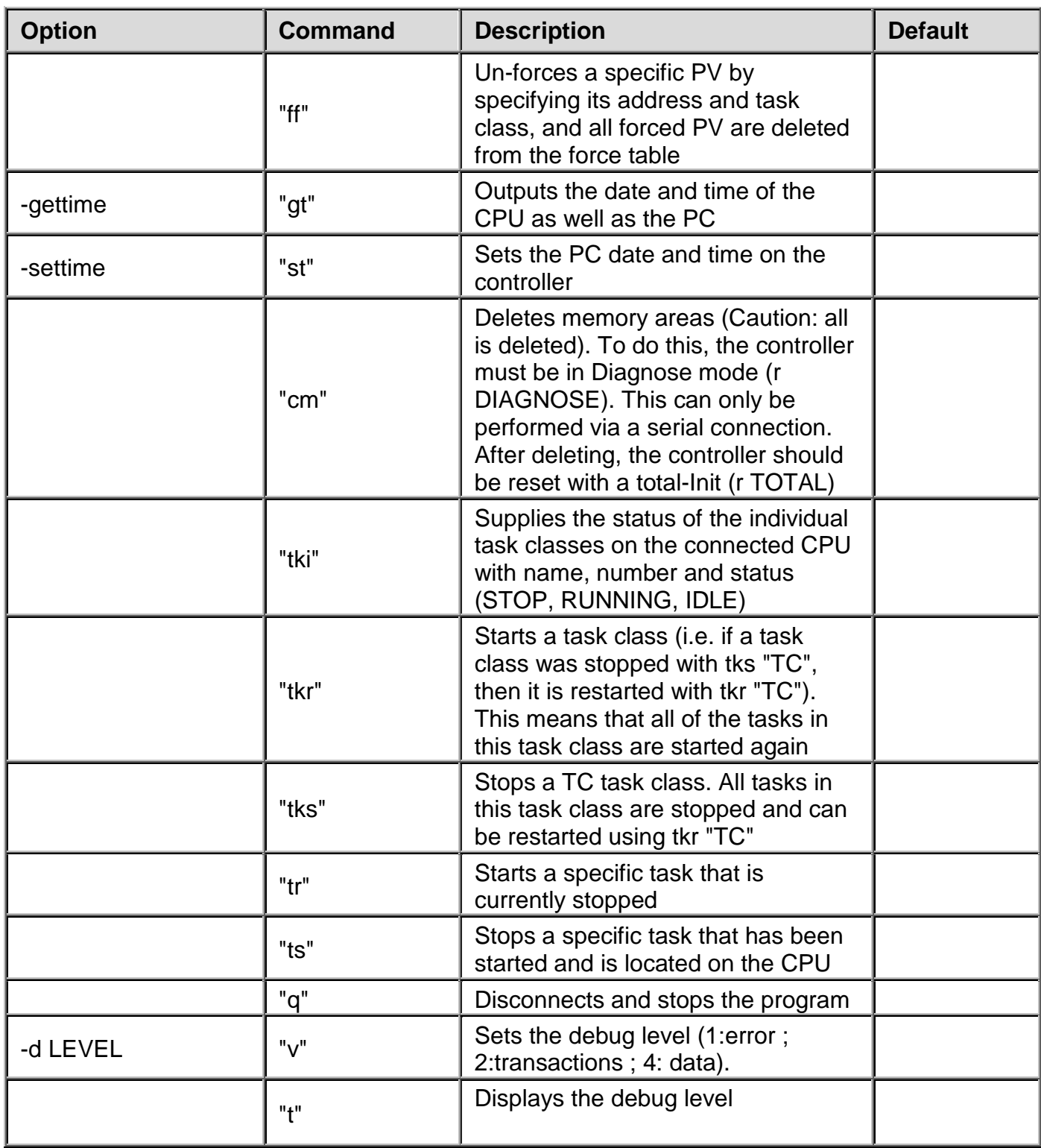

# <span id="page-90-0"></span>**6.7 Configuration of the APROL driver (InaDriver)**

The *APROL* driver can be configured in two ways when starting. Part of the configuration is transferred to the driver in the form of start options (also see section *[Description of the driver](#page-91-0)  [launching options](#page-91-0)*), the process variables are configured using a configuration file (also see the chapter *[Configuration file of the APROL driver](#page-93-0)*).

# **6.7.1 Description of the InaDriver's start options**

<span id="page-91-0"></span>The following section offers a description of the start options for the driver. The start options can be combined in any way. Some of the options require additional parameters and some can simply be called as they are. When parameters are required, symbolic parameter names are defined that must be replaced by their values. Some of the parameters, such as specification of the connection name, are mandatory parameters and others are optional:

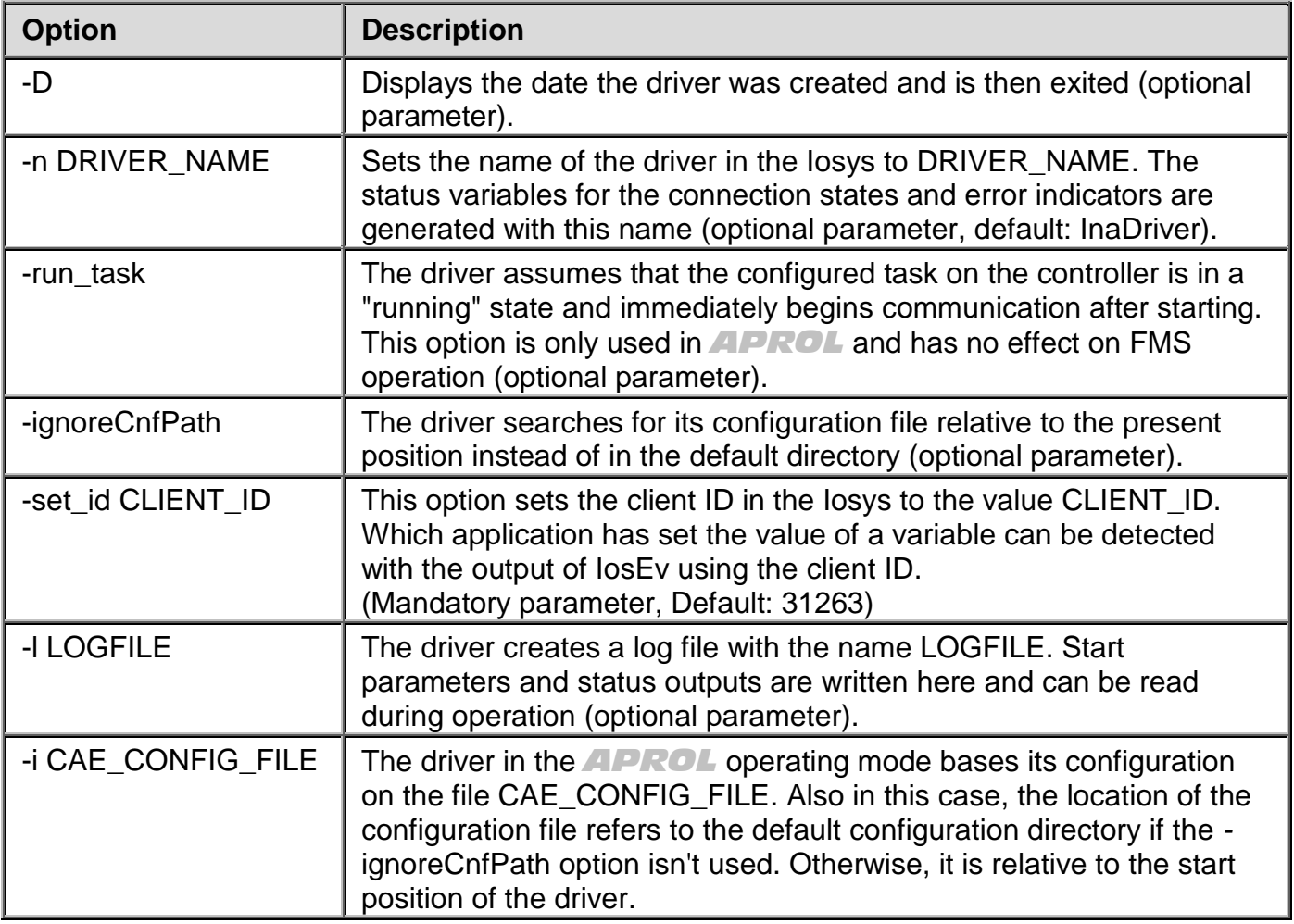

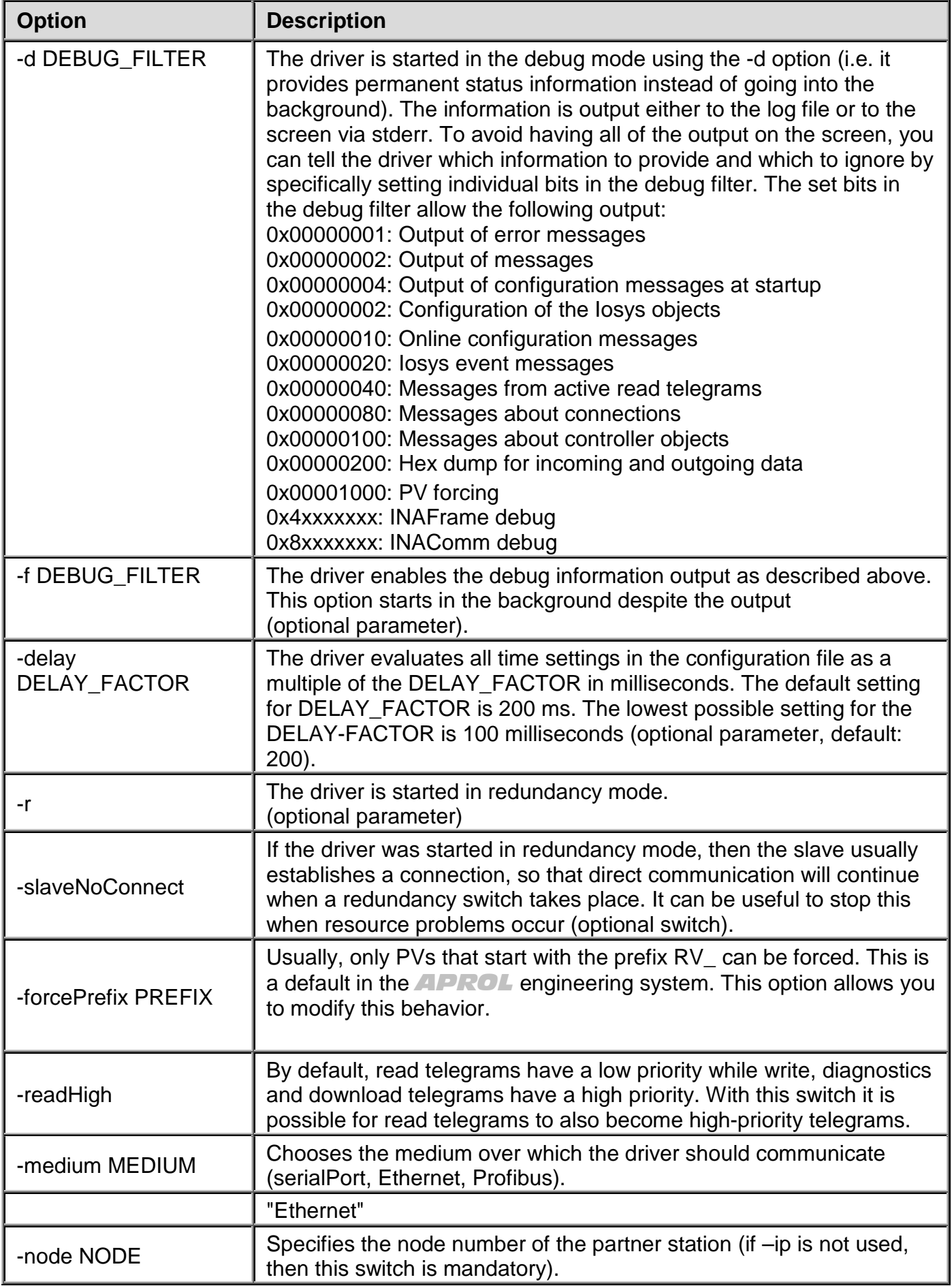

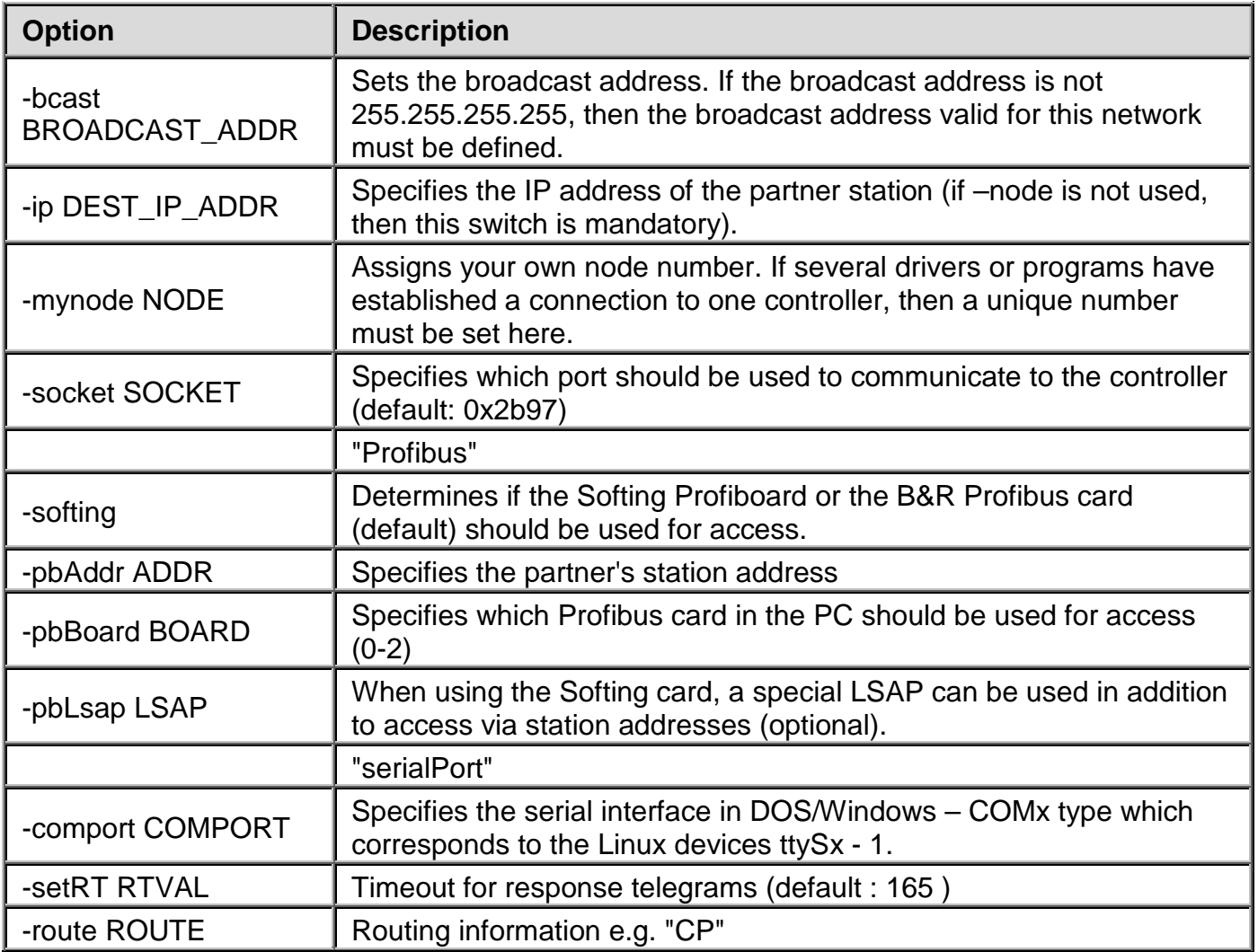

# <span id="page-93-0"></span>**6.7.2 Configuration file of the APROL driver (InaDriver)**

A configuration file is used to configure the driver's tasks and the process variables that will be used as well as their positions. The name and position of the configuration file are specified in the driver at startup using the *"-i FILENAME"* option. The position is relative to the default setting for driver configurations in *APROL*. More information can be found in the respective documentation. This default setting can be ignored by using the *"-ignoreCnfPath"* option and FILENAME describes the absolute position of the configuration file.

The driver configuration consists of a list of PVs. Each individual line is made up of the PV name, the corresponding task, the physical address, the PV type, the type of task and optional measurement range specifications. Comment lines begin with the *#* character and run to the end of the line.

A driver configuration generally looks something like this:

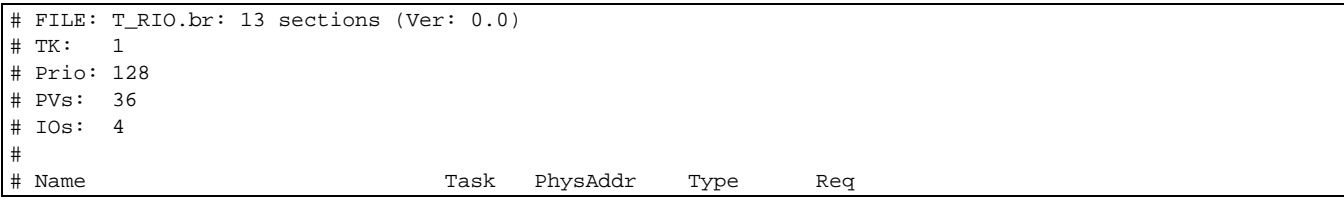

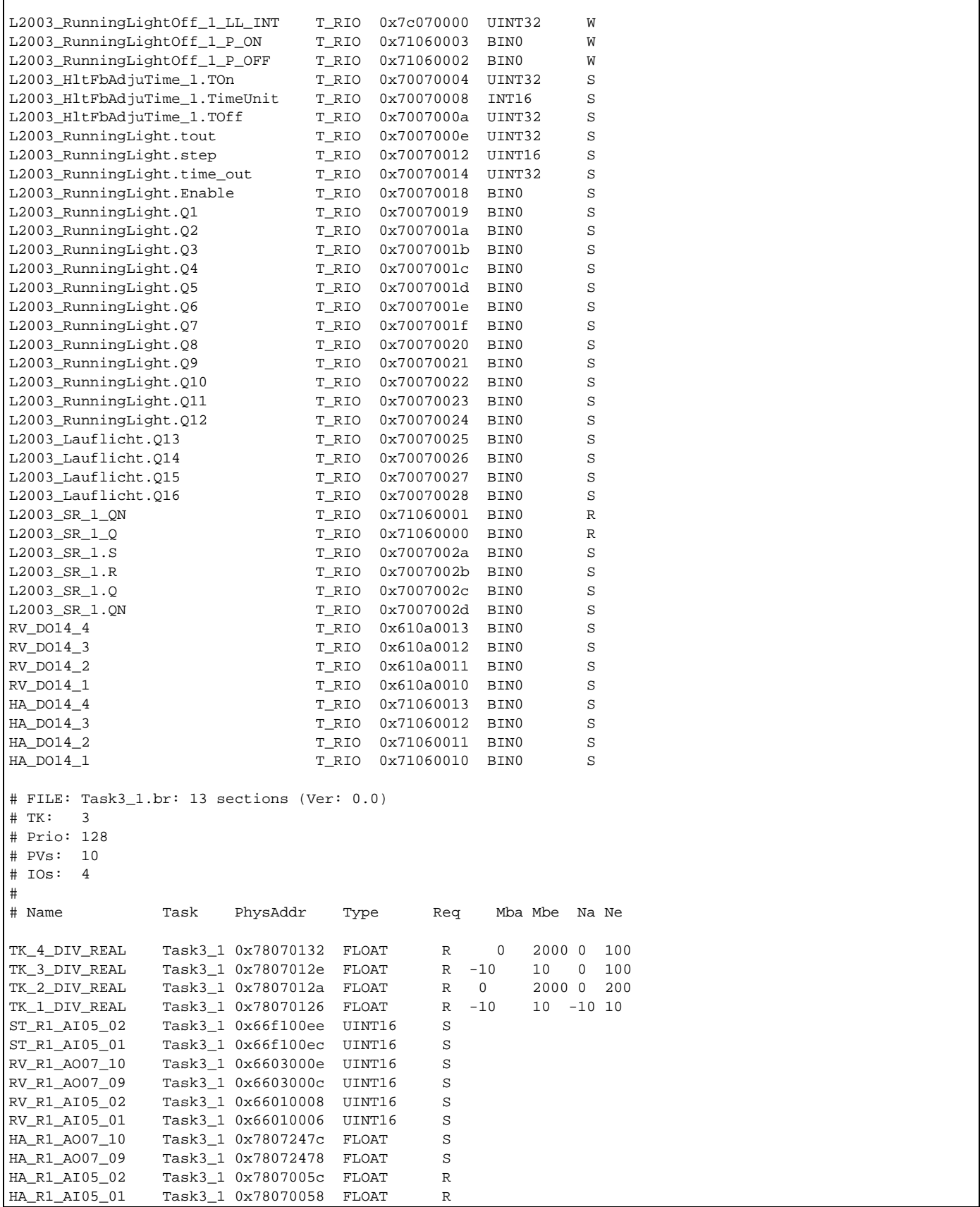

In principle, the number of process variables in a task and the number of tasks is unlimited. The only limitation to the configuration can result from the amount of memory used by the driver and the general limitation when generating a task.

#### **PV\_NAME:**

The PV name is the name of the PV on the controller and the name of the Iosys object on the PC. According to task generation, a PV cannot be longer than 32 characters on a 2000 system.

### **Task:**

The PVs are organized in tasks. Individual tasks can then be activated and deactivated. If a task is not available on the controller, then there is no communication with its PVs. This means that e.g. write events are not executed and the Iosys PV is reset to its previous value.

### **PV\_ADDR:**

The physical address of the PV is entered because the Ina driver performs physical access, (i.e. communication is not made via the PV names). For example when entering 0x78070058, the leading byte describes the PV type (e.g. hardware-IO or global PV) and the rest is the actual address (i.e. 0x08070058).

### **PV\_TYPE:**

The PV type determines what kind of variable must be found. Among other things, the setting for the PV type affects the default measuring range of the variables.

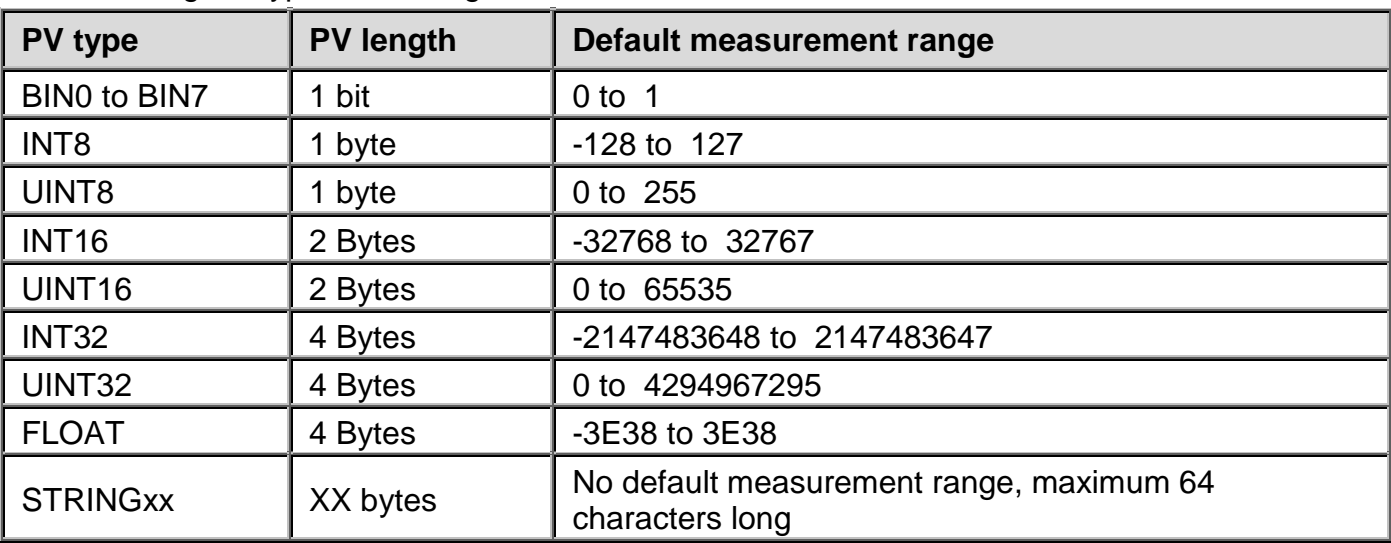

The following PV types are recognized:

According to the configuration, the following **Iosys\_types** are created in the Iosys:

Integer (whole numbers) with all PV types BINx, INTx and UINTx

Real (floating decimal numbers) with PV type S5FLOAT and FLOAT and with all whole number types if scaling was configured

String type with a maximum of 64 characters with PV type STRINGxx

### **Types of tasks**:

The driver recognizes four different types of tasks: SYNC Req=S,s, READ Req=R.r, WRITE Req=W,w, IWRITE Req=I,i.

These tasks types are differentiated by their direction of communication:

**READ** tasks read cyclic variables from the controller and update the process variables in the Iosys. If the variables are changed (written) by another application, then the values are overwritten the next time the driver reads the values.

*WRITE* tasks write data to the controller as soon as the process variable is changed. Each PV must be read just once and compared with the value in the Iosys to align the control computer. If the PV has a different value than the Iosys, then the PV on the controller is set to the Iosys value (write task). Variables that for whatever reason could not be written properly are reset to the previous value.

*IWRITE* tasks behave mostly like *WRITE*, but each PV must be read just once to align the control computer with the controller. This read process generally occurs once after each time the connection is established. If process variables are changed before the alignment has been made, then the variables are reset to the previous value.

**SYNC** tasks allow communication in both directions. This is a combination of cyclic READ procedures with event-controlled WRITE tasks. Variables can only be written to the controller if they have been read at least once. If value changes are made before they can be transferred to the controller, then driver undoes the changes and the previous value is set on the controller.

### **MBA and MBE or SPS\_LOW and SPS\_HIGH:**

Measurement range for the variables on the controller. The measurement range is used for scaling to determine the multiplication factor and is also used to prevent operating errors. It only works in the direction from the control computer to the controller. If a variable value is entered in the control computer that is outside of the permissible measurement range (directly or as a result of scaling), then the driver resets the variable to the limit value and the limit value is sent to the controller. A value from the controller that is outside the limits is transferred to the control computer as is. SPS\_LOW and SPS\_HIGH are optional. If not otherwise specified, the default values from the PV type are used. Both of these values must be explicit if scaling is required!

NA and NE or LS\_LOW and LS\_HIGH:

LS LOW and LS HIGH are the control computer's limit values. Together with SPS LOW and SPS HIGH, they are used to compress or stretch (scaling) a variable. They are optional. When these values are not specified then there is a 1:1 scale. They can only be specified when SPS\_LOW and SPS\_HIGH have also been set.

### **6.8 InaDriver status variables**

### **Visualization of the status of a controller's CPU**

The status of a CPU in the visualization is the combination of the reason for booting (CpuBootTyp PV) and the state of the processor (CpuSt PV).

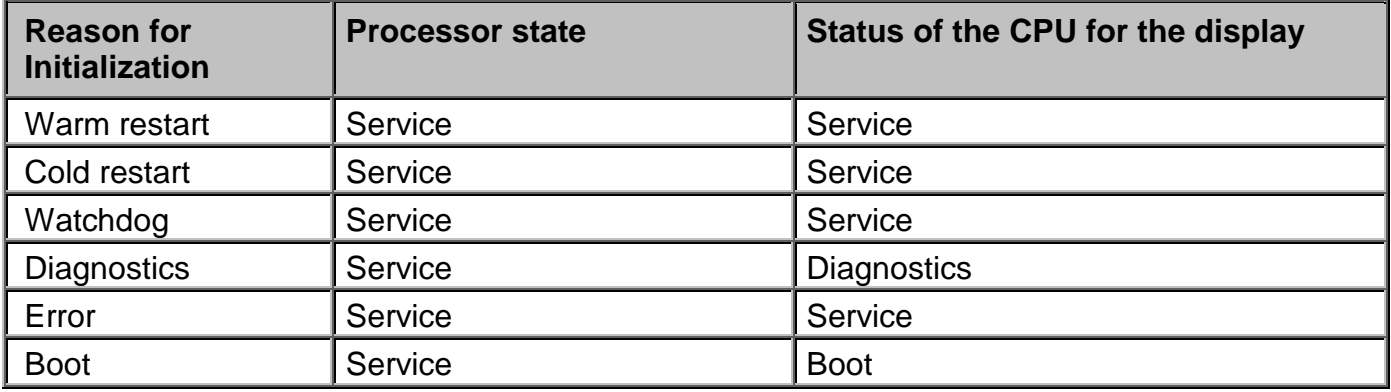

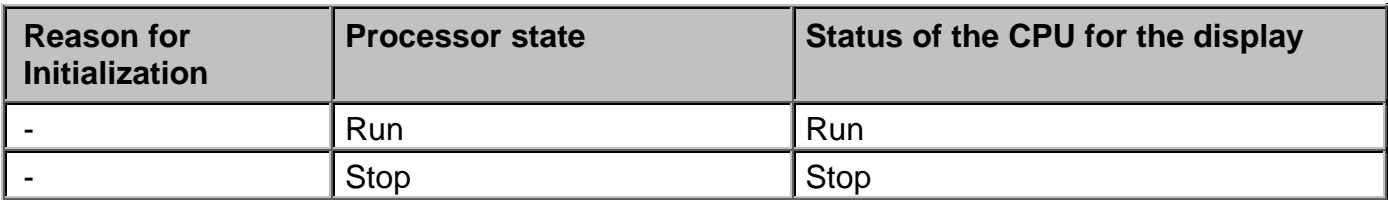

The driver creates the following status variables in the Iosys for displaying and analyzing errors. These are generated and supplied automatically.

### **Note about the syntax of the status variables:**

<CTRL> Instance description of the controller (The instance is transferred on the driver with "-plc"). <CC> Instance description of the control computer <INST> Instance description of the *InaDriver* ("-self" parameter) <IP> IP address of the driver <PID> Process ID

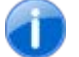

*All counter status variables have the following basic behavior: The counter counts until an overflow. It begins again at '0' after a stopping or starting the APROL system.*

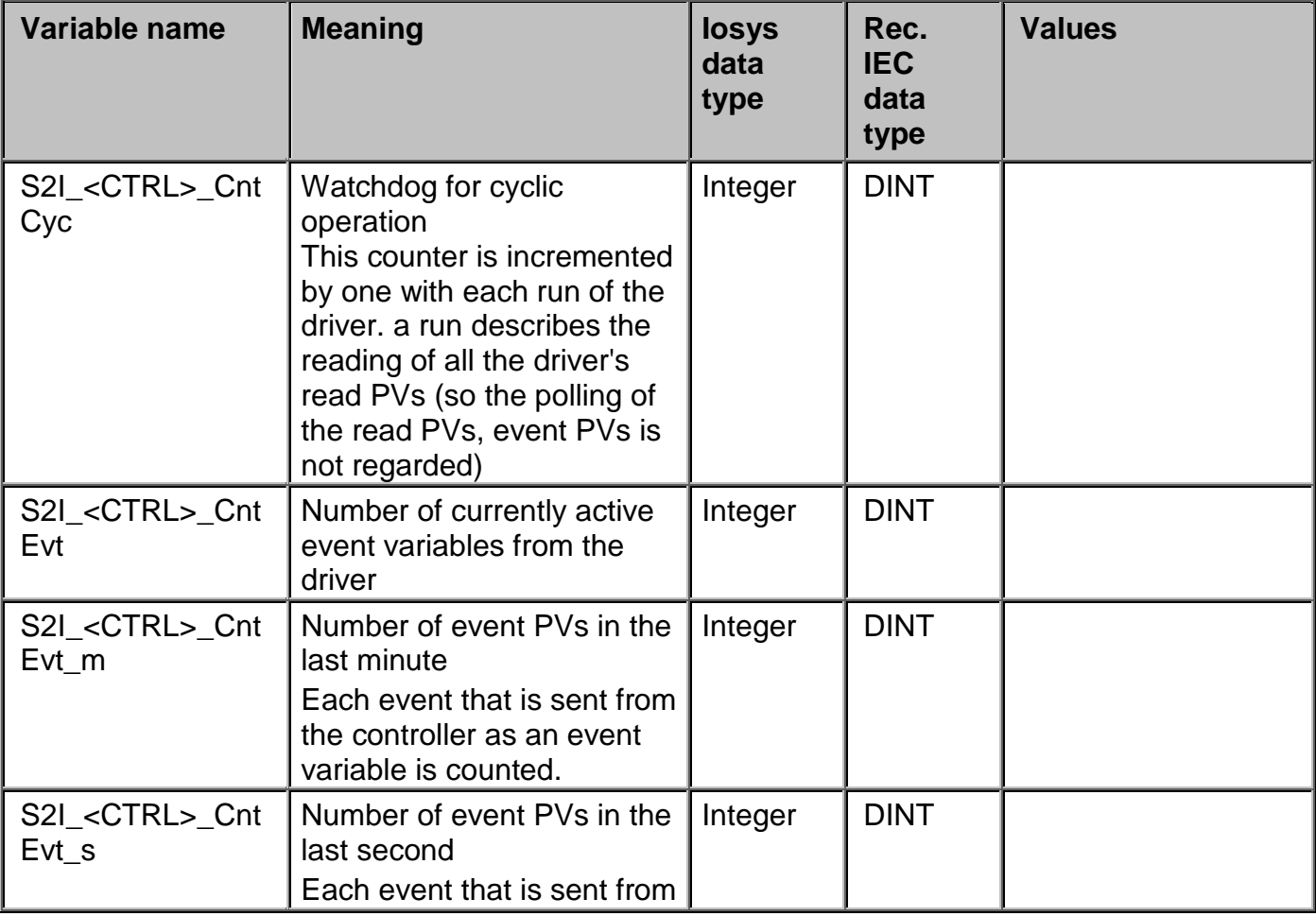

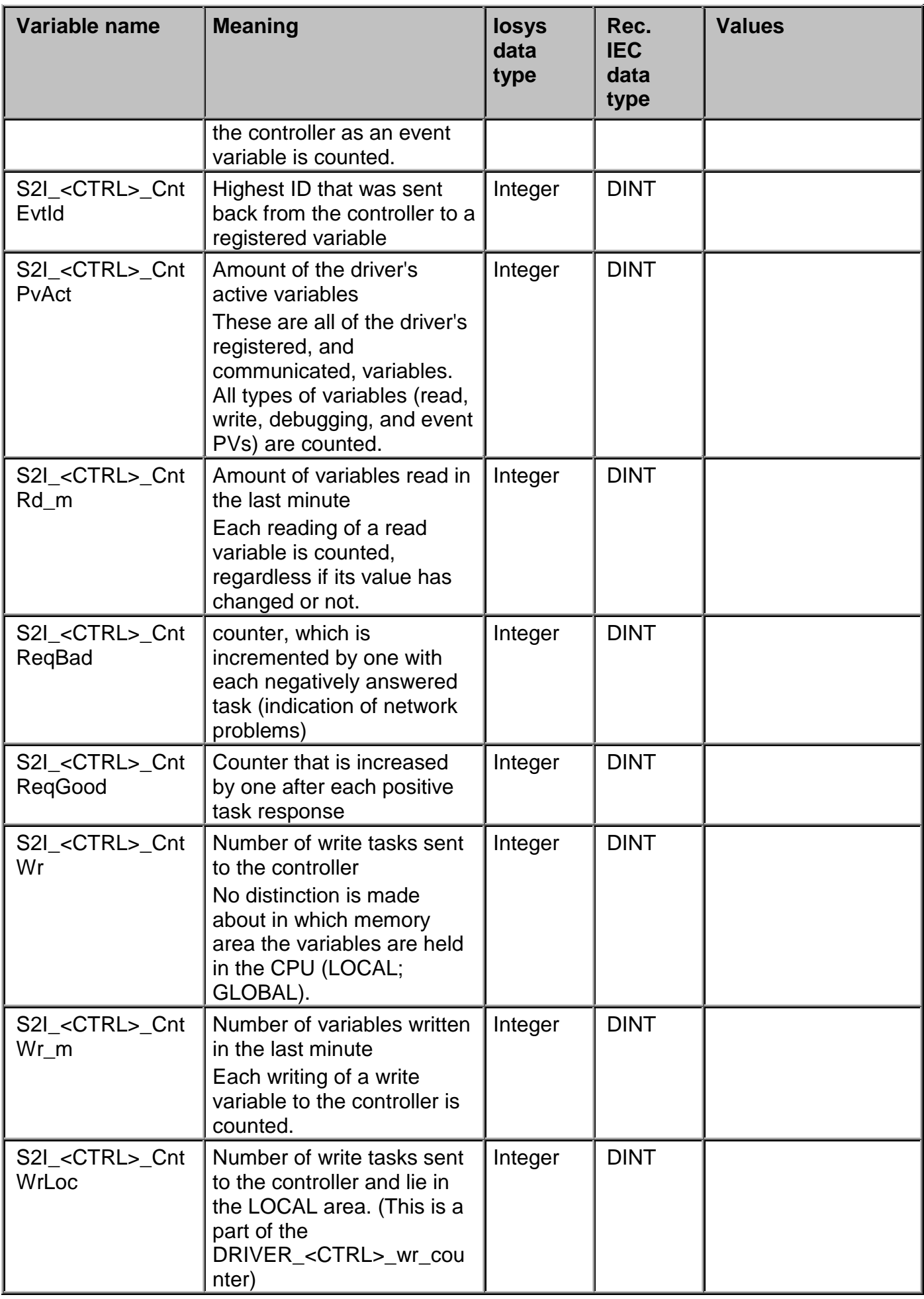

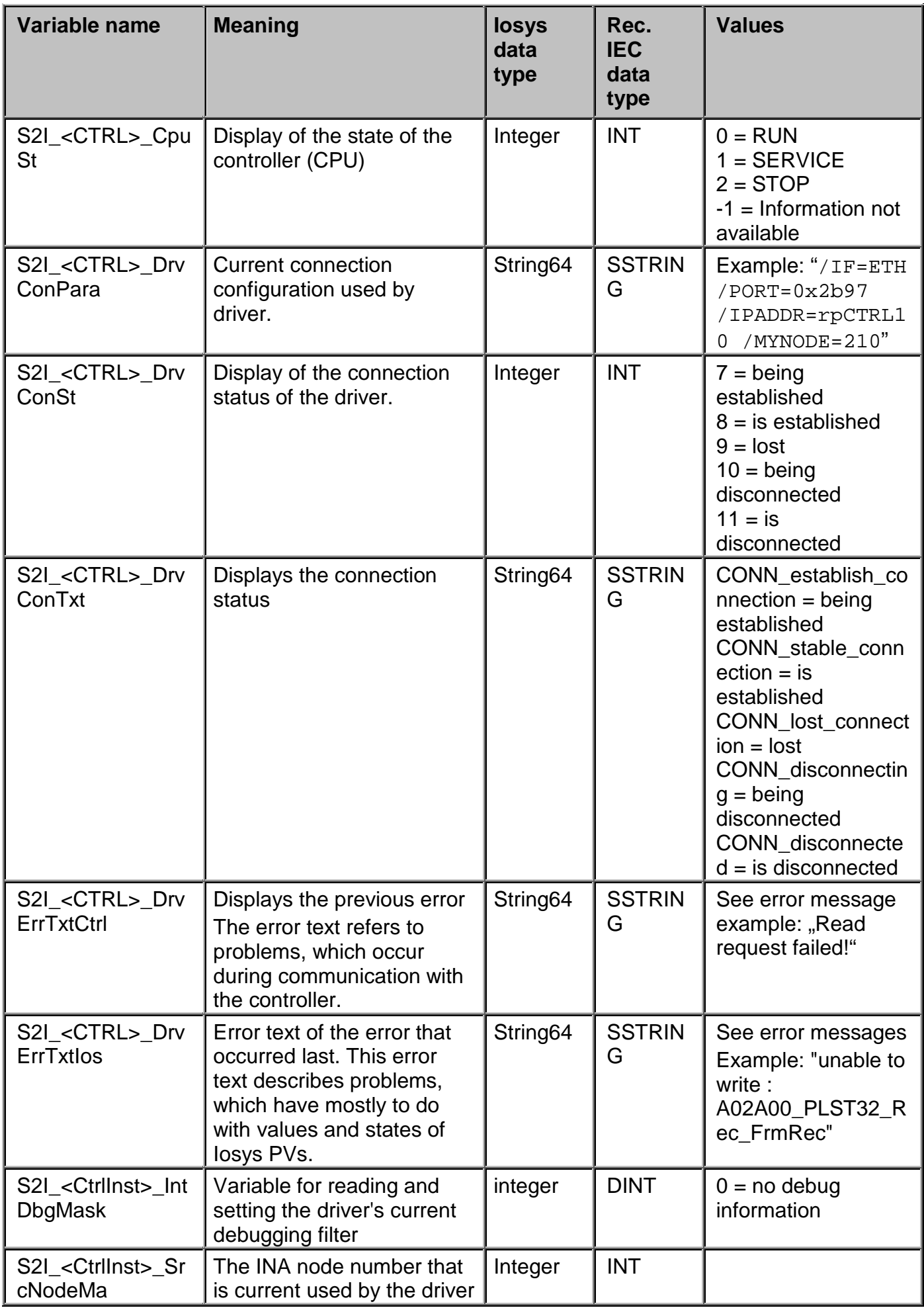

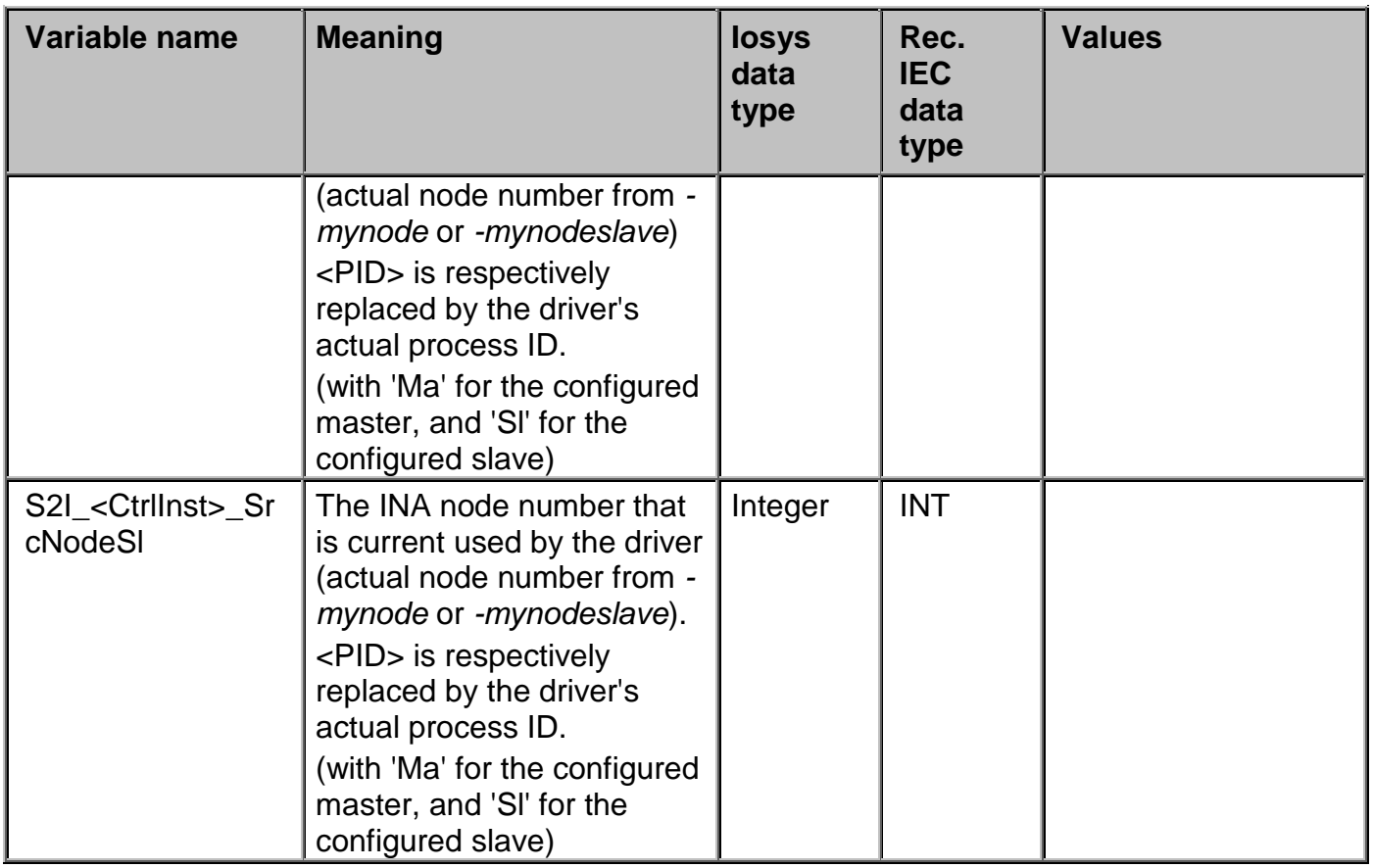

**Additional** status variables that display the memory load, the time, and the status of the controller. Also, the number of reconnects to the controller is output.

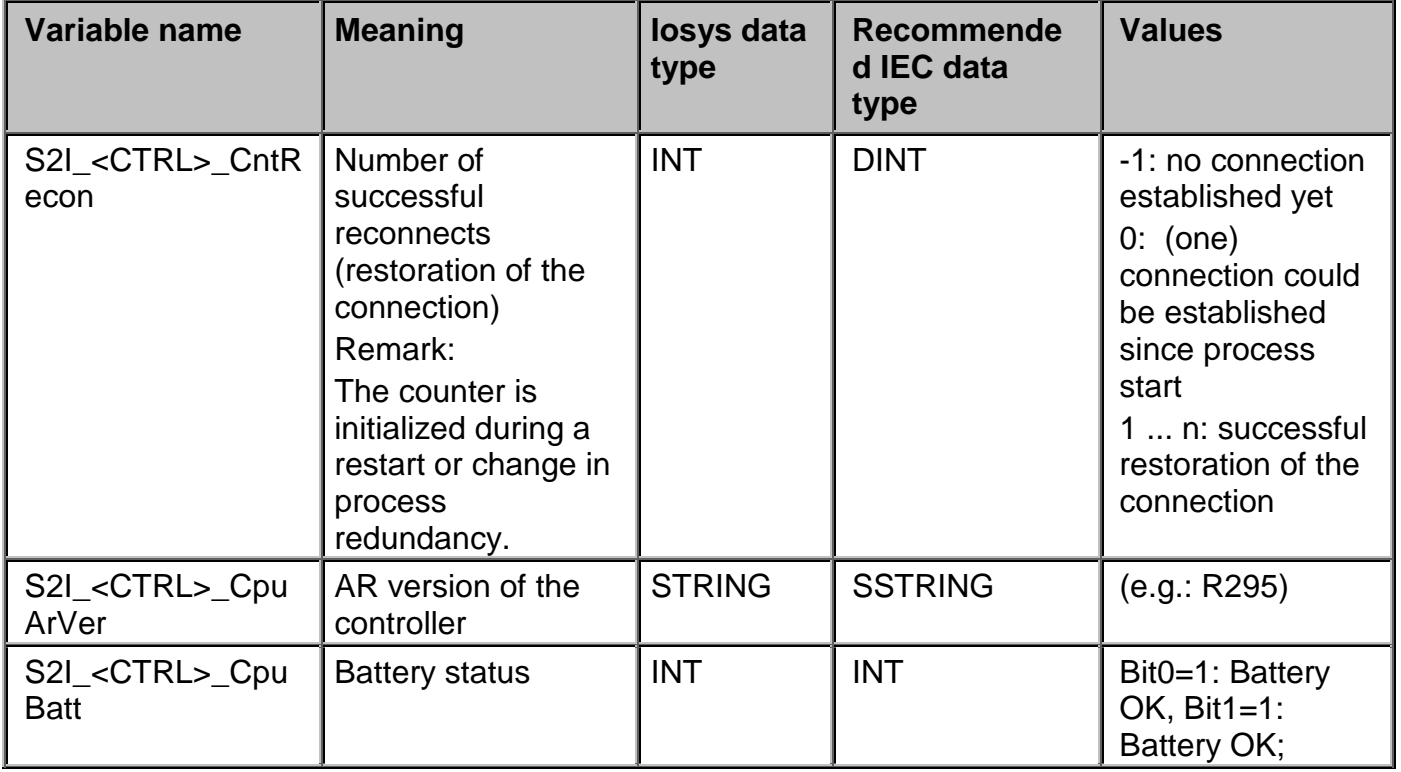

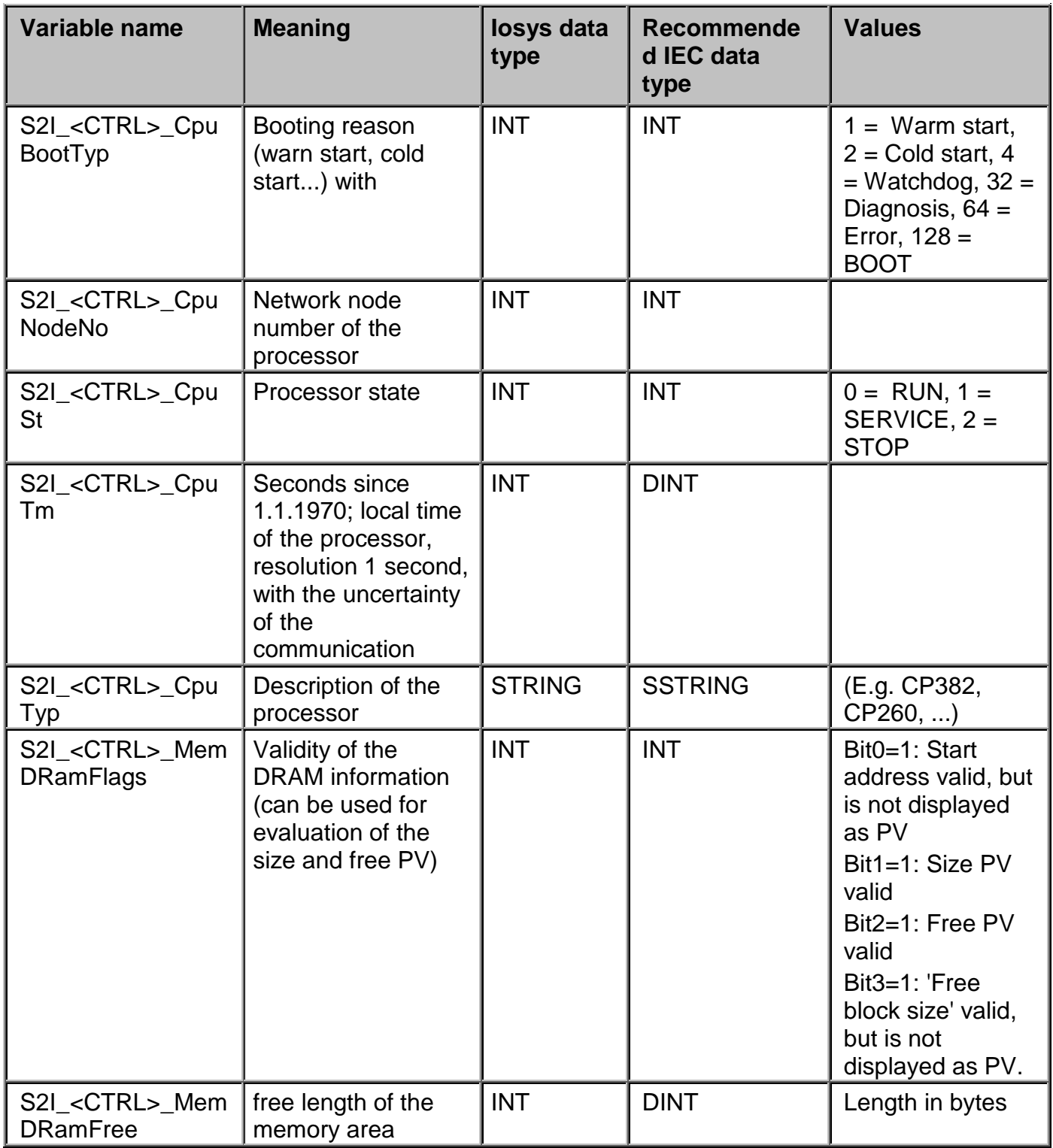

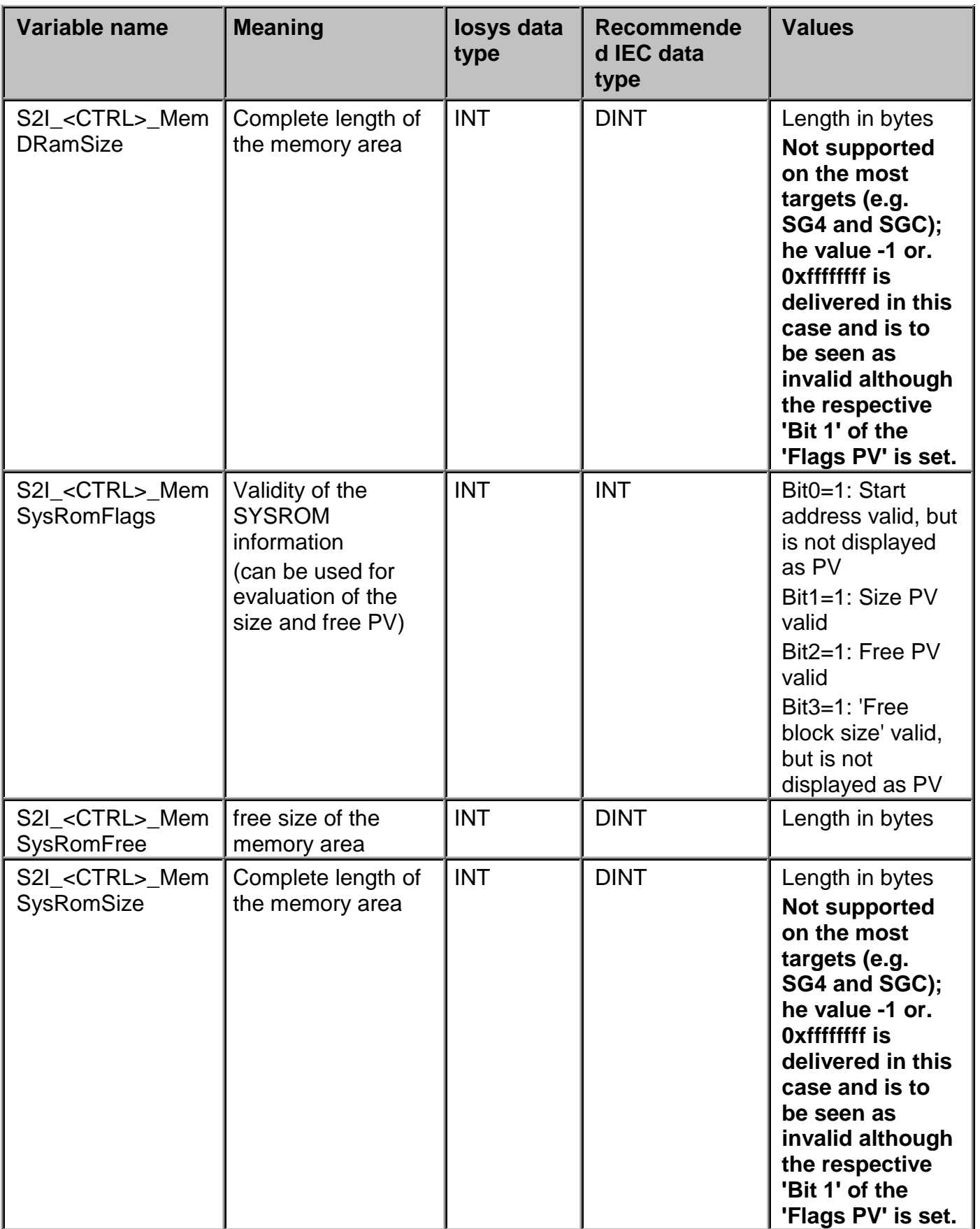

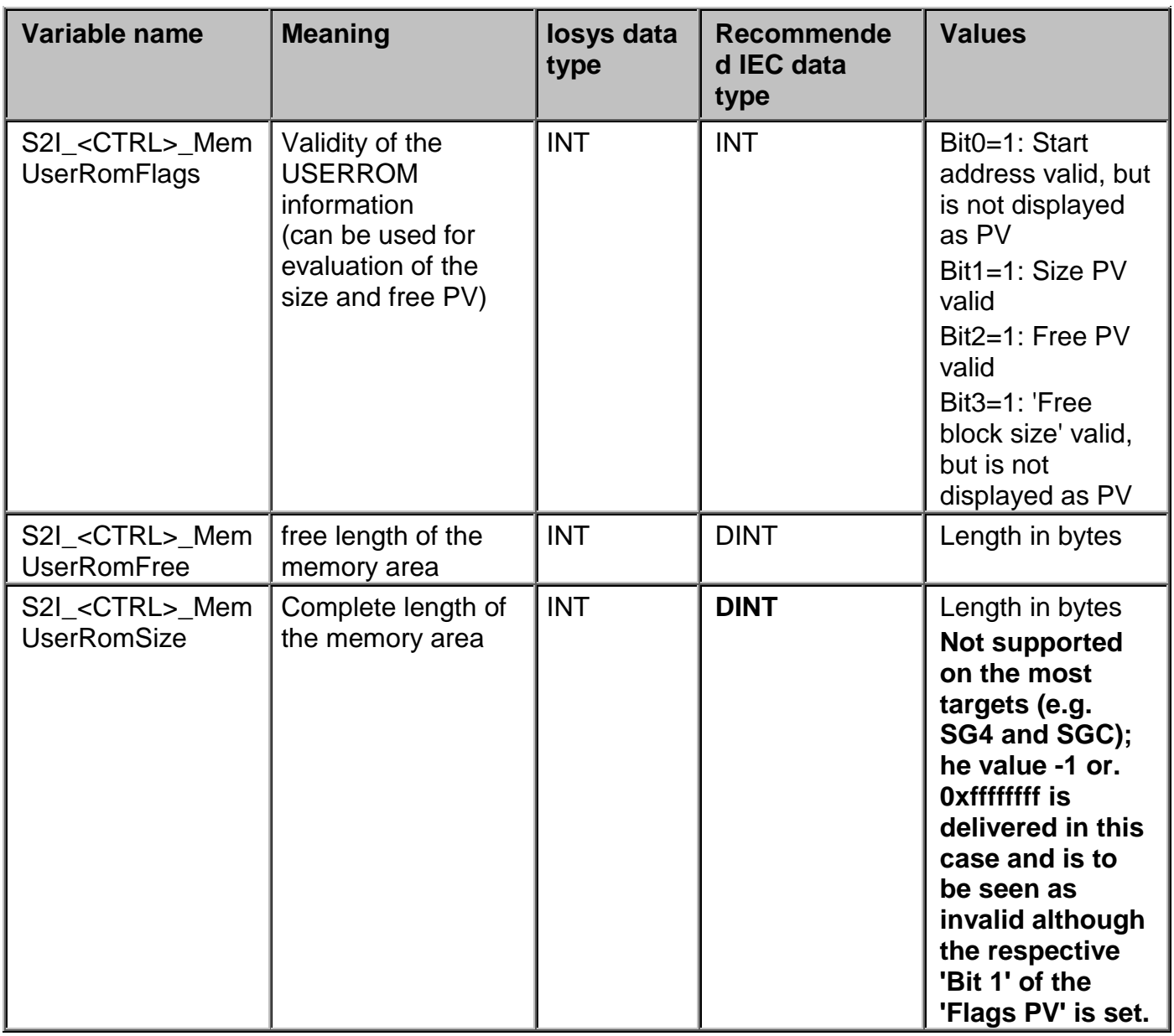

### **Further internal variables of the InaDriver:**

These variables are solely used for internal communication, and are not allowed to be used in the application.

These PVs ensure the communication between the driver and the service tools.

Amongst others, the driver is told during the download of tasks via **ControllerManager** which task are to be loaded. Thus, the driver does not communicate with this task's PVs during the download.

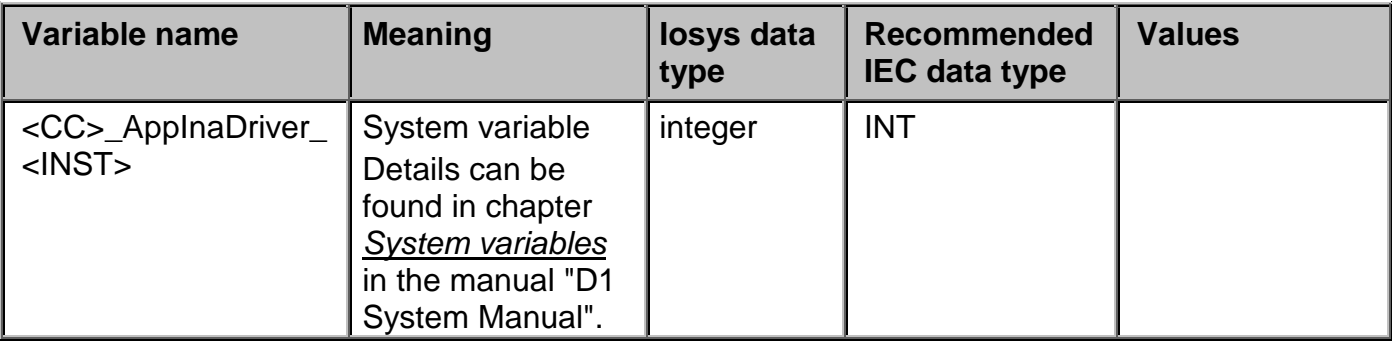

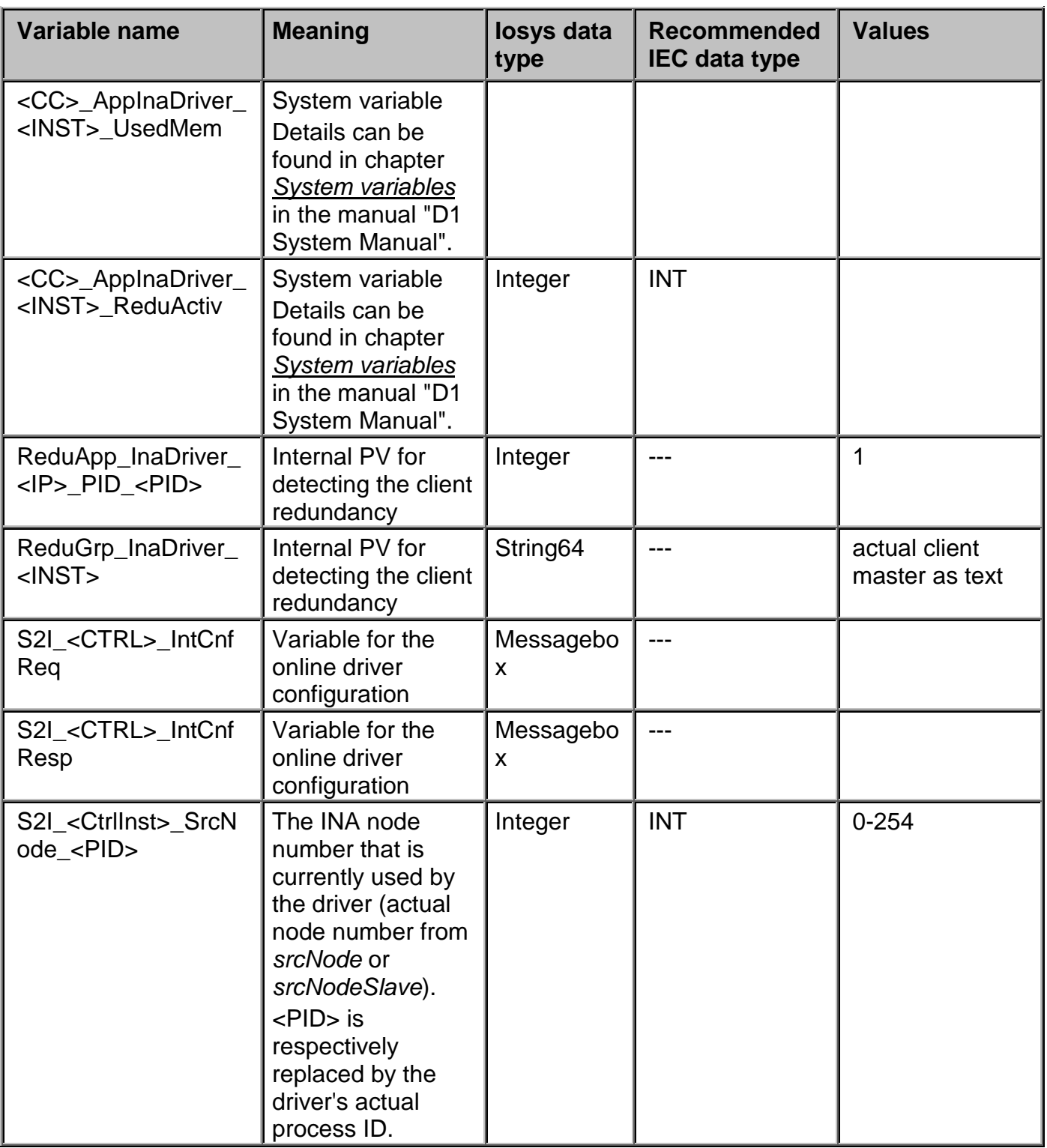

# **6.9 Error**

# **6.9.1 Error numbers and messages (InaDriver)**

The utilities and the *APROL* driver use different error numbers and handling mechanisms. The *APROL* driver works with error texts written to the error variable.

For communication, the utilities and the driver use libraries whose error numbers are the same for all utilities.

The library error numbers:

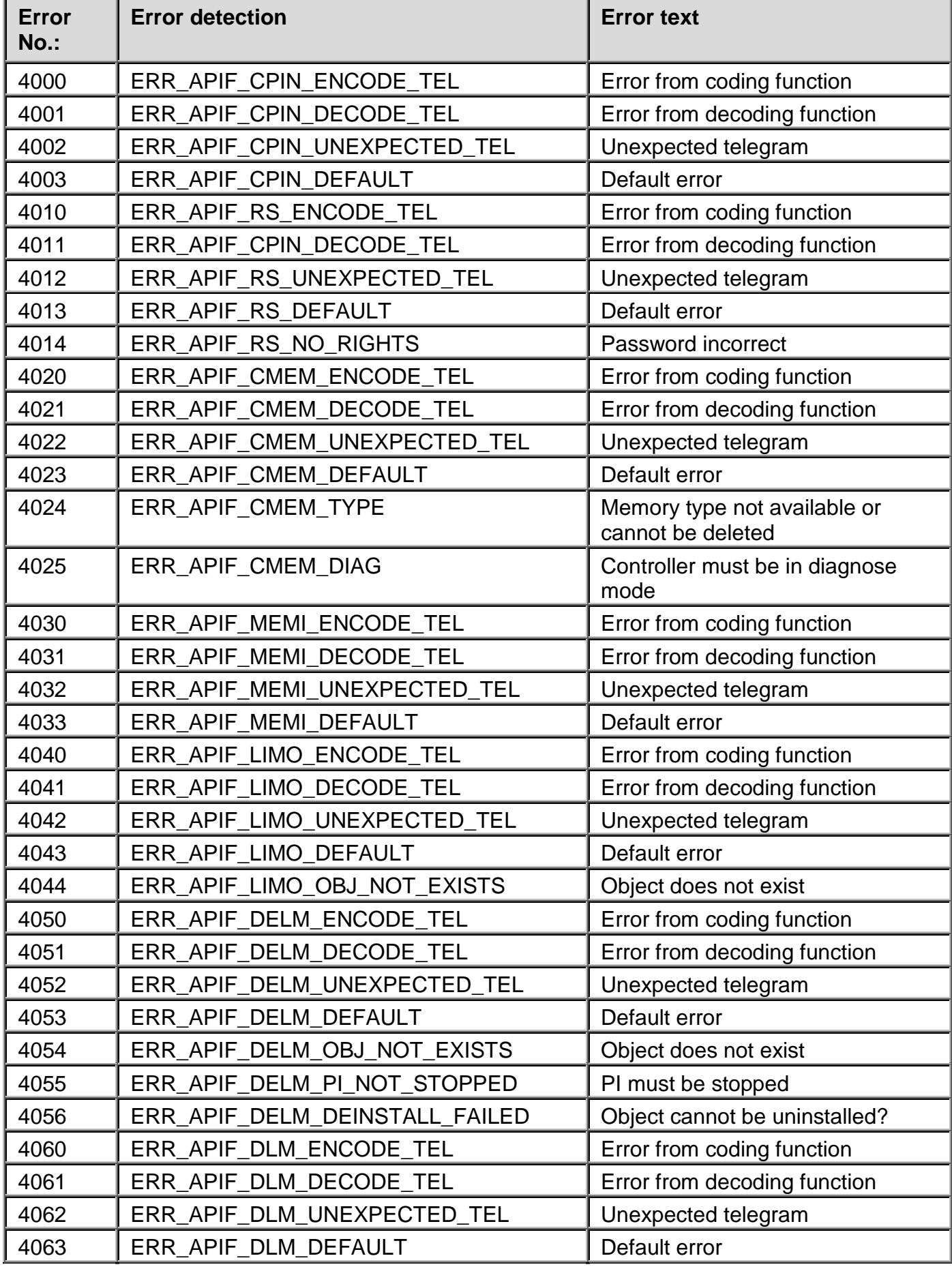

F1 Drivers for B&R Connections

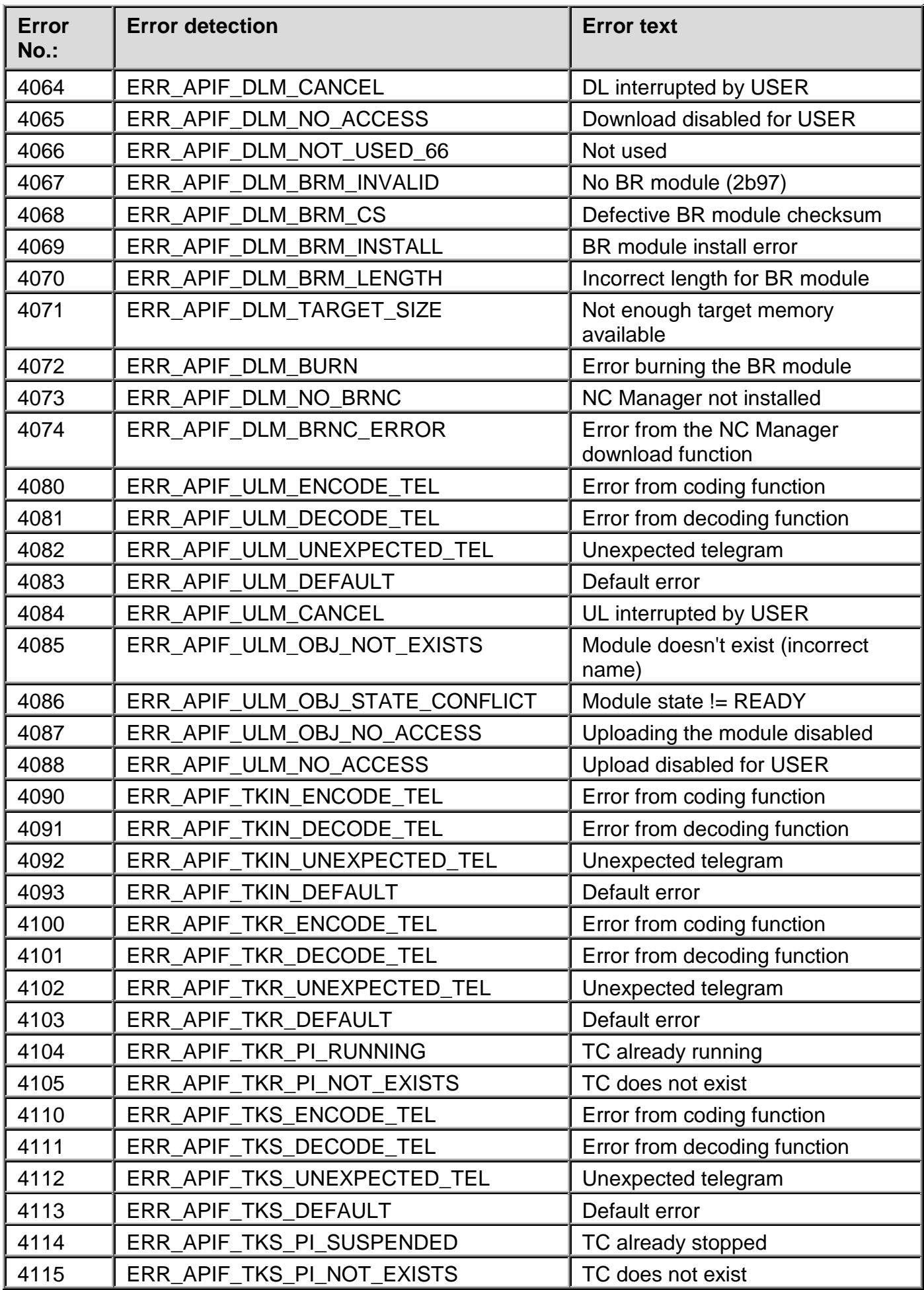

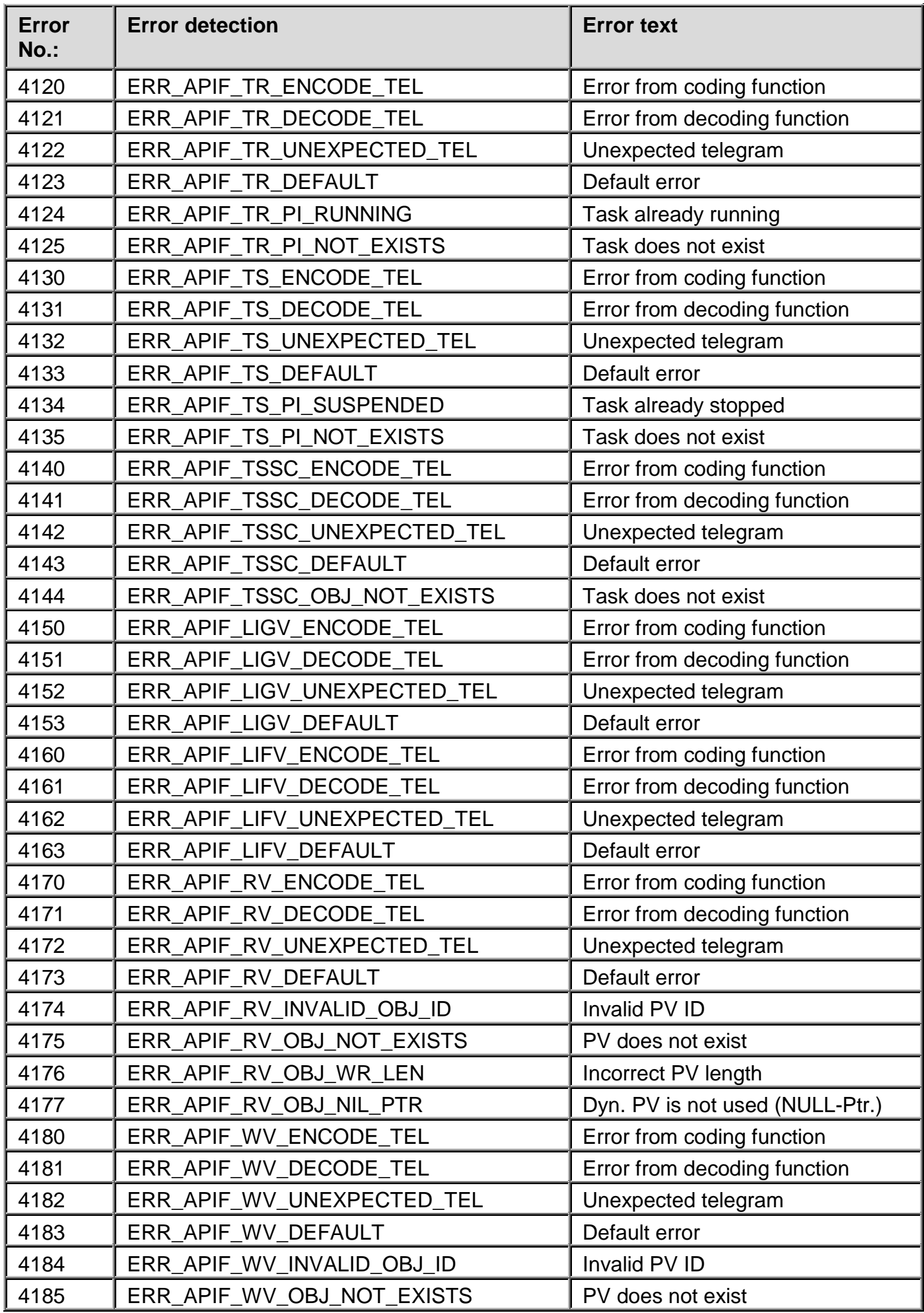

F1 Drivers for B&R Connections
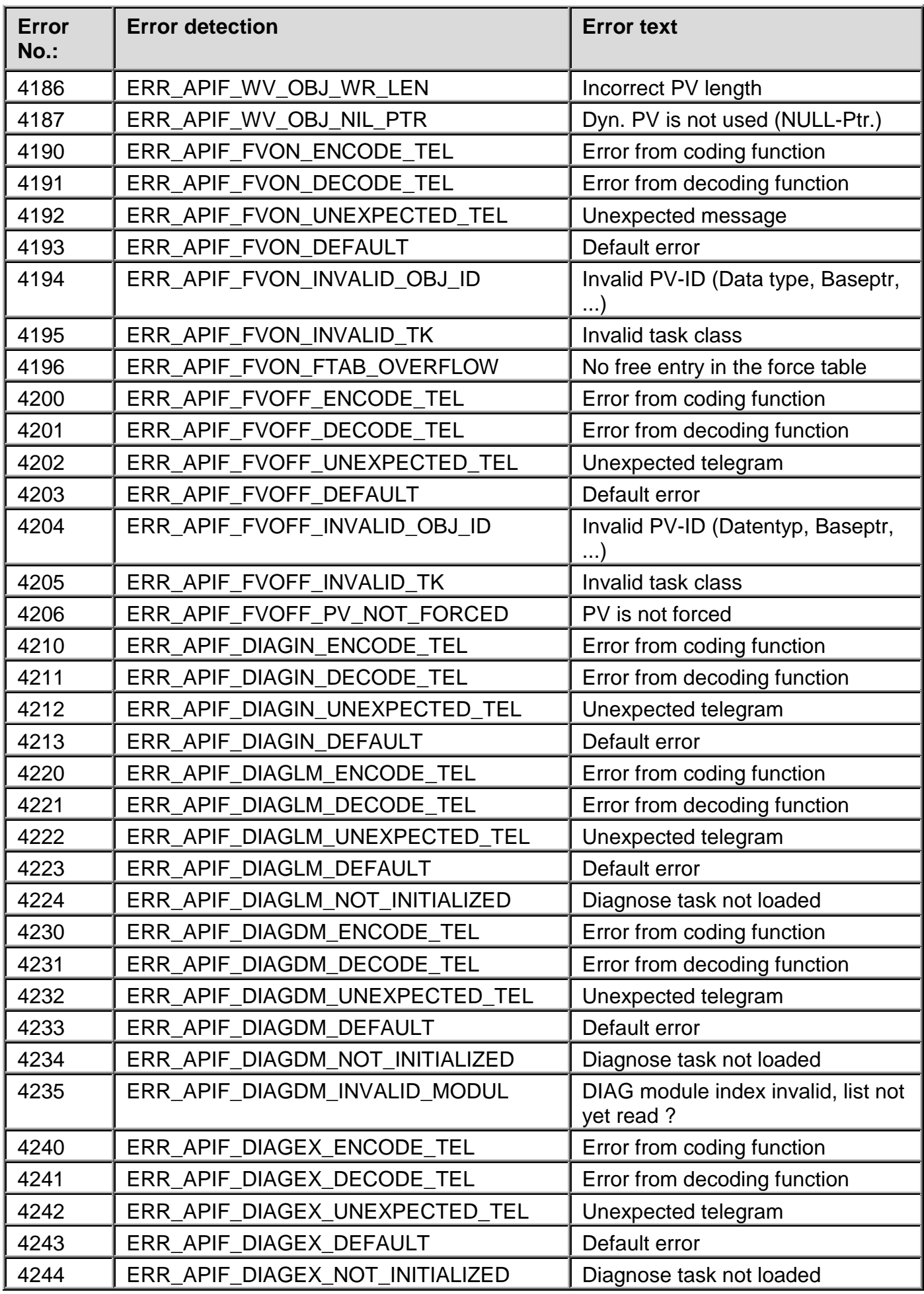

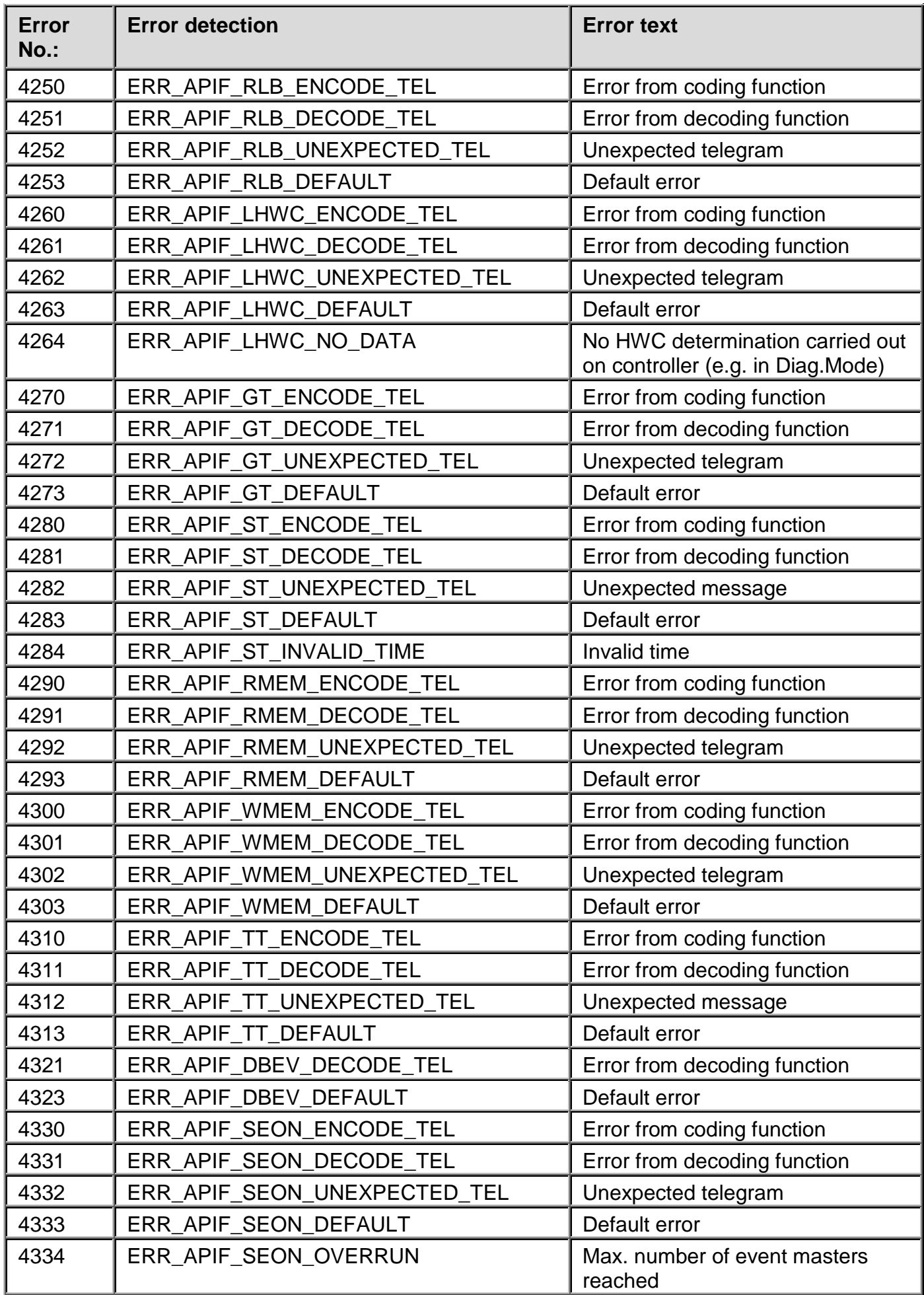

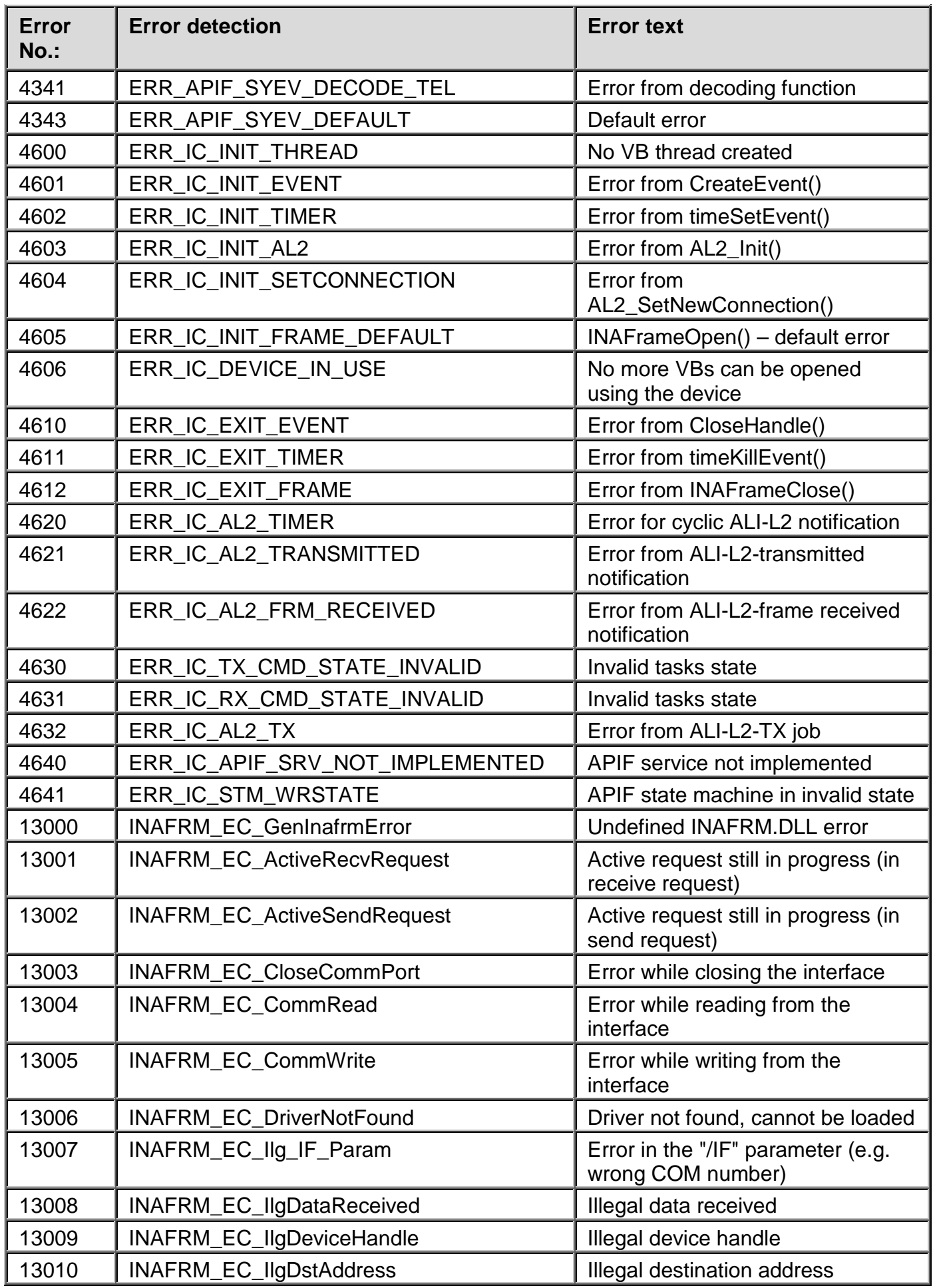

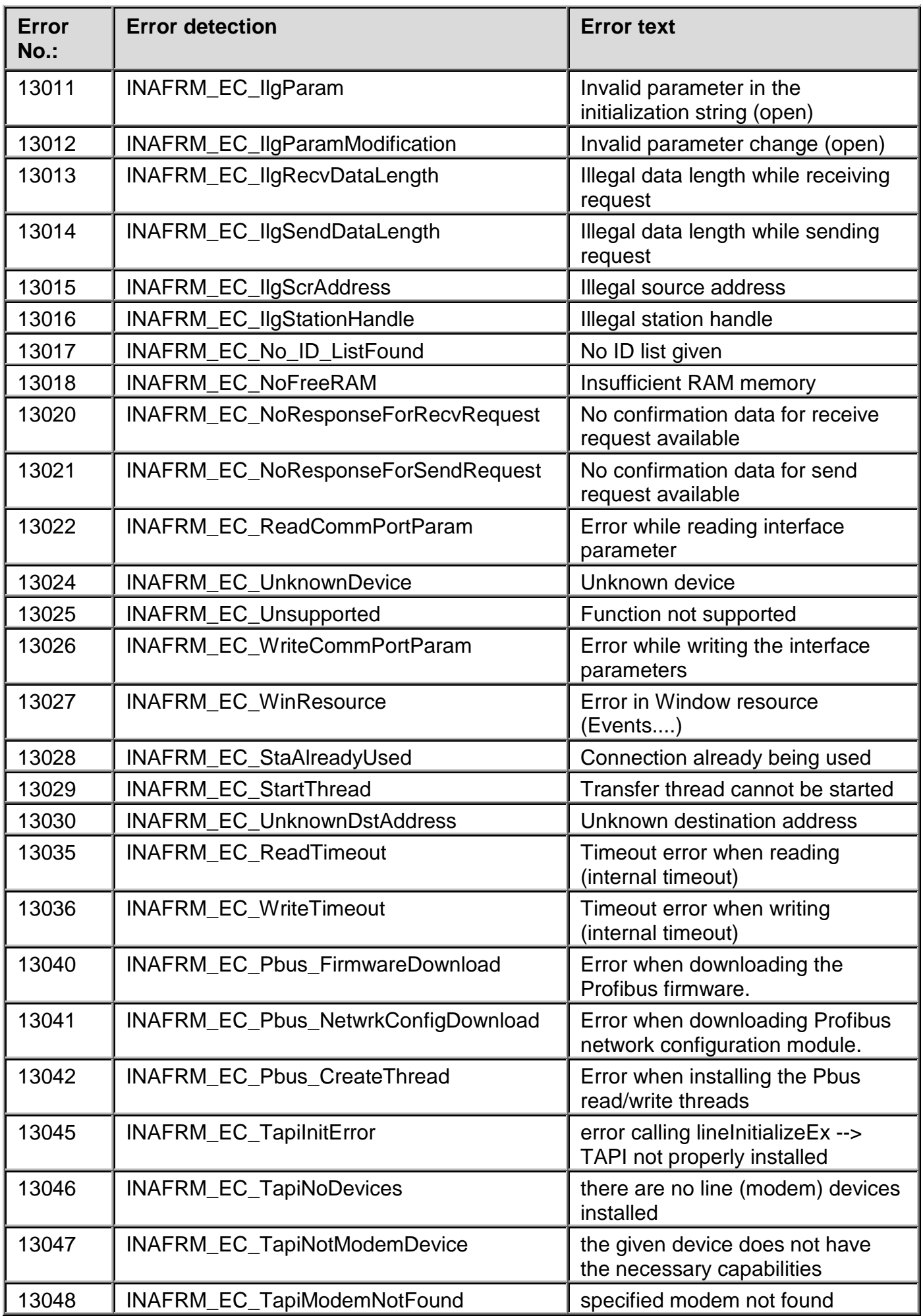

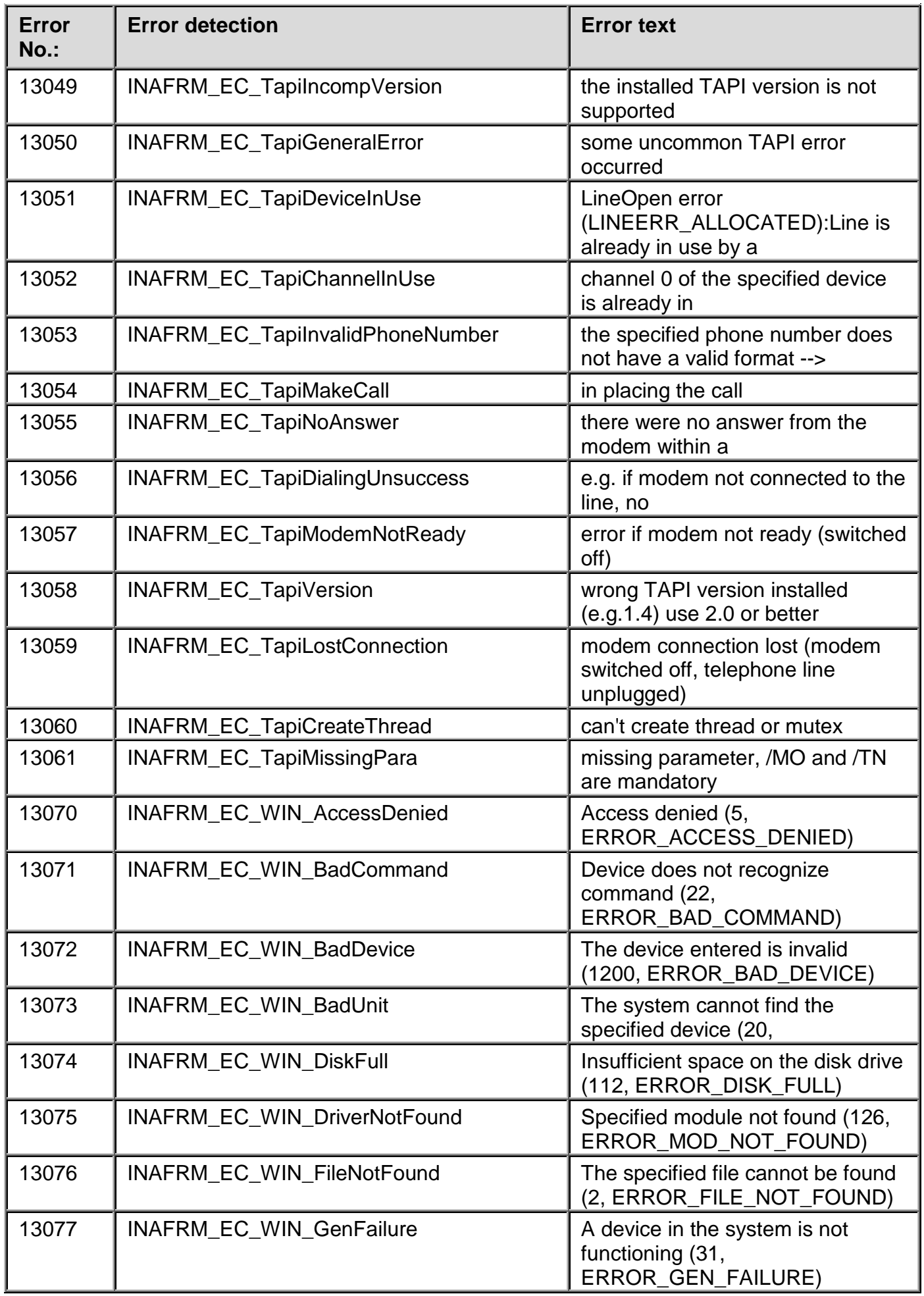

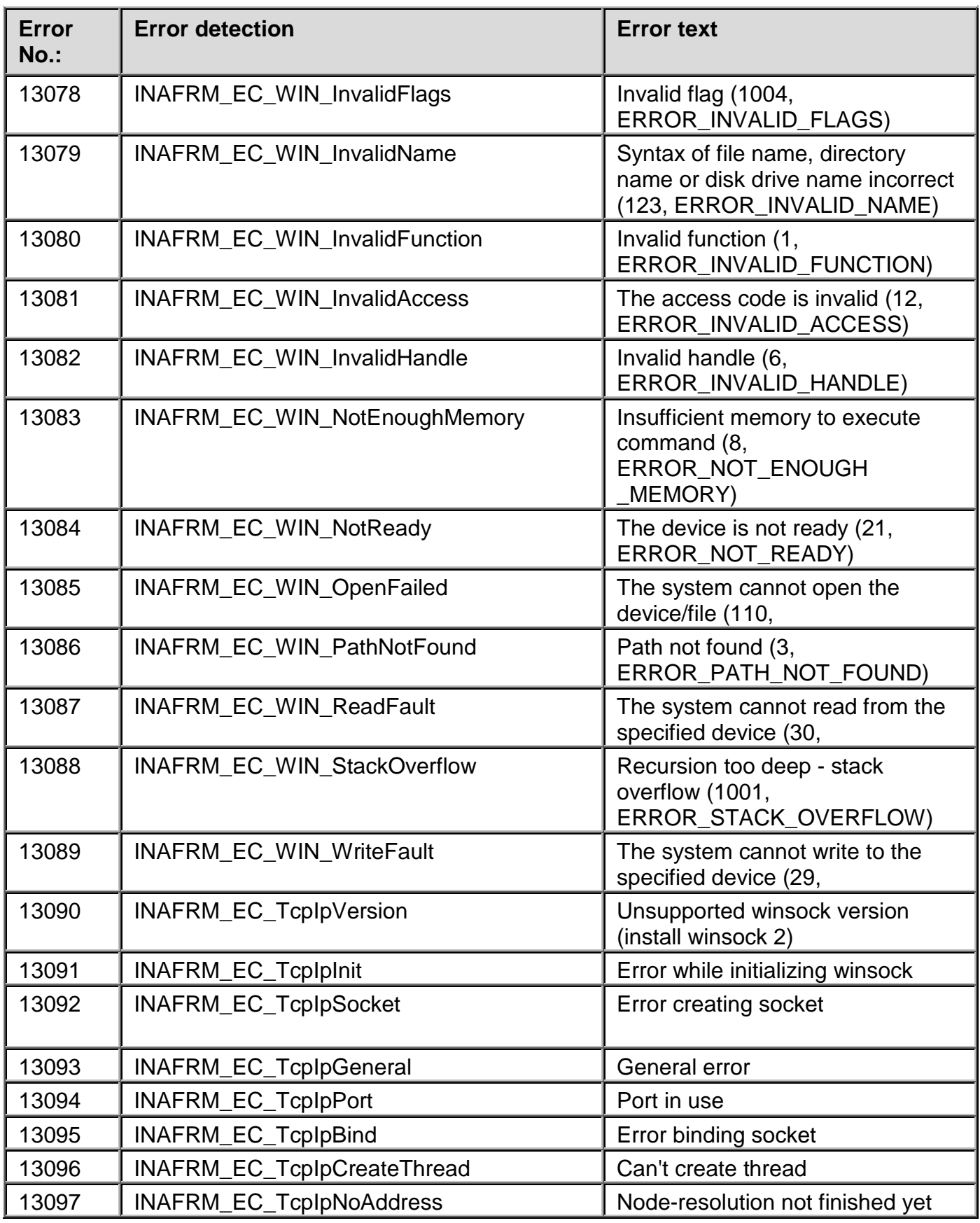

#### The InaDriver start script 6.10

#### $6.10.1$ **Structure**

 $#$ 

The InaDriver start script is a shell script with the following structure:

```
Id: InaDriver.sh, v 1.1.1.1 2000/04/20 11:45:23 hschroeter Exp
#\#\#Log: InaDriver.sh, v
\#Revision 1.1.1.1 2000/04/20 11:45:23 hschroeter
\pminitial version
#\ddaggerCOPYRIGHT 1996 - 2000 PCC GmbH. ALL RIGHTS RESERVED
#AUTHOR: FELDHAUS<br>USE FOR: Starting
#Starting InaDriver
\pm#set -xVERSION=" echo Revision: 1.1.1.1 | cut -f2 -d " " \gamma"
VDATE=" ` echo Date: 2000/04/20 11:45:23 | cut -f2-3 -d " " `"
COMP=" != 0"FILENAME="InaDriver.sh"
--<br>DEFFILE="$APROL/etc/globaldefs"
if [ ] -f $DEFFILE ]; then
 Echo "$DEFFILE not found"
 Exit 0
Else
. $DEFFILE<br>fi
STARTUPFILE="$CNF_USER_PATH/InaDriver/startup.cnf"
LOGFILE = $HOME/tmp/InaDriver.logTMPFILE=$HOME/tmp/InaDriver.tmp
BIN_DIR="$APROL/bin"
if [ ! -f $STARTUPFILE ]; then
 $ECHO "call -$FILENAME- with -$1- at $DATE" >> $LOGFILE
 getmsg 0019
                                 >> $LOGFILE
 getmsg 0020
                                 >> SLOGFILE
 $ECHO "\n"
                                 >> $LOGFILE
 exit 0
else
   . $STARTUPFILE
fi
opt_2 = "#SET REDU-OPTION
if [ "$IOSYS_TYPE" = "REDU" ] ; then
 opt_2="-slaveNoConnect $opt_2"
f_isetiosysvar
$ECHO "\t\tIOSYS=$IOSYS"
$ECHO "call -$FILENAME- with -$1- at $DATE" >> $LOGFILE
case "$1" in
  'start')
 $ECHO "\t\t$FILENAME $1"
 startupcheck $startup $prog
```

```
if [ "$?" = 0 ]; then
 exit 0
 fi
 confcheck Sinstances
 for instance in $instances; do
  eval startup=\$startup_$instance
 if [ \frac{1}{10} | \frac{1}{100} = "NO" -o "$startup" = "no" -o "$startup" = "" ];
then
  $ECHO "START $prog $instance : NO "
 else
  eval opt=\$opt_$instance
  opt_ps="-self `getoptionvalue -self "$opt"`"
  if [ "$?" = 0 ]; then
  \mathtt{opt\_ps}\texttt{=}\texttt{""}getmsg 0035 -self
 \mbox{{\rm F}}\,\textsc{i}# check if program exists and cnf file is readable
 if [-x "$BIN DIR/$proq" ]; then
  # check version of module
  CheckVersion $prog $version
  # check if already running ...
  getpid $prog "$opt_ps"
  if [-z "$PID" ]; then
   LOGFILE=$HOME/tmp/"$prog"_"$instance".log<br>TMPFILE=$HOME/tmp/"$prog"_"$instance".tmp
   $ECHO ">$prog $instance<\c"
   getmsg 0002
   # call prog
   OLDIR='pwd
   cd SBIN DIR
   $prog $opt $opt_2 1>> $LOGFILE 2>&1
   RET=$?
   tail -4 $LOGFILE > $TMPFILE
       ERROR=`$CAT $TMPFILE | $GREP "error" 2>/dev/null`
                if [ -n "$ERROR" -o "$RET" $COMP ]; then
                     error $prog
                else
                    delay 10
                    getpid $prog "$opt_ps"
                      if [ -n "$PID" ]; then
                        $ECHO "start $prog $DATE" >> $LOGFILE
                        $ECHO " ok"
                    elsestarterror $prog
                        fi
                 Fielse
       beeper 3
       $ECHO ">$prog $instance<\c"
       getmsg 0005
       Getmsg 0006
    fielse
    beeper 2
    getmsg 0007
    getmsg 0009
   \rm{Fi}f_iDonecd $OLDIR
\cdot :
'stop')
SECHO "\t\t$FILENAME $1"
 startupcheck $startup $prog
 if [ "$?" = 0 ]; then
 exit 0
fi
confcheck $instances
instances='swapstring "$instances"
for instance in $instances; do
  eval startup=\$startup_$instance
  eval opt=\$opt_$instance
  opt ps="-self `qetoptionvalue -self "$opt"`"
  if [\n    "$?" = 0 ]; then
  \begin{minipage}{.4\linewidth} \begin{tabular}{l} \bf{opt\_ps=}\end{tabular} \end{minipage} \vspace{-0.5cm} \begin{tabular}{l} \bf{opt\_ps=}\end{tabular} \end{minipage} \vspace{-0.5cm} \begin{tabular}{l} \bf{opt\_ps=}\end{tabular} \end{minipage} \vspace{-0.5cm} \caption{The average of the number of different images.} \label{fig:opt2}getmsg 0035 -self
 fi
 getpid $prog "$opt_ps"
 if [-z "$PID" ; then
  $ECHO ">$prog $instance<\c"
  getmsg 0004
```

```
else
  kill $PID
  $ECHO ">$prog $instance<\c"
  getmsg 0003
  LOGFILE=$HOME/tmp/"$prog"_"$instance".log
  $ECHO "stop $PROGS $DATE" >> $LOGFILE
  TMPFILE=$HOME/tmp/"$prog"_"$instance".tmp
  rm -f STMPFILE
   mv "$LOGFILE" "$LOGFILE"_old
  f_iDone
\cdots'restart')
 ($SH $0 stop; getmsg 0012; delay 5; $SH $0 start)
\cdot .
^{\circ} -ver ^{\circ} )
 printver $VERSION
 exit 0
\mathbf{r}'-version')
 printversion $0 $VERSION $VDATE
 exit 0
\cdots'-help')
 getmsg 0001
 exit 0
\cdot :
\star)
 getmsg 0001
 exit 1
\cdot :
esac
```
If necessary, it is called from the **APROL** start script.

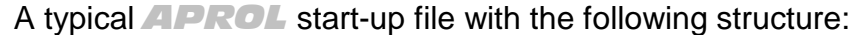

```
#Enviroment for startup
#Modul : InaDriver
USER=pccrun; LOCALHOST=server1; RUNTIME_USER=pccrun;
TOSYS HOST='server1'; MASTER=server1; TOSYS TYPE=LOCAL; TOSYS PORT=0;
ALARMSERVER=01
#List instance and options for modul
prog="InaDriver"
startup="YES"
version="1.1.0'instances="01 02 03 04 05 06 07 08"
startup_01="YES"
autostartup_01="NO"
opt 01="-delay 1000 -i SPS1/APROL.cfq -ip 192.168.77.59 -medium
Ethernet -mynode 50 -n DRIVER_SPS1 -route CP -run_task -self 01
-setRT 1000 -set_id 30010 -socket 0x2b97"
startup 02="YES"
autostartup 02="NO"
opt_02="-delay 1000 -i SPS2/APROL.cfg -ip 192.168.77.52 -medium
Ethernet -mynode 50 -n DRIVER_SPS2 -run_task -self 02 -setRT 1000
-set id 30011 -socket 0x2b97"
startup_03="YES"
autostartup_03="NO"
opt_03="-delay 1000 -i SPS3/APROL.cfg -ip 192.168.77.53 -medium
Ethernet -mynode 50 -n DRIVER SPS3 -run task -self 03 -setRT 1000
-set_id 30012 -socket 0x2b97"
\frac{-}{\text{startup\_04}} = \text{YES}autostartup_04="NO"
opt_04="-delay 1000 -i SPS4/APROL.cfg -ip 192.168.77.54 -medium
Ethernet -mynode 50 -n DRIVER_SPS4 -run_task -self 04 -setRT 1000
-set_id 30013 -socket 0x2b97"
startup_05="YES"
autostartup 05 = "NO"opt_05="-delay 1000 -i SPS5/APROL.cfg -ip 192.168.77.55 -medium
Ethernet -mynode 50 -n DRIVER_SPS5 -run_task -self 05 -setRT 1000
-set_id 30014 -socket 0x2b97"
startup 06="YES"
autostartup_06="NO"
opt_06="-delay 1000 -i SPS6/APROL.cfg -ip 192.168.77.56 -medium
Ethernet -mynode 50 -n DRIVER_SPS6 -run_task -self 06 -setRT 1000
-set_id 30015 -socket 0x2b97"
\begin{minipage}{.4\linewidth} \begin{tabular}{l} \bf \end{tabular} \end{minipage} \begin{minipage}{.4\linewidth} \end{minipage} \begin{minipage}{.4\linewidth} \begin{tabular}{l} \bf \end{tabular} \end{minipage} \begin{minipage}{.4\linewidth} \end{minipage} \begin{minipage}{.4\linewidth} \begin{tabular}{l} \bf \end{tabular} \end{minipage} \begin{minipage}{.4\linewidth} \end{minipage} \begin{minipage}{.4\linewidth} \end{minipage} \begin{minipage}{.4\linewidth} \begin{tabular}{l} \bf \end{tabular} \end{minipage} \begin{minautostartup_07="NO"
```
opt\_08="-delay 1000 -i SPS8/APROL.cfg -ip 192.168.77.58 -medium Ethernet -mynode 50 -n DRIVER\_SPS8 -run\_task -self 08 -setRT 1000 –set\_id 30017 -socket 0x2b97"

## **6.11 Error analysis and handling**

## **6.11.1 Profibus connection**

After the installation, the *Livelist* cannot be started with *pb\_manager* (Softing card) or *br\_sys* (B&R Profibus card).

The following points must be checked:

#### *Is the device driver loaded in the LINUX kernel?*

Condition: You are logged in as super user.

Start the *lsmod* command. All modules connected to the kernel are displayed.

A PROFIboard or br\_driver module must be present.

If one is not present, then go to the */boot/modules/PROFIboard* directory and start *insmod PROFIboard.o* or to the */boot/modules/pbbr* directory and start *insmod br\_driver.o*.

Analyze the error message

#### *Is there any kernel output?*

Condition: You are logged in as super user.

Enter the *dmesg* command.

Search the kernel driver output. After *dmesg*, you can browse the output using the *Shift/Page-Up* and *Shift/Page-Down* keys.

The following message should appear after booting. The settings may vary according to your parameters:

#### PROFIboard card:

```
SOFTING PROFIboard DEVICE DRIVER V 3.0.3 (C) 1998-2000 by PCC,
register major number 50
isa board: io addr = 0x0240, irq = 5, base = 0x000d0000found 1 devices
maxWaitLoops = 5
```
#### B&R Profibus card:

```
B&R PROFIBUS DEVICE DRIVER V 3.0.2 LINUX (c) 1998-1999 by pcc,
Created Aug 8 2000 at 08:42:53
poll loop set to 10 ms
register major number 60
found B&R board at 000d8000
device 0, firmware V3.10
status = 0app = 0
```
A corresponding error message is given if the Profibus card was not recognized. The device driver has probably not been loaded if the above message does not appear.

## *Are the device files present?*

Make sure that the entry files are located in the */dev/PROFIboard* **directory:** 

## *ls -la /dev/PROFIboard/PROFIboard\**

these files should be located in the following for a B&R Profibus card:

## *ls –la /dev/brpb\**

If these files are not present or the displayed major number does not match the device drive message (see inset above: register major number ...) than an error has occurred with *pb\_install*  or *br\_install*. Restart the program and check the error messages.

## *Is the start script present?*

Make sure that the start script is present and contains a link in the start directories.

*ls -la /sbin/init.d/PROFIboard ls -la /sbin/init.d/rc2.d/S51PROFI.sh ls -la /sbin/init.d/rc3.d/S51PROFI.sh*

or

## *ls -la /sbin/init.d/BuR\_PROFIBUS ls -la /sbin/init.d/rc2.d/S52PROFI.sh ls -la /sbin/init.d/rc3.d/S52PROFI.sh*

If the start files are not present then an error has occurred with *pb\_install* or *br\_install*. Restart the program and check the error messages.

## *Are the files for network configuration present?*

## *Do the configuration files for the respective PROFIboard exist?*

## *ls -la /usr/etc/profiboardx.cfg*

## *ls -la /usr/etc/profiboardx.ov with x = board number, starting with 0*

If the files are not present, then you have to create them and start *pb\_init*. Just like with the PROFIboard, the following must be also be checked when using the B&R Profibus card:

## *ls –la /usr/etc/brpb/profibusx.cfg mit x= board number , starting with 0*

## *ls –la /usr/etc/downloads/profibus.fw*

## *Is the Profibus card on the network?*

If the card is already on the network and the bus parameters are not accordingly adjusted, then it is possible that the card is deactivated to prevent a network interruption on this card. Never perform a reinstallation while the Profibus card is connected to the network. Start the Livelist, which will run cyclically, and wait until the card can be seen here before plugging in the cable if necessary. Check the bus parameters again if the Livelist only works when there is no connection to the Profibus network.

## *Why can't a connection be established?*

Although the controller appears in the Livelist and FMS services are working properly (such as an Identify), the programs *InaDriver* and *InaConnect* cannot establish a connection to the controller and are showing the connection status *lost connection*. If this is the case, then check if the BR module *fbpb.br* has been burned to the controller and if Profibus devices have been enabled for communication in the system setting (*sysconf*).

## **6.11.2 Ethernet connection**

Problem: A connection cannot be established with the controller?

*Are the network interfaces correctly configured?*

The installation guidelines from the manual are valid for the PC. It is important to check if the system correctly recognized the Ethernet card, which the super user can do by looking at the information output provided by the *dmesg* command.

For example:

```
Eth0: Digital DS21143 Tulip rev 65 at 0xa800, 00:00:1C:B5:F4:D1, IRQ 10.
Eth0: EEPROM default media type Autosense.
Eth0: Index #0 - Media MII (#11) described by a 21142 MII PHY (3) block.
Eth0: MII transceiver #5 config 3000 status 7829 advertising 01e1.
```
If the card has been correctly configured, then the *ifconfig* program provides output for this interface with the following structure:

```
Eth0 Link encap:Ethernet HWaddr 00:00:1C:B5:F4:D1
         inet addr:192.168.2.35 Bcast:192.168.2.255 Mask:255.255.255.0
          UP BROADCAST RUNNING MULTICAST MTU:1500 Metric:1
          RX packets:15041342 errors:0 dropped:0 overruns:0 frame:0
          TX packets:15484661 errors:0 dropped:0 overruns:0 carrier:0
          collisions:1705 txqueuelen:100
          Interrupt:10 Base address:0xa800
```
If these settings are correct, it should be possible to access the controller via the Ethernet network, as long as the controller's Ethernet interface has also been configured correctly. The best way to test this is by using the *ping* program. If this test is negative, there could be a problem with the network connection or the hardware being used.

## *Why can't a connection be established?*

Although the controller can be reached via the *ping* program, the *InaDriver* and *InaConnect* programs cannot establish a connection with the controller and are displaying the connection status *lost connection*. If this is the case, then check if the BR module *fbtcpip.br* is present on the controller and if Ethernet devices have been enabled for communication in the system setting (*sysconf*).

A connection is not established when accessing the controller via node number. In this case you should check if the correct broadcast address was used. In rare cases this address is 255.255.255.255, otherwise it results from configuration of the individual devices configured on the PC.

## **6.12 Notes on literature (InaDriver)**

Additional information can be found in the following manuals:

- 1. Softing documentation for the PROFIboard (free download from Internet at www.softing.com). Detailed information is provided about the bus parameters and connection parameters as well as the values for the object descriptions.
- 2. The B&R PROFIBUS manual for the 2000 System describes the basics of PROFIBUS such as cable structure, network settings and connection parameters as well as a special section about the PROFIBUS hardware in the 2000 System.
- 3. PROFIBUS standard, DIN 19245 parts 1/2/3 and the corresponding EU standards

# **7 Modbus controller driver**

## **7.1 General information about the Modbus controller driver**

The Modbus driver is used to serially couple external stations to a B&R controller, using the Modbus RTU, or Modbus ASCII protocol. A mixed RTU/ASCII operation is not possible.

*Make sure that the serial interface to be used is correctly configured in the properties of*  W *the CPU (sysconf).*

*The interfaces that are contained as standard in the CPU module do not have to be changed.* 

*When using interface modules, which are run on a separate interface module slot, additional drivers may have to be installed.* 

*For example, the device driver ddsfif6.br must be installed when using the interface module 3IF060.*

Details about the *sysconf* settings can be taken from the following screenshots:

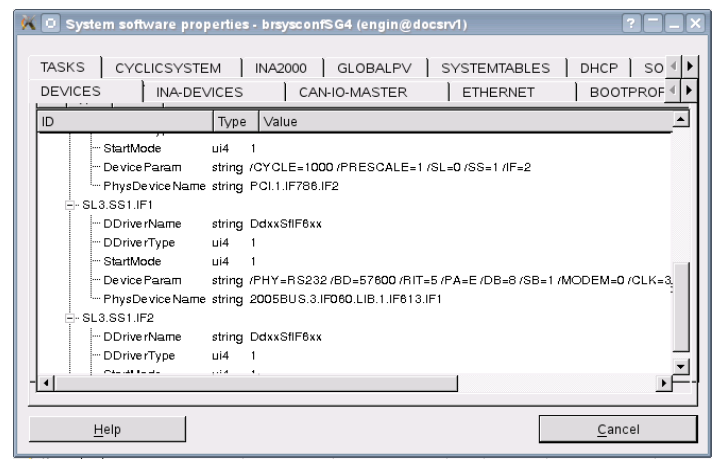

*Illustration 17: Tab "DEVICES"*

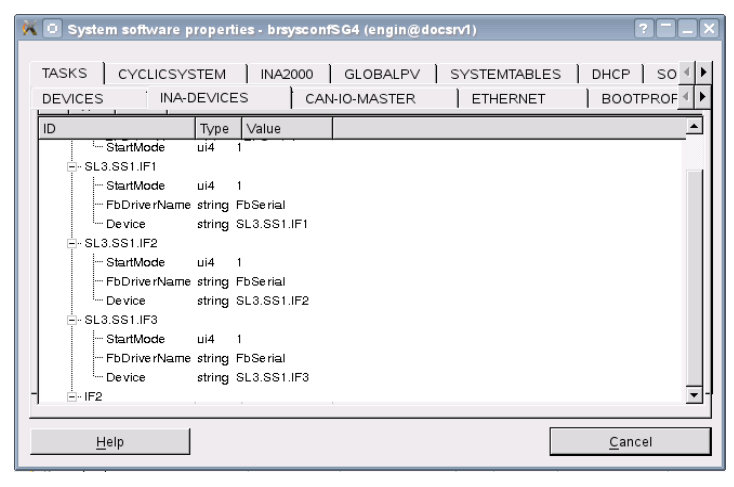

*Illustration 18: Tab "INA-DEVICES"*

The driver supports up to 4 serial interfaces, and can be configured as master, or slave, separately for each interface. In master mode, the driver processes its jobs cyclically, and in slave mode it only responds to request telegrams from the partner. The configuration of the

## driver takes place in the **CaeManager** in the corresponding controller, in the tab **'***APROL* **Couplings**'.

The B&R controller emulates the variable environment of a Modicon controller, meaning that variable ranges are available of the type Coils, Input Status, Input Register und Holding Register. The driver supports both 16 bit register, and 32 bit register access. For the latter, two 16 bit registers have been combined to one item.

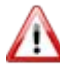

*The corresponding limit values must be observed in the following description of the data module!*

**It is presumed that the user has a basic knowledge about the Modicon system, in order to be able to use the different variable, or register, types.**

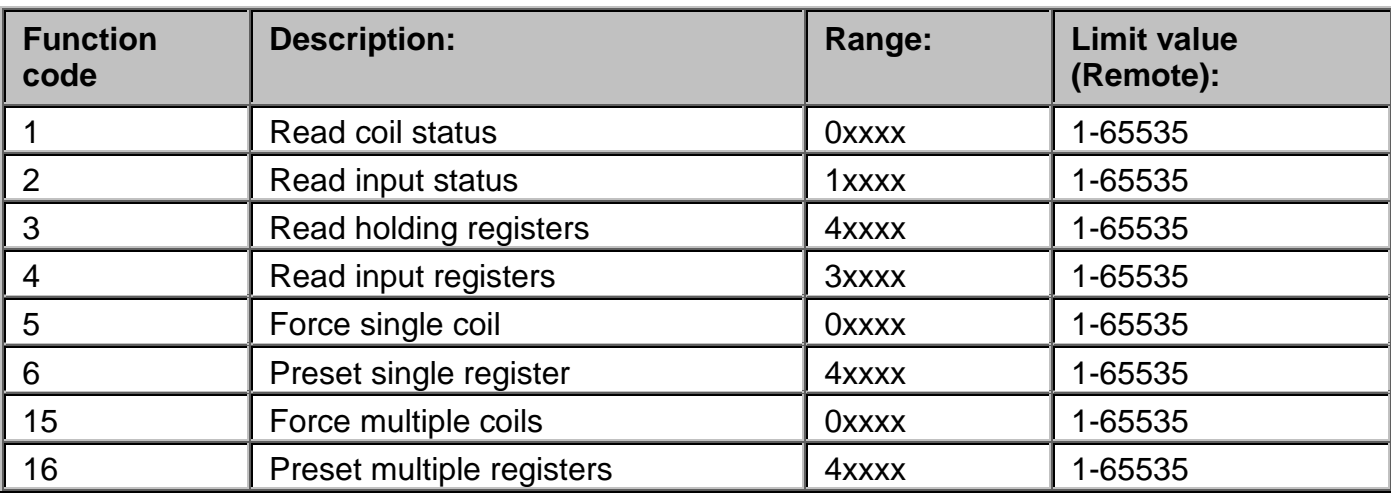

Function codes supported by the driver *ApDrvMb*:

It is necessary to define a relationship between the emulated data range, and the process variables that are used in *APROL*.

This is the only way to write to or read from these variables using the driver.

*Only controller-global variables can be used! The variables must be created in the configuration editor in the tab 'APROL Coupling'.*

## **7.1.1 Key data of the Modbus controller driver**

The following basic data is valid for the driver:

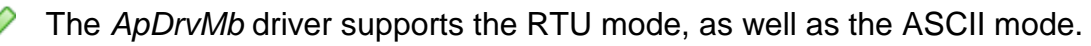

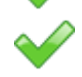

Œ

The driver supports up to 16 serial interfaces.

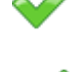

The number of coil, and input, status, holding, and input, register can be configured. However, the total amount cannot exceed 2048 per type.

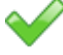

The driver supports cyclic communication in master mode, and in the slave mode it is totally passive.

## **7.2 Data module structure**

The Modbus control driver is configured using a data module called *ApCnfMb*.

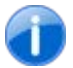

*The data module is created with a build of any one task belonging to this controller.*

This data module contains information about the corresponding interfaces that are used by the Modbus station, as well as variable assignments to the virtual Modbus data areas. Here, one has to pay attention to the number of emulated Modbus stations at one time. The variable list describes how to interpret a variable in a Modbus data module. Downloading a new data module results in a new reconfiguration. The Modbus driver is stopped if the data module is not present.

The data module has the following structure:

```
"ApCnfMb"
"<MODE>:x"
"<COMM>:X:PARA:ADDR:obs:To1:C:I:H:R:Mode1:To2:Mode2"
"<AMPLE>:AMPLE-TIME"
"<COMM_STAT>:VAR" 
"<COMM_CNT>:VAR" 
"<C>:VAR:OFF" 
"<I>:VAR:OFF" 
"<H>:VAR:OFF:RemType" 
"<R>:VAR:OFF:RemType
"<REQ>:ADR:FCT:OFF:NUM:ROFF:CYCLE"
"<REQ_STAT>:VAR"
"<REQ_CNT>:VAR"
```
*The COMM identifier is contained once in the data module, for each emulated Modbus station.*

*Each entry is composed of an identifier, which can be recognized by the angle brackets, as well as the accompanying settings.*

#### Conventions for text:

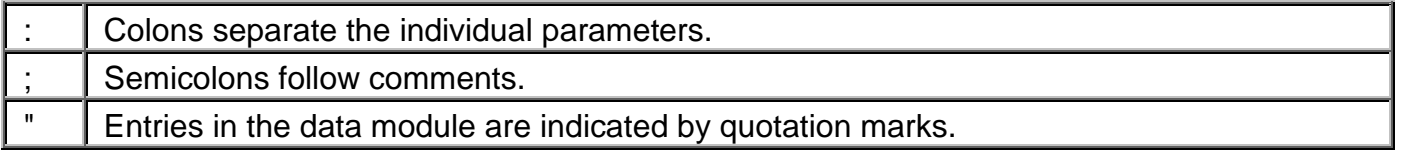

*The driver does not run with a misconfiguration. In this case an entry is written into the logbook of the controller with a note about the faulty line in the data module!*

## **7.2.1 Description of the data module entries**

#### <span id="page-124-0"></span>**"ApCnfMb"**

W

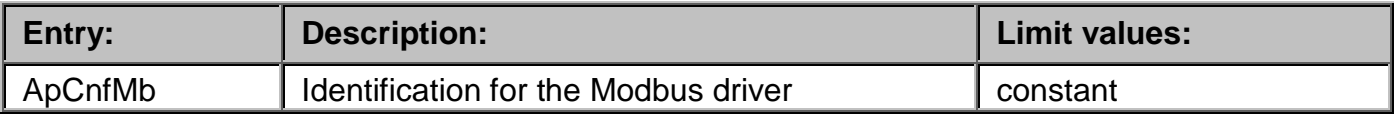

#### **"<MODE>:X"**

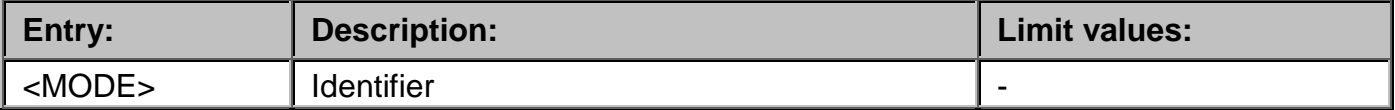

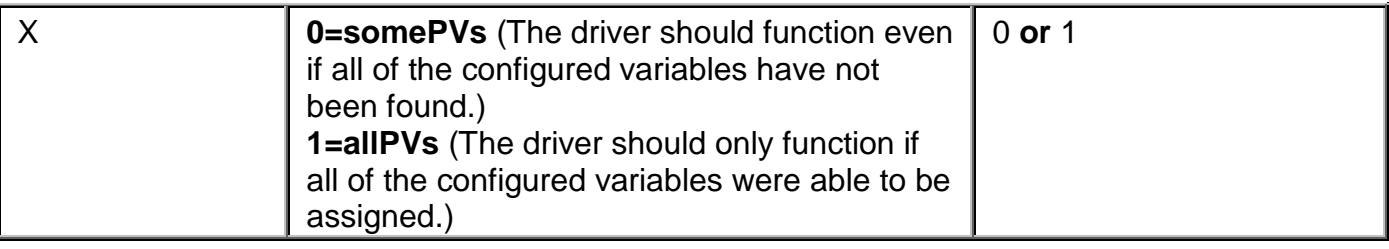

## **"<COMM>:X:PARA:ADDR:obs:To1:C:I:H:R:Mode1:To2:Mode2"**

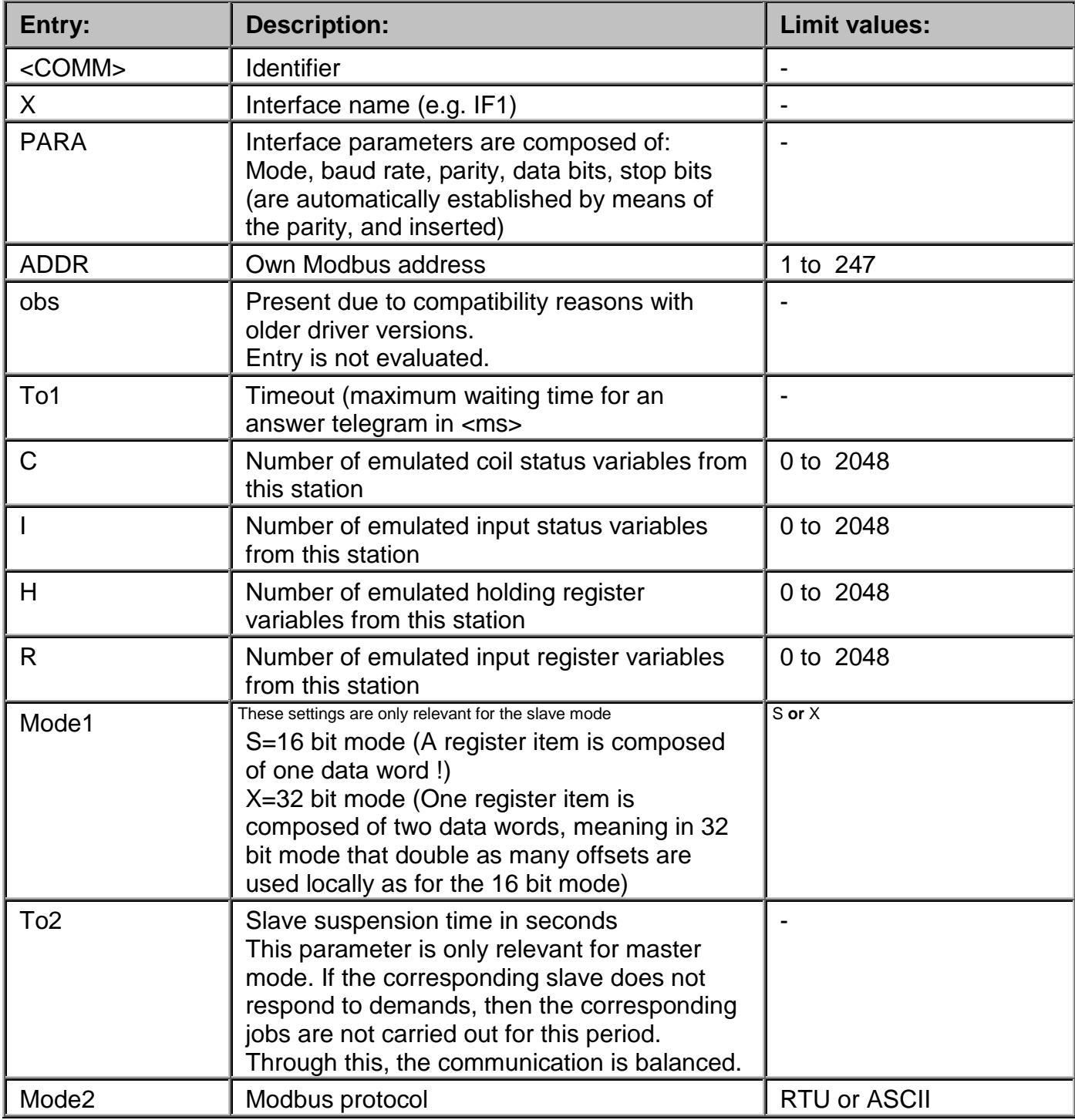

#### **"<AMPLE>: AMPLE -TIME"**

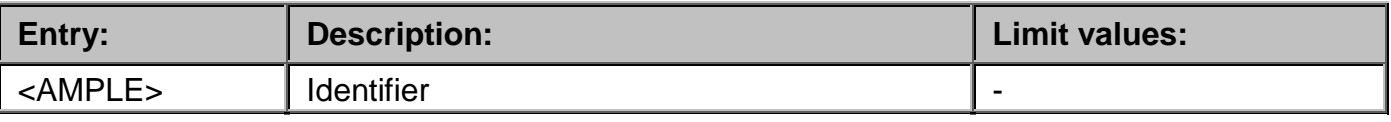

F1 Drivers for B&R Connections

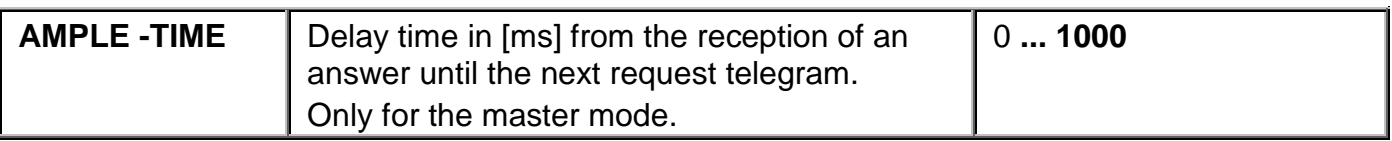

#### **"<COMM\_STAT>:VAR"**

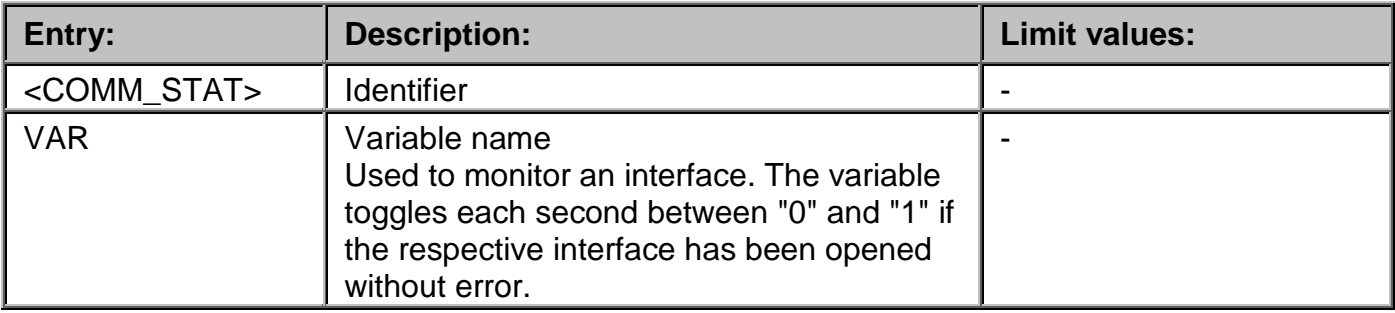

#### **"<COMM\_CNT>:VAR"**

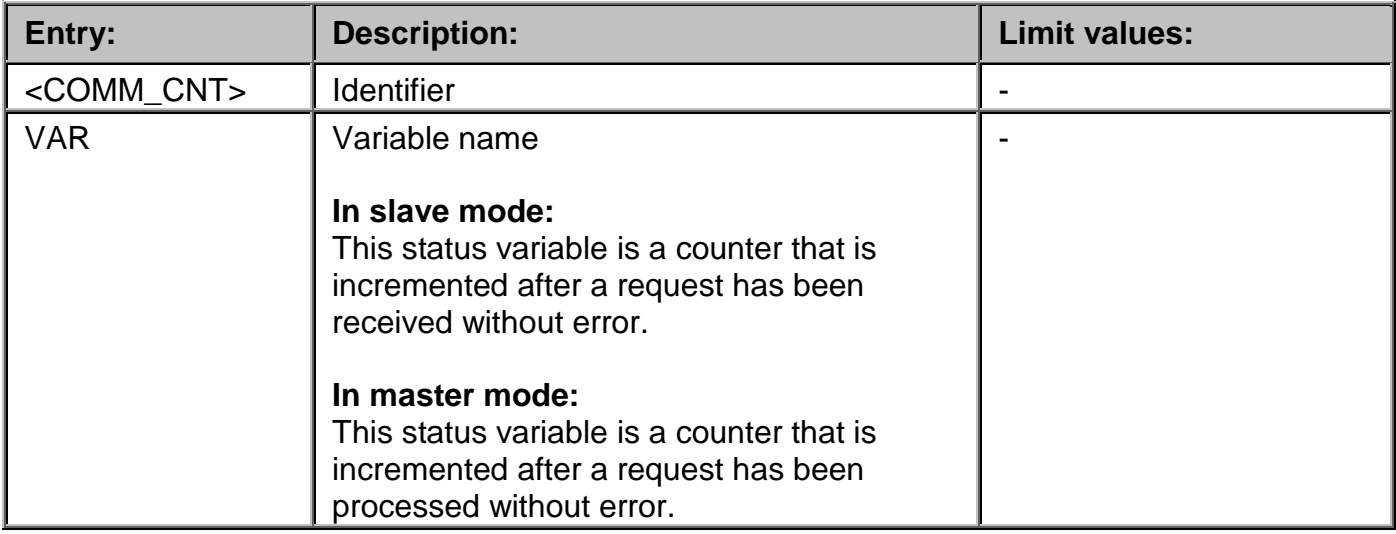

#### **"<X>:VAR:OFF:RemType"**

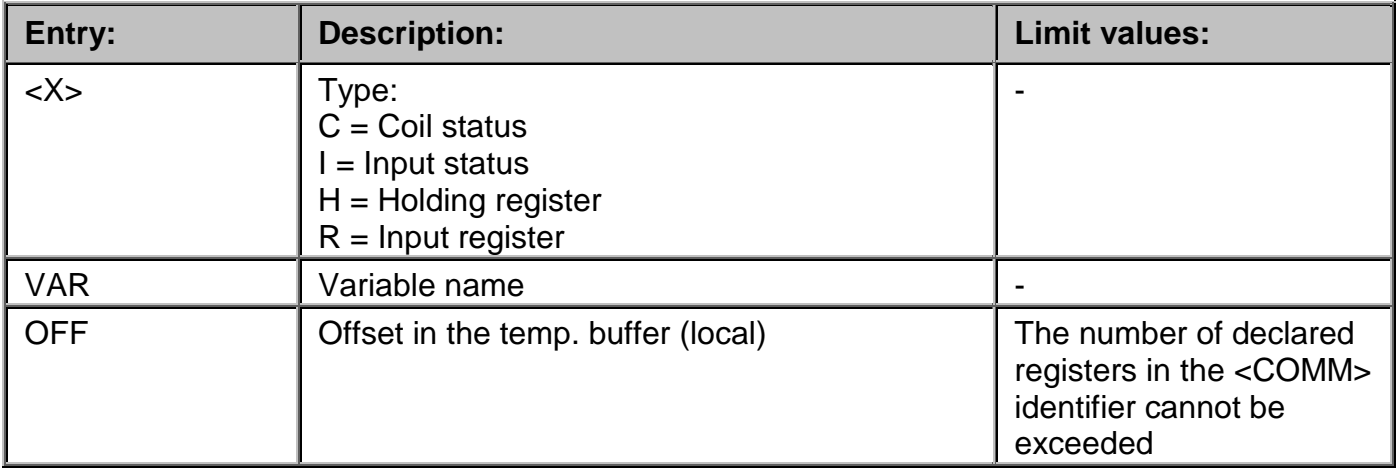

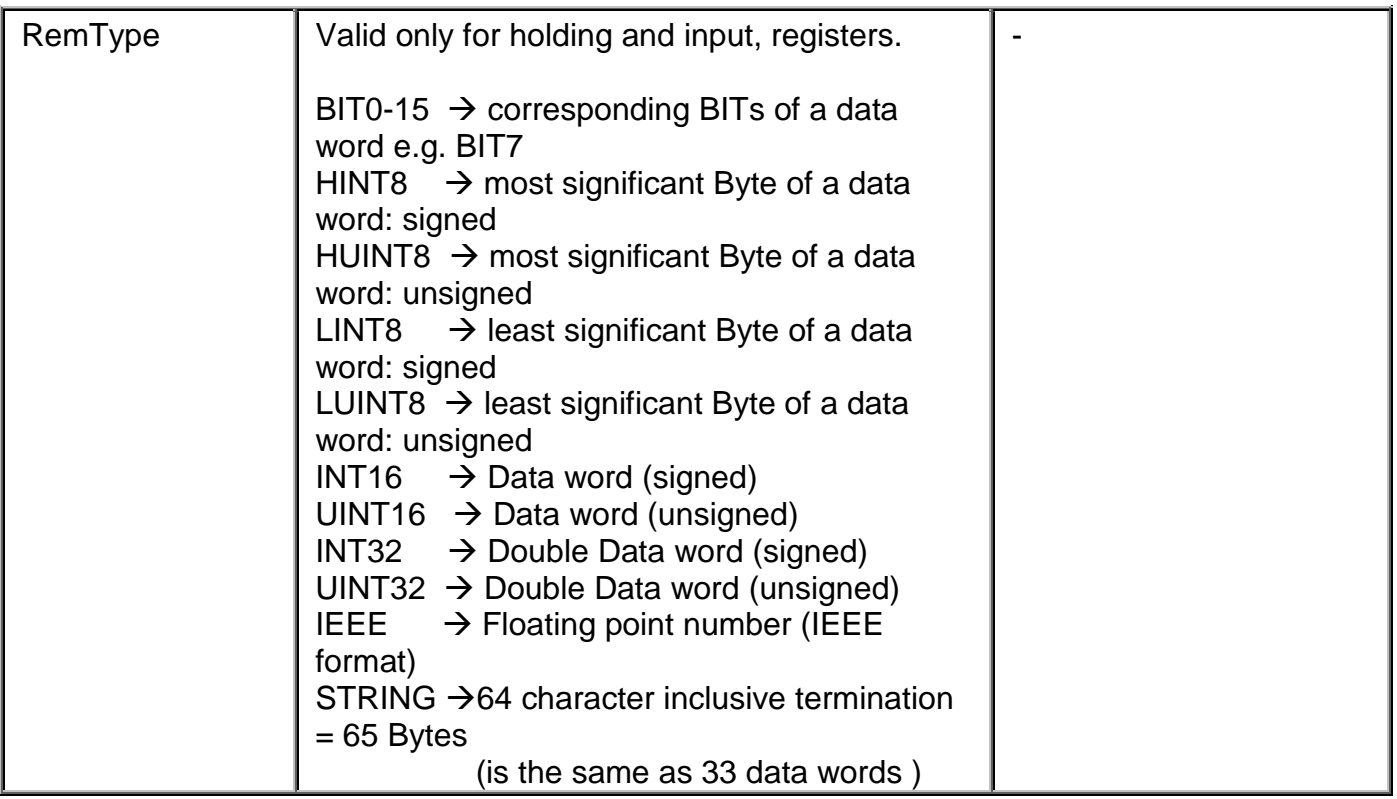

O

*The Modicon addressing starts at the basis address 1. E.g. Input status 1 (10001) is equivalent to Offset 0; Holding register 2 (40002) is equivalent to Offset 1*

## **"<REQ>:Add:Fct:off:len:rem\_off:time:Mode"**

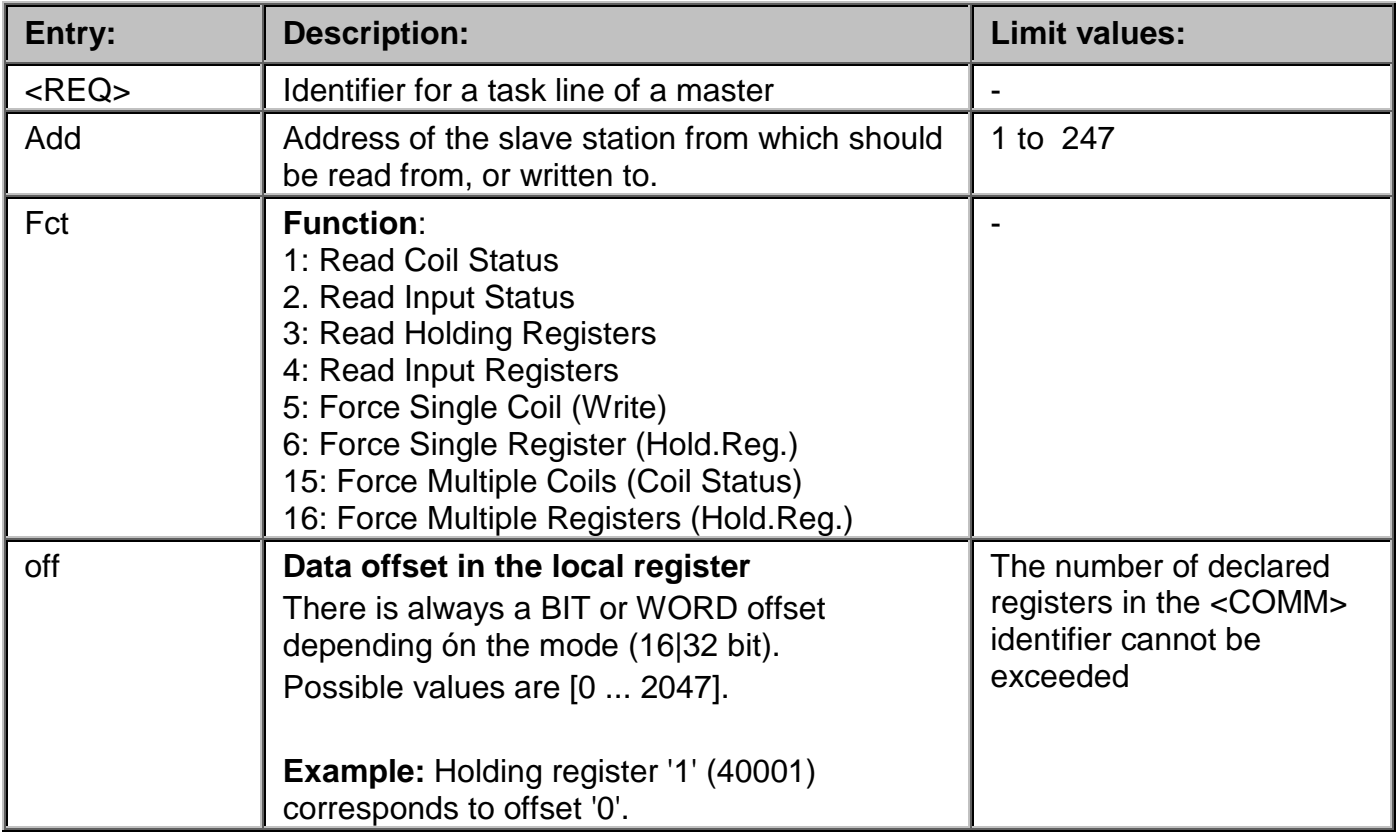

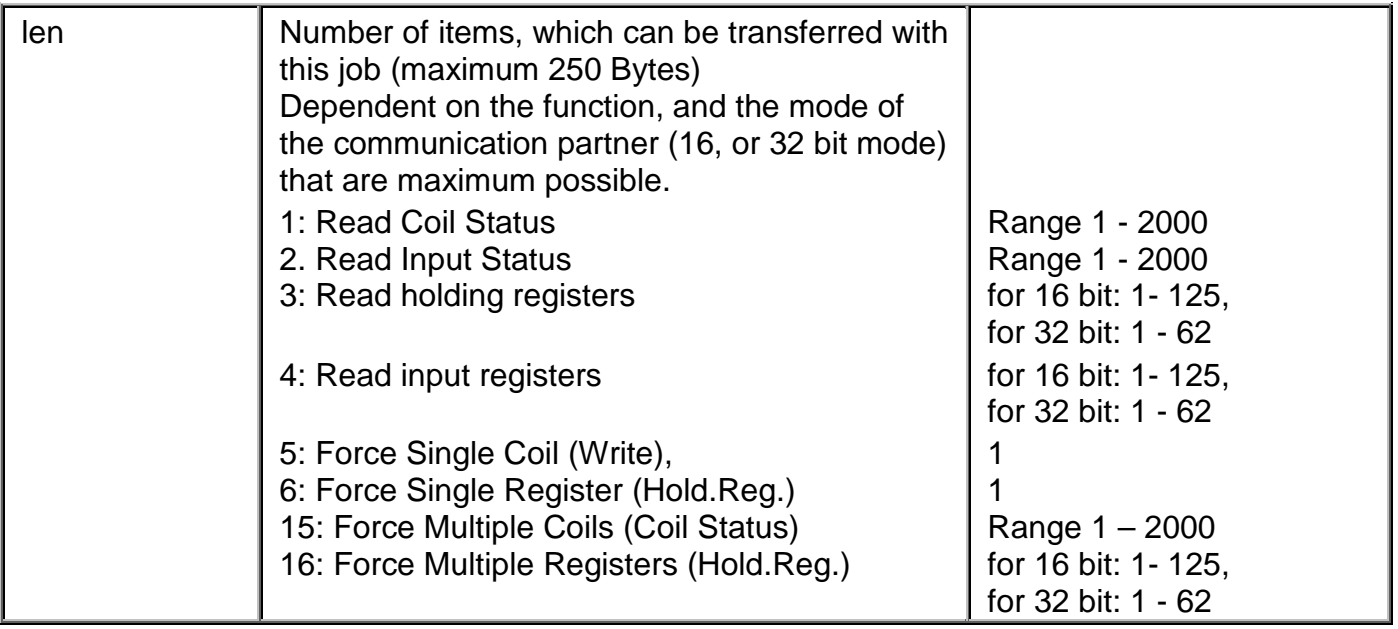

*When using the 16 bit mode, the sum of <off> and <len> is not allowed to exceed the number that is entered in <COMM> identifier tab.*

*When using the 32 bit mode (only with holding and input registers), the sum of <off> and (<len>\*2) is not allowed to exceed the number that is entered in <COMM> identifier tab.*

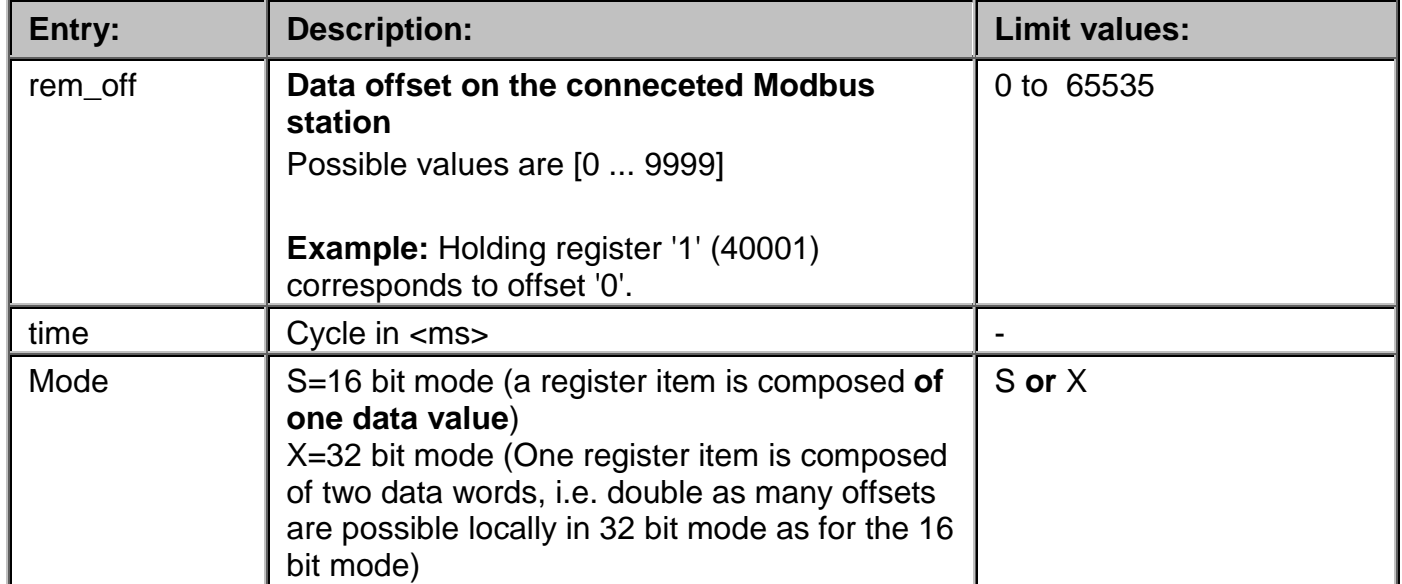

#### **"<REQ\_STAT>:VAR"**

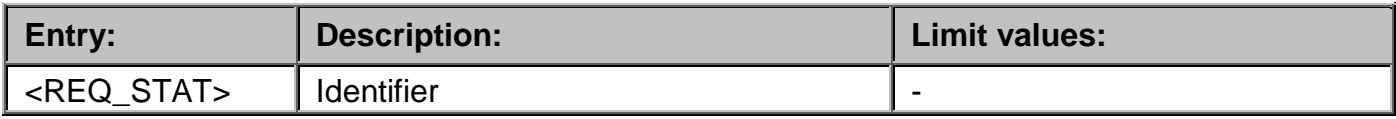

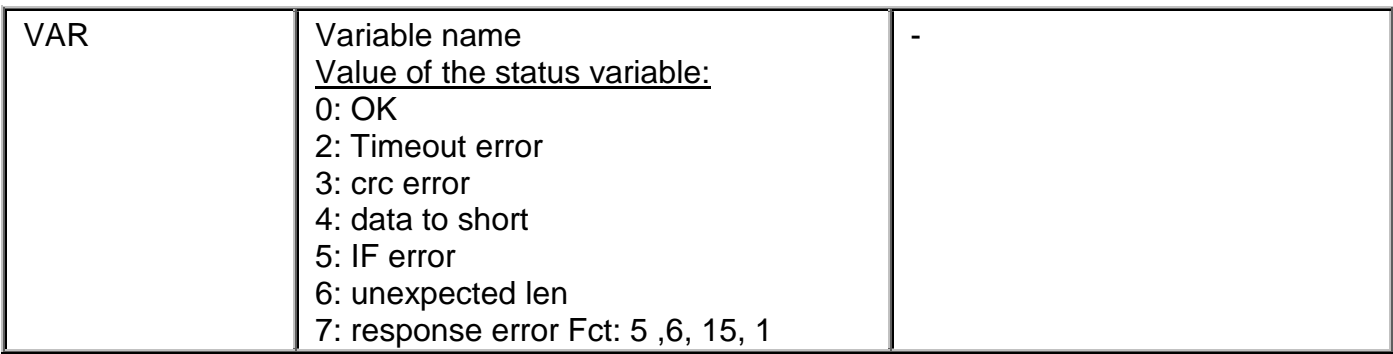

### **"<REQ\_CNT>:VAR"**

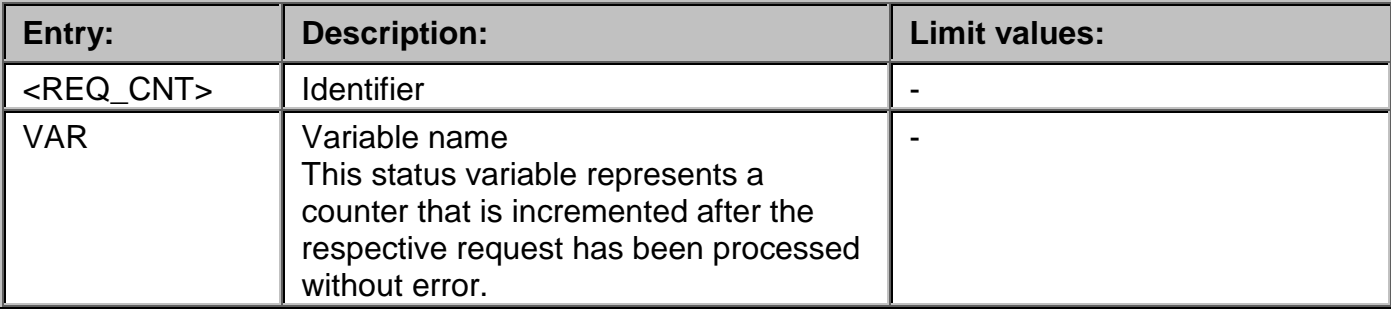

## **7.3 Creating the data module with the configuration editor**

The controller driver *ApDrvMb* is configured in the **CaeManager** in the 'controller' project part, in the '*APROL* **coupling'** tab.

To create a new configuration of the *ApDrvMb* driver for your controller, select the entry '**MODBUS coupling**', and call up the menu item '**New**' from the short-cut menu with the right mouse button.

*The coupling name ApCnfMb is automatically allocated, and cannot be changed.*

Finally, create a new Modbus station using the menu item "**New**" in the short-cut menu, and assign a station address to it.

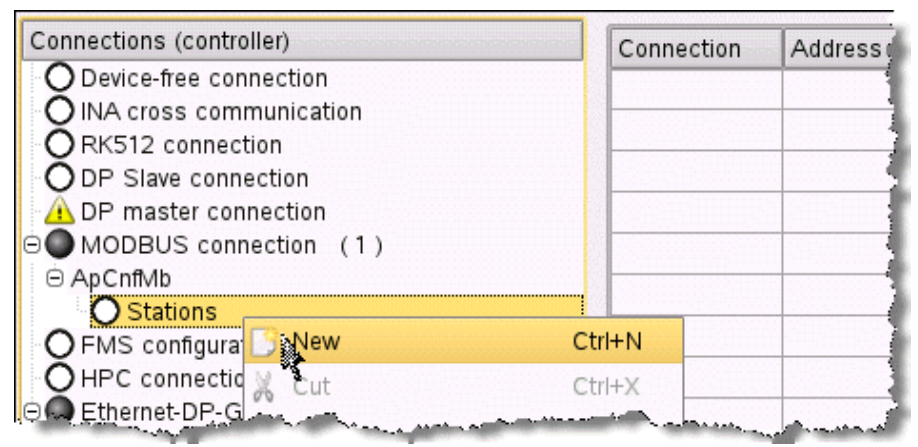

*Illustration 19: Creating a new Modbus station*

Hereupon, the global settings of the Modbus station must be adjusted (e.g. the interface description, as well as the number of registers to be supported). A short description, as well as possible parameter limit values (e.g. number of holding registers --> 2048) can be found in chapter *[Description of data module entries](#page-124-0)*.

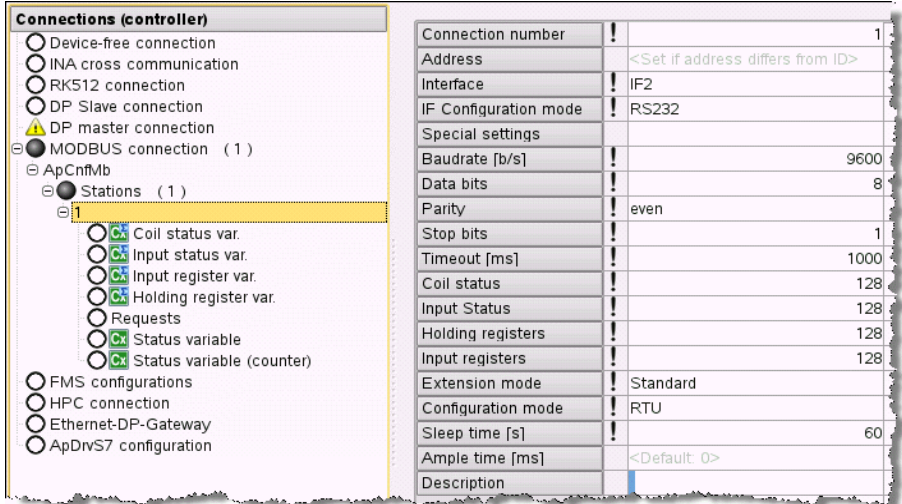

*Illustration 20: Entry in the Modbus station global parameters* 

Finally, carry out the assignment of the variables to the corresponding Modbus registers.

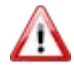

*A configured input variable (I/O type) for the Modbus driver is not allowed to be described in the logic diagrams.*

| <b>Connections (controller)</b>                                                                                            | Connection VO |       |     |                                                         | VO definition   IEC type   Offset (Remote)   Data type (Remote) |
|----------------------------------------------------------------------------------------------------|---------------|-------|-----|---------------------------------------------------------|-----------------------------------------------------------------|
| ○ Device-free connection                                                                                                   | HReg_100      | Input | INT |                                                         | 99 INT16                                                        |
| $\bigcap$ INA cross communication                                                                                          | HReg_101      | Input | INT |                                                         | 100 INT16                                                       |
| $\bigcap$ RK512 connection                                                                                                 | HReg 102      | Input | INT |                                                         | 101 INT16                                                       |
| $\bigcirc$ DP Slave connection                                                                                             |               |       |     |                                                         |                                                                 |
| DP master connection                                                                                                    |               |       |     |                                                         |                                                                 |
| ⊕ MODBUS connection (1)                                                                                                    |               |       |     |                                                         |                                                                 |
| ⊖ ApCnfMb                                                                                                    |               |       |     |                                                         |                                                                 |
| $\odot$ Stations (1)                                                                                                    |               |       |     |                                                         |                                                                 |
| $\Theta$                                                                                                    |               |       |     |                                                         |                                                                 |
| OC Coil status var.                                                                                                    |               |       |     |                                                         |                                                                 |
| <b>OB</b> Input status var.                                                                                                |               |       |     |                                                         |                                                                 |
| OG Input register var.                                                                                                    |               |       |     |                                                         |                                                                 |
| ⊜O G: Holding register var. (3)                                                                                            |               |       |     |                                                         |                                                                 |
| <b>6x</b> HReg_100                                                                                                    |               |       |     |                                                         |                                                                 |
| Cx HReg 101                                                                                                    |               |       |     |                                                         |                                                                 |
| $\alpha$ HReg 102                                                                                                    |               |       |     |                                                         |                                                                 |
| ◯ Requests                                                                                                    |               |       |     |                                                         |                                                                 |
| <b>OB</b> Status variable                                                                                                  |               |       |     |                                                         |                                                                 |
| OG Status variable (counter)<br>CLUMBERGHAM<br>and the secondary of departure of the international comments of the comment |               |       |     | aller serie musicialment de consideration in the strain |                                                                 |

*Illustration 21: Assignment of the PVs to the corresponding Modbus data areas*

If the created Modbus station should be run as master, then one must create the necessary jobs, otherwise the station will be run as slave.

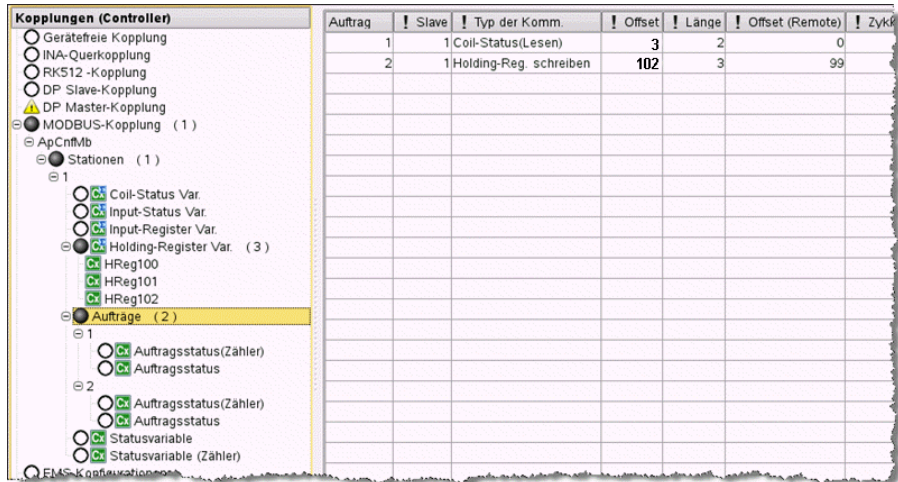

*Illustration 22: Create the task:* 

The before mentioned status variables <*REQ\_STAT*> and/or <*REQ\_CNT*> can be optionally created for each job.

| $\mathbf{1}$<br>$\overline{a}$ |                                                                           |  |  |  |  |  |
|--------------------------------|---------------------------------------------------------------------------|--|--|--|--|--|
| з                              | $;$ # APROL R 3.9-01<br>:# Connection type: MODBUS connection (MB);       |  |  |  |  |  |
| 4                              | :# Connection name: ApCnfMb                                               |  |  |  |  |  |
| 5                              | $: # \cdot Version: ·V3.1$                                                |  |  |  |  |  |
| 6                              | :# Created: 02/18/2013 14:32:58 CET Mayarro                               |  |  |  |  |  |
| 7                              |                                                                           |  |  |  |  |  |
| 8                              | "ApCnfMb"                                                                 |  |  |  |  |  |
| 9                              | $" <$ MODE $>$ : 1"                                                       |  |  |  |  |  |
| 10                             | " <comm>:IF2:/PHY=RS232 /BD=9600 /PA=E /DB=8 /SB=1 :1: obs ·<br/>굴</comm> |  |  |  |  |  |
|                                | : 1000: 128: 128: 128: 128: S: 60: RTU"                                   |  |  |  |  |  |
| 11                             | " <h>:HReg 100:99:INT16"</h>                                              |  |  |  |  |  |
| 12                             | " <h>:HReg 101:100:INT16"</h>                                             |  |  |  |  |  |
| 13                             | " <h>:HReg 102:101:INT16"</h>                                             |  |  |  |  |  |
| 14                             | $" <$ REO>:1:1:0:2:0:1000:S"                                              |  |  |  |  |  |
| 15                             | " <req>:1:16:99:3:99:1000:S"</req>                                        |  |  |  |  |  |
| 16                             |                                                                           |  |  |  |  |  |
| 17                             | :# EOF End of configuration: ApCnfMb                                      |  |  |  |  |  |
| 18                             |                                                                           |  |  |  |  |  |
| 19                             |                                                                           |  |  |  |  |  |
|                                |                                                                           |  |  |  |  |  |
|                                |                                                                           |  |  |  |  |  |
|                                |                                                                           |  |  |  |  |  |
|                                |                                                                           |  |  |  |  |  |
|                                |                                                                           |  |  |  |  |  |
|                                |                                                                           |  |  |  |  |  |
|                                |                                                                           |  |  |  |  |  |
|                                |                                                                           |  |  |  |  |  |

*Illustration 23: Preview display of the created Modbus coupling*

## **7.4 Example**

### **Parameters from the configuration example:**

A master-capable Modbus station must be created on the interface IF2 of the CPU.

Two inputs (coil status) of the controller to be connected should be read every second from it.

Input 1 (addr 10001), input 2 (addr 10002).

Additionally, a status variable (MB\_Cnt) should be incremented for each job that is executed successfully from these inputs.

Three set values are written cyclically:

Holding register 100 (adr 40100), 101 (adr 40101) und 102 (adr 40102)

The Modbus address of the slave to be connected is "2".

The life signal of the driver should be displayed with the help of the MB Life variables.

The temporary data areas should be configured as follows: Coils  $\rightarrow 0$ Inputs  $\rightarrow$  10 Holding Register  $\rightarrow$  200 Input Register  $\rightarrow 0$ Protocol: RTU

The settings for the interface being used:

Mode RS232, baud rate 9600 bit/sec, no parity, 8 data bits, 2 stop bits, time out 1 second.

The AMPLE-TIME should be at least 100 ms.

The configuration data module has the following contents:

```
;# APROL R 3.6-0492
# Coupling type: MODBUS-Kopplung (MB)
;# Coupling name: ApCnfMb
;# Version: V3.1
# Created: 15.06.2011 11:14:18 CEST
                           Schulte
"ApCnfMb"
"<MODE>:1"
"<COMM>:IF2:/PHY=RS232 /BD=9600 /PA=E /DB=8 /SB=1 :1: obs :1000:128:128:128:128:S:60:RTU"
" <AMPLE>:100"
"<C>:ModInput_1:0"
"<C>:ModInput_2:1"
"<H>:HReg100:99:INT16"
"<H>:HReg101:100:INT16"
"<H>:HReg102:101:INT16"
" < REQ > : 2 : 1 : 0 : 2 : 0 : 1000 : S""<REQ_CNT>:MB_Cnt"
"<REQ>:2:16:99:3:99:2000:S"
"<COMM_STAT>:MB_Life"
;# EOF End of the configuration: ApCnfMb
```
\* These variables can also be read by the master. Whether these variables are read or written depends only on the function code that is received. The Holding register and Coils can be read and written.

#### $7.5$ Modbus controller driver status variables

This description is under construction at present.

Please inform yourself in regular intervals about the current APROL documentation on our internet page www.br-automation.com. in the area Material related downloads.

# **8 ModbusPlus driver package**

## **8.1 General information about the ModbusPlus driver**

Unlike the single master system *Modbus*, the *Modbus-Plus* network is a multi-master system with token access methods (i.e. only the request telegram contained by the master token can be sent). 32 network nodes are allowed per network segment and the network can consist of up to 5 segments.

The software package *APROL ModbusPlus driver* consists of a kernel driver for the Linux kernel 2.6, a control computer driver and a diagnostics tool (*mbpManager* and *kMbpManager*).

The *ModbusPlus driver* requires an additional *ModbusPlus* card for the PC. Further information about this can be taken from chapter *Supported hardware*.

The driver is configured using the CaeManager.

## **8.1.1 Contents of delivery ModbusPlus**

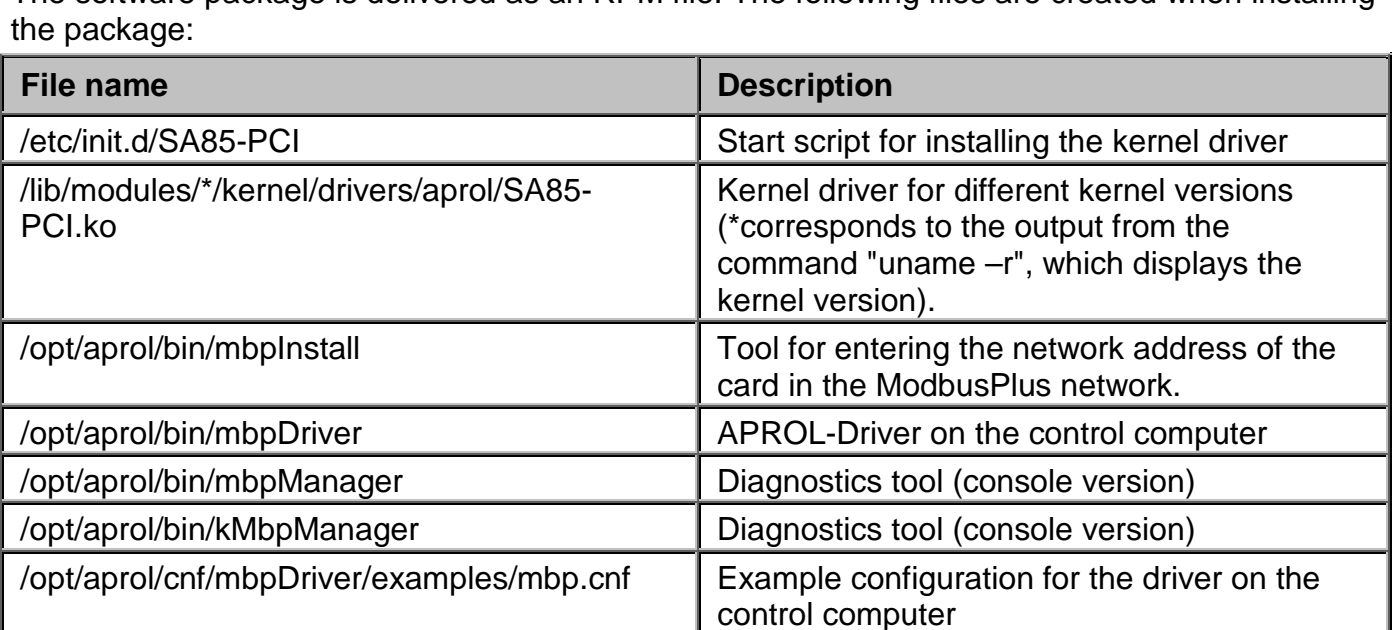

The software package is delivered as an RPM file. The following files are created when installing

## **8.1.2 Supported hardware**

Currently, the kernel driver only supports the ModbusPlus card from *Schneider Electric* with the type ID *416NHM30030A*. This is a single-channel PCI card for 5 and 3.3 volts.

## **8.2 Configuration of the APROL driver on the control computer**

The configuration of the driver on the control computer takes place in two steps:

The driver's start options must be configured in the CaeManager and a configuration file must be created including all of the information about the process variables.

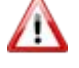

*If the start options and/or the configuration file are changed, then a runtime download and the generation of a control computer task are necessary!*

The following table contains a list of the start options and the respective descriptions:

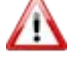

*In addition to the options provided in the CaeManager for configuring the driver, the following table also lists options that can be only called from the console for debugging purposes!*

*A description of the ModbusPlus driver launching options can be found in manual 'X99 CC Modules', chapter* ModbusPlus driver launching options*.*

In addition to configuring the start options in the CC modules, a driver's tasks also have to be configured. This takes place in the CaeManager, '*APROL* system' project part, *APROL connections,* in the *MbpDriver* entry.

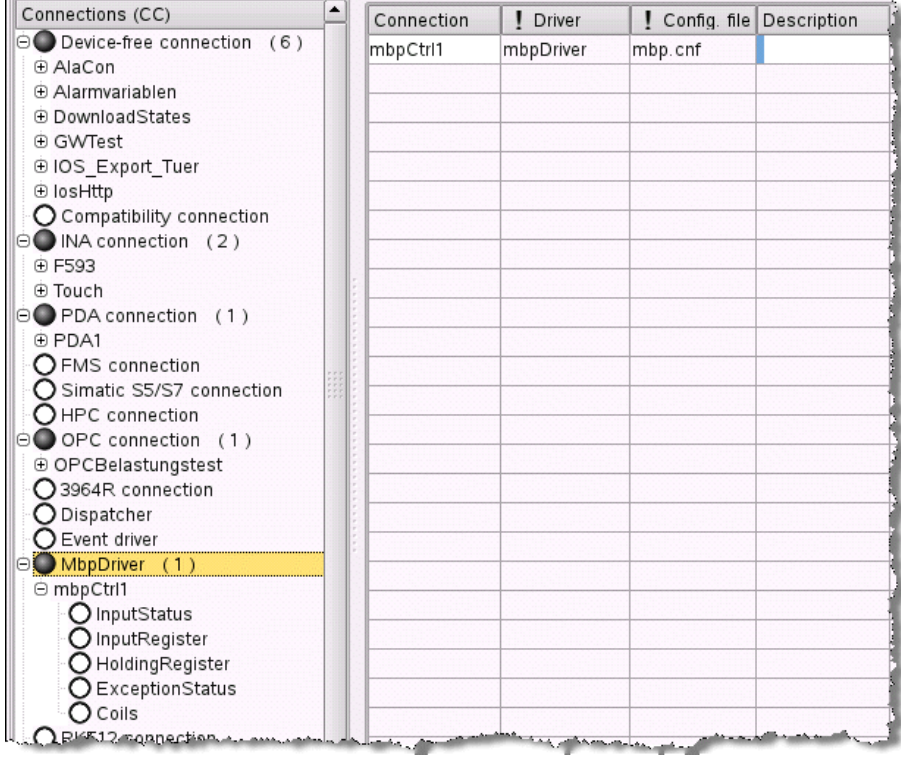

*Illustration 24: Configuring the tasks*

The different cyclic and non-cyclic task types provided are described here below:

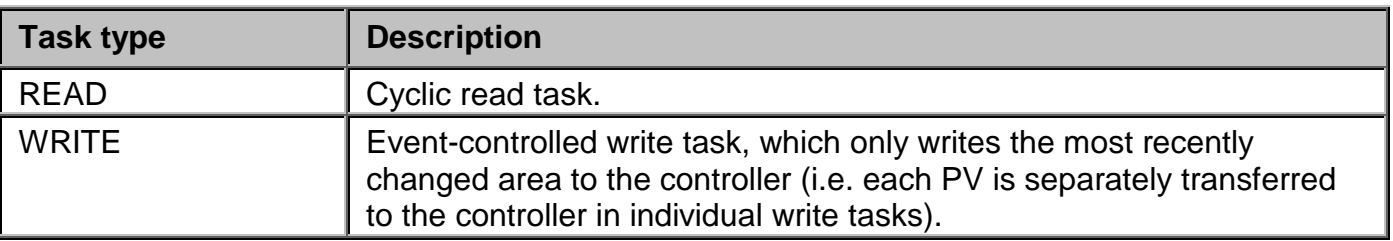

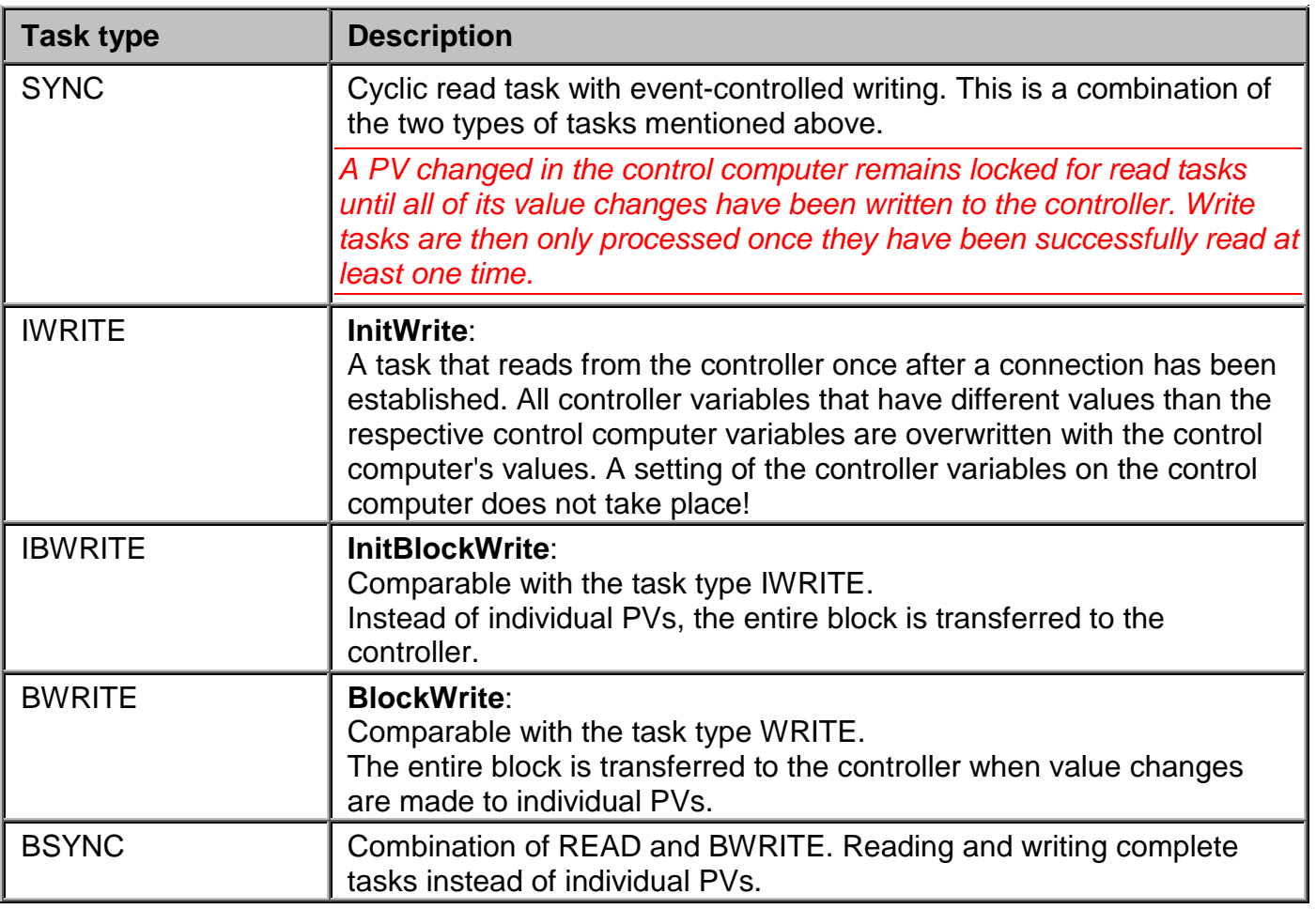

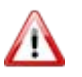

*The task types READ and (I)WRITE should be primarily used to cut down on system load because it is not possible to guarantee that multiple value changes can be transferred in one telegram during block write procedures!*

To create a new ModbusPlus connection, select the menu option **"New"** from the *MbpDriver* shortcut menu in the CaeManager.

You are then prompted to enter a directory name.

Enter the name provided in the *-controller* start option here as name for the configuration directory.

Tasks can then be created for the different variable types in the *Modicon* controller. The variable types include "*Coils*", "*InputStatus*", "*InputRegister*", "*HoldingRegister*" and "*ExceptionStatus*".

After selecting the desired variable type, you can use the shortcut menu (menu option "**New**") to start creating variables that are automatically given a numeric identifier.

For analysis purposes, names can be assigned to process variables in which the driver enters counter values for tasks that were and were not successfully completed.

These variables are handled internally like "*unsigned short*" variables. That means that their value range is between 0 and 65535. These process variables are handled according to their task and might have to be created individually for each task. If these have not been configured, then statements about tasks that are *successfully completed* or *not successfully completed* are not possible.

Furthermore, a cycle time must be assigned in milliseconds for each task. This cycle time is not important for write tasks because true write tasks are always event-driven (and never cyclic).

The cycle time for the READ section is used for mixed tasks (SYNC). The WRITE section here is also always event-driven.

The process variables must then be created for each task. The name, the address on the controller, the type on the controller and (if necessary) the scaling information must be specified for each PV. The direction of data is determined by the respective task type.

Only PVs with the type BOOL can be assigned for Boolean tasks. Any PV can be assigned for register tasks.

The address on the controller is dependent on the respective task type:

*Coils* are between 1 and 10000, *InputStati* between 10001 and 20000, *Input-Registers* between 30001 and 40000 and *Holding-Registers* starting at the address 40001. There are different maximum transfer sizes for the different variable types depending on the type of task (see the following table).

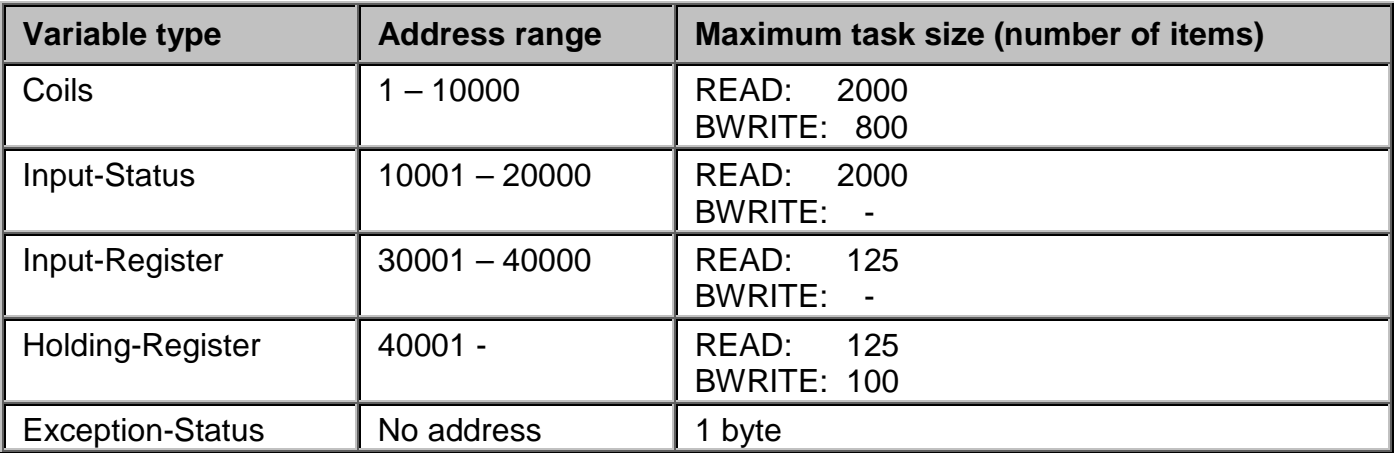

The maximum task size for *BSYNC* tasks is determined by the write section.

Furthermore, the limit values for the control computer sizes, and the limits for the controller sizes can be specified for scalable variables. If all four sizes are specified, then the following formulas apply for the value transfer:

**Fur read tasks:**<br> *IosValue = IosMin+*  $\frac{PlcValue - PlcMin}{PlcMax - PlcMin}$  \* (*IosMax – IosMin*)

**For write tasks:**<br>PlcValue = PlcMin +  $\frac{Isi'alue - IozMin}{IsMax - IozMin}$  \* (PlcMax – PlcMin)

*IosMin* and *IosMax* are the limit values in the Iosys (control computer). *controllerMin* and *controllerMax* are the limit values on the controller.

The control computer sizes are interpreted as the minimum and maximum values. Control computer values that are smaller than the minimum value and larger than the maximum value are reset to the respective limit value before being transferred. If no limits are specified, then the limits of whichever variable type is used apply.

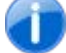

*You can also use the sample configuration file for reference.*

## **8.3 kMbpManager and mbpManager**

The utilities *kMbpManager* and *mbpManager* are applications used for diagnostics purposes. The *kMbpManager* can only be used with a GUI (together with a graphic interface). The *mbpManager* runs as an application on the console.

The following section will only describe the *kMbpManager* because both utilities provide essentially the same functionalities, although with different menus.

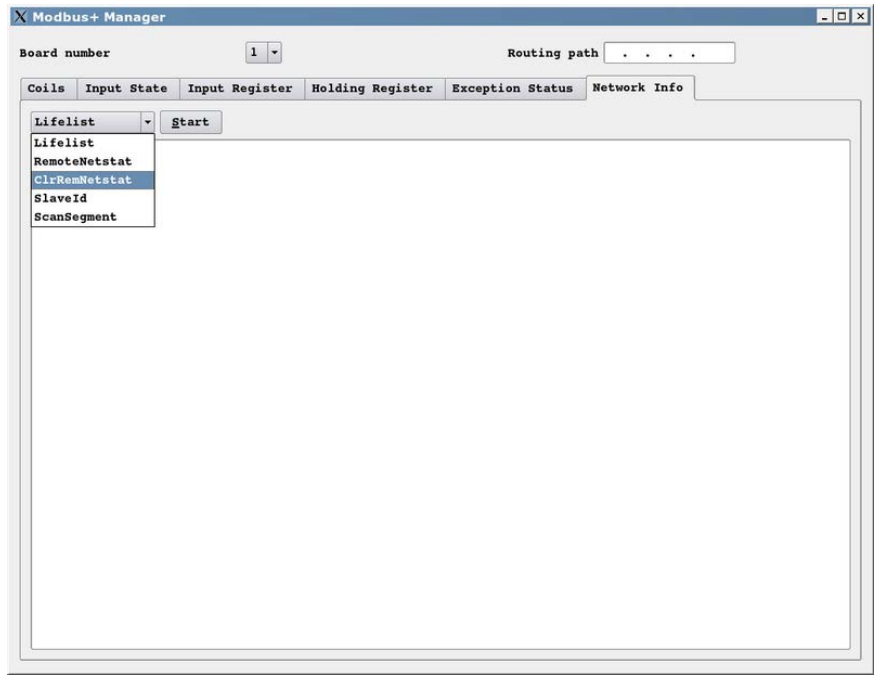

*Illustration 25: The mbpManager*

The *kMbpManager* requires the number of the ModbusPlus interface in the computer. **Unlike the** *APROL* **driver, the first board is addressed with the number 1 here.**

The routing path to the target device must be entered for functions called via the network. The *Lifelist* function always runs locally and does not require specification of a routing path.

Brief description of the functions:

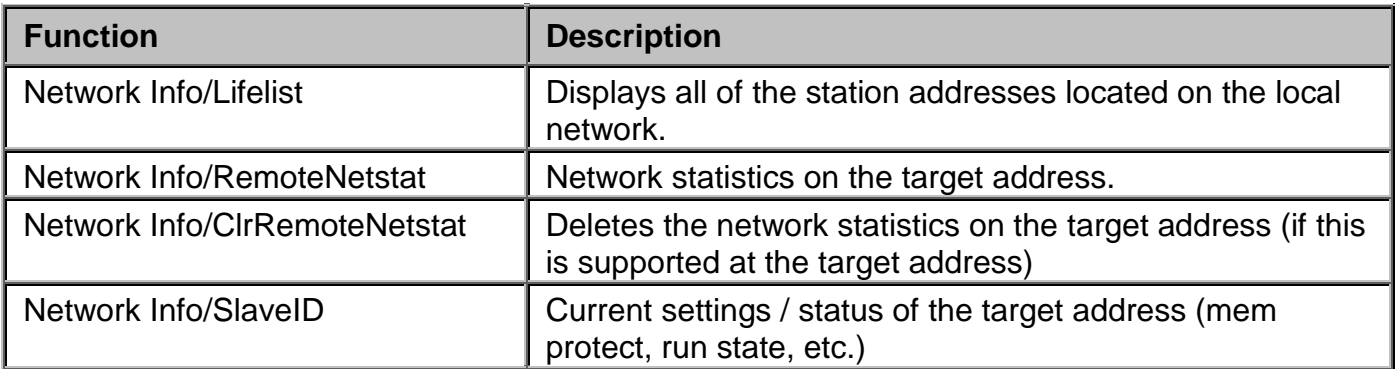

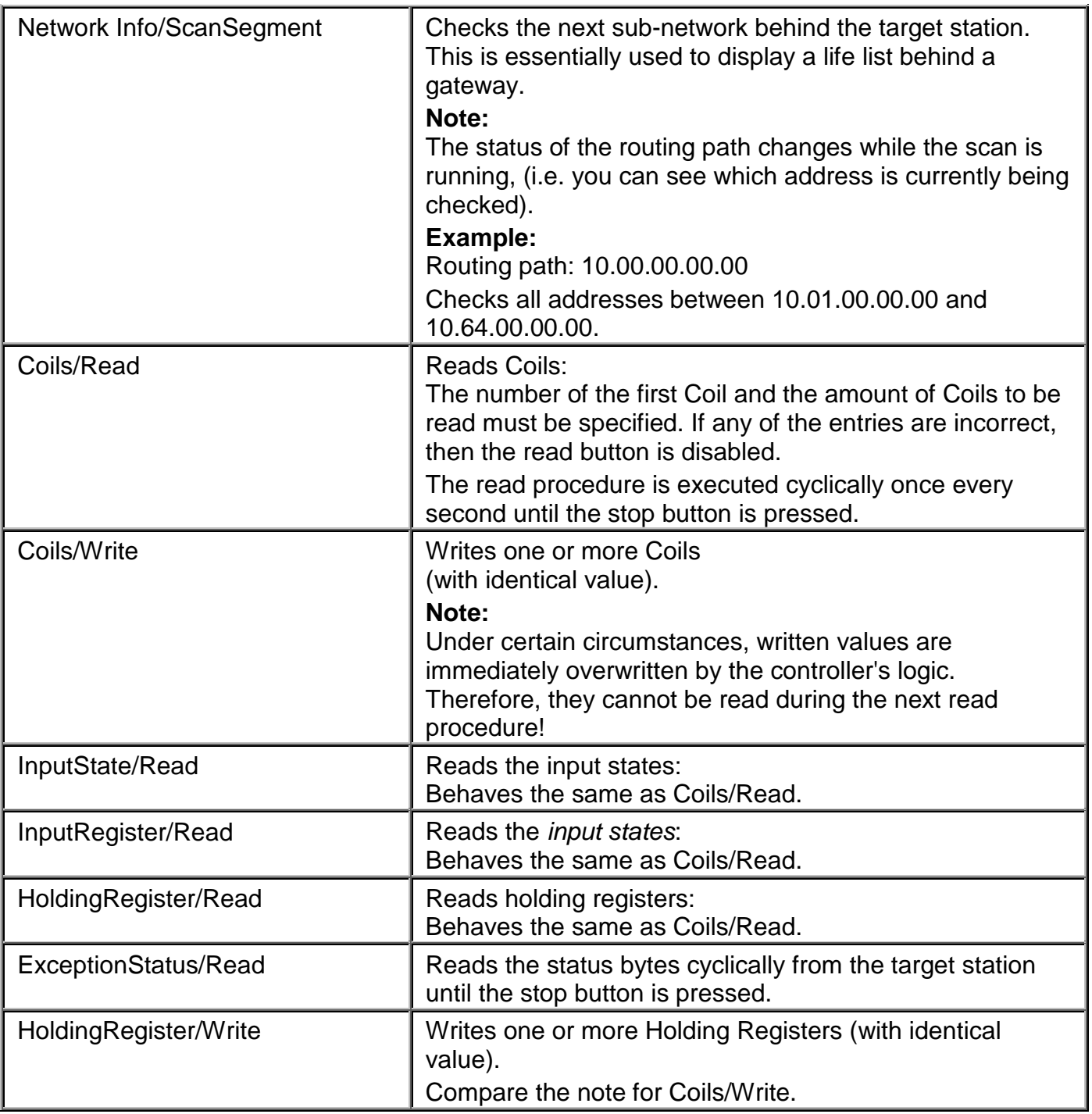

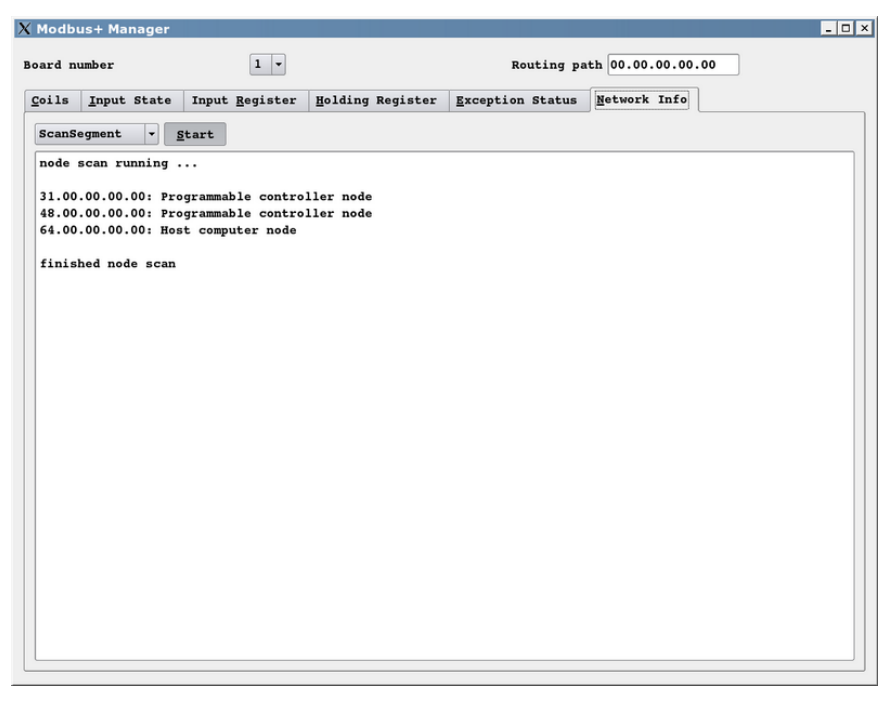

*Illustration 26: Completed network scan*

## **8.4 Possible diagnostics when implementing the driver on the control computer**

Each instance of a *ModbusPlus driver* creates a few PVs in the Iosys for diagnostics purposes:

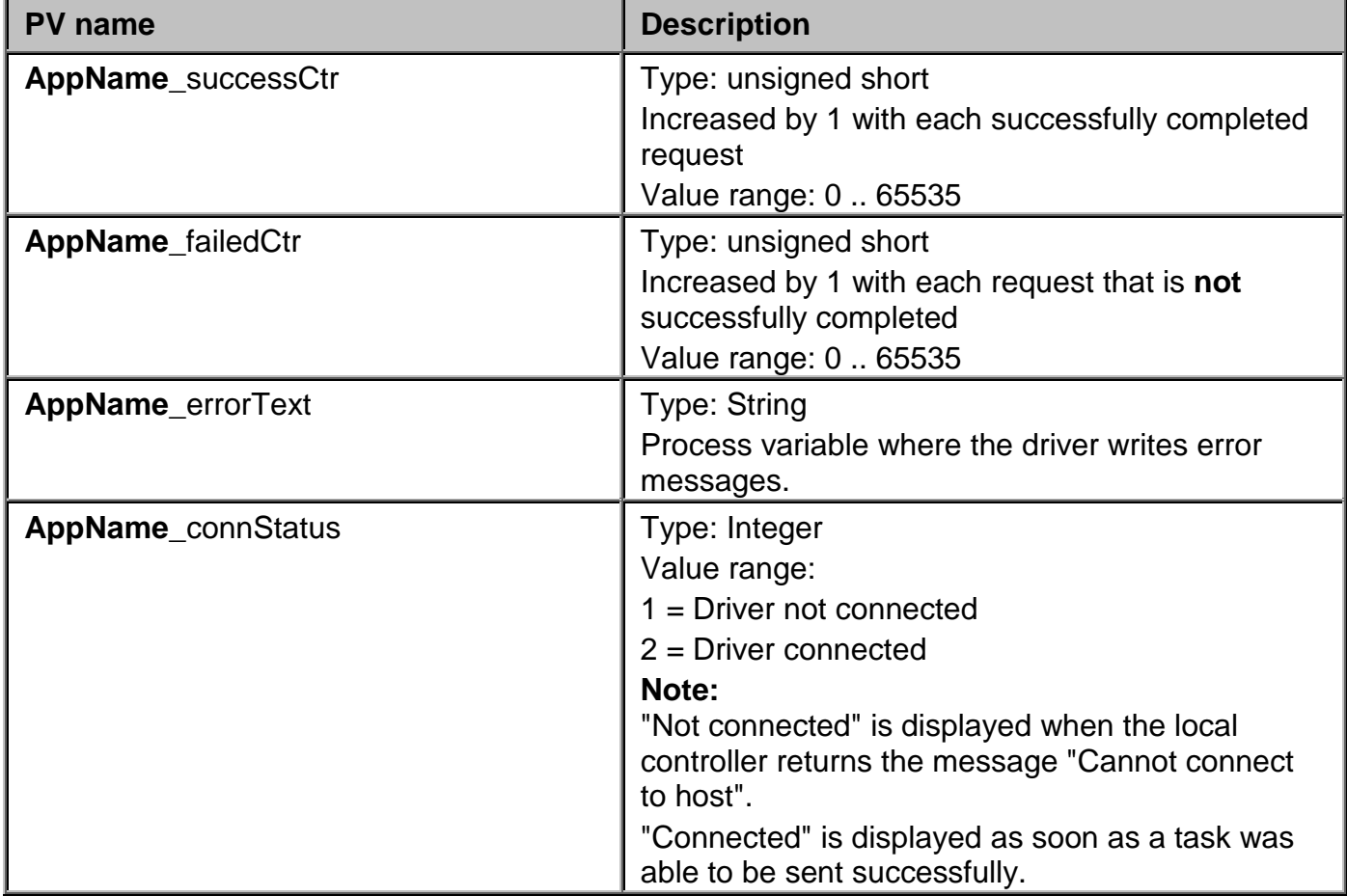

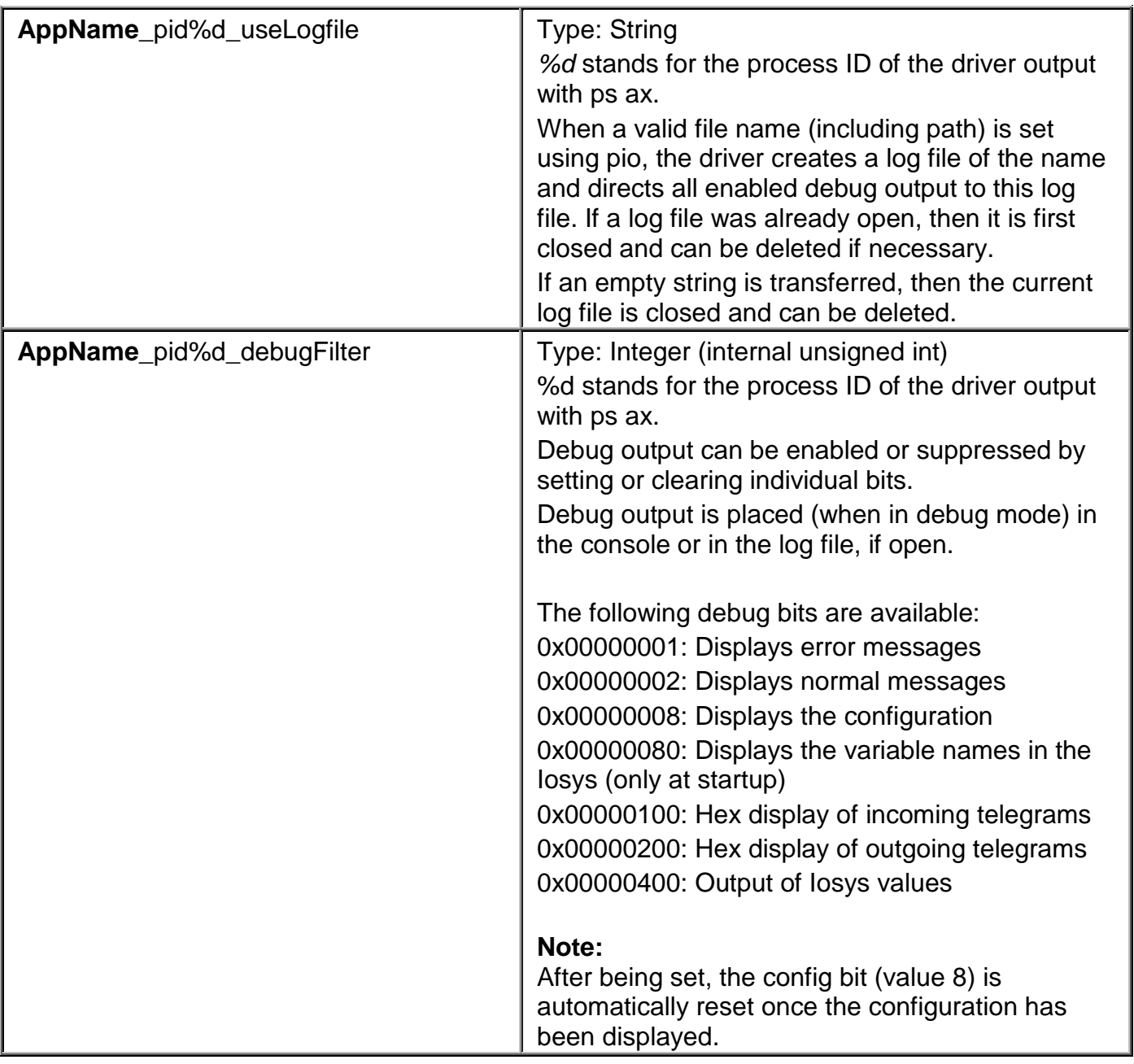

Λ

#### *If debug output is directed to a log file, then it is absolutely necessary to monitor the available memory space on the hard drive. Computer failure is a possible result of insufficient memory space!*

The driver can be started in debug mode from the console by setting the *-d* option with a debug filter made up of enabled debug bits. As a result, the driver does not go into the background and outputs debug messages directly to the console. This makes it possible to quickly detect errors when starting up. Once all of the errors have been eliminated, then the driver should be started normally using the *StartManager*!

If errors occur during normal operation, then it is recommended to create a log file and enable debug output. **After a while, the log file should be closed again!**

/opt/aprol/bin/pio –pv MbpDriver\_mbp1\_useLogfile -s "/tmp/myLogfile" -setType 3

creates a log file called myLogfile in the /tmp directory for the driver with the cnf file in *mbp1* (*– controller* option).

/opt/aprol/bin/pio –pv MbpDriver\_mbp1\_debugFilter –s 3 –setType 1 enables error and status messages.

```
/opt/aprol/bin/pio –pv MbpDriver_mbp1_debugFilter –s 0 –setType 1
ends all debug output.
```
/opt/aprol/bin/pio –pv MbpDriver\_mbp1\_useLogfile –s "" –setType 3

closes the log file. It can now be analyzed and then deleted.

## **8.5 Driver configuration example (ModbusPlus)**

```
# created 2005.08.16 11:46:29 by Admin
^READ, INPUT_STATUS, 1000
:REQ_POS_CTR, mbpDrv1_IS1_posCtrPv
:REQ_NEG_CTR, mbpDrv1_IS1_negCtrPv
    IS1, 10001, BOOL
    IS2, 10003, BOOL
    IS3, 10005, BOOL
    IS4, 10006, BOOL
^READ, INPUT_REGISTERS, 1000
:REQ_POS_CTR, mbpDrv1_IR1_posCtrPv
:REQ_NEG_CTR, mbpDrv2_IR1_negCtrPv
    IR1, 30001, INT
    IR2, 30002, DINT
    IR3, 30005, UDINT
    IR4, 30010, REAL , -10000 , 10000 , -1000 , 1000
^READ, HOLDING_REGISTERS, 10000
:REQ_POS_CTR, mbpDrv1_HR1_posCtrPv
:REQ_NEG_CTR, mbpDrv1_HR1_negCtrPv
    HR1, 40001, BYTE
    HR2, 40002, BOOL
    HR3, 40005, DINT
    HR4, 40020, REAL , -10000 , 0 , 0 , 10000
^READ, EXCEPTION_STATUS, 60000
:REQ_POS_CTR, mbpDrv1_EX1_posCtrPv
:REQ_NEG_CTR, mbpDrv1_EX1_negCtrPv
    EX1, 1, SINT
^READ, COILS, 1000
:REQ_POS_CTR, mbpDrv1_RC1_posCtrPv
:REQ_NEG_CTR, mbpDrv1_RC1_negCtrPv
    Coil1, 1, BOOL
    Coil2, 2, BOOL
    Coil3, 3, BOOL
    Coil4, 4, BOOL
    Coil5, 5, BOOL
    Coil6, 6, BOOL
    Coil7, 7, BOOL
    Coil8, 8, BOOL
    Coil9, 9, BOOL
```
This example shows cyclic *READ* tasks with different cycle times between 1000 milliseconds and 60000 milliseconds. All tasks have status variables for the positive and the negative counter that can be displayed in the IosEv, for example.

*IR4* is stretched by a factor of 10 in the control computer. *HR4* is moved from a negative to a positive value range.

## **8.6 ModbusPlus driver status variables**

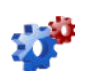

*This description is under construction at present.*

*Please inform yourself regularly about the current APROL documentation on our internet page www.br-automation.com, in the Material related downloads section.*
# **9 OPC server**

### **9.1 Definition of terms for OPC**

As a result of the widespread usage of Windows operating systems worldwide and the standardization in the area of PCs, different technologies have emerged for allowing software modules to communicate with each other using standardized interfaces.

One of the first milestones on this path was **DDE** (**D**ynamic **D**ata **E**xchange), which was later replaced by the considerably more powerful **OLE** technology.

The abbreviation **OLE** stands for **O**bject **L**inking and **E**mbedding and describes the dynamic linking of objects in various office applications.

The term **OPC** was coined in the mid 1990s, when a number of well-known companies, mainly software manufacturers, came together to form a task force for the rapidly expanding sector of SCADA systems using HMI interface (e.g. Fisher-Rosemount, Rockwell, Siemens, etc.).

Against the background of the growing number of different communication protocols and bus systems, the OPC task force set themselves the goal of developing a standard for accessing real-time data using Windows operating systems. A basis, **O**LE for **P**rocess **C**ontrols (**OPC**), was hoped to be created.

Since its establishment in 1996, the *OPC Foundation* has had the goal of accommodating the needs of the industry and reflecting them in the form of functional extensions and existing or new *OPC specifications*.

Further information about the *OPC Foundation* can be found on the Internet at:

[http://www.opcfoundation.org](http://www.opcfoundation.org/)

### **9.1.1 General Information about OPC**

For manufacturers of *OPC servers* and *OPC clients*, the use of *OPC base technology* allows greater freedom concerning complexity, functionality and implementation of their *OPC components*.

Different types of *OPC components* from various manufacturers can be used together as long as the specifications and guidelines for implementation are adhered to.

No additional programming is required for adapting the interfaces between the individual components.

For example, process data from the field can be displayed in an Excel spreadsheet using *OPC*. This process data can be archived effortlessly in a database using *OPC* or further processed in a production planning system.

The *APROL* OPC server offers you the following benefits:

- ╺╬╸ OPC is quicker and more available than DDE
- ▟▃ Each value that is recorded with OPC has a time stamp and a status.
- OPC uses a block format for communicating and can send several requests in one single call, and receive several values.
- ╬ OPC allows the clients to specify the scan rates that are needed.
- ╬ In contrary to DDE, OPC uses binary data representation (IEEE floating comma numbers, Integer, ...)
- ╬ A server's variables can be observed and chosen with a browser.
- ╄ The concept of building groups allows different variable blocks with different scan rates.

### **The** *APROL* **OPC server supports the data access specification 2.0.**

It concerns the implementation of so called "Custom Interfaces", which as opposed to "Automation Interface", work using function pointers.

The specification describes "Mandatories"; methods that must be implemented, and "Optionals", methods that can be implemented, for this implementation. The APROL-OPC-Server does not support the method IPersistsFile from the "Optionals" IOPCServerPublicGroups, IOPCBrowseServerAddressSpace and IPersistFile, and returns a corresponding error message when calling it. There is a so called AutomationWrapper from the OPC foundation for applications that cannot access using the custom Interface (e.g. Excel-DataAccess-Clients und VisualBasic-Clients, so clients that cannot work with function pointers), which allows access to the custom interface.

#### **A description of the OPC standard is not included in this documentation!**

### **9.1.2 Information about the APROL OPC server**

The *APROLFehler! Kein Name für eine Eigenschaft übergeben.* OPC server allows process variables from process control system created with

*APROLFehler! Kein Name für eine Eigenschaft übergeben.* to be evaluated on a Windows based system using a standardized OPC interface.

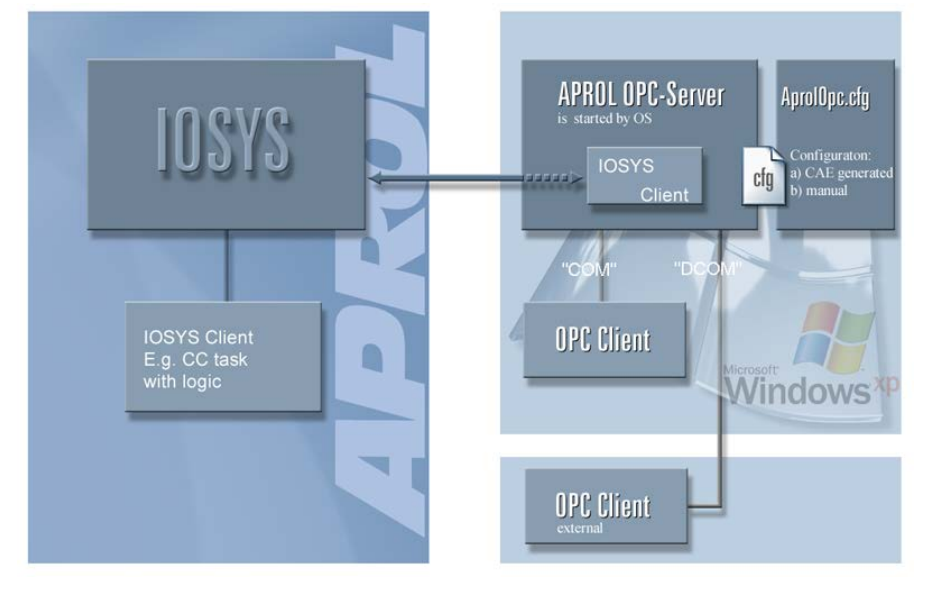

*Illustration 27: Overview of the APROL OPC server*

The *OPC server* was implemented as an *OPC data access server*. It works as an Iosys client and makes it possible for *OPC clients* (applications) to have **read and write** access to process variables (PVs) on the process control system.

The *APROLFehler! Kein Name für eine Eigenschaft übergeben.*

*OPC server* is an Iosys OPC interface. All variables that are accessed using OPC have to be defined in the respective configuration file (see chapter *Structure of the configuration file* ).

The variables that are communicated via OPC receive a time stamp from the *APROL* OPC server. This time stamp is used in applications such as the TrendViewer or alarms, and should therefore be identical with that of the Iosys (see chapter *APROL OPC server as NTP client*).

The *APROLFehler! Kein Name für eine Eigenschaft übergeben. OPC server* is currently available for **Microsoft Windows XP**, **Windows 2008 server,** and

#### **Windows 7**.

The server is started by starting an OPC client. The OPC server is ended when the last active client closes.

Possible clients are third-party clients, self-made OPC clients with Visual Basic (also Office applications), or the OPC sample client of the PVI Development Setup (can be downloaded from the B&R homepage).

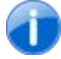

*The OPC server is only called by the operating system after starting a clients and is not permitted to be started with a "double-click" on AprolOPC.exe.*

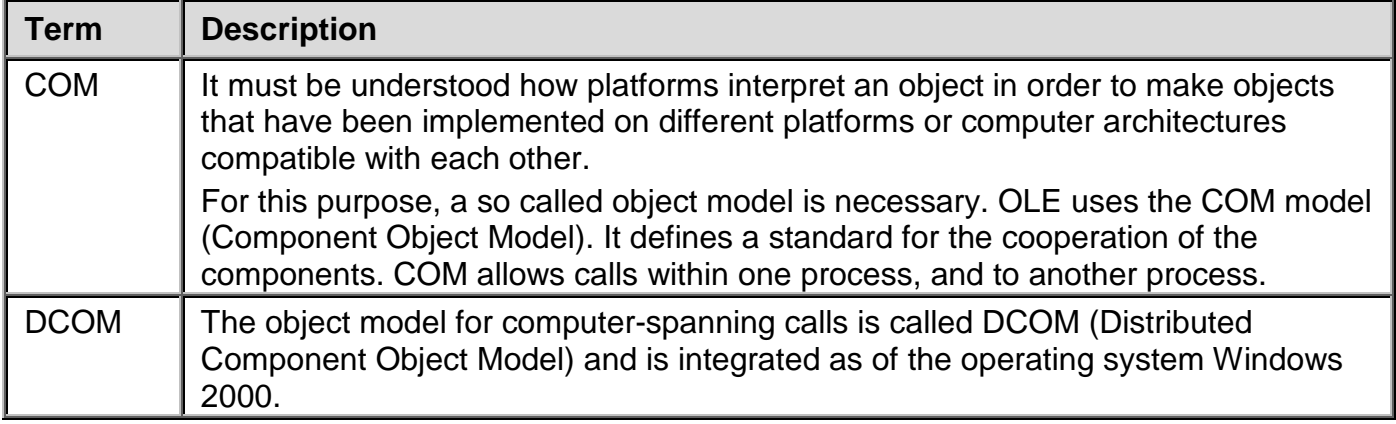

#### **Performance specifications:**

The *APROL* **Fehler! Kein Name für eine Eigenschaft übergeben.**OPC server guarantees read access to 5000 process variables within one second. The **Fehler! Kein Name für eine Eigenschaft übergeben.** OPC server guarantees read access to 5,000 process variables within a second.

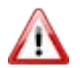

*During the configuration it should be noted that the APROL Fehler! Kein Name für eine Eigenschaft übergeben.OPC server functions in a polling manner, whereby the Iosys is event-driven.*

#### **Important information about the ports to be used:**

The **ports which are necessary** for the communication between the Iosys on the runtime system and the OPC server are set up automatically during the installation of the *APROL* system software.

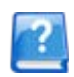

*In APROL versions lower than R 3.6-10, the 'AprolConfigureNewPortForwarding - enable' command must be executed on a terminal with root rights. The script is supplied on demand by B&R.*

*As of APROL R 3.6-03, only the ports which are necessary for an APROL system are not blocked by the firewall. Ports that are not necessary are locked. The B&R default configuration must not normally be adjusted. Detailed information about the firewall configuration can be found in the manual 'A2 Getting Started', chapter Optional Adjustments to the Firewall.*

/∖

*If the port numbers have been adjusted manually, they must be readjusted manually after each new installation. The same applies for an APROL and OPC server installation.*

### **9.2 Installing and registering the OPC server**

The *APROLFehler! Kein Name für eine Eigenschaft übergeben.* OPC server is installed with the help of a Microsoft standard installation package.

The installation file is called 'APROL-OPC-Server-Installer.exe'.

*It is necessary to work with administrator rights for an installation in the Windows 7 operating system. For this, select the installer with the right mouse button and choose 'Run as administrator'.*

The installation package consists of the server itself, which is used by libraries, as well as an example configuration file (AprolOPC.cfg.example).

The following subdirectories are created in a directory that can be chosen by the user during the installation.

*As default, the Setup Wizard uses "C:/APROL" for the installation directory <InstDir>.*

The following subdirectories are automatically created:

- $\sim$ **<InstDir>/bin** contains the *APROLFehler! Kein Name für eine Eigenschaft übergeben.* OPC server and its DLLs.
- **<InstDir>/cnf** contains an example configuration file called 'AprolOPC.cfg.example'.
- **<InstDir>/doc** contains this documentation in PDF format.
- **<InstDir>/examples**
	- Contains an example for connecting to the OPC server from Excel.

The *APROLFehler! Kein Name für eine Eigenschaft übergeben. OPC server* must be registered in Windows. The registration is carried out automatically with the *APROL* setup. During the uninstallation, *APROL*-specific entries are removed again from the registry.

For manual registration, the OPC server "AprolOPC, exe" must be executed once using the program argument "/*RegServer*" or "/*Install*". The program argument "/*UnregServer*" or "/*Deinstall*" removes the registration.

### **9.3 Information about the configuration file**

All necessary *APROL* objects are defined in the configuration file.

You basically have two possibilities for creating the AprolOPC.cfg configuration file, and thus the OPC server configuration:

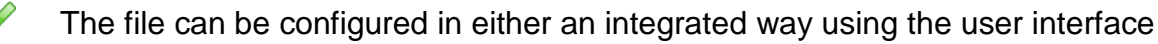

 $\rightsquigarrow$ or manually as a text file using a text editor of your choice. (You can find the structure of a configuration file in chapter *Structure of the configuration file*)

A configuration that is generated by *APROLFehler! Kein Name für eine Eigenschaft übergeben.* results from the inputs in the *OPC connection* (in the configuration of the *APROL* system, in *APROL* connection).

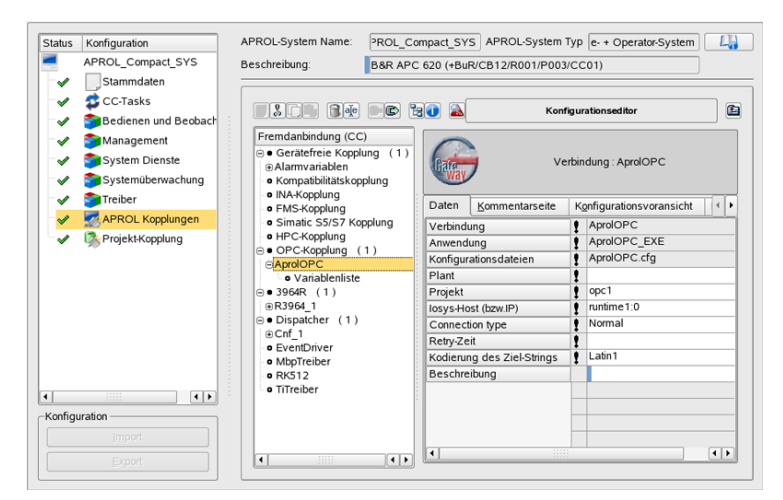

*Illustration 28: Creating the OPC configuration*

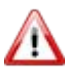

š

*The name of the configuration is always (AprolOPC) and cannot be changed.*

The table below contains the descriptions for the entries that are needed when creating the *OPC configuration* and then when creating the variables:

*Short description about the required entries and also tool tips are available.*

#### **Description of the entries for defining the configuration:**

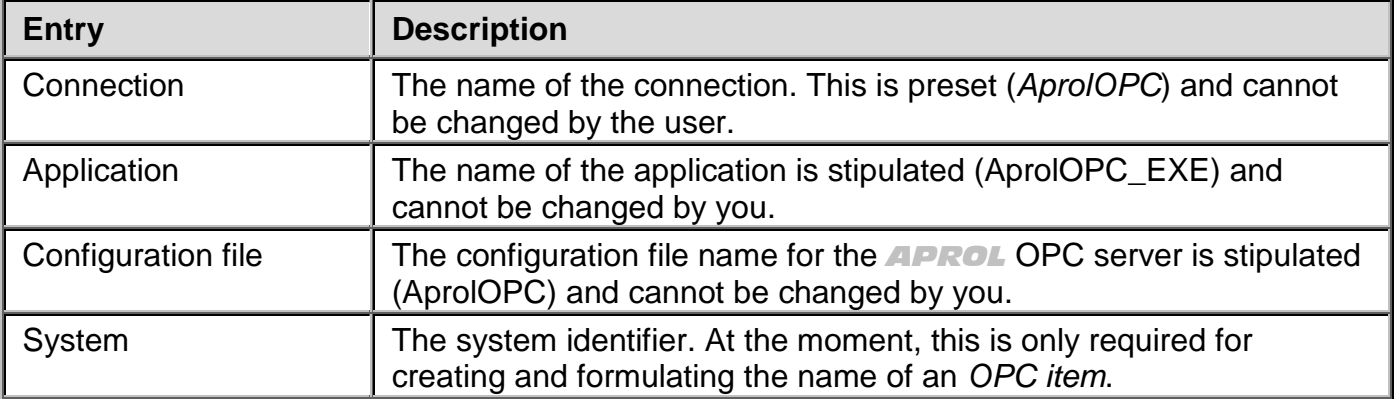

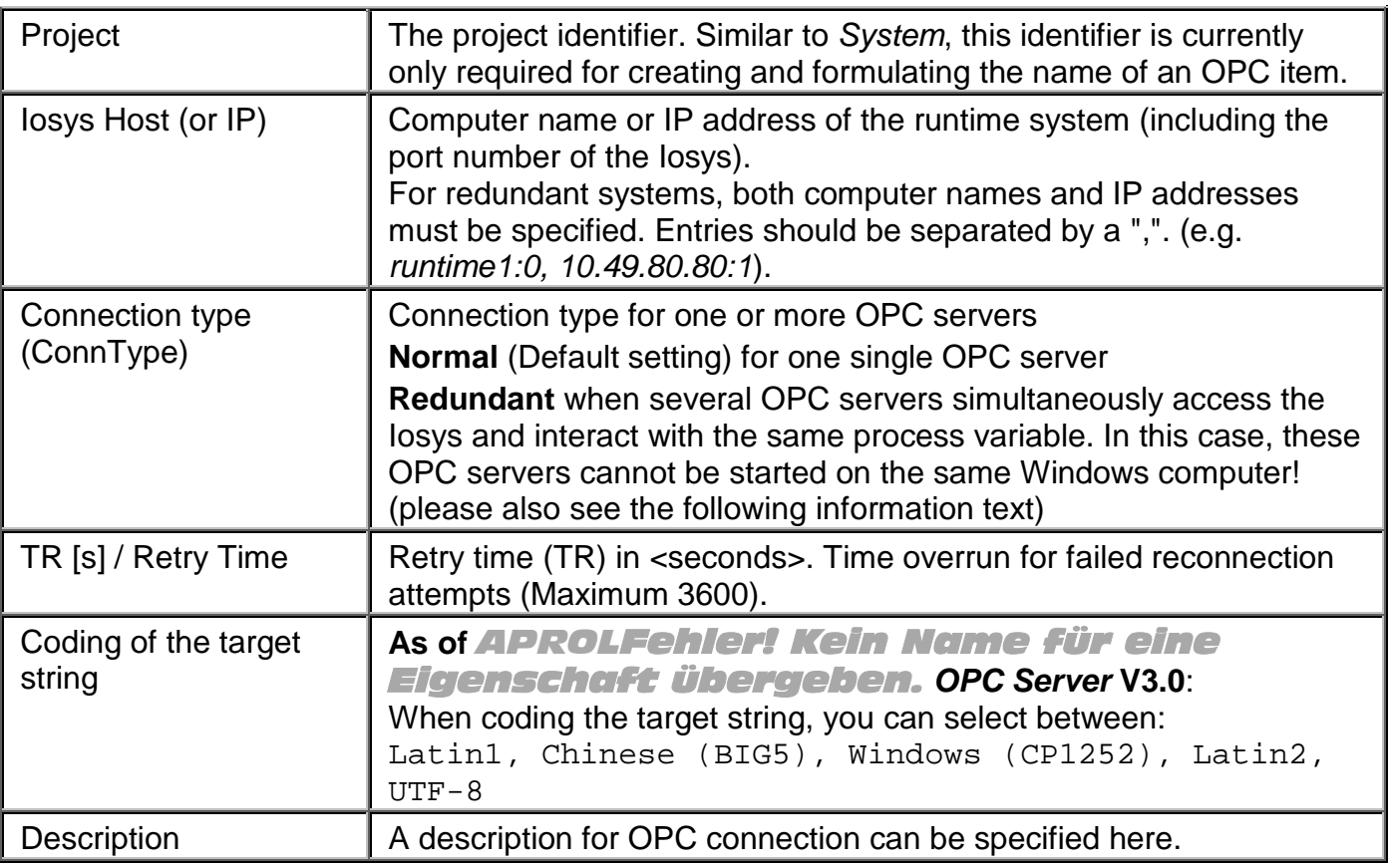

*The write PVs are handled as bi-directional PVs when using the "Redundant" setting in the "ConnType" option. They thus loose their unique direction of communication. The OPC server still remains as the provider.*

*Furthermore, process variables are marked with "UNCERTAIN" in OPC clients when the OPC client is connected to an OPC server, which is not the provider of the write PV, and the OPC client tries to set it. This state remains until the providing OPC server accepts either this or another value change for this variable.*

*The OPC server communicates with the Iosys via a TCP/IP connection. This is monitored with the Watchdog mechanism, i.e. both applications still swap telegrams, even when no actual data exists. The cycle of the Watchdog monitoring is fixed at 60 seconds, i.e. if the amount of time between two telegrams exceeds 60 seconds then the connection to the <i>Iosys is closed. It is thus possible for a redundant OPC server on another machine to take over the communication. A connection loss would be detected much later without this Watchdog mechanism.*

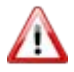

-Ts

*The "!" in the individual connection view in the "Data" tab signals that an entry is needed in this field.*

After creating the *OPC configuration*, OPC variables can be created using the shortcut menu [**New**].

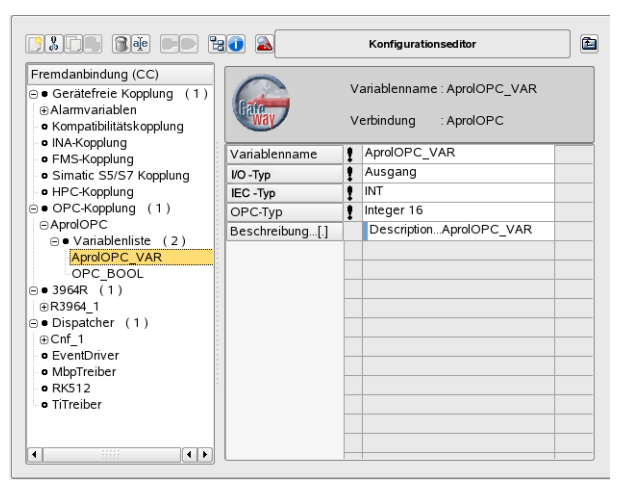

*Illustration 29: Creating the OPC variables*

After the connection is created, the OPC variables are added. The required entries have the following meaning:

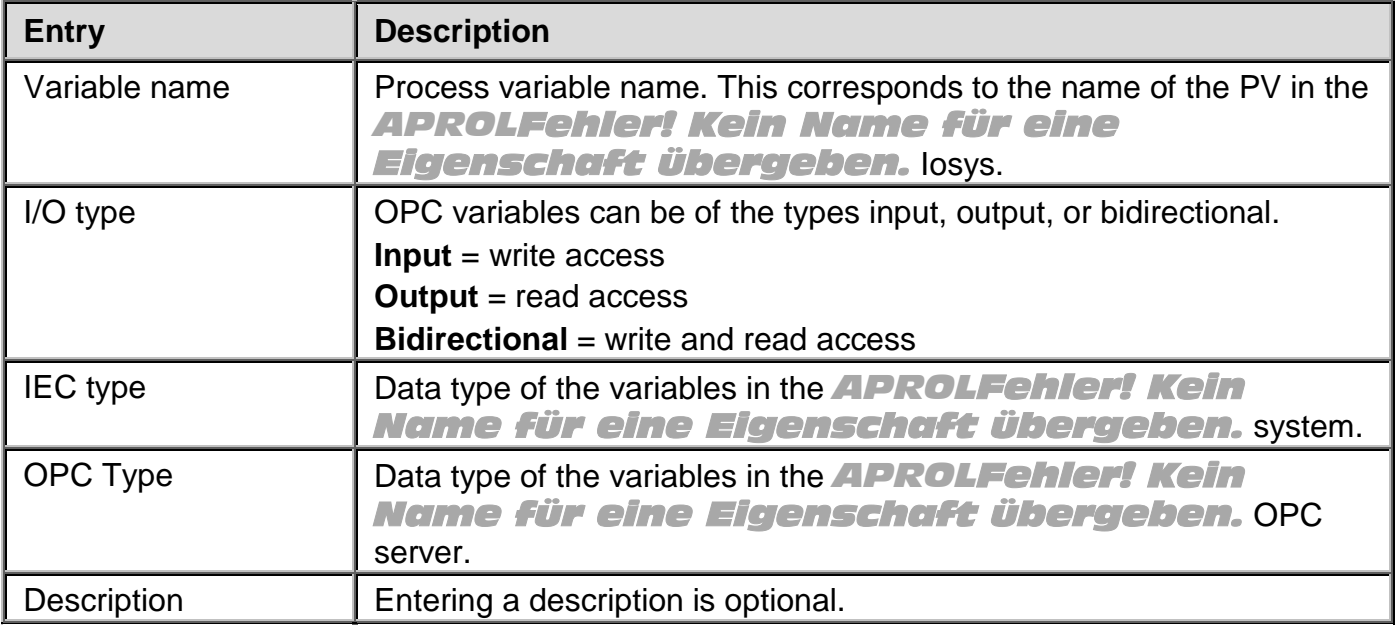

The *OPC variables* created here can be used in your function charts as *Gateway I/O* depending on the *Type* of input and outputs lines in the function charts.

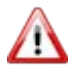

*A Gateway I/O with type Output is only permitted to be placed on the chart output line once. For this reason, the outputs that have already been used are not available when selecting Gateway I/O on the chart output line.* 

|   |                           |  |  |  |  |  |  |  |  |  | List   |        |  |
|---|---------------------------|--|--|--|--|--|--|--|--|--|--------|--------|--|
|   | Hardware I/O              |  |  |  |  |  |  |  |  |  |        | Design |  |
|   | Gateway I/O               |  |  |  |  |  |  |  |  |  |        | Toolip |  |
|   | Konnektor                 |  |  |  |  |  |  |  |  |  | Verify |        |  |
|   | System-Variable           |  |  |  |  |  |  |  |  |  | Lock   | CurVal |  |
|   | Parameter                 |  |  |  |  |  |  |  |  |  |        | Serval |  |
|   | Anlagen-Konstante         |  |  |  |  |  |  |  |  |  |        |        |  |
|   |                           |  |  |  |  |  |  |  |  |  |        |        |  |
| ø | Alle                      |  |  |  |  |  |  |  |  |  |        |        |  |
|   | Konnektor anlegen         |  |  |  |  |  |  |  |  |  |        |        |  |
|   |                           |  |  |  |  |  |  |  |  |  |        |        |  |
|   |                           |  |  |  |  |  |  |  |  |  |        |        |  |
|   | Template-Variable anlegen |  |  |  |  |  |  |  |  |  |        |        |  |
|   |                           |  |  |  |  |  |  |  |  |  |        |        |  |
|   |                           |  |  |  |  |  |  |  |  |  |        |        |  |

*Illustration 30: Storing the OPC PV on the chart output line*

11 *To quickly find variables, use the search algorithm for the Levenshtein distance.*

The AprolOPC.cfg configuration file is created during compilation of the corresponding control computer and is stored in the directory

/home/<engin>/ENGIN/EXPORT/

The configuration file must then be copied to your Windows system <InstDir>/cnf.

After an *OPC server* **restart**, the configuration file is read and all defined *APROLFehler! Kein Name für eine Eigenschaft übergeben.* variables are registered in the Iosys.

### **The integrated configuration of the** *OPC server* **using the user interface has the following advantages:**

- $\sim$ Versions of the hardware and connection are assigned
- $\blacklozenge$ Engineering integration
- Advantages when debugging
- $\blacklozenge$ Syntax checking (possible errors are intercepted during input)

### **9.4 Structure of the configuration file**

The configuration data is divided into object entries. Each object entry corresponds to an *APROL* process object, including the respective *APROL* link object.

*Object entries must be made according to the object hierarchy. Process objects with*  W *high priority must be entered in the configuration file first.*

Each object entry is divided again into the following sections:

- $\blacklozenge$ Name of the process object (**PN, Process Name**)
- $\blacktriangleright$ Description of the process object (**PD, Process Description**)
	- Description of the link object (**LD, Link Description**)

Each object entry begins with a name section. Then the sections for object descriptions can be added.

#### **Section 1: Name of the process object (PN)**

Syntax: PN: <*Object name*> OT=<*object type*>

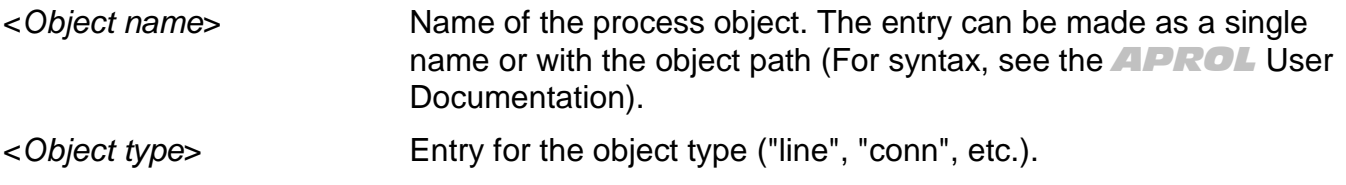

#### **Section 2: Description of the process object (PD)**

Syntax: PD: <*Parameter 1*> <*Parameter 2*> ... <*Parameter n*>

These parameters are identical to those for the object parameter description for the IosysCreate function (see *APROLFehler! Kein Name für eine Eigenschaft übergeben.* User Documentation).

If the object name 'APROL' is entered as the first object entry in the configuration file (name of the *APROLFehler! Kein Name für eine Eigenschaft übergeben.* base object), this section is not interpreted as process object description, but instead as an *APROLFehler! Kein Name für eine Eigenschaft übergeben.* initialization parameter description.

These parameters are identical to those for the initialization parameter description for the IosysInitialize function. Additionally, the parameters TR=<Retry Time> can also be given:

TR parameter: Time used to repeat user messages in seconds.

OpcServer V3.0 and higher:

Additional entry for target string encoding (e.g. EN=Latin1)

All initialization parameters are described in the *APROLFehler! Kein Name für eine Eigenschaft übergeben.* User Documentation.

### **Section 3: Description of the link object (LD)**

```
Syntax: LD: <Parameter 1> <Parameter 2> ... <Parameter n>
```
These parameters are identical to those for the connection parameter description for the function *IosysCreate*.

### **9.4.1 Structure of an example configuration file**

The structure of a configuration file is explained in an example below.

For documentation purposes, the configuration file is divided into 4 sections:

-1, *Characters between the "#" and the end of the line are considered comments.*

```
#
# AprolOPC-Server configuration file
# generated by Schulte at 2003.10.15 15:20:33
#
PN: @/Aprol
PD: TR=30 EN=Latin1
```
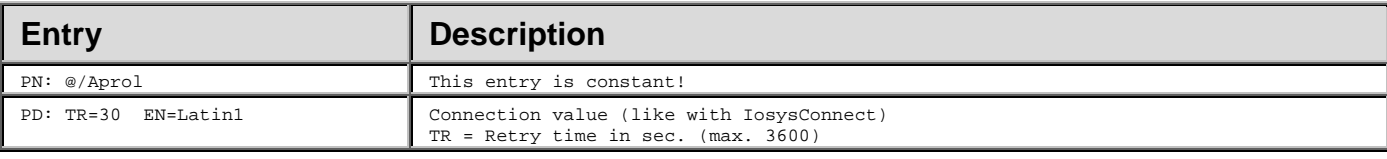

PN: @/Aprol/Essen OT=line PD: CD=iosys  $LD: EV = " "$ 

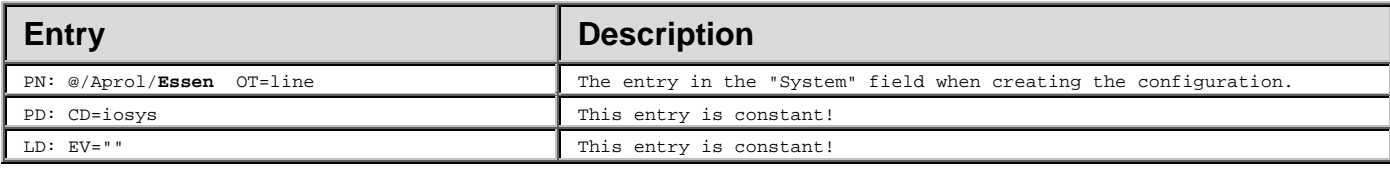

PN: @/Aprol/Essen/DocProject OT=conn

PD: IP=runtime:0

 $LD: EV = " "$ 

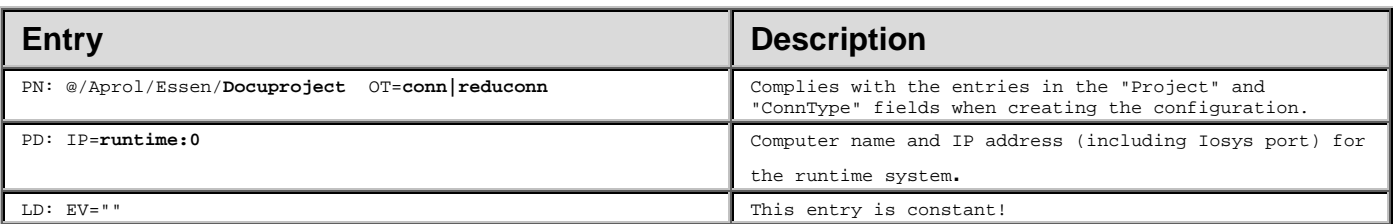

#### Variable List: (**this object entry is repeated for each Iosys-PV**)

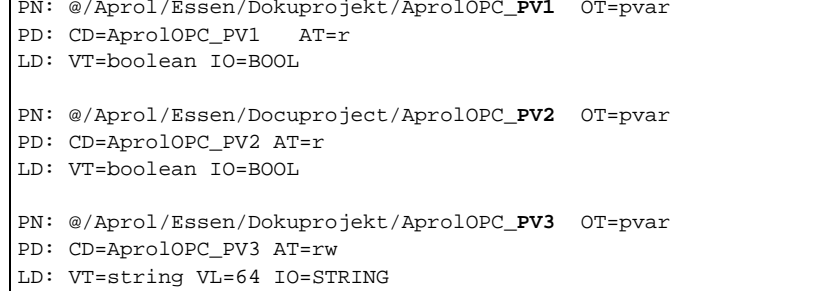

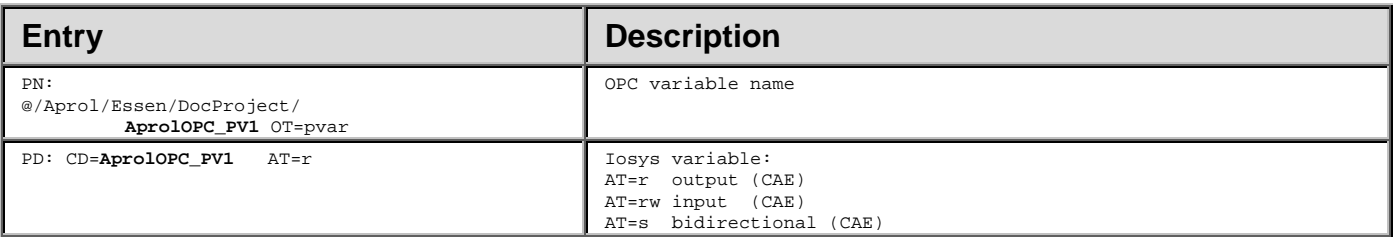

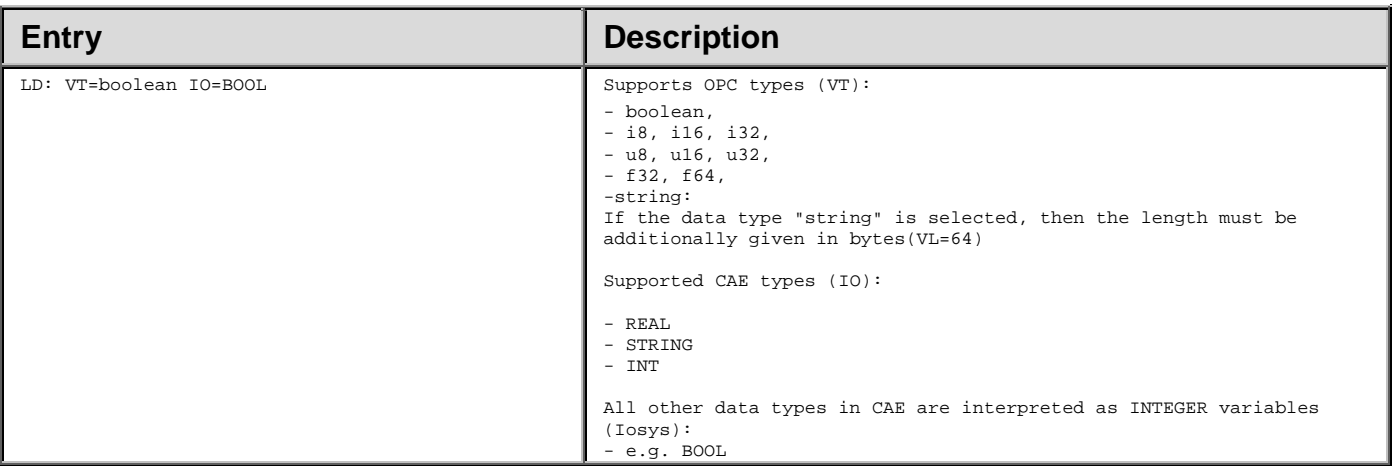

#### **Notes about OPC variable names:**

With some OPC clients, the symbols "**/**" or "**@**" are not accepted in OPC variable names. For this reason, it is necessary to define a replacement character.

This replacement character is entered in the registry. In the scope of the installation, and for this purpose, the '**NameSep**' variable is pre-set with '**.**' in the registry.

-1,

#

*The variable "NameSep" is found in the Registry under: HKEY\_LOCAL\_MACHINE/SOFTWARE/BR\_AUTOMATION/APROL/APROLOPC*

#### **Example:**

From the PN entry: @/Aprol/Essen/Dokuprojekt/AprolOPC\_PV1 the configuration file is created on the OPC page using the replacement character of the OPC item Aprol.Essen.Dokuprojekt.AprolOPC\_PV1.

### **9.4.1.1 Example of a configuration file**

```
# AprolOPC-Server configuration file
# generated by Schulte at 2003.10.15 15:20:33
#
PN: @/Aprol
PD: TR=30 EN=Latin1
PN: @/Aprol/Essen OT=line
PD: CD=iosys
LD: EV = " "PN: @/Aprol/Essen/DocProject OT=conn
PD: IP=runtime
LD: EV=""
PN: @/Aprol/Essen/Dokuprojekt/AprolOPC_PV1 OT=pvar
PD: CD=AprolOPC_PV1 AT=r
LD: VT=boolean
PN: @/Aprol/Essen/Docuproject/AprolOPC_PV2 OT=pvar
PD: CD=AprolOPC_PV2 AT=r
LD: VT=boolean
PN: @/Aprol/Essen/Dokuprojekt/AprolOPC_PV3 OT=pvar
PD: CD=AprolOPC_PV3 AT=r
LD: VT=string VL=64
```
### **9.5 Event Viewer in Windows for diagnosis**

With the help of the *Event Viewer*, you have the possibility to call up the status of the OPC server and the OPC connection on your Windows-computer for diagnostics purposes, as well as any error states that may exist.

*Go to the Windows Explorer and open the "Manage" shortcut menu for the "My Computer"*  -1, *entry.* 

*The select "System Tools/Event Viewer/Application".*

The following table contains a short description of all status and error messages according to the ID:

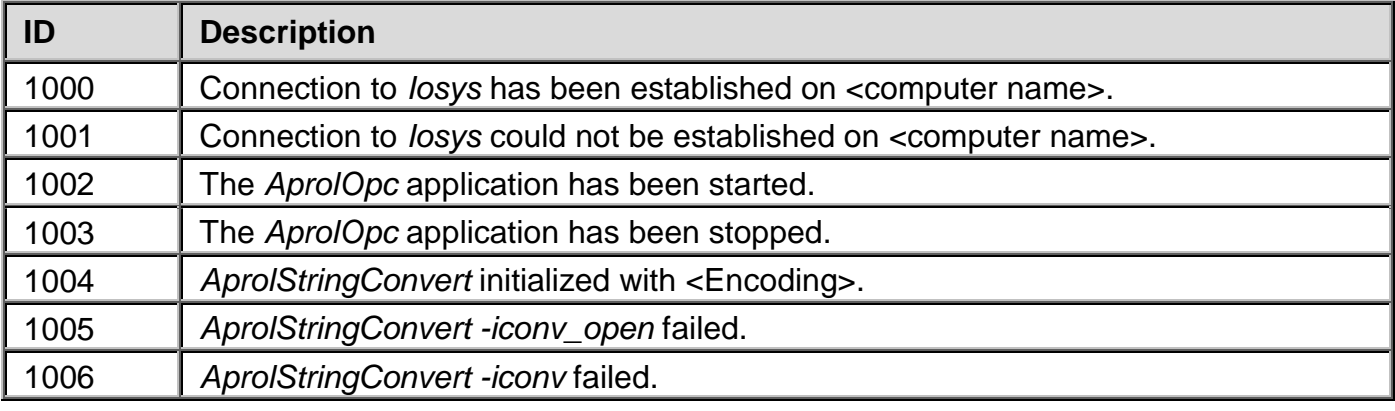

### **9.6 Debugging the OPC Server**

The OPC server offers the possibility to analyze its actions with a console window and an additional log file. In order to do this, it is necessary to activate this option by setting the registry values for 'IosysDebug' and 'IosysDebugFile'.

**As of the OPC server package version V3.6.0.0, these registry entries are automatically set during an** *APROL* **OPC server installation.**

**The activation of this feature has an effect both on the performance of the Windows computer, and on the available disk space!**

**The log file is overwritten during each OPC server restart.**

Because the OPC server is automatically started when the **first** client starts, and is stopped when the last client is stopped, the **log file must eventually be backed up**.

*This chapter is an internal documentation, which is aimed at experienced users.*

#### **The following debug defines are contained at present:**

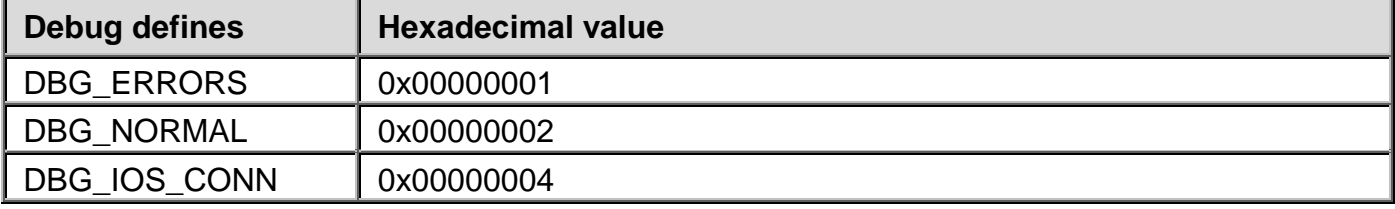

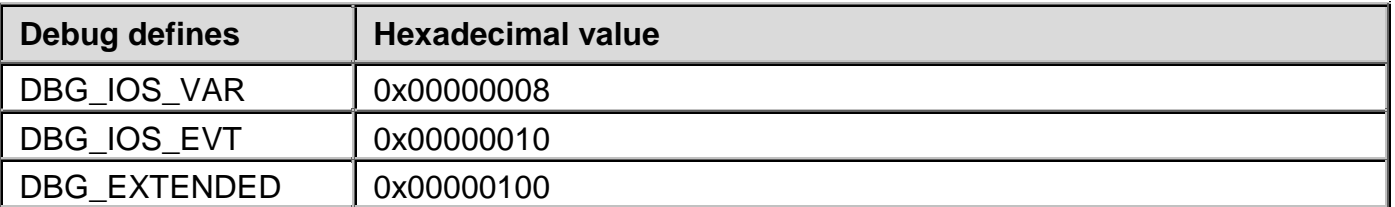

The individual outputs are to be switched on, or off, by carrying out an OR operation with each bit.

#### **A) The OPC server debug level is activated with the following entry in the registry:**

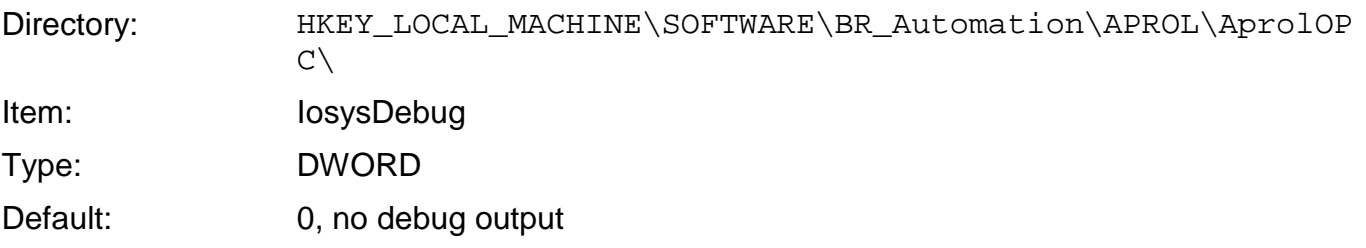

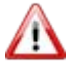

*The registry entry is set back to the value '0' with each new installation of the APROL OPC server package.*

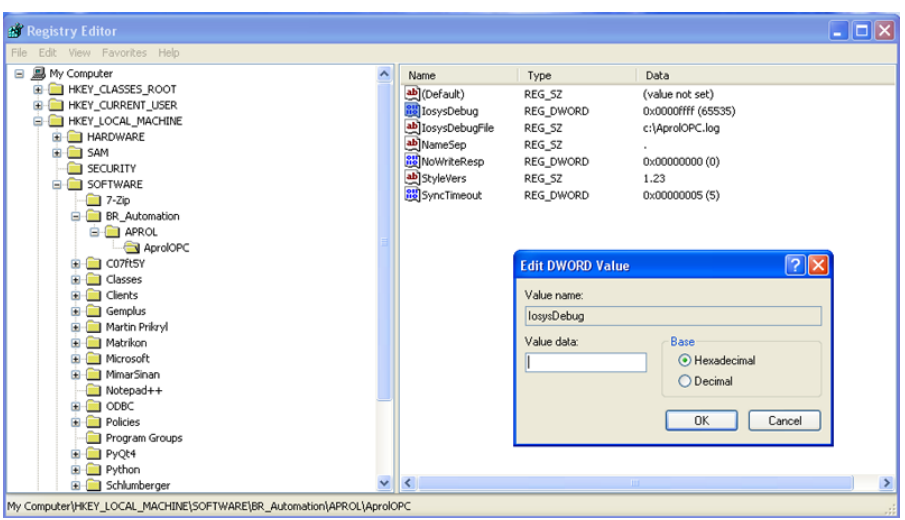

*Illustration 31: Activation of the debugging in the registry*

If a value that is not equal to null is entered in the *IosysDebug* field then a console window is opened, in which the debug output is shown during an OPC server (re-)start.

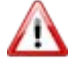

*The log file is overwritten during each OPC server restart. Please note that the log file can grow extremely in size, and thus the debug defines are only allowed to be used for debugging purposes.*

## **The following overview contains the possible output of the individual debug bits:**

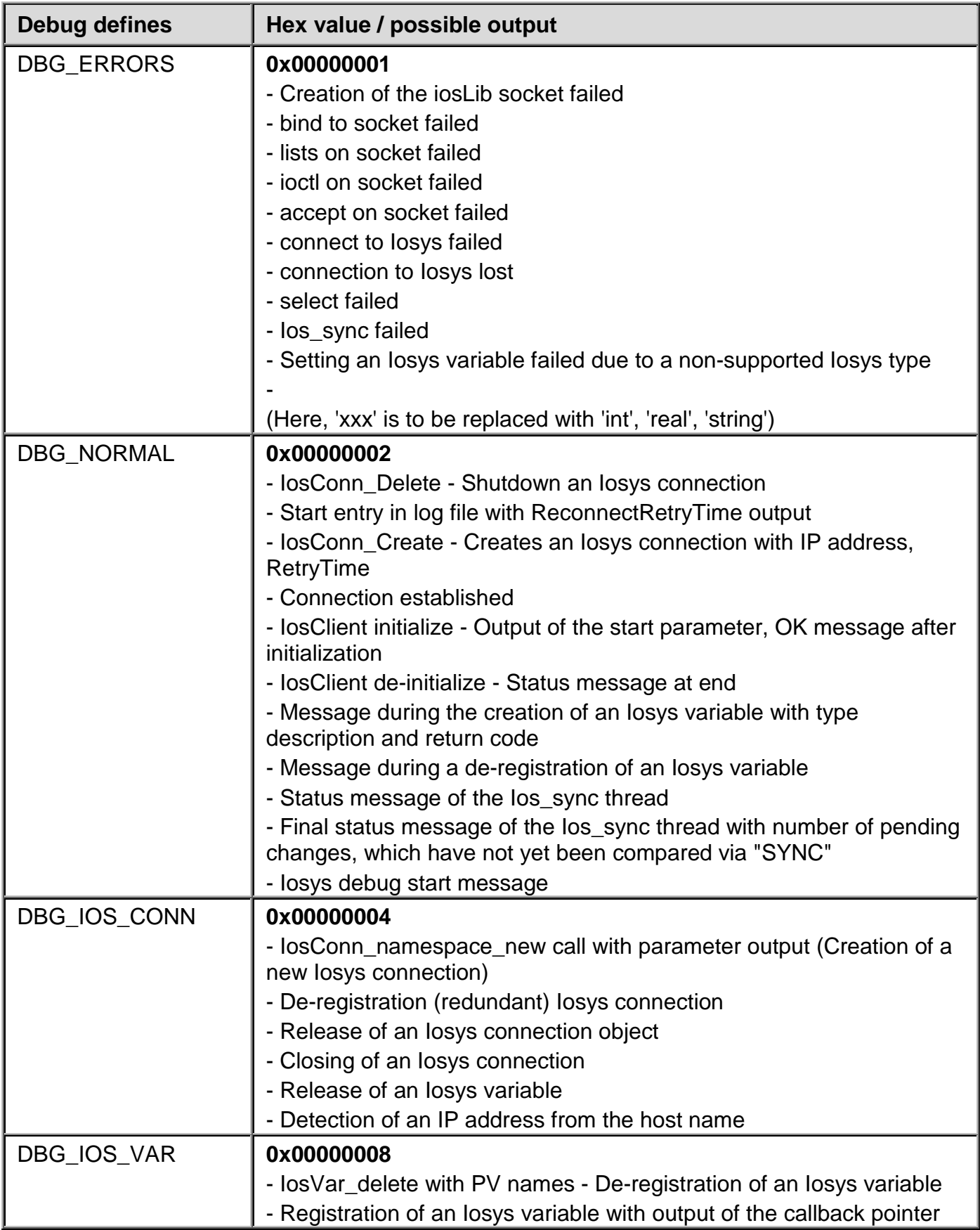

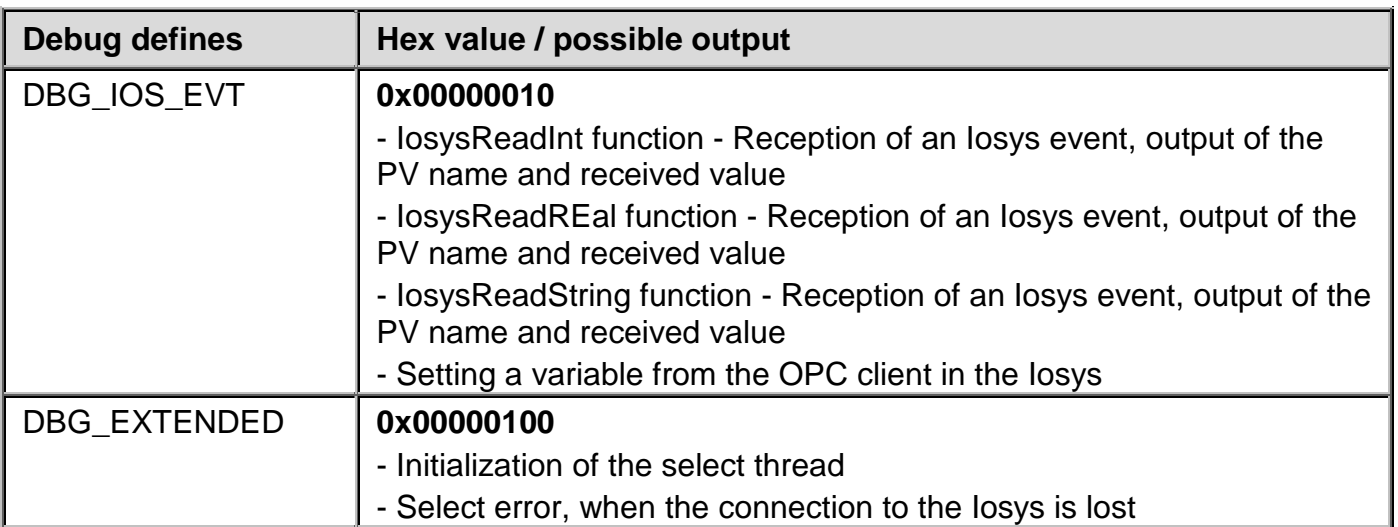

#### **B) The name and the folder of the OPC server's log file is activated with the following entry in the registry:**

Directory: HKEY\_LOCAL\_MACHINE\SOFTWARE\BR\_Automation\APROL\AprolOP  $C\setminus$ Item: IosysDebugFile Type: STRING Default: c:\AprolOPC.log

### **9.6.1 Changing of the debugging behavior during runtime**

*APROL* allows the OPC server's debugging settings (according to the registry entries) to be changed **whilst the OPC server is running**. The default settings, which are controlled by both above mentioned registry entries, are preserved.

The *APROL* OPC server creates two new Iosys variables for this purpose:

The <Computer name Windows OPC server>.AprolOPC.dbgFileName Iosys variable is of the type 'String' and states the log file's storage place.

 $\blacklozenge$  The <Computer name Windows OPC server>.AprolOPC.dbgFilter Iosys variable is of the type 'Integer' and controls the debug level.

The variables are **always** supplied by the *APROL* OPC server and obtain the respective current value of the debug settings (Registry entries).

**It is also possible** to change the directory for the log file whilst the *APROL* OPC server **is running** by changing the value of the <Computer name Windows OPC

server>.AprolOPC.dbgFileName variable, with the **IosDiagnosticManager** or the '*pio*' Iosys tool.

If a change takes place then the current debug file is closed and a new file, corresponding to the new value is created.

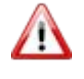

*A file that already exists is overwritten by this procedure! The newly created file stays open as long as either the OPC server is closed or another debug file is opened.*

Modeled on this, the amount of output during the OPC server runtime can be changed by changing the <computer name Windows OPC server>.AprolOPC.dbgFilter variable (via **IosDiagnosticManage**r or '*pio*').

The changes that are made to these Iosys variables during runtime is also recorded in the respective active debugging. A change that has been made to the file name during runtime is recorded as the last entry in the log file.

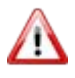

*Both registry entries are overwritten their default values upon each new OPC server installation.*

### **9.6.2 Information about the debug output**

```
DataCallback - VarName <req = 0,1>
```
is a ChangeEvent (req = 0) or a ChangeRequest (req = 1) for a SYNC variable, which is received from the Iosys.

#### Change of Iosys [int|real|string] value

is a change that is made by the Iosys, and changes the value in the OPC client. It is the consequence of a DataCallback output.

#### Setting new Iosys [int|real|string] value

is a change that is made by the OPC client, and changes the value in the Iosys

**Exception:** A ChangeRequest is already present, then this is based on the value adoption from the controlling OPC server as a result of the request!

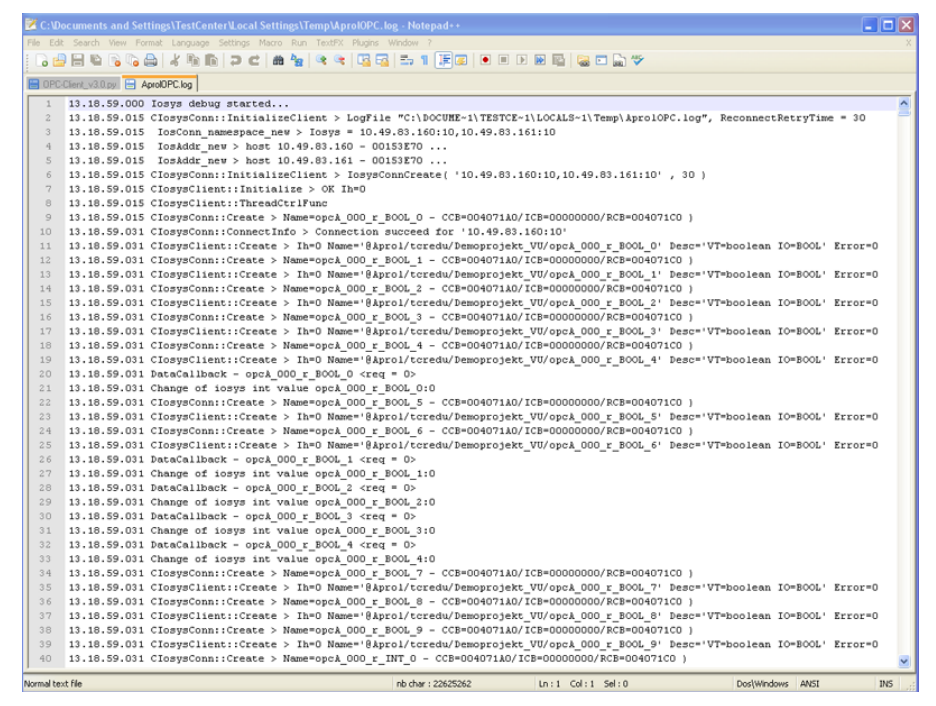

*Illustration 32: Example log file 'AprolPOC.log'*

### **9.7 OPC Server status variables**

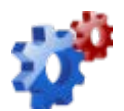

### **9.8 Example for OPC clients with the APROL OPC server**

Basically, there are several ways to establish a connection with an OPC server. There are different sorts of clients according to the usage of the variables.

#### **OPC sample client (Development Setup)**

Although this client has a limited means of use it can be obtained gratis via download from the B&R homepage, and is very simply constructed, and thus well suited for testing the *APROL* OPC server. It can only be used on the computer where the *APROL* OPC server is running. A license for the *Automation Studio* is also necessary in order to be able to run the OPC Sample Client for more than 2 hours at one time; it must be started again afterwards.

#### **Example:**

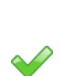

 $\sim$ 

Start the OPC Sample Client with "Start/Programs/B&R Automation/PVI x.x.x/PVI Developer/Server/OPC Sample Client".

Choose the OPC server in "OPC/Connect" in the pop-up window and confirm with [**OK**].

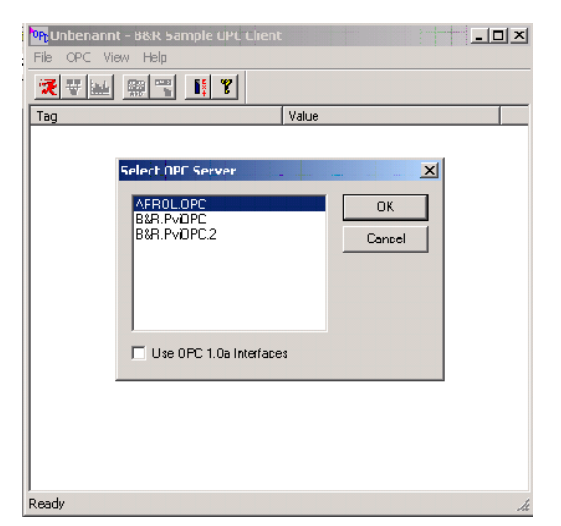

*Illustration 33: OPC server choice*

Choose the group settings for the communication in the "OPC/Group Parameters" menu and confirm with [**OK**].

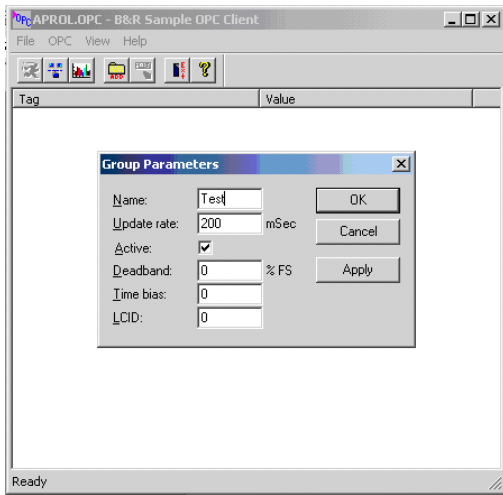

*Illustration 34: "Group Parameters" dialog*

 $\sim$ 

 $\sim$ 

Add the desired variables that should be displayed with "OPC/Add Item" , and confirm with [**OK**].

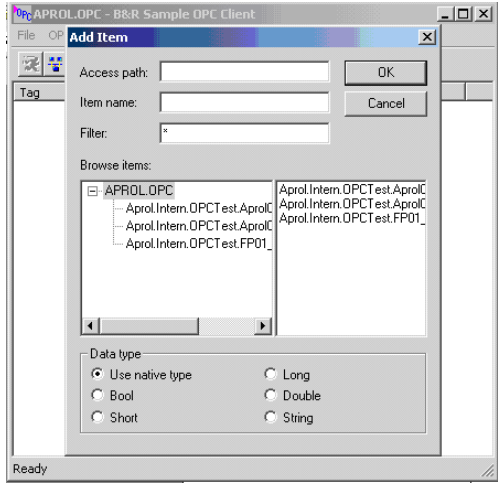

*Illustration 35: "Add Item" dialog*

If the variable can also be changed then the variable can be written with "OPC/Write Value to Item" and confirmed with [**OK**].

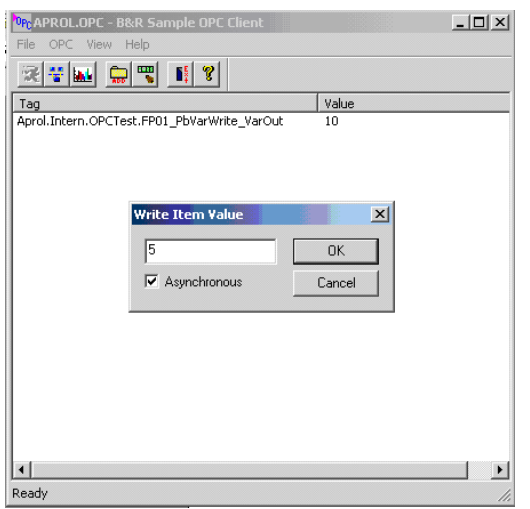

*Illustration 36: "Write Item Value" dialog*

### **3rd Party clients**

The clients from different companies offer different features, and can be well incorporated in certain areas, according to the application. The 'Matrikon OPC Explorer' can be recommended as a free-ware client that offers a very comfortable operation, and has been tested with the APROL OPC server and has been certified as functioning.

www.matrikonopc.com

#### **Visual Basic applications**

OPC applications of any kind can be created with Visual Basic 6.0. Microsoft Office applications such as Excel supply a Visual basic interface. This interface can be used to read and write data from an OPC server directly in an Excel file.

You have the possibility to adjust the Visual Basic code yourself. How to proceed in this case, and which program code is necessary, can be found in point 5 "PVI OPC Programming, in the Training module TM730 - PVI OPC". Although the programming of OPC servers is described here with PVI, it is identical with the programming of the *APROL* OPC server.

#### **Excel**

.

This directory contains an example for an OPC connection from an MS-Excel sheet.

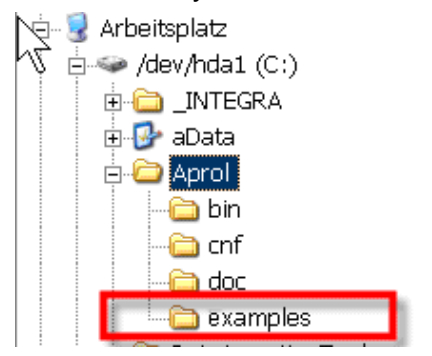

*Illustration 37: Example directory in the Windows file system*

In order to be able to use the Excel file, you must download and install the necessary 'OPCEx Excel Add-In' Excel add-in from

http://www.resolvica.com/p1/download.aspx.

The 'AprolOPC\_ExcelClient.xls' Excel file has been adjusted to the B&R start-up project. The Excel file can be used after the B&R start-up project has been installed together with the *APROL* OPC server.

The 'AprolOPCDemo\_ExcelClient.xls' Excel file has been adjusted to the *APROL* Demo project, and can be used with it.

Although this type of OPC client has a very small scope of functionality, you can read and write process variables in a very simplified manner.

### **9.9 Additional information about the OPC server**

### **9.9.1 Version information**

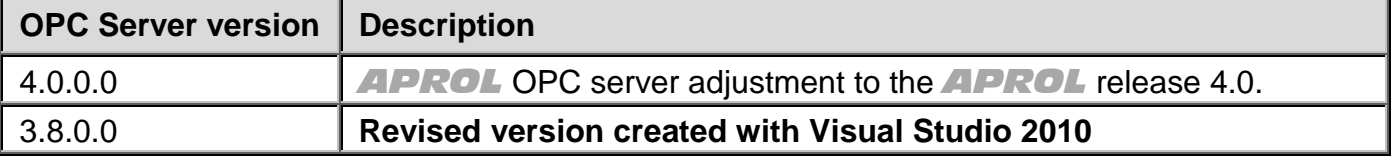

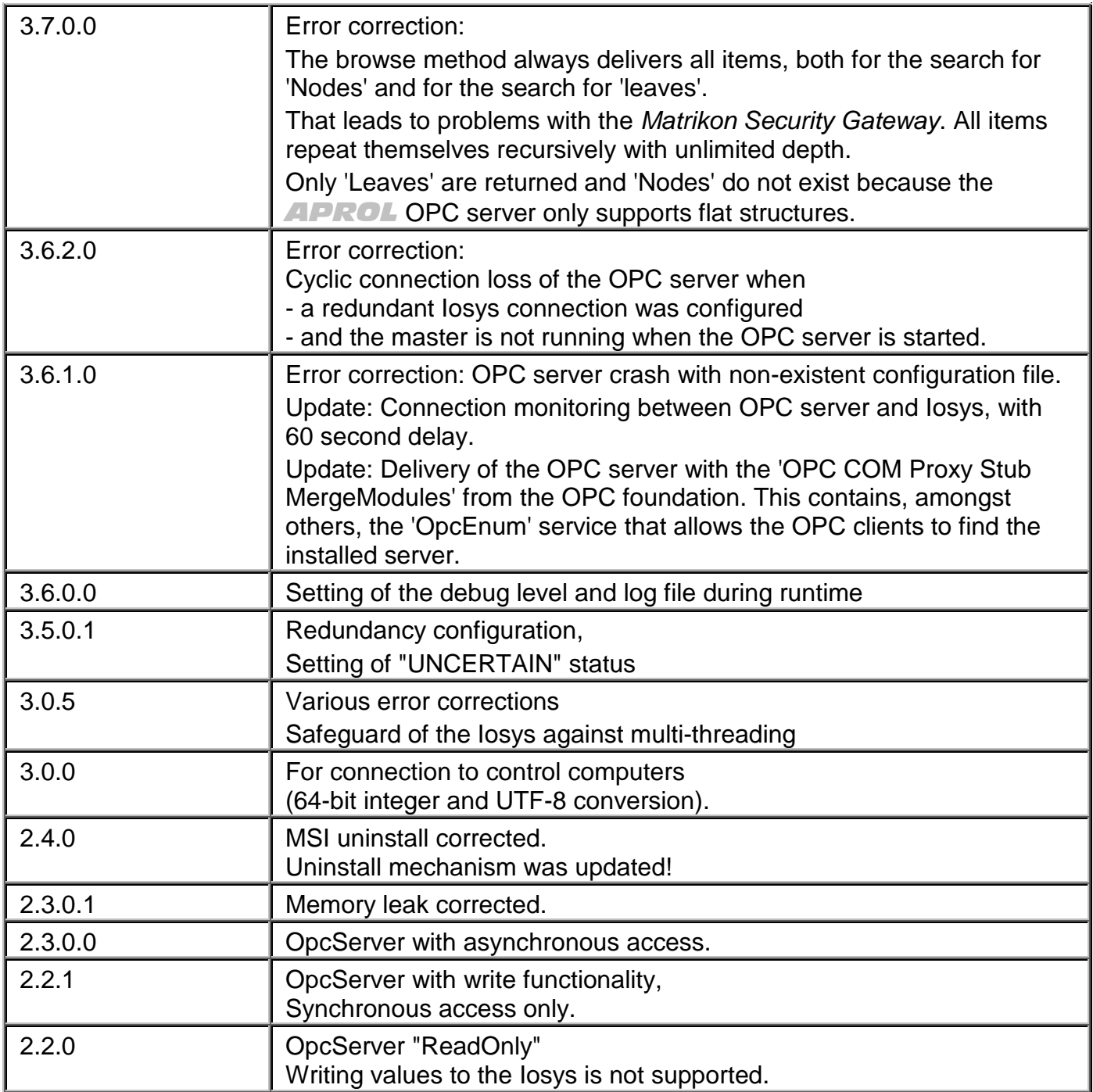

# **9.9.2 Licensing information about the iconv library**

The *APROLFehler! Kein Name für eine Eigenschaft übergeben.* OPC server uses the *iconv* library, which is subject to the LGPL*.* B+R Industrie-Elektronik Ges.m.b.H. meets the requirements for recompiling ability that result from this licensing by providing the complete source code for the shared library *AprolStringConvert.dll* including the VisualStudio project files.

This source code is found in compressed form in the installation directory src (in the directory C:\Aprol as default).

## **9.9.3 Literature notes on the topic of 'OPC'**

Frank Iwanitz, Jürgen Lange **OPC: Grundlagen, Implementierung und Anwendung** Hüthig-Verlag, Heidelberg ISBN 3-7785-2866-1

# **10 ProfiboardDriver**

### **10.1 General information about the ProfiboardDriver**

This documentation describes the installation and configuration of the software package "FMS-PROFIBUS DRIVER for *APROL* with SOFTINGs PROFIboard" in LINUX. The package consists of the kernel driver that handles access of the hardware, various utilities for configuration and network analysis and also the *APROL* driver for communication with the I/O modules. The installation of the software, the configuration of the hardware and the network parameters for a few selected network settings are also described in this documentation. This can be used as an aid when solving problems if errors occur.

*The program package requires a LINUX kernel starting with Version 2.0.36 or Version 2.2.0 (not yet available when this documentation was created). The kernel must be compiled and started with the option "enable loadable module support" and without the option "set version information on all symbols for modules". Please check your SuSE LINUX documentation to see how a corresponding LINUX kernel is structured.* 

### **10.2 Hardware configuration**

The PROFIBUS card used is a *SOFTING* product. This is an ISA card that requires a 4 byte IO area, a free interrupt line as well as a 16 KB address area in the first MB on your PC in order to operate. The device driver supports parallel operation of two PROFIBUS cards that can share a common interrupt. The PROFIBUS card is a piece of hardware that supports the following protocols:

PROFIBUS-FDL (layer 2 communication),

PROFIBUS-FMS (layer 7 communication),

PROFIBUS-DP and

PROFIBUS-DP-V1.

Because of the DP capability, the card has very short reaction times. The card is configured by setting the IO address using DIP switches. They are directly on the slot bracket. The card automatically uses four consecutive addresses. The base address for IO when the card is delivered is address 240h, i.e. the card uses addresses 240h to 243h. If this address is already being used on your computer or if you are using two PROFIBUS cards at the same time, this address must be changed on at least one card. The I/O address is represented using 8 switches, i.e. the address is the sum of the switch positions.

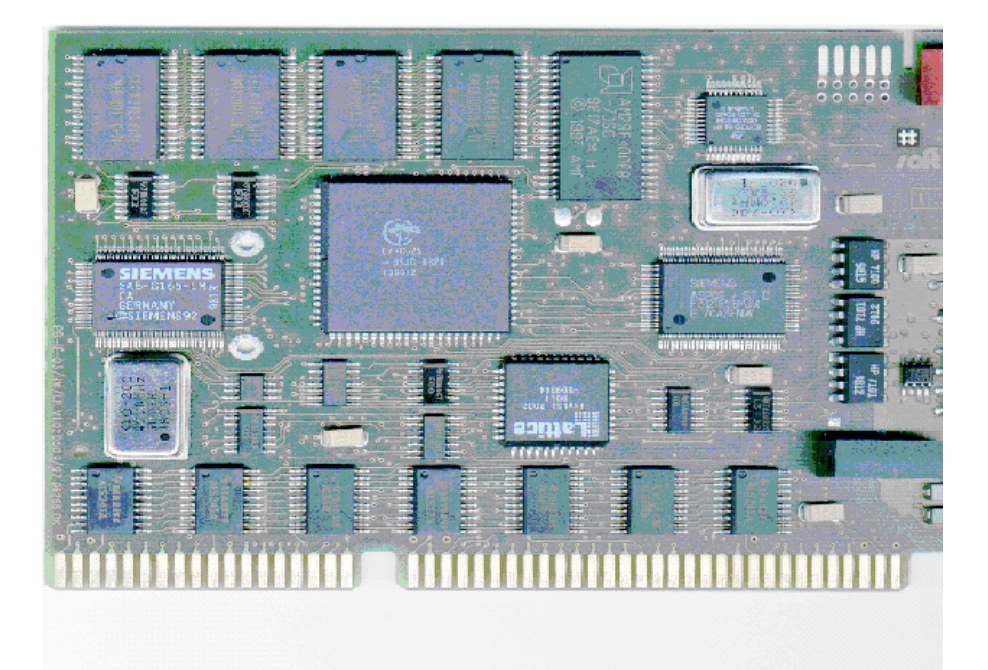

#### *Illustration 38: PROFIboard*

The image shows the PROFIboard used with the DIP switch for the I/O addresses (red block on the top right). An LED that is integrated in the slot bracket (seen on the bottom right) blinks during operation when the board is active on the bus.

The following table shows the meaning of the individual switches as the hexadecimal address. The summand is valid if the switch is set to "on".

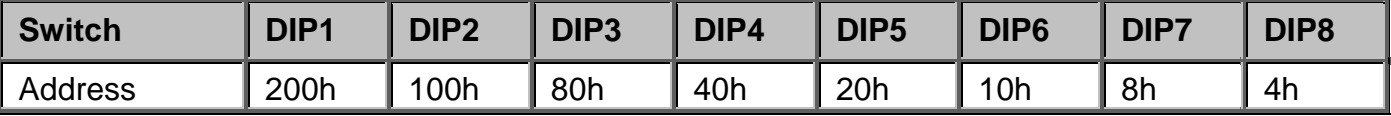

According to this, the addresses between 000h and 3FCh can be set. Some of these addresses are already being used by components on your PC. The following table provides an overview of the most commonly used addresses and the corresponding DIP switch settings. In general, one of these addresses should also be able to be used on your PC.

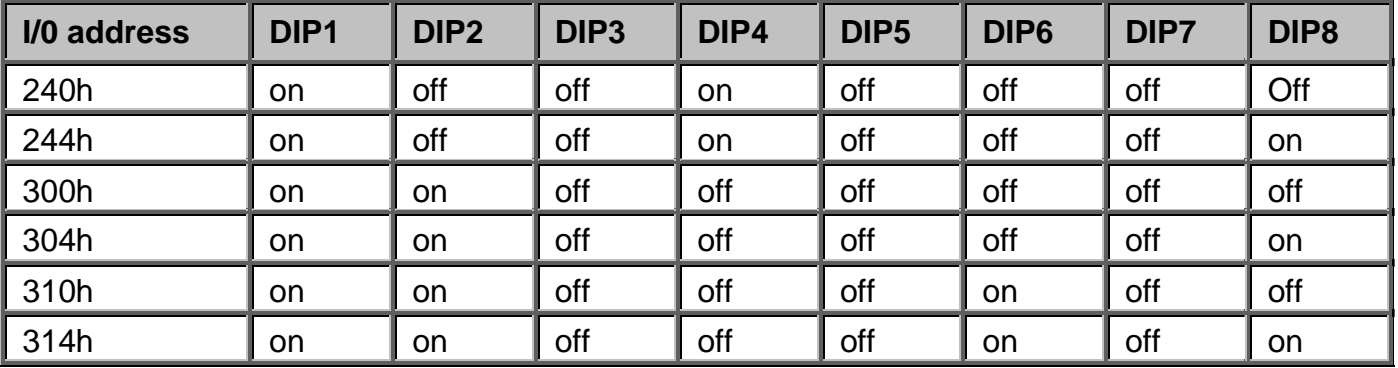

The software settings for shared memory and the interrupt line are made directly by the device driver. Please check the "Software configuration" section for detailed information. Five interrupts are available for the PROFIboard: IRQs 5, 10, 11,12 and 15. These interrupts can be used for multiple PROFIboards at the same time, but not for other hardware. Some of the interrupts are already being used according to the how your PC is designed:

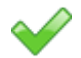

IRQ 11 for the graphics card,

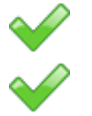

IRQ 12 for a PS/2 mouse,

IRQ 15 for the second IDE controller.

The addresses from 0xC8000 to 0xF0000 are available to insert the card in the first megabyte. The size of the area to be inserted is 16 KBytes ( 0x04000 ) for each PROFIboard. These addresses are only permitted to be used once in the system.

### **10.3 Installing the PROFIboard software**

The software is installed using the YaST installation tool for your SuSE Linux version. It is necessary that the installation medium is made available to the system. One needs super-user rights for this.

First, the installation media must be mounted on the existing file system. For installation using YaST, the mounting point must be a root directory (*/suse*). If this directory is not yet available on your computer, it can be created with the following command:

#### • *mkdir /suse*

Now the installation media must be mounted there. The device file ID is different for your floppy drive or CDROM depending on the type of installation media used. The following device files are conceivable:

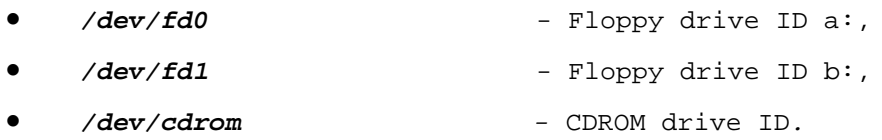

The syntax for the mount command is *mount device file / target directory* In your case, the command would be as follows:

- for floppy a: *mount /dev/fd0 /suse* ,
- or for the CDROM drive *mount /dev/cdrom /suse.*

If the *mount* command was carried out without an error, you can now start the YaST installation tool.

In the YaST main menu, the installation source must be selected. The following menu sequence must be carried out:

- *"Installation settings"*,
- *"Selection of installation source"*,
- *"Installation using a valid directory"*.

In the *"Installation using a valid directory"* menu item, enter the directory name */suse* and confirm the entry. Then go back to the main menu. Choose the packets to be installed here. It is important to confirm the select with "*F10"* and not to go back "*ESC"*! After confirming the selection, you can use the *"Define/start installation"* or *"Change/create configuration"* menu item to select if you want to start a new installation or change a configuration.

For the installation that is to be carried out here, select the packages pccadp1 and pcckd1, confirm with *"F10"*, go back to the installation menu and start the installation as described above using the *"Start installation"* menu item.

After the installation, YaST makes a few system settings. When the tool is finished doing this, exit YaST by pressing the *"ESC"* key several times. After ending YaST, the device driver must be configured. This procedure is started automatically. Exit the *"Install Softing card driver"* selection menu with it set to *"Yes"*. Now start the program *"pb\_install"* to transfer the settings to the kernel module.

The following queries must be answered:

- *input major device number (default 50),*
- *input no of boards to be installed.*

Then for each board that is to be entered:

- *enter ram\_addr for board x*
- *enter io\_addr for board x*
- *enter irq for board x*

When the settings are made for all boards, they are shown once again in list form. If an entry is incorrect, the procedure can be repeated by pressing the *"ESC"* key. Pressing *"ENTER"* saves the settings, creates the start script and runs it. If all of the settings are correct, the PROFIboard is started with the standard settings.

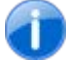

*Remove the PROFIboard from the network before starting for the first time. Otherwise the network settings can cause your PROFIBUS network to crash.* 

Use the "**pb\_manager"** utility to check if the PROFIboard has been started correctly.

Select the *"Livelist"* option here. When the PROFIboard is correctly installed, you find exactly one station with one station address 0. If you cannot execute the "*Livelist*" then please go to section "Error".

Here is a list of the files installed by YaST. A detailed description of the utilities can be found in chapter "*Description of the utilities*".

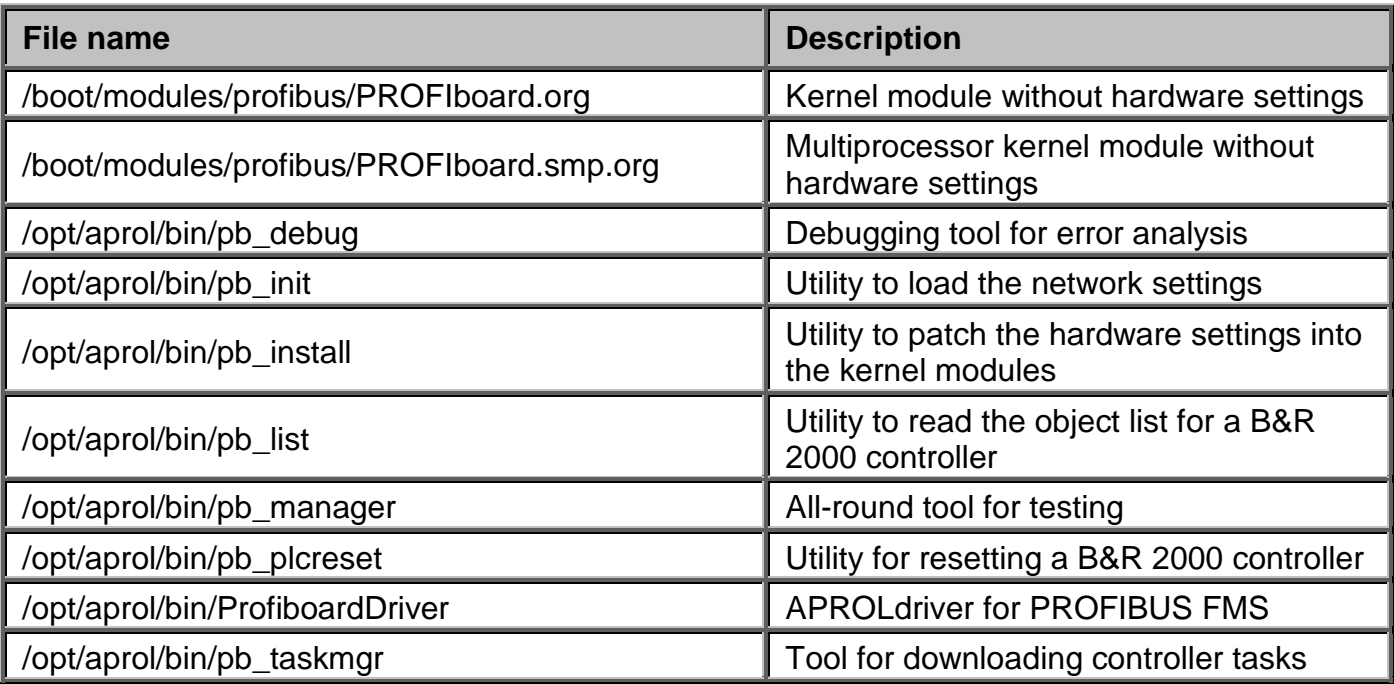

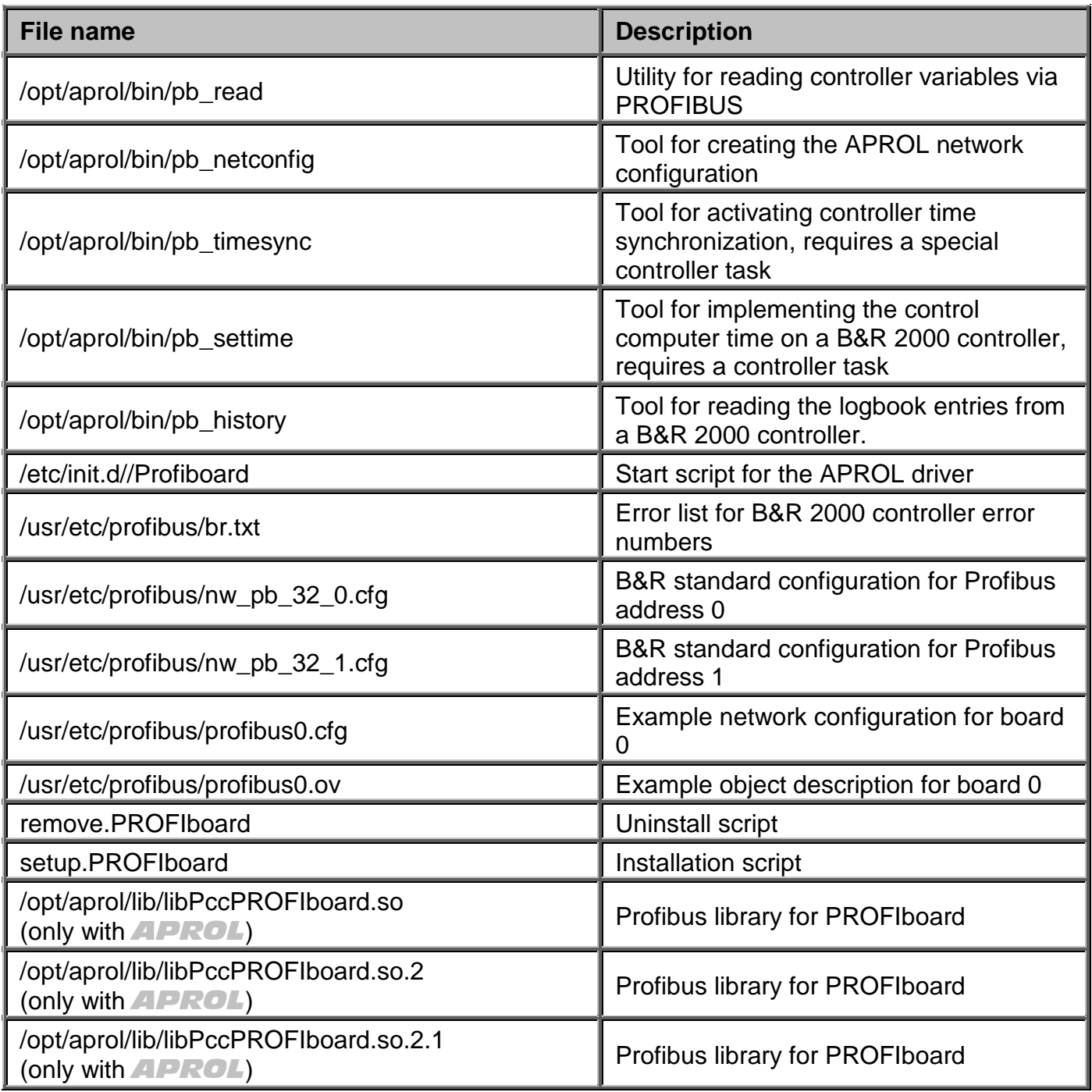

# **10.4 Description of the start script**

### **10.4.1 The start script**

The following table shows a printout of the start script used to automatically start two PROFIboards when booting the computer.

```
# 
# 
# Startscript for Softing's PROFIBOARD
# 
# 
######################################
BOARD_NO=" 0 1"
echo "Start PROFIboard loadable kernel module ..."
/sbin/rmmod PROFIboard 1/dev/null 2/dev/null
/sbin/insmod -f /boot/modules/PROFIboard/PROFIboard.smp.o -o PROFIboard 1/dev/null 2/dev/null
/sbin/insmod -f /boot/modules/PROFIboard/PROFIboard.o -o PROFIboard 1/dev/null 2/dev/null
for i in $BOARD_NO ; do 
/opt/aprol/bin/pb_init -b $i -f /usr/etc/profibus/profibus$i.cfg -o /usr/etc/profibus/profibus$i.ov -
useFdl
done
```
The start script for automatically starting the PROFIboards can be found in the directory */etc/init.d* and is named *PROFIboard*. The entries in */etc/init.d/rc2.d* or */etc/init.d/rc3.d* are executed depending on if the computer is operating in runlevel 2 or runlevel 3. The scripts are started in alphabetical order according to their names, which begin with S for start. Symbolic links with the name *S51PROFI.sh* are created for */etc/init.d/PROFIboard* in both directories. The start script and the links are automatically generated using the installation tool *"pb\_install"*. The number of boards to be started is defined with the *BOARD\_NO=...* line. The command "*rmmod"* stops a device driver that may already be started. If a device driver is not started, the error message is sent to */dev/null*, i.e. it is suppressed. The next two "*insmod"* lines consecutively start the device drivers for multi-processor and single-processor operation. The mechanism guarantees that the right device driver is started automatically. If the kernel is not multi-processor capable, then the first device driver is rejected by the kernel and the second one is started. If the first one can be started, then the second one is rejected with the error message that a device driver with this name already exists. In principle, a multi-processor capable kernel can also be used if only one processor is operating in your system. The loop that is then run sets the network parameters on the card. The network parameters are found in the files that are named **/usr/etc/profibus/profibusx.cfg** (**x** is the number of the board from **BOARD** NO= ...). The object descriptions are in the */usr/etc/profibus/profibusx.ov* files. Both files descriptions are in chapter "Installation of the controller software".

### **10.5 Software configuration**

### **10.5.1 Description of the network parameter file profibusx.cfg**

The file *profibusx.cfg* in the directory */usr/etc/profibus* is used to define the network parameters and connection parameters for PROFIboard *x*. The *x* symbol stands for the board number in the device driver, beginning with 0 for the first board.

Following table: Example configuration for station 0 with connections to stations 1, 2, 3, and 4.

```
; PROFIBUS - Parameters
%; station 0<br>board 0
i board
; =====================
0 : this station<br>31 : highest stat
31       ; highest station<br>255      ; this seqment
         ; this segment
1 : in ring desired
```
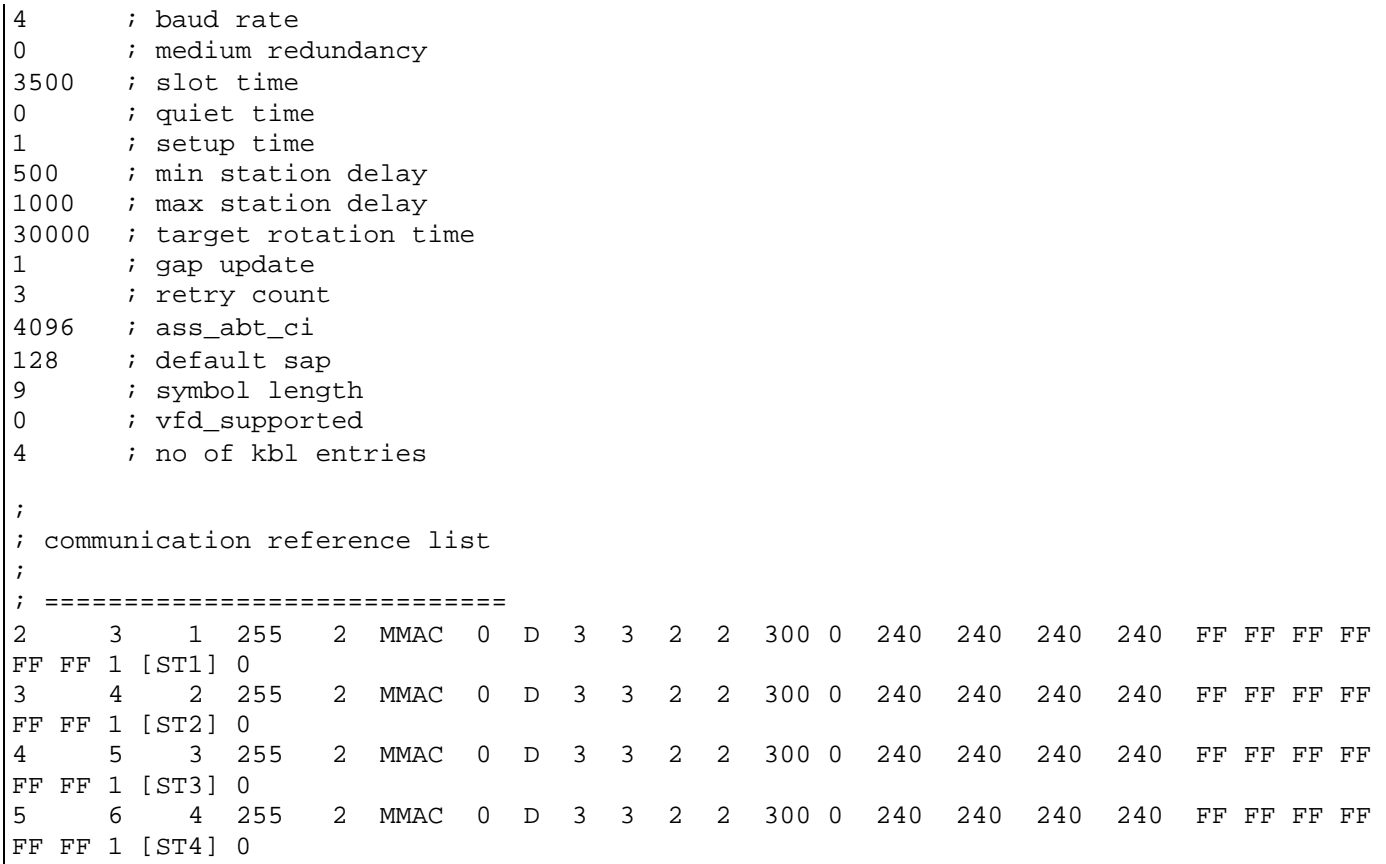

Comment lines in the description file begin with a semicolon and run to the end of the line. The following entries must be in the file:

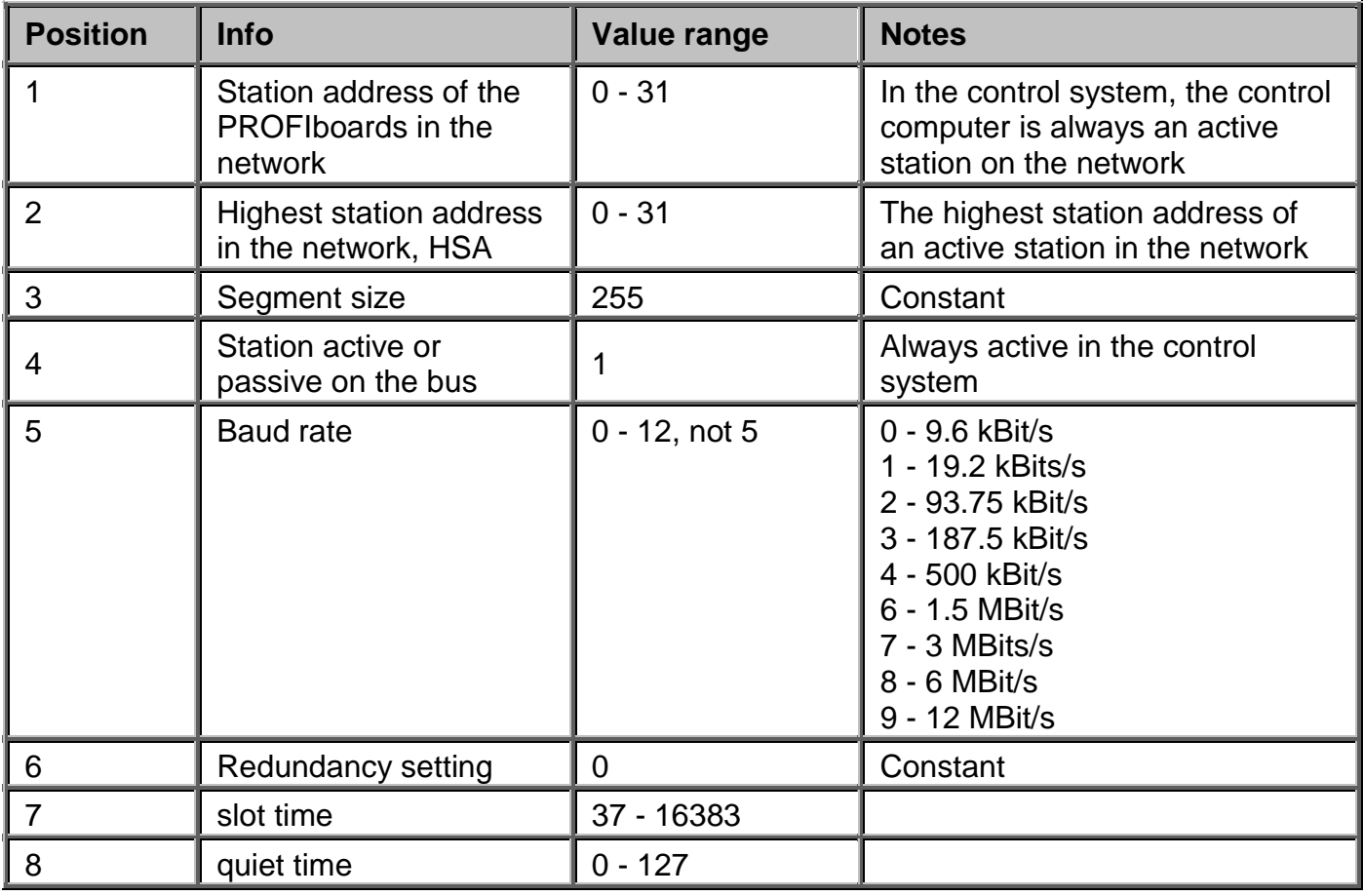

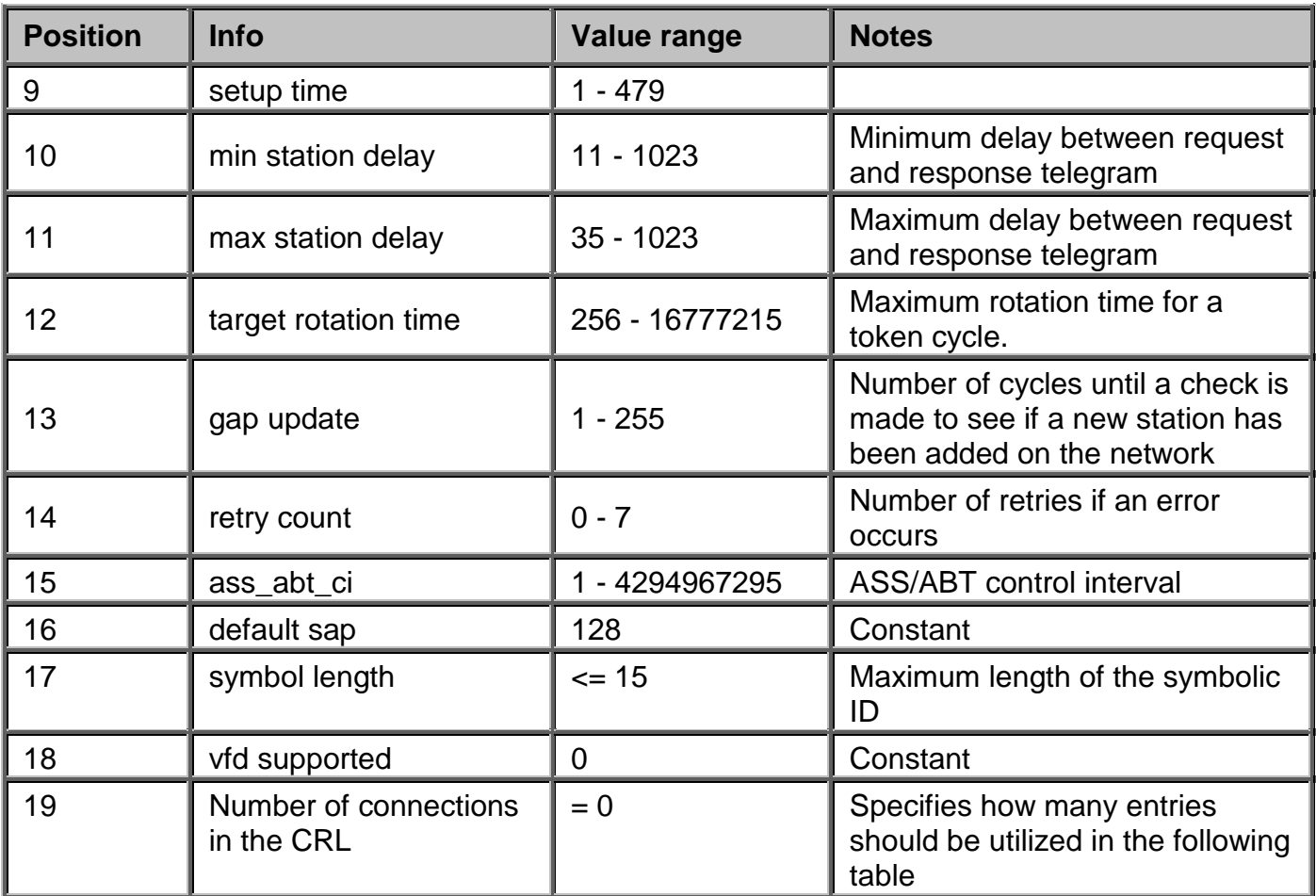

The following table describes the structure of a line with the connection parameters, an entry in the communications relations list, CRL:

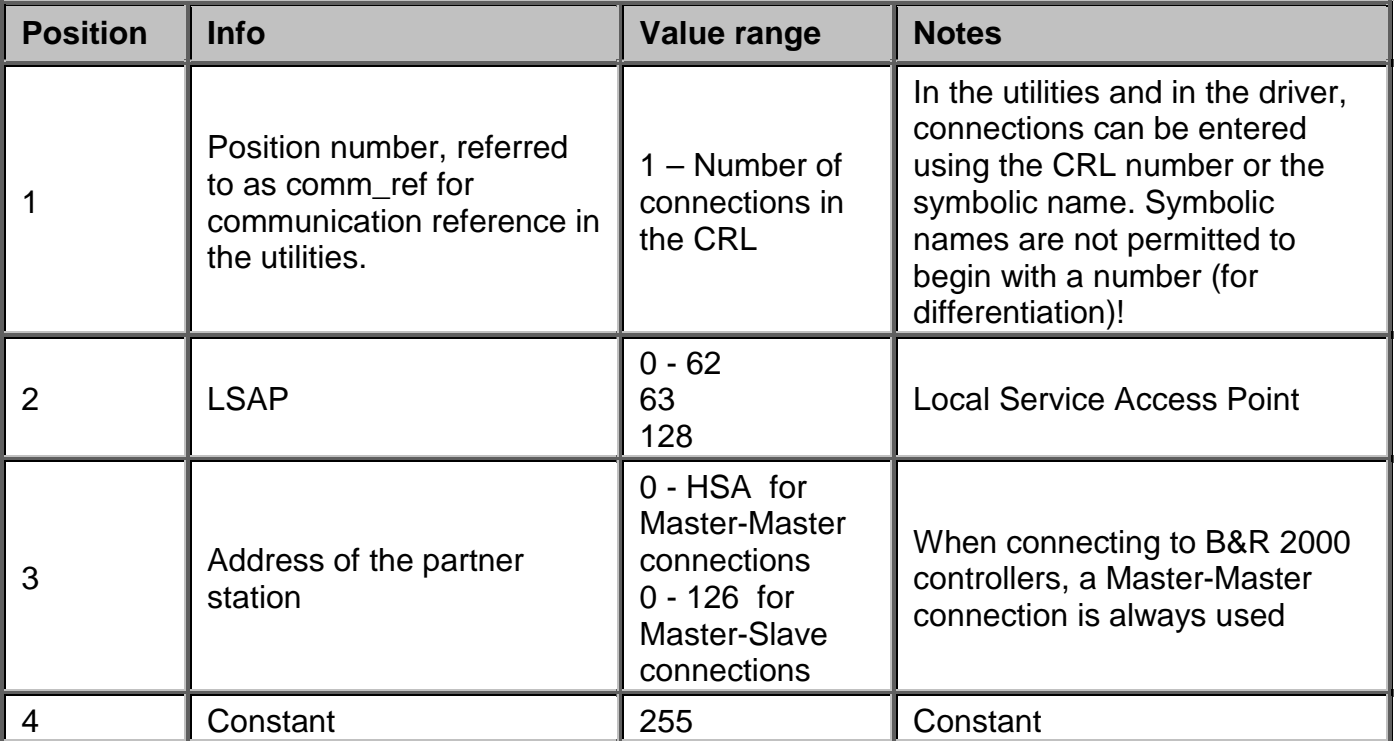

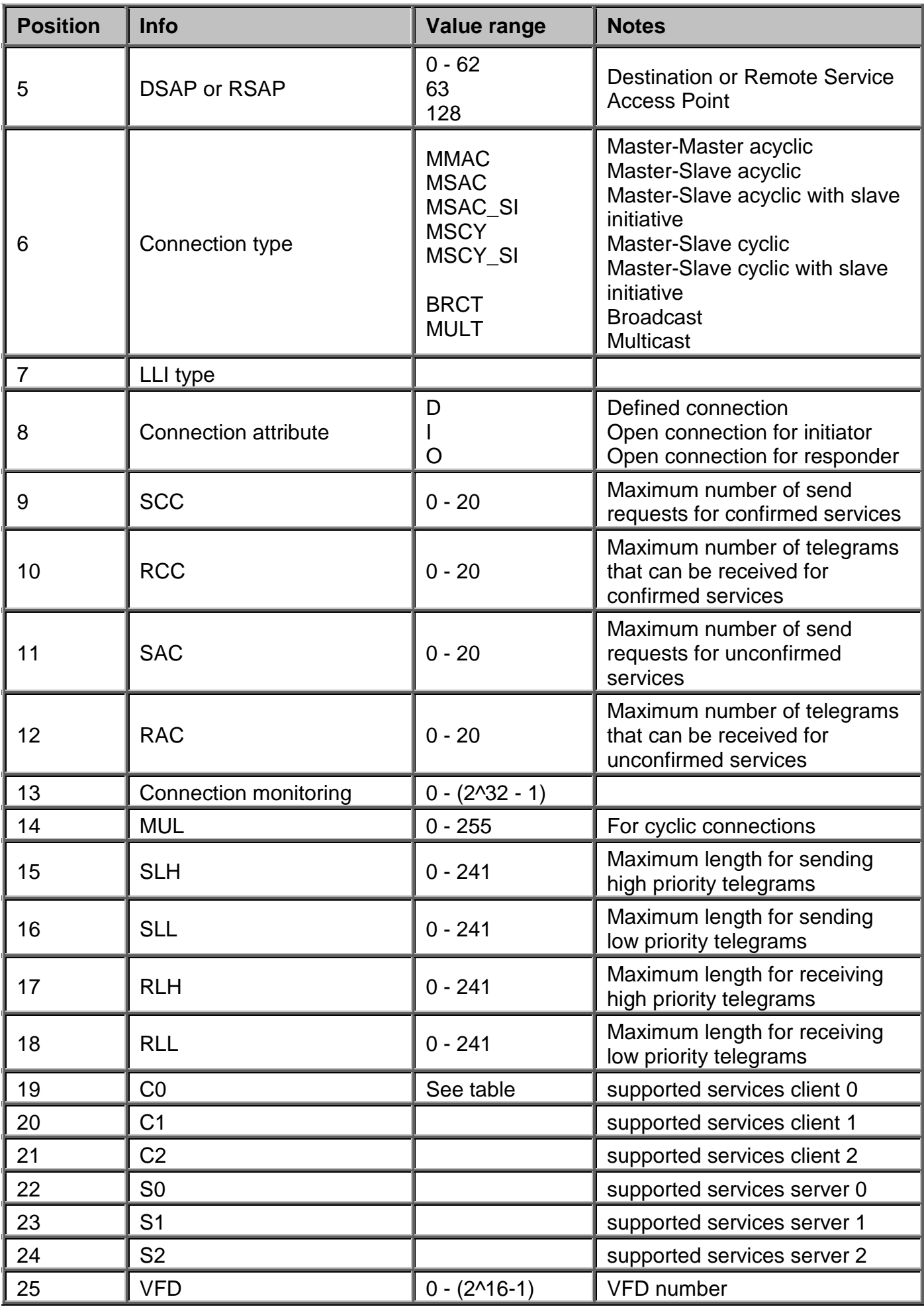

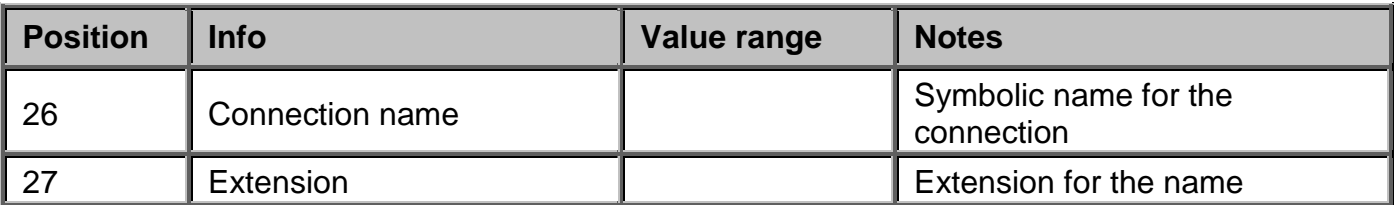

In general, the network parameters and the connection parameters should be set the same on all stations. If the connection parameters do not match, a connection cannot be established. Primarily, the Livelist option in the "**pb** manager" is used to check if the network parameters are correct. If not all stations are listed there or a response to the *"Livelist"* is not sent, this is mostly because of inconsistencies in the network parameters. The symbolic connection name is not permitted to begin with a number. The reason for this is that the utilities are expecting the entry in the communication reference or the connection name. It assumes that a number always describes a communication reference, and an alphanumeric character is the beginning of a symbolic name.

**Softing** recommends the following bus parameters for FMS operation using their hardware:

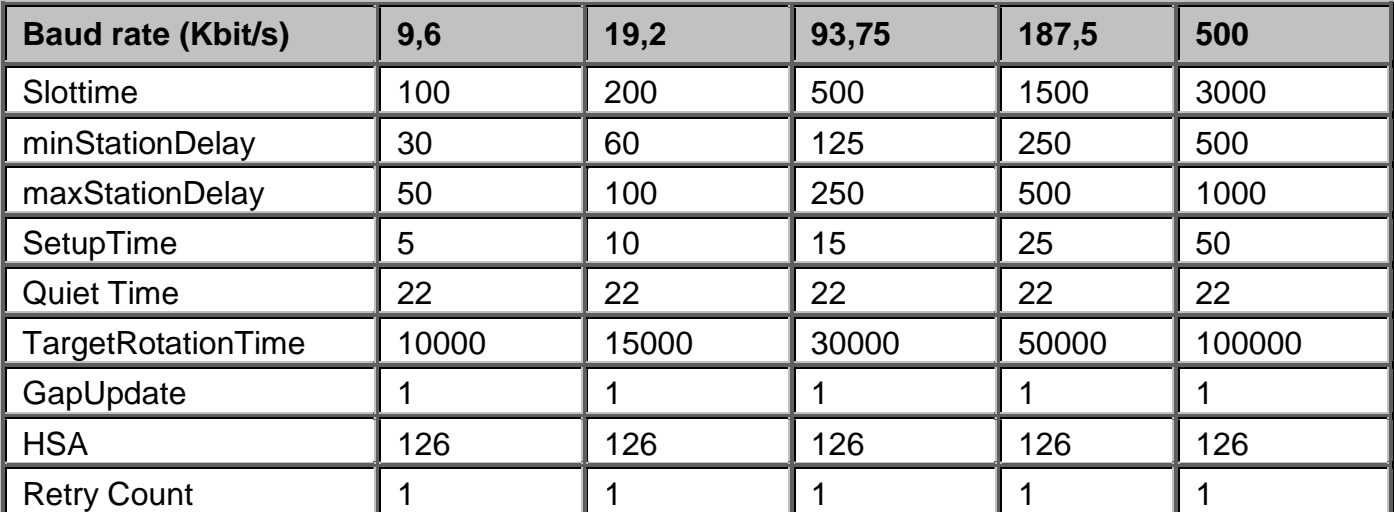

#### **Remarks:**

The services provided by the individual controllers are variable. Some controllers support all FMS services, other only support a few (but they are enough for control system communication). When establishing a connection, a check is made to determine if the respective partner provides the required services. If this is not the case, the connection is not established. The required services result from carrying out an OR operation on the individual bits in the settings C0 to C2 or S0 to S2. The values C0 to C2 are the services required by the control system on the controller. The values S0 to S2 are the services provided for the controller. The following table describes the value for the OR operation and the respective service connected to it:

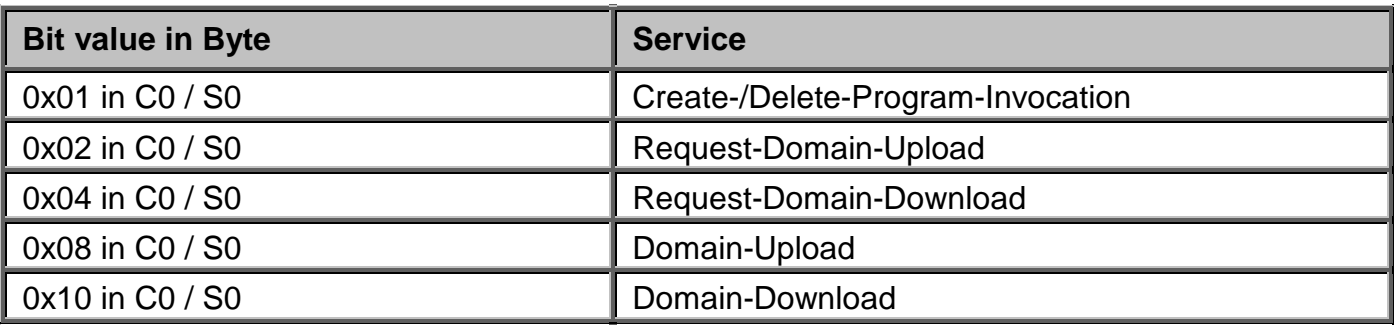

F1 Drivers for B&R Connections

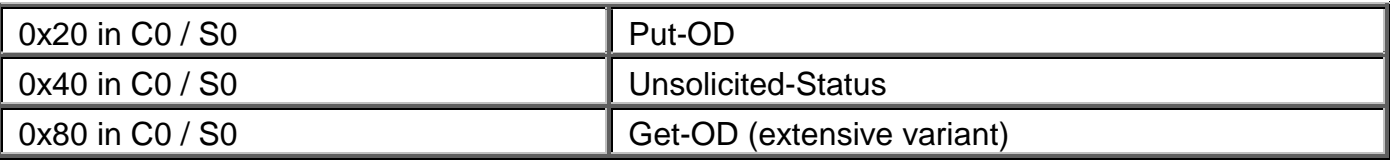

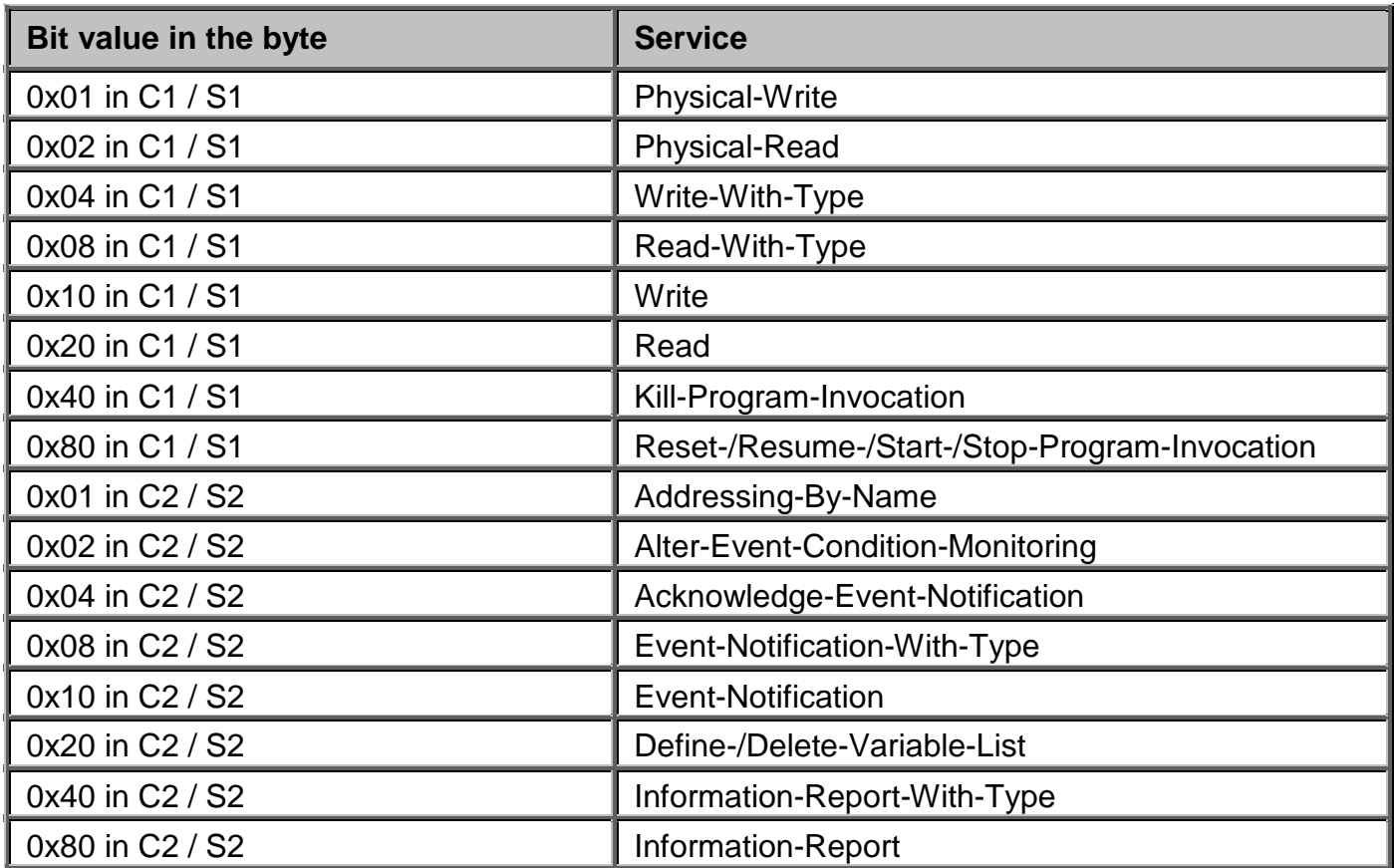

Normally, the services FMS-Read and FMS-WRITE (as client services) are enough for communication from the control system to the controller. This corresponds to the following combination (in hexadecimal) for C0 to C2 and S0 to S2: 00 30 00 00 00 00

The other required services are fixed and cannot be switched on explicitly. In the example configuration shown above, all services are switched on for the client and slave (all bits are set: FF FF FF FF FF FF)

### **10.5.2 Notes concerning the object file profibusx.ov**

The object descriptions are used to provide the network with information about all local variables. The control system normally does not generate its own Profibus variables and the driver does not provide corresponding services, therefore you should work with the default file. The following table shows a printout of the default object description file. A detailed description of the file can be found in the SOFTING documentation.

```
\frac{i}{1}1 ; VFD-Number
;
;
;OV-Header Objekt
;Parameter description
;_______________________________
1 ;OV-Header Object-Code
```
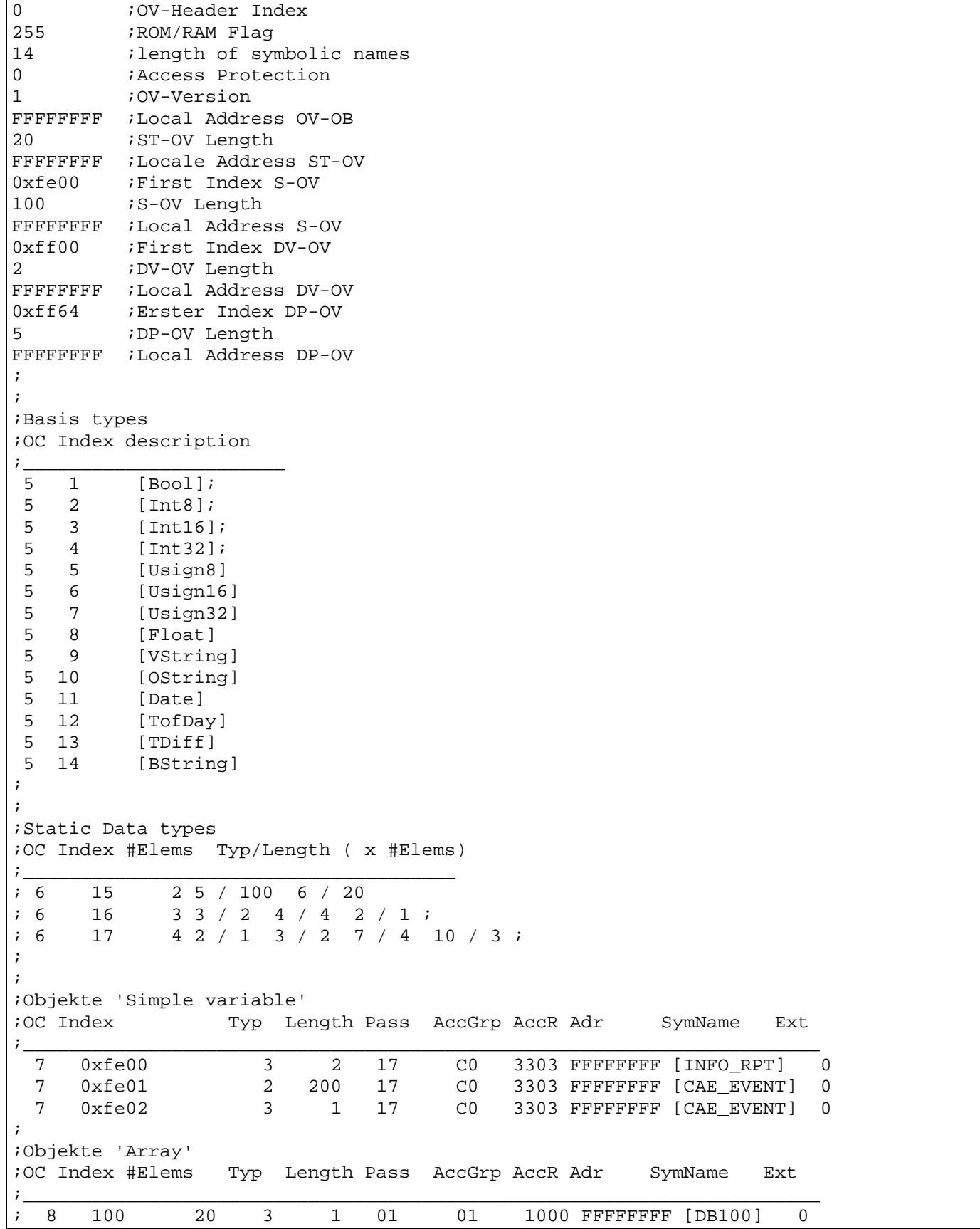

### **10.6 Description of the utilities (ProfiboardDriver)**

### **10.6.1 pb\_install**

The "*pb* install" tool is in the */opt/aprol/bin* directory. Super-user rights are needed to start it. With "**pb\_install**", the hardware settings are patched to the device driver, the start script is generated and the PROFIBUS software is restarted. If the hardware settings are changed, it is sufficient to start *"pb\_install"* and then make the entries like a new installation.

The following options are supported:

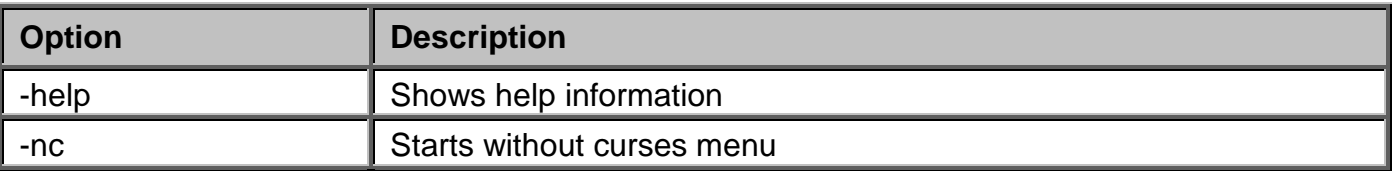

#### **10.6.2 pb\_init**

The *"pb\_init"* program is used for loading the network parameters, the connections parameters and the object description on the card. After running *"pb\_init"*, the board is ready for operation and provides the FMS services. The following options are supported here:

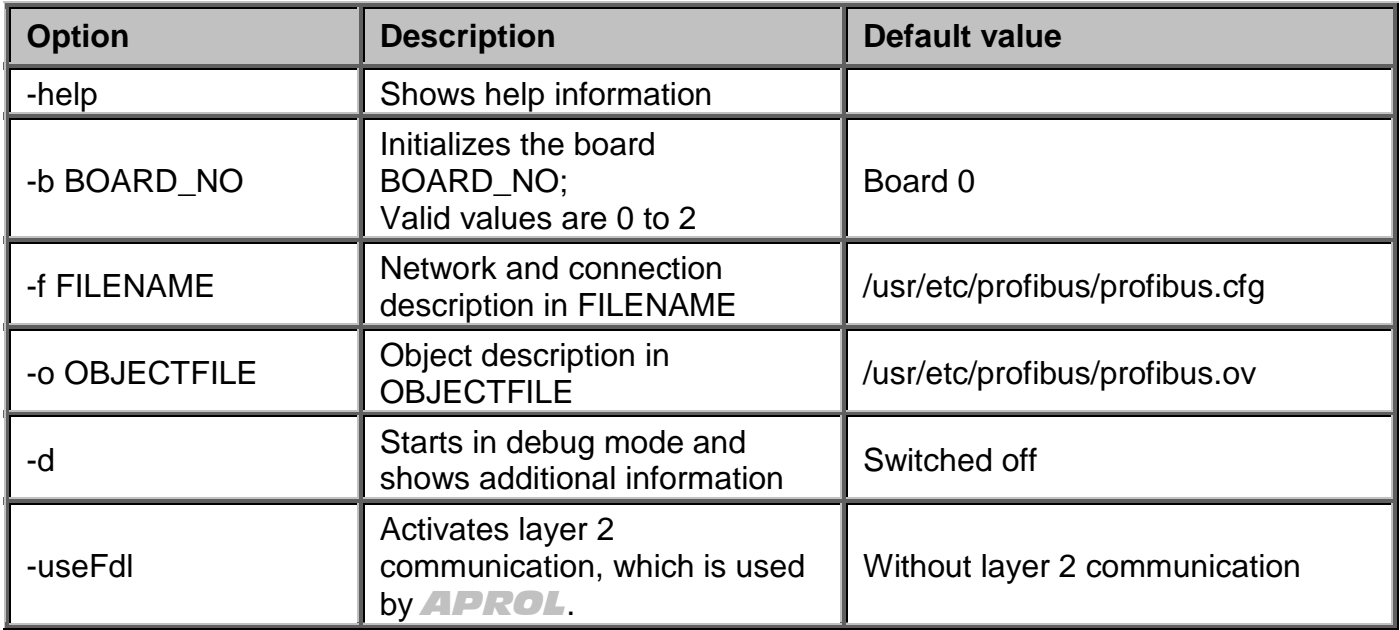

### **10.6.3 pb\_manager**

The *"pb\_manager"* utility combines many of the functions of the individual utilities in a menu driven user interface. This tool provides the most possibilities for analyzing the network and finding errors. Used together with the hexdump for the device driver, nearly any error can be found and corrected. The *"pb\_manager"* requires the *"ncurses"* package from Linux. This usually comes already installed.

The **"pb\_managers"** is controlled by selecting menu items instead of using start options. The only start option that is supported is the selection of the board using the *-b BOARD\_NO* option. There are five basic menus that you can go to directly using the page number even if the menu option is not shown. The following section offers a brief description of the individual services.

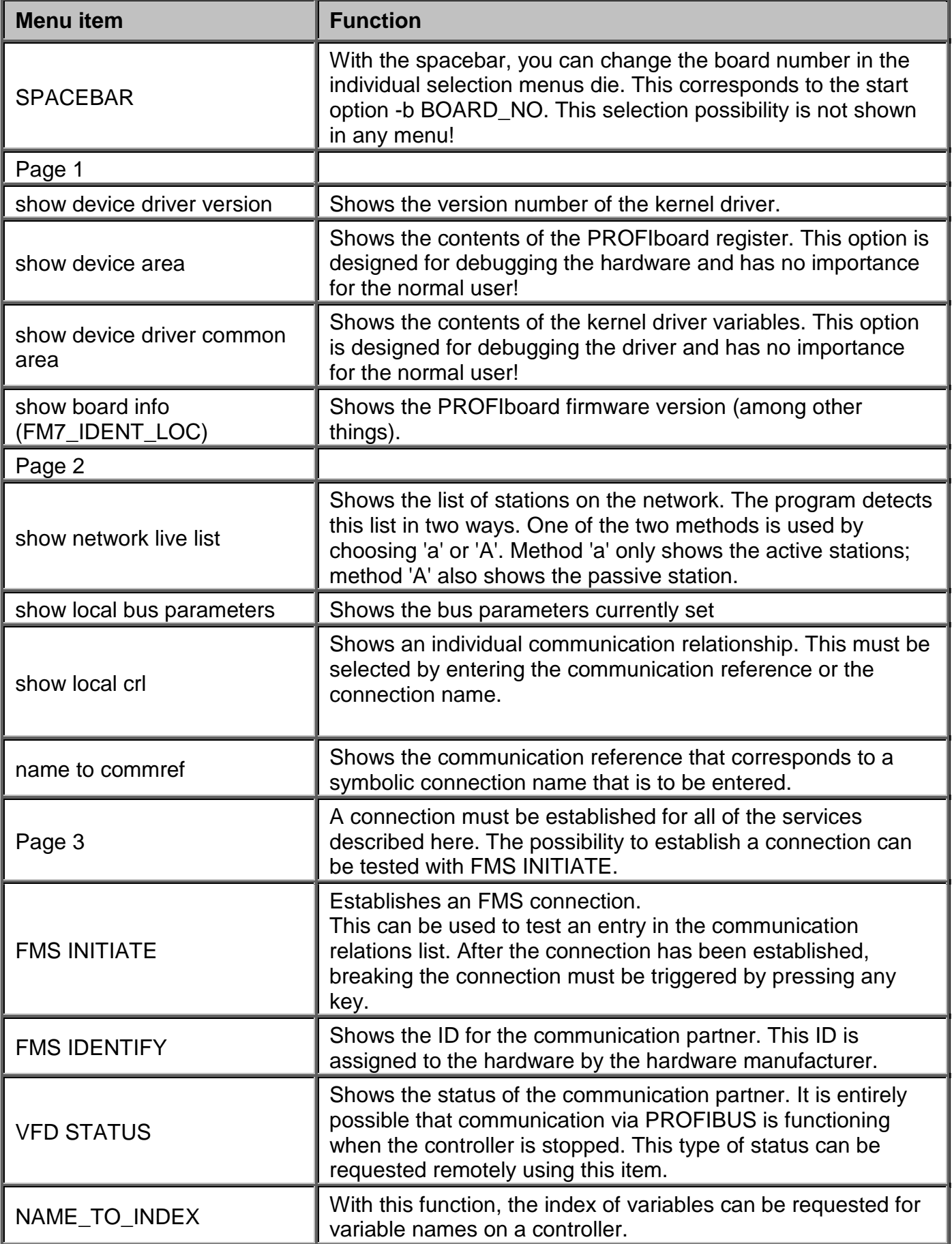
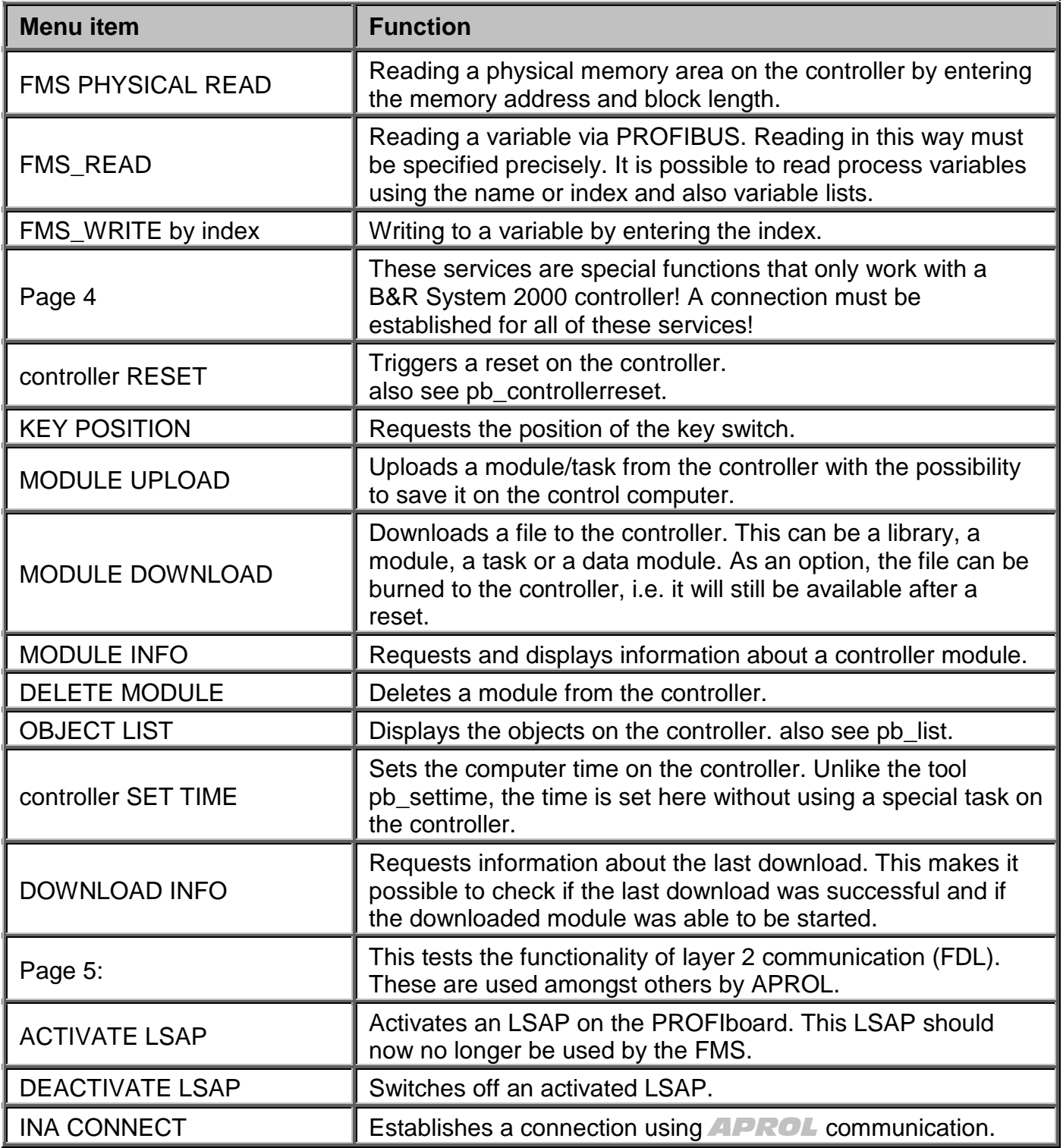

## **10.6.4 pb\_debug**

With *"pb\_debug"*, individual debug information items can be activated in the device driver. The individual options can be activated or deactivated by setting or clearing the corresponding bits.

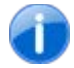

*Please note that the debug flags work in the kernel and can affect the performance of the computer considerably* 

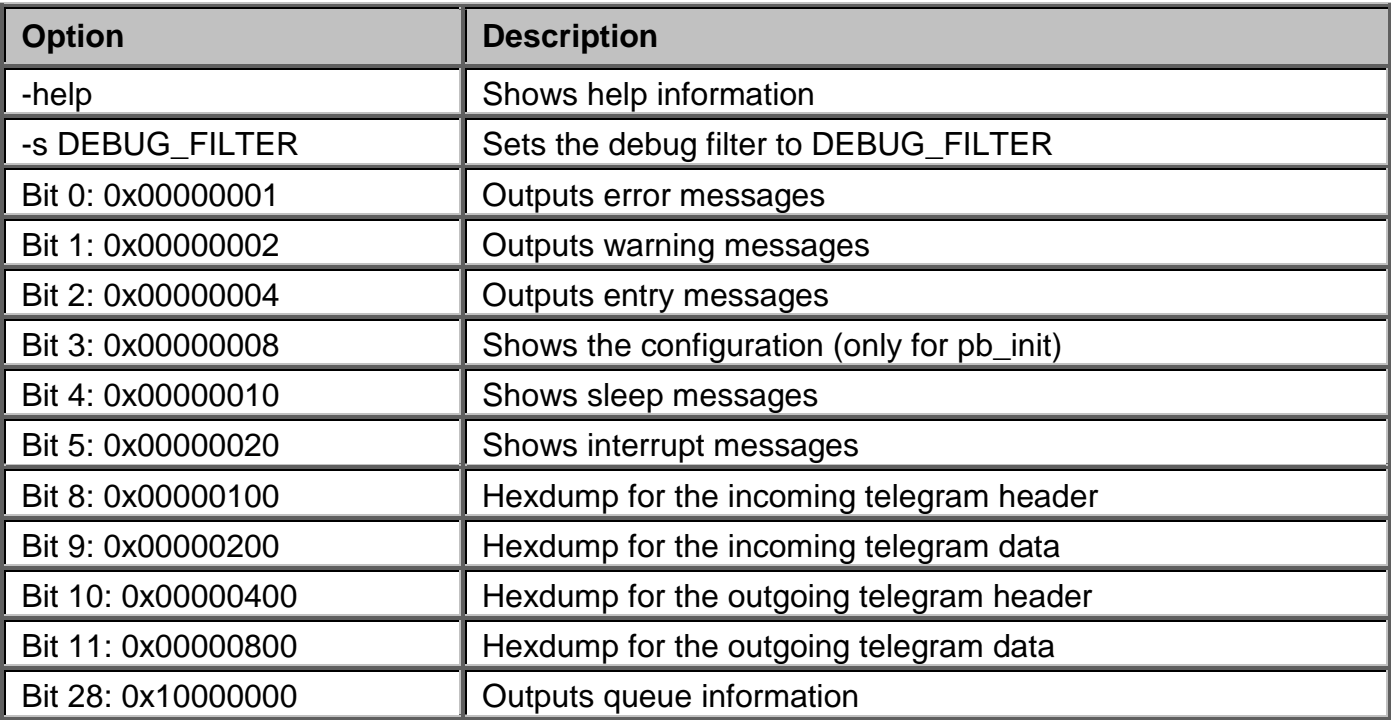

Debug outputs can be made visible by the super-user using "*dmesg"*.

## **10.6.5 pb\_netconfig**

Tool for generating a network configuration file for *APROL*. This file is created in a format that can be read by *"pb\_init"*. A separate description file *PROFIBUSa.CFG* (a = number of the PROFIboard on the computer) in the directory **TARGET\_DIR/STx** (x = station number in the network) is created for each PROFIboard in the network. The network description file has the following structure:

```
# Comment lines
# One line per station with the following structure
# PROFIBUS ADDRESS/STATION TYPE/[REDUNDANT]
#
# Profibus addresses in the range from 0 to 31
# Station types are 2005, 2010, PROFIBOARD, OTHER
# REDU entry 0 = no redundancy, 1 = redundancy (only for PROFIBOARDS)
# Example configuration
0/PROFIBOARD/1
1/PROFIBOARD/0
10/2010
11/2005
12/2003
# Creates ST0/PROFIBUS0.CFG
          ST0/PROFIBUS1.CFG for redundant PROFIboard
# ST1/PROFIBUS0.CFG
# The APROL standard configuration is expected on the controller side so that a
 connection can be established!
```
The following options were supported by *"pb\_netconfig"*:

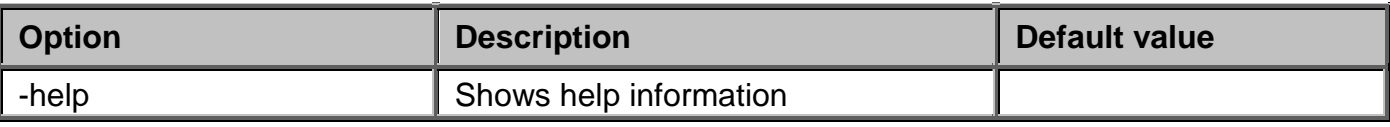

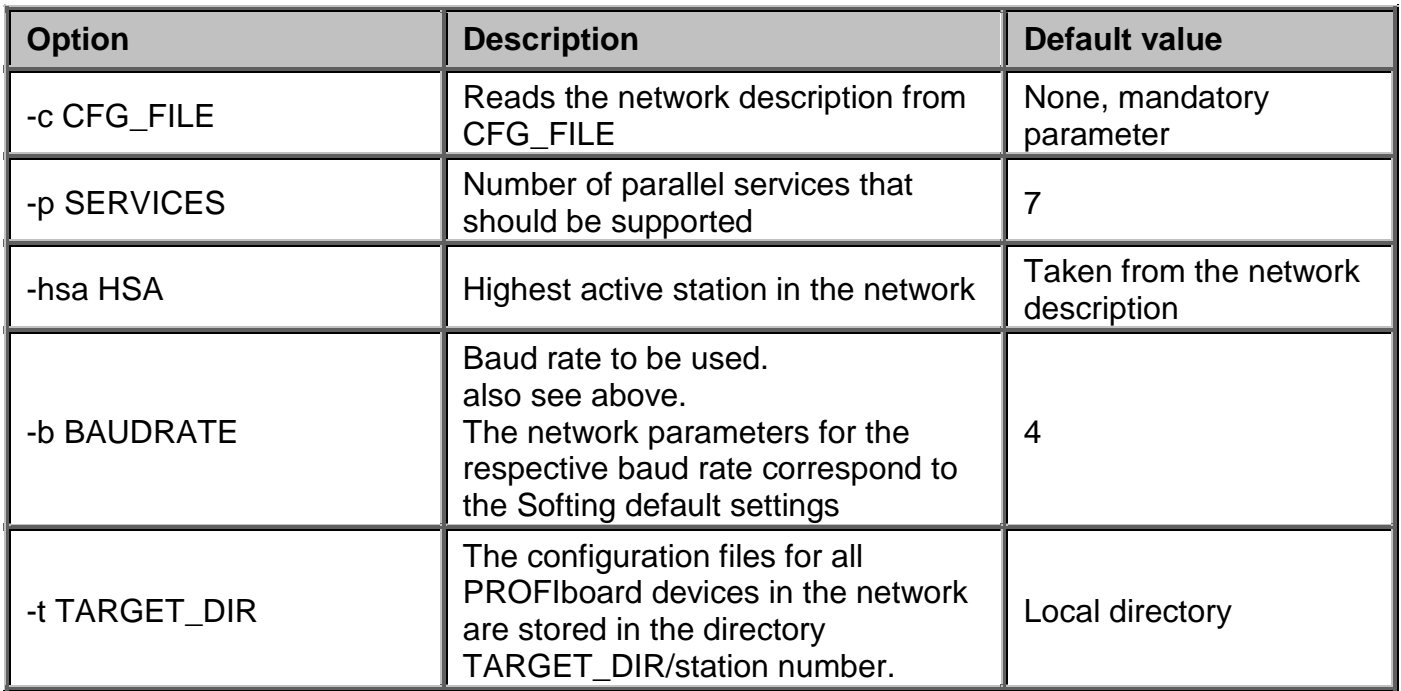

## **10.6.6 pb\_list**

Utility that can be used to read the object directory on the controller. The program requests the object list from the controller and shows the names of the existing variables. The service must be activated in the CRL on the slave side!

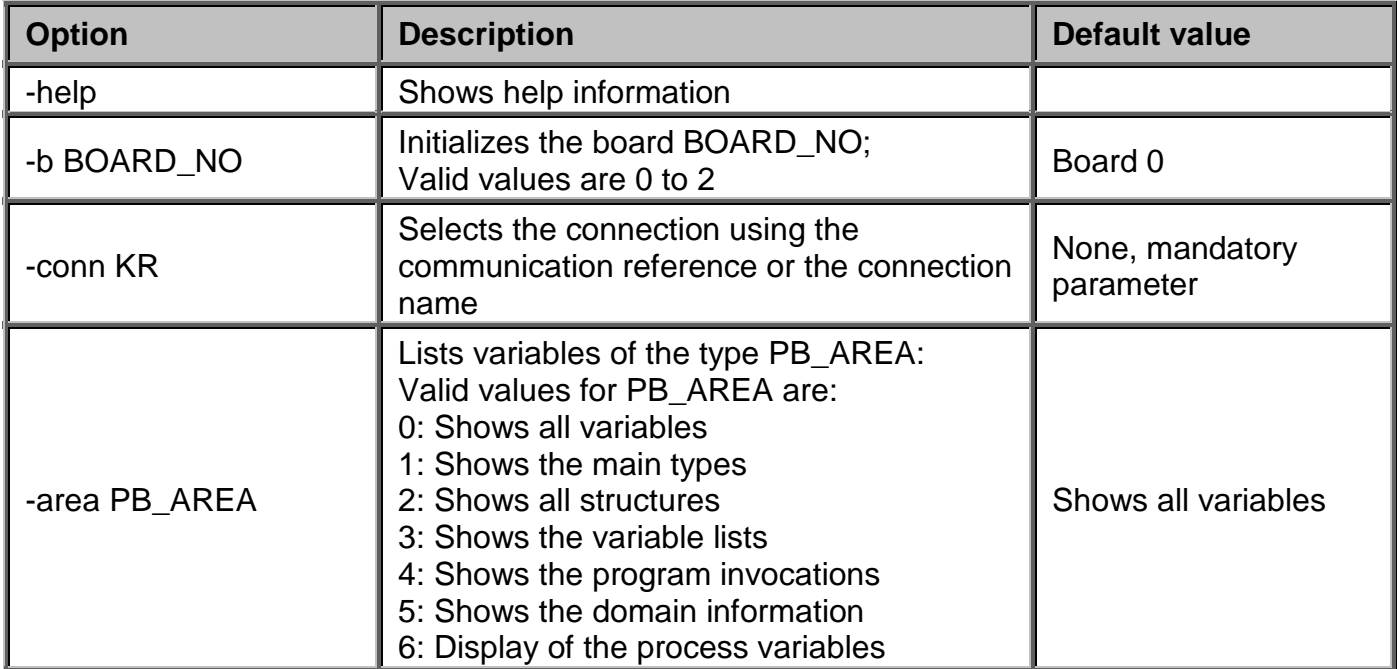

## **10.6.7 pb\_history**

Tool used to read the history buffer on a B&R System 2000 controller. The tool tries to read the text messages from a file that is set up using the environmental variable "*BR\_TEXT\_FILE"*. Normally, this is the file */usr/etc/profibus/br.txt*.

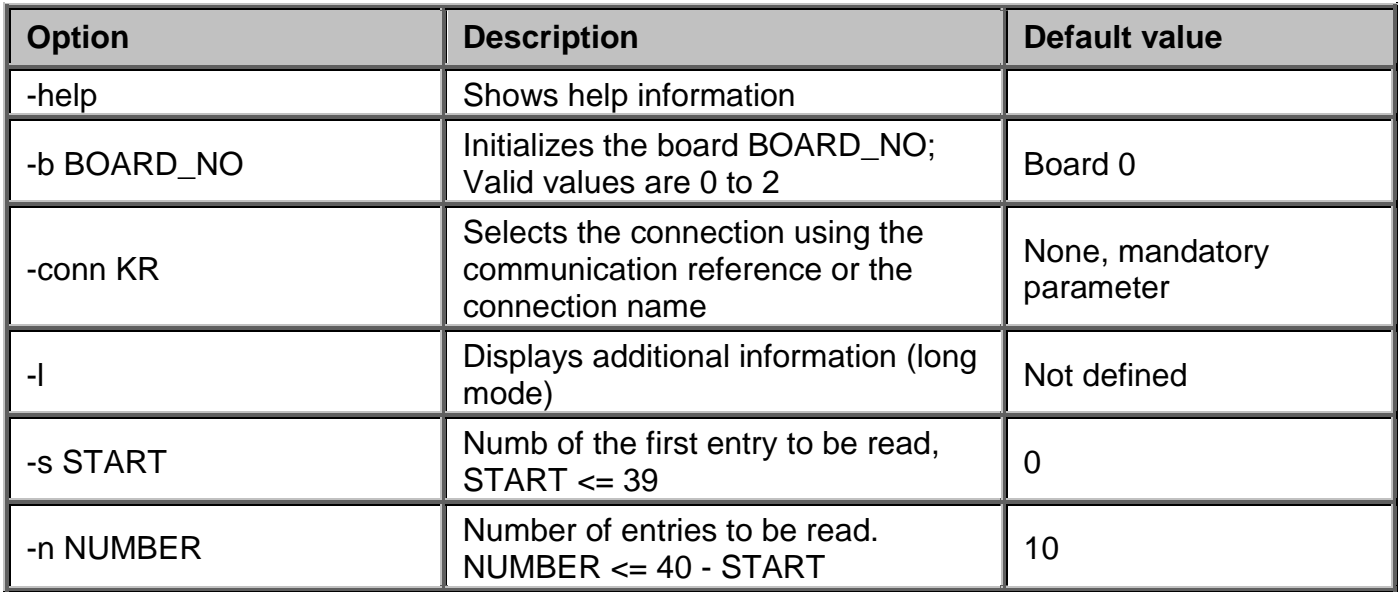

### **10.6.8 pb\_controllerreset**

Tool used to trigger a reset command on a B&R System 2000 controller via PROFIBUS. The reset modes *Normal***,** *Total* and *Diagnose* are supported.

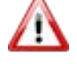

*Please note that the debug flags work in the kernel and can affect the performance of the computer considerably* 

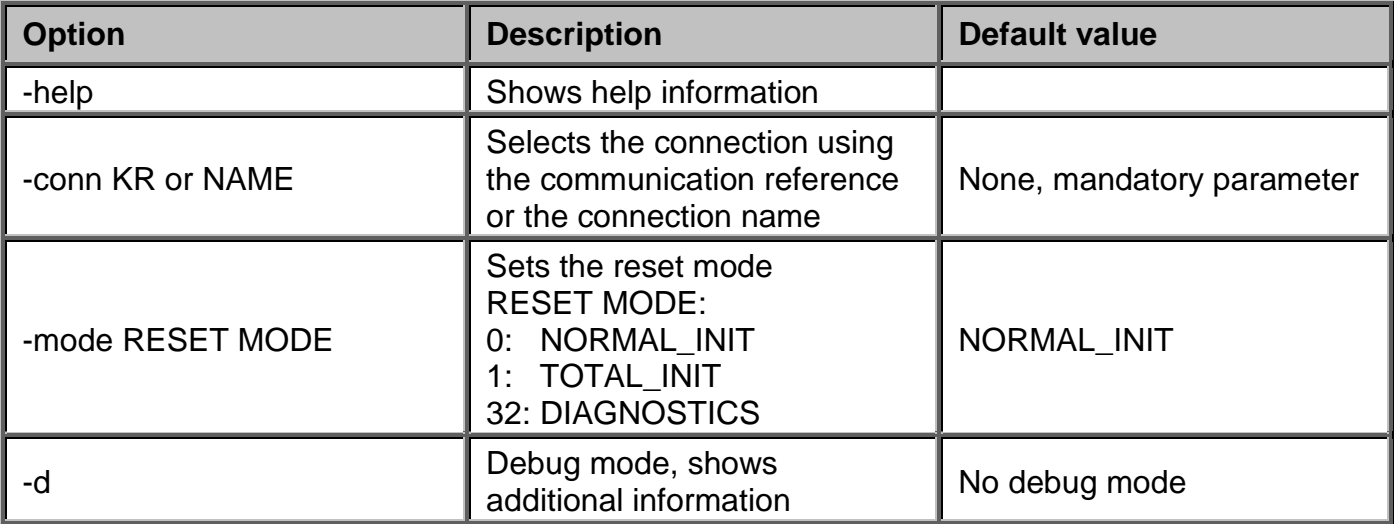

### **10.6.9 pb\_read**

Tool to cyclically read one or more variables from the controller. The configuration for reading a variable is made in the form of a start parameter. If multiple variables are to be read, a configuration file is required!

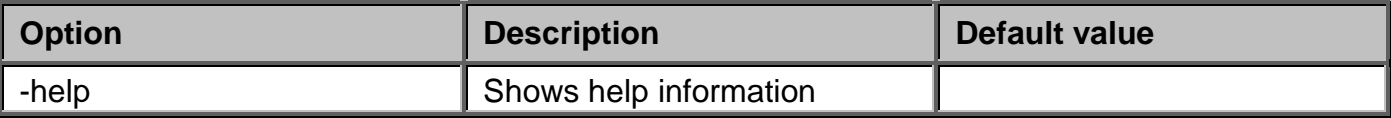

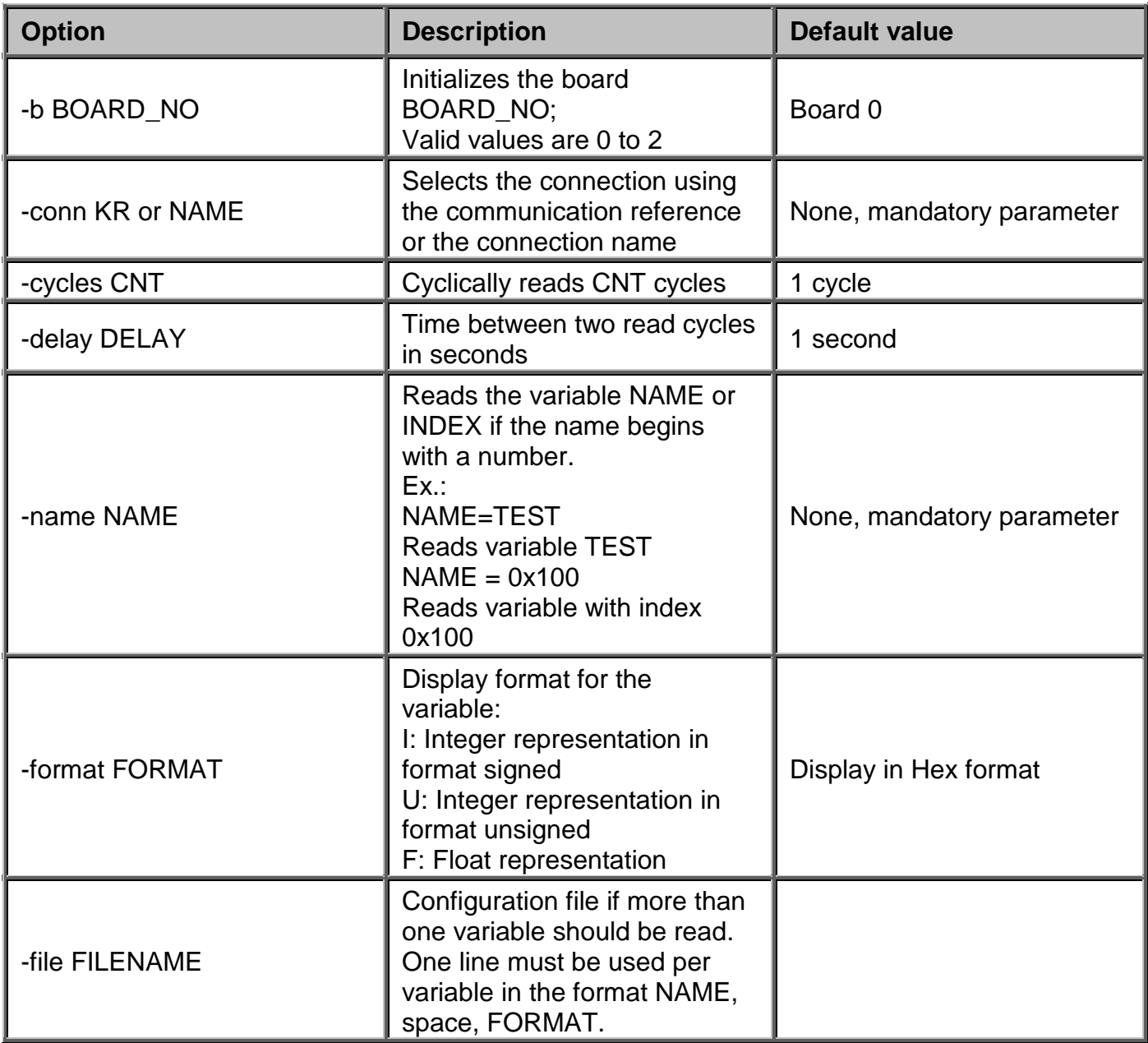

## **10.6.10 pb\_timesync**

Tool used to distribute the controller time to multiple controllers in order to synchronize the clock times. This utility is only to be used in connection with a standard *APROL* task and has no other effect.

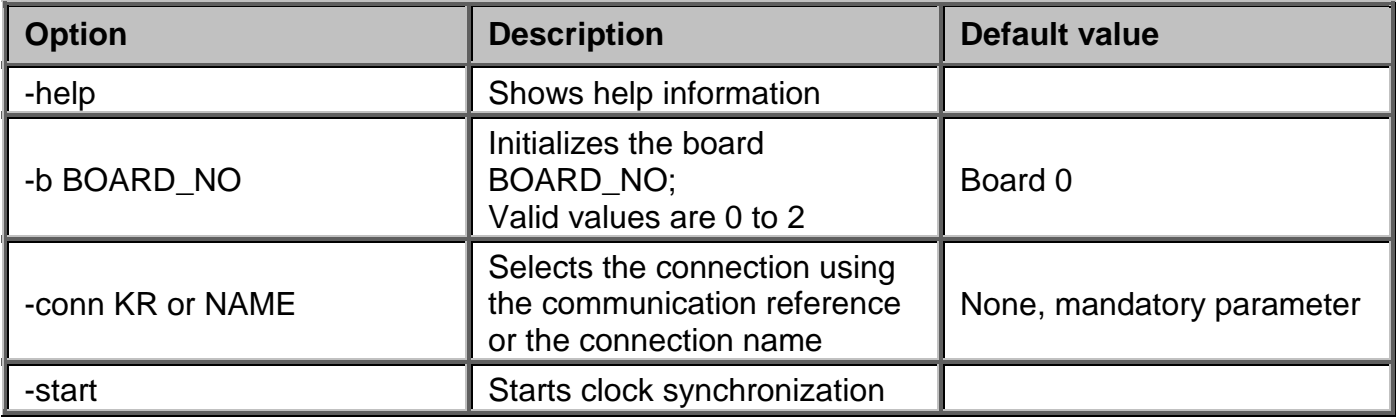

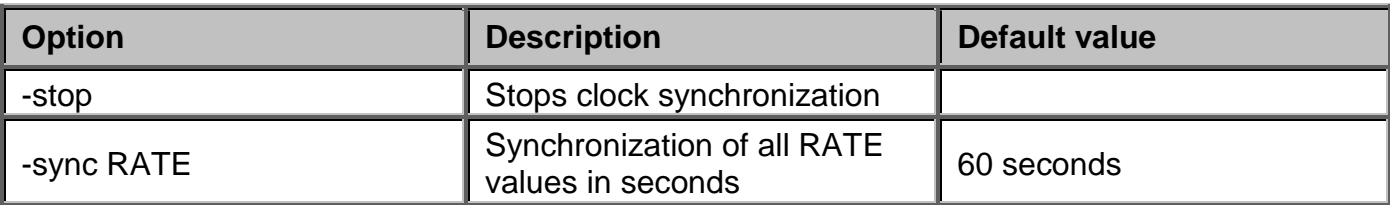

## **10.6.11 pb\_settime**

Tool to set the computer time on the controller. This utility is only to be used in connection with a standard *APROL* task and has no other effect.

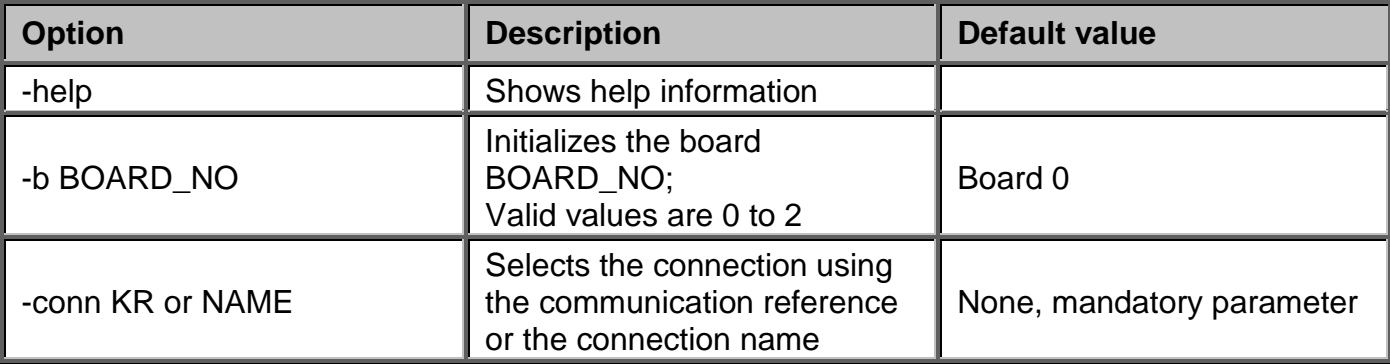

## **10.6.12 pb\_taskmgr**

Tool for downloading, uploading or clearing, starting or stopping a task on a B&R System 2000 controller.

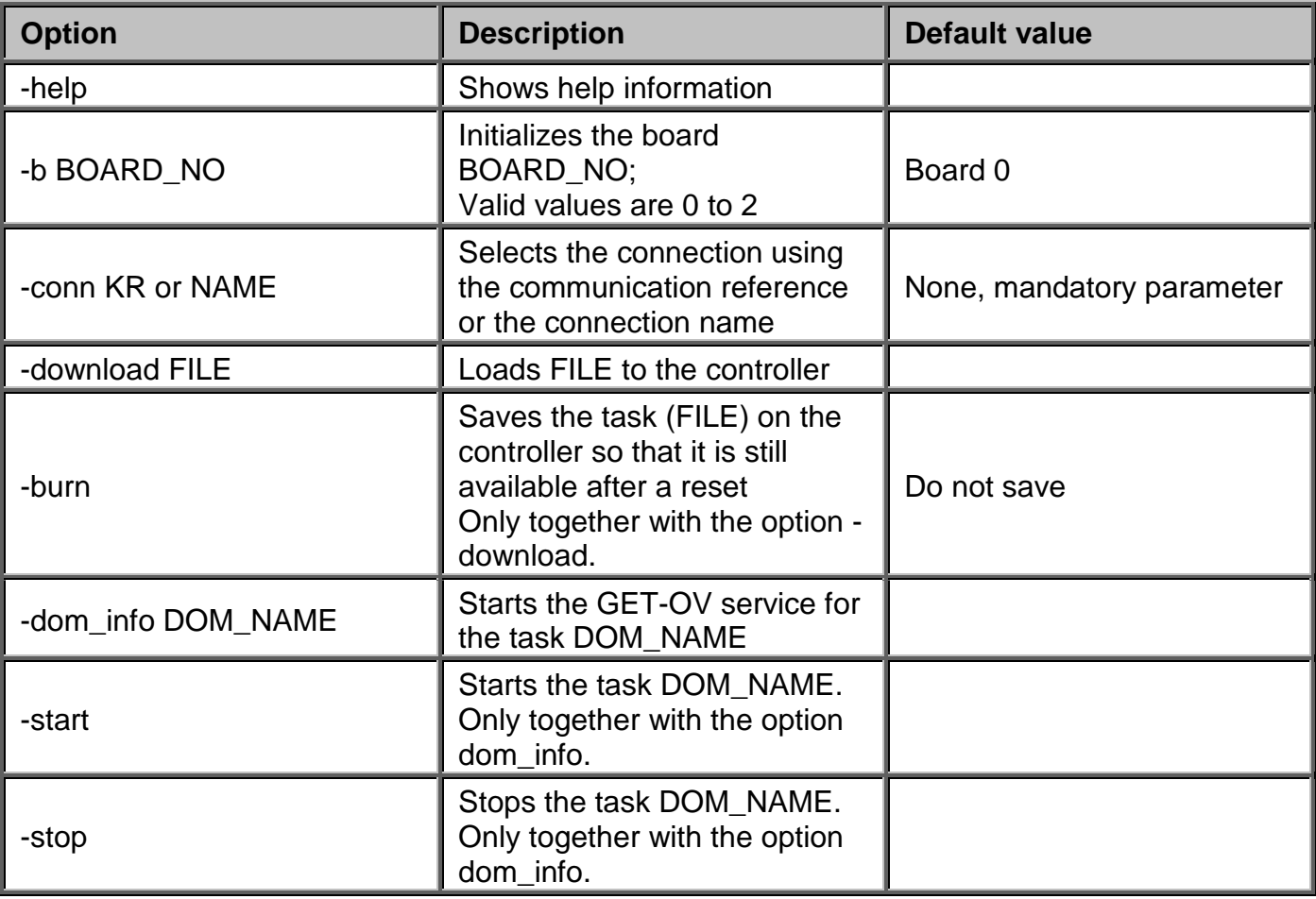

F1 Drivers for B&R Connections

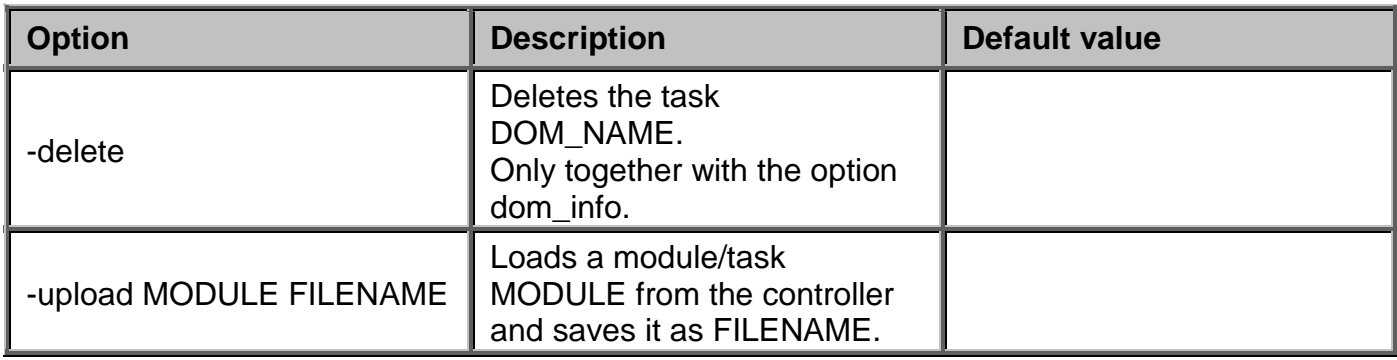

## **10.7 Configuration of the APROL driver (ProfiboardDriver)**

## **10.7.1 General information about the driver configuration**

The *APROL* driver can be configured two ways when starting. Part of the configuration is transferred to the driver in the form of start options (also see section *[Description of the InaDriver](#page-91-0)  [launching options](#page-91-0)*), the task and the process variables are configured using a configuration file (also see the chapter *[APROL driver configuration file](#page-191-0)*).

## **10.7.2 Description of the ProfiboardDriver's start options**

The following section offers a description of the start options for the driver. The start options can be combined in any way. Some of the options require additional parameters and some can simply be called as they are. When parameters are required, symbolic parameter names are defined that must be replaced by their values. Some of the parameters, such as specification of the connection name, are mandatory parameters and others are optional.

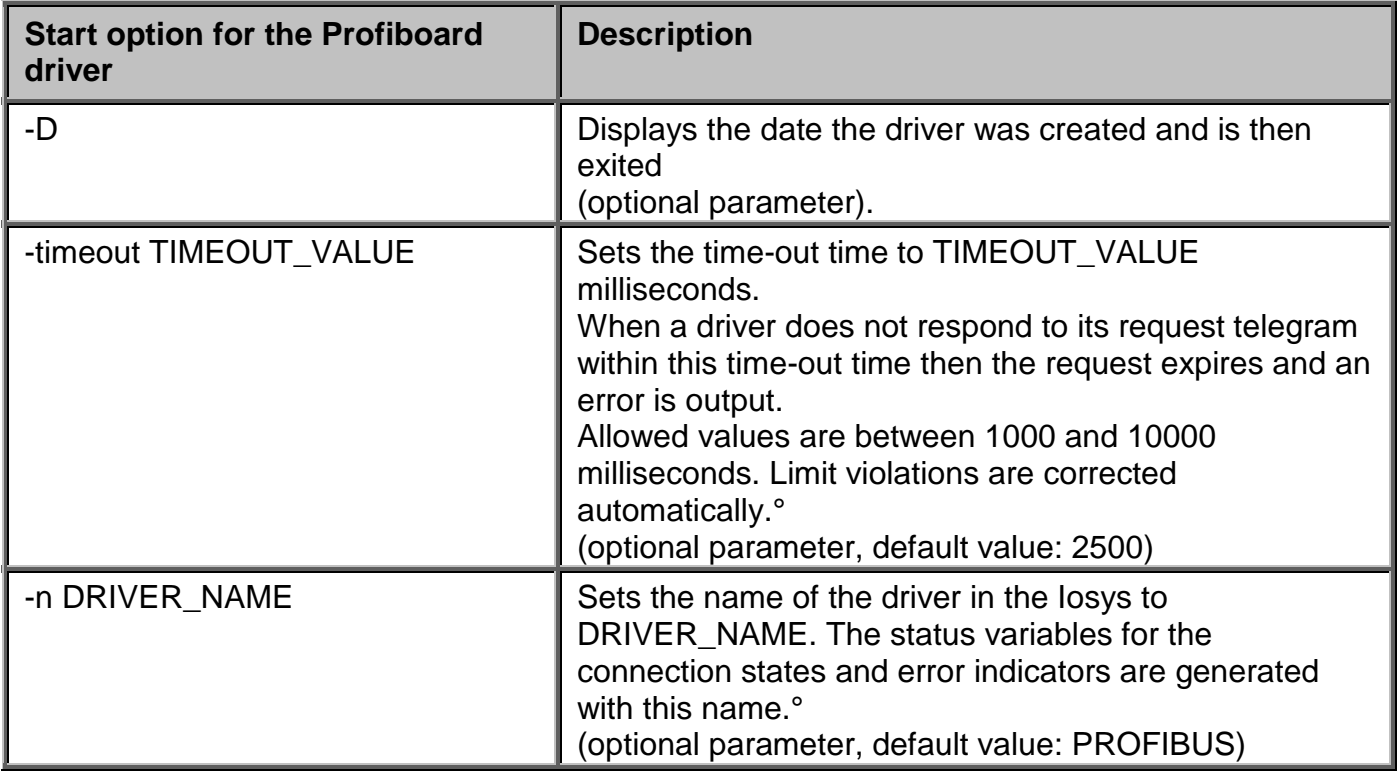

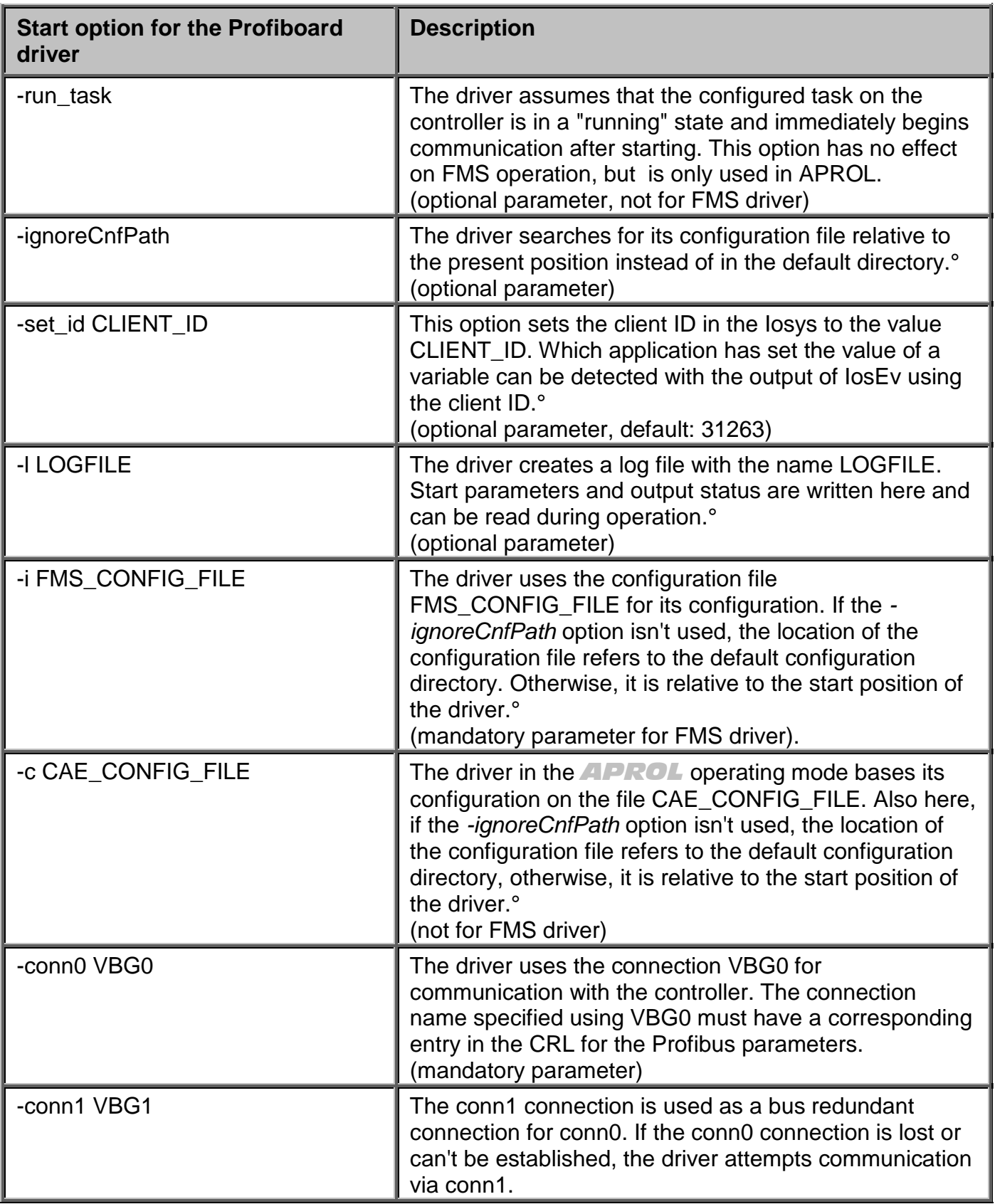

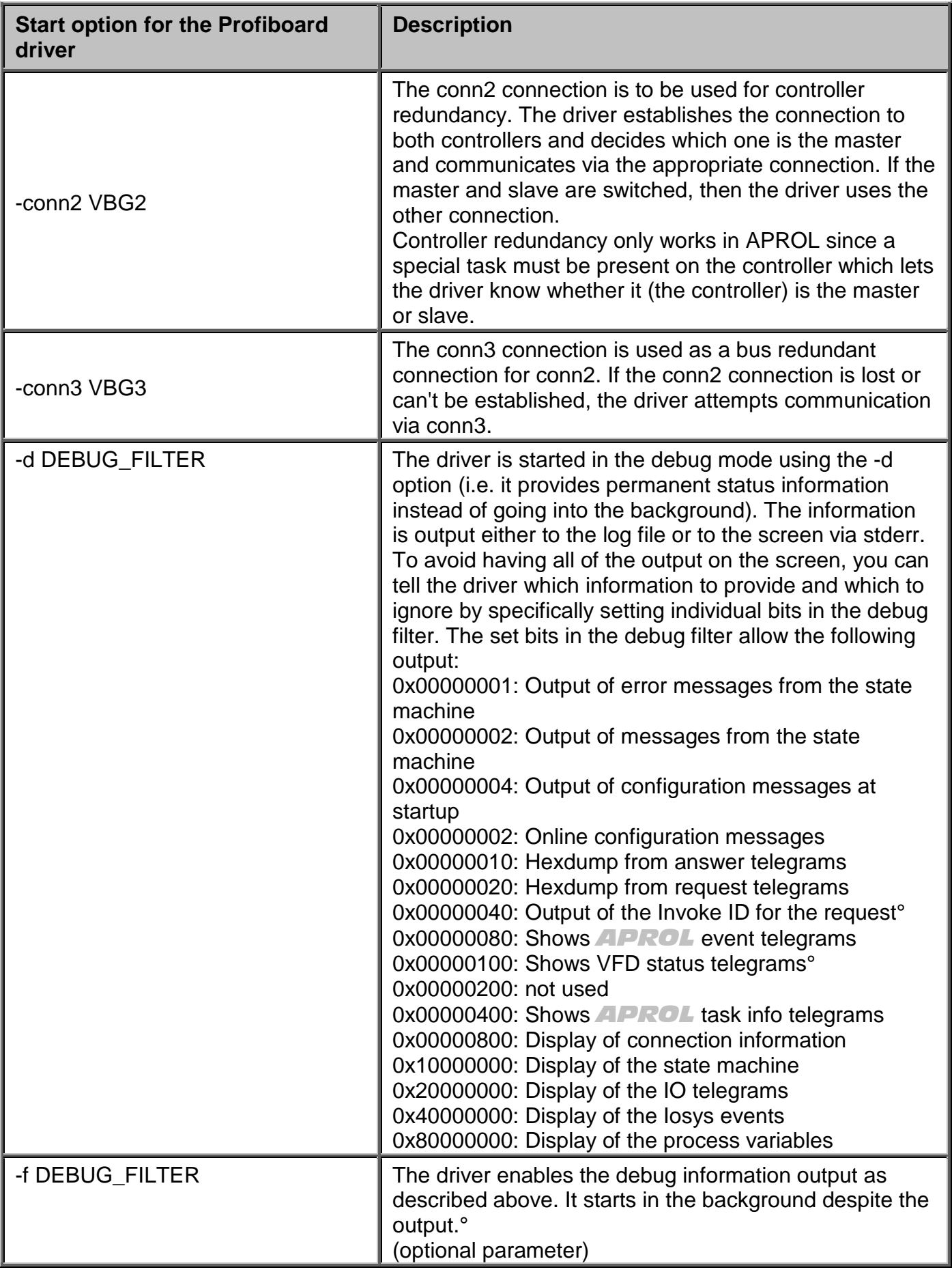

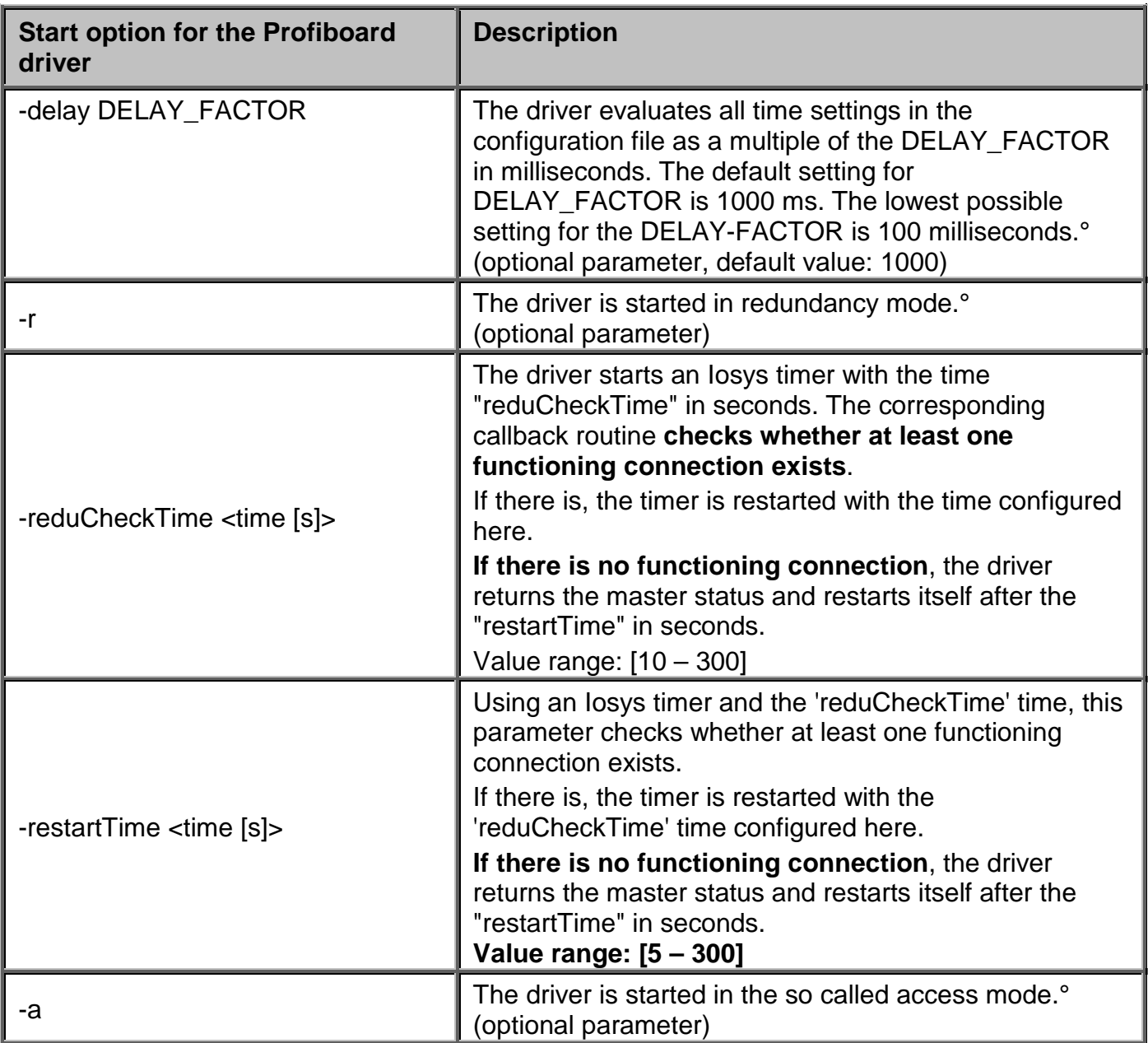

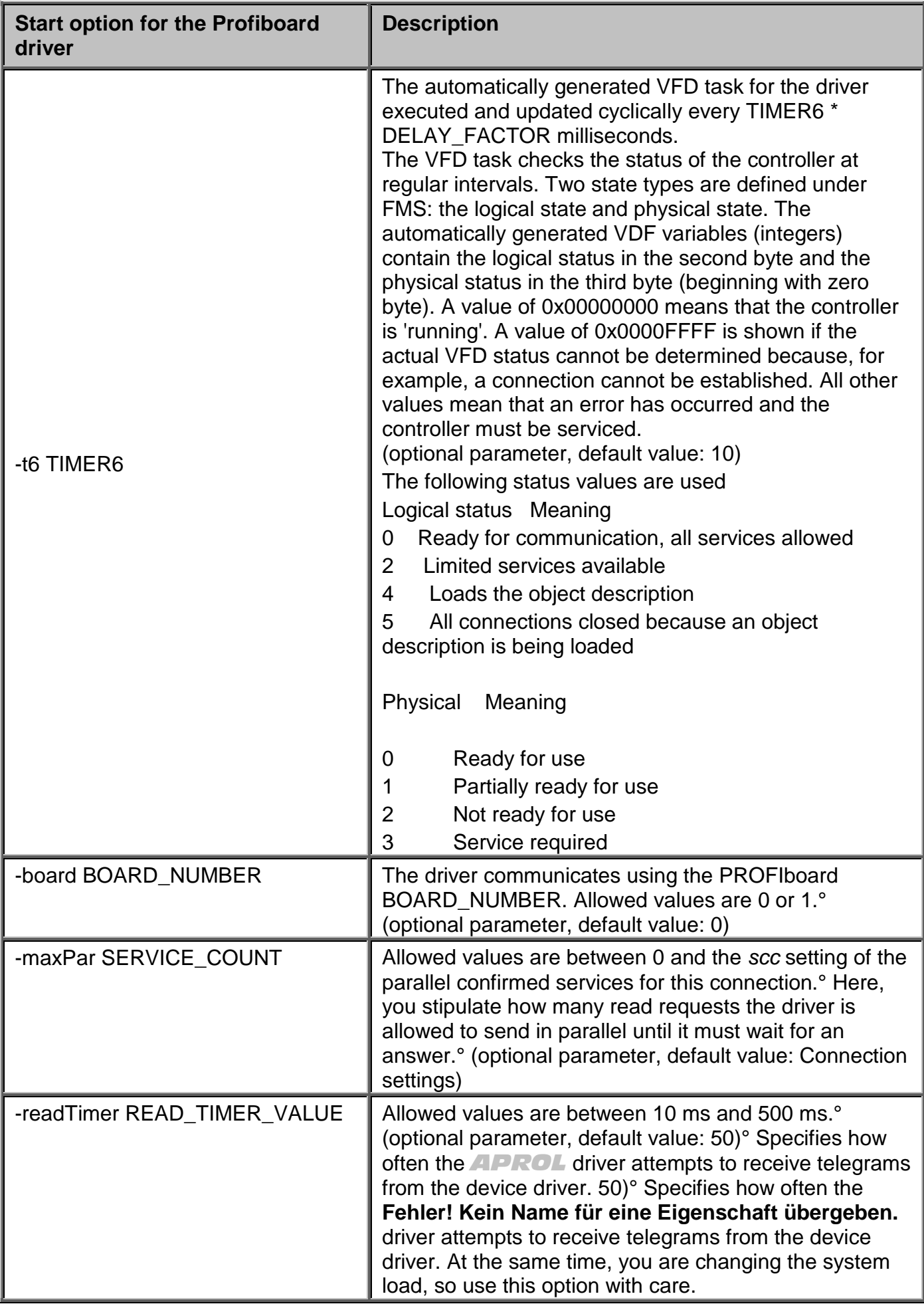

## **10.7.3 Configuration file of the APROL driver (ProfiboardDriver)**

<span id="page-191-0"></span>A configuration file is used to configure the driver's tasks and the process variables that will be used as well as their positions. The name and position of the configuration file are specified in the driver at startup using the *"-i FILENAME"* option. The position is relative to the default setting for driver configurations in *APROL*. More information can be found in the respective documentation. This default setting can be ignored by using the *"-ignoreCnfPath"* option and FILENAME describes the absolute position of the configuration file.

The driver configuration consists of a list of tasks. Each task consists of a task line and a list of the process variables used in this task. Each task line begins with the character *^* as code for a new task. Comment lines begin with the *#* character and run to the end of the line.

#### A driver configuration generally looks something like this:

```
# Comment line
#
^AUFTRAGSART_1/PB_NAME1 oder PB_INDEX1/Task/PB_LÄNGE1/AUFTRAGSZYKLUS1
PV_NAME11 OFFSET11 PV_TYP11 IOSYS_TYP11 LS_LOW11 LS_HIGH11 SPS_LOW11 SPS_HIGH11
PV_NAME12 OFFSET12 PV_TYP12 IOSYS_TYP12 LS_LOW12 LS_HIGH12 SPS_LOW12 SPS_HIGH12
PV_NAME1x OFFSET1x PV_TYP1x IOSYS_TYP1x LS_LOW1x LS_HIGH1x SPS_LOW1x SPS_HIGH1x
^AUFTRAGSART_2/PB_NAME2 oder PB_INDEX2/Task/PB_LÄNGE2/AUFTRAGSZYKLUS2
PV_NAME21 OFFSET21 PV_TYP21 IOSYS_TYP21 LS_LOW21 LS_HIGH21 SPS_LOW21 SPS_HIGH21
PV_NAME22 OFFSET22 PV_TYP22 IOSYS_TYP22 LS_LOW22 LS_HIGH22 SPS_LOW22 SPS_HIGH22
PV_NAME2x OFFSET2x PV_TYP1x IOSYS_TYP2x LS_LOW2x LS_HIGH2x SPS_LOW2x SPS_HIGH2x
```
The number of tasks in a configuration file is theoretically unlimited, and so is the number of process variables within a task. The only limitation to the configuration results from the amount of memory used by the driver.

The meanings of the individual identifiers are described in the following sections.

### **TASK TYPES:**

The driver differentiates between four different types of tasks during FMS communication:

- *"FMS\_READ"*,
- *"FMS\_WRITE"*,
- *"FMS\_IWRITE"*,
- *"FMS\_READ"*,

The differences between the types of operation depend on the communication direction.

"*FMS\_READ"* tasks read cyclic variables from the controller and update the process variables in the Iosys. If the variables are changed (written) by another application, then the values are overwritten the next time the driver reads the values.

"*FMS\_WRITE"* tasks write data to the controller as soon as the process variable is changed within the task. Variables that for whatever reason could not be written properly are reset to the previous value.

"*FMS\_IWRITE"* tasks behave mostly like *"FMS\_WRITE"*, but the task must be read just once to align the control computer with the controller. This read process generally occurs once after each time the connection is established. If process variables are changed before the alignment has been made, then the variables are reset to the previous value.

*FMS* SYNC tasks allow communication in both directions. This is a combination of cyclic READ procedures with event-controlled WRITE tasks. Variables can only be written to the controller if they have been read at least once. If value changes are made before they can be transferred to the controller, then driver undoes the changes and the previous value is set on the controller.

#### **Task:**

To use the driver as an FMS driver, this field must contain a default value (e.g. "Dummy\_Task"). When using the driver in **APROL**, the PVs are organized in tasks; individual tasks can then be activated and deactivated.

#### **PB\_NAME:**

This is used to specify the name of the Profibus variables to be read/written on the controller. The index of a variable can be used as an alternative to the name. The use of names is not supported by all controllers.

#### **PB\_INDEX:**

This is used to specify the index of the Profibus variables to be read/written on the controller. The name of a variable can be used as an alternative to the index if the controller supports using names.

#### **PB\_LENGTH:**

This is used to specify the expected size of the variables. If the size received does not match the size configured, then an error message is output and the telegram is thrown out. In general, not more than 200 bytes should be read or written!

#### **TASK CYCLE:**

The task cycle specifies how often read tasks are to be repeated i.e. the time between them. The task cycle refers to the time between receiving the last response telegram and sending the next request telegram. The task cycle is the product of the DELAY\_FACTOR and the TASK CYCLE in milliseconds. For WRITE tasks and IWRITE tasks, TASK CYCLE has no effect.

#### **PV\_NAME:**

Name of the process variables in Iosys. Using this name, the process variables in the Iosys can be accessed. Process variable names cannot have more than 64 characters.

#### **OFFSET:**

The offset specifies the position of the process variables relative to the beginning of the task block. It is entered in bytes.

#### **PV\_TYPE:**

The PV type determines what kind of variable must be found at the position for the offset. Among other things, the setting for the PV type affects the default measuring range of the variables.

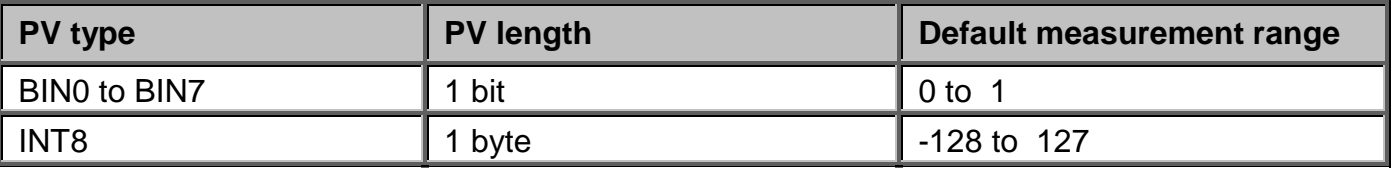

The following PV types are recognized:

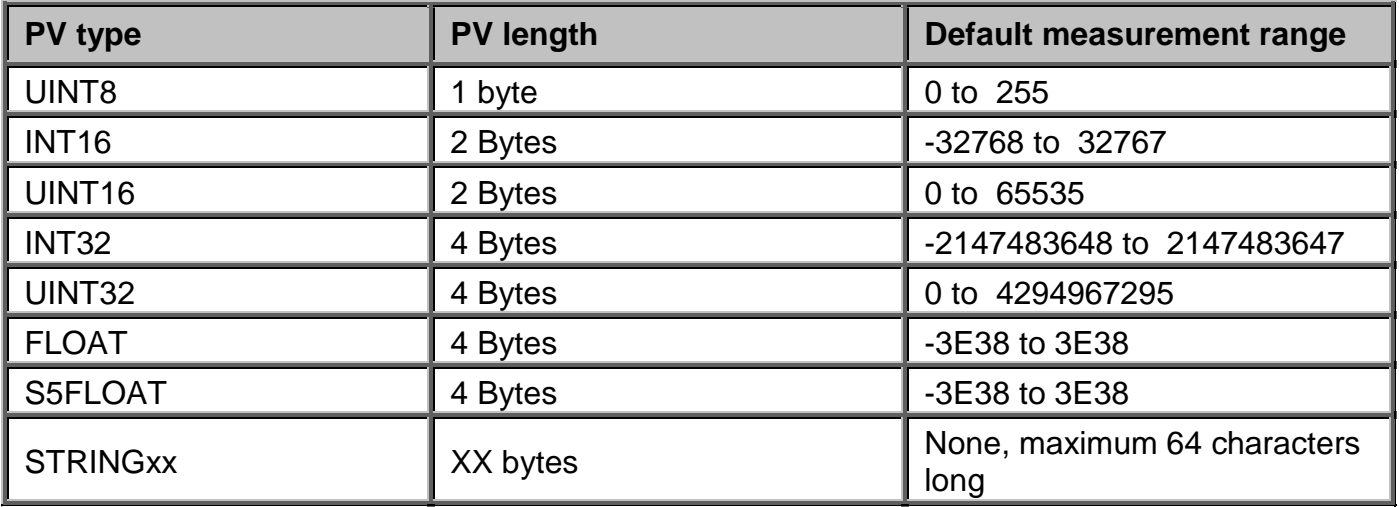

The driver carries out a plausibility check during the configuration. If offset and variable length go beyond the task block, a corresponding error message is output and the driver is ended.

#### **IOSYS\_TYPE:**

The Iosys type specifies which type the variable has in the Iosys. Three types are known to the Iosys:

- Integer (whole numbers),
- Real (floating point numbers),
- String type with a maximum of 64 characters.

The Iosys type is entered in the form of a single character: I for integer, R for real and S for string. The type of the variables affects the maximum measurement range and the representation precision. For precision reasons, it doesn't make much sense e.g. to normalize an integer variable.

#### **SPS\_LOW and SPS\_HIGH:**

Measurement range for the variables on the controller. The measurement range is used for scaling to determine the multiplication factor and is also used to prevent operating errors. It only works in the direction from the control computer to the controller. If a variable value is entered in the control computer that is outside of the permissible measurement range (directly or as a result of scaling), then the driver resets the variable to the limit value and the limit value is sent to the controller. A value from the controller that is outside the limits is transferred to the control computer as is. SPS\_LOW and SPS\_HIGH are optional. If not otherwise specified, the default values from the PV type are used. Both of these values must be explicit if scaling is required!

#### **LS\_LOW and LS\_HIGH:**

LS\_LOW and LS\_HIGH are the control computer's limit values. Together with SPS\_LOW and SPS HIGH, they are used to compress or stretch (scaling) a variable. They are optional. When these values are not specified then there is a 1:1 scale. They can only be specified when SPS LOW and SPS HIGH have also been set.

The following formula is used to calculate a variable value:

# Configuration for normal FMS services # # ^TASK/NAME or INDEX/Task\_Name/LENGTH in Bytes/DELAY in milliseconds PV\_NAME OFFSET in Bytes PV\_TYPE IOS\_TYPE [LS\_LOW LS\_HIGH] SPS\_HIGH] # # TASK: FMS\_READ # FMS\_WRITE<br># FMS IWRIT # FMS\_IWRITE<br># FMS SYNC FMS SYNC # # PV\_TYP: BIN0 - BIN7 # INT8 / UINT8 # INT11 # INT12 # INT16 / UINT16<br># INT32 / UINT32 # INT32 / UINT32 # FLOAT<br># S5 FL # S5\_FLOAT<br># STRINGxx STRINGxx ( String der Laenge xx Bytes ) # # IOS\_TYP: I fuer Integer<br># R fuer Real # R fuer Real S fuer String # # Optionale Parameter: # SPS\_LOW: Messbereichsanfang # SPS\_HIGH: Messbereichsende # LS\_LOW: Wert im Leitsystem bei SPS\_LOW auf SPS # LS\_HIGH: Wert im Leitsystem bei SPS\_HIGH auf SPS # #################################################################### # Bits in Byte ^FMS\_SYNC/BTEST1/Dummy/01/1/1/ BIN00 0 BIN0 BIN01 0 BIN1 BIN02 0 BIN2 BIN03 0 BIN3 BIN04 0 BIN4 BIN05 0 BIN5 BIN06 0 BIN6 BIN07 0 BIN7 # Bits in Wort ^FMS\_SYNC/WTEST1/Dummy/01/2/1/ /\* auf Words, Byte-Offsets vertauschen \*/ BIN00 1 BIN0 BIN01 1 BIN1 BIN02 1 BIN2 BIN03 1 BIN3 BIN04 1 BIN4 BIN05 1 BIN5 BIN06 1 BIN6 BIN07 1 BIN7 BIN10 0 BIN0 BIN11 0 BIN1 BIN12 0 BIN2 BIN13 0 BIN3 BIN14 0 BIN4 BIN15 0 BIN5 BIN16 0 BIN6 BIN17 0 BIN7

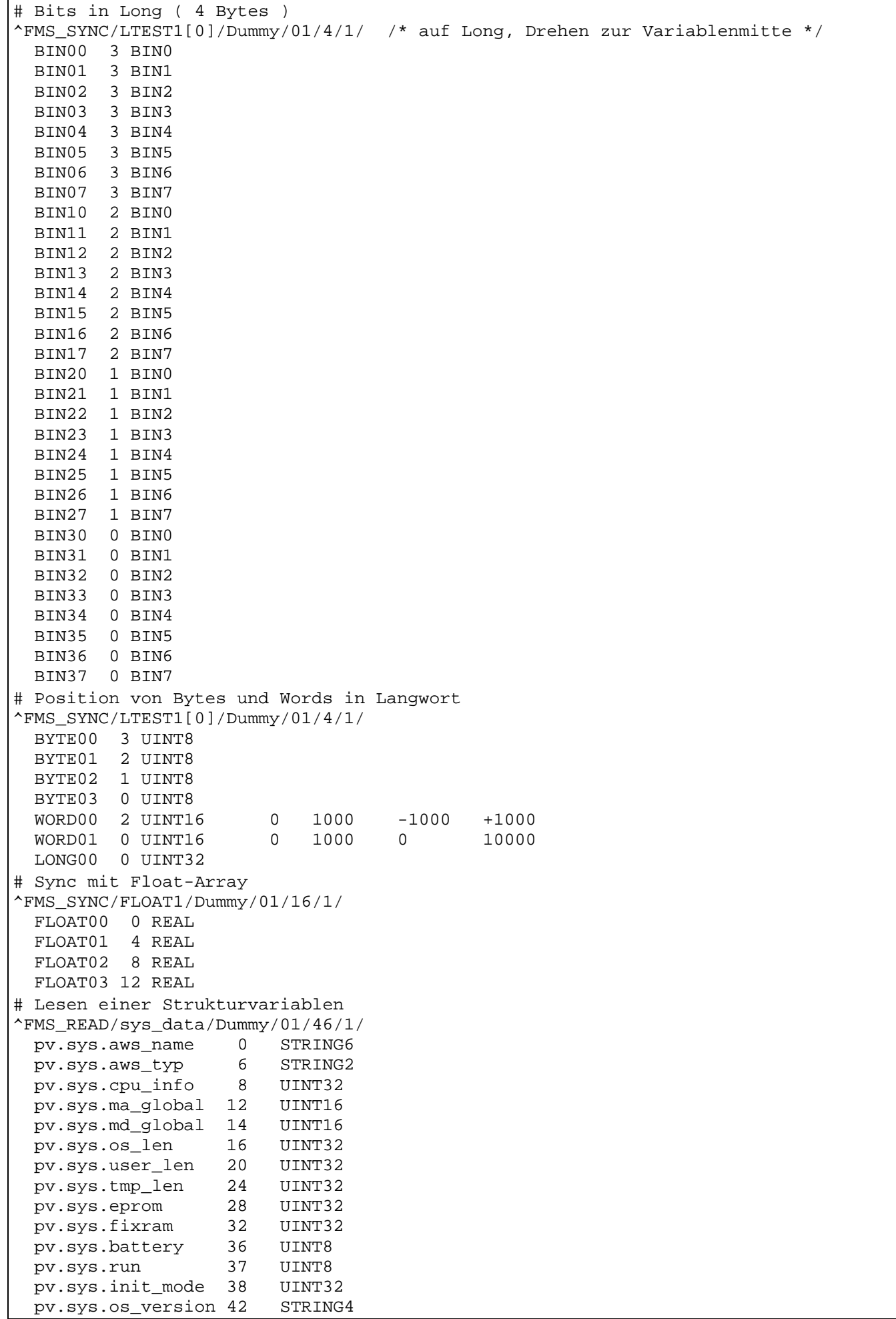

## **10.8 Profiboard driver status variables**

The driver creates a few status variables in the Iosys for displaying and analyzing errors. These are generated and supplied automatically. The driver name is the main part of the status variable name. The following variables are generated:

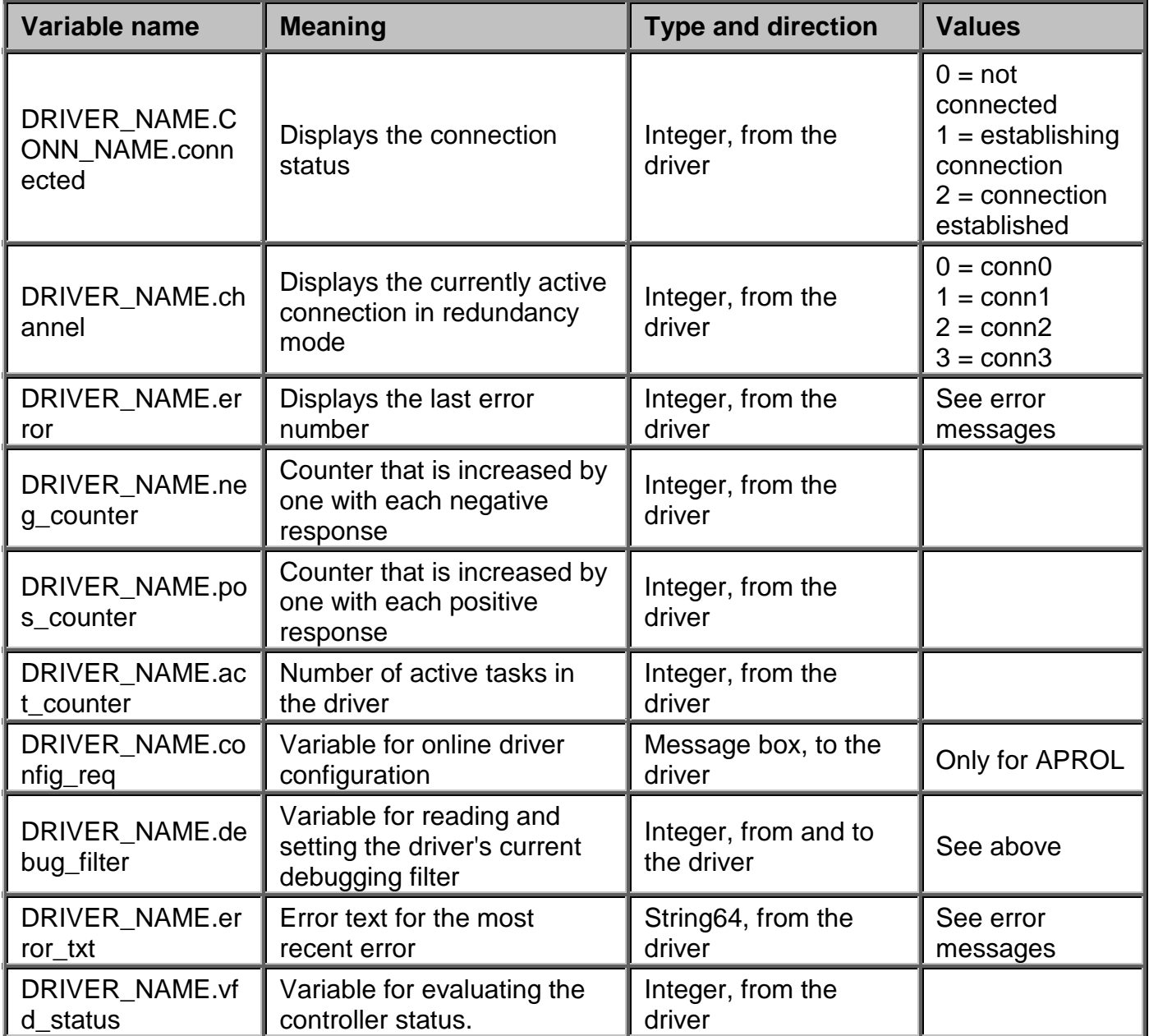

## **10.9 APROL driver error numbers and error messages**

## **10.9.1 Error numbers and messages (ProfiboardDriver)**

The utilities and the *APROL* driver use different error numbers and handling mechanisms. The *APROL* driver works with error numbers written to the error variable and partially also with plain text messages written to the error text variable.

For communication, the utilities use a library whose error numbers are the same for all utilities. Library errors start at the offset 400. The error numbers from the *APROL* driver all start at the offset 1000.

The library error numbers:

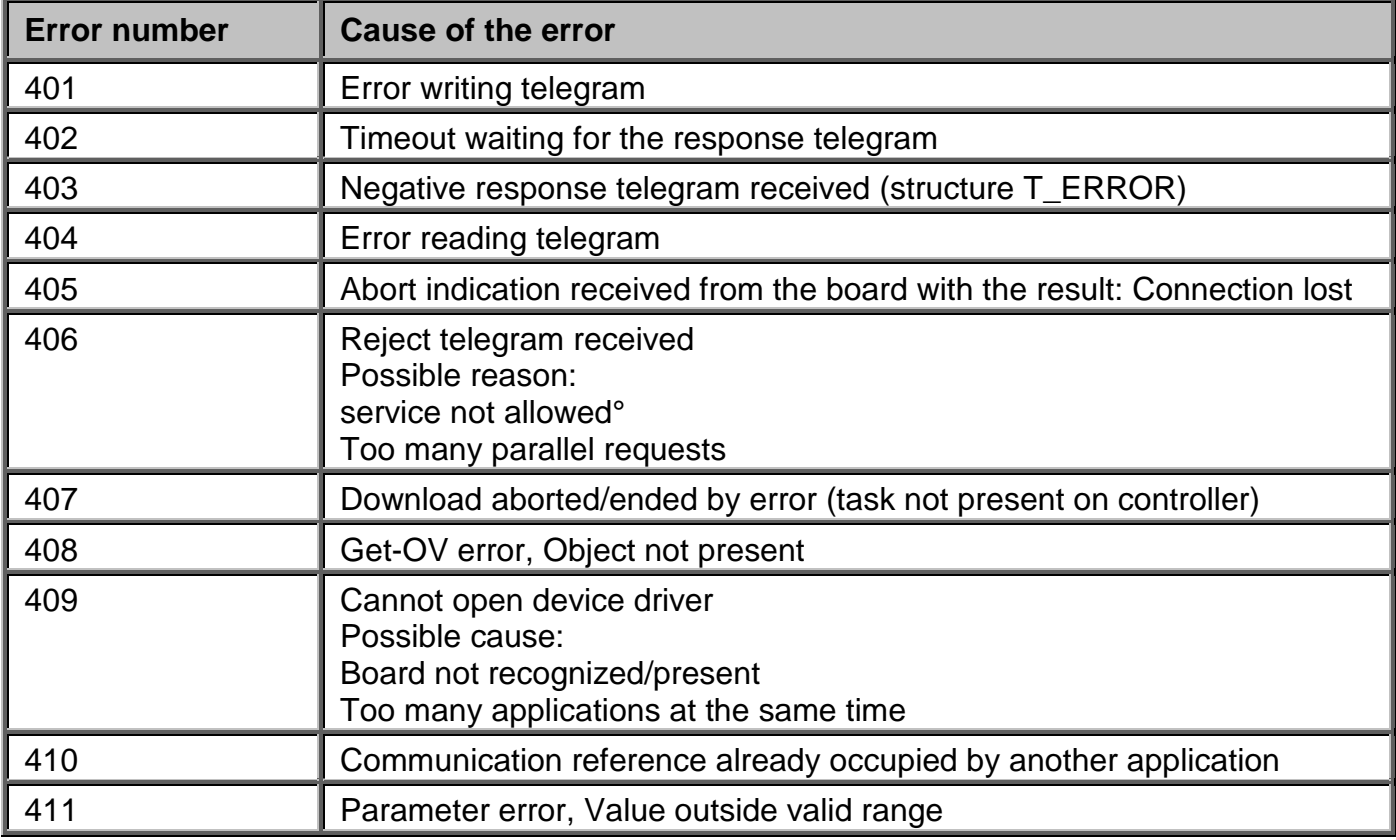

#### *APROL* driver error numbers:

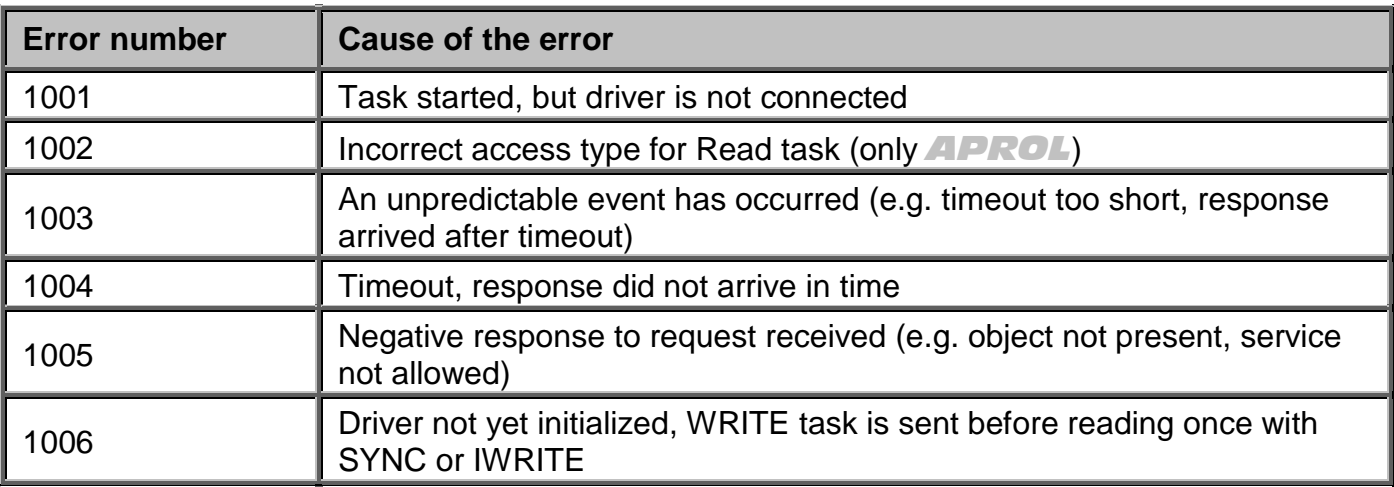

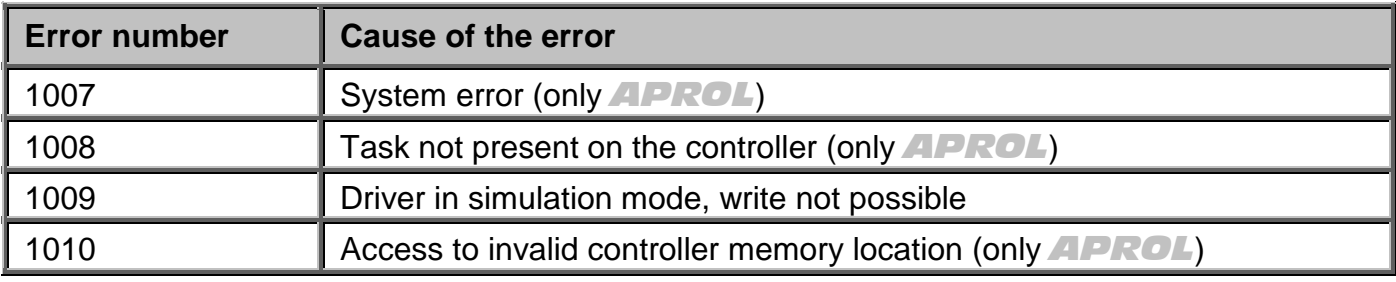

In addition to error numbers, the driver also outputs plain text messages. The following messages are possible:

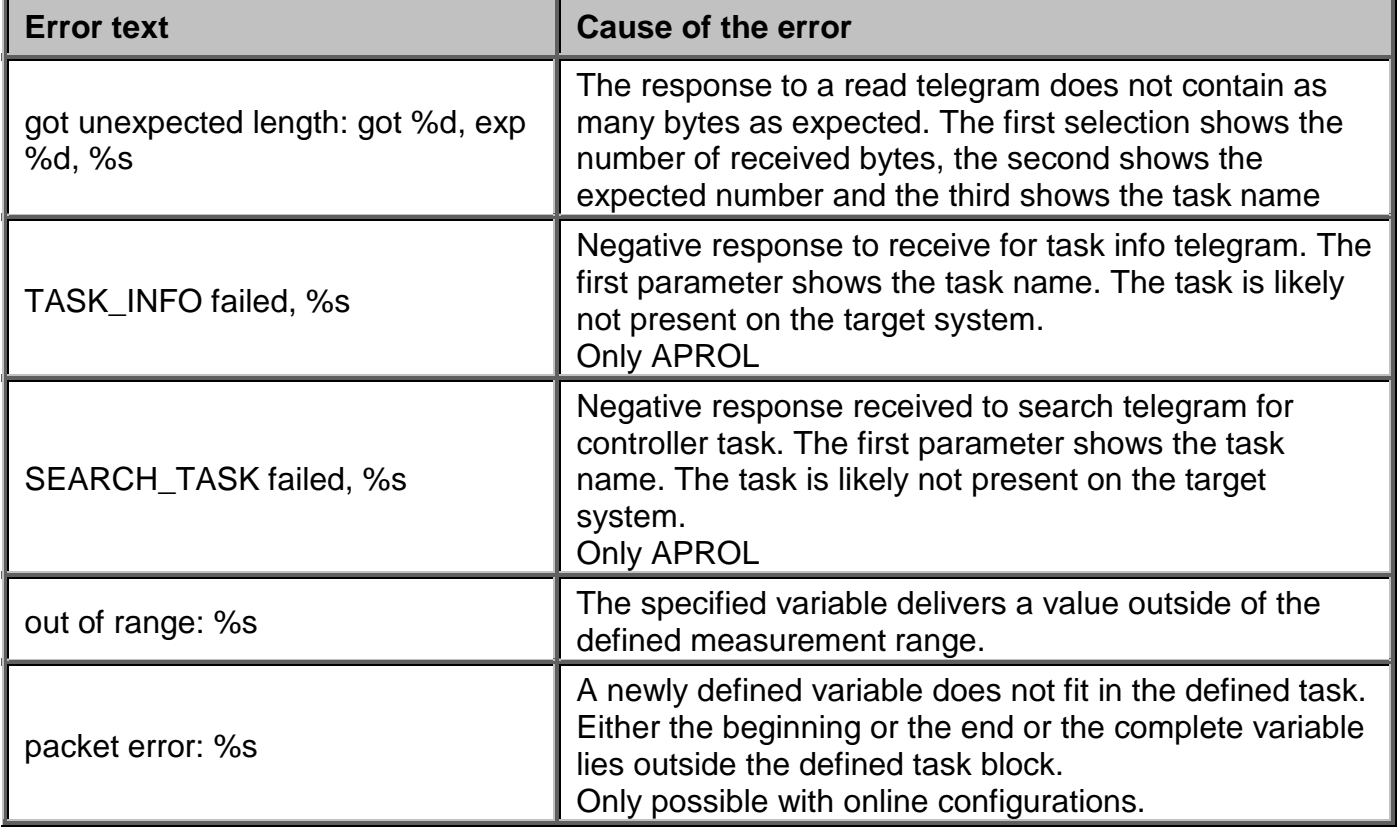

### **10.10 Integrating the APROL Profiboard start script**

### **10.10.1 The APROL start script**

The *APROL* start script has the following structure:

```
# $HOME/etc/init.d/driverProfiboard.sh 
#******************************************************************** 
          # COPYRIGHT 1996 - 1999 PCC GmbH . ALL RIGHTS RESERVED 
#******************************************************************** 
# AUTHOR: DRIEFMEIER 
# USE FOR: Starting Driver profibus 
#******************************************************************** 
# 
# 1.0.0 10.06.1999 LU driverProfiboard.sh erzeugt
VERSION="1.0.0"
VDATE="10.06.1999" 
COMP="!= " != 0"PROGNAME="ProfiboardDriver" 
FILENAME="driverProfiboard.sh" 
DEFFILE="$APROL/etc/init.d/globaldefs"
```

```
LOGFILE=$APROL/tmp/$PROGNAME.log 
TMPFILE=$APROL/tmp/$PROGNAME.tmp 
BIN_DIR="$APROL/bin" 
PROGPARAM1=" -n" 
PROGPARAM2=" -i" 
REDUPROGPARAM1=" -n" 
REDUPROGPARAM2=" -r -i" 
PROGCNF="$CNF_PATH/$PROGNAME" 
LIST="\
ST10 \quad \backslash" 
if [ ! -f $DEFFILE ]; then 
 echo "$DEFFILE not found" 
 exit 0 
else 
 . $DEFFILE 
fi
$ECHO "call -$FILENAME- with -$1- at $DATE" $LOGFILE 
case "$1" in 
 'start') 
  $ECHO "\t\t$FILENAME $1"
  confcheck $LIST 
  for PROGS in $LIST; do 
    # check if program exists and cnf file is readable 
    if [ -x "$BIN_DIR/$PROGNAME" -a -r "$PROGCNF/$PROGS" ]; then 
     # check if already running ...
     getpidcnf $PROGNAME $PROGS 
     if [ -z "$PID" ]; then 
                      LOGFILE=$APROL/tmp/$PROGS.L 
                      TMPFILE=$APROL/tmp/$PROGS.T 
      $ECHO "$PROGS<\c" 
      getmsg 0002 
      # call PROGS 
      OLDIR=`pwd` 
      cd $BIN_DIR 
      # check if redundancy 
                       redumode 
                      if [ -z "$REDUMODE" ]; then 
                        $PROGNAME -conn0 $PROGS $PROGPARAM1 $PROGS $PROGPARAM2 
$PROGCNF/$PROGS/profi.cnf 1 $LOGFILE 2&1 
                           RET=$?
                       else 
                           getmsg 0030 
                          getmaster 
                          showmachinestate 
                          $PROGNAME -conn0 $PROGS $REDUPROGPARAM1 $PROGS $REDUPROGPARAM2 
$PROGCNF/$PROGS/profi.cnf 1 $LOGFILE 2&1 
                      REF=\$? fi 
                      tail -4 $LOGFILE $TMPFILE 
                      ERROR=`$CAT $TMPFILE |$GREP "error" 2/dev/null` 
                       if [ -n "$ERROR" -o "$RET" $COMP ]; then 
                           error $PROGS 
                       else 
                           delay 5 
                          getpidcnf $PROGNAME $PROGS 
                          if [ -n "$PID" ]; then 
                                $ECHO "start $PROGS $DATE" $LOGFILE
                          $ECHO " ok"<br>else
else belangrad belangrad belangrad belangrad belangrad belangrad belangrad belangrad belangrad belangrad belan
                           starterror $PROGS 
 fi 
 fi 
     else 
      beeper 3 
     $ECHO "$PROGS<\c"
      getmsg 0005 
      getmsg 0006 
     fi 
    else 
     beeper 2 
     getmsg 0007 
     getmsg 0009 
    fi 
  done 
  cd $OLDIR 
 ;; 
 'stop') 
  $ECHO "\t\t$FILENAME $1" 
  confcheck $LIST 
  for PROGS in $LIST; do
```
F1 Drivers for B&R Connections

```
 getpidcnf $PROGNAME $PROGS 
    if [ -z "$PID" ]; then 
   $ECHO "$PROGS<\c"
     getmsg 0004 
    else 
     kill $PID 
     $ECHO "$PROGS<\c" 
     getmsg 0003 
                  LOGFILE=$APROL/tmp/$PROGS.L 
                   $ECHO "stop $PROGS $DATE" $LOGFILE 
                  TMPFILE=$APROL/tmp/$PROGS.T 
                  rm $TMPFILE 
    fi 
 done 
 ;; 
 'restart') 
 ($0 stop; getmsg 0012; delay 5; $0 start) 
 ;; 
 '-ver') 
 printver $VERSION
 exit 0 
 ;; 
 '-version') 
 printversion $0 $VERSION $VDATE
 exit 0 
 ;; 
 '-help') 
 getmsg 0001 
 exit 0 
;; 
 *) 
 getmsg 0001 
 exit 1 
;;
esac
```
### **10.11 Error analysis**

#### **Error description:**

After the installation, the "*Livelist*" cannot be started with *pb\_manager*.

The following points must be checked:

*Is the device driver loaded in the LINUX kernel?* 

Condition: You are logged in as super user.

Start the "*lsmod*" command. All modules connected to the kernel are displayed.

A PROFIboard module must be present.

If one is not present, then go to the */boot/modules/PROFIboard* directory and start *insmod PROFIboard.o*.

Analyze the error message.

Is there any kernel output?

Condition: You are logged in as super user.

Enter the "*dmesg*" command.

Search the kernel driver output. After "*dmesg*", you can browse the output using the "*Shift/Page-Up*" and "*Shift/Page-Down*" keys.

The following message should appear after booting. The settings may vary according to your parameters:

SOFTING PROFIboard V1.0.*x*  (c) 1999 by PCC, register major number 50 request region from 0x240-0x243 request irq 5 using dpr\_addr 0x000d8000

A corresponding error message is displayed if the PROFIboard card was not recognized. The device driver has probably not been loaded if the output from the first line is not present (see above).

#### *Are the device files present?*

Make sure that the entry files are located in the */dev/PROFIboard* directory:

#### *ls -la /dev/PROFIboard/PROFIboard\**

If these files are not present or the displayed major number does not match the device drive message (see inset above: register major number ...) than an error has occurred with "*pb\_install***"**. Restart "*pb\_install*" and check the error messages.

*Is the start script present?*

Make sure that the start script is present and contains a link in the start directories.

### *ls -la /sbin/init.d/PROFIboard ls -la /sbin/init.d/rc2.d/S51PROFI.sh ls -la /sbin/init.d/rc3.d/S51PROFI.sh*

If the start files are not present then an error has occurred with "*pb\_install*". Restart "*pb\_install*" and check the error messages.

*Are the files for network configuration present? Do the configuration files for the respective PROFIboard exist?* 

### *ls -la /usr/etc/profiboardx.cfg ls -la /usr/etc/profiboardx.ov with x = board number, starting with 0*

If the files are not present, then you have to create them and start "*pb\_init*".

#### *Is the PROFIboard on the network?*

If the PROFIboard card is already on the network and the bus parameters are not accordingly adjusted, then it is possible that the card is deactivated to prevent a network interruption. Never perform a reinstallation with the card is connected directly to the network. Start the Livelist, which will run cyclically, and wait until the PROFIboard can be seen in the Livelist before plugging in the cable if necessary. Check the bus parameters again if the Livelist only works until the cable is plugged in.

Error description:

#### *"pb\_init"* registers *"pb\_init failed: ret = 402, errno = 11"* after starting

Cause:

It seems as though an interrupt is set, which is already occupied by another component. This component does not necessarily have to be used in order to block the PROFIboard. In the past, the onboard Ethernet connections and onboard sound cards were typical sources of errors. This error can also occur when the interrupt is enabled for PCI in a PnP BIOS.

Switch off the potential sources of error, reboot and check again. Change the interrupt settings if necessary.

#### **Error description:**

*"pb\_init"* registers *"devOpen failed, errno = 19"* after starting

#### **Cause:**

The device drive is not loaded or the major number being used does not match that of the entry files in */dev/PROFIboard*. Furthermore, it is also possible that the device driver did not recognize the PROFIboard. Perform a test using "*dmesg"* as described above.

#### **Error description:**

"**ABORT\_INDICATION**" appears after attempting to establish a connection.

#### **Cause:**

The connection is either already occupied by another application or the settings in the KBL do not match those of the partner. In this case, the services might be set incorrectly or the bus parameters are not compatible with each other. For further reading, refer to the Softing documentation, which also describes the contents of the error telegrams.

### **10.12 Notes on literature (ProfiboardDriver)**

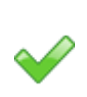

Softing documentation for the PROFIboard available as free download from the Internet at *www.softing.com*. Detailed information is provided about the bus parameters and connection parameters as well as the values for the object descriptions.

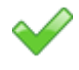

The B&R PROFIBUS manual for the 2000 System describes the basics of PROFIBUS such as cable structure, network settings and connection parameters as well as a special section about the PROFIBUS hardware in the 2000 System.

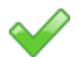

PROFIBUS standard, DIN 19245 parts 1/2/3 and the corresponding EU standards

### **11.1 General information about process bus redundancy for Ethernet connections**

Process bus redundancy for Ethernet makes it possible to assign TCP/IP addresses twice for CPUs running on an Intel platform.

Process bus redundancy is implemented when using type *CP360, CP380, CP382* CPUs in combination with an IF781.9 interface module - parallel to the onboard interface. The configuration **and the controller's OS version V0271** is made with help of the Ethernet settings.

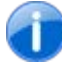

т

*Note the description about 'Configuration of the Ethernet interface for controllers' in the APROL documentation,* 'E1 Controller & I/O'*!*

To do this, call the menu option "*Ethernet settings*" from the shortcut menu in the *CPU view* of the *CaeManager*.

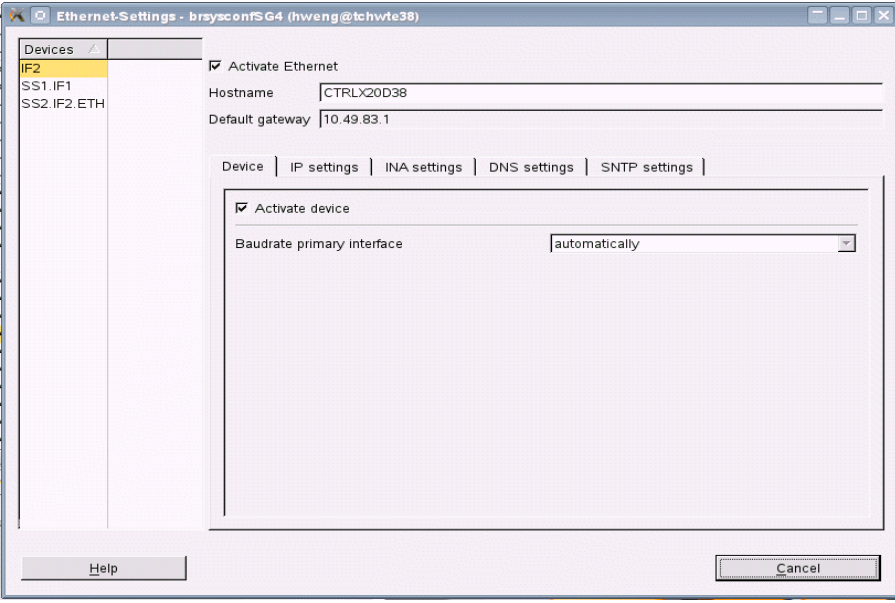

*Illustration 39: Configuring the Ethernet settings*

*Make sure that both network cards are located in different sub-networks!*

Process bus redundancy in relation to the *InaDriver*, the *EventDriver,* and the *controller cross communication* is described in the following sections.

## **11.1.1 Configuring process bus redundancy with the InaDriver**

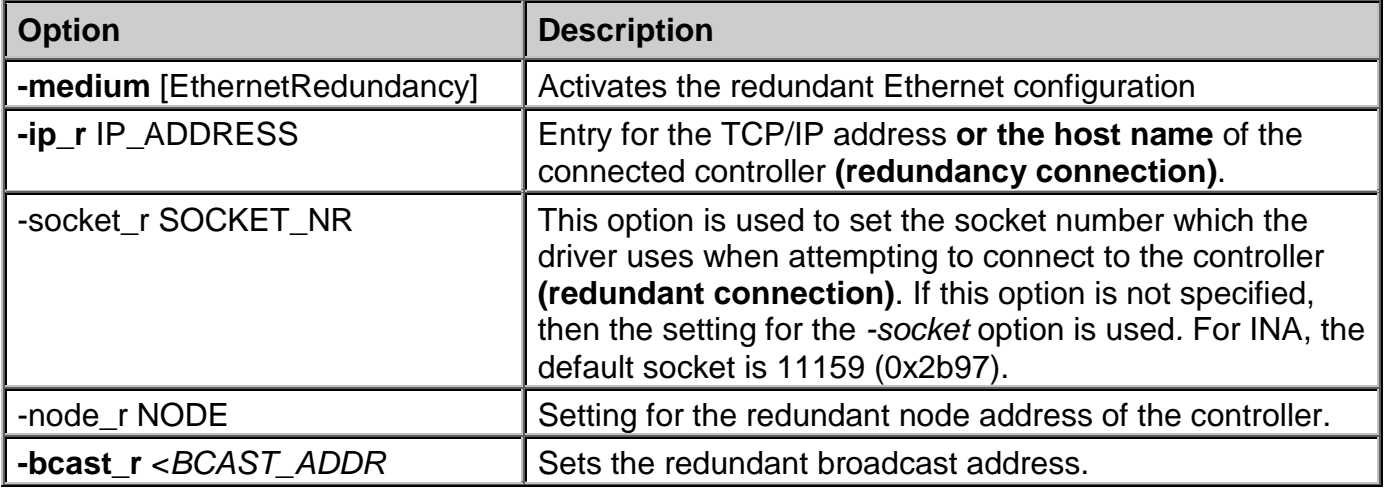

Process bus redundancy is configured for the *InaDriver* using the following options:

*Please note that the "socket" number and the "socket\_r" number must be different (z. B. 11159 und 11160).*

*These numbers must be the same as those in the controller's Ethernet interface configuration (INA port number).*

After starting, the *InaDriver* attempts to establish the initial connection. If the communication level reports "Lost connection" with a redundant configuration, then an attempt is made to reach the controller via the second connection. If this also fails, then the driver is restarted to enable process redundancy. This enables a second driver on another computer to address the controller. This is repeated until a driver is able to reach the controller.

Switching between the first and the second connection **occurs exactly one time** if it is not possible to establish a connection. If a connection is established, then the alternative route to the controller is used a maximum of one time the next time the connection is lost. The driver is restarted if this does not work.

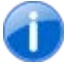

Л

*Therefore, an InaDriver requires exactly one connection resource from the controller because two connections are never opened at the same time.*

## **11.1.2 Configuring process bus redundancy with the EventDriver**

Process bus redundancy is configured for the *EventDriver* using the following option:

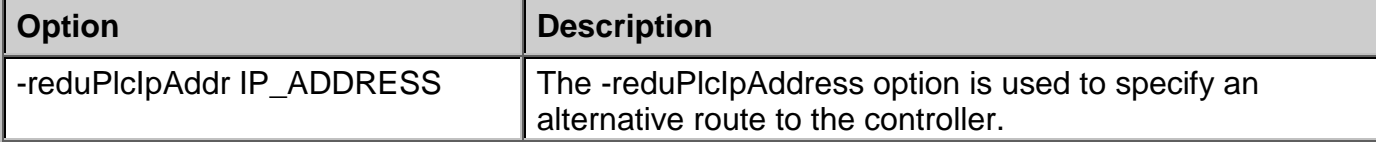

First the *EventDriver* attempts to reach the partner station on the controller via the default connection (- *controllerIpAddr* option). If the IP stack from the control computer reports an error, then an attempt is made to establish a connection via the alternative route. If this fails, the first connection is tried again. This is repeated until the process redundancy timeout is reached ( *restartTime* SECONDS) triggering the control computer driver to start again. This enables a redundant driver that might be present to access the controller. The presence of the control computer driver is monitored using a communication timeout because an *EventDriver* server on the controller **runs exactly once and supports exactly one connection**. The socket on the controller is closed and a new connection is waited for if no telegram is received from the control computer within the *-timeout* MILLISECONDS time range. However, events will still be recorded and buffered so that they can be sent after reconnecting.

### **11.1.3 Configuring process bus redundancy with controller crosscommunication**

Process bus redundancy affects the drivers *ApDrvCross* and *ApDrvIna*.

The redundancy is configured in the *CaeManager* under the communication tab (*ApDrvCross*) or under the *APROL* connections tab (*ApDrvIna*).

After creating a connection, the necessary settings for the alternative route and for the connection timeout <in seconds> can be made under "*Redundancy*" using the menu option "*New*" in the shortcut menu.

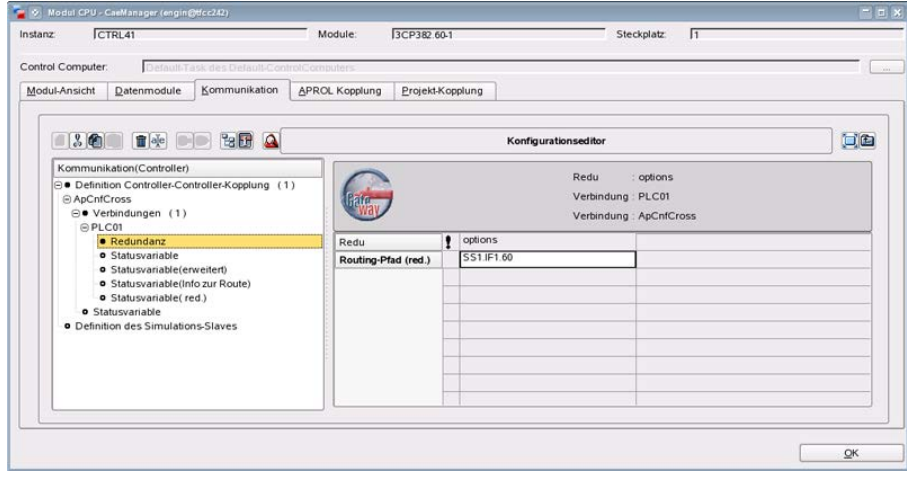

*Illustration 40: Configuring process bus redundancy with controller-controller connection*

Both drivers attempt to reach the partner via the first connection. The alternative connection is activated if an error is reported or the connection cannot be made within the connection timeout time. The program switches between both connections repeatedly as long as the connection cannot be established.

In principle, an attempt is always made to establish a connection via the alternative route. That means that two INA connections are always active in the ideal situation.

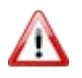

*As a result, it might be necessary to make adjustments according to the number of connections in the sysconf!*

# **12 RK512 driver**

### **12.1 General information about the RK512 driver**

In this manual, the installation of the *RK512Driver* driver package, the configuration of the driver for the control computer, and the B&R controller are described.

Once the driver has been installed and configured, it can be used in the following ways:

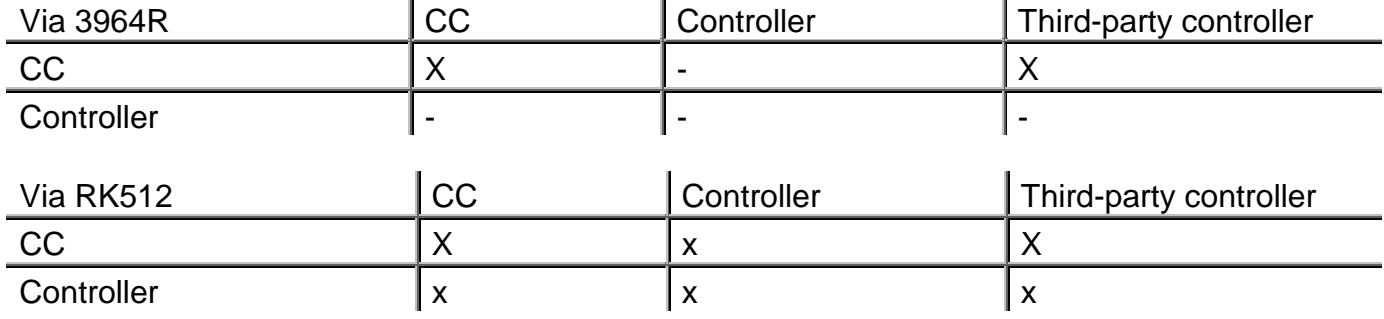

**Knowledge of how communication protocols work is required to understand the information contained in this manual. This manual does not contain descriptions of the RK512 and 3964R communication protocols.**

### **12.2 Information about the** *RK512Driver* **driver package**

Drivers for the various process control system components are supplied in an *RPM package*  (normally on a diskette). Once this *RPM package* has been installed on the corresponding computers, these drives are ready to be used. The drivers for the controllers are downloaded from the Engineering system with the *DownloadManager*.

The RPM package must be installed on a computer that has both the Engineering system and Runtime system installed.

## **12.3 Delivery contents of the RK512 driver package**

Data medium with the RPM package *APROL\_RK512Driver-1.0.0-0.noarch.rpm*

This documentation -- *RK512 / 3964 R drivers* -- in PDF format (also on the data medium)

After the installation, the following files will be located on the computer selected for the installation:

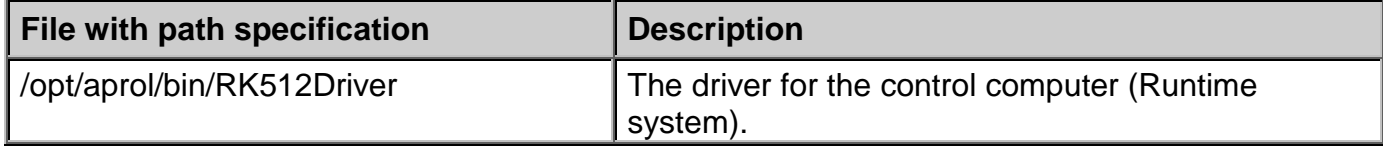

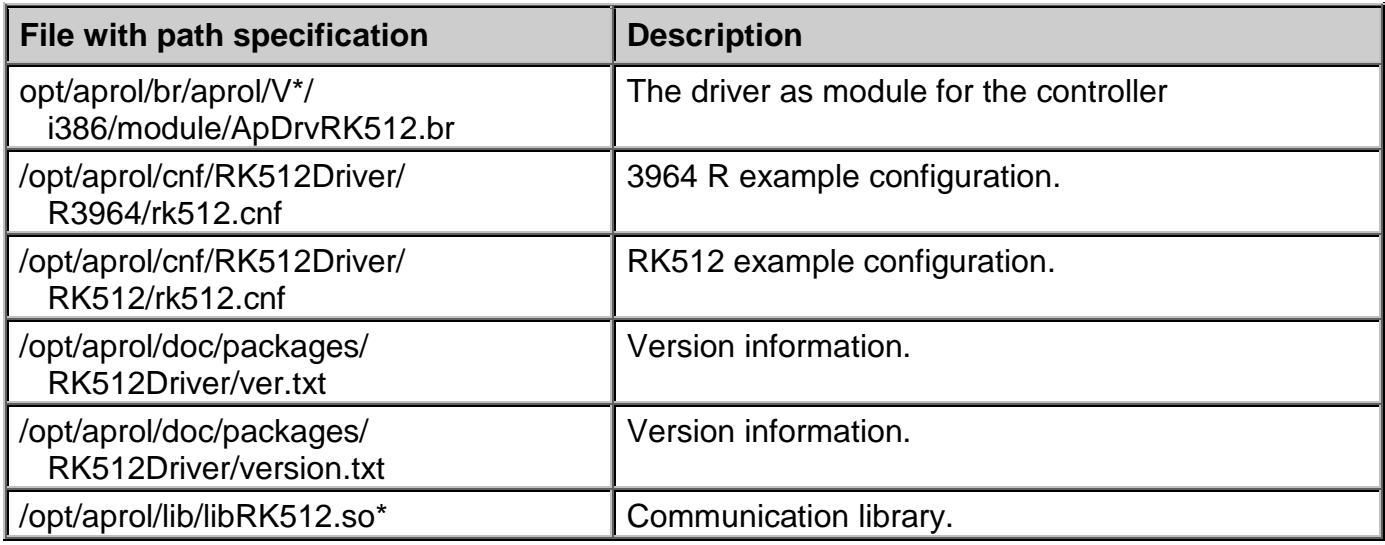

## **12.4 Installing the** *RK512Driver* **RPM package**

*Installation should be carried out on a PC with a Runtime system and Engineering system installed since this is where the drivers and utilities will be needed. The installation can only be carried out by the super-user (root).*

#### The installation procedure:

Λ

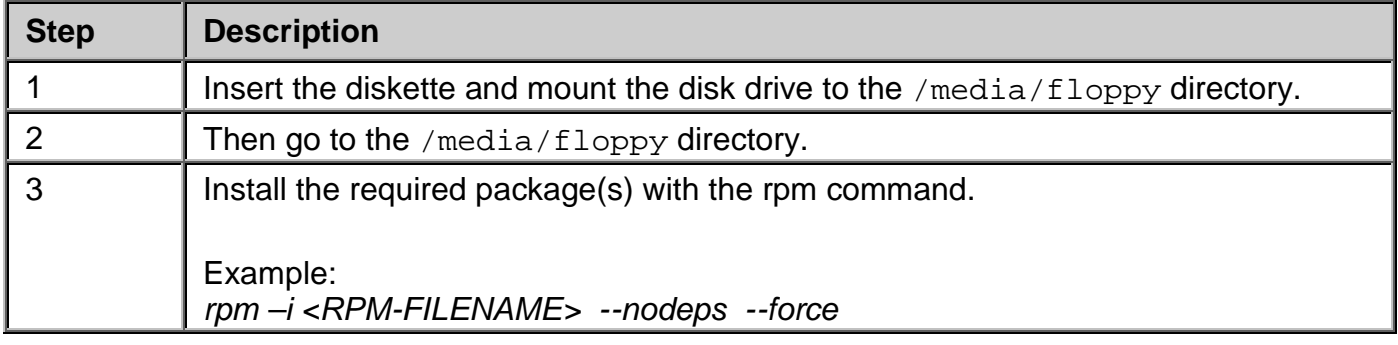

With the command *rpm –e <PACKAGE\_NAME>*, you can uninstall a package if necessary.

*Please note the difference between RPM-FILENAME and PACKAGE\_NAME!*

**Examples: Install:** rpm -i APROL\_RK512Driver-1.0.0-0.noarch.rpm--nodeps --force

### **Uninstall:**

W

rpm -e APROL\_RK512Driver

After the installation, use *umount* to remove the disk drive from the file system and take the diskette out of the drive.

## **12.5** *RK512Driver* **for the control computer**

You can use the RK512Driver, which runs on a runtime system, to connect controllers or other field devices to the control computer and exchange data. The connected device must be able to understand the *RK512* or *3964R* communication protocol.

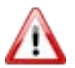

*In order to use the driver, the RPM package must be installed!*

The driver is configured in the CC modules, in the '*APROL* system' project part, in the 'Driver' section.

**A maximum of 64 RK512Driver instances can be configured.**

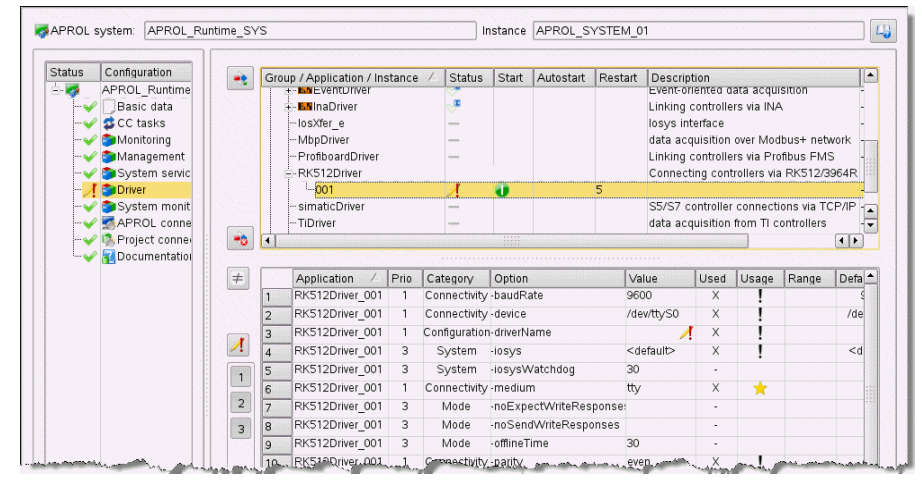

*Illustration 41: Configuration of the RK512Driver*

After the driver has been configured, you will need to create PVs over *APROL* connections so that they are available during the engineering phase.

See chapter *Creating the [rk512.cnf configuration file](#page-213-0)*

## **12.5.1 Launching options RK512Driver**

Individual options are also explained in the online help.

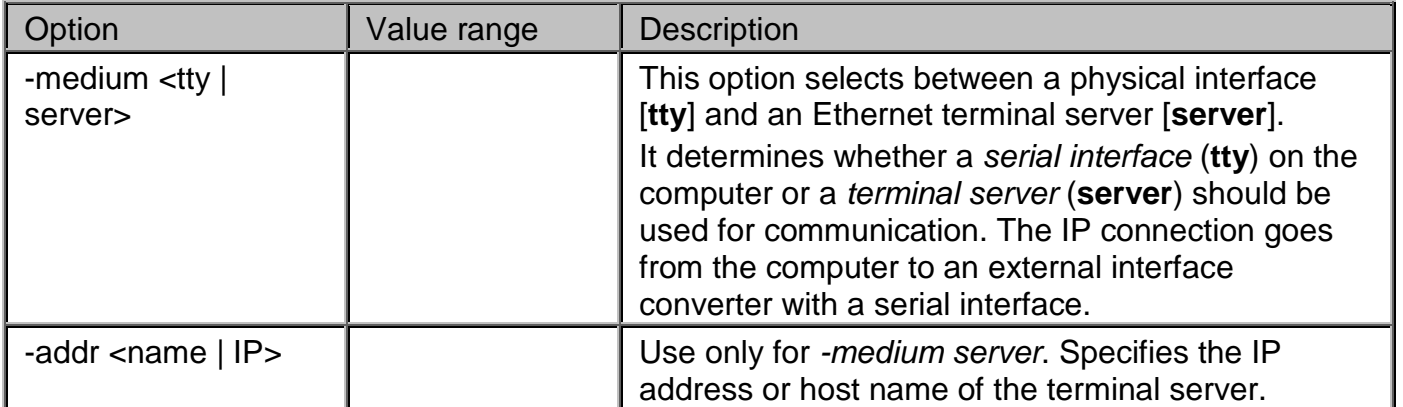

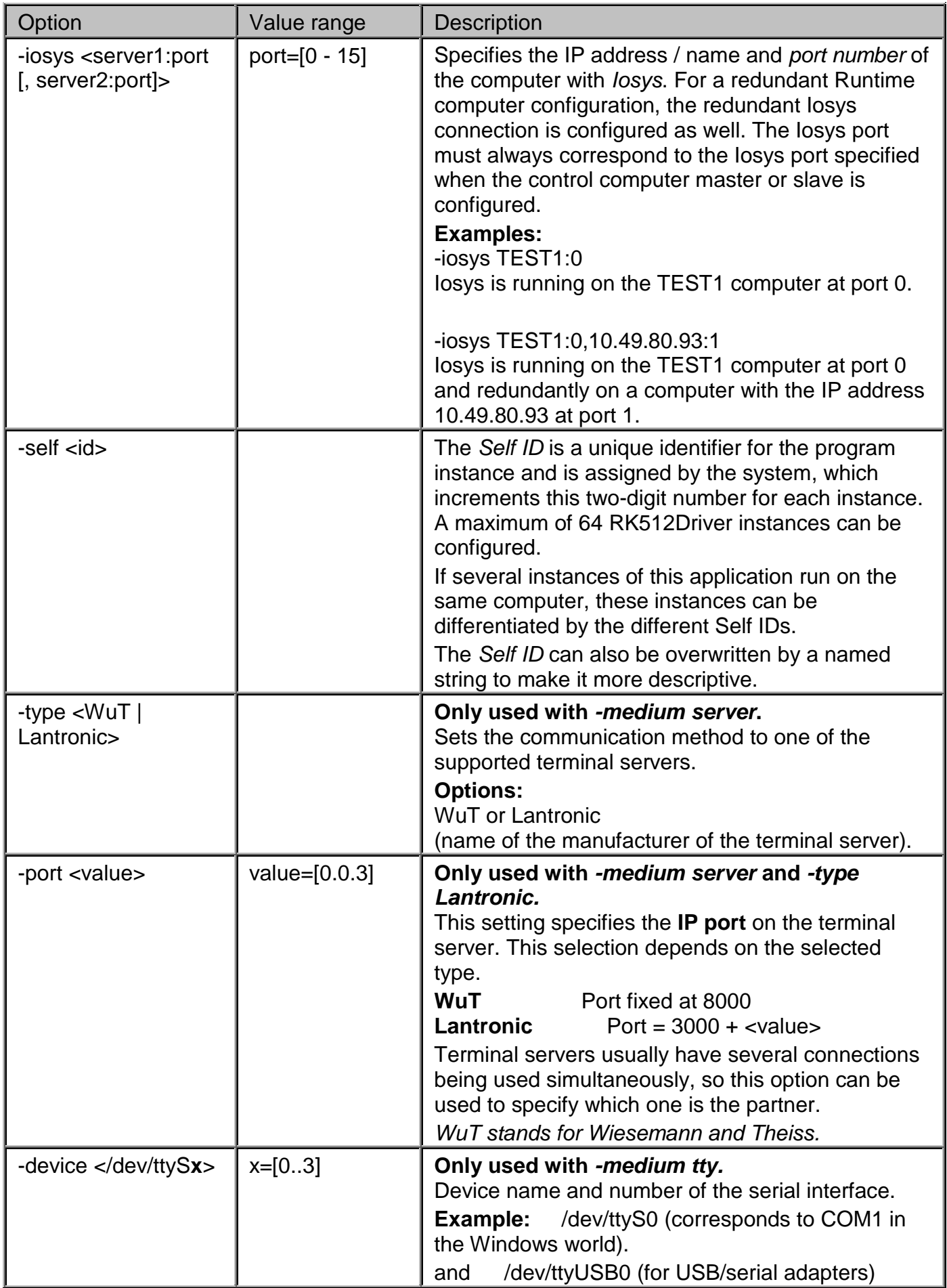

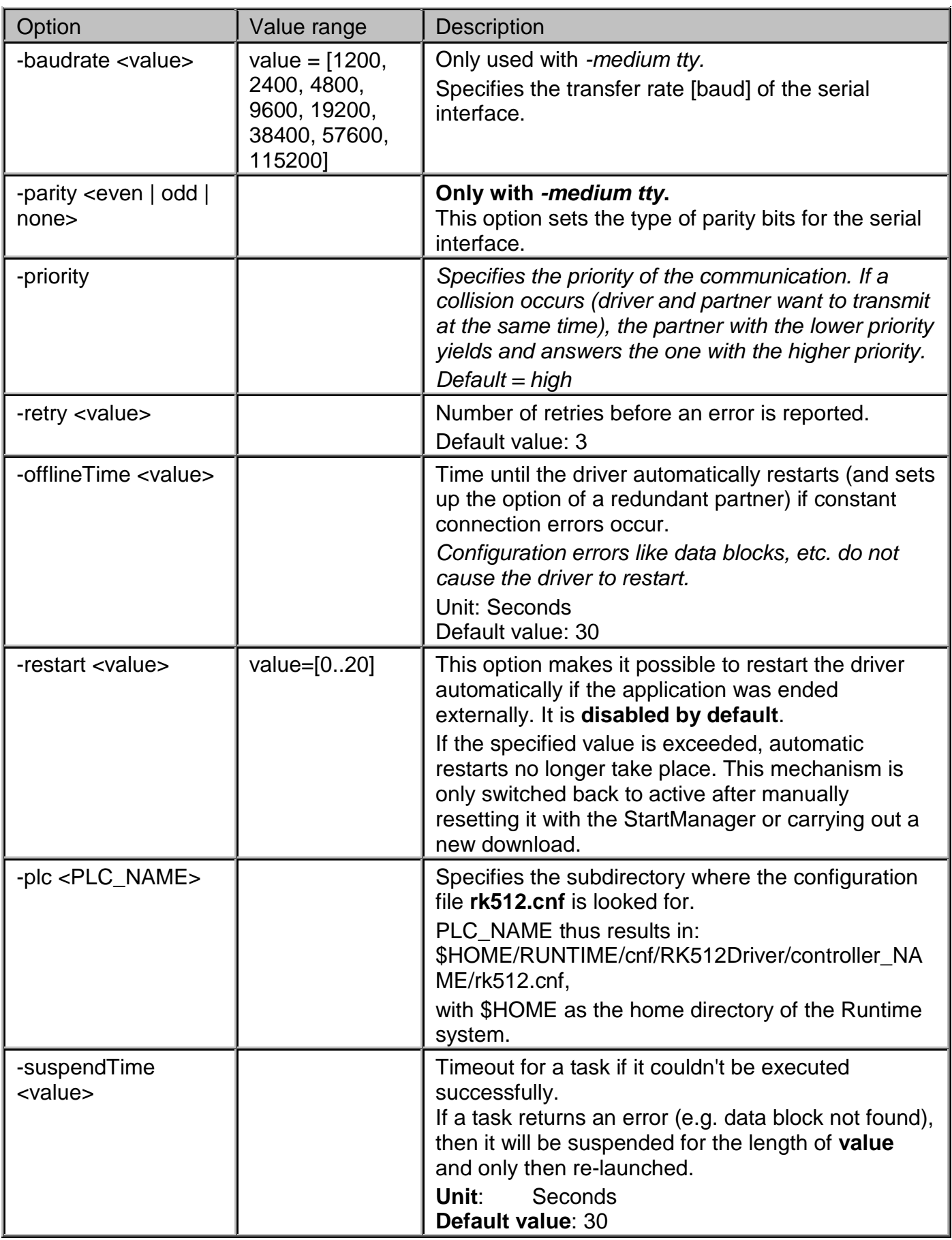

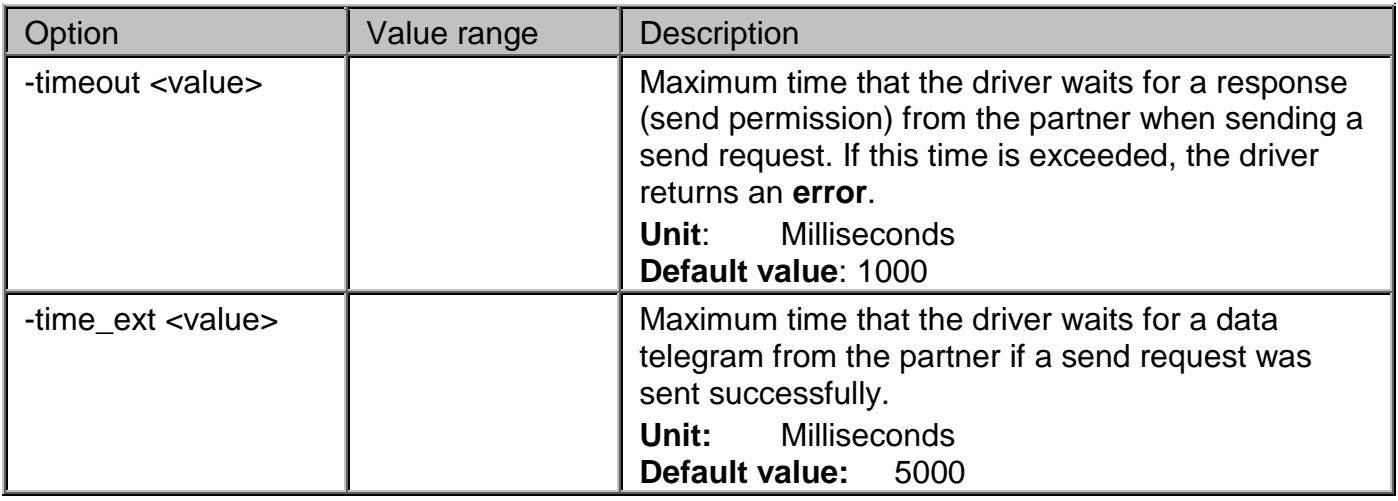

### **Options for debugging output**

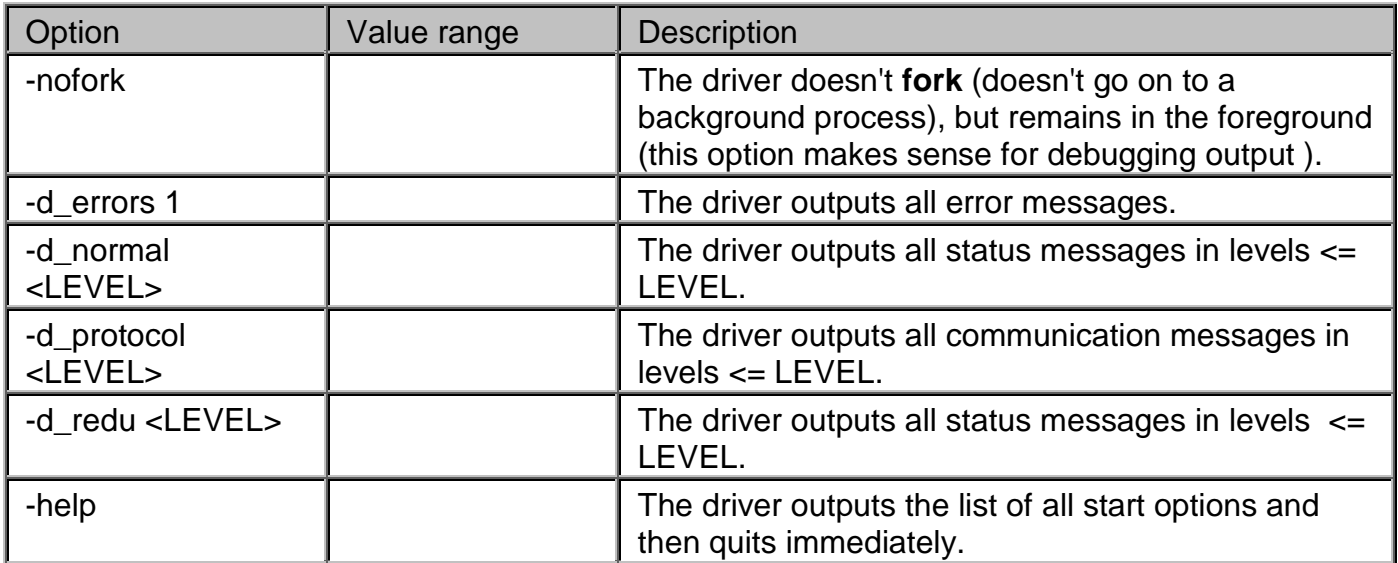

## **12.5.2 Creating the rk512.cnf configuration file**

<span id="page-213-0"></span>The driver reads the *rk512.cnf* configuration file in the Runtime system when the process control system runtime begins. It contains all of the information needed by the driver to exchange the engineered data between peripherals and the control computer.

If this configuration file has been created, the *APROL* system must be recompiled and generated. After this procedure, the PVs you've created for exchanging data during the engineering phase are available in the project.

The configuration of the *rk512.cnf* file takes place in the *APROL* system, in the *APROL connections* tab. Select *RK512 connection* via the shortcut menu to create a new entry. A structure is automatically created for this connection.

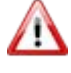

*Please note that the APROL driver currently only supports the variable type 'Data block'.*

| <b>Connections (CC)</b>                                                                                                    | Connection | ! Driver    | ! Config. | Description |
|----------------------------------------------------------------------------------------------------|------------|-------------|-----------|-------------|
| $\ominus$ Device-free connection (1)<br>+ Alarmvariablen<br>O Compatibility connection<br>O INA connection<br>PDA connection<br>$\bigcap$ FMS connection<br>Simatic S5/S7 connection<br>HPC connection<br>OPC connection<br>◯ 3964R connection<br>$\bigcirc$ Dispatcher<br>$\ominus$ Event driver (1) | RK512 1    | RK512Driver | rk512.cnf | RK512 1     |
| <b>E CTRL03</b><br>O MbpDriver                                                                                                    |            |             |           |             |
| Ei RK512 connection (1)                                                                                                    |            |             |           |             |
| ⊖ RK512_1<br>$O$ Data blocks<br><b>OB</b> Status (Online)<br><b>OB</b> Request state<br>OGX Status variable (Error counter<br>O <b>G</b> Response state<br>O <b>G</b> State (last error)<br>O 3964R protocol state<br>Q SysDataTransfer (2) made a more than the company                              |            | المستستة    |           |             |

*Illustration 42: Illustration Fehler! Es wurde keine Folge festgelegt.:* 

The list of all data blocks used by the driver must be created under *Data blocks*. A new entry with the respective DB number must be created for each data block.

#### **The following value range is valid for the DB number [1 ... 255].**

The following fields must be filled for each data block (see image): *Len* with the number of data words, *Init* with the initialization method, *Block* with the transfer method, and *Access* with the type of access (*read, write, or read/write*).

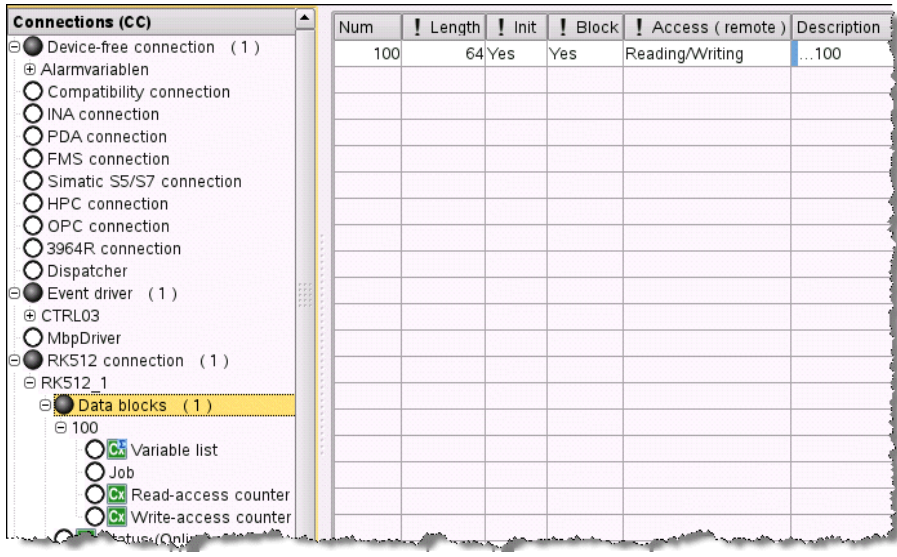

*Illustration 43: Illustration Fehler! Es wurde keine Folge festgelegt.:*

If *Init* is set, the data block may only be written once it has been read successfully once. This is important for the first synchronization in order that the actual states of the data block are not destroyed. If *Block* is set, the complete block is transferred to the controller when a value is written. Otherwise, only the data words being used by the PV are written.

Next, the PVs to be used should be declared for each data block. When doing so, the name of the variable during the engineering phase (and therefore the one to be used on the system later during runtime) should be entered first.

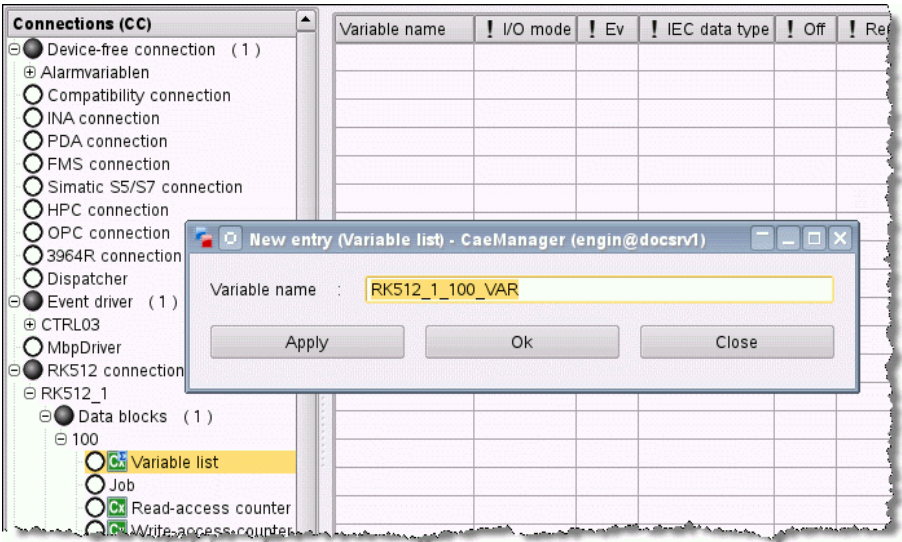

*Illustration 44: Definition of the variables*

After all names have been issued, the mandatory fields *Mode*, *Ev*, *Type*, *Off* and *Remote type* must be filled in. The *plsMba*, *plsMbe*, *controllerMba*, and *controllerMbe* fields can be filled in if needed. *Mode* describes the data direction for this PV. It can be used as an input, an output, or bi-directionally.

*Ev* specifies whether this PV should be used as an event PV, i.e. written as soon as a change in value is detected. All PVs that have not been declared as event PVs are simply copied to the local data area only and sent with the complete block during the next write procedure. However, it's also possible that they will be overwritten with a read block before the next write takes place.

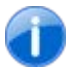

*This explains why bidirectional PVs should generally be event PVs!*

The *Type* column is used to determine the type in the system. This type must be connected in CFCs. *Off* describes which data word of the block this PV begins in. For multi-word PVs, the smallest data word being used should be specified. *Remote Type* is used to specify the type of variable being used by the communication partner. Both of the types declared here don't have to be the same; the driver converts them according to the configuration.

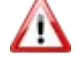

*Variables that were of data type "REAL" within the framework of the R3964 connection are assigned data type "S5\_REAL" within the framework of the automatic conversion of the RK512 connection.*

*plsMba* and *plsMbe* determine the measurement limits for the process control system. If a PV is written to the controller with a value outside of the measurement limits, it will be reset to the respective limit value and transferred. If a value outside of these limits is read from the controller, it will not be limited in order for it to be used in alarming!

*controllerMba* and *controllerMbe* make it possible to scale PVs. *controllerMba* and *controllerMbe* make it possible to scale PVs. Details about this can be found in chapter *[Scaling values](#page-222-0)*

The data block tasks are created next. Assign a symbolic name for this task (e.g. *READ*) and fill in the fields *Type* (read or write), *Cycle time* in milliseconds, *Offset* for the first data word to be transferred, *Length in DW* for the number of data words to be transferred, and the optional *Description* (not really necessary but very helpful for documentation purposes).

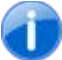

*The value range for the offset is between [0 ... 255] data words. A maximum of 2048 data word can be transferred (maximum value for "Length").*

*As a telegram can contain a maximum of 128 bytes of data, longer data ranges are transferred with subsequent telegrams.*
Finally, status variables for the driver and for each task can be created. Simply configure the name of the PV to be created under the respective function. At runtime, the driver creates and supplies a corresponding PV of type *Integer* or *String* for error texts.

### **Status variables per driver:**

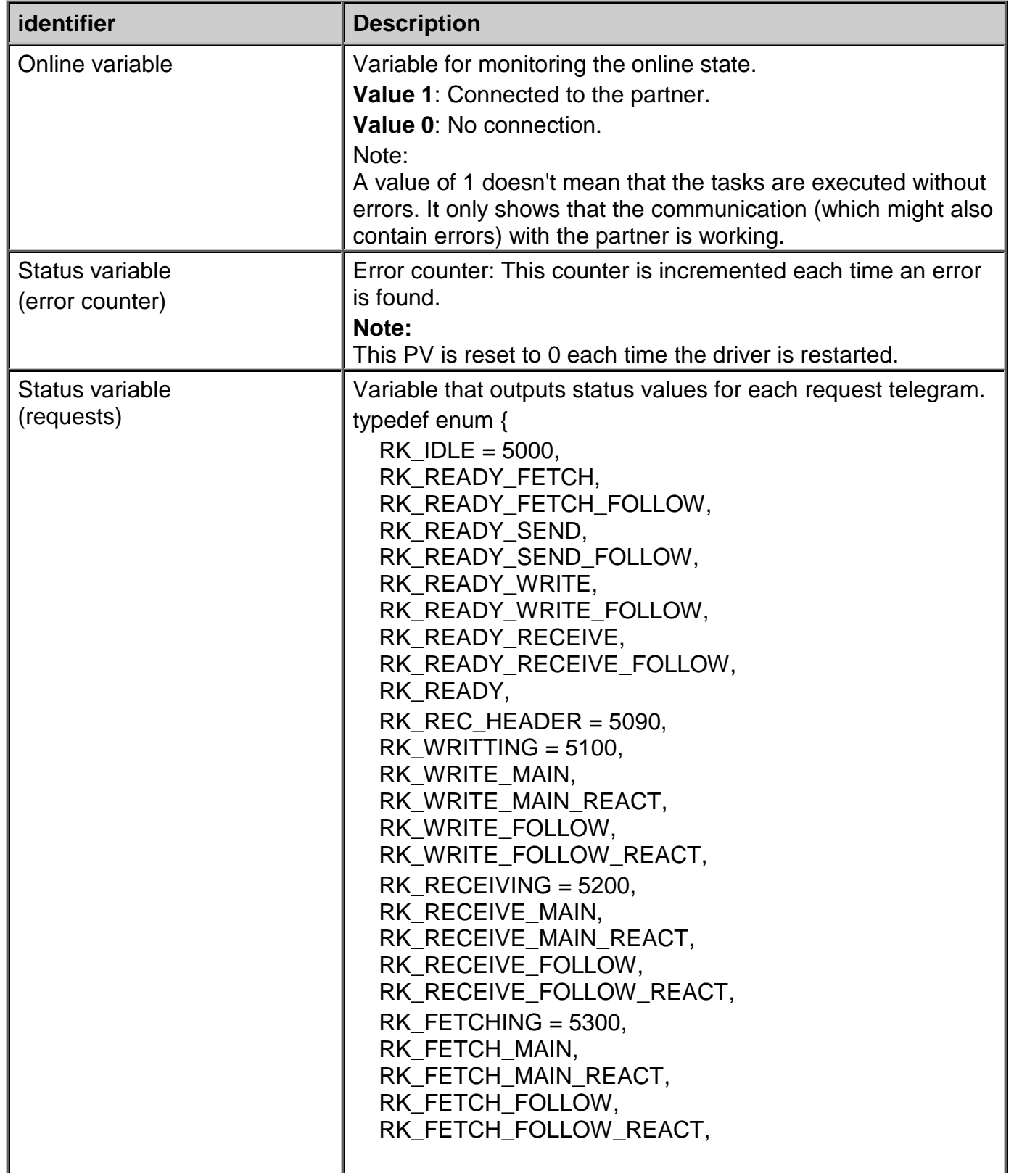

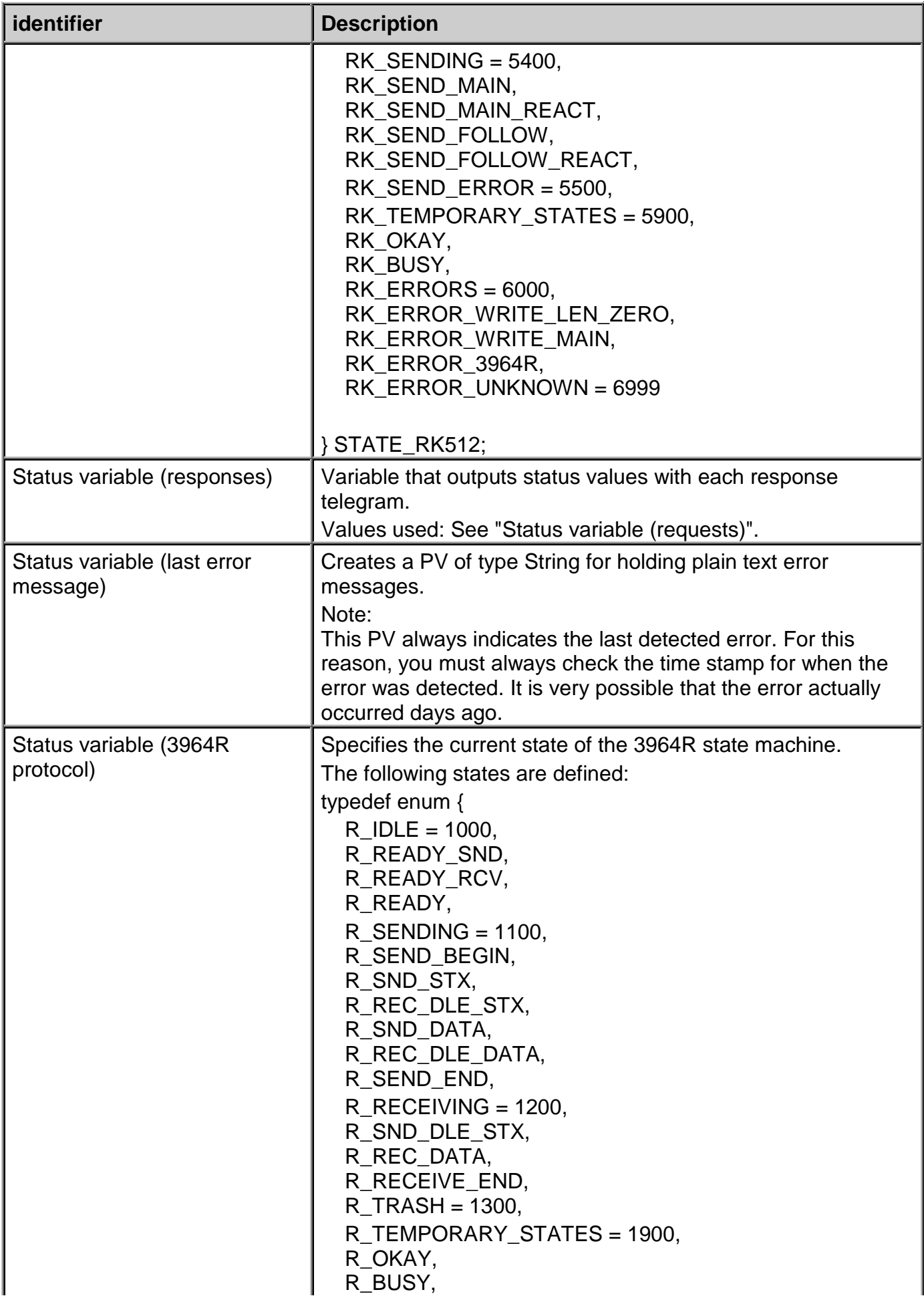

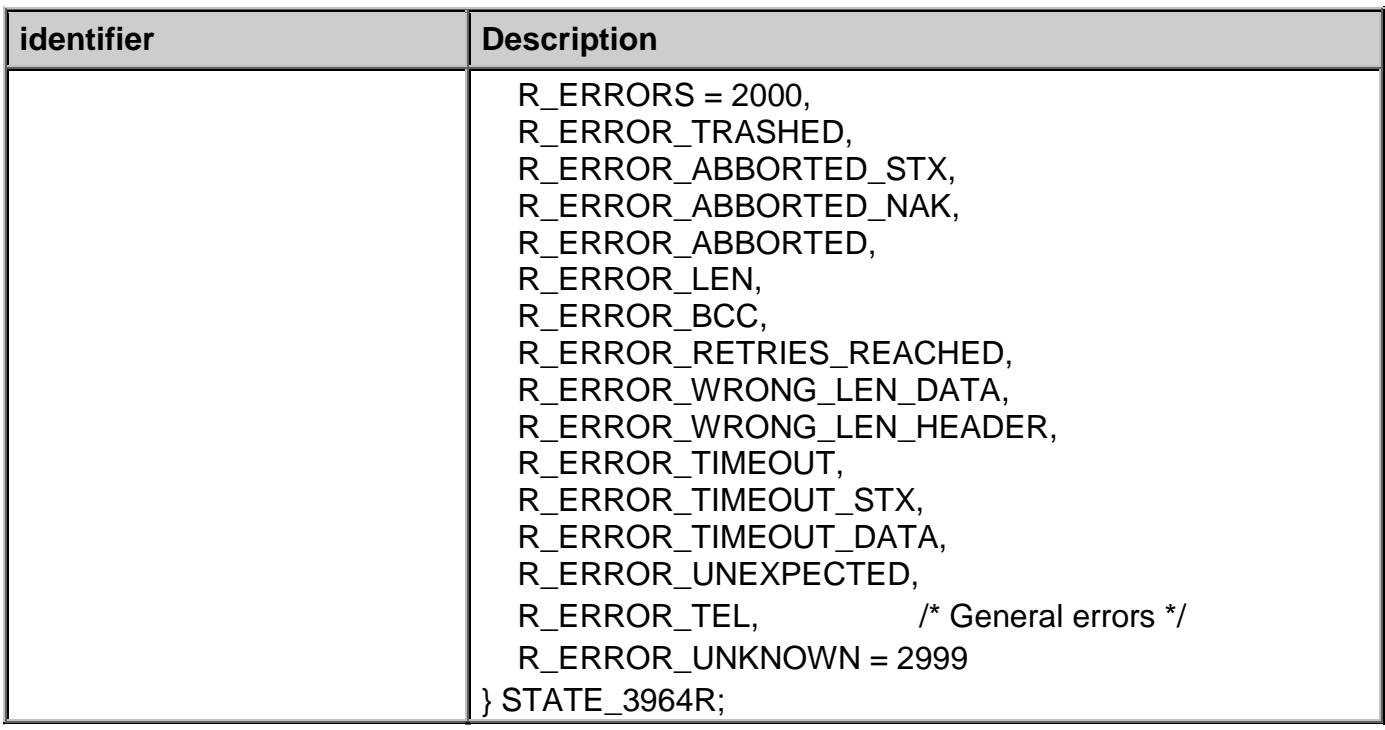

Status variables per task:

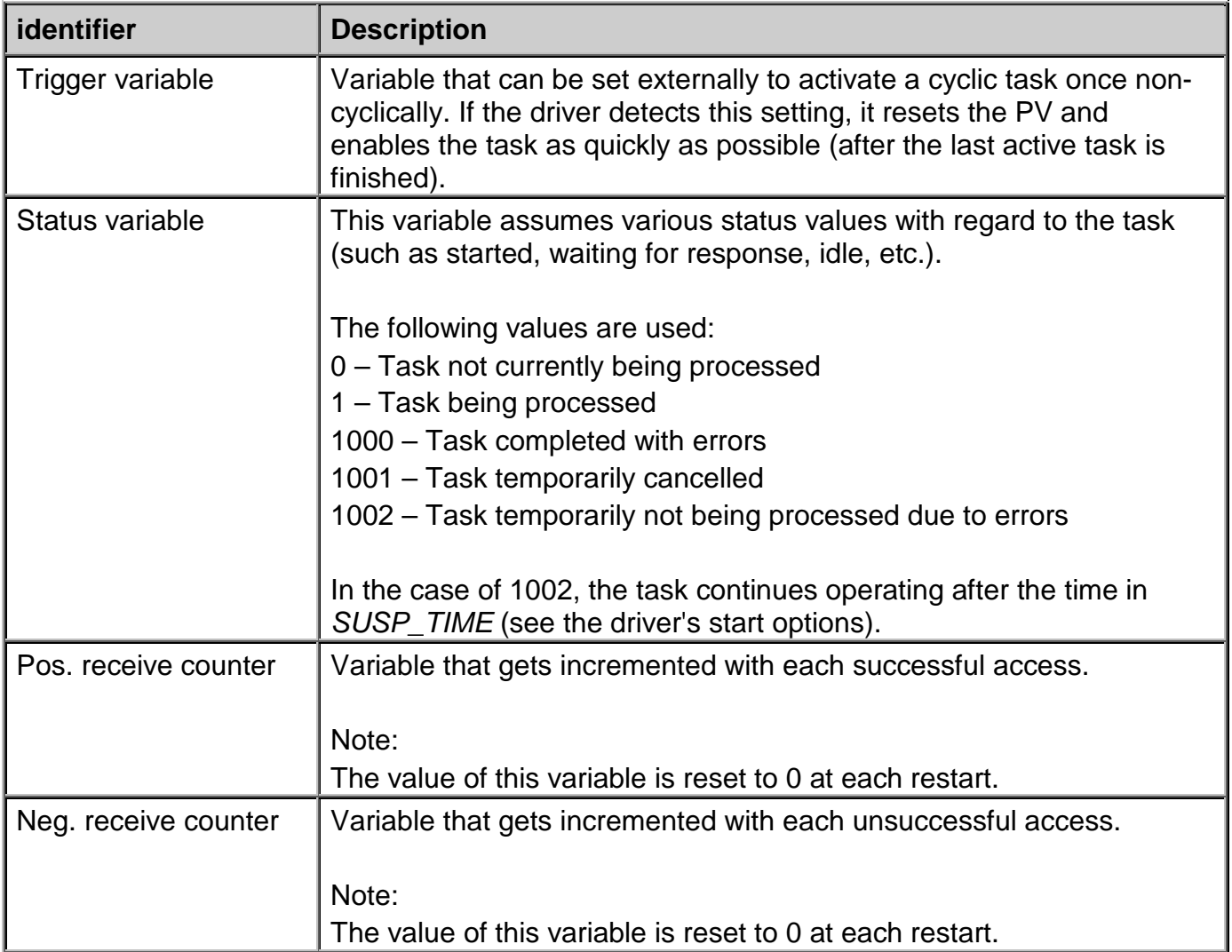

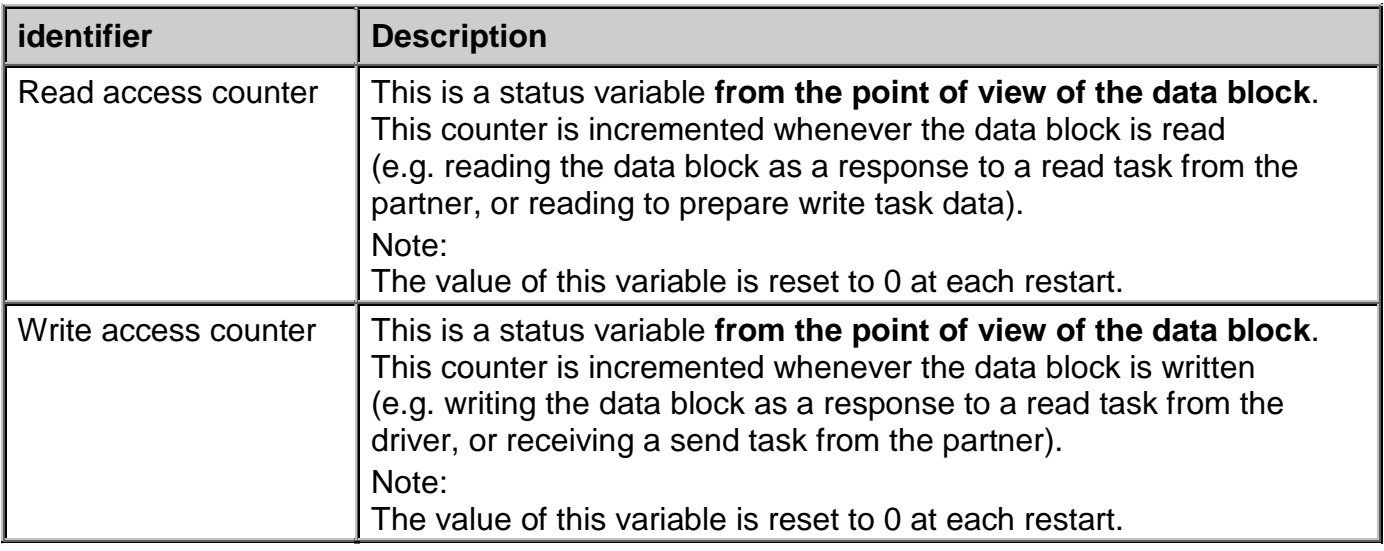

### **12.6 RK512 driver status variables**

*This description is under construction at present.*

*Please inform yourself in regular intervals about the current APROL documentation on our internet side www.br-automation.com, in the area Material related downloads.*

# **12.7 The** *ApDrvRK512* **driver for controllers**

The *ApDrvRK512* driver is used if the B&R controller should exchange data with 3rd-party controllers or other field devices using the *RK512* or *3964R* protocol.

# **12.7.1 General information about ApDrvRK512**

This driver and the additionally required data modules are automatically taken into account when downloading to the controller in the CPU's *Software configuration*. If the driver is finished being configured and the CPU has been regenerated, the PVs are ready for the engineering phase. The *ApDrvRK512* driver is configured in the CaeManager after selecting the CPU under the *APROL connection* tab. Configuring the *ApDrvRK512*

The configuration results in the *ApCnfRK512* module, which is loaded when it is downloaded to the controller.

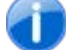

*A maximum of 8 interfaces are supported.*

Create a new configuration for each interface. Correct the default values in the *Interface*, *Mode*, *Baud rate*, *Parity*, *Stop bits*, *Priority*, and *Timeout* fields (as well as the description if necessary).

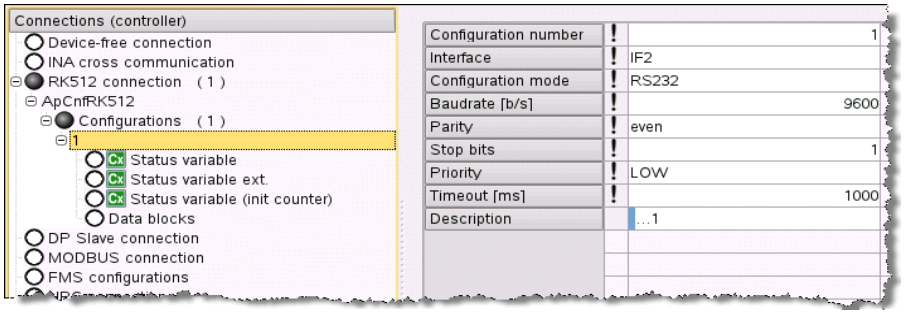

*Illustration 45: Starting the configuration for the ApDrvRK512*

The *interface* must be specified in the controller notation and consist of s*lot*, *subslot*, and *interface number*.

*CP360* example for a serial interface: *SS1.IF1*

The serial interface mode must be specified under *Mode* (*RS232, RS422, RS485, TTY*). The respective hardware manual contains information about modes supported by the interface.

The *Baud rate*, *Parity*, and *Stop bits* fields are self-explanatory.

*Priority* determines who gets to continue (*HI*=high) and who needs to relent (*LOW*=low). Also see chapter Creation of the configuration file *rk512.cnf* for the driver in the runtime system.

*Timeout* determines the time it takes for the task to be cancelled with an error if a response isn't received from the partner.

Now create the data blocks to be simulated by the controller. Specify the data block number and the number of data words. The *Init* field doesn't currently have a function.

The list of PVs to be used is created next. Specify the name, the *kind* (input or output), the *type*  on the controller (according to IEC standards), the offset of the smallest respective data word, and the partner type (also according to IEC standards). A description can also be added if desired. The PVs created here can be used after the configuration has been enabled in the charts.

After all PVs have been specified, the tasks for this data block must be configured. Cyclic (*tasks*) and non-cyclic (*event tasks*) read and write tasks can be configured. Specify the task type (*read*  or *write*), the offset, and the number of data words per task. The cycle or interval time must be specified for cyclic tasks. Non-cyclic tasks are started only when needed using a trigger PV (event variable). If the trigger PV is set, then the driver sets it immediately back to 0 before starting the accompanying task.

#### **Limit values of the task:**

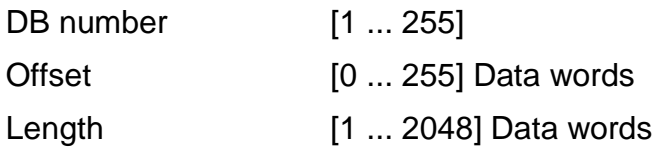

Status variables can then be specified for the driver, each data block, and each task.

*These status variables must already be present on the controller. The driver determines their memory addresses and writes their status values to them.*

#### **The following status variables need to be created for each driver:**

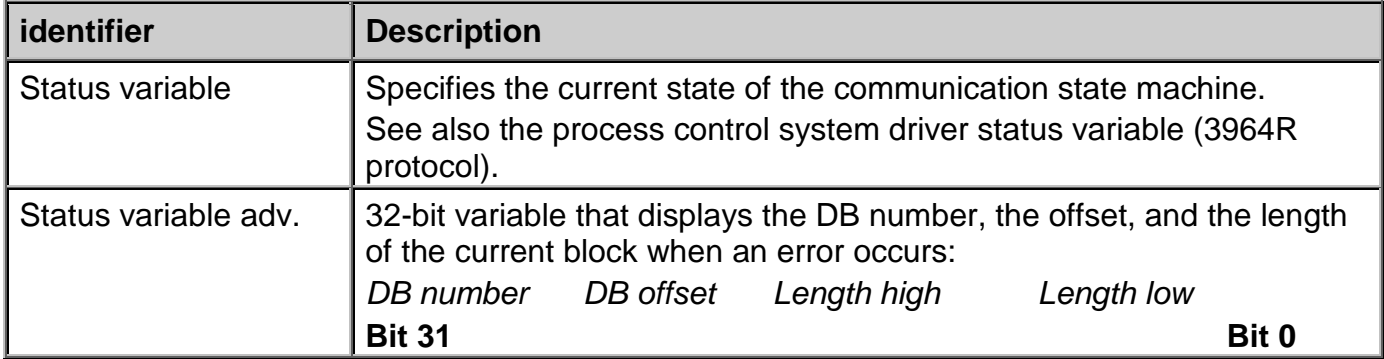

The following status variables need to be created for each data block:

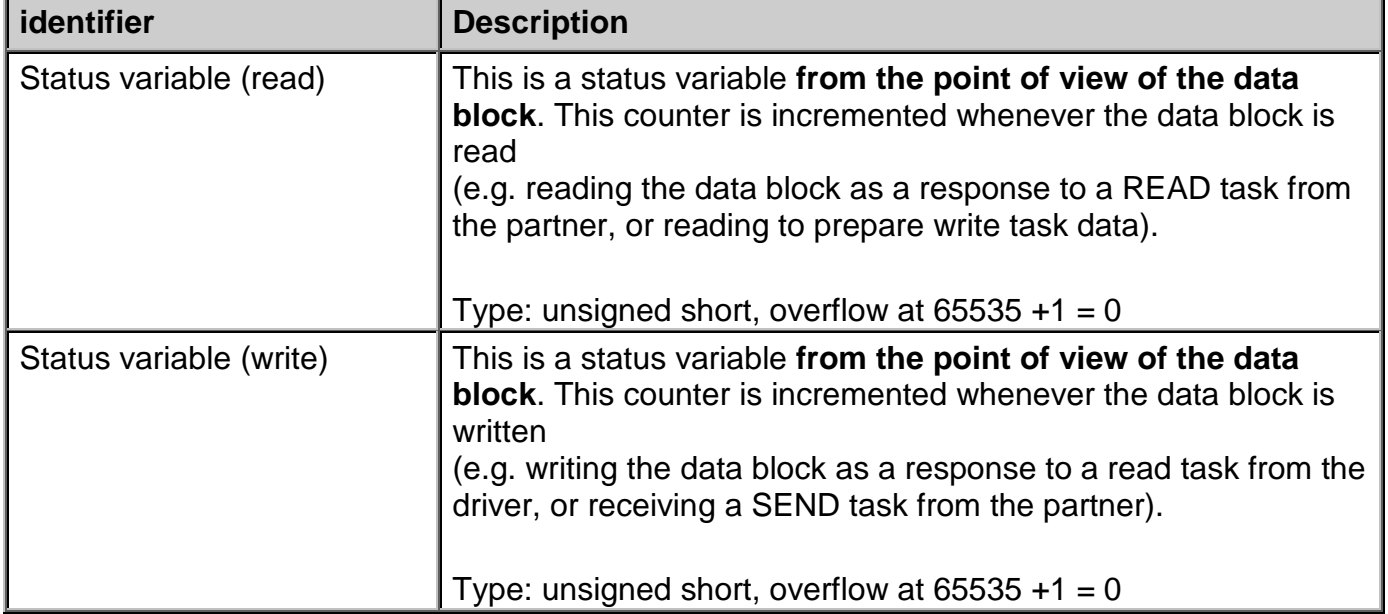

The following status variables need to be created for each task:

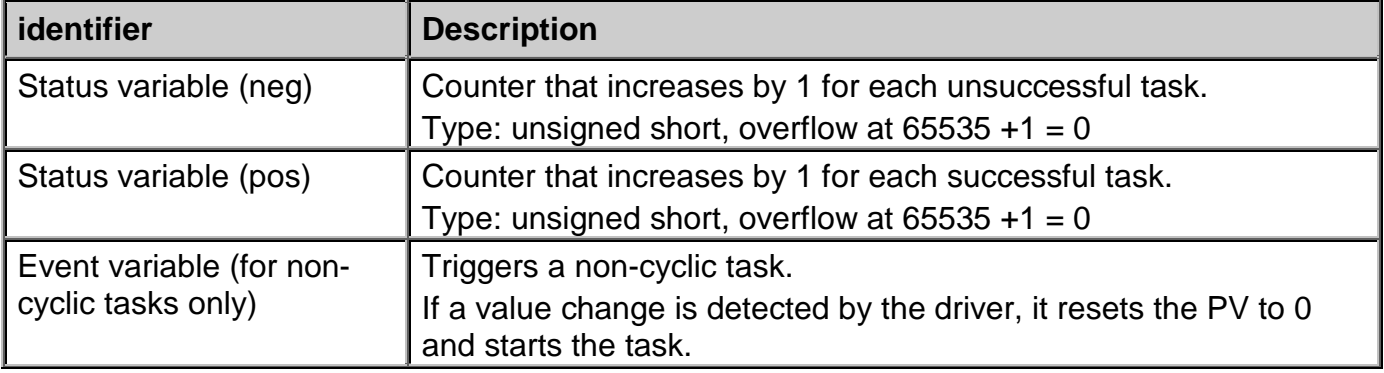

# **12.8 Commissioning and Debugging**

The RK512Driver process control driver can be started from the console for testing purposes. The following call should be adapted to check the configuration to see if it meets your needs:

```
/opt/aprol/bin/RK512Driver -medium tty -device /dev/ttyS0 -nofork
-d_normal 5 –d_protocol 5 –d_redu 5 -self 01 -priority high
-offlineTime 50000 –controller SPS1
```
F1 Drivers for B&R Connections

#### **Examples for adaptation:**

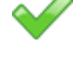

#### **-plc <controller name>**

The configuration file *rk512.cnf* is expected in the \$HOME/RUNTIME/cnf/RK512Driver/<controller name> directory.

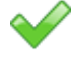

### **-d\_normal, -d\_protocol, -d\_redu**

Unnecessary messages can be hidden by reducing the output level (here, all 5).

#### **-device /dev/ttyS0**

If an interface other than COM1 (used here) should be used, this parameter must be changed.

The driver outputs status messages on the console so that you can check whether communication is taking place successfully.

With the command:

IosEv –pv PV1 PV2 ... PVn

you can monitor the specified PVs. All read PVs (and SYNC PVs) must have valid values when the driver is running; all write PVs remain in their previous states. If write PVs are being set with *pio*, the values can be seen in advance in IosEv. If the write fails, the driver sets the PV to invalid; otherwise, nothing happens. The error text PV should also be monitored with IosEv in case error messages need to be read.

### **12.9 Scaling values**

When scaling controller values to the Runtime system and vice versa, the value range of the one value is mapped linearly to the value range of the other. This is done according to the following formula:

#### **Data direction: controller → runtime system**

```
plsValue = plsMba + (plsMbe – plsMba) * (controllerValue – controllerMba) / 
                     (controllerMbe – controllerMba)
```
 $p$ lsValue = Value in the process control system

controllerValue = Value on the controller

#### *Note:*

When scaling in this direction, the system **doesn't** check whether the value range on the controller was adhered to. This allows process control system values that fall outside of the configured value range.

#### **Data direction: runtime system → controller**

```
controllerValue = controllerMba + (controllerMbe – controllerMba) * (plsValue – plsMba) /
               (plsMbe – plsMba)
```
controllerValue = Value on the controller

 $p$ lsValue = Value in the process control system

*Note:*

In this direction, the value in the process control system is checked to see whether it falls within the valid value range. If not, the driver resets it to the respective limit value and uses this limit value in the formula!

for plcMba etc. also see chapter Creation of the configuration file *rk512.cnf*.

### **12.10 Scaling values**

Scaling is used to convert Iosys variables to suitable values on the controller (or opposite side) or vice versa. Raw sensor values often fall in an unusable range to be displayed in *APROL*. They can only be displayed correctly after being adapted (scaled).

- MRB, MRE Measurement range start and end. If a measurement value falls outside of the limits, it is automatically reverted to the limit value.
- NA, NE Scaling start and scaling end for manual scaling. If NA and NE are not configured, the values from MRB and MRE are used!

#### The **scaling range NR** results from:

 $NR = NE - NA$ 

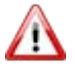

*NA and NE may not be the same value!*

#### **Controller value:**

Controller\_VALUE = NA + (NR) \* ( IOSYS\_VALUE - MRB) / ( MRE - MRB )

#### **Iosys value:**

IOSYS\_VALUE = MRB + ( MRE - MRB ) \* ( Controller\_WERT - NA ) / (NR)

#### **Example:**

**A variable should be supplied with a value between 4 - 20 mA, which corresponds to the REAL range of 0.004 to 0.020**

#### **Therefore:**

MRB= 0.004  $MRE = 0.020$  $NA = 4096$ NE 16384

# **13 SimaticDriver**

### **13.1 General information about the SimaticDriver**

The driver package containing the Simatic driver for APROL is used to connect Siemens controller types S5 and S7 to APROL using the TCP/IP protocol. Cyclic read tasks and eventdriven write tasks can be configured.

### **A combination of both task types build the so called SYNC tasks.**

The **control computer driver** supports both a redundant communication bus and a redundant control system. Ethernet CPs that support communication via TCP connections (not ISO-on-TCP connections) must be installed as communication partners. The driver is configured in the **CaeManager** using the configuration editor for *APROL* coupling.

With the **controller driver**, data can be exchanged between B&R controllers and S5/S7 series Simatic controllers over the TCP/IP protocol. Corresponding communication processors must be present on the Simatic controller. **Communication over the Simatic HI protocol is not supported.**

# **13.1.1 SimaticDriver delivery contents**

The driver package is contained on the *APROL* system software CD. It contains the actual communication driver, an example configuration, and this documentation.

### The following files are installed:

/opt/aprol/bin/simaticDriver The communication driver for coupling the Simatic controllers.

/opt/aprol/cnf/simaticDriver/examples/simaticDriver.cnf An example configuration file.

/opt/aprol/cnf/simaticDriver/importFiles/drvPlssimaticDriver.imp /opt/aprol/cnf/simaticDriver/importFiles/drvPlssimaticDriver.imp Import files for installation of the driver on older *APROL* releases.

/opt/aprol/doc/packages/SimaticDriver/simaticDriver.pdf This documentation as online help for the *Acrobat Reader*

### Controller driver (For all supported AR versions Vxxx)

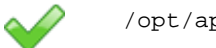

/opt/aprol/br/aprol/Vxxx/i386/module/ApDrvS7.br

# **13.2 Simatic driver for the control computer**

# **13.2.1 Reference values of the Simatic driver for the control computer**

up to 512 data words per task

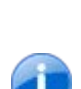

*Because of the use of the RK512 protocol that demands block numbers with a single byte, blocks can be addressed to a maximum of 255!*

## **13.2.2 Driver start options**

The following table explains the driver's start options.

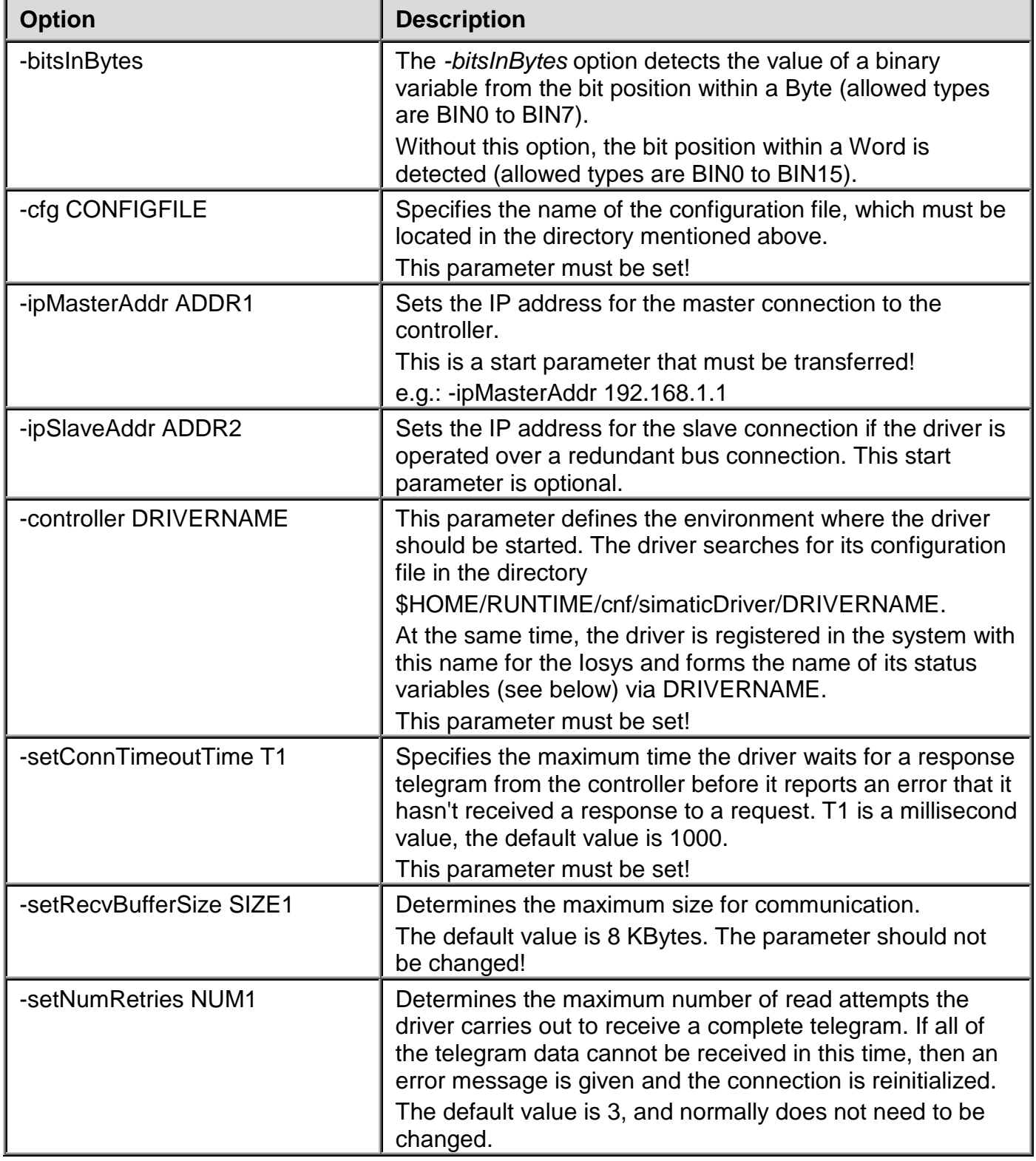

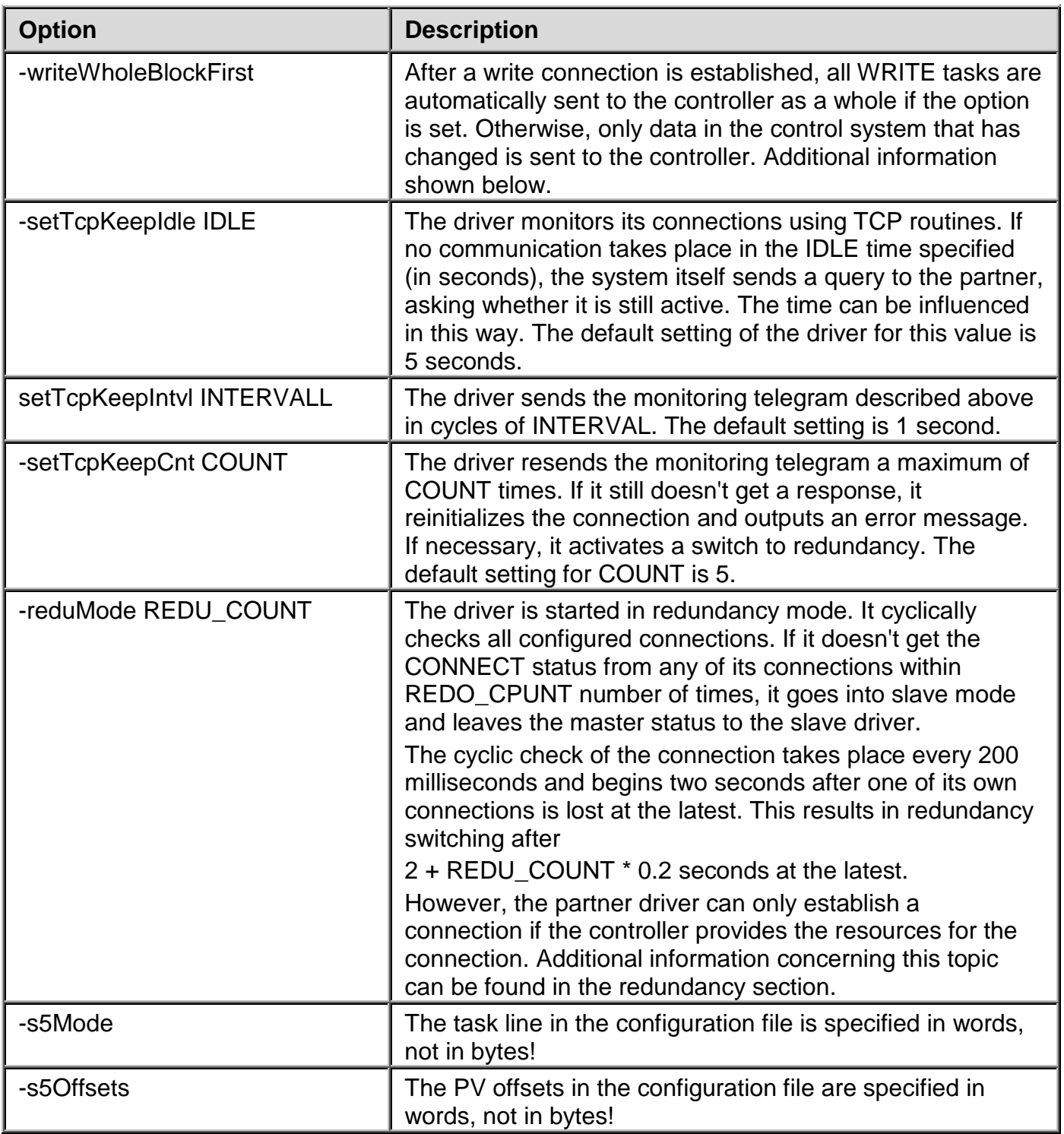

# **13.2.3 Description of the configuration file**

The driver is configured using the start options together with the configuration file. The configuration consists of connection, task and process variable settings.

A connection includes the IP address of the partner station as well as the port number of the socket on the controller used for communication. A separate connection is required for each data direction (reading from the controller, writing to the controller). Only one connection is permitted to be selected for writing, multiple connections are permitted for reading and may, in some circumstances, improve performance.

A task consists of the task type (read, write or both), description, data to be transferred and, if applicable, the communication cycle that is to be used. Any number of tasks can be configured for a connection, as long as they are the same type.

The process variable declaration consists of the PV name, the offset in the telegram, the variable type on the controller as well as optional scaling information. Process variables are assigned directly to a task which automatically determines how they can be used in the diagram (input, output or bidirectional variable).

In the following section, the structure of the configuration file is described in detail using examples:

```
# This is a comment
^READ/2000/DB100/0/100/500 # Read task, every 500 milliseconds
 READ_PV1_NAME_1 0 BIN0
 READ_PV1_NAME_2 0 BIN14
   READ_PV1_NAME_3 2 INT16<br>READ_PV1_NAME_4 4 FLOAT
 READ_PV1_NAME_4 4 FLOAT
 READ_PV1_NAME_5 8 INT32
 READ_PV1_NAME_6A 12 INT16 0 1000 0 100
 READ_PV1_NAME_6B 12 INT16 0 1000 0 10000
^READ/2000/DB101/10/100/700 # read task, every 700 milliseconds
   READ_PV2_NAME_1 0 BIN0<br>READ_PV2_NAME_2 0 BIN14
 READ_PV2_NAME_2 0 BIN14
 READ_PV2_NAME_3 2 INT16
 READ_PV2_NAME_4 4 FLOAT
 READ_PV2_NAME_5 8 INT32
 READ_PV2_NAME_6A 12 INT16 0 1000 0 100
 READ_PV2_NAME_6B 12 INT16 0 1000 0 10000
^SYNC/2002/DB200/0/50/200 # Read task, every 200 milliseconds
# with the write possibilities
# using the WRITE connection
  SYNC_PV1_NAME_1 0 BIN0<br>SYNC_PV1_NAME_2 0 BIN14
 SYNC_PV1_NAME_2 0 BIN14
 SYNC_PV1_NAME_3 2 INT16
 SYNC_PV1_NAME_4 4 FLOAT
 SYNC_PV1_NAME_5 8 INT32
 SYNC_PV1_NAME_6A 12 INT16 0 1000 0 100
 SYNC_PV1_NAME_6B 12 INT16 0 1000 0 10000
^WRITE/2001/DB10/0/100/0 # Write channel for pure WRITE tasks
# and for writing SYNC variables
   WRITE_PV1_NAME_1 0 BIN0<br>WRITE_PV1_NAME_2 0 BIN14<br>WRITE_PV1_NAME_2 0 BIN14
   WRITE_PV1_NAME_1<br>WRITE_PV1_NAME_2 0 BIN14<br>WRITE_PV1_NAME_3 2 INT16
 WRITE_PV1_NAME_3 2 INT16
 WRITE_PV1_NAME_4 4 FLOAT
 WRITE_PV1_NAME_5 8 INT32
 WRITE_PV1_NAME_6A 12 INT16 0 1000 0 100
 WRITE_PV1_NAME_6B 12 INT16 0 1000 0 10000
```
The previous example contains a configuration for a driver that uses read, write and bidirectional communication.

The "#" character indicates the start of a comment; all characters in the line including this character are ignored. Empty lines are also ignored.

Task declarations are introduced with the "^" character. Task line fields are separated from each other with the "/" character.

Lines that are not interpreted as comment lines or task lines are PV declarations. Here, the individual fields are separated by spaces or tabs. PV lines always refer to the last configured task, which is why the lines are never allowed to come before the task lines.

### **A task line contains the following information:**

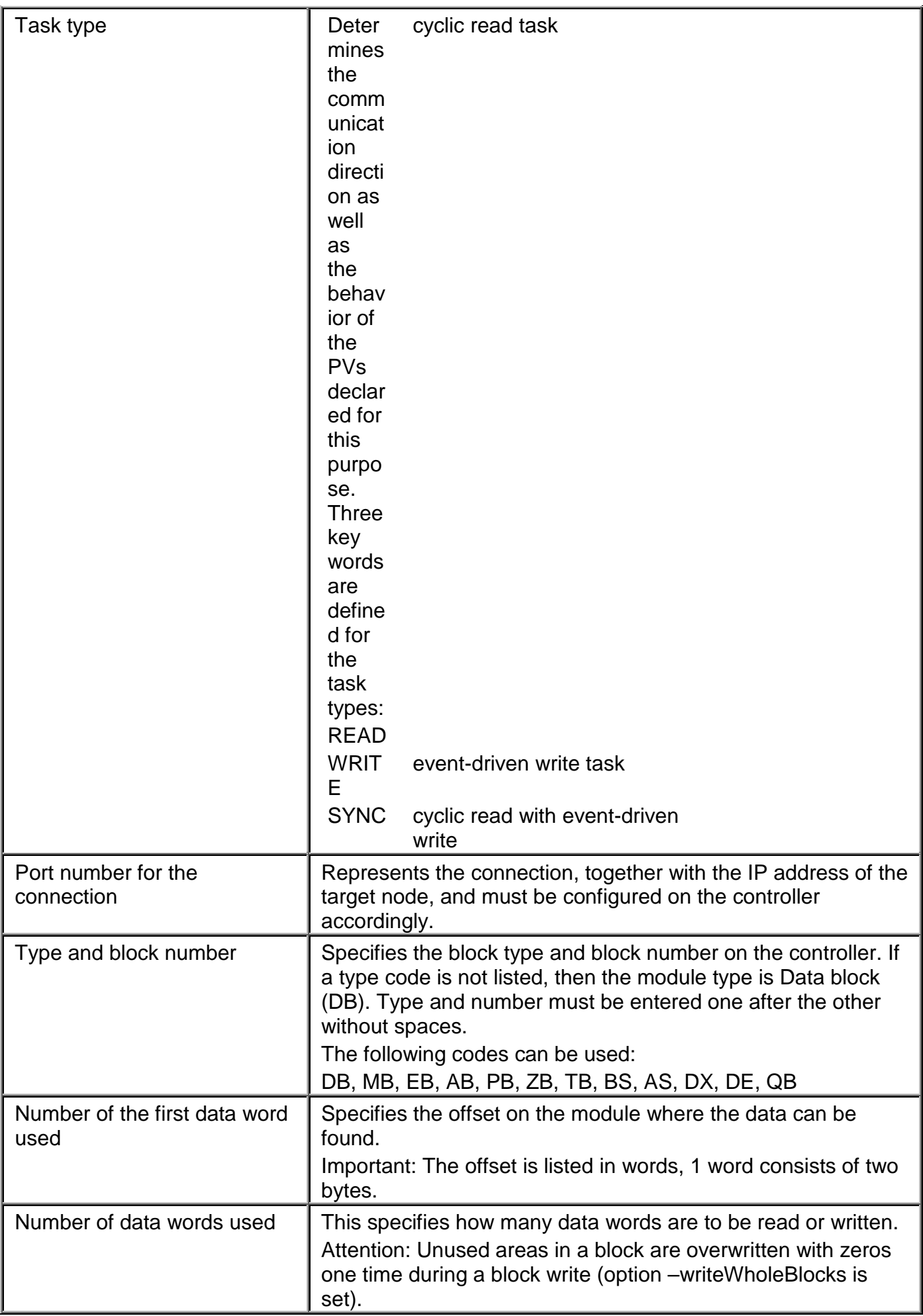

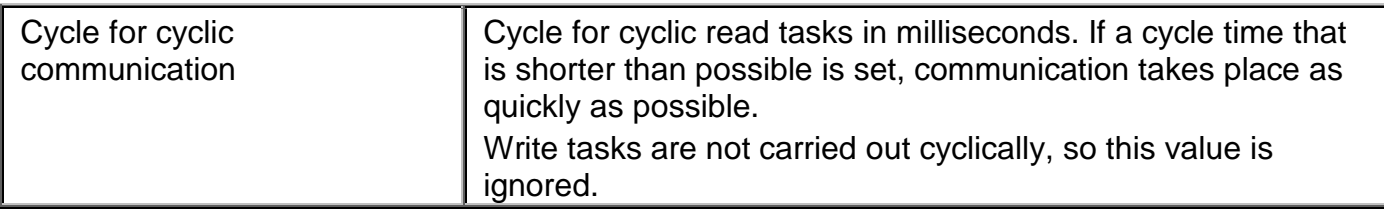

## **13.2.4 Mode of operation of the different task types**

### **READ:**

Read tasks are called cyclically. The control computer driver sends a read request with address and number of items to the controller. From there, a response telegram is sent back that supplies the desired data.

If the response data is not received within a response timeout, then a timeout error is generated that closes and re-initializes the connection. Afterwards, the read cycle starts from the beginning.

Because the response data do not contain any relation to the request telegram, it is not possible to send several READ requests simultaneously over the same connection.

I.e. All read tasks for a connection are carried out sequentially so that the minimum cycle time results from the sum of the read tasks required. That means if 4 read tasks are to be executed cyclically every 500 milliseconds and each task has a runtime of 300 milliseconds, the real cycle time is 1200 milliseconds. For this reason, READ tasks can be distributed using two or more connections at the same time. In this case, the running time for the tasks is limited by the controller's backplane communication, so more than two connections should not result in an improvement.

### **WRITE:**

Write tasks are sent "on event". If an Iosys value change is recognized then the driver creates a write request telegram and sends it to the controller. A receipt telegram that contains the information regarding error or "no error" is sent from there. Because the response telegram also contains no relation to the request telegram, it is only possible to send one write request.

The next telegram can only be sent when this has been acknowledged. Incoming events are hung onto a write queue in order to be written, and are sent according to the FIFO principle (**F**irst **I**n **F**irst **O**ut).

If more events are created than can be sent in the long run then the queue grows longer. This is why the driver's memory usage grows, and the speed with which changes arrive at the target system gets smaller. Amongst others, the number of change events can be reduced by this as the control computer task's cycle time has been raised. This also naturally has the effect on the update time of the entire system.

*The smallest possible unit according to the protocol is transferred whilst writing, 1 to 2 data words with S5, and at least 1 Byte with S7.*

*Bits that are contained within a data word are therefore always transferred as a whole word, non-defined Bits within the word are always set to 'Null'. If the non-defined bits in the target system are being used in another way then they will eventually be overwritten! A clear separation of read and write variables in separate areas is guaranteed in this way!*

### **SYNC:**

SYNC, or also "bidirectional" tasks, are a combination of READ and WRITE tasks, whereby different connections are used for this. A connection is configured for the read task, another connection for the write task. Several SYNC tasks are allowed to use the same write connection, whereby the delays that have been described for the write tasks also manifest here for each write event.

If SYNC tasks are used and no pure WRITE variables are declared, then the WRITE connection still must be configured without variables so that the write connection is recognized by the driver.

```
^SYNC/2001/DB100/0/100/1000 Task for reading DB100
                                   from offset 0 the length 100 
                                   Data words every 1000
                                   Milliseconds
     PV1 ...
     PV2 ...
     Pvx \ldots^WRITE/2002/
```
The write connection to port umber '2002' is defined here. All changes regarding a SYNC task's PV are sent over this channel.

### **13.2.5 Additional notes about the mode of operation**

*When using an S7 controller, data is transferred in partial telegrams with ca. 220 bytes of reference data each. For example, 100 real variables of 4 bytes each need two individual telegrams.*

*Depending on the size of the data area to be read, the '-setNumRetries' and '-setConnTimeout'* 

*parameters must be adjusted so that the telegram is received completely without a timeout. The time, which is necessary for the complete reception of the data, depends on the load of the S7 and the amount of the individual telegrams.*

*As a partially received packet blocks the driver until it is completely received, it is recommended to dissect large data areas into partial tasks. There are more request telegrams because of this, but the reaction time of the driver is shortened due to the non-blocking and the possibility to process several connections in parallel.*

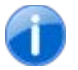

*When using an S7 controller, response telegrams are always dissected into partial telegrams with a size of about 220 bytes.*

*For example, 4000 bytes are necessary for reading 1000 REAL variables (Float = 4 byte).*

*Accordingly, the'-setNumRetries' and '-setConnTimeout' parameters must be raised. Apart from that, at least 18 (partial telegrams)\*50 ms. = 900 ms. communication time is needed. Almost the entire communication time is used in this example with a reading cycle of 1 second!*

*This means that telegrams with a larger size than about 220 bytes are dissected into partial telegrams and thus the communication time is substantially raised.*

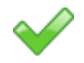

The waiting time between a request and acknowledgement telegram is set via ' **setConnTimeout**' [in milliseconds]. 1000 ms is used per default. If no response telegram arrives within this time then this leads to an error with disconnection and subsequent re-establishment.

The timeout time that should be set here depends on the number of words that are to be transferred, on the controller's load, and on the network. A higher data volume, and thus more communication between CPU and CP leads to an increased response time.

Details can be found in the documentation of the respective CPs (Communication processors).

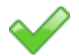

With large data volumes, the data are transferred in part-telegrams.

In this case the data do not arrive simultaneously at the *APROL* driver, but after one another as data 'fragments'. The driver recognizes the arrival of the first fragment and waits for the completion of the data. A maximum of the retries that are configured via the "**-setNumRetries**" option are used for this purpose. A retry is about 50 milliseconds. **If all of the data could not be transferred within the time then the parameter must eventually be increased.**

You can compare the driver's output in debug mode for this purpose:

*"sleeping for data"* = Driver is waiting for a further data fragment

*"read successfully done"* = all data are available

*"timeout waiting for data"* = Data have not been received within the waiting time

The messages are output when the debug filter is set to 0x3. (See chapter *[Notes for](#page-238-0)  [starting up the driver](#page-238-0)*).

### **13.2.6 PV declaration**

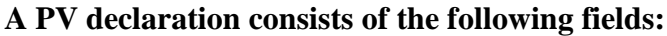

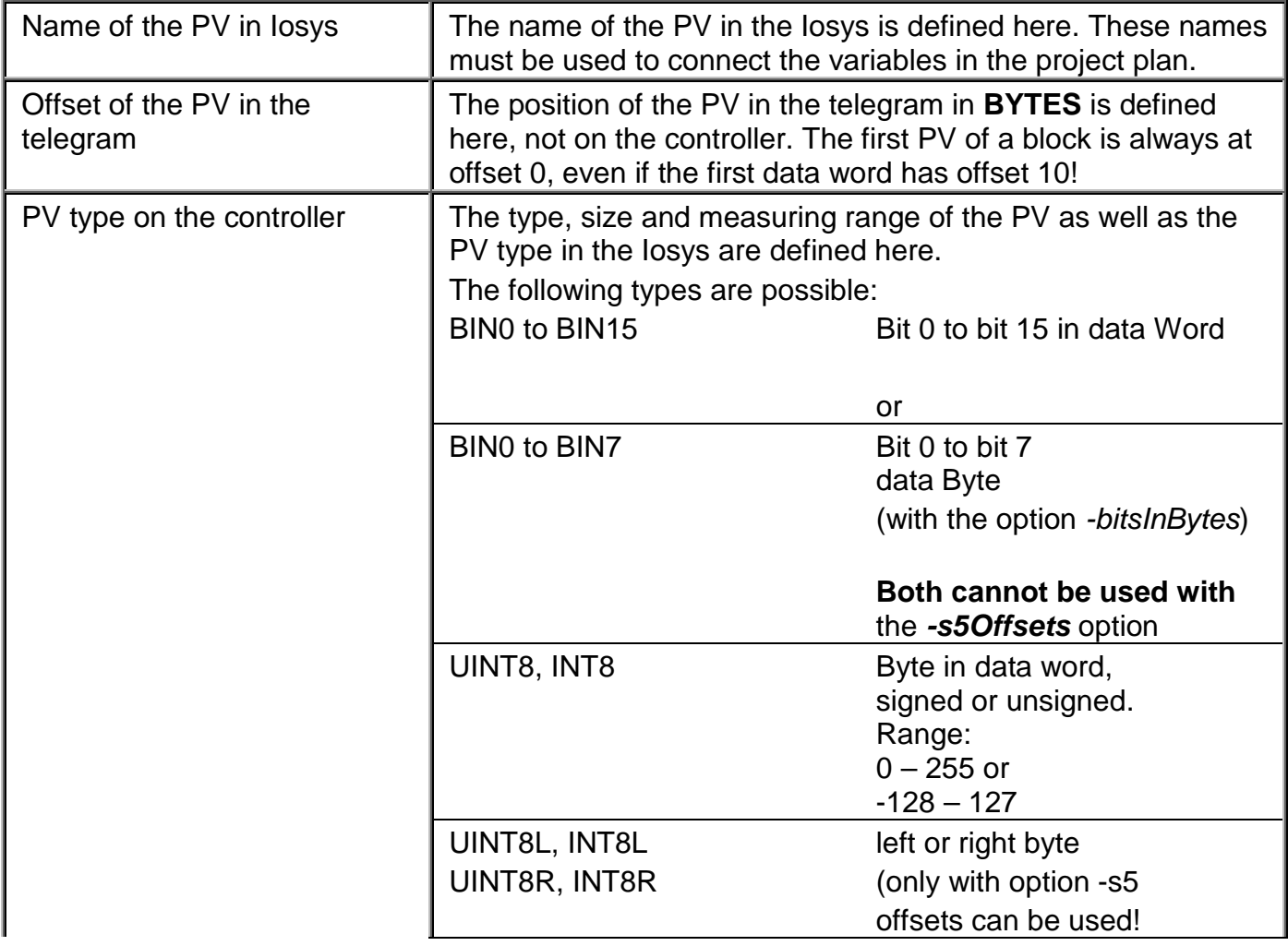

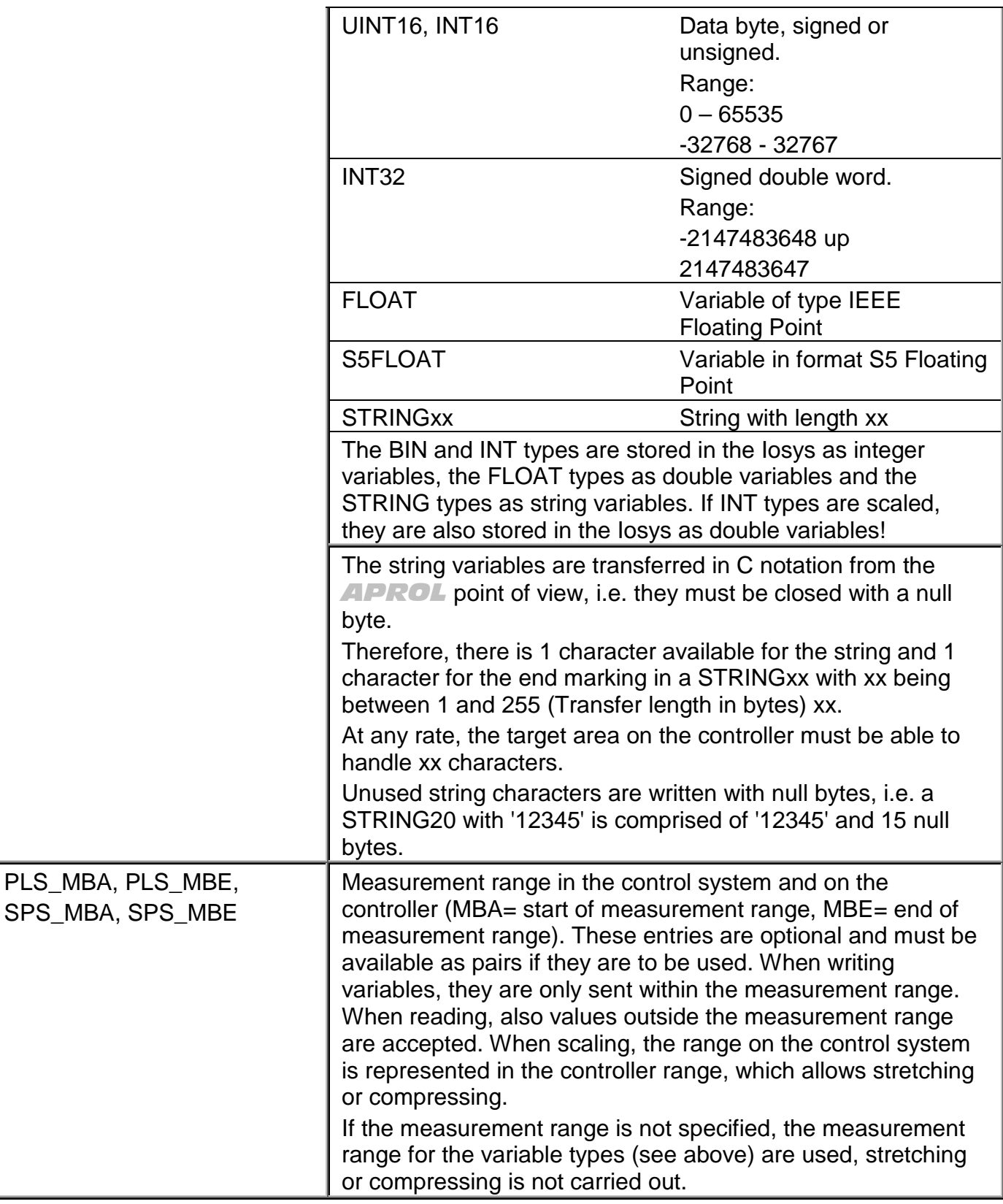

# **13.2.7 Scaling formulas**

Variables are scaled using the following formulas:

#### Abbreviations:

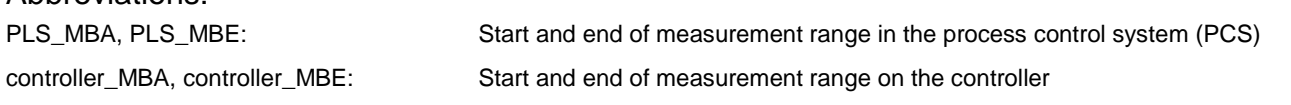

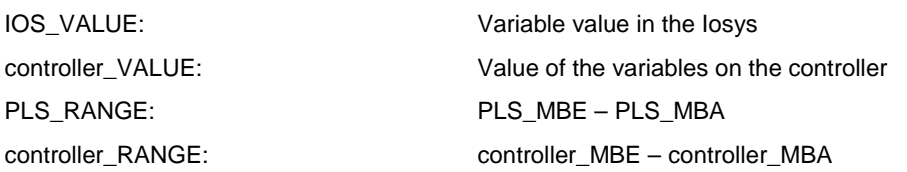

#### **1. Iosys variables for READ/SYNC tasks**

IOS\_VALUE = PLS\_MBA + (controller\_VALUE – controller\_MBA) / controller\_RANGE \* PLS\_RANGE

#### **2. controller variables for WRITE/SYNC tasks**

controller\_VALUE = controller\_MBA + (IOS\_VALUE – PLS\_MBA) / PLS\_RANGE \* controller\_RANGE

# **13.2.8 SimaticDriver's status variables**

After starting, the driver automatically creates some status variables in the Iosys. The naming for these PVs results from the parameter *–controller*. The following section contains a list of PVs and a description of their meanings. The parts of the name written in italics are variable types, which are then described, and the parts written normally are fixed texts.

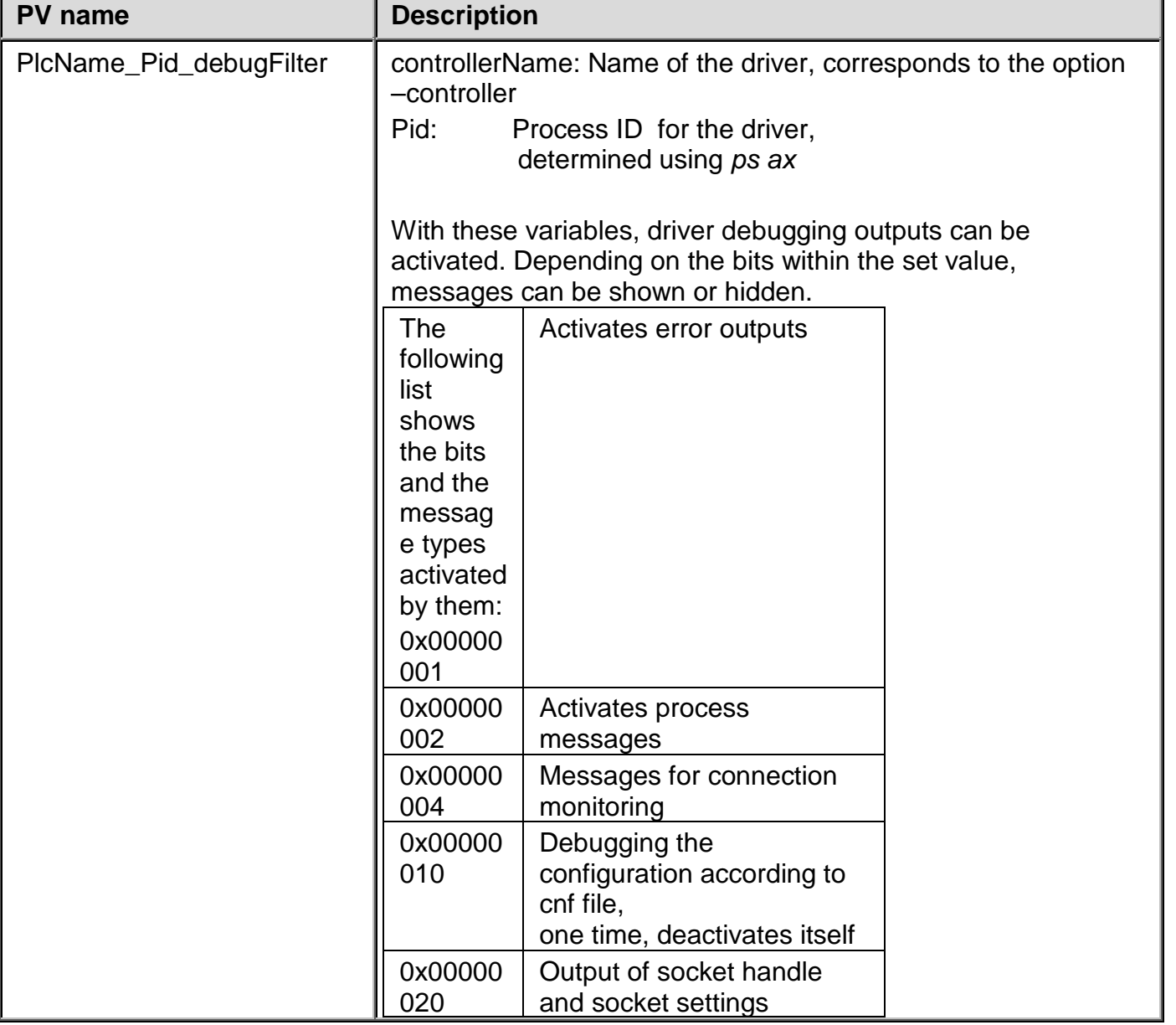

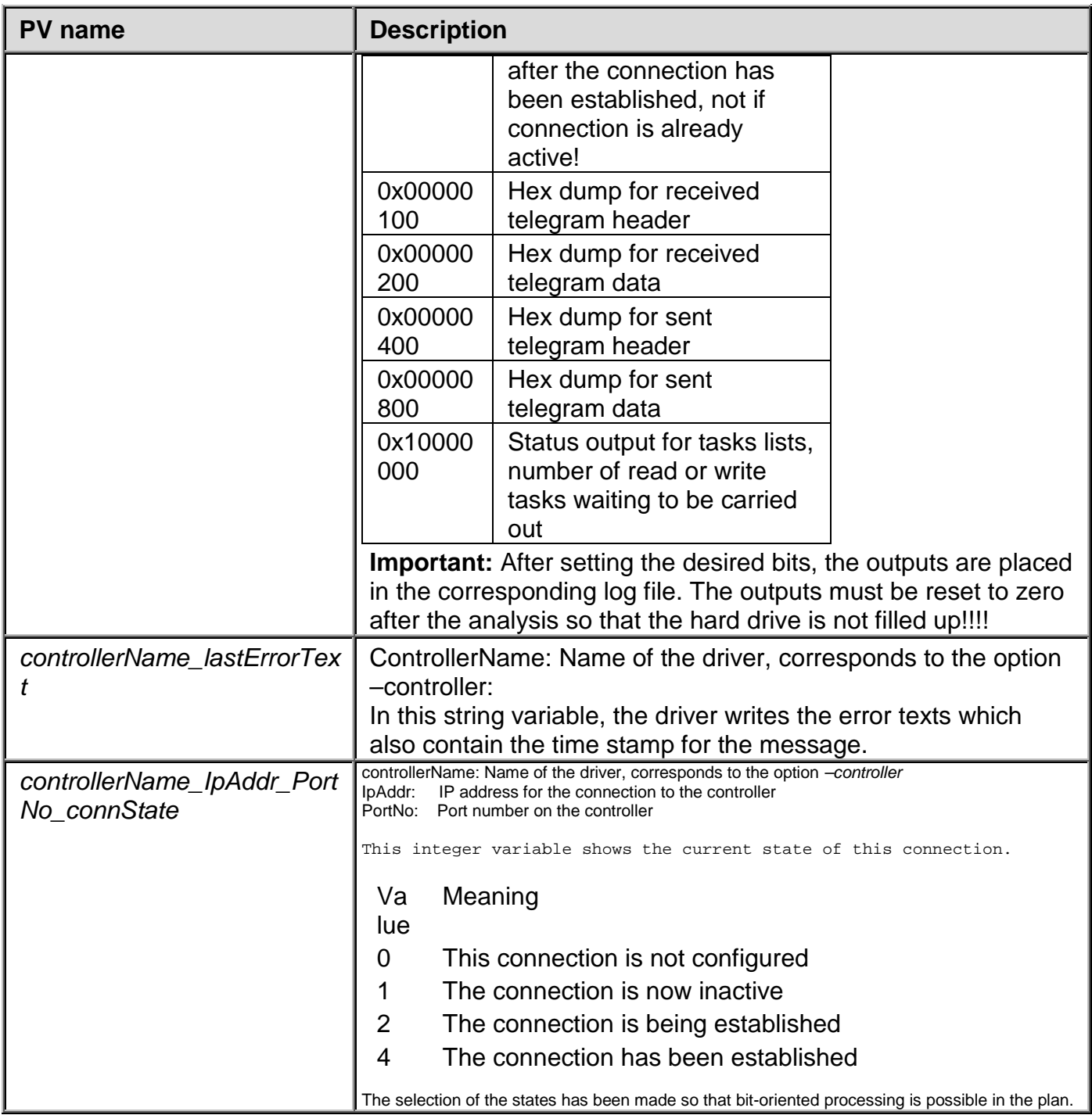

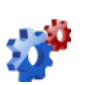

*This description is under construction at present.*

*Please inform yourself in regular intervals about the current APROL documentation on our internet side www.br-automation.com, in the area Material related downloads.*

# **13.2.9 Workflow description for the control computer driver**

After starting the driver, it reads its configuration file and registers its process variables in the Iosys. Then it remains inactive in slave mode until it is informed by the redundancy mechanism that it should become active. Now the driver registers its status variables in the Iosys, establishes the connections to the controller and starts its cyclic tasks, i.e. READ and SYNC tasks. WRITE tasks or SYNC tasks that write information are only executed after change events. The following notes must be taken into consideration when carrying out a driver analysis:

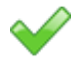

SYNC variables can only be written if they have been read at least once. After losing the connection, it is necessary to read them again.

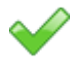

 $\blacklozenge$ 

READ and SYNC variables are set to invalid in the Iosys when reading fails (e.g. connection is lost, or read block on the controller is not available).

WRITE variables are set to invalid in the IOSYS when writing to the controller fails. They may remain invalid until a required write tasks is carried out.

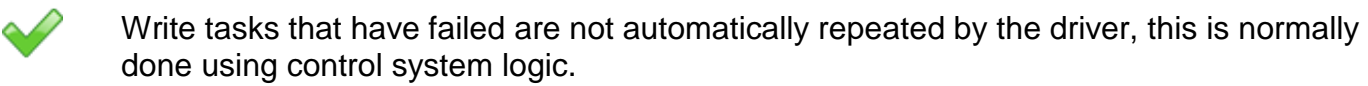

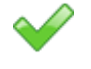

SYNC variables that are written are internally blocked from being read for the duration of the write task. If a successful read task takes place during an active write task, then the value read is ignored. If faulty logic allows many changes to take place in a short period of time, then it may be impossible to read this PV.

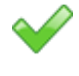

A driver in slave mode may register its PVs in the Iosys, but only receives events when it becomes master. Events set to the slave are thrown out.

If a driver is started with the option *-writeWholeBlockFirst*, it writes all current control system values to the controller after a connection is established. Without this option, only events sent after the connection was made are taken into consideration.

# **13.2.10 Driver redundancy**

The driver makes it possible to implement bus redundancy and computer redundancy.

By configuring two different IP addresses for the controller, it is possible for the driver to reach the controller using two network cards (and therefore using two network lines). In this case, the controller must also use two communication processors so that the different network masks can be linked. When set up accordingly, controller redundancy can also be achieved here, as long as it is possible to remove the passive controller from the network (or to prevent the CP from accepting a connection). The driver checks the connections in the order of the configuration and always attempts to communicate using the first connection and only attempts to communicate using the second connection if an error has occurred.

The second type of redundancy is process redundancy, which can also be used to support bus and controller redundancy. The disadvantage of this type of operation is a relative long switching time because several monitoring cycles are needed before the active driver gives up its status as master and the passive driver can take over.

This type of operation is configured using the '–reduMode' option together with the entry for the number of checks that should be made before the driver becomes passive. An active driver cyclically monitors all configured connections. If communication is not possible on ALL connections, it starts a countdown. If it is not possible for the driver to reestablish a connection using one of these connections before the countdown is finished, then it gives up the status as master, waits for a second to give the partner the chance to become master and then operates as passive driver once again. Note for calculating the switching time for process redundancy:

The driver checks its connections cyclically every 200 ms until all connections are made. Once all connections are made, the monitoring cycle is changed by a factor of 10 to 2000 ms. If it then detects the loss of at least one connection, the cycle is reduced again to 200 ms. The countdown begins as soon as all connections have been lost (detected after 2000 ms in the worst case) and lasts for a period of COUNT times 200 ms (Whereby COUNT must be set with the '–reduMode' option).

If the COUNT is set to 1, the switching time could still be up to 2 seconds, while bus redundancy using a driver is switched immediately as long as the parallel connection is established.

# **13.2.11 Configuration of the driver in CaeManager**

The start options for the *SimaticDriver* are set in the **CaeManager** using the CC modules in the '*APROL* system' project part.

If more than one driver should be started then another driver instance must be created for each additional driver using the "**Create new instance**" shortcut menu.

o

*This menu item is only available when the first driver instance is selected!*

Then each driver instance must be configured individually. Make sure that the start option is set (*Start* column). The start option is set via double-click.

Then the individual options are configured. There are default options that do not have to be configured, and options that do not have default values and therefore must be configured.

It is absolutely necessary to configure the options for the master controller IP address, driver name, which corresponds to the directory with the configuration file, and the Iosys option if the automatically assigned default value should be changed. After successful configuration and download to the runtime computer, the corresponding *SimaticDrivers* are listed in the **StartManager**.

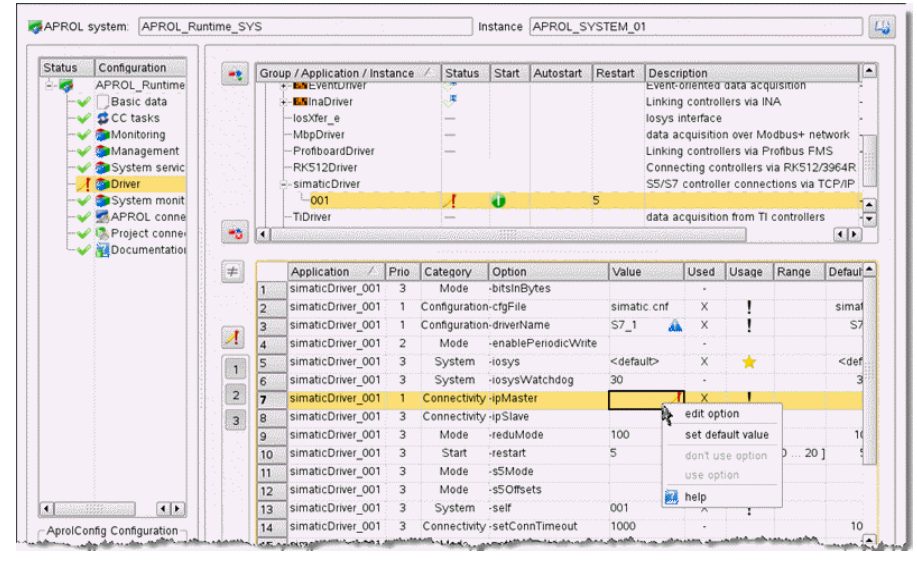

*Illustration 46: Configuration of the SimaticDrivers*

# **13.2.12 Creating a configuration file with the configuration editor**

In order for the *simaticDriver* instances to be able to communicate, a configuration file must be created for each driver in the **CaeManager**, in the '*APROL* system' project part (*APROL* connections tab).

A valid configuration consists of **at least one task and the corresponding process variables**. The data direction (read or write) must be specified as well as the access type used by the driver for the variables. A separate task must be created for each data block that should be transferred. If the data to be transferred does not fit in one telegram, several tasks can also be created for a data block using offsets.

### **The procedure will be clarified using an example:**

A data block DB100 with data values 0 to 99 should be read once per second from an S7 controller. As an example, 5 PVs will be created which are stored at various positions within this data block.

Please note that this is an example used to describe the procedure. It doesn't make sense to transfer all data words when no PVs exist.

In addition to this read task, a write task will be generated that also consists of 5 PVs stored in various words in DB101.

Now create a new configuration. For this purpose, choose the "*APROL* connections" entry in the configuration part of the "*APROL* system" project part, in the **CaeManager**.

In "**3rd-party connections CC**" then choose the "**Simatic S5/S7 connection**" entry and create a new connection with the "**New**" menu item in the shortcut menu.

Enter the name here (**must correspond to the parameter -controller in the start options** and therefore the directory name used when saving the configuration file).

In the Explorer view for the coupling list, a corresponding entry will be created with this name. Under this entry, a field called *Task* is also automatically created.

Then go to the "**New**" menu item in the shortcut menu and create the tasks numbers 1 and 2.

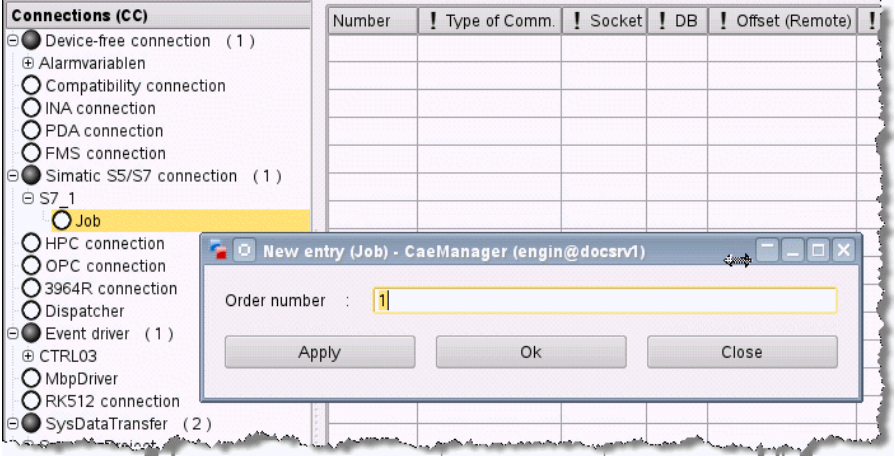

*Illustration 47: Create the task:*

After selecting the task number, you can select the task type (*READ, SYNC, WRITE*), the port number of the socket for this connection (this also must be configured in the Simatics software accordingly!), the number of the data block, the offset, the number of data words to be transferred and the cycle time in milliseconds.

Enter the following for task number **1**:

READ, <Port number Read>, 100, 0, 100, 1000.

Enter the following for task number **2**:

WRITE, <Port number Write>, 101, 0, 100, 0.

The write task does not require a cycle time (we only send data when it changes in the control system, i.e. "on event"). Optionally, a short description can be added for each task.

The PVs can be created for each task using the *New* menu item in the shortcut menu and the *Variables* entry.

| <b>Connections (CC)</b>                                                                |                           | Connection I/O         | VO definition   IEC type |     | Data type (Rema                                                                                                    |
|----------------------------------------------------------------------------------------|---------------------------|------------------------|--------------------------|-----|----------------------------------------------------------------------------------------------------|
| $\Theta$ Device-free connection (1)                                                    |                           | S7 1 1 VAR 01          | Input                    | INT | BINO                                                                                                    |
| + Alarmvariablen<br>O Compatibility connection<br>O INA connection<br>O PDA connection |                           | S7 1 1 VAR 02          | Input                    | INT | BINO                                                                                                    |
|                                                                                        |                           | S7 1 1 VAR 03          | Input                    | INT | <b>BINO</b>                                                                                                    |
|                                                                                        |                           | S7 1 1 VAR 04          | Input                    | INT | <b>BINO</b>                                                                                                    |
| O FMS connection                                                                       |                           |                        |                          |     |                                                                                                    |
| ⊖ Simatic S5/S7 connection (1)                                                         |                           |                        |                          |     |                                                                                                    |
| $\Theta$ S7 1                                                                          |                           |                        |                          |     |                                                                                                    |
| $\Theta$ Job (1)                                                                       |                           |                        |                          |     |                                                                                                    |
| ⊝                                                                                      |                           |                        |                          |     |                                                                                                    |
| <b>OL</b> Variables<br>(4)                                                             |                           |                        |                          |     |                                                                                                    |
| <b>Cx</b> S7 1 1 VAR 01                                                                | Ą<br>New                  |                        | $Ctrl + N$               |     |                                                                                                    |
| Cx S7 1 1 VAR 02                                                                       | $\frac{1}{\sigma}$<br>Cut |                        | $Ctrl+X$                 |     |                                                                                                    |
| Cx S7 1 1 VAR 03<br>Copy<br>U.S                                                        |                           |                        | $Ctrl + C$               |     |                                                                                                    |
| Cx S7 1 1 VAR 04<br>CHPC connection                                                    | 门 Paste                   |                        | CtrHV                    |     |                                                                                                    |
| <b>CORRECTOR</b>                                                                       |                           | mark and senset and an |                          |     | <u>, and the second commit the second committee of the second committee of the second committee of the second committee of the second committee of the second committee of the second committee of the second committee of the s</u> |

*Illustration 48: Creating the variables*

If all variable names have been entered, each PV can be defined by going to the *Variables* field in the list view of the configuration: Depending on the task type, **Input** must be selected in the *I/O type* column for READ tasks, **Output** is to be set as *I/O type* for WRITE tasks and *bidirectional* for bidirectional tasks.

The *I/O type* field specifies the variable type in the logic diagram. This is necessary for correct wiring. The *remote type* defines the variable type saved on the controller in this location. You can select bits within a word, whole words, double words or float variables.

The *I/O type* has no meaning for the driver, but it is **necessary** to make sure that the *I/O types* match the *remote types*. The float remote type creates a float variable in the Iosys, therefore the I/O type must also match the float group. Integer remote types converted using scaling information are also float types. Integer variables that are not scaled and bits are integer types and can be represented using all I/O integer types. The *Offset* field specifies where the variables are located with reference to the star of the telegram.

*Please note that offsets are stipulated in bytes.*

Scaling information can also be entered if necessary.

After all the required entries have been made, the resulting configuration file is shown after selecting the coupling name below the *Configuration preview* tab.

A plausibility check is carried out and you will be informed of any configuration errors.

After saving the control computer configuration and then activating, compiling and generating it, the configuration can be loaded onto the runtime computer and the driver can be started for the first time.

Using the tool *IosEv*, you can check if all PVs are read correctly, and using the tool **pio**, Write PVs can be written to the controller.

### **13.2.13 Notes for starting up the driver**

<span id="page-238-0"></span>When starting up the driver, we recommend starting it manually at first using a suitable configuration. Set Debug mode using the option *–d 0x27* and start from the directory containing the configuration file with the option *–ignoreCnfPath*. Now you can analyze the Debug messages and relatively quickly determine if the connection has been established and if the telegrams are being answered. If everything is OK, communication can be started using the *AprolLoader*.

## **13.3 Simatic driver for the controller**

### **13.3.1 Reference values of the Simatic driver for the controller**

The following briefly summarizes the features of the driver.

 $\sim$ 16 connections are allowed for the driver.

64 tasks are allowed to be configured on the 16 connections.

V Up to 500 data Words can be transferred per task.

The maximum cyclic time is 1000 milliseconds for **active tasks**.

T

V

*Because of the use of the RK512 protocol that demands block numbers with a single byte, blocks can be addressed to a maximum of 255!*

## **13.3.2 General information about the configuration data module**

The driver looks for a data module called *ApCnfS7* on the controller. This data module configures the tasks, external status variables, and shovel tasks for distributing or preparing data.

It differentiates between task lines, their suitable status lines, and the accompanying variable lists. This information must be configured in succession. Status lines are optional; theoretically, variable lists can be any length.

# **13.3.2.1 Structure of the configuration data module**

A task line between with the "^" character. A comment line is set off by a "#" character.

### **The following task types exist:**

*READ* Active cyclic reading of data blocks of the Simatic controller

- *READP* **Passive** reading of data blocks of the Simatic controller. The controller sends telegrams, which contain a header, which then again contains information about the source data. Telegrams are acknowledged by ourselves, not only positive, but also negative when the data range is not configured.
- *WRITE* Active cyclic writing of data blocks of the Simatic controller This acknowledges the receipt of the telegram.
- *RECV* Receipt of raw data ( without telegram header ) from the Simatic controller. A receipt is not sent.
- *SEND* Cyclic transmission of raw data ( without telegram header ) to the Simatic controller. Receipts are not sent.

#### **Thereby, the following tasks can be configured:**

^READ/IP\_ADDRESS/PORT/DBNO/OFFS/NUM\_DWS/POLL\_CYCLE ^READP/IP\_ADDRESS/PORT/DBNO/OFFS/NUM\_DWS/RECV\_TIMEOUT ^WRITE/IP\_ADDRESS/PORT/DBNO/OFFS/NUM\_DWS/WRITE\_CYCLE ^RECV/IP\_ADDRESS/PORT/0/0/NUM\_DWS/RECV\_TIMEOUT

#### **Note about the syntax of a task line:**

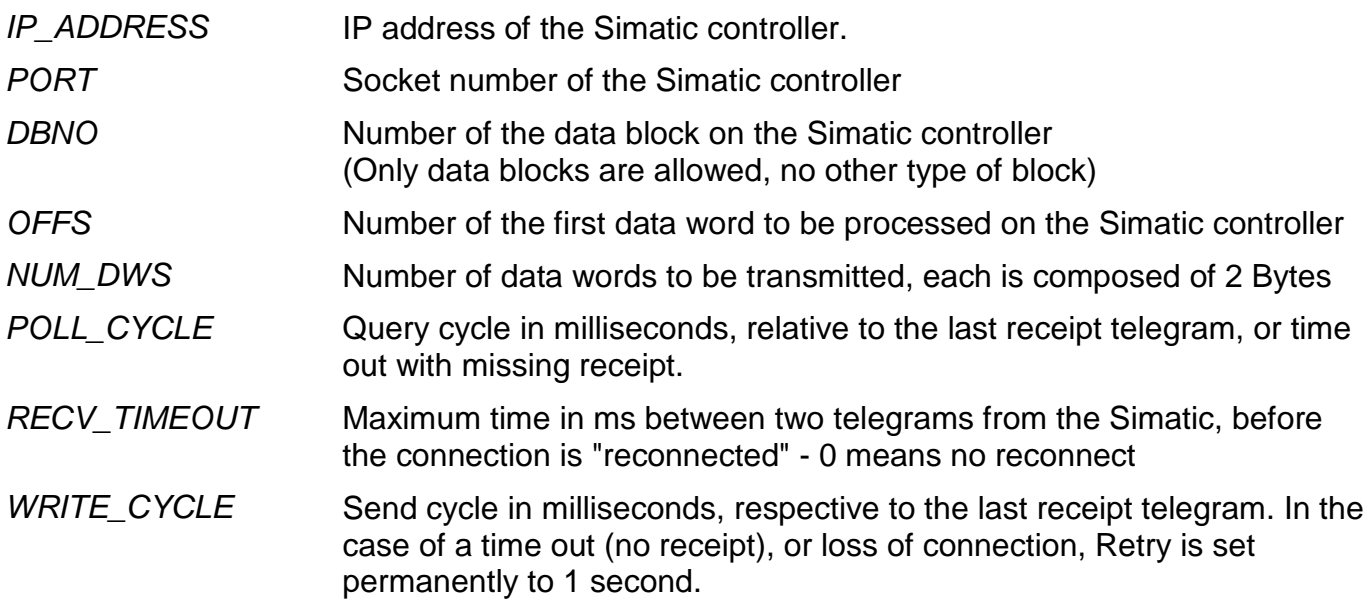

**The following rules are to be taken into account with respect to the telegram structure:**

**A** *SEND* and **a** *RECV* **task can be configured over the same connection**, but only exactly one per type. If more data (or less with receive retries ) is received with *RECV* than is configured, then these are discarded and the connection is "reconnected". The mutual SEND task on the same connection is also affected by this.

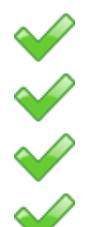

Several *READP*s can be configured over the same connection.

Several *READ*s are allowed to be configured over the same connection.

Several *WRITE*s are allowed to be configured over the same connection.

A connection can always only be simultaneously used for exactly one task, before the next task is processed. An active task (*READ, WRITE*) is composed of a request telegram, and a response from the partner. A response is waited for with a time out of 2 seconds. A time out triggers a reconnect to the partner. With several tasks over the same connection, the minimum cycle time results from the sum of the individual cycles of the corresponding tasks. Meaning that taking 3 tasks of each of 300 milliseconds between request and response into account, the minimum cycle time of each individual task should be taken as 1 second, independent of the set cycle time. If receipts are missing, further tasks are delayed respectively.

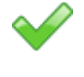

Mixing task types over a mutual connection is **not allowed, apart for** *SEND/RECV*.

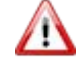

*Please note that with a faulty configuration, the load on the controller can be so great that an INA connection cannot be processed correctly. The reason for this could be permanent reconnects due to wrong answers, or false telegram sizes.* 

*At the moment the reconnect loop is 1 second, when not all connections have been established, and a monitoring time of 5 seconds, as soon as all connections are established.*

Up to 4 status variables can optionally be declared after each task line. The driver can then write information about its operating state to them. **These status variables must be created using** 

#### **logic in an** *APROL* **task** (placed on the input border), and are **not made available by the driver itself**.

Status variables begin with the ":" character. They have the following structure:

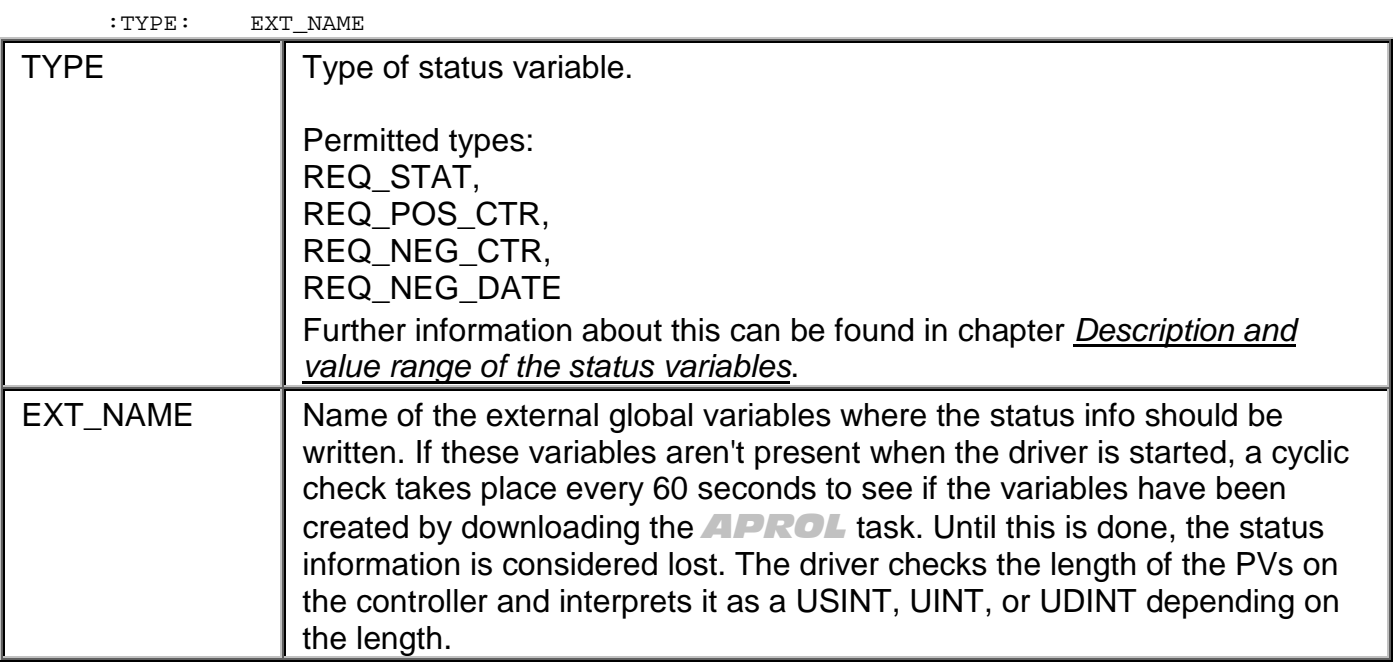

After the desired status variables are configured, the shovel table is created. This table consists of a list of entries that specify the source/target variables, the offset in the telegram, and the length in bytes.

Individual elements are separated by a "," (comma):

VAR\_NAME, BYTE\_OFFSET, BYTE\_LEN, CVT\_INFO

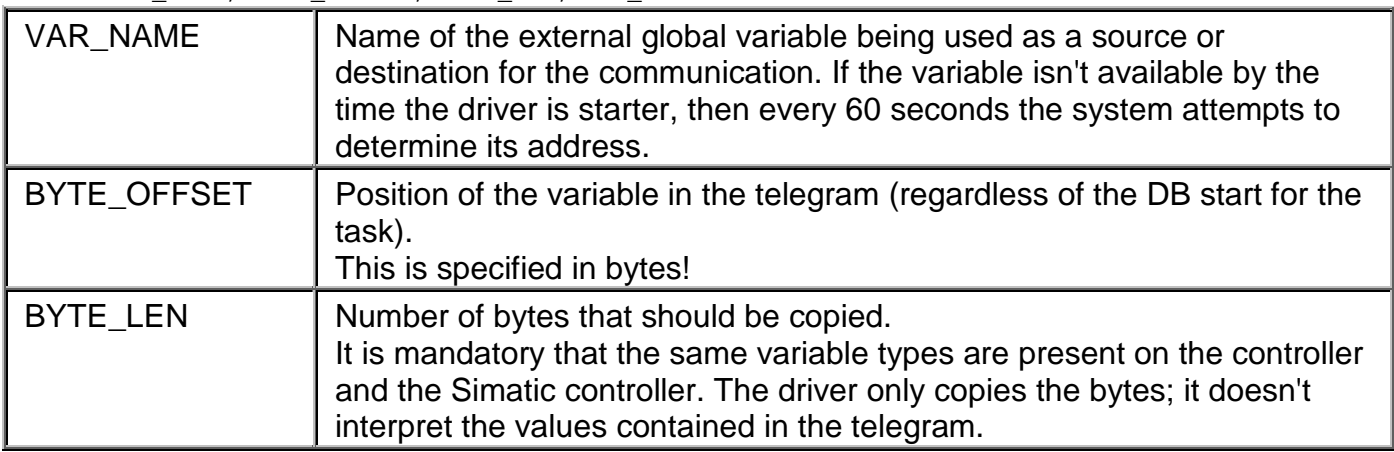

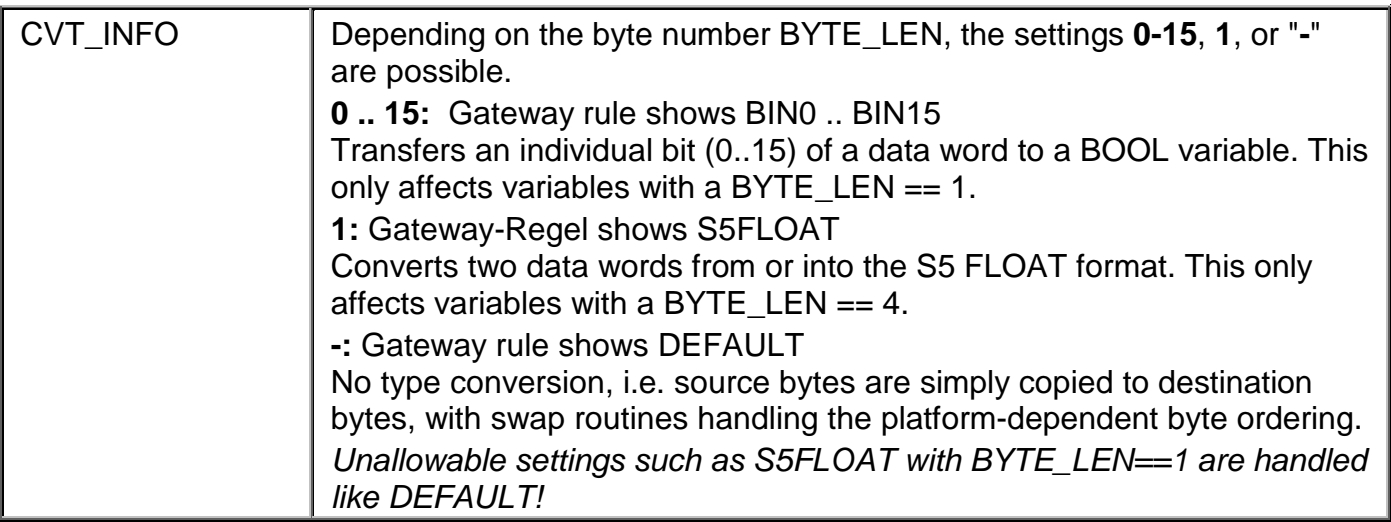

### **13.3.2.2 Configuration data module example**

The following is an example of a configuration data module:

```
# created 2006.04.10 11:39:37 by Hartmann
"" "
"^WRITE/10.49.80.80/2000/100/0/100/1000
" "
"READ/10.49.80.79/2001/101/10/100/1000
" :REQ_STAT: Read_Db_100_reqStat
":REQ_POS_CTR: Read_Db_100_posCtr
" :REQ_NEG_CTR: Read_Db_100_negCtr
" :REQ_NEG_DATE: Read_Db_100_negDate
 DB100_PV_0, 0, 1, 0 "
" DB100_PV_1, 1, 1, - "
" DB100_PV_10, 148, 1, 1"
" DB100_PV_2, 2, 1, -"
" DB100_PV_3, 4, 4, -"
" DB100_PV_4, 8, 4, -"
" DB100_PV_5, 12, 4, 1"
" DB100_PV_6, 16, 4, -"
" DB100_PV_7, 20, 64, 0"
" DB100_PV_8, 84, 64, 0"
" DB100_PV_9, 148, 1, 0"
```
### **13.3.3 Configuring the driver for the controller**

The controller driver *ApDrvS7* is configured in the **CaeManager** in the view of a CPU in the "*APROL* connections**"** tab.

| $\mathbf{1}$<br>$\overline{a}$<br>$;$ # APROL R $3.9-01$<br>:# Connection type: ApDrvS7 configuration (ApDrvS7)<br>3<br>;# Connection name: ApCnfS7<br>4<br>:# Version: V2.0<br>5<br>:# Created: 02/19/2013 11:50:50 CET . aprol<br>6<br>7<br>8<br>"# created 2013.02.19 11:50:50 by aprol"<br>11.11<br>q<br>"^WRITE/10.49.80.247/154/11/23/3/100"<br>10<br>11.11<br>11<br>"^READ/10.49.80.248/55/43/25/3/100"<br>12<br>". DB 100 PV 01. $0.41.1$ "<br>13<br>". DB 100 PV 02, $0.0111111$ "<br>14<br>". DB 100 PV 03. 0. 1. 1."<br>15<br>". DB 100 PV 04. $0.011111$ "<br>16<br>". DB 100 PV 05, $0, 1, 1, 1$ "<br>17<br>". DB 100 PV 06, $0.0111111$ "<br>18<br>". DB 100 PV 07. $0.011111$ "<br>19<br>". DB 100 PV 08, $0, 0, 1, 1$ ."<br>20<br>". DB 100 PV 09, $0.0111111$ "<br>21 |                                            |  |
|----------------------------------------------------------------------------------------------------|--------------------------------------------|--|
|                                                                                                    |                                            |  |
|                                                                                                    |                                            |  |
|                                                                                                    |                                            |  |
|                                                                                                    |                                            |  |
|                                                                                                    |                                            |  |
|                                                                                                    |                                            |  |
|                                                                                                    |                                            |  |
|                                                                                                    |                                            |  |
|                                                                                                    |                                            |  |
|                                                                                                    |                                            |  |
|                                                                                                    |                                            |  |
|                                                                                                    |                                            |  |
|                                                                                                    |                                            |  |
|                                                                                                    |                                            |  |
|                                                                                                    |                                            |  |
|                                                                                                    |                                            |  |
|                                                                                                    |                                            |  |
|                                                                                                    |                                            |  |
|                                                                                                    |                                            |  |
|                                                                                                    |                                            |  |
|                                                                                                    |                                            |  |
|                                                                                                    | 22                                         |  |
|                                                                                                    | 23<br>:# EOF End of configuration: ApCnfS7 |  |
| 24                                                                                                    |                                            |  |
| 25                                                                                                    |                                            |  |
|                                                                                                    |                                            |  |
|                                                                                                    |                                            |  |
|                                                                                                    |                                            |  |
|                                                                                                    |                                            |  |
|                                                                                                    |                                            |  |
|                                                                                                    |                                            |  |
|                                                                                                    |                                            |  |
|                                                                                                    |                                            |  |
|                                                                                                    |                                            |  |
|                                                                                                    |                                            |  |
|                                                                                                    |                                            |  |
|                                                                                                    |                                            |  |
|                                                                                                    |                                            |  |
|                                                                                                    |                                            |  |
|                                                                                                    |                                            |  |
|                                                                                                    |                                            |  |
|                                                                                                    |                                            |  |
|                                                                                                    |                                            |  |
|                                                                                                    |                                            |  |
|                                                                                                    |                                            |  |
|                                                                                                    |                                            |  |
|                                                                                                    |                                            |  |
|                                                                                                    |                                            |  |
|                                                                                                    |                                            |  |
|                                                                                                    |                                            |  |
|                                                                                                    |                                            |  |
|                                                                                                    |                                            |  |
|                                                                                                    |                                            |  |
|                                                                                                    |                                            |  |
|                                                                                                    |                                            |  |
|                                                                                                    |                                            |  |
|                                                                                                    |                                            |  |
|                                                                                                    |                                            |  |
|                                                                                                    |                                            |  |
|                                                                                                    |                                            |  |
|                                                                                                    |                                            |  |
|                                                                                                    |                                            |  |
|                                                                                                    |                                            |  |
|                                                                                                    |                                            |  |
|                                                                                                    |                                            |  |
|                                                                                                    |                                            |  |
|                                                                                                    |                                            |  |
|                                                                                                    |                                            |  |
|                                                                                                    |                                            |  |
|                                                                                                    |                                            |  |
|                                                                                                    |                                            |  |
|                                                                                                    |                                            |  |
|                                                                                                    |                                            |  |
|                                                                                                    |                                            |  |
|                                                                                                    |                                            |  |
|                                                                                                    |                                            |  |
|                                                                                                    |                                            |  |
|                                                                                                    |                                            |  |
|                                                                                                    |                                            |  |
|                                                                                                    |                                            |  |
|                                                                                                    |                                            |  |
|                                                                                                    |                                            |  |
|                                                                                                    |                                            |  |
|                                                                                                    |                                            |  |
|                                                                                                    |                                            |  |
|                                                                                                    |                                            |  |
|                                                                                                    |                                            |  |

*Illustration 49: Configuration preview in the CaeManager*

To create a new configuration for the *ApDrvS7* driver for your controller, select the field *ApDrvS7 configuration* and then select **New** from the shortcut menu.

*The name 'ApCnfS7' is permanent and cannot be modified!*

Then select the *Requests* field and create a new task from the shortcut menu (**New** menu item). Carry out the necessary entries. Then the name of the status variables can be assigned.

*If not names are entered, then the fields are not exported and the driver cannot output any status information.* 

Then the variable list for this task must be created.

Up to 64 tasks can be created, but make sure that no more than 16 connections are being used. In other words, the IP address and socket number values may be different only up to 16 times.

| <b>Connections (controller)</b>                     | ۸<br>Connection | ! Type of Comm.                                                      | I IP Addr       |     |    | Socket   DB-No   DB-Start   Length   C  |  |
|-----------------------------------------------------|-----------------|----------------------------------------------------------------------|-----------------|-----|----|-----------------------------------------|--|
| <b>CJ</b> MODBUS connection<br>O FMS configurations | READ DB 100     | Write (active)                                                       | 10.49.80.247    | 154 | 11 | 23                                      |  |
| <b>OHPC</b> connection                              | WRITE DB 100    | Read (active)                                                        | $-10.49.80.248$ | 55  | 43 | 25                                      |  |
| O Ethernet-DP-Gateway                               |                 | Read (active)                                                        |                 |     |    |                                         |  |
| <sup>⊜</sup> ApDrvS7 configuration (1)              |                 | Read (active)                                                        |                 |     |    |                                         |  |
| ⊖ ApCnfS7                                           |                 | Recv (raw data)<br>Send (raw data)                                   |                 |     |    |                                         |  |
| $\odot$ Requests (2)                                |                 | Write (active)                                                       |                 |     |    |                                         |  |
| @ READ DB 100                                       |                 |                                                                      |                 |     |    |                                         |  |
| OG: RegStatVar                                      |                 |                                                                      |                 |     |    |                                         |  |
| <b>OB</b> RegPosCtrVar                              |                 |                                                                      |                 |     |    |                                         |  |
| <b>OB</b> RegNegCtrVar                              |                 |                                                                      |                 |     |    |                                         |  |
| O B: ReqNegDateVar                                  |                 |                                                                      |                 |     |    |                                         |  |
| OG List of variables in request                     |                 |                                                                      |                 |     |    |                                         |  |
| @ WRITE DB 100<br><b>OB</b> RegStatVar              |                 |                                                                      |                 |     |    |                                         |  |
| OF PARAde                                           |                 | to any product an excellent or regulation of the state of any policy |                 |     |    | <b>Billy Automake Local Productions</b> |  |

*Illustration 50: Task list with two tasks using two connections*

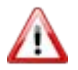

Л

т

*READ- and WRITE tasks generally have to be handled over two different connections. The necessary settings need to be made on the Simatic controller.*

| E<br><b>Connections (controller)</b><br>O MODBUS Connection | Connection VO | ! Offset (Remote) ! VarType ! ! Type ! Simatic-Type                                                            |       |                                                                                                    | ! Description |
|-------------------------------------------------------------|---------------|----------------------------------------------------------------------------------------------------|-------|----------------------------------------------------------------------------------------------------|---------------|
| OFMS configurations                                         | DB_100_PV_01  | <b>OBOOL</b>                                                                                                   | Input | BIN1                                                                                                    | DB_1mt_PV_01  |
| OHPC connection                                             | DB_100_PV_02  | 0BOOL                                                                                                    | Input | <b>BINO</b><br>٠                                                                                                    | DB_1mLPV_02   |
| C Ethernet-DP-Gateway                                       | DB_100_PV_03  | 0BOOL                                                                                                    | Input | BIN <sub>1</sub><br>BIN1 <sup>1</sup>                                                                                                    | DB_1mLPV_03   |
| ApDrvS7 configuration (1)                                   | DB_100_PV_04  | 0BOOL                                                                                                    | Input | <b>BIN11</b>                                                                                                    | DB 1m PV 04   |
| ⊕ ApCnfS7                                                   | DB_100_PV_05  | 0BOOL                                                                                                    | Input | <b>BIN12</b>                                                                                                    | DB_1mLPV_05   |
| $\Theta$ Requests (2)                                       | DB_100_PV_06  | 0BOOL                                                                                                    | Input | <b>BIN13</b>                                                                                                    | DB_1mLPV_06   |
| ⊕ READ DB 100                                               |               | 0BOOL                                                                                                    |       | <b>BIN14</b>                                                                                                    | DB 1m PV 07   |
| O ox RegStatVar                                             | DB 100 PV 07  |                                                                                                    | Input | BIN15<br>BIN <sub>2</sub>                                                                                                    |               |
| O By RegPosCtrVar                                           | DB_100_PV_08  | 0 BOOL                                                                                                    | Input | $\div$<br>BIN3                                                                                                    | DB_1mt_PV_08  |
| O <b>B:</b> RegNegCtrVar                                    | DB_100_PV_09  | 0BOOL                                                                                                    | Input | <b>MATTER</b>                                                                                                    | DB 1m PV_09   |
| O <b>G</b> ReqNegDateVar                                    |               |                                                                                                    |       |                                                                                                    |               |
| OLE List of variables in request                            |               |                                                                                                    |       |                                                                                                    |               |
| @ WRITE_DB_100<br>OC RegStatVar                             |               |                                                                                                    |       |                                                                                                    |               |
| O <b>G:</b> ReqPosCtrVar                                    |               |                                                                                                    |       |                                                                                                    |               |
| <b>OB</b> RegNegCtrVar                                      |               |                                                                                                    |       |                                                                                                    |               |
| O ReqNegDateVar                                             |               |                                                                                                    |       |                                                                                                    |               |
| <b>◎ ● <br/> God List of variables in request</b> (9)       |               |                                                                                                    |       |                                                                                                    |               |
| 6: DB 100 PV 01                                             |               |                                                                                                    |       |                                                                                                    |               |
| C: DB 100 PV 02                                             |               |                                                                                                    |       |                                                                                                    |               |
| C: DB_100_PV_03                                             |               |                                                                                                    |       |                                                                                                    |               |
| C DB 100 PV 04                                              |               |                                                                                                    |       |                                                                                                    |               |
| alle als <sub>contained the state</sub>                     |               | and the last constant more as the same in the same of the same of the same of the same of the same of the same |       | <u>really and an exception of the community of the first of the community of the community of the community of the community of the community of the community of the community of the community of the community of the communi</u> |               |

*Illustration 51: Configuring a variable*

*Note about VarTyp: STRING types are interpreted as having 64 bytes only; this corresponds to 32 data words on the Simatic controller.*

**After the data has been entered, at least one compilation procedure must be executed for this controller in order for the data module to be exported!**

## **13.3.4 Workflow description for the controller driver**

After the download, the driver creates a "non-cyclic" task, which handles data traffic and is not tied so tightly to cycle times. The cyclic section remains and subsequently executes a watchdog function. If no signs of life occur from the non-cyclic task for approx. 30 seconds, it is stopped by the cyclic section, removed, and restarted.

The non-cyclic task first checks whether the data module is present. If it's found, all tasks are created internally. Cyclic timers are used to monitor the data module, the connection, each task, and to determine variable addresses. The latter is repeated until all PV addresses have been successfully retrieved.

The following defined timer settings are available:

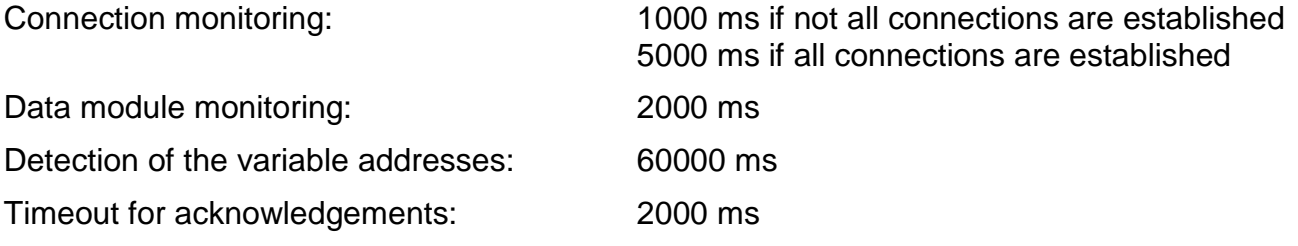

Within the framework of the connection monitoring, the socket connection is established as unblocked and monitored cyclically. If an error occurs, the connection is closed and reopened.

Monitoring the data module checks whether the data module is (still) present and whether it has the same time stamp as the last time it was checked. If necessary, the driver is stopped and restarted with the new configuration. If the data module is removed, then the driver also stops and waits for a new data module. Determining the variable addresses cyclically checks whether all communication and status variable addresses are known. Determining the variable addresses cyclically checks whether all communication and status variable addresses are known. Since only global variables are accessed, it's not dangerous to remove and download *APROL* tasks. Global addresses are no longer valid only after recompiling, and the driver must be stopped before the download. Otherwise, the controller may crash.

Timeouts for acknowledgements are always carried out after a send telegram is issued. If the acknowledgement comes before the timer expires, then *POS\_CTR* is incremented and the task is considered finished. If the timeout expires, then *NEG\_CTR* is incremented and the connection is closed as a precaution. It generally takes a few seconds after this before the connection can be reestablished and everything runs normally.

The cyclic task timer is always reverted to when a task has ended. This happens regardless of the connection status or whether the task was successful. If the connection is not established when the timer expires, then *NEG\_CTR* is incremented and the task is ended. If a negative acknowledgement is received, the same thing happens.

If a *WRITE* task is initiated, then all output data is copied to the telegram buffer, which is then sent. Copying in the non-cyclic task doesn't guarantee that all data in the telegram has been taken in at exactly the same point in time of the task class. Due to the cyclic and higher-priority system, interruptions by the operating system are possible. Only the consistency of 4-byte variables and smaller are guaranteed; strings are not guaranteed from the same cycle.

For a *READ* task, the request telegram is sent, and the data is copied to the destination with the response telegram. The same applies as for *WRITE* variables here. Variables with a length of 4 bytes or less are shoveled without interruption; strings can be put together from different cycles.

# **13.3.5 Description and value ranges for status variables**

The following tables contain a brief description of the status variables and their value ranges:

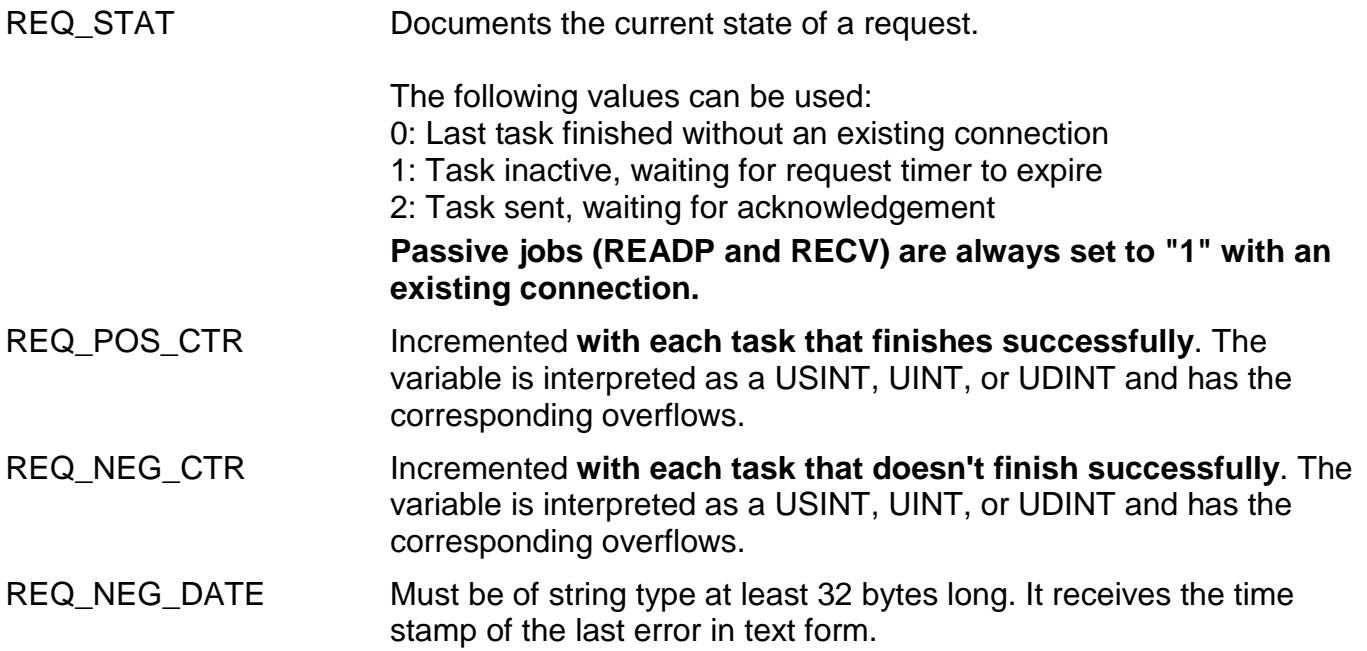

# **13.4 Configuration using the Simatic software**

Here is a short description of the steps required to configure a connection on the S7 page using the Simatic software.

Our test environment was created with the Step7 software version 5.2 (release V5.2.0.0).

First, a station is created where the corresponding communication modules will be installed. On the Ethernet modules, *TCP connections* must be supported. *ISO-on-TCP* does not work! Using the *Configure Network* menu item, go to the NetPro window and click on the CPU (not the respective CP). A window is shown listing the configured connections.

Right-click *Add New Connection* to select a connection with an *unspecified station* and *TCP connection*. The warning that follows can be ignored and you will then see the properties window for the connection. The name for the connection can be freely selected here. *Active connections* must be switched **off**, the port address must be set locally under the address tab, the fields for the partner remain empty. Under options, set the *operating mode* to *Fetch passive* for *READ* tasks for the driver and *Write passive* for *WRITE* tasks for the driver. Additional settings are not necessary, not even in the cyclic program on the CPU.

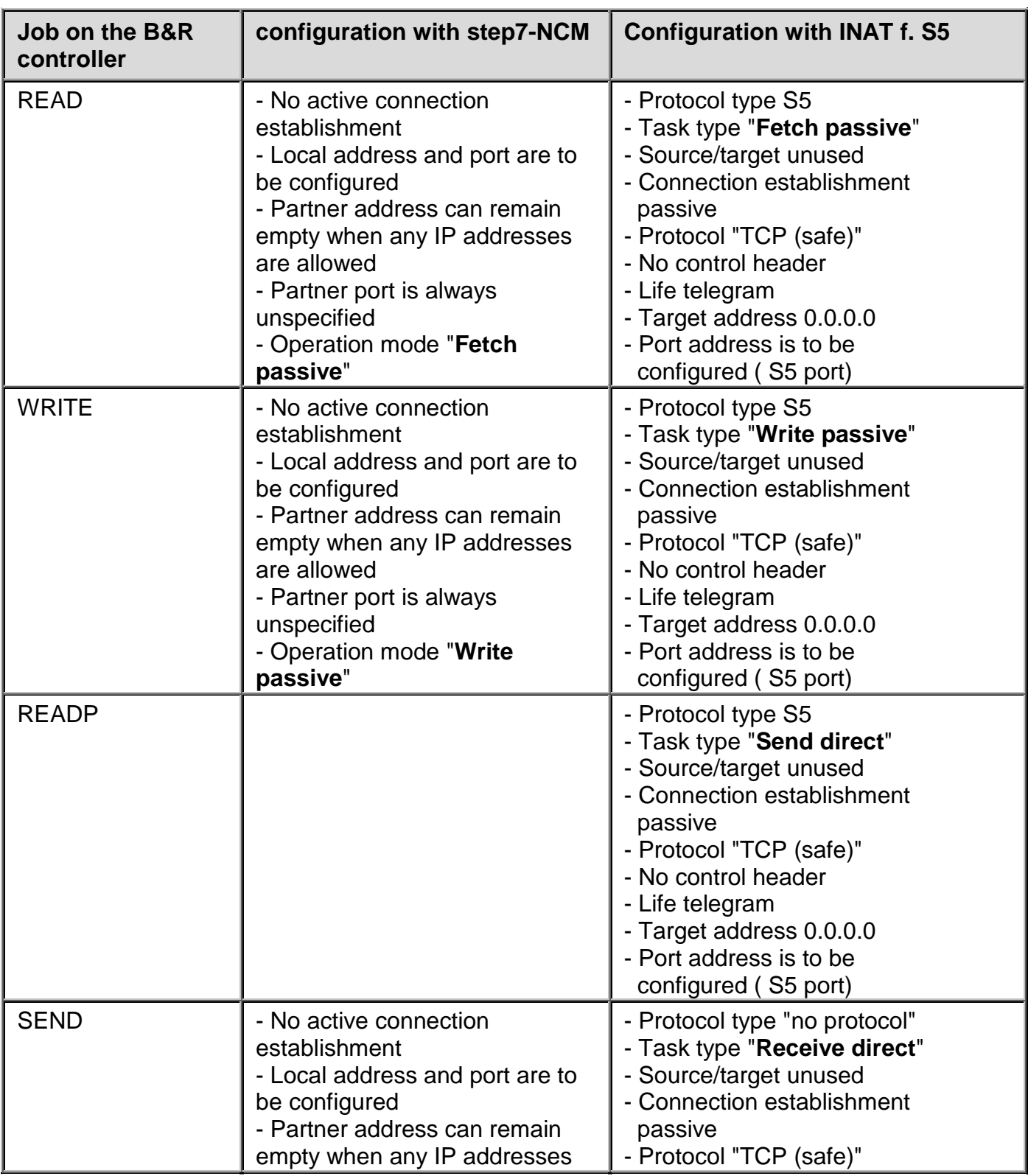

### **13.4.1 Configuration of the jobs with step 7 -NCM or INAT for S5**

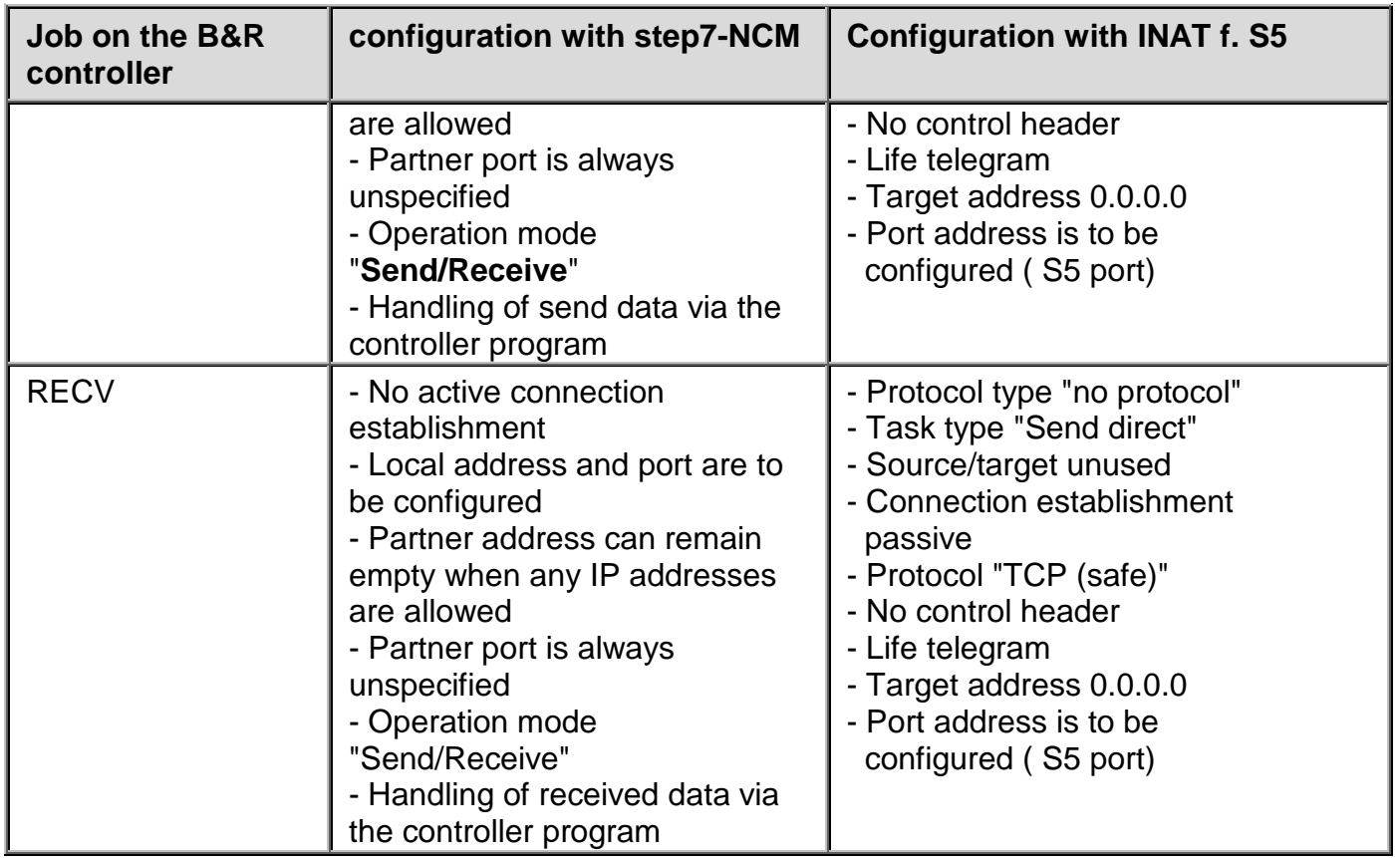

# **14 TI-Driver**

# **14.1 General information about the TI driver**

### **14.1.1 Important information about the TI driver**

The driver package described here is used to connect TI controllers (Texas Instruments) from the Siemens company to *APROL* over a serial connection.

The user must be familiar with the TI system documentation in order to connect TI controllers. The user must know how to connect stations over a serial connection and also be able to define routing parameters and be familiar with the structure of data points on the controllers!

This driver has been added to an existing *APROL* release. After updating to a newer release (if necessary), the TI driver updates are ready in your system.

## **14.1.2 Description of driver behavior**

The TI driver differentiates between cyclic read, cyclic write, and event-driven write tasks. The various variable ranges on the controller can be addressed as needed. The individual read access operations are executed consecutively. When doing so, the driver tries to keep to the configured cycle time. If all of the tasks cannot be executed within the cycle times, then the tasks are automatically executed as quickly as possible. Write tasks where process control system variables change are given precedence and then read as quickly as possible.

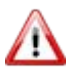

.

*The following information should be taken into account during engineering!*

Since the driver carries out read access operations for both task types (*read* and *write*), it's the supply for all of its variables. This makes it impossible to connect the pins of display driver function blocks directly with driver variables to supply the dynamics of the display driver function block. At least one block must always be placed and connected between the pins of the display driver function block and the I/O border with the driver variables so that the process control system task can set the driver variables.

If an error occurs, the driver sets all read PVs from the respective task to invalid.

### **14.2 Installation of the TI driver software**

The installation of the driver is made when the *APROL* system software is installed, and must be selected here, in the dialog for driver selection.

# **14.2.1 Delivery contents of the driver packet TI driver**

The following files are present on computers with the engineering and runtime system after the installation (path specified as well):

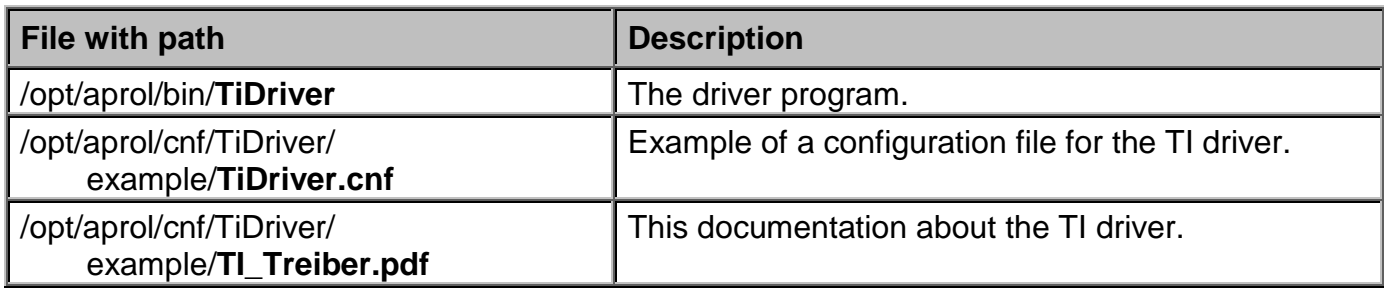

## **14.3 Start options and configuration**

## **14.3.1 Description of TI driver start options**

The driver must be selected under the CC modules for the Runtime computer and then identified for starting. It's possible to enable process redundancy with automatic switching when an error occurs. To influence driver behavior, a number of start options must be configured. The following table lists values that can be configured in the CaeManager as well as their description:

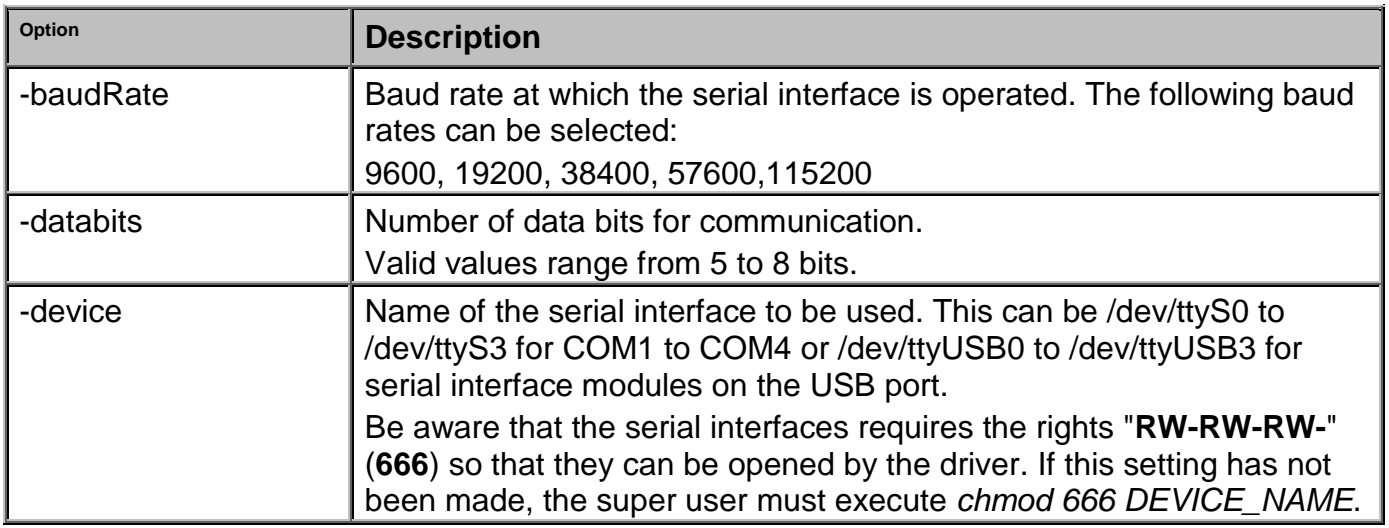

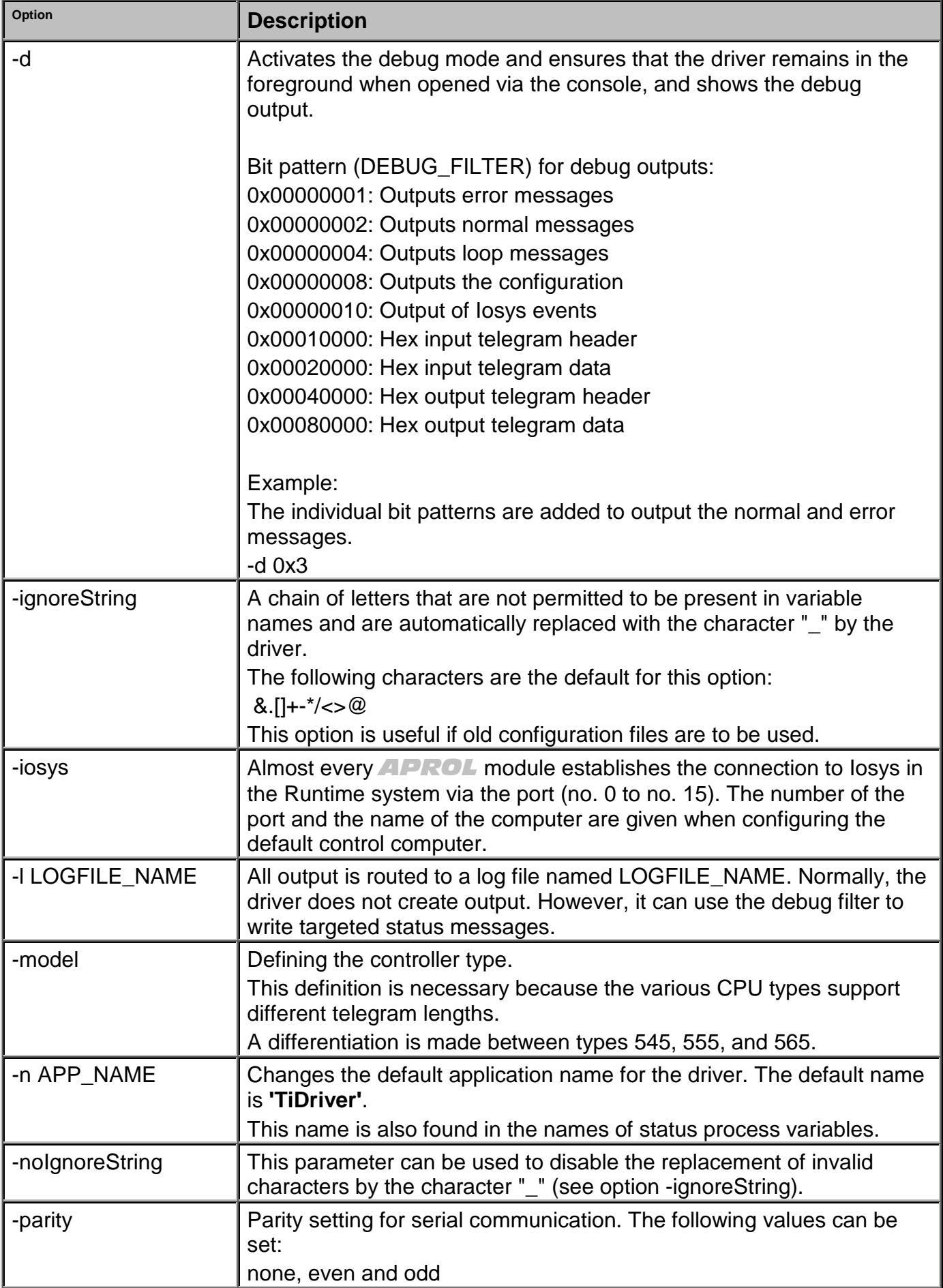

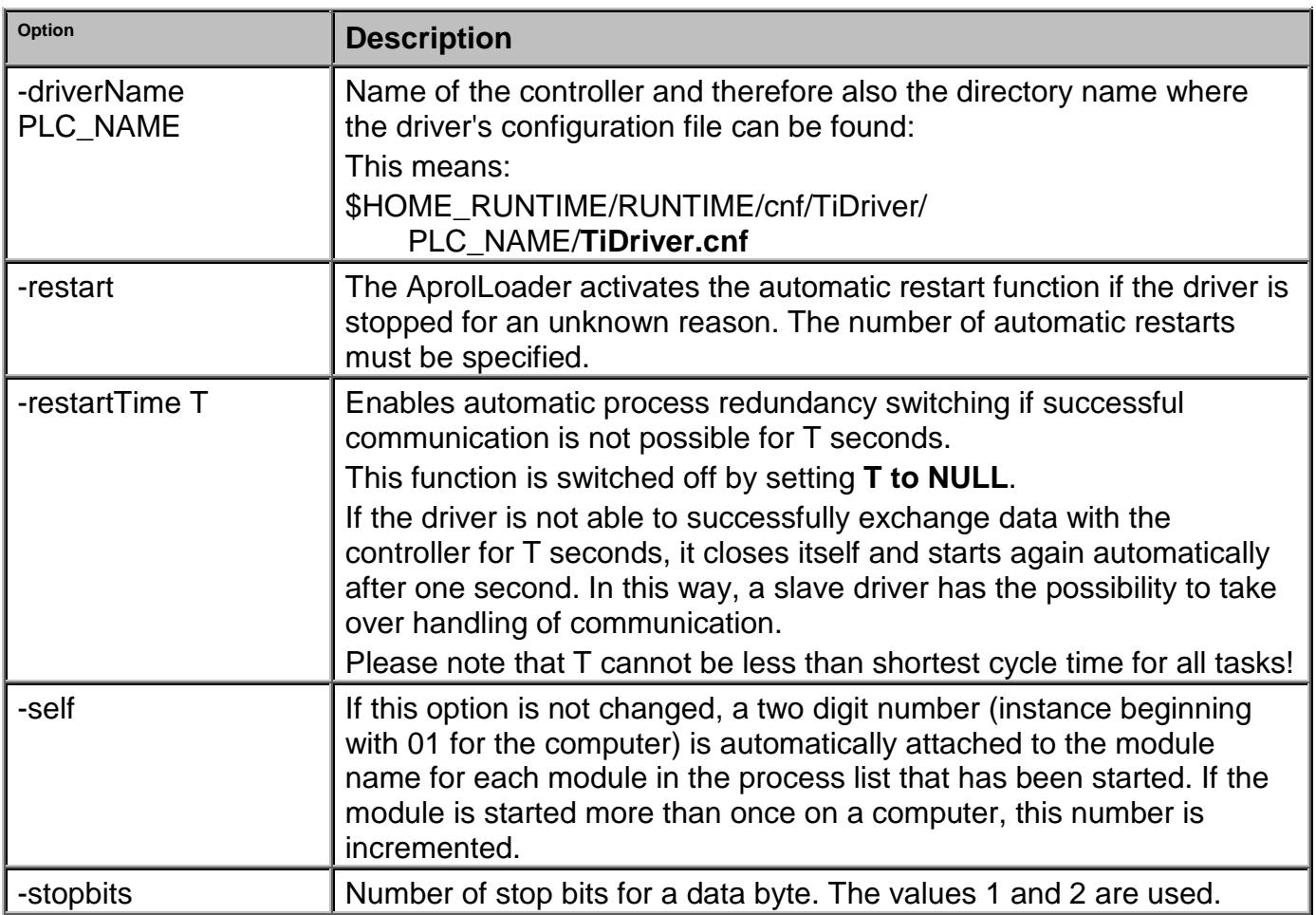

# **14.3.2 Creating the configuration file**

Select *Project connection* in the control computer. Select *TI-Driver* and create a new entry with the shortcut menu.

Specify the CPU to be connected. Since this CPU is only available as a directory name, it doesn't have to be engineered in the project.

Now create a task for writing and/or a task for writing for each data type to be acquired. For each task, specify the type of data and the desired cycle time for reading in seconds.

Then the list of PVs contained in each task needs to be entered for each task. In the Variables sub-item for the respective task, enter the name of all PVs to be used. The *Address info* and *Variable type* fields must be filled in.

*Address info* is either the numeric address of the variable or the structure component and structure number for certain structure types.

### **Example:**

For a variable word of 300, enter *300* and *Word*.

Enter *ALA.6* and *Word* for an alarm, which means that the *ALA* field must be transferred by *Alarm 6*.

To wire the variables in the chart, an IEC type that fits to the measurement range must be entered under *type*. This entry is not significant for the driver and is also not written to the configuration file.

However, the variable type definitely matters to the Iosys and the engineering.
Controller variables of type *Bit* are in Iosys integer variables; variables of type *String* are in Iosys string variables. All others are variables of type *Real* (Double in Iosys).

The IEC types must be compatible to the Iosys type so that the events can be analyzed correctly! If needed, scaling parameter and measurement range limits can be specified for types that aren't *Bit* or *String*.

The number of characters (without null termination) must be configured for string variables.

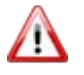

*The TiSoft controller programming software can be used to configure the number of words.*

After the configuration, you can view the structure of the configuration file under the controller entry in the configuration preview.

## **14.3.3 TI driver status variables**

Each driver instance of the TI driver creates a pool of status variables in the Iosys that can be used for diagnostic purposes. The name of these PVs is formed from the name of the application <A> and the name of the controller <P>.

See also the start options -n and -controller.

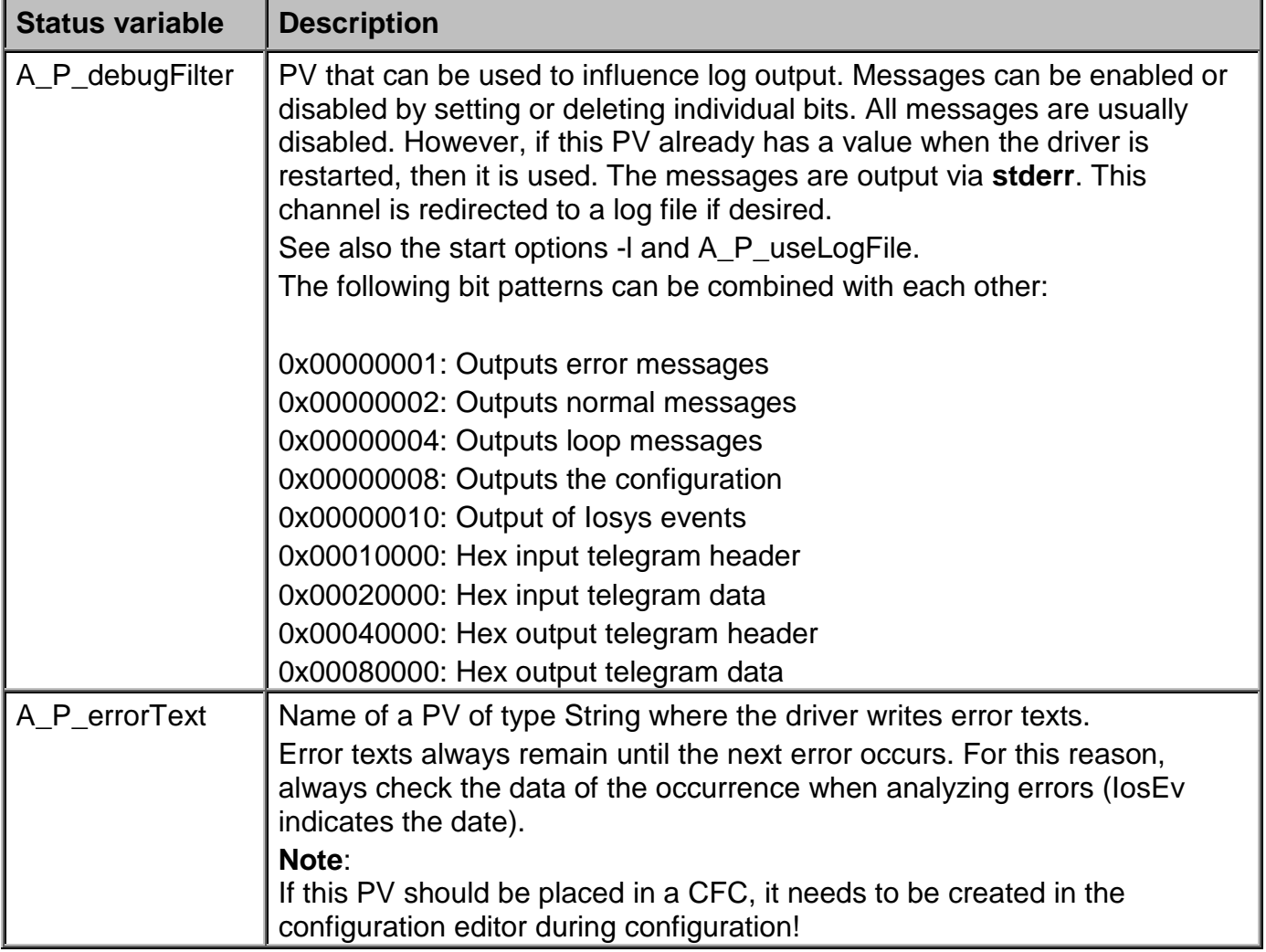

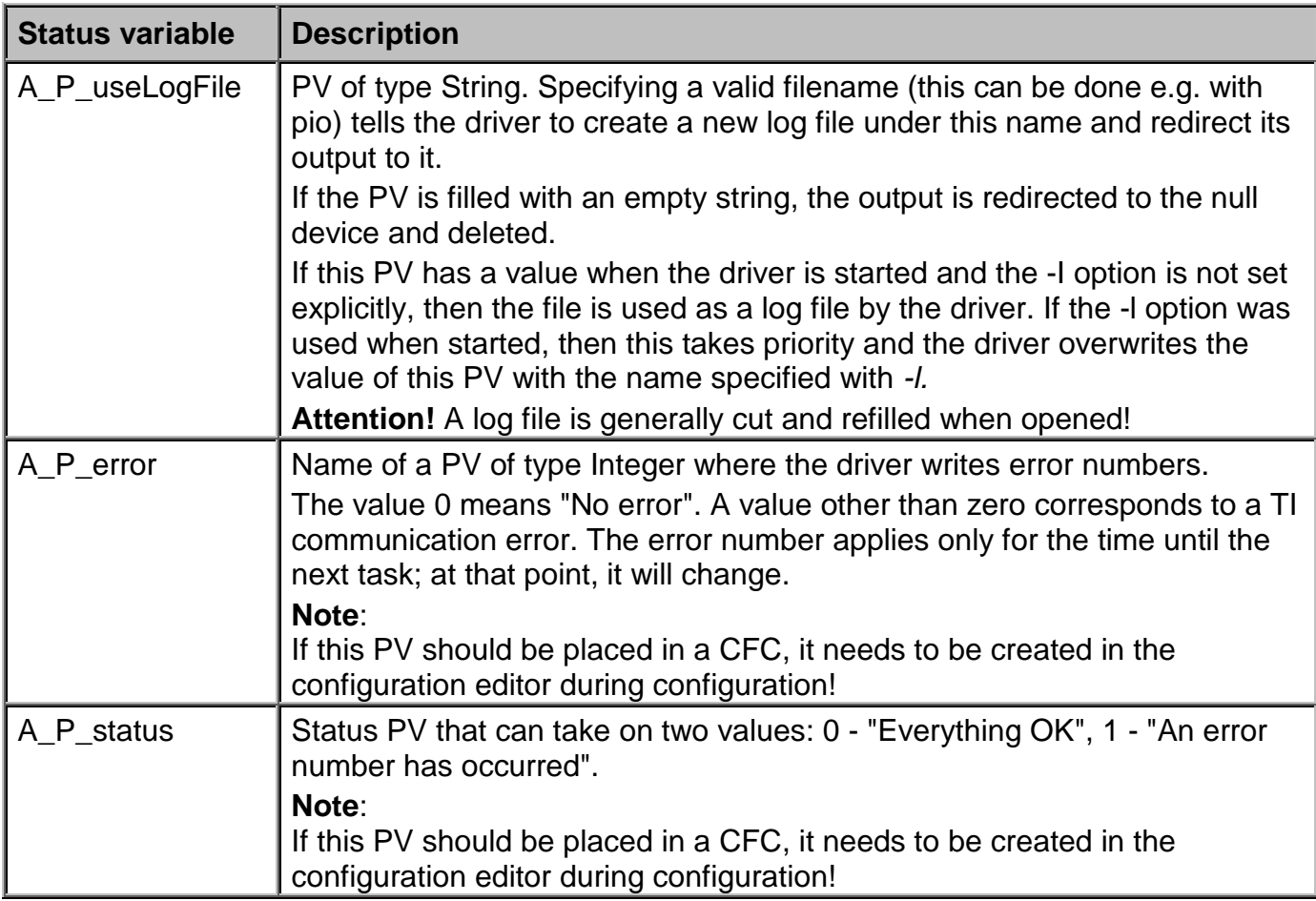

## **14.3.4 Diagnosis of the driver**

Diagnosis of the driver can take place for start-up using the console.

When starting the driver with the option '*–d DEBUG\_FILTER'*, various debug output texts can be read allowing simple analysis.

During normal operation, an analysis of the driver should be carried out using the IosEv status variables and, if necessary, records in a log file. When using a log file, it is important, for reasons of space, not to forget to deactivate outputting debug information after the analysis and to divert the output to */dev/null*. Only then can the log file be deleted from the computer and the space on the hard drive freed up again.

### **Example call of a driver in debug mode on the console**

/opt/aprol/bin/TiDriver -driverName RPSTi1 -device /dev/ttyS0 -baudRate 19200 -parity none stopbits 1 -databits 8 -model 555 -d 0x3 -iosys tfredu9:4,tfredu10:4

*The driver connects with a redundant runtime system in this example.*

## **14.3.5 Example configuration file TiDriver.cnf**

After the **APROL** installation, the example **TiDriver.cnf** configuration file can be found in the directory /opt/aprol/cnf/TiDriver/example/

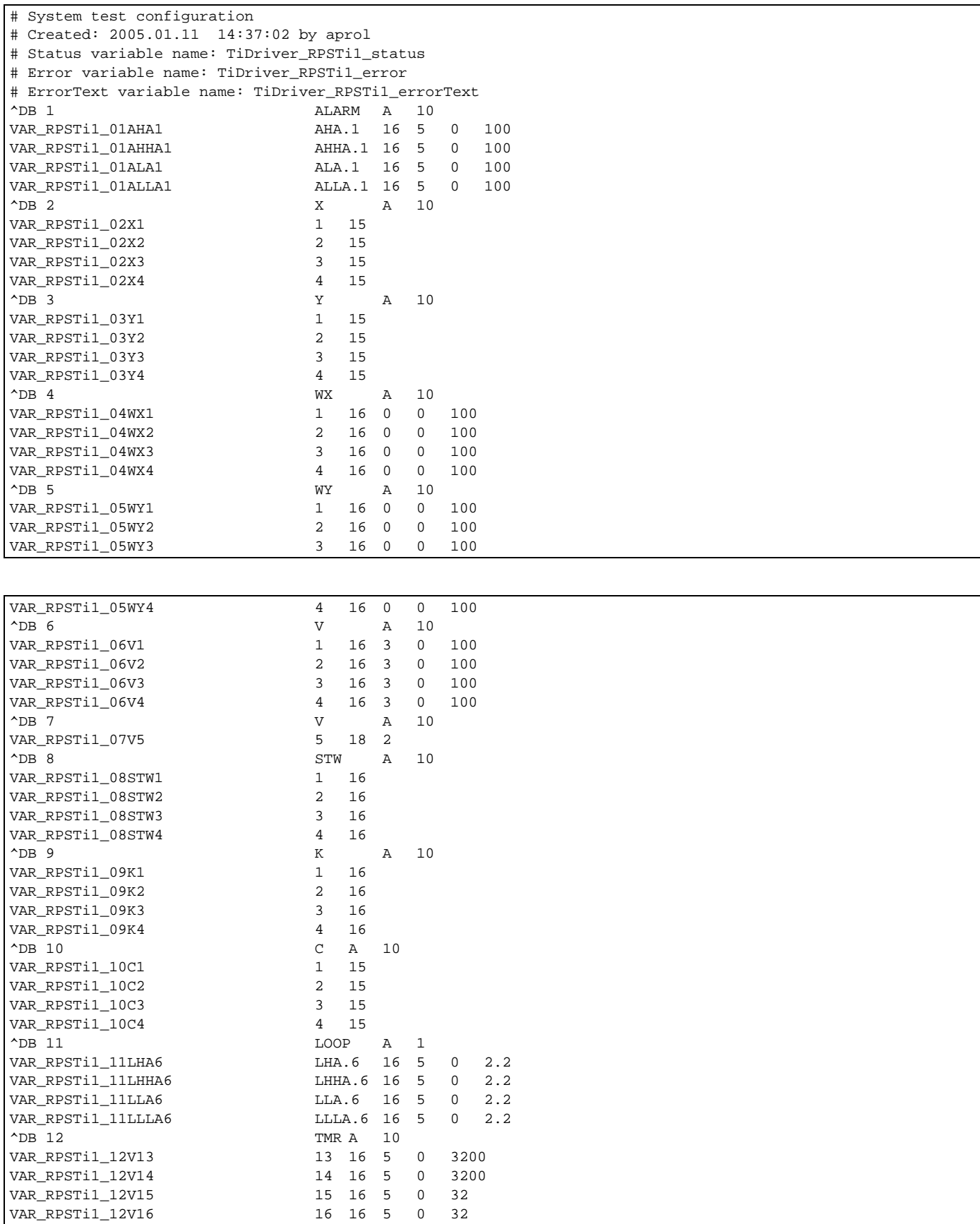

# **15 wdpfDriver**

### **15.1 General information about the wdpfDriver**

The APROL *wdpfDriver* is used to cyclically exchange process data with other applications using the file system.

The driver supports a READ file, a WRITE file and a SYNC file for bidirectional variables. Multiple drivers can be operated at the same time so that more than one file can be used. Using the *APROL* redundancy concept, the driver can also be started in a redundant manner. The driver supports variable types BIT, UINT and FLOAT as input types and can represent these as desired on integer, float, and string Iosys types. It is also possible to rescale the UINT and FLOAT types.

### **15.2 wdpfDriver start options**

The following table shows a list of the start options supported by the driver with the corresponding descriptions.

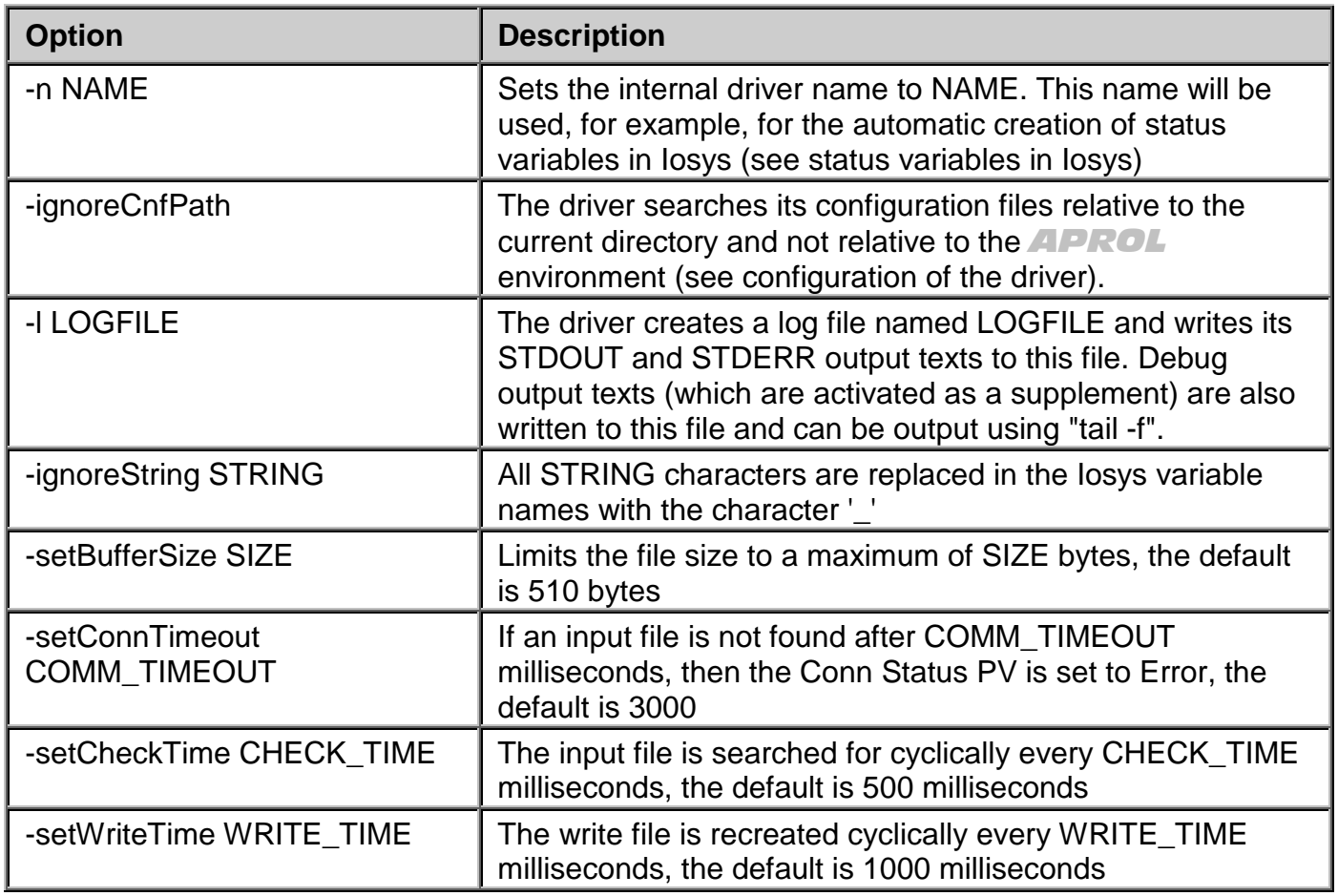

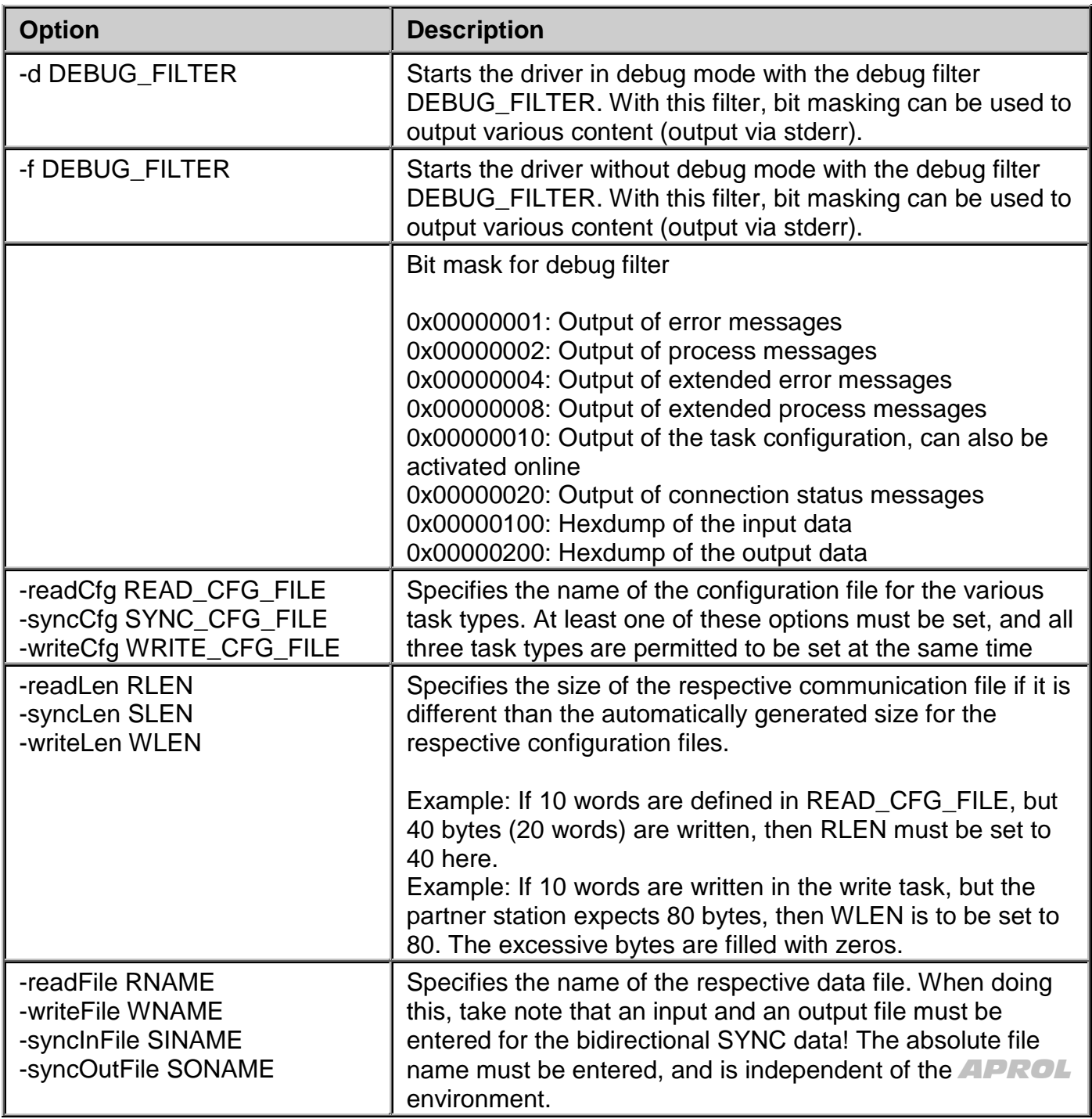

## **15.3 Configuration of the wdpfDriver**

The following section explains the driver's configuration.

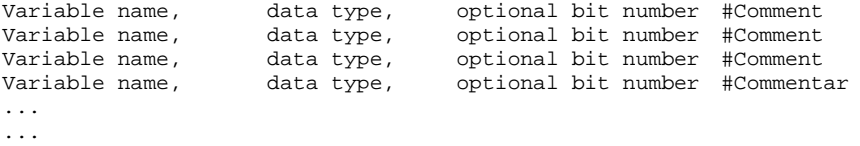

### **Variable name:**

The variable name is provided as single variable in the WDPF and in APROL. The variable

name always starts with a letter and does not contain any special characters except for underline. The length is variable (and limited to 8 characters).

#### **Data type:**

Only 3 different data types are needed for the connection to be implemented. REAL, 32 bit float (in accordance with IEC), shown in APROL using a double/float PV UINT, 16 bit unsigned integer, shown in APROL using an integer PV BIT, individual bit, coded using the bit number as part of a 16 bit variable word, shown in APROL using an integer PV.

#### **Optional bit number:**

The optional bit number is only provided with the BIT data type. All other types have lines with only two columns.

The BIT data type is transferred compressed in a 16 bit variable word. The bit number defines which bit in the variable word is occupied by the variable.

The bit number can only be defined from 0 - 15. A number larger than 15 is considered a configuration error.

The individual bit variables are stored in the same variable word as long as the bit number is ascending (i.e. a new variable word is started if a smaller or identical number follows a bit number). A new variable word is also started if a different data type follows a bit.

#### **Comment:**

A comment is started with the character "**#**"; all characters after the comment character are cut out.

### **15.4 The wdpfDriver status variables**

The driver automatically creates a PV in the Iosys for each configured task. Depending on the type of task, the PV name uses the following the convention:

*DRIVERNAME*\_READ\_connState *DRIVERNAME*\_WRITE\_connState *DRIVERNAME*\_SYNC\_connState

*DRIVERNAME* is equal to the value of the start option "**-n**". Status variables are not created for tasks types that are not configured.

The value of the PV in the Iosys provides an overview of the connection status: 0x0000 means that the connection is created, but not yet operated 0x0001 means that this connection currently has an error (the file for reading is not present after the timeout time, cannot be opened, cannot be written, etc.)

0x0002 means that there are currently no errors

The driver also creates a PV with the name:

*DRIVERNAME*\_debugFilter

This PV is used to activate debugging online. Please refer to the start options for the meaning of the bits in this PV.

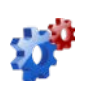

*This description is under construction at present.*

*Please inform yourself in regular intervals about the current APROL documentation on our internet side www.br-automation.com, in the area Material related downloads.*

## **15.5 Debugging**

If the status variable for a connection is set to error (value equal to 1) and the cause of error is unknown, then the online debugging can be activated using *pio*:

For this

pio -pv *DRIVER-NAME*\_debugFilter -set 15

entered into the console, the driver's text output can now be viewed in the driver's output file for stderr and fix the cause of error by determining the error text.

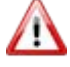

*It is important to deactivate debugging after the error has been corrected, so that the messages do not fill up the hard drive:*

*pio -pv* DRIVER-NAME*\_debugFilter -set 0*

### **15.6 Additional notes**

Please take the following information into consideration:

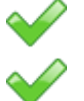

Start files are not sent to the driver.

The driver must be integrated in the project via "customer applications" (see corresponding documentation).

# **16 HPC**

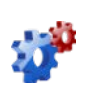

.

*This description is under construction at present.*

Please inform yourself in regular intervals about the current *APROL* documentation on our internet side **www.br-automation.com**, in the area Material related downloads.

## **17 Dflt**

## **17.1 Dflt in CC**

*This description is under construction at present.* Please inform yourself in regular intervals about the current *APROL* documentation on our internet side **www.br-automation.com**, in the area Material related downloads.

## **17.2 Dflt in Plc**

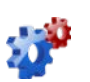

*This description is under construction at present.*

Please inform yourself in regular intervals about the current *APROL* documentation on our internet side **www.br-automation.com**, in the area Material related downloads.

# **18 DrvEthDp**

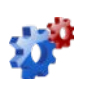

*This description is under construction at present.*

Please inform yourself in regular intervals about the current *APROL* documentation on our internet side **www.br-automation.com**, in the area Material related downloads.

# **19 Et200**

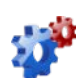

*This description is under construction at present.*

Please inform yourself in regular intervals about the current *APROL* documentation on our internet side **www.br-automation.com**, in the area Material related downloads.

# **20 Appendix**

## **20.1 Typical reported problems / solutions (FAQ)**

The following overview contains **frequently asked questions** (FAQ) which concern the **interfaces between control computers / controllers** and the **connection of foreign systems** via the *APROL* standard drivers.

The list is not sorted by themes (drivers) and will be extended on the basis of support queries.

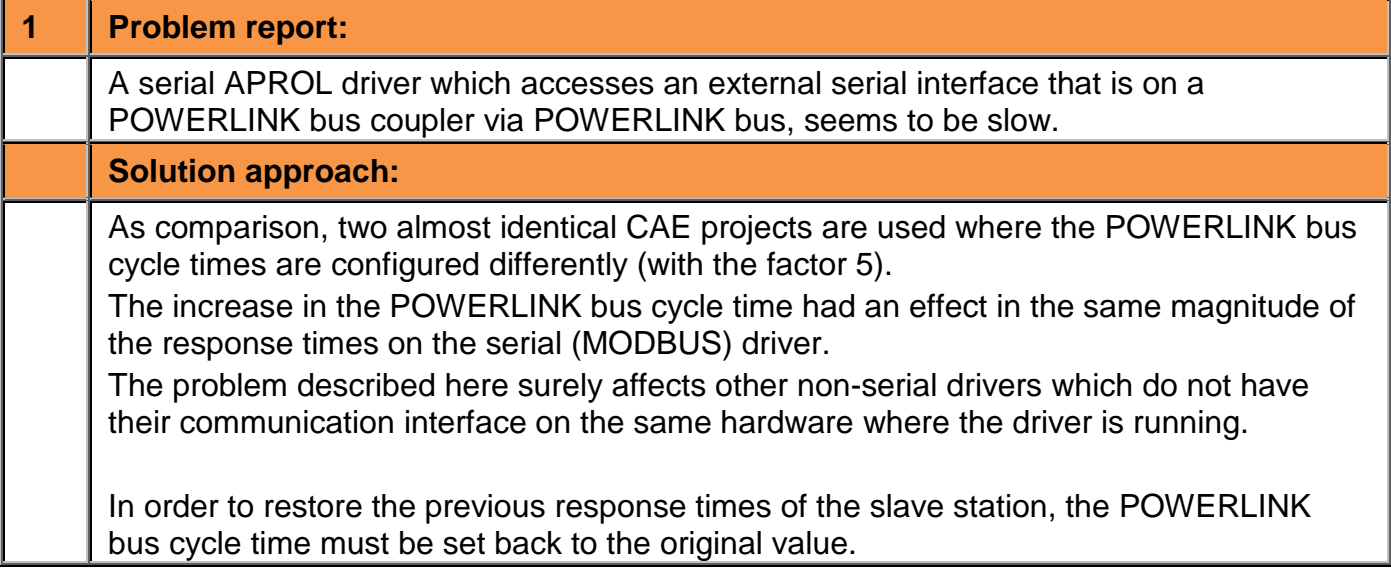

## **20.2 Revision history**

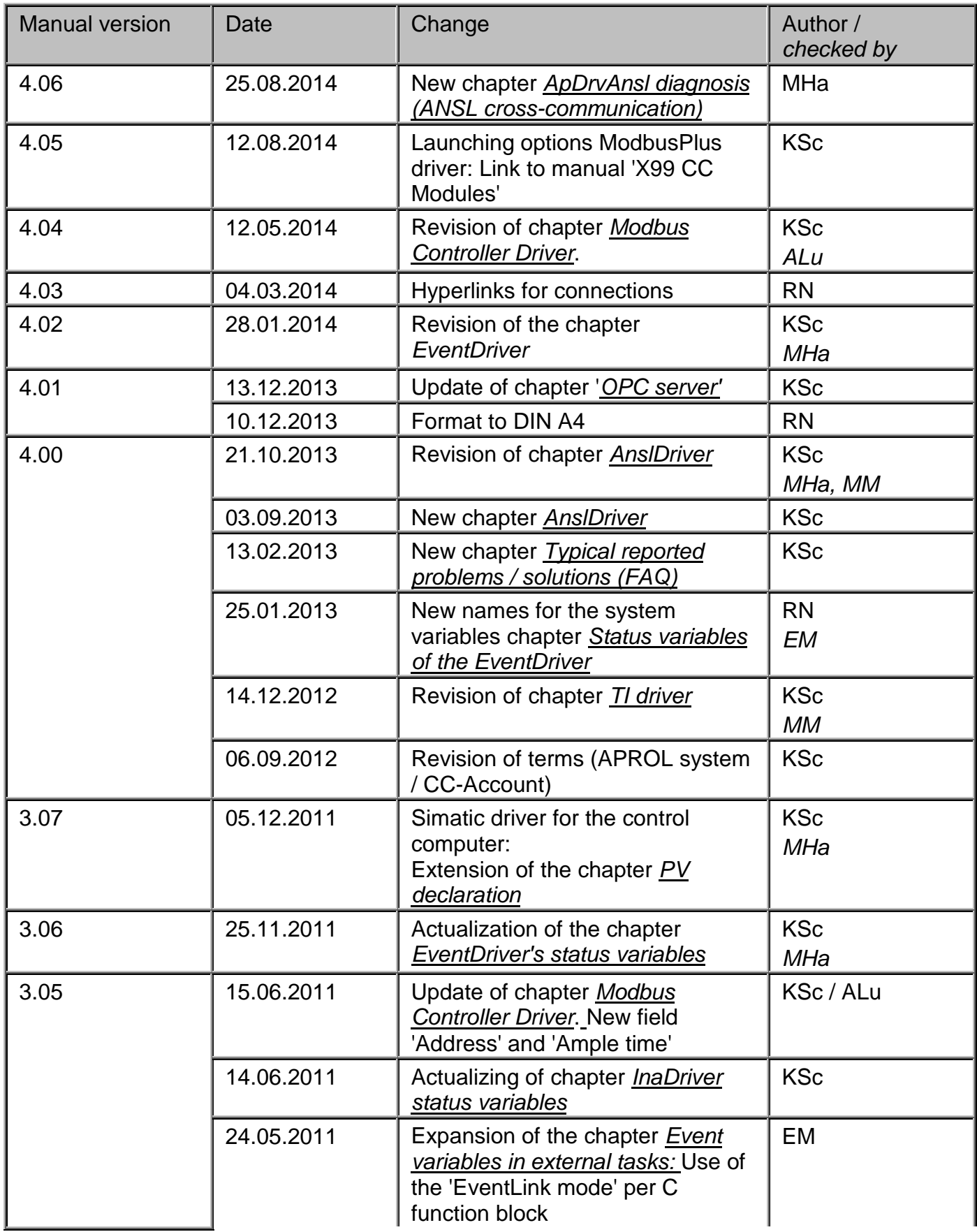

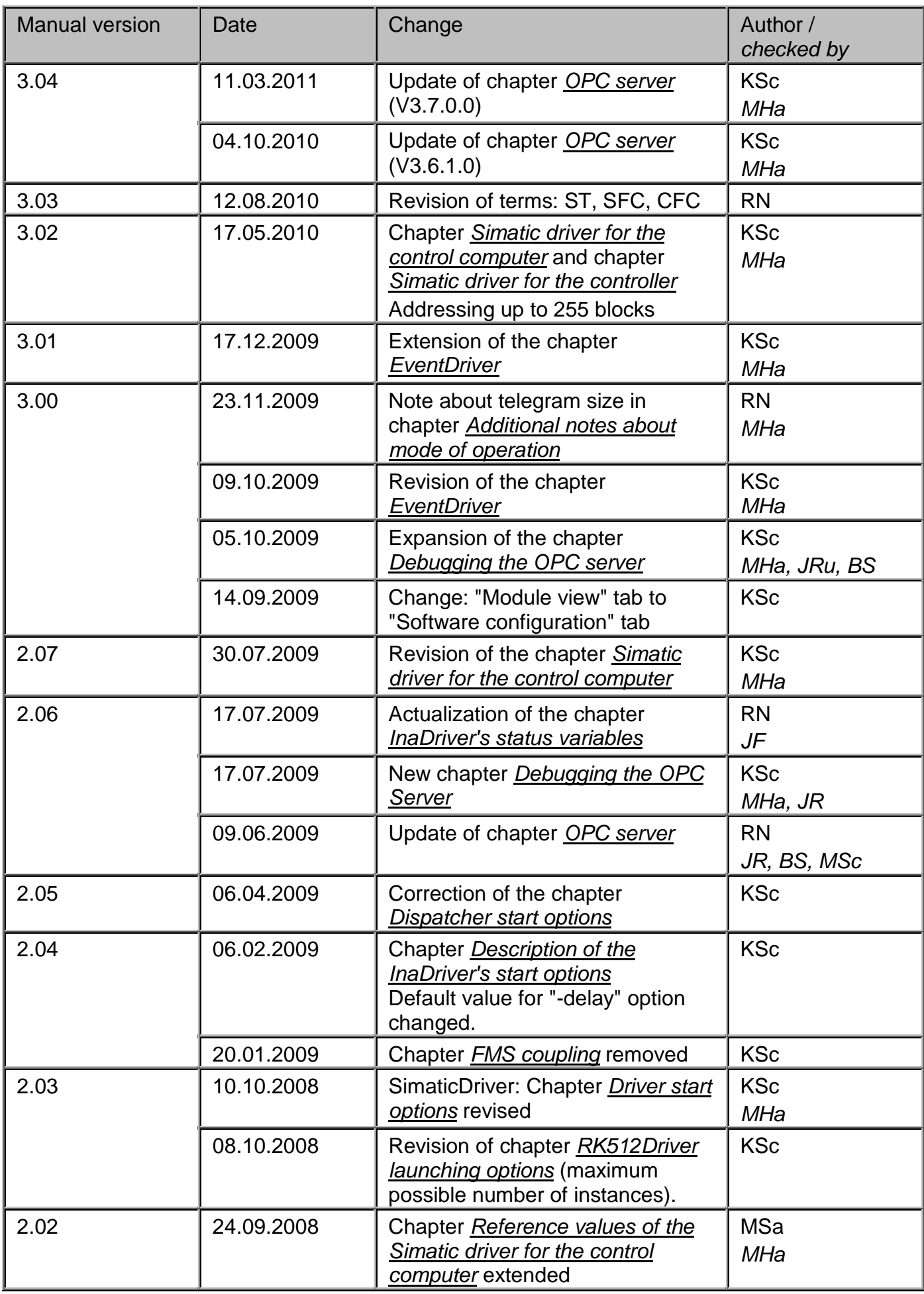

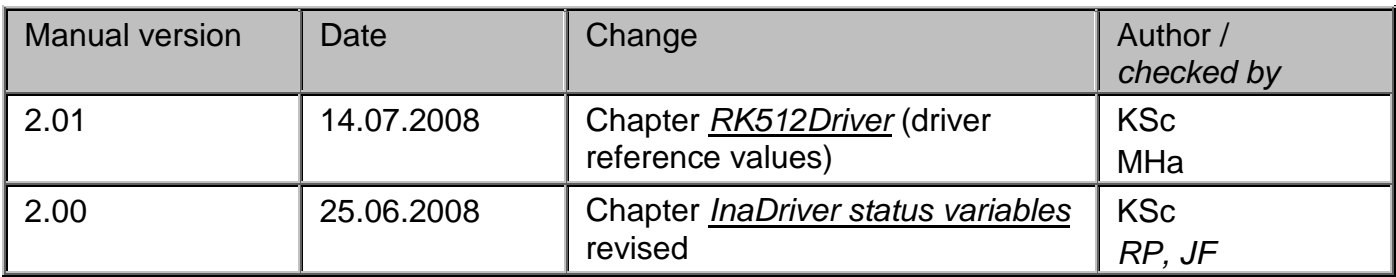

File name of this documentation: *APROL\_R40\_F1\_DriversBRCouplings\_001.pdf*

## **20.3 Document information**

Version: 4.06 Date: 25.08.2014

# **21 Glossary**

### **Module**

Has several meanings.

When referring to **B&R controller software**, a module is a file that can be loaded to the controller.

The following **software modules** are used:

System module, data module, configuration module, task, driver module, and when referring to **B&R controller hardware** in the area hardware, a module is an insert card that can be mounted to the backplane or plugged into another module. See also "Mixed module".

### **Event**

Event. Any change to a process variable (status or value) is considered an event.

### **PV**

Abbreviation for **p**rocess **v**ariable

### **RPM package**

A special memory format for files. Files with similar functions are saved in a packaged for installation by *YaST*.

#### **runtime system**

This system contains all *APROL* programs required for a process control system. These programs are used to acquire, distribute, archive, and control the data in a process control system. A Linux login and an *APROL* login must exist for this system. The data for the Runtime system is determined by and downloaded from the Engineering system.

### **Drivers**

A program that enables communication (data exchange) via a communication level between two units in the process control system.

#### **CORPORATE HEADQUARTERS**

Bernecker + Rainer Industrie-Elektronik Ges.m.b.H. **B&R** Straße 1 5142 Eggelsberg Austria Tel.:  $+43(0)$  77 48 / 65 86 - 0 Fax: +43 (0) 77 48 / 65 86 - 26 info@br-automation.com www.br-automation.com

Always near to you - 120 offices in over 50 countries - www.br-automation.com/contact

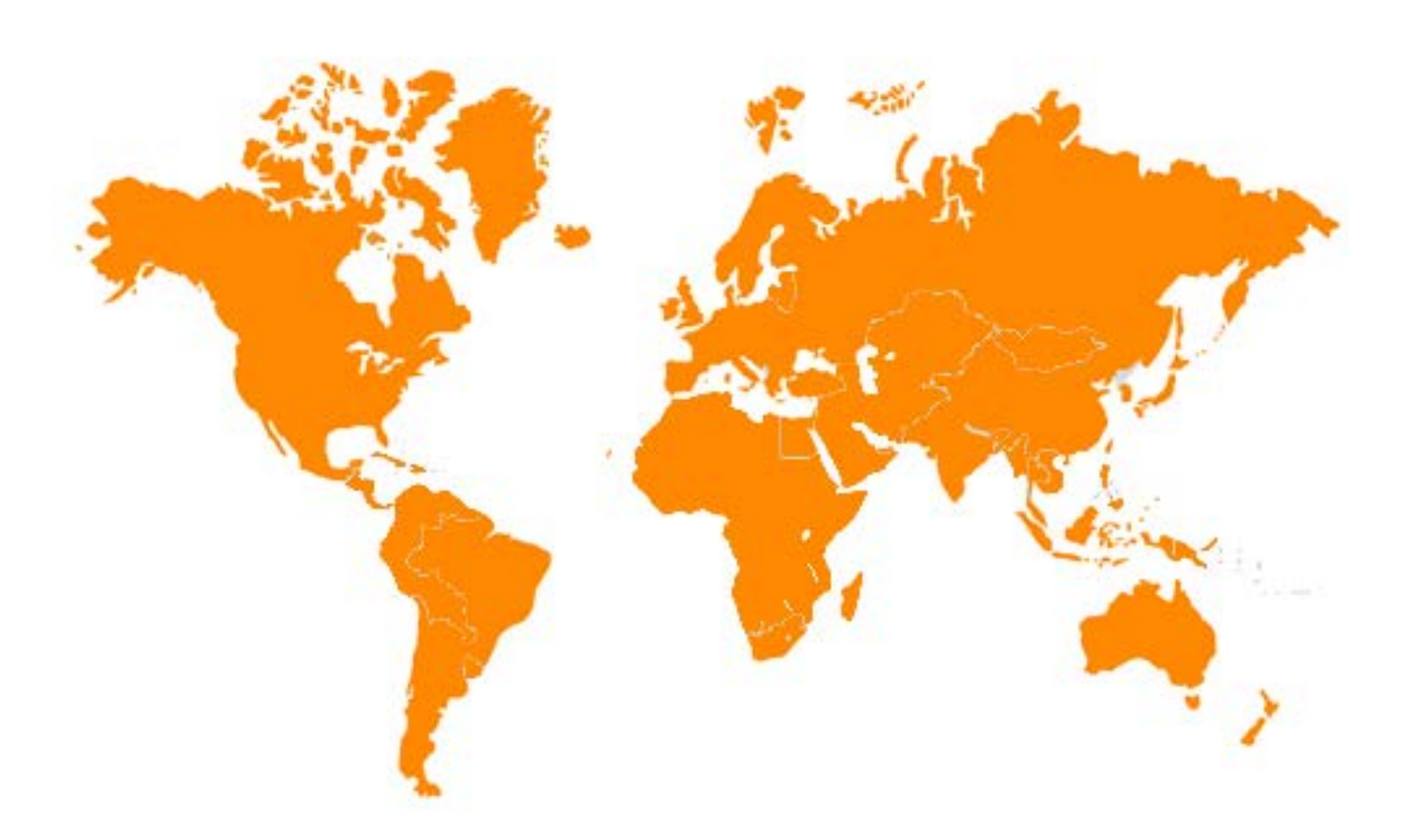

Argentina • Australia • Austria • Belarus • Belgium • Brazil • Bulgaria • Canada • Chile • China • Croatia • Cyprus • Czech Republic<br>Denmark • Egypt • Emirates • Finland • France • Germany • Greece • Hungary • India • Indo